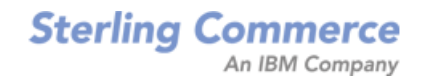

# **Sterling Distributed Order Management: Configuration Guide**

Release 8.5

*Last updated in HF43*

April 2011

## **Copyright Notice**

Copyright © 1999 - 2010 Sterling Commerce, Inc. ALL RIGHTS RESERVED

## **STERLING COMMERCE SOFTWARE**

\*\*\*TRADE SECRET NOTICE\*\*\*

THE STERLING COMMERCE SOFTWARE DESCRIBED BY THIS DOCUMENTATION ("STERLING COMMERCE SOFTWARE") IS THE CONFIDENTIAL AND TRADE SECRET PROPERTY OF STERLING COMMERCE, INC., ITS AFFILIATED COMPANIES OR ITS OR THEIR LICENSORS, AND IS PROVIDED UNDER THE TERMS OF A LICENSE AGREEMENT. NO DUPLICATION OR DISCLOSURE WITHOUT PRIOR WRITTEN PERMISSION. RESTRICTED RIGHTS.

This documentation, the Sterling Commerce Software it describes, and the information and know-how they contain constitute the proprietary, confidential and valuable trade secret information of Sterling Commerce, Inc., its affiliated companies or its or their licensors, and may not be used for any unauthorized purpose, or disclosed to others without the prior written permission of the applicable Sterling Commerce entity. This documentation and the Sterling Commerce Software that it describes have been provided pursuant to a license agreement that contains prohibitions against and/or restrictions on their copying, modification and use. Duplication, in whole or in part, if and when permitted, shall bear this notice and the Sterling Commerce, Inc. copyright notice. Commerce, Inc. copyright notice.

U.S. GOVERNMENT RESTRICTED RIGHTS. This documentation and the Sterling Commerce Software it describes are "commercial items" as defined in 48 C.F.R. 2.101. As and when provided to any agency or instrumentality of the U.S. Government or to a U.S. Government prime contractor or a subcontractor at any tier ("Government Licensee"), the terms and conditions of the customary Sterling Commerce commercial license agreement are imposed on Government Licensees per 48 C.F.R. 12.212 or § 227.7202 through § 227.7202-4, as applicable, or through 48 C.F.R. § 52.244-6.

This Trade Secret Notice, including the terms of use herein is governed by the laws of the State of Ohio, USA, without regard to its conflict of laws provisions. If you are accessing the Sterling Commerce Software under an executed agreement, then nothing in these terms and conditions supersedes or modifies the executed agreement.

> Sterling Commerce, Inc. 4600 Lakehurst Court Dublin, Ohio 43016-2000

Copyright © 1999 - 2010

## **Third-Party Software**

Portions of the Sterling Commerce Software may include products, or may be distributed on the same storage media with products, ("Third Party Software") offered by third parties ("Third Party Licensors"). Sterling Commerce Software may include Third Party Software covered by the following copyrights: Copyriğht © 2006-2008 Andres Almiray. Copyright © 1999-2005 The Apache Software Foundation. <br>Copyright (c) 2008 Azer Koçulu http://azer.kodfabrik.com. Copyright © Einar Lielmanis, einars@gmail.com. Copyright (c) 2006 John Reilly (www.inconspicuous.org) and Copyright (c) 2002 Douglas Crockford (www.crockford.com). Copyright (c) 2009 John Resig, http://jquery.com/. Copyright © 2006-2008 Json-lib. Copyright © 2001 LOOX Software, Inc. Copyright © 2003-2008 Luck Consulting Pty. Ltd. Copyright 2002-2004 © MetaStuff, Ltd. Copyright © 2009้ Michael Mathews micmath@gmail.com. Copyright © 1999-2005 Northwoods Software Corporation. Copyright (C) Microsoft Corp. 1981-1998. Purple Technology, Inc. Copyright (c) 2004-2008 QOS.ch. Copyright © 2005 Sabre Airline Solutions. Copyright © 2004 SoftComplex, Inc. Copyright © 2000-2007 Sun Microsystems, Inc. Copyright © 2001 VisualSoft Technologies Limited. Copyright © 2001 Zero G Software, Inc. All rights reserved by all listed parties.

The Sterling Commerce Software is distributed on the same storage media as certain Third Party Software covered by the following copyrights: Copyright © 1999-2006 The Apache Software Foundation.<br>Copyright (c) 2001-2003 Ant-Contrib project. Copyright © 1998-2007 Bela Ban. Copyright © 2005 Eclipse Foundation. Copyright © 2002-2006 Julian Hyde and others. Copyright © 1997 ICE Engineering, Inc./Timothy Gerard Endres. Copyright 2000, 2006 IBM Corporation and others. Copyright © 1987-2006 ILOG, Inc. Čopyright © 2000-2006 Infragistics. Copyright © 2002-2005 JBoss, Inc. Čopyright<br>LuMriX.net GmbH, Switzerland. Copyright © 1998-2009 Mozilla.org. Copyright © 2003-2009 Mozdev<br>Group, Inc. Copyright © 1999-2002 J Schweinsberg. Čopyright © 2005-2006 Darren L. Spurgeon. Copyright © S.E. Morris (FISH) 2003-04.<br>Copyright © 2006 VisualSoft Technologies. Copyright © 2002-2009 Zipwise Software. All rights reserved by all listed parties.

Certain components of the Sterling Commerce Software are distributed on the same storage media as Third Party Software which are not listed above. Additional information for such Third Party Software components of the Sterling Commerce Software is located at: installdir/mesa/studio/plugins/SCI\_Studio\_License.txt.

Third Party Software which is included, or are distributed on the same storage media with, the Sterling Commerce Software where use, duplication, or disclosure by the United States government or a government contractor or subcontractor, are provided with RESTRICTED RIGHTS under Title 48 CFR<br>2.101, 12.212, 52.227-19, 227.7201 through 227.7202-4, DFAR 252.227-7013(c) (1) (ii) and (2), DFAR 252.227-7015(b)(6/95), DFAR 227.7202-3(a), FAR 52.227-14(g)(2)(6/87), and FAR 52.227-19(c)(2) and (6/87) as applicable.

Additional information regarding certain Third Party Software is located at installdir/SCI\_License.txt.

Some Third Party Licensors also provide license information and/or source code for their software via their respective links set forth below:

#### http://danadler.com/jacob/

#### http://www.dom4j.org

This product includes software developed by the Apache Software Foundation (http://www.apache.org). This product includes software developed by the Ant-Contrib project

(http://sourceforge.net/projects/ant-contrib). This product includes software developed by the JDOM Project (http://www.jdom.org/). This product includes code licensed from RSA Data Security (via Sun Microsystems, Inc.). Sun, Sun Microsystems, the Sun Logo, Java, JDK, the Java Coffee Cup logo, JavaBeans , JDBC, JMX and all JMX based trademarks and logos are trademarks or registered trademarks of Sun Microsystems, Inc. All other trademarks and logos are trademarks of their respective owners.

### **THE APACHE SOFTWARE FOUNDATION SOFTWARE**

The Sterling Commerce Software is distributed with or on the same storage media as the following software products (or components thereof) and java source code files: Xalan version 2.5.2, Cookie.java, Header.java, HeaderElement.java, HttpException.java, HttpState.java, NameValuePair.java, CronTimeTrigger.java, DefaultTimeScheduler.java, PeriodicTimeTrigger.java, Target.java,

TimeScheduledEntry.java, TimeScheduler.java, TimeTrigger.java, Trigger.java, BinaryHeap.java, PriorityQueue.java, SynchronizedPriorityQueue.java, GetOpt.java, GetOptsException.java, IllegalArgumentException.java, MissingOptArgException.java (collectively, "Apache 1.1 Software"). Apache 1.1 Software is free software which is distributed under the terms of the following license:

## **License Version 1.1**

Copyright 1999-2003 The Apache Software Foundation. All rights reserved.

Redistribution and use in source and binary forms, with or without modification, are permitted provided that the following conditions are met:

1. Redistributions of source code must retain the above copyright notice, this list of conditions and the following disclaimer.

2. Redistribution in binary form must reproduce the above copyright notice, this list of conditions and the following disclaimer in the documentation and/or other materials provided with the distribution.

3. The end-user documentation included with the redistribution, if any, must include the following acknowledgement: "This product includes software developed by the Apache Software Foundation (http://www.apache.org)." Alternatively, this acknowledgement may appear in the software itself, if and whenever such third-party acknowledgements normally appear.

4. The names "Commons", "Jakarta", "The Jakarta Project", "HttpClient", "log4j", "Xerces "Xalan", "Avalon", "Apache Avalon", "Avalon Cornerstone", "Avalon Framework", "Apache" and "Apache Software Foundation" must not be used to endorse or promote products derived from this software without specific prior written permission. For written permission, please contact apache@apache.org.

5. Products derived from this software may not be called "Apache", nor may "Apache" appear in their name, without the prior written permission of the Apache Software Foundation.

THIS SOFTWARE IS PROVIDED "AS IS" AND ANY EXPRESS OR IMIPLIED WARRANTIES, INCLUDING ANY IMPLIED WARRANTY OF MERCHANTIBILITY, AND FITNESS FOR A PARTICULAR PURPOSE ARE DISCLAIMED. IN NO EVENT SHALL APACHE SOFTWARE FOUNDATION OR ITS CONTRIBUTORS BE LIABLE FOR ANY DIRECT, INDIRECT, INCIDENTIAL, SPECIAL, EXEMPLARY, OR CONSEQUENTIAL DAMAGES (INCLUDING BUT NOT LIMITED TO, PROCUREMENT OF SUBSTITUTE GOODS OR SERVICES; LOSS OF USE, DATA, OR PROFITS; OR BUSINESS INTERUPTION) HOWEVER CAUSED AND ON ANY THEORY OF LIABILITY, WHETHER IN CONTRACT, STRICT LIABILITY, OR TORT (INCLUDING NEGLIGENCE OR OTHERWISE) ARISING IN ANY WAY OUT OF THE USE OF THIS SOFTWARE, EVEN IF ADVISED OF THE POSSIBILITY OF SUCH DAMAGE.

This software consists of voluntary contributions made by many individuals on behalf of the Apache Software Foundation. The GetOpt.java, GetOptsException.java, IlligalArgumentException.java and MissingOptArgException.java software was originally based on software copyright (c) 2001, Sun Microsystems., http://www.sun.com. For more information on the Apache Software Foundation, please see <http://www.apache.org/>.

The preceding license only applies to the Apache 1.1 Software and does not apply to the Sterling Commerce Software or to any other Third-Party Software.

The Sterling Commerce Software is also distributed with or on the same storage media as the following software products (or components thereof): Ant, Antinstaller, Apache File Upl̃oad Package, Apache<br>Commons Beans, Apache Commons BetWixt, Apache Commons Collection, Apache Commons Digester, Apache Commons IO, Apache Commons Lang., Apache Commons Logging, Apache Commons Net, Apache Jakarta Commons Pool, Apache Jakarta ORO, Lucene, Xerces version 2.7, Apache Log4J, Apache SOAP, Apache Struts and Apache Xalan 2.7.0, (collectively, "Apache 2.0 Software"). Apache 2.0 Software is free software which is distributed under the terms of the Apache License Version 2.0. A copy of License Version 2.0 is found in the following directory files for the individual pieces of the Apache 2.0 Software: installdir/jar/commons\_upload/1\_0/ CommonsFileUpload\_License.txt, installdir/jar/jetspeed/1\_4/RegExp\_License.txt,

installdir/ant/Ant\_License.txt

<install>/jar/antInstaller/0\_8/antinstaller\_License.txt,

<install>/jar/commons\_beanutils/1\_7\_0/commons-beanutils.jar (/META-INF/LICENSE.txt),

<install>/jar/commons\_betwixt/0\_8/commons-betwixt-0.8.jar (/META-INF/LICENSE.txt),

<install>/jar/commons\_collections/3\_2/LICENSE.txt,

<install>/jar/commons\_digester/1\_8/commons-digester-1.8.jar (/META-INF/LICENSE.txt), <install>/jar/commons\_io/1\_4/LICENSE.txt,

<install>/jar/commons\_lang/2\_1/Commons\_Lang\_License.txt,

<install>/jar/commons\_logging/1\_0\_4/commons-logging-1.0.4.jar (/META-INF/LICENSE.txt),<br><install>/jar/commons\_net/1\_4\_1/commons-net-1.4.1.jar (/META-INF/LICENSE.txt),

<install>/jar/smcfs/8.5/lucene-core-2.4.0.jar (/META-INF/LICENSE.txt),

<install>/jar/struts/2\_0\_11/struts2-core-2.0.11.jar (./LICENSE.txt), <install>/jar/mesa/gisdav/WEB-INF/lib/Slide\_License.txt,

- 
- <install>/mesa/studio/plugins/xerces\_2.7\_license.txt,

<install>/jar/commons\_pool/1\_2/Commons\_License.txt,<br><install>/jar/jakarta\_oro/2\_0\_8/JakartaOro\_License.txt,

<install>/jar/log4j/1\_2\_15/LOG4J\_License.txt,<br><install>/jar/xalan/2\_7/Xalan\_License.txt,<br><install>/jar/soap/2\_3\_1/Apache\_SOAP\_License.txt

Unless otherwise stated in a specific directory, the Apache 2.0 Software was not modified. Neither the<br>Sterling Commerce Software, modifications, if any, to Apache 2.0 Software, nor other Third Party Code is<br>a Derivative W the Apache 2.0 Software which is the subject of the specific directory file and does not apply to the Sterling Commerce Software or to any other Third Party Software. License Version 2.0 includes the following provision:

"Unless required by applicable law or agreed to in writing, Licensor provides the Work (and each Contributor provides its Contributions) on an "AS IS" BASIS, WITHOUT WARRANTIES OR CONDITIONS OF ANY KIND, either express or implied, including, without limitation, any warranties or conditions of TITLE, NON-INFRINGEMENT, MERCHANTABILITY, or FITNESS FOR A PARTICULAR PURPOSE. You are solely responsible for determining the appropriateness of using or redistributing the Work and assume any risks associated with Your exercise of permissions under this License."

NOTICE file corresponding to the section 4 d of the Apache License, Version 2.0, in this case for the Apache Ant distribution. Apache Ant Copyright 1999-2008 The Apache Software Foundation. This product includes software developed by The Apache Software Foundation (http://www.apache.org/). This product includes also software developed by :

- the W3C consortium (http://www.w3c.org) ,
- the SAX project (http://www.saxproject.org)

The <sync> task is based on code Copyright (c) 2002, Landmark Graphics Corp that has been kindly donated to the Apache Software Foundation.

Portions of this software were originally based on the following:

- software copyright (c) 1999, IBM Corporation., http://www.ibm.com.
- software copyright (c) 1999, Sun Microsystems., http://www.sun.com.

 - voluntary contributions made by Paul Eng on behalf of the Apache Software Foundation that were originally developed at iClick, Inc., software copyright (c) 1999.

NOTICE file corresponding to the section 4 d of the Apache License, Version 2.0, in this case for the Apache Lucene distribution. Apache Lucene Copyright 2006 The Apache Software Foundation. This product includes software developed by The Apache Software Foundation (http://www.apache.org/). The snowball stemmers in contrib/snowball/src/java/net/sf/snowball were developed by Martin Porter and Richard Boulton. The full snowball package is available from http://snowball.tartarus.org/

### **Ant-Contrib Software**

The Sterling Commerce Software is distributed with or on the same storage media as the Anti-Contrib software (Copyright (c) 2001-2003 Ant-Contrib project. All rights reserved.) (the "Ant-Contrib Software"). The Ant-Contrib Software is free software which is distributed under the terms of the following license:

The Apache Software License, Version 1.1

Copyright (c) 2001-2003 Ant-Contrib project. All rights reserved.

Redistribution and use in source and binary forms, with or without modification, are permitted provided that the following conditions are met:

1. Redistributions of source code must retain the above copyright notice, this list of conditions and the following disclaimer.

2. Redistributions in binary form must reproduce the above copyright notice, this list of conditions and the following disclaimer in the documentation and/or other materials provided with the distribution.

3. The end-user documentation included with the redistribution, if any, must include the following acknowledgement:

"This product includes software developed by the Ant-Contrib project (http://sourceforge.net/projects/ant-contrib)."

Alternately, this acknowledgement may appear in the software itself, if and wherever such third-party acknowledgements normally appear.

 4. The name Ant-Contrib must not be used to endorse or promote products derived from this software without prior written permission. For written permission, please contact ant-contrib-developers@lists.sourceforge.net.

 5. Products derived from this software may not be called "Ant-Contrib" nor may "Ant-Contrib" appear in their names without prior written permission of the Ant-Contrib project.

THIS SOFTWARE IS PROVIDED``AS IS'' AND ANY EXPRESSED OR IMPLIED WARRANTIES, INCLUDING,<br>BUT NOT LIMITED TO, THE IMPLIED WARRANTIES OF MERCHANTABILITY AND FITNESS FOR A PARTICULAR PURPOSE ARE DISCLAIMED. IN NO EVENT SHALL THE ANT-CONTRIB PROJECT OR ITS CONTRIBUTORS BE LIABLE FOR ANY DIRECT, INDIRECT, INCIDENTAL, SPECIAL, EXEMPLARY, OR<br>CONSEQUENTIAL DAMAGES (INCLUDING, BUT NOT LIMITED TO, PROCUREMENT OF SUBSTITUTE<br>GOODS OR SERVICES; LOSS OF USE, DATA, OR PROFITS; OR BUSIN CAUSED AND ON ANY THEORY OF LIABILITY, WHETHER IN CONTRACT, STRICT LIABILITY, OR TORT<br>(INCLUDING NEGLIGENCE OR OTHERWISE) ARISING IN ANY WAY OUT OF THE USE OF THIS SOFTWARE,<br>EVEN IF ADVISED OF THE POSSIBILITY OF SUCH DAMAG Ant-Contrib Software and does not apply to the Sterling Commerce Software or to any other Third-Party Software.

The preceding license only applies to the Ant-Contrib Software and does not apply to the Sterling Commerce Software or to any other Third Party Software.

### **DOM4J Software**

The Sterling Commerce Software is distributed with or on the same storage media as the Dom4h Software which is free software distributed under the terms of the following license:

Redistribution and use of this software and associated documentation ("Software"), with or without modification, are permitted provided that the following conditions are met:

1. Redistributions of source code must retain copyright statements and notices. Redistributions must also contain a copy of this document.

2. Redistributions in binary form must reproduce the above copyright notice, this list of conditions and the following disclaimer in the documentation and/or other materials provided with the distribution.

3. The name "DOM4J" must not be used to endorse or promote products derived from this Software without prior written permission of MetaStuff, Ltd. For written permission, please contact dom4j-info@metastuff.com.

4. Products derived from this Software may not be called "DOM4J" nor may "DOM4J" appear in their names without prior written permission of MetaStuff, Ltd. DOM4J is a registered trademark of MetaStuff, Ltd.

5. Due credit should be given to the DOM4J Project - http://www.dom4j.org

THIS SOFTWARE IS PROVIDED BY METASTUFF, LTD. AND CONTRIBUTORS ``AS IS" AND ANY EXPRESSED OR IMPLIED WARRANTIES, INCLUDING, BUT NOT LIMITED TO, THE IMPLIED WARRANTIES OF MERCHANTABILITY AND FITNESS FOR A PARTICULAR PURPOSE ARE DISCLAIMED. IN NO EVENT SHALL METASTUFF, LTD. OR ITS CONTRIBUTORS BE LIABLE FOR ANY DIRECT, INDIRECT, INCIDENTAL, SPECIAL, EXEMPLARY, OR CONSEQUENTIAL DAMAGES (INCLUDING, BUT NOT LIMITED TO, PROCUREMENT OF SUBSTITUTE GOODS OR SERVICES; LOSS OF USE, DATA, OR PROFITS; OR BUSINESS INTERRUPTION) HOWEVER CAUSED AND ON ANY THEORY OF LIABILITY, WHETHER IN CONTRACT, STRICT LIABILITY, OR TORT (INCLUDING NEGLIGENCE OR OTHERWISE) ARISING IN ANY WAY OUT OF THE USE OF THIS SOFTWARE, EVEN IF ADVISED OF THE POSSIBILITY OF SUCH DAMAGE.

Copyright 2001-2004 (C) MetaStuff, Ltd. All Rights Reserved.

The preceding license only applies to the Dom4j Software and does not apply to the Sterling Commerce Software, or any other Third-Party Software.

## **THE ECLIPSE SOFTWARE FOUNDATION**

The Sterling Commerce Software is also distributed with or on the same storage media as the following software:

com.ibm.icu.nl1\_3.4.4.v200606220026.jar, org.eclipse.ant.core.nl1\_3.1.100.v200606220026.jar, org.eclipse.ant.ui.nl1\_3.2.0.v200606220026.jar, org.eclipse.compare.nl1\_3.2.0.v200606220026.jar, org.eclipse.core.boot.nl1\_3.1.100.v200606220026.jar, org.eclipse.core.commands.nl1\_3.2.0.v200606220026.jar, org.eclipse.core.contenttype.nl1\_3.2.0.v200606220026.jar, org.eclipse.core.expressions.nl1\_3.2.0.v200606220026.jar, org.eclipse.core.filebuffers.nl1\_3.2.0.v200606220026.jar, org.eclipse.core.filesystem.nl1\_1.0.0.v200606220026.jar, org.eclipse.core.jobs.nl1\_3.2.0.v200606220026.jar, org.eclipse.core.resources.nl1\_3.2.0.v200606220026.jar, org.eclipse.core.runtime.compatibility.auth.nl1\_3.2.0.v200606220026.jar, org.eclipse.core.runtime.compatibility.nl1\_3.1.100.v200606220026.jar, org.eclipse.core.runtime.nl1\_3.2.0.v200606220026.jar, org.eclipse.core.variables.nl1\_3.1.100.v200606220026.jar, org.eclipse.debug.core.nl1\_3.2.0.v200606220026.jar, org.eclipse.debug.ui.nl1\_3.2.0.v200606220026.jar, org.eclipse.equinox.common.nl1\_3.2.0.v200606220026.jar, org.eclipse.equinox.preferences.nl1\_3.2.0.v200606220026.jar, org.eclipse.equinox.registry.nl1\_3.2.0.v200606220026.jar, org.eclipse.help.appserver.nl1\_3.1.100.v200606220026.jar, org.eclipse.help.base.nl1\_3.2.0.v200606220026.jar, org.eclipse.help.nl1\_3.2.0.v200606220026.jar,<br>org.eclipse.help.ui.nl1\_3.2.0.v200606220026.jar, org.eclipse.jdt.apt.core.nl1\_3.2.0.v200606220026.jar,<br>org.eclipse.jdt.apt.ui org.eclipse.jdt.core.manipulation.nl1\_1.0.0.v200606220026.jar, org.eclipse.jdt.core.nl1\_3.2.0.v200606220026.jar, org.eclipse.jdt.debug.ui.nl1\_3.2.0.v200606220026.jar, org.eclipse.jdt.doc.isv.nl1\_3.2.0.v200606220026.jar, org.eclipse.jdt.doc.user.nl1\_3.2.0.v200606220026.jar, org.eclipse.jdt.junit4.runtime.nl1\_1.0.0.v200606220026.jar, org.eclipse.jdt.launching.nl1\_3.2.0.v200606220026.jar, org.eclipse.jdt.nl1\_3.2.0.v200606220026.jar, org.eclipse.jdt.ui.nl1\_3.2.0.v200606220026.jar, org.eclipse.jface.databinding.nl1\_1.0.0.v200606220026.jar, org.eclipse.jface.nl1\_3.2.0.v200606220026.jar, org.eclipse.jface.text.nl1\_3.2.0.v200606220026.jar, org.eclipse.ltk.core.refactoring.nl1\_3.2.0.v200606220026.jar, org.eclipse.ltk.ui.refactoring.nl1\_3.2.0.v200606220026.jar, org.eclipse.osgi.nl1\_3.2.0.v200606220026.jar, org.eclipse.osgi.services.nl1\_3.1.100.v200606220026.jar,<br>org.eclipse.osgi.util.nl1\_3.1.100.v200606220026.jar, org.eclipse.pde.core.nl1\_3.2.0.v200606220026.jar, org.eclipse.pde.doc.user.nl1\_3.2.0.v200606220026.jar, org.eclipse.pde.junit.runtime.nl1\_3.2.0.v200606220026.jar, org.eclipse.pde.nl1\_3.2.0.v200606220026.jar, org.eclipse.pde.runtime.nl1\_3.2.0.v200606220026.jar, org.eclipse.pde.ui.nl1\_3.2.0.v200606220026.jar, org.eclipse.platform.doc.isv.nl1\_3.2.0.v200606220026.jar, org.eclipse.platform.doc.user.nl1\_3.2.0.v200606220026.jar,

org.eclipse.rcp.nl1\_3.2.0.v200606220026.jar, org.eclipse.search.nl1\_3.2.0.v200606220026.jar, org.eclipse.swt.nl1\_3.2.0.v200606220026.jar, org.eclipse.team.core.nl1\_3.2.0.v200606220026.jar, org.eclipse.team.cvs.core.nl1\_3.2.0.v200606220026.jar, org.eclipse.team.cvs.ssh.nl1\_3.2.0.v200606220026.jar, org.eclipse.team.cvs.ssh2.nl1\_3.2.0.v200606220026.jar, org.eclipse.team.cvs.ui.nl1\_3.2.0.v200606220026.jar, org.eclipse.team.ui.nl1\_3.2.0.v200606220026.jar,<br>org.eclipse.text.nl1\_3.2.0.v200606220026.jar, org.eclipse.ui.browser.nl1\_3.2.0.v200606220026.jar, org.eclipse.ui.cheatsheets.nl1\_3.2.0.v200606220026.jar, org.eclipse.ui.console.nl1\_3.1.100.v200606220026.jar, org.eclipse.ui.editors.nl1\_3.2.0.v200606220026.jar, org.eclipse.ui.externaltools.nl1\_3.1.100.v200606220026.jar, org.eclipse.ui.forms.nl1\_3.2.0.v200606220026.jar, org.eclipse.ui.ide.nl1\_3.2.0.v200606220026.jar,<br>org.eclipse.ui.intro.nl1\_3.2.0.v200606220026.jar, org.eclipse.ui.navigator.nl1\_3.2.0.v200606220026.jar, org.eclipse.ui.navigator.resources.nl1\_3.2.0.v200606220026.jar, org.eclipse.ui.nl1\_3.2.0.v200606220026.jar, org.eclipse.ui.presentations.r21.nl1\_3.2.0.v200606220026.jar, org.eclipse.ui.views.nl1\_3.2.0.v200606220026.jar, org.eclipse.ui.views.properties.tabbed.nl1\_3.2.0.v200606220026.jar, org.eclipse.ui.workbench.nl1\_3.2.0.v200606220026.jar, org.eclipse.ui.workbench.texteditor.nl1\_3.2.0.v200606220026.jar, org.eclipse.update.configurator.nl1\_3.2.0.v200606220026.jar, org.eclipse.update.core.nl1\_3.2.0.v200606220026.jar, org.eclipse.update.scheduler.nl1\_3.2.0.v200606220026.jar, org.eclipse.update.ui.nl1\_3.2.0.v200606220026.jar, com.ibm.icu\_3.4.4.1.jar, org.eclipse.core.commands\_3.2.0.I20060605-1400.jar, org.eclipse.core.contenttype\_3.2.0.v20060603.jar, org.eclipse.core.expressions\_3.2.0.v20060605-1400.jar, org.eclipse.core.filesystem.linux.x86\_1.0.0.v20060603.jar, org.eclipse.core.filesystem\_1.0.0.v20060603.jar, org.eclipse.core.jobs\_3.2.0.v20060603.jar, org.eclipse.core.runtime.compatibility.auth\_3.2.0.v20060601.jar, org.eclipse.core.runtime\_3.2.0.v20060603.jar, org.eclipse.equinox.common\_3.2.0.v20060603.jar, org.eclipse.equinox.preferences\_3.2.0.v20060601.jar, org.eclipse.equinox.registry\_3.2.0.v20060601.jar, org.eclipse.help\_3.2.0.v20060602.jar, org.eclipse.jface.text\_3.2.0.v20060605-1400.jar, org.eclipse.jface\_3.2.0.I20060605-1400.jar, org.eclipse.osgi\_3.2.0.v20060601.jar, org.eclipse.swt.gtk.linux.x86\_3.2.0.v3232m.jar, org.eclipse.swt\_3.2.0.v3232o.jar, org.eclipse.text\_3.2.0.v20060605-1400.jar, org.eclipse.ui.workbench.texteditor\_3.2.0.v20060605-1400.jar, org.eclipse.ui.workbench\_3.2.0.I20060605-1400.jar, org.eclipse.ui\_3.2.0.I20060605-1400.jar, runtime\_registry\_compatibility.jar, eclipse.exe, eclipse.ini, and startup.jar (collectively, "Eclipse Software"). All Eclipse Software is distributed under the terms and conditions of the Eclipse Foundation Software User Agreement (EFSUA) and/or terms and conditions of the Eclipse Public License Version 1.0 (EPL) or other license agreements, notices or terms and conditions referenced for the individual pieces of the Eclipse Software, including without limitation "Abouts", "Feature Licenses", and "Feature Update Licenses" as defined in the EFSUA . A copy of the Eclipse Foundation Software User Agreement is found at <install\_dir>/SI/repository/rcp/rcpdependencies/windows/eclipse/notice.html, <install\_dir>/SI/repository/rcp/rcpdependencies/windows/eclipse/plugins/notice.html, <install\_dir>/SI/repository/rcp/rcpdependencies/gtk.linux\_x86/eclipse/notice.html, and <install\_dir>/SI/repository/rcp/rcpdependencies/gtk.linux\_x86/eclipse/plugins/notice.html. A copy of the EPL is found at

<install\_dir>/SI/repository/rcp/rcpdependencies/windows/eclipse/plugins/epl-v10.htm,

<install\_dir>/SI/repository/rcp/rcpdependencies/windows/eclipse/epl-v10.htm,

<install\_dir>/SI/repository/rcp/rcpdependencies/gtk.linux.x86/eclipse/plugins/epl-v10.html, and

<install\_dir>/SI/repository/rcp/rcpdependencies/gtk.linux.x86/eclipse/epl-v10.html.

The reference to the license agreements, notices or terms and conditions governing each individual piece of the Eclipse Software is found in the directory files for the individual pieces of the Eclipse Software as described in the file identified as installdir/SCI\_License.txt.

These licenses only apply to the Eclipse Software and do not apply to the Sterling Commerce Software, or any other Third Party Software.

The Language Pack (NL Pack) piece of the Eclipse Software, is distributed in object code form. Source code is available at

http://archive.eclipse.org/eclipse/downloads/drops/L-3.2\_Language\_Packs-200607121700/index.php. In the event the source code is no longer available from the website referenced above, contact Sterling Commerce at 978-513-6000 and ask for the Release Manager. A copy of this license is located at <install\_dir>/SI/repository/rcp/rcpdependencies/windows/eclipse/plugins/epl-v10.htm and

<install\_dir>/SI/repository/rcp/rcpdependencies/gtk.linux.x86/eclipse/plugins/epl-v10.html.

The org.eclipse.core.runtime 3.2.0.v20060603.jar piece of the Eclipse Software was modified slightly in order to remove classes containing encryption items. The org.eclipse.core.runtime\_3.2.0.v20060603.jar was modified to remove the Cipher, CipherInputStream and CipherOutputStream classes and rebuild the org.eclipse.core.runtime\_3.2.0.v20060603.jar.

### **Ehcache Software**

The Sterling Commerce Software is also distributed with or on the same storage media as the ehache v.1.5 software (Copyright © 2003-2008 Luck Consulting Pty. Ltd.) ("Ehache Software"). Ehcache Software is free software which is distributed under the terms of the Apache License Version 2.0. A copy of License Version 2.0 is found in <install>/jar/smcfs/8.5/ehcache-1.5.0.jar (./LICENSE.txt).

The Ehcache Software was not modified. Neither the Sterling Commerce Software, modifications, if any, to the Ehcache Software, nor other Third Party Code is a Derivative Work or a Contribution as defined in License Version 2.0. License Version 2.0 applies only to the Ehcache Software which is the subject of the specific directory file and does not apply to the Sterling Commerce Software or to any other Third Party Software. License Version 2.0 includes the following provision:

"Unless required by applicable law or agreed to in writing, Licensor provides the Work (and each Contributor provides its Contributions) on an "AS IS" BASIS, WITHOUT WARRANTIES OR CONDITIONS OF ANY KIND, either express or implied, including, without limitation, any warranties or conditions of TITLE, NON-INFRINGEMENT, MERCHANTABILITY, or FITNESS FOR A PARTICULAR PURPOSE. You are solely responsible for determining the appropriateness of using or redistributing the Work and assume any risks associated with Your exercise of permissions under this License."

### **EZMorph Software**

The Sterling Commerce Software is also distributed with or on the same storage media as the EZMorph v. 1.0.4 software (Copyright © 2006-2008 Andres Almiray) ("EZMorph Software"). EZMorph Software is free software which is distributed under the terms of the Apache License Version 2.0. A copy of License Version 2.0 is found in <install>/jar/ezmorph/1\_0\_4/ezmorph-1.0.4.jar (./LICENSE.txt).

The EZMorph Software was not modified. Neither the Sterling Commerce Software, modifications, if any, to the EZMorph Software, nor other Third Party Code is a Derivative Work or a Contribution as defined in License Version 2.0. License Version 2.0 applies only to the EZMorph Software which is the subject of the specific directory file and does not apply to the Sterling Commerce Software or to any other Third Party Software. License Version 2.0 includes the following provision:

"Unless required by applicable law or agreed to in writing, Licensor provides the Work (and each Contributor provides its Contributions) on an "AS IS" BASIS, WITHOUT WARRANTIES OR CONDITIONS OF ANY KIND, either express or implied, including, without limitation, any warranties or conditions of TITLE, NON-INFRINGEMENT, MERCHANTABILITY, or FITNESS FOR A PARTICULAR PURPOSE. You are solely responsible for determining the appropriateness of using or redistributing the Work and assume any risks associated with Your exercise of permissions under this License."

### **Firebug Lite Software**

The Sterling Commerce Software is distributed with or on the same storage media as the Firebug Lite Software which is free software distributed under the terms of the following license:

Copyright (c) 2008 Azer Koçulu http://azer.kodfabrik.com. All rights reserved.

Redistribution and use of this software in source and binary forms, with or without modification, are permitted provided that the following conditions are met:

\* Redistributions of source code must retain the above copyright notice, this list of conditions and the following disclaimer.

\* Redistributions in binary form must reproduce the above copyright notice, this list of conditions and the following disclaimer in the documentation and/or other materials provided with the distribution.

\* Neither the name of Azer Koçulu. nor the names of any other contributors may be used to endorse or promote products derived from this software without specific prior written permission of Parakey Inc.

THIS SOFTWARE IS PROVIDED BY THE COPYRIGHT HOLDERS AND CONTRIBUTORS "AS IS" AND ANY EXPRESS OR IMPLIED WARRANTIES, INCLUDING, BUT NOT LIMITED TO, THE IMPLIED WARRANTIES OF MERCHANTABILITY AND FITNESS FOR A PARTICULAR PURPOSE ARE DISCLAIMED. IN NO EVENT SHALL THE COPYRIGHT OWNER OR CONTRIBUTORS BE LIABLE FOR ANY DIRECT, INDIRECT, INCIDENTAL, SPECIAL, EXEMPLARY, OR CONSEQUENTIAL DAMAGES (INCLUDING, BUT NOT LIMITED TO, PROCUREMENT OF SUBSTITUTE GOODS OR SERVICES; LOSS OF USE, DATA, OR PROFITS; OR BUSINESS INTERRUPTION) HOWEVER CAUSED AND ON ANY THEORY OF LIABILITY, WHETHER IN CONTRACT, STRICT LIABILITY, OR TORT (INCLUDING NEGLIGENCE OR OTHERWISE) ARISING IN ANY WAY OUT OF THE USE OF THIS SOFTWARE, EVEN IF ADVISED OF THE POSSIBILITY OF SUCH DAMAGE.

#### **ICE SOFTWARE**

The Sterling Commerce Software is distributed on the same storage media as the ICE Software (Copyright © 1997 ICE Engineering, Inc./Timothy Gerard Endres.) ("ICE Software"). The ICE Software is independent from and not linked or compiled with the Sterling Commerce Software. The ICE Software is a free software product which can be distributed and/or modified under the terms of the GNU General Public License as published by the Free Software Foundation; either version 2 of the License or any later version.

A copy of the GNU General Public License is provided at installdir/jar/jniregistry/1\_2/ICE\_License.txt. This license only applies to the ICE Software and does not apply to the Sterling Commerce Software, or any other Third Party Software.

The ICE Software was modified slightly in order to fix a problem discovered by Sterling Commerce involving the RegistryKey class in the RegistryKey.java in the JNIRegistry.jar. The class was modified to comment out the finalize () method and rebuild of the JNIRegistry.jar file.

Source code for the bug fix completed by Sterling Commerce on January 8, 2003 is located at: installdir/jar/jniregistry/1\_2/RegistryKey.java. Source code for all other components of the ICE Software is located at http://www.trustice.com/java/jnireg/index.shtml.

The ICE Software is distributed WITHOUT ANY WARRANTY; without even the implied warranty of MERCHANTABILITY or FITNESS FOR A PARTICULAR PURPOSE.

#### **JBOSS SOFTWARE**

The Sterling Commerce Software is distributed on the same storage media as the JBoss Software (Copyright © 1999-2002 JBoss.org) ("JBoss Software"). The JBoss Software is independent from and not linked or compiled with the Sterling Commerce Software. The JBoss Software is a free software product which can be distributed and/or modified under the terms of the GNU Lesser General Public License as published by the Free Software Foundation; either version 2.1 of the License or any later version.

A copy of the GNU Lesser General Public License is provided at: <install\_dir>\jar\jboss\4\_2\_0\LICENSE.html

This license only applies to the JBoss Software and does not apply to the Sterling Commerce Software, or any other Third Party Software.

The JBoss Software is not distributed by Sterling Commerce in its entirety. Rather, the distribution is limited to the following jar files: el-api.jar, jasper-compiler-5.5.15.jar, jasper-el.jar, jasper.jar, jboss-common-client.jar, jboss-j2ee.jar, jboss-jmx.jar, jboss-jsr77-client.jar, jbossmq-client.jar,

jnpserver.jar, jsp-api.jar, servlet-api.jar, tomcat-juli.jar.

The JBoss Software was modified slightly in order to allow the ClientSocketFactory to return a socket connected to a particular host in order to control the host interfaces, regardless of whether the ClientSocket Factory specified was custom or note. Changes were made to org.jnp..server.Main. Details concerning this change can be found at

http://sourceforge.net/tracker/?func=detail&aid=1008902&group\_id=22866&atid=376687.

Source code for the modifications completed by Sterling Commerce on August 13, 2004 is located at: http://sourceforge.net/tracker/?func=detail&aid=1008902&group\_id=22866&atid=376687. Source code for all other components of the JBoss Software is located at http://www.jboss.org.

#### **JGO SOFTWARE**

The Sterling Commerce Software is distributed with, or on the same storage media, as certain redistributable portions of the JGo Software provided by Northwoods Software Corporation under a commercial license agreement (the "JGo Software"). The JGo Software is provided subject to the disclaimers set forth above and the following notice:

U.S. Government Restricted Rights

The JGo Software and documentation are provided with RESTRICTED RIGHTS. Use, duplication, or disclosure by the Government is subject to restrictions as set forth in subparagraph (C)(1)(ii) of the Rights in Technical Data and Computer Software clause at DFARS 252.227-7013 or subparagraphs (C)(1) and (2) of the Commercial Computer Software - Restricted Rights at 48 CFR 52.227-19, as applicable. Contractor / manufacturer of the JGo Software is Northwoods Software Corporation, 142 Main St., Nashua, NH 03060.

#### **JSLib Software**

The Sterling Commerce Software is distributed with or on the same storage media as the JSLib software product (Copyright (c) 2003-2009 Mozdev Group, Inc.) ("JSLib Software"). The JSLib Software is distributed under the terms of the MOZILLA PUBLIC LICENSE Version 1.1. A copy of this license is located at <install>\repository\eardata\platform\_uifwk\_ide\war\designer\MPL-1.1.txt. The JSLib Software code is distributed in source form and is located at http://jslib.mozdev.org/installation.html. Neither the Sterling Commerce Software nor any other Third-Party Code is a Modification or Contribution subject to the Mozilla Public License. Pursuant to the terms of the Mozilla Public License, the following notice applies only to the JSLib Software (and not to the Sterling Commerce Software or any other Third-Party Software):

"The contents of the file located at http://www.mozdev.org/source/browse/jslib/ are subject to the Mozilla Public License Version 1.1 (the "License"); you may not use this file except in compliance with the<br>License. You may obtain a copy of the License at http://www.mozilla.org/MPL/MPL-1.1.html.

Software distributed under the License is distributed on an "AS IS" basis, WITHOUT WARRANTY OF ANY KIND, either express or implied. See the License for the specific language governing rights and limitations under the License.

The Original Code is Mozdev Group, Inc. code. The Initial Developer of the Original Code is Mozdev Group, Inc. Portions created by\_Mozdev Group, Inc. are Copyright © 2003 Mozdev Group, Inc. All Rights Reserved. Original Author: Pete Collins <pete@mozdev.org>one Contributor(s): \_\_\_\_\_none listed\_\_\_\_\_\_\_\_.

Alternatively, the contents of this file may be used under the terms of the \_\_\_\_ license (the "[ License"), in which case the provisions of [\_\_\_] License are applicable instead of those above. If you wish to allow use of your version of this file only under the terms of the [\_\_\_] License and not allow others to use your version of this file under the MPL, indicate your decision by deleting the provisions above and replace them with the notice and other provisions required by the [\_\_\_] License. If you do not delete the provisions above, a recipient may use your version of this file under either the MPL or the [\_\_\_] License."

The preceding license only applies to the JSLib Software and does not apply to the Sterling Commerce Software, or any other Third-Party Software.

#### **Json Software**

The Sterling Commerce Software is also distributed with or on the same storage media as the Json 2.2.2 software (Copyright © 2006-2008 Json-lib) ("Json Software"). Json Software is free software which is distributed under the terms of the Apache License Version 2.0. A copy of License Version 2.0 is found in <install>/jar/jsonlib/2\_2\_2/json-lib-2.2.2-jdk13.jar.

This product includes software developed by Douglas Crockford (http://www.crockford.com).

The Json Software was not modified. Neither the Sterling Commerce Software, modifications, if any, to the Json Software, nor other Third Party Code is a Derivative Work or a Contribution as defined in License Version 2.0. License Version 2.0 applies only to the Json Software which is the subject of the specific directory file and does not apply to the Sterling Commerce Software or to any other Third Party Software. License Version 2.0 includes the following provision:

"Unless required by applicable law or agreed to in writing, Licensor provides the Work (and each Contributor provides its Contributions) on an "AS IS" BASIS, WITHOUT WARRANTIES OR CONDITIONS OF ANY KIND, either express or implied, including, without limitation, any warranties or conditions of TITLE, NON-INFRINGEMENT, MERCHANTABILITY, or FITNESS FOR A PARTICULAR PURPOSE. You are solely responsible for determining the appropriateness of using or redistributing the Work and assume any risks associated with Your exercise of permissions under this License."

### **Purple Technology**

The Sterling Commerce Software is distributed with or on the same storage media as the Purple Technology Software (Copyright (c) 1995-1999 Purple Technology, Inc.) ("Purple Technology Software"), which is subject to the following license:

Copyright (c) 1995-1999 Purple Technology, Inc. All rights reserved.

PLAIN LANGUAGE LICENSE: Do whatever you like with this code, free of charge, just give credit where credit is due. If you improve it, please send your improvements to alex@purpletech.com. Check http://www.purpletech.com/code/ for the latest version and news.

LEGAL LANGUAGE LICENSE: Redistribution and use in source and binary forms, with or without modification, are permitted provided that the following conditions are met:

1. Redistributions of source code must retain the above copyright notice, this list of conditions and the following disclaimer.

2. Redistributions in binary form must reproduce the above copyright notice, this list of conditions and the following disclaimer in the documentation and/or other materials provided with the distribution.

3. The names of the authors and the names "Purple Technology," "Purple Server" and "Purple Chat" must not be used to endorse or promote products derived from this software without prior written permission. For written permission, please contact server@purpletech.com.

THIS SOFTWARE IS PROVIDED BY THE AUTHORS AND PURPLE TECHNOLOGY "AS IS'' AND ANY EXPRESSED OR IMPLIED WARRANTIES, INCLUDING, BUT NOT LIMITED TO, THE IMPLIED WARRANTIES OF MERCHANTABILITY AND FITNESS FOR A PARTICULAR PURPOSE ARE DISCLAIMED. IN NO EVENT SHALL THE AUTHORS OR PURPLE TECHNOLOGY BE LIABLE FOR ANY DIRECT, INDIRECT, INCIDENTAL, SPECIAL, EXEMPLARY, OR CONSEQUENTIAL DAMAGES (INCLUDING, BUT NOT LIMITED TO, PROCUREMENT OF SUBSTITUTE GOODS OR SERVICES; LOSS OF USE, DATA, OR PROFITS; OR BUSINESS INTERRUPTION) HOWEVER CAUSED AND ON ANY THEORY OF LIABILITY, WHETHER IN CONTRACT, STRICT LIABILITY, OR TORT (INCLUDING NEGLIGENCE OR OTHERWISE) ARISING IN ANY WAY OUT OF THE USE OF THIS SOFTWARE, EVEN IF ADVISED OF THE POSSIBILITY OF SUCH DAMAGE.

The preceding license only applies to the Purple Technology Software and does not apply to the Sterling Commerce Software, or any other Third Party Software.

#### **Rico Software**

The Sterling Commerce Software is also distributed with or on the same storage media as the Rico.js software (Copyright © 2005 Sabre Airline Solutions) ("Rico Software"). Rico Software is free software which is distributed under the terms of the Apache License Version 2.0. A copy of License Version 2.0 is found in <install>/repository/eardata/platform/war/ajax/scripts/Rico\_License.txt.

The Rico Software was not modified. Neither the Sterling Commerce Software, modifications, if any, to the Rico Software, nor other Third-Party Code is a Derivative Work or a Contribution as defined in License Version 2.0. License Version 2.0 applies only to the Rico Software which is the subject of the specific directory file and does not apply to the Sterling Commerce Software or to any other Third-Party Software. License Version 2.0 includes the following provision:

"Unless required by applicable law or agreed to in writing, Licensor provides the Work (and each Contributor provides its Contributions) on an "AS IS" BASIS, WITHOUT WARRANTIES OR CONDITIONS OF ANY KIND, either express or implied, including, without limitation, any warranties or conditions of<br>TITLE, NON-INFRINGEMENT, MERCHANTABILITY, or FITNESS FOR A PARTICULAR PURPOSE. You are<br>solely responsible for determini any risks associated with Your exercise of permissions under this License."

#### **Rhino Software**

The Sterling Commerce Software is distributed with or on the same storage media as the Rhino js.jar (Copyright (c) 1998-2009 Mozilla.org.) ("Rhino Software"). A majority of the source code for the Rhino Software is dual licensed under the terms of the MOZILLA PUBLIC LICENSE Version 1.1. or the GPL v. 2.0. Additionally, some files (at a minimum the contents of

toolsrc/org/Mozilla/javascript/toolsdebugger/treetable) are available under another license as set forth in the directory file for the Rhino Software.

Sterling Commerce's use and distribution of the Rhino Software is under the Mozilla Public License. A copy of this license is located at <install>/3rdParty/rico license.doc. The Rhino Software code is distributed in source form and is located at http://mxr.mozilla.org/mozilla/source/js/rhino/src/. Neither the Sterling Commerce Software nor any other Third-Party Code is a Modification or Contribution subject to the Mozilla Public License. Pursuant to the terms of the Mozilla Public License, the following notice applies only to the Rhino Software (and not to the Sterling Commerce Software or any other Third-Party Software):

"The contents of the file located at <install>/jar/rhino/1\_7R1/js.jar are subject to the Mozilla Public License Version 1.1 (the "License"); you may not use this file except in compliance with the License. You may obtain a copy of the License at http://www.mozilla.org/MPL/.

Software distributed under the License is distributed on an "AS IS" basis, WITHOUT WARRANTY OF ANY KIND, either express or implied. See the License for the specific language governing rights and limitations under the License.

The Original Code is Rhino code, released May 6, 1999. The Initial Developer is Netscape Communications Corporation. Portions created by the Initial Developer are Copyright © 1997-1999. All Rights Reserved. Contributor(s):\_\_\_\_\_none listed.

The preceding license only applies to the Rico Software and does not apply to the Sterling Commerce Software, or any other Third-Party Software.

#### **Sun Microsystems**

The Sterling Commerce Software is distributed with or on the same storage media

as the following software products (or components thereof): Sun JMX, and Sun JavaMail (collectively, "Sun Software"). Sun Software is free software which is distributed under the terms of the licenses issued by Sun which are included in the directory files located at:

SUN COMM JAR - <install>/Applications/Foundation/lib

SUN ACTIVATION JAR - <install>/ Applications/Foundation/lib

SUN JavaMail - <install>/jar/javamail/1\_4/LICENSE.txt

The Sterling Commerce Software is also distributed with or on the same storage media as the Web-app\_2\_3.dtd software (Copyright © 2007 Sun Microsystems, Inc.) ("Web-App Software"). Web-App Software is free software which is distributed under the terms of the Common Development and Distribution License ("CDDL"). A copy of the CDDL is found in http://kenai.com/projects/javamail/sources/mercurial/show.

The source code for the Web-App Software may be found at: <install>/3rdParty/sun/javamail-1.3.2/docs/JavaMail-1.2.pdf

Such licenses only apply to the Sun product which is the subject of such directory and does not apply to the Sterling Commerce Software or to any other Third Party Software.

The Sterling Commerce Software is also distributed with or on the same storage media as the Sun Microsystems, Inc. Java (TM) look and feel Graphics Repository ("Sun Graphics Artwork"), subject to the following terms and conditions:

Copyright 2000 by Sun Microsystems, Inc. All Rights Reserved.

Sun grants you ("Licensee") a non-exclusive, royalty free, license to use, and redistribute this software graphics artwork, as individual graphics or as a collection, as part of software code or programs that you develop, provided that i) this copyright notice and license accompany the software graphics artwork; and ii) you do not utilize the software graphics artwork in a manner which is disparaging to Sun. Unless enforcement is prohibited by applicable law, you may not modify the graphics, and must use them true to color and unmodified in every way.

This software graphics artwork is provided "AS IS," without a warranty of any kind. ALL EXPRESS OR IMPLIED CONDITIONS, REPRESENTATIONS AND WARRANTIES, INCLUDING ANY IMPLIED WARRANTY OF MERCHANTABILITY, FITNESS FOR A PARTICULAR PURPOSE OR NON-INFRINGEMENT, ARE HEREBY EXCLUDED. SUN AND ITS LICENSORS SHALL NOT BE LIABLE FOR ANY DAMAGES SUFFERED BY LICENSEE AS A RESULT OF USING, MODIFYING OR DISTRIBUTING THE SOFTWARE GRAPHICS ARTWORK.

IN NO EVENT WILL SUN OR ITS LICENSORS BE LIABLE FOR ANY LOST REVENUE, PROFIT OR DATA, OR FOR DIRECT, INDIRECT, SPECIAL, CONSEQUENTIAL, INCIDENTAL OR PUNITIVE DAMAGES, HOWEVER CAUSED AND REGARDLESS OF THE THEORY OF LIABILITY, ARISING OUT OF THE USE OF OR INABILITY TO USE SOFTWARE GRAPHICS ARTWORK, EVEN IF SUN HAS BEEN ADVISED OF THE POSSIBILITY OF SUCH DAMAGES.

If any of the above provisions are held to be in violation of applicable law, void, or unenforceable in any jurisdiction, then such provisions are waived to the extent necessary for this Disclaimer to be otherwise enforceable in such jurisdiction.

The preceding license only applies to the Sun Graphics Artwork and does not apply to the Sterling Commerce Software, or any other Third Party Software.

#### **WARRANTY DISCLAIMER**

This documentation and the Sterling Commerce Software which it describes are licensed either "AS IS" or with a limited warranty, as set forth in the Sterling Commerce license agreement. Other than any limited warranties provided, NO OTHER WARRANTY IS EXPRESSED AND NONE SHALL BE IMPLIED, INCLUDING THE WARRANTIES OF MERCHANTABILITY AND FITNESS FOR USE OR FOR A PARTICULAR PURPOSE. The applicable Sterling Commerce entity reserves the right to revise this publication from time to time and to make changes in the content hereof without the obligation to notify any person or entity of such revisions or changes.

The Third Party Software is provided "AS IS" WITHOUT ANY WARRANTY AND ANY EXPRESSED OR IMPLIED WARRANTIES, INCLUDING BUT NOT LIMITED TO, THE IMPLIED WARRANTIES OF MERCHANTABILITY, AND FITNESS FOR A PARTICULAR PURPOSE ARE DISCLAIMED. FURTHER, IF YOU ARE LOCATED OR ACCESSING THIS SOFTWARE IN THE UNITED STATES, ANY EXPRESS OR IMPLIED WARRANTY REGARDING TITLE OR NON-INFRINGEMENT ARE DISCLAIMED.

Without limiting the foregoing, the ICE Software and JBoss Software are distributed WITHOUT ANY WARRANTY; without even the implied warranty of MERCHANTABILITY or FITNESS FOR A PARTICULAR PURPOSE.

## **Contents**

## Preface

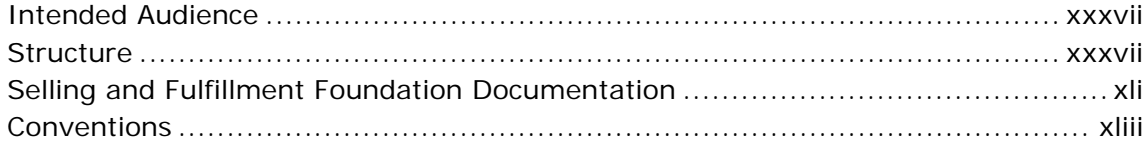

#### $\mathbf 1$ **Introduction**

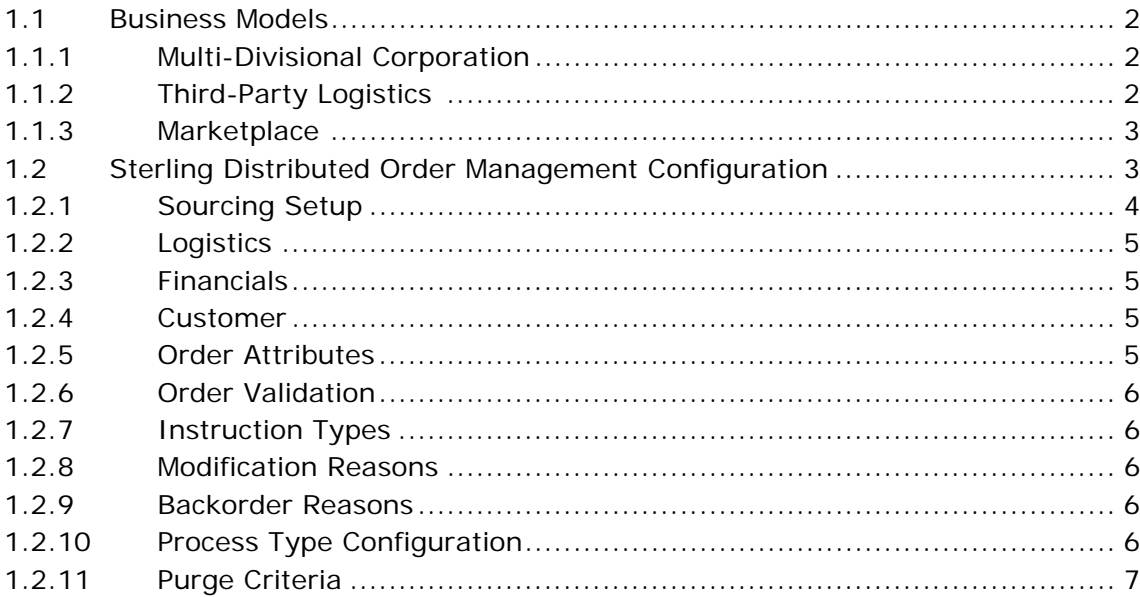

## **[2 Navigating the Applications Manager](#page-52-0)**

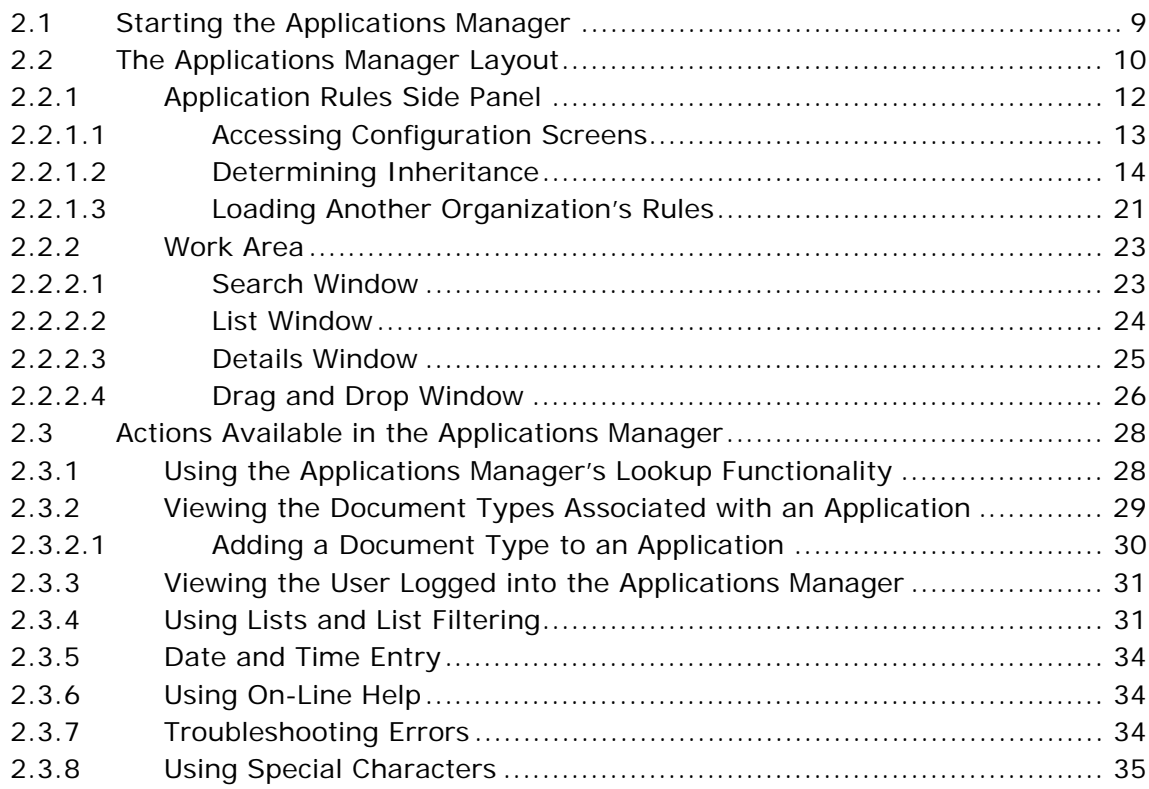

## **[3 Configuring Cross Application Order Promising Components](#page-80-0)**

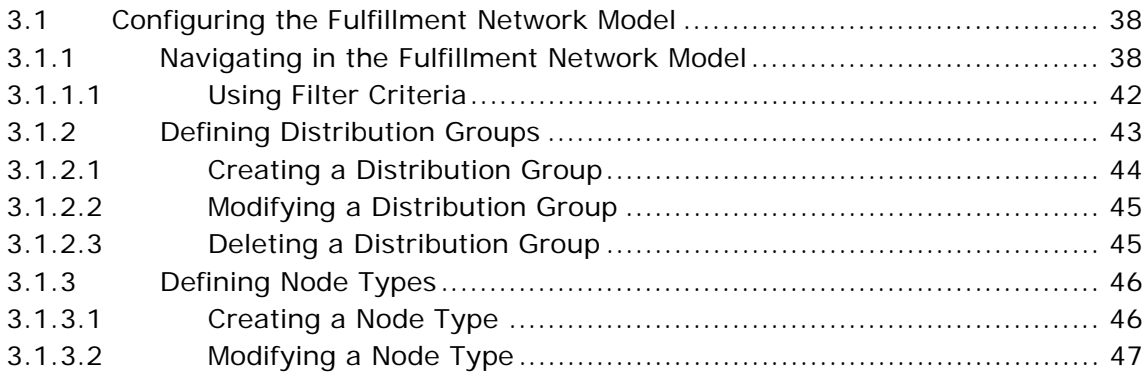

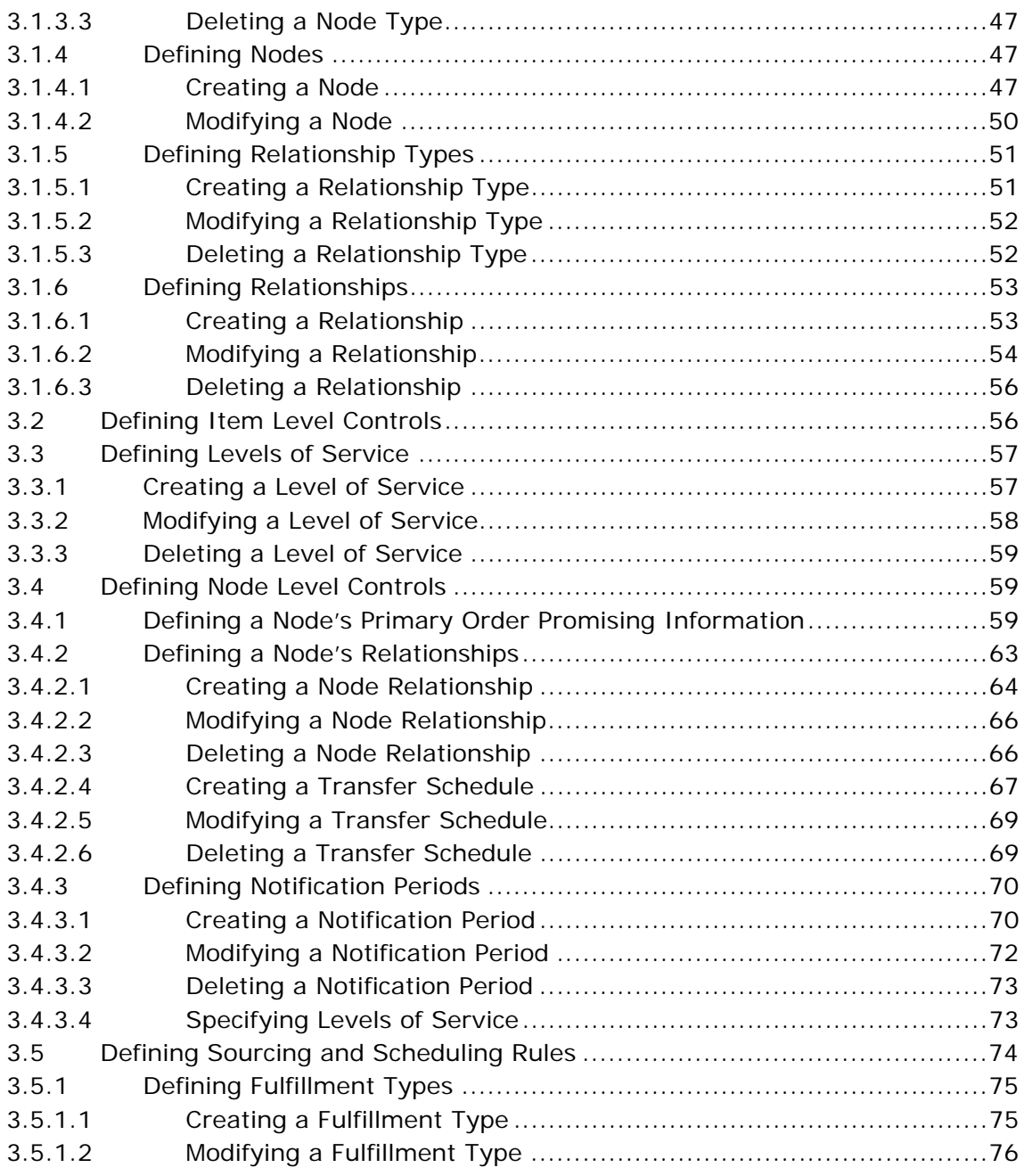

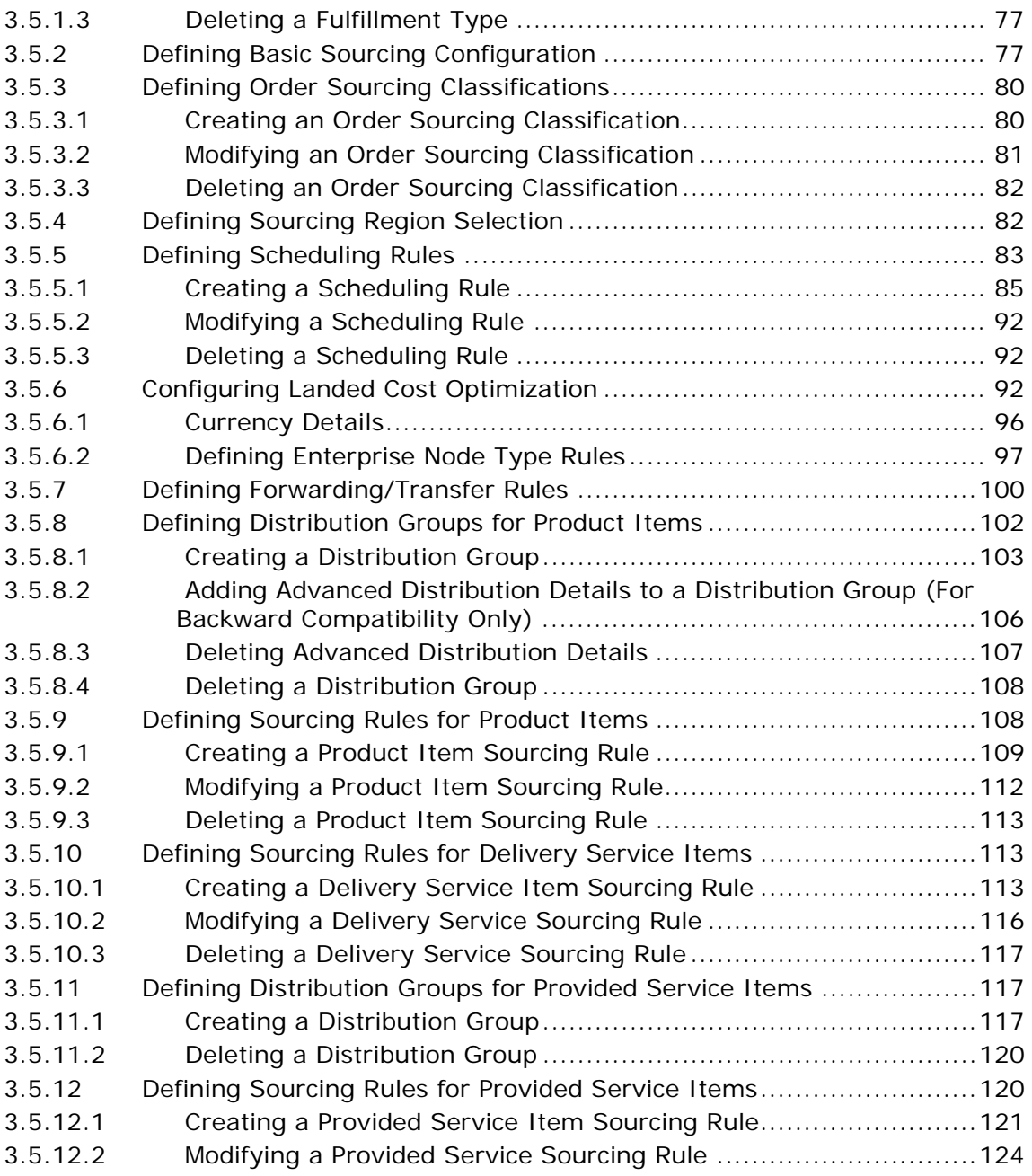

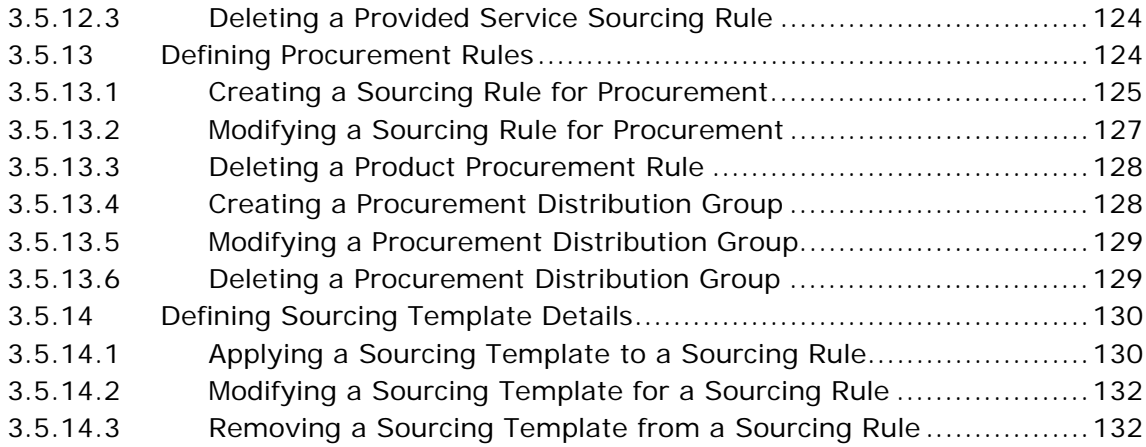

## **[4 Configuring Cross Application Service Execution Components](#page-180-0)**

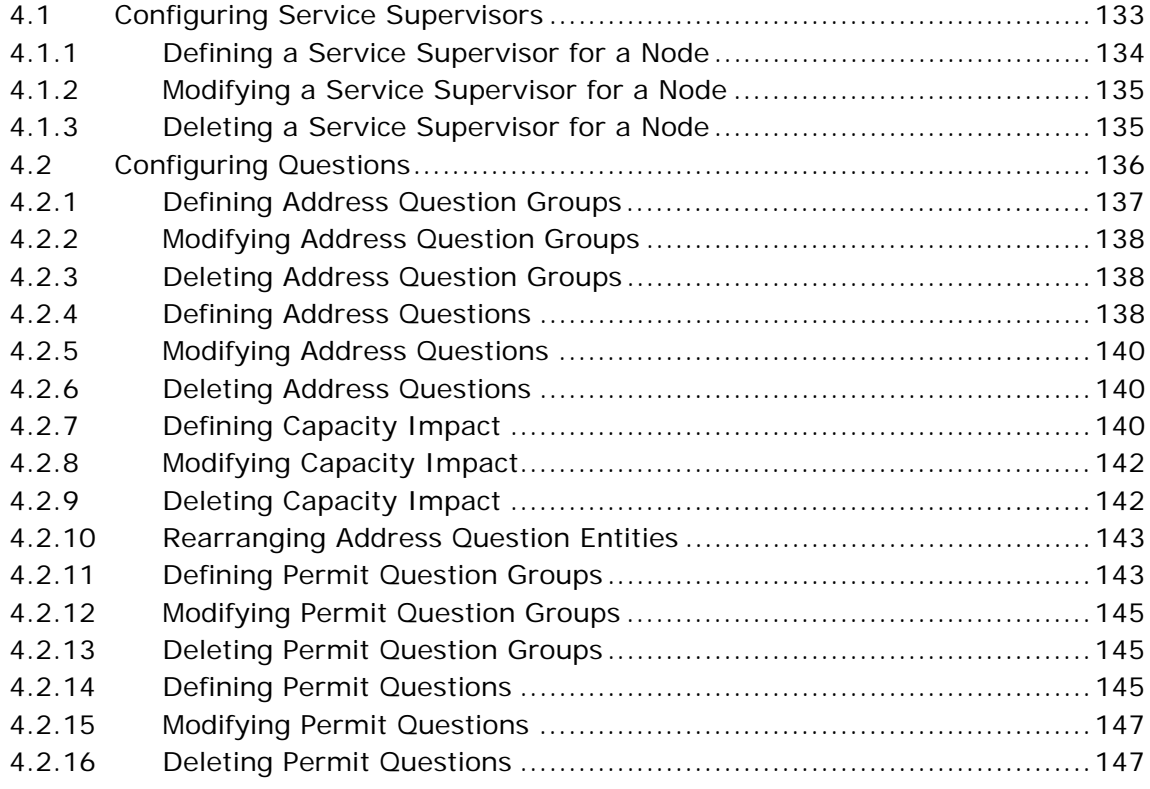

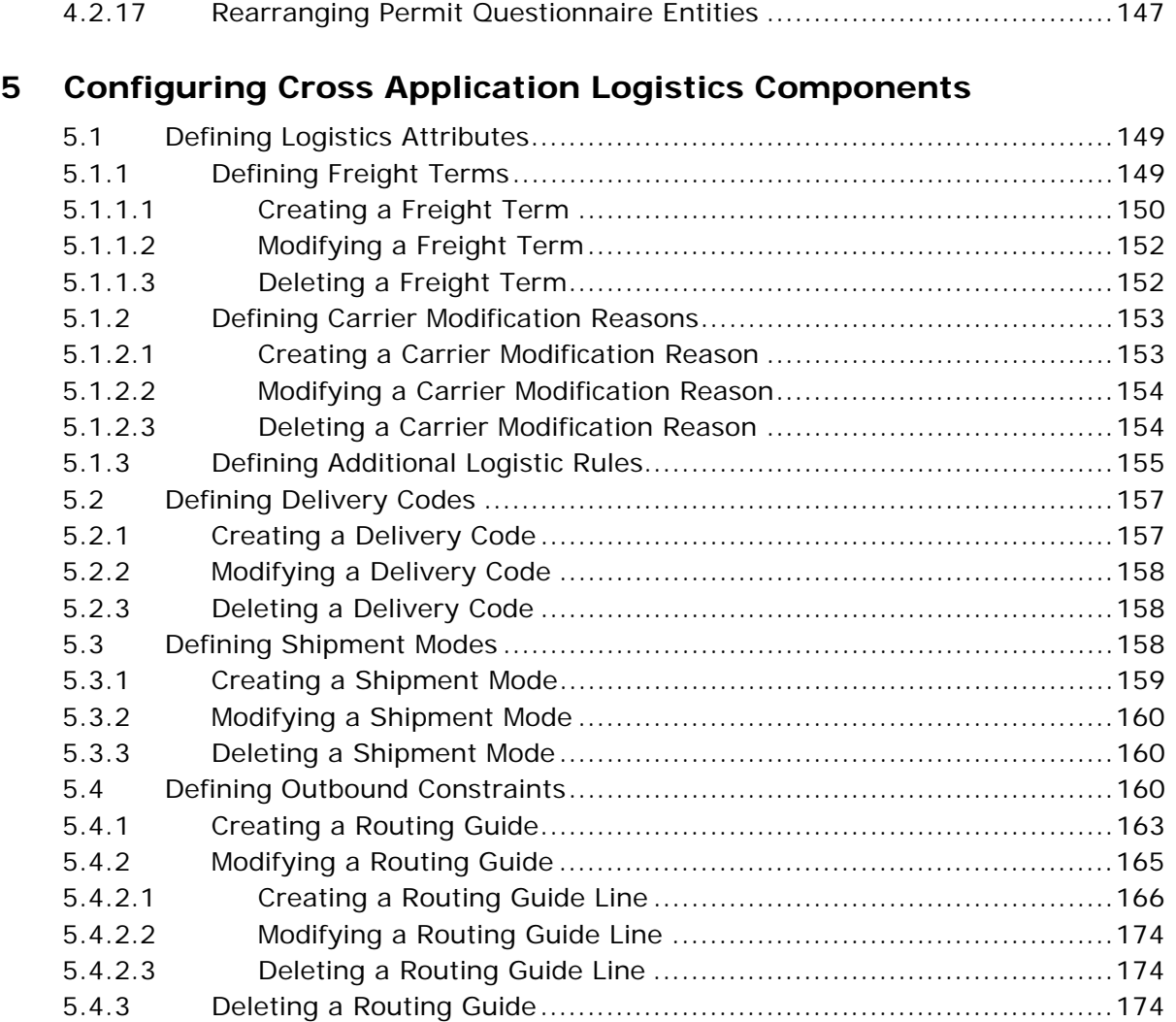

## **[6 Configuring Cross Application Payment Components](#page-222-0)**

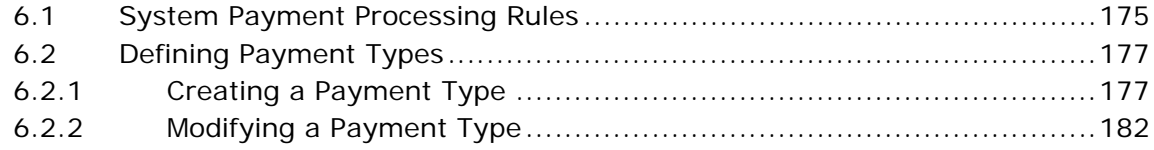

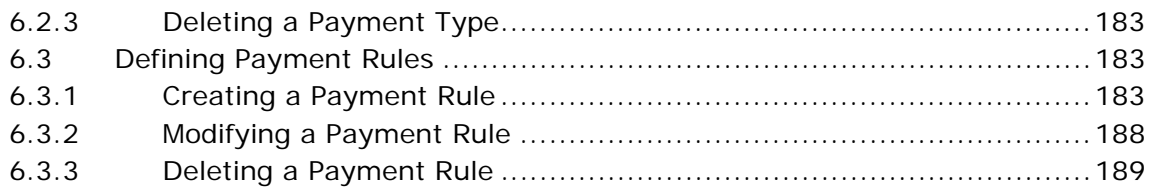

## **[7 Configuring Cross Application Pricing Components](#page-238-0)**

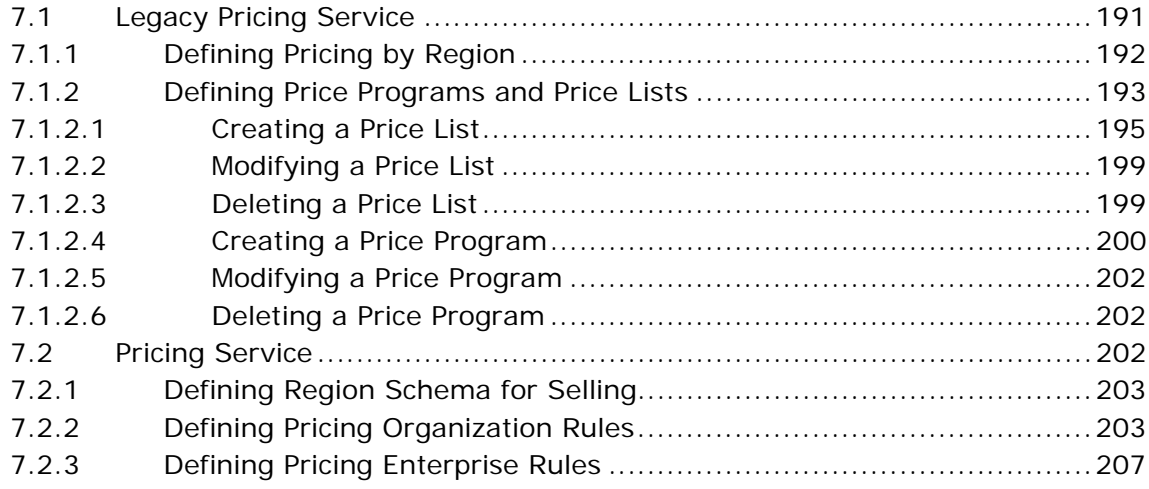

## **[8 Configuring Cross Application Customer Components](#page-256-0)**

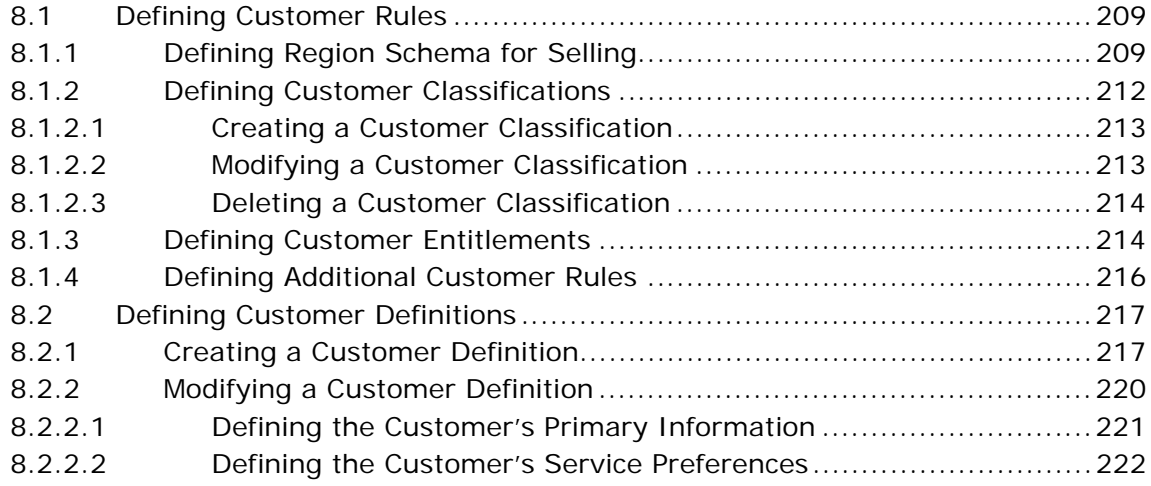

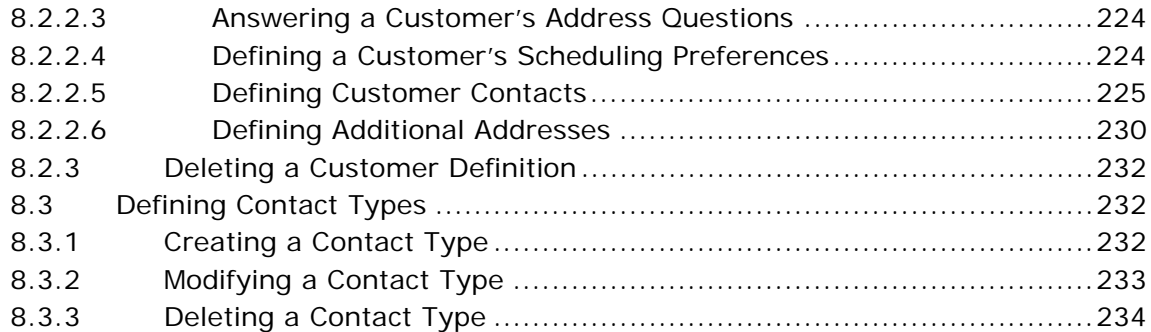

## **[9 Configuring a Document's Attributes](#page-282-0)**

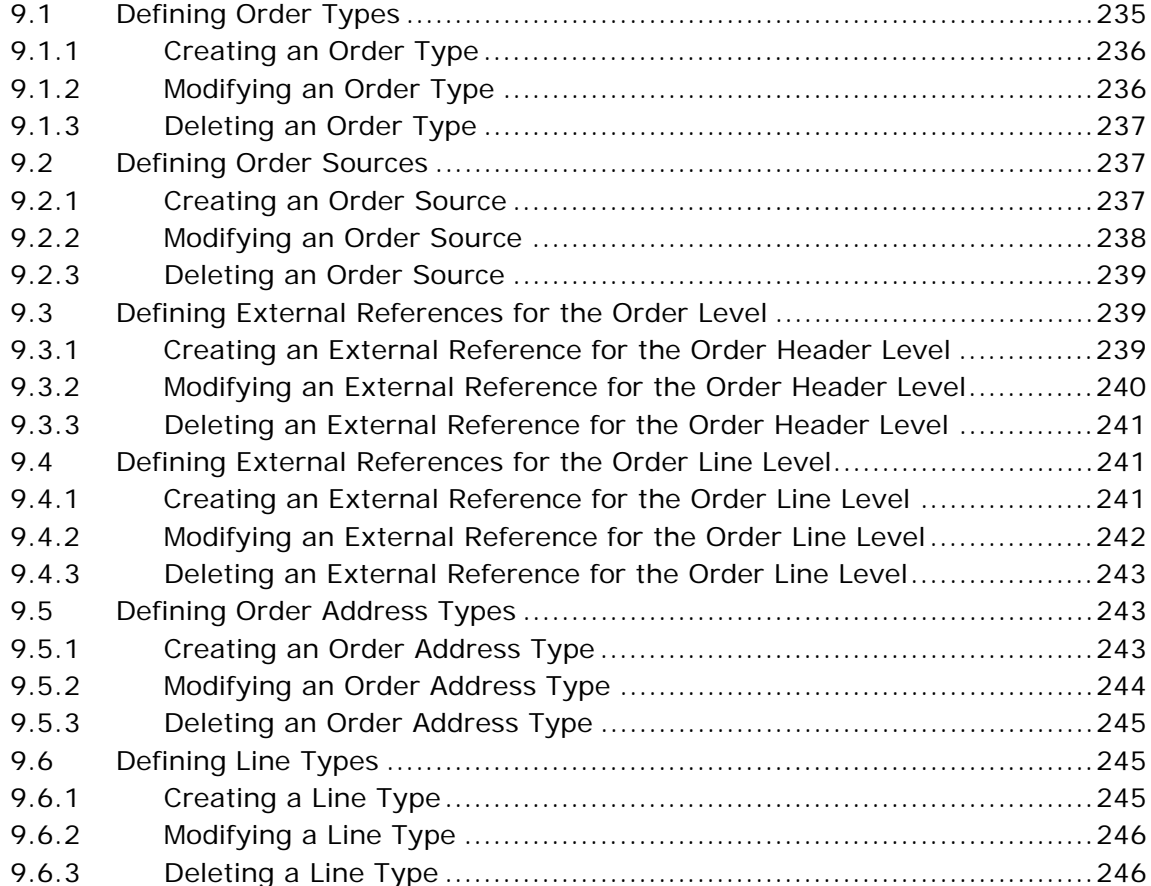

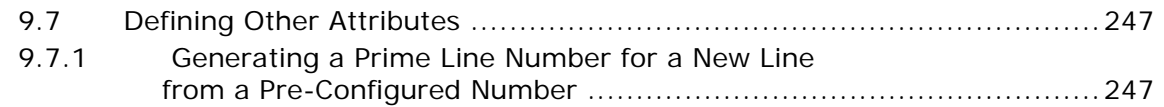

## **[10 Configuring a Document's Order Validation](#page-296-0)**

## **[11 Configuring a Document's Instruction Types](#page-300-0)**

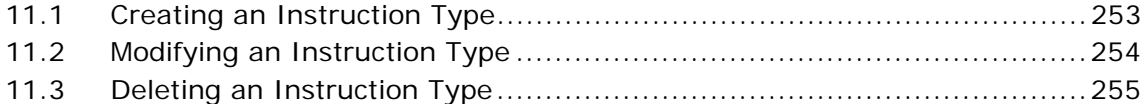

## **[12 Configuring a Document's Modification Reasons](#page-304-0)**

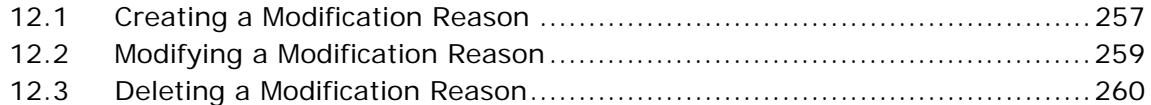

## **[13 Configuring a Document's Backorder Reasons](#page-308-0)**

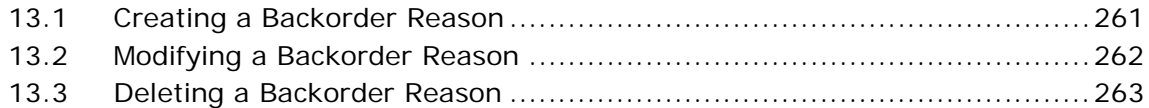

## **[14 Configuring a Document's Note Reasons](#page-312-0)**

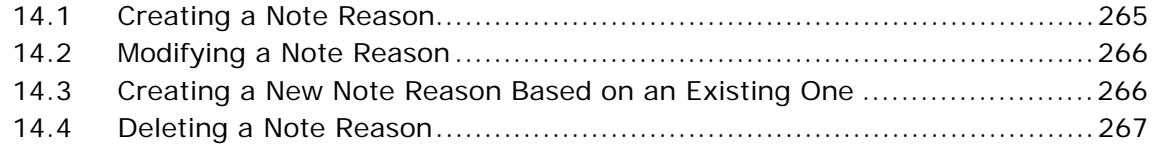

## **[15 Configuring a Document's Line Relationship Type](#page-316-0)**

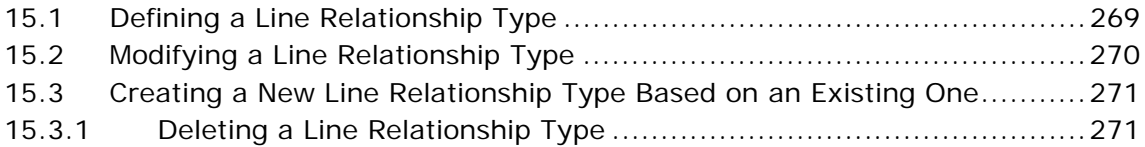

## **[16 Configuring a Document's Modification Components](#page-320-0)**

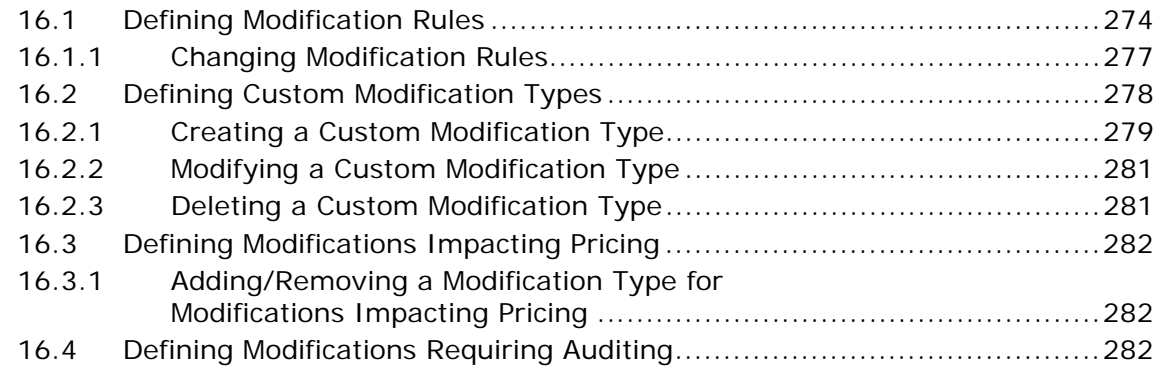

## **[17 Configuring an Order Document's Fulfillment Specific](#page-332-0)  Components**

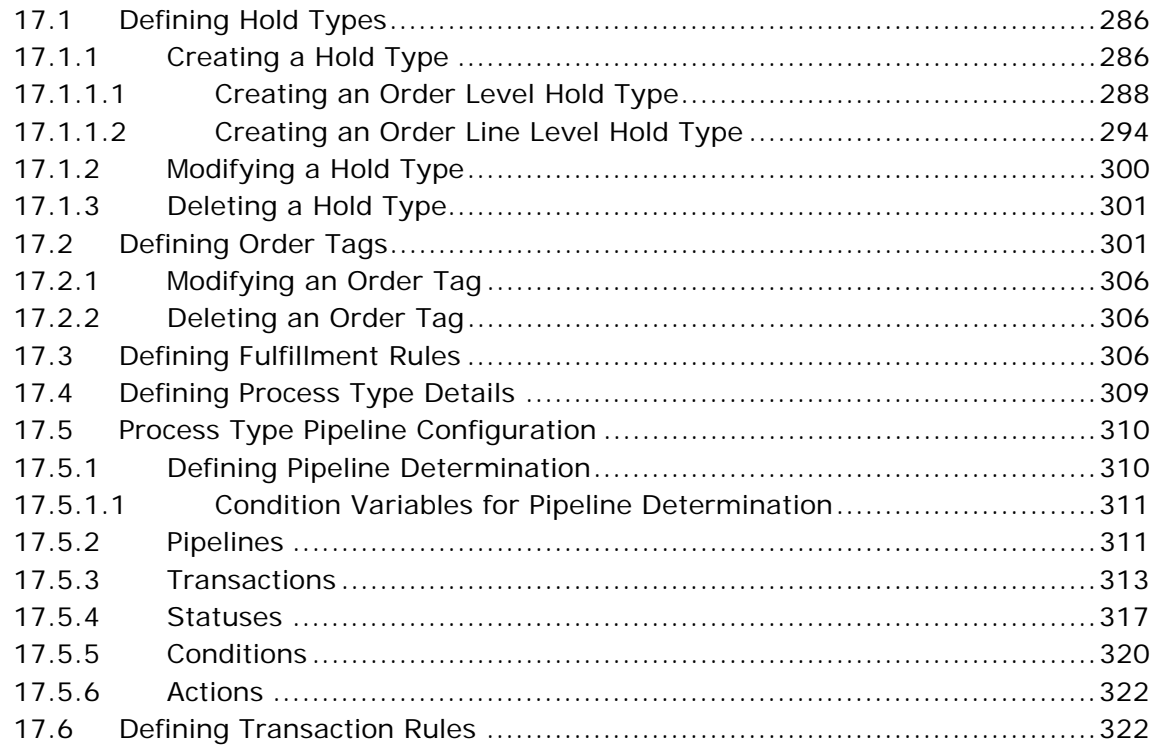

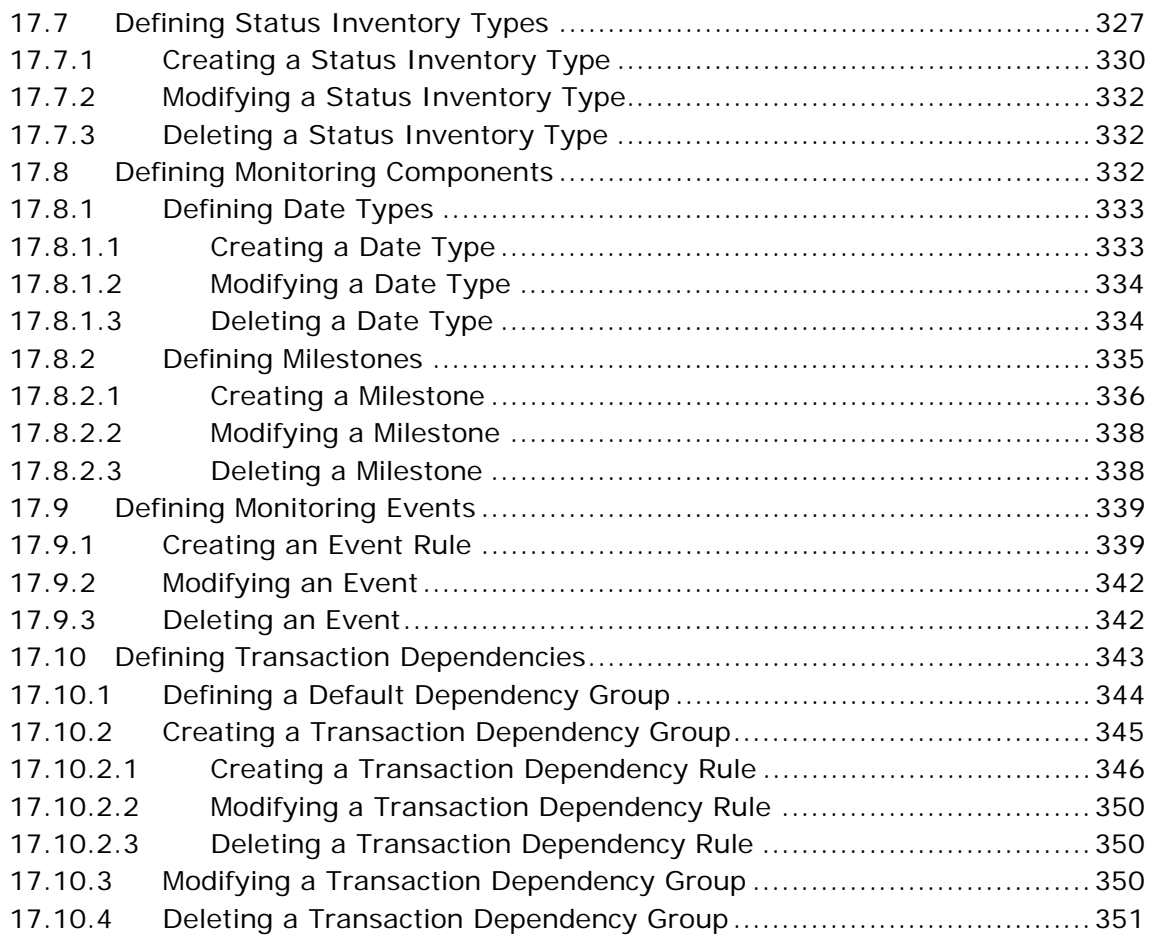

## **[18 Configuring an Order Document's Shipment Specific](#page-400-0)  Components**

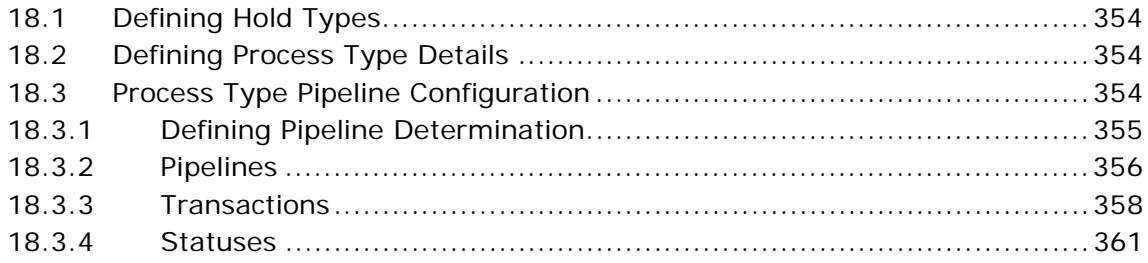

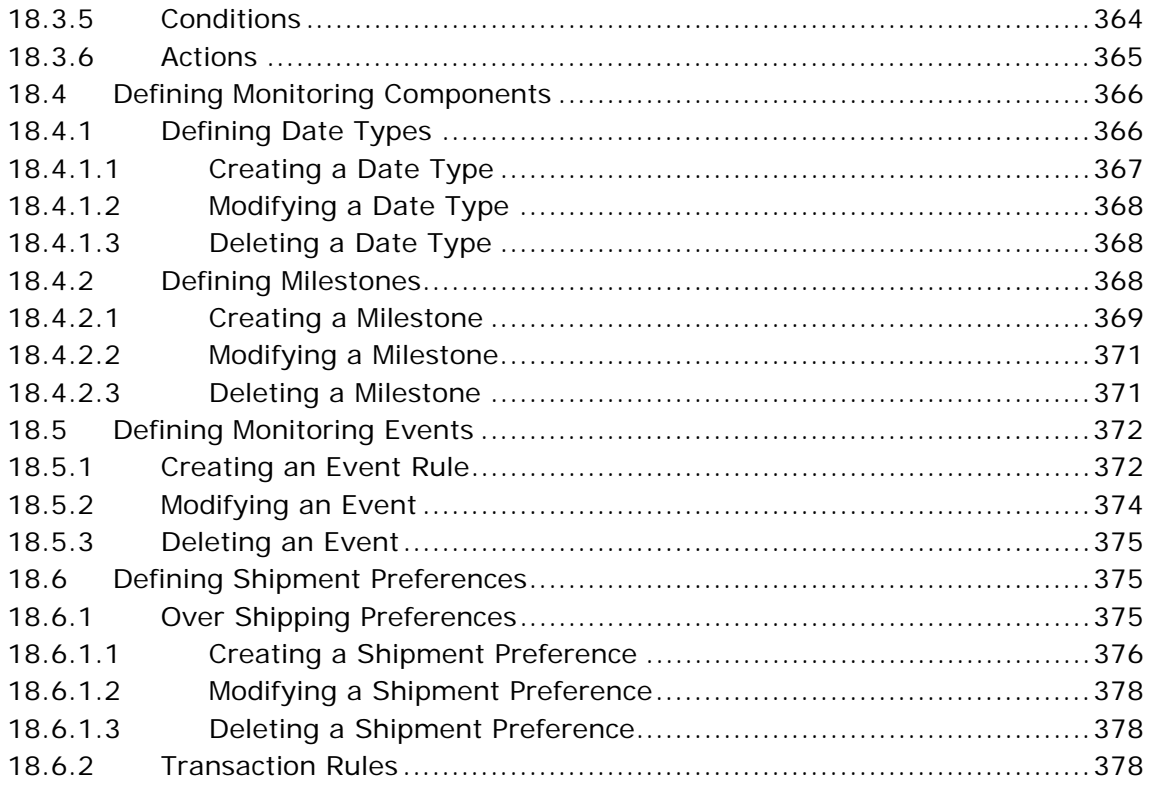

## **[19 Configuring a Document's Financial Components](#page-428-0)**

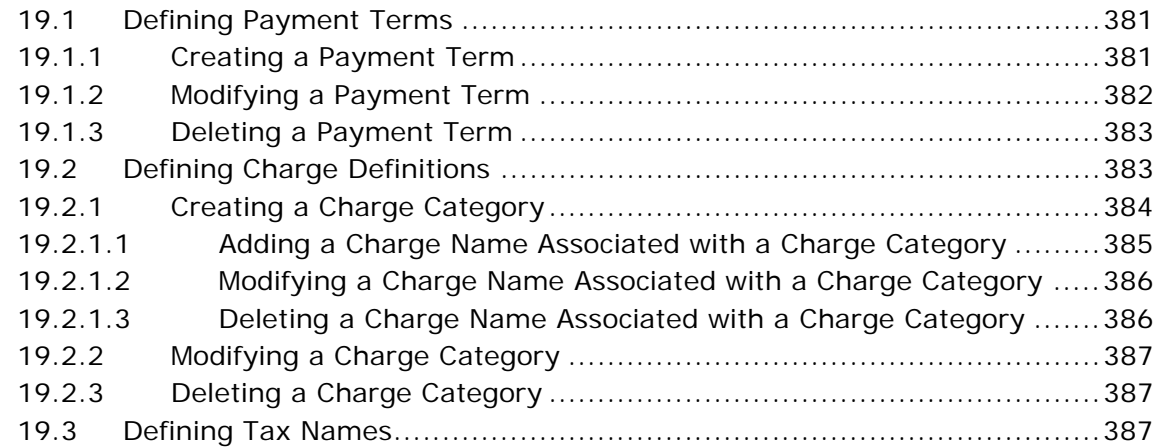

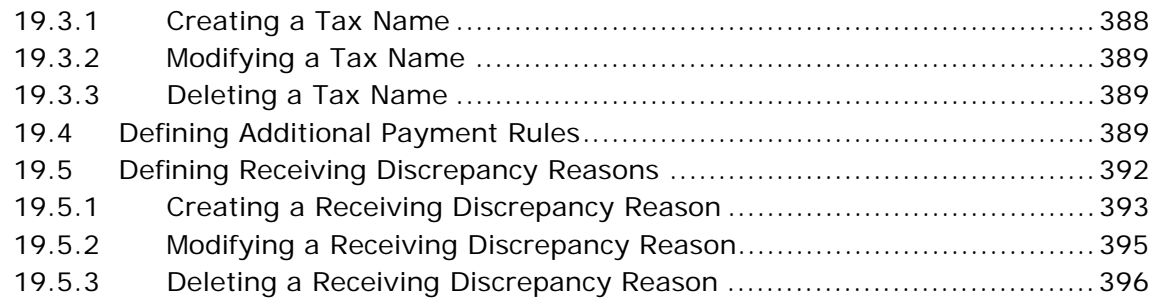

## **[20 Configuring a Document's Purge Criteria](#page-444-0)**

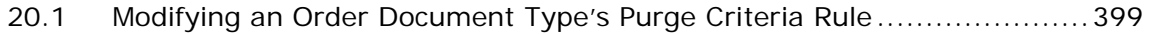

## **[21 Configuring Value-Added Services](#page-450-0)**

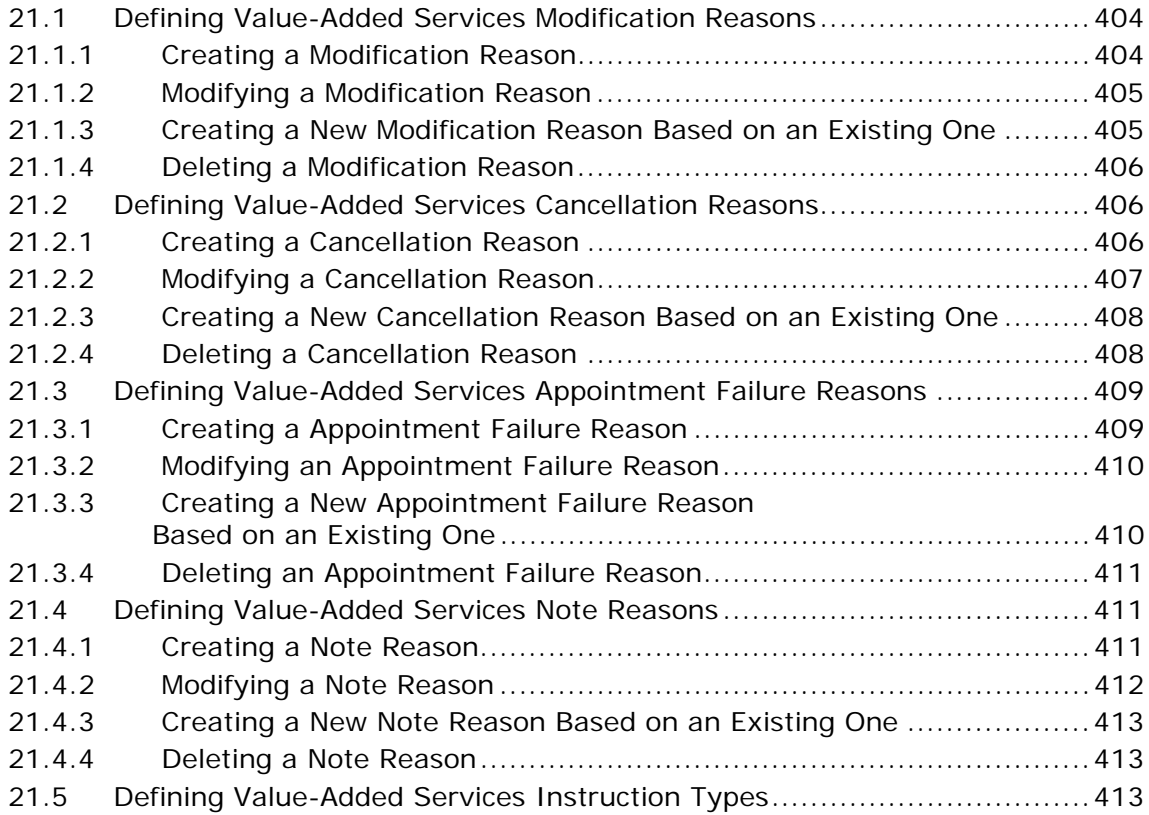

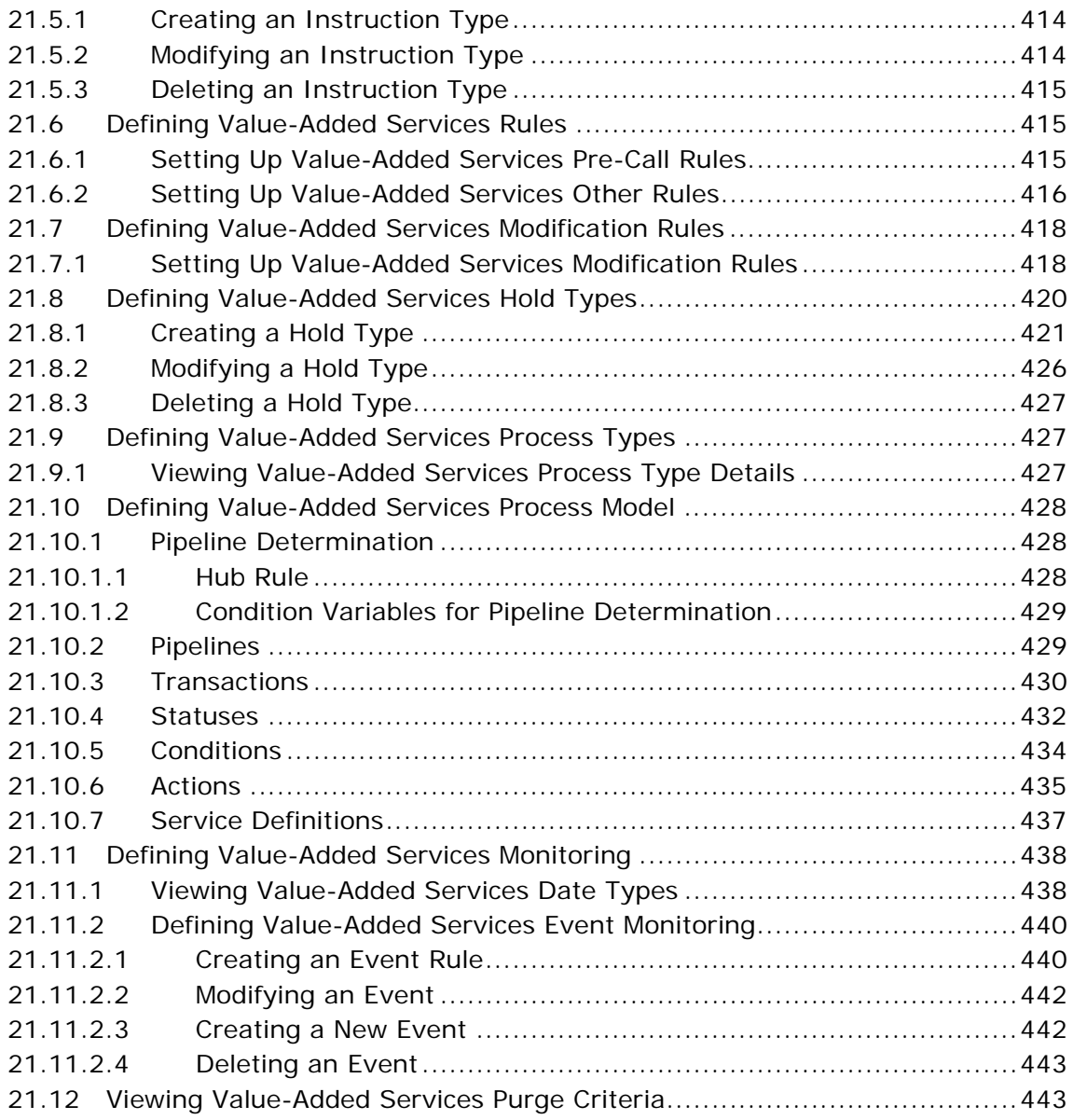

## **[A Time-Triggered Transaction Reference](#page-492-0)**

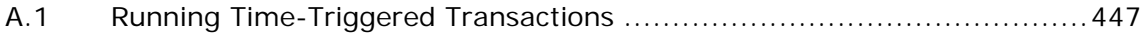

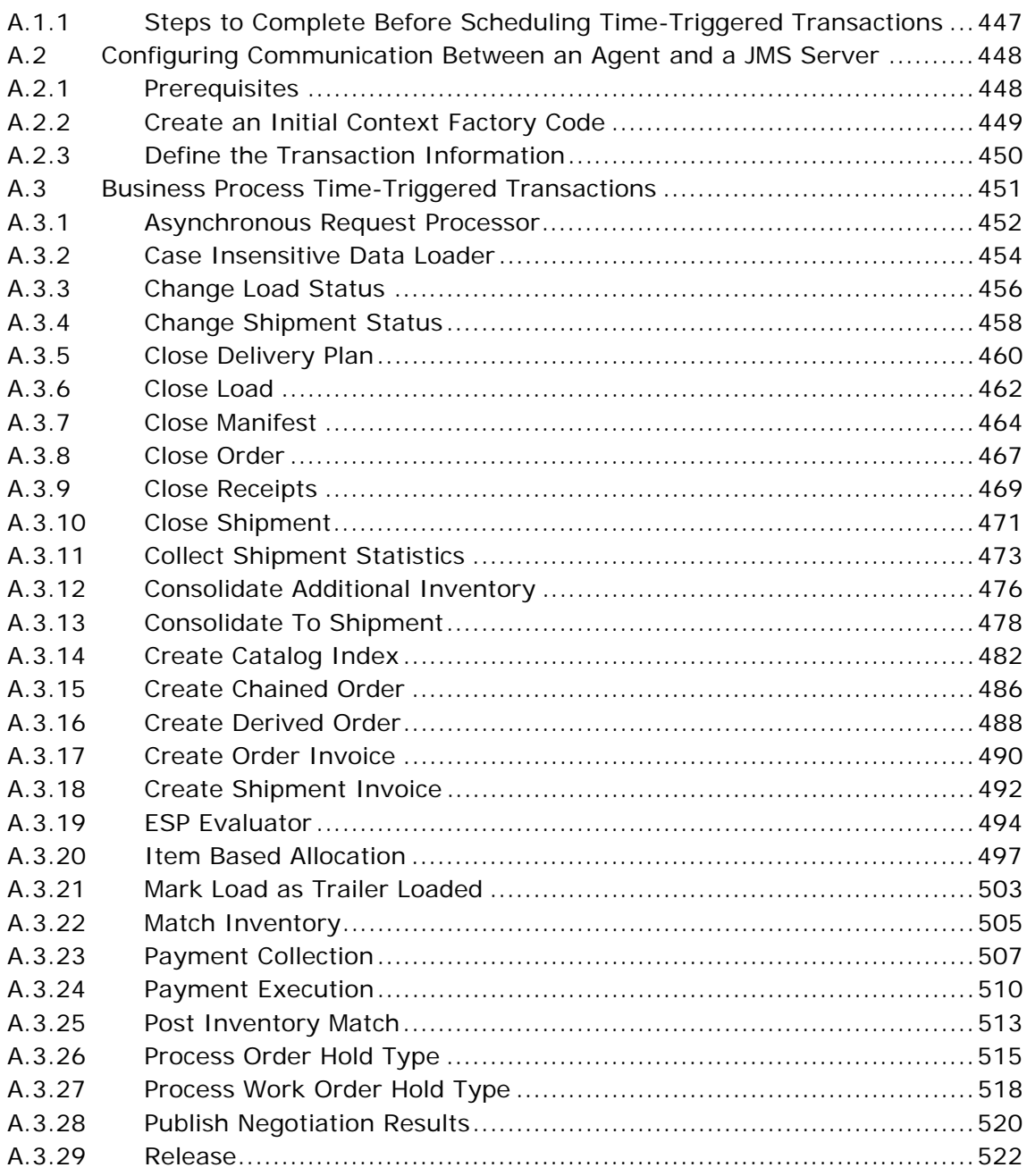

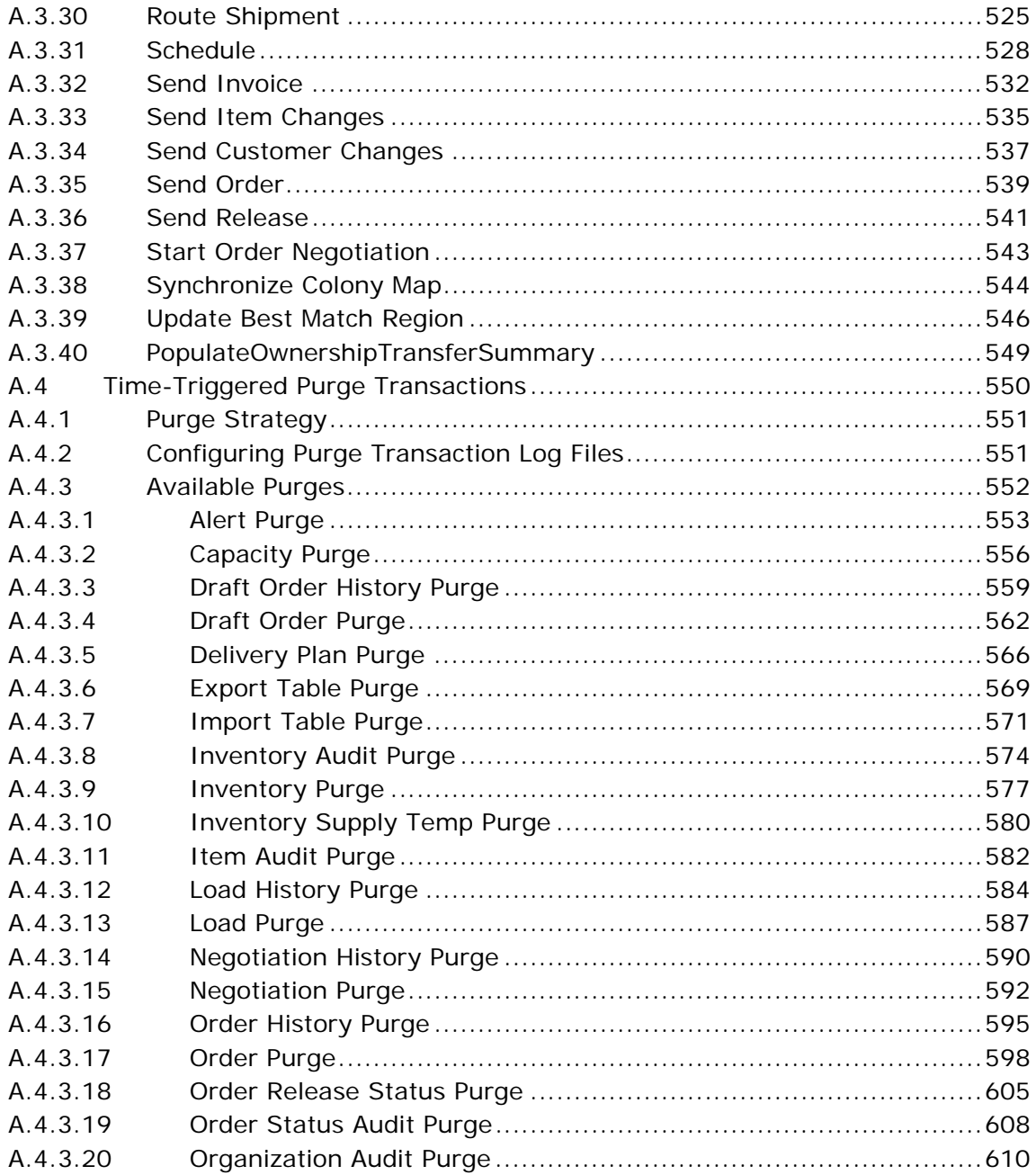

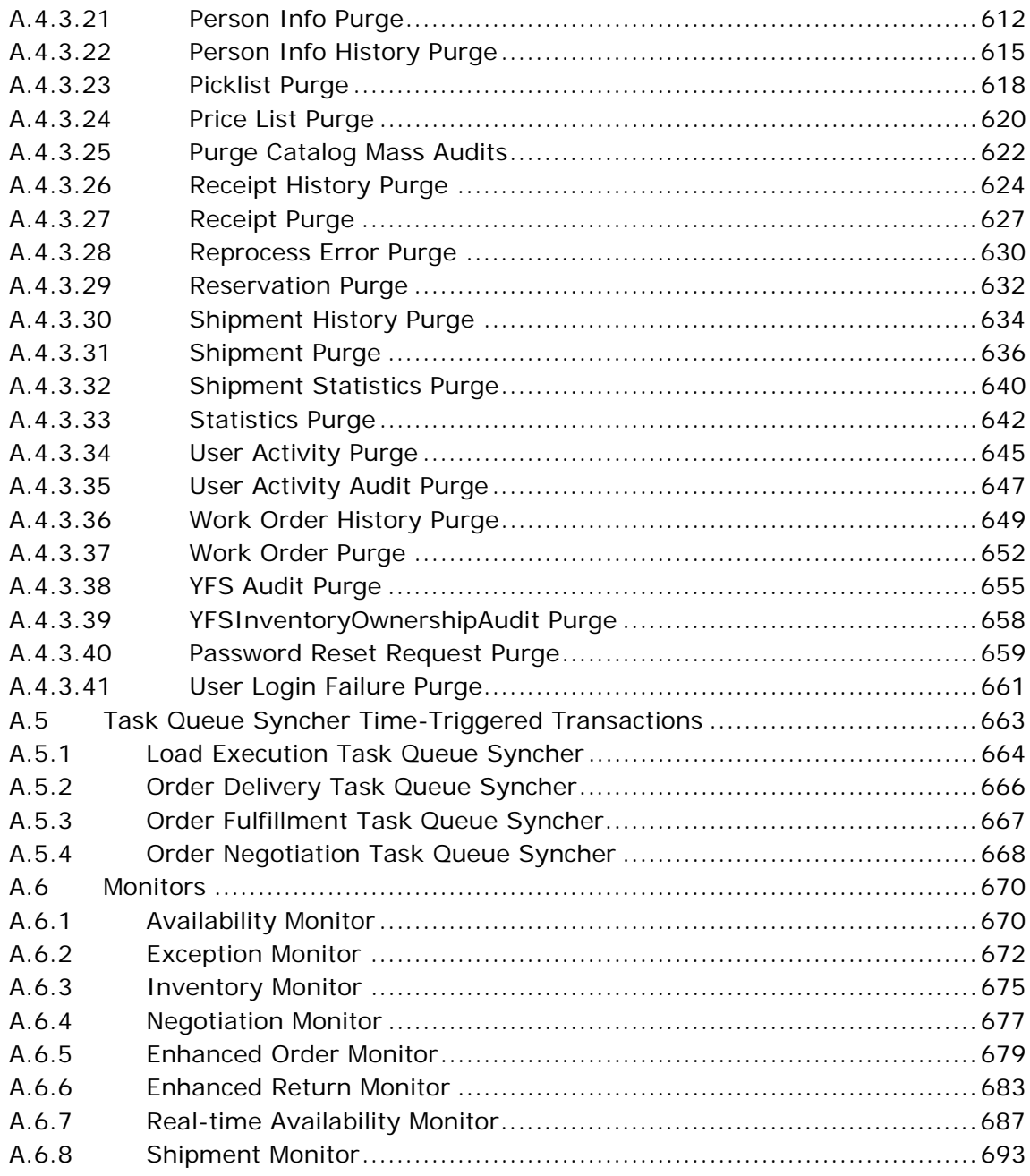

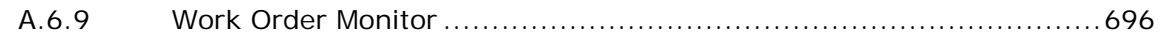

#### **Order Modification Types**  $\mathbf B$

#### $\mathbf{C}$ **Condition Builder Attributes**

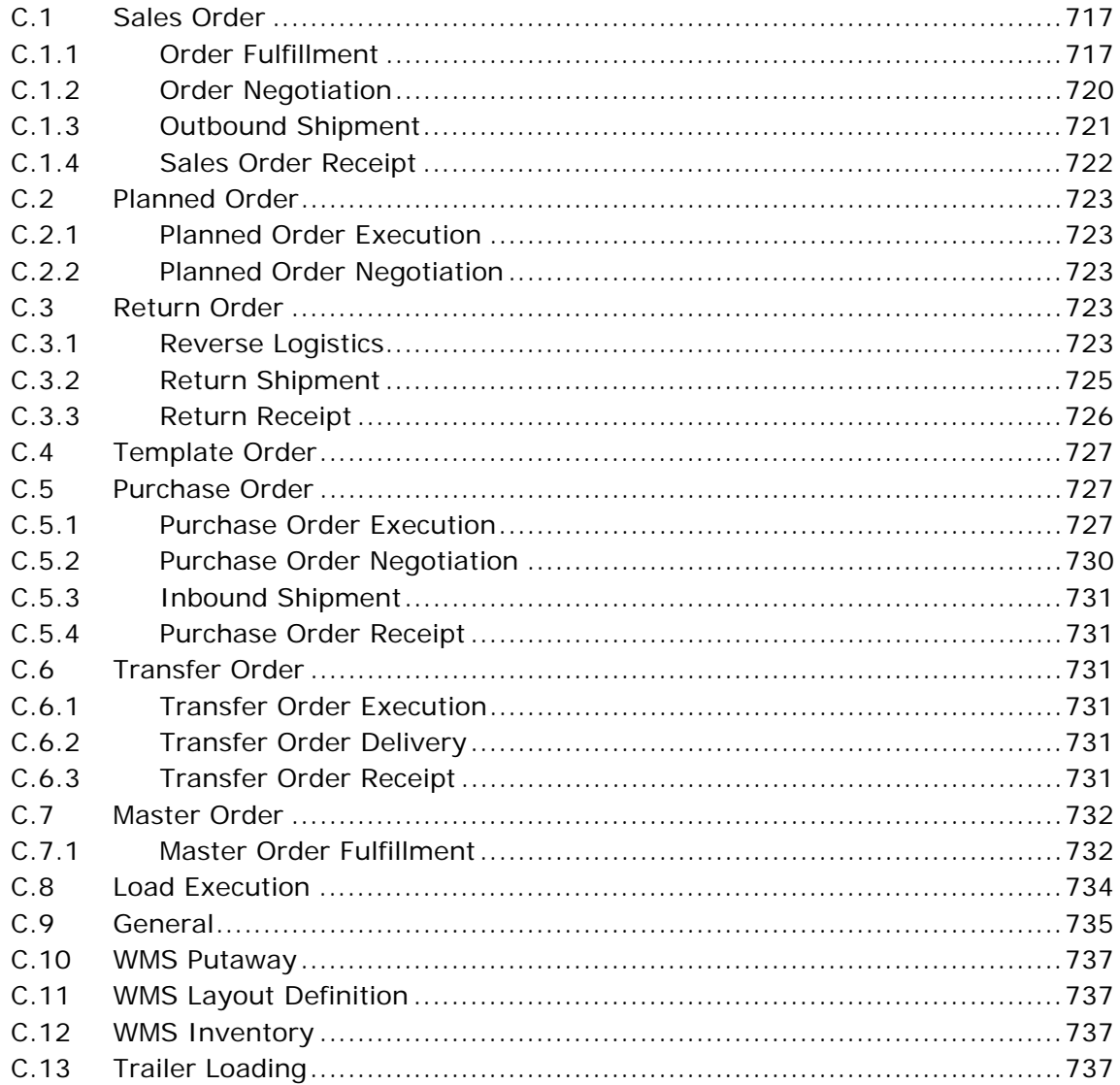

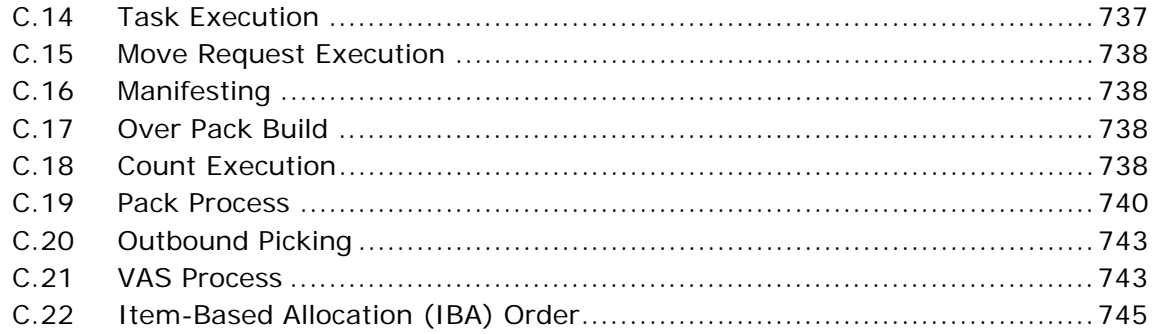

## **Index**

**xxxvi Configuration Guide**

## **Preface**

<span id="page-34-0"></span>This manual describes how to use the Distributed Order Management business application module in the Applications Manager.

## <span id="page-34-1"></span>**Intended Audience**

This manual is intended for use by system administrators and managers who need to configure the Selling and Fulfillment Foundation rules and business processes as they pertain to their distributed order management business practices.

## <span id="page-34-2"></span>**Structure**

This manual contains the following sections:

### **[Chapter 1, "Introduction"](#page-44-1)**

This chapter briefly describes the contents of this guide.

### **[Chapter 2, "Navigating the Configurator"](#page-52-2)**

This chapter explains the layout of the Applications Manager, the actions you can perform throughout the solution, and the important concepts you should be aware of before using the solution.

## **[Chapter 3, "Configuring Cross Application Order Promising](#page-80-1)  [Components"](#page-80-1)**

This chapter explains how you can define the rules and components necessary to determine the appropriate node and suppliers used to source items.

## **[Chapter 4, "Configuring Cross Application Service Execution](#page-180-2)  [Components"](#page-180-2)**

This chapter explains how you can define the components utilized during service execution.

## **[Chapter 5, "Configuring Cross Application Logistics Components"](#page-196-3)**

This chapter explains the configuration of components used by different logistics related functionality throughout the business application module.

## **[Chapter 6, "Configuring Cross Application Payment Components"](#page-222-2)**

This chapter explains the configuration of components used in Selling and Fulfillment Foundation to define the types of payment the system accepts and the rules surrounding payment collection.

## **[Chapter 7, "Configuring Cross Application Pricing Components"](#page-238-2)**

This chapter explains how you can configure the components used for pricing by the Selling and Fulfillment Foundation financial engine throughout the Distributed Order Management business application module.

### **[Chapter 8, "Configuring Cross Application Customer Components"](#page-256-3)**

This chapter explains how you can configure customer classifications and customer definitions.

### **[Chapter 9, "Configuring a Document's Attributes"](#page-282-2)**

This chapter explains how you can configure common codes as they pertain to order documents viewed in the Application Consoles.

#### **[Chapter 10, "Configuring a Document's Order Validation"](#page-296-1)**

This chapter explains how you can define configuration for defaulting Seller and Buyer validation during order creation for a particular Enterprise and document type.

### **[Chapter 11, "Configuring a Document's Instruction Types"](#page-300-2)**

This chapter explains how you can define the common codes used when adding special instructions to an order document.
#### **[Chapter 12, "Configuring a Document's Modification Reasons"](#page-304-0)**

This chapter explains how you can define common codes for modification reasons.

#### **[Chapter 13, "Configuring a Document's Backorder Reasons"](#page-308-0)**

This chapter explains how you can define common codes for backorder reasons.

#### **[Chapter 14, "Configuring a Document's Note Reasons"](#page-312-0)**

This chapter explains how you can configure common codes for note reasons used when modifying an order.

#### **[Chapter 15, "Configuring a Document's Line Relationship Type"](#page-316-0)**

This chapter explains how you can configure line relationship types used for linking similar items.

#### **[Chapter 16, "Configuring a Document's Modification Components"](#page-320-0)**

This chapter explains how you can configure the modification rules and types of a document when it is in a specific status.

#### **[Chapter 17, "Configuring an Order Document's Fulfillment](#page-332-0)  [Specific Components"](#page-332-0)**

This chapter explains how you can configure the fulfillment specific process types used by each order document.

#### **[Chapter 18, "Configuring an Order Document's Shipment Specific](#page-400-0)  [Components"](#page-400-0)**

This chapter explains how you can configure the shipment specific process types used by each order document.

#### **[Chapter 19, "Configuring a Document's Financial Components"](#page-428-0)**

This chapter explains how you can define rules and common codes as they pertain to payments and charges given for a given order document.

#### **[Chapter 20, "Configuring a Document's Purge Criteria"](#page-444-0)**

This chapter explains the purge criteria business rules that are used to define qualifications around each type of purge. Purges are the process by which old data is removed from the system database.

## **[Chapter 21, "Configuring Value-Added Services"](#page-450-0)**

This chapter explains how you can configure value-added services in Selling and Fulfillment Foundation.

#### **[Appendix A, "Time-Triggered Transaction Reference"](#page-492-0)**

This chapter explains time-triggered transactions that are utilities that perform a variety of individual functions, automatically and at specific time intervals.

#### **[Appendix B, "Order Modification Types"](#page-752-0)**

This chapter explains the default order modification types and their associated modification levels.

#### **[Appendix F, "Condition Builder Attributes"](#page-768-0)**

This chapter explains the attributes used in the condition builder to build statements for each process type.

# **Selling and Fulfillment Foundation Documentation**

For more information about the Selling and Fulfillment Foundation components, see the following manuals:

- <sup>Q</sup> *Selling and Fulfillment Foundation: Release Notes*
- <sup>Q</sup> *Selling and Fulfillment Foundation: Installation Guide*
- Selling and Fulfillment Foundation: Upgrade Guide
- <sup>Q</sup> *Selling and Fulfillment Foundation: Configuration Deployment Tool Guide*
- Selling and Fulfillment Foundation: Performance Management Guide
- <sup>Q</sup> *Selling and Fulfillment Foundation: High Availability Guide*
- Selling and Fulfillment Foundation: System Management Guide
- Selling and Fulfillment Foundation: Localization Guide
- <sup>Q</sup> *Selling and Fulfillment Foundation: Customization Basics Guide*
- <sup>Q</sup> *Selling and Fulfillment Foundation: Customizing APIs Guide*
- <sup>Q</sup> *Selling and Fulfillment Foundation: Customizing Console JSP Interface for End User Guide*
- <sup>Q</sup> *Selling and Fulfillment Foundation: Customizing the RCP Interface Guide*
- <sup>Q</sup> *Selling and Fulfillment Foundation: Customizing User Interfaces for Mobile Devices Guide*
- <sup>Q</sup> *Selling and Fulfillment Foundation: Customizing Web UI Framework Guide*
- <sup>Q</sup> *Selling and Fulfillment Foundation: Customizing Swing Interface Guide*
- <sup>Q</sup> *Selling and Fulfillment Foundation: Extending the Condition Builder Guide*
- <sup>Q</sup> *Selling and Fulfillment Foundation: Extending the Database Guide*
- <sup>Q</sup> *Selling and Fulfillment Foundation: Extending Transactions Guide*
- <sup>Q</sup> *Selling and Fulfillment Foundation: Using Sterling RCP Extensibility Tool Guide*
- <sup>Q</sup> *Selling and Fulfillment Foundation: Integration Guide*
- Selling and Fulfillment Foundation: Product Concepts Guide
- <sup>Q</sup> *Sterling Warehouse ManagementTM System: Concepts Guide*
- Selling and Fulfillment Foundation: Application Platform Configuration *Guide*
- <sup>Q</sup> *Sterling Distributed Order ManagementTM: Configuration Guide*
- Sterling Supply Collaboration: Configuration Guide
- <sup>Q</sup> *Sterling Global Inventory VisibilityTM: Configuration Guide*
- <sup>Q</sup> *Catalog ManagementTM: Configuration Guide*
- <sup>Q</sup> *Sterling Logistics Management: Configuration Guide*
- Sterling Reverse Logistics<sup>™</sup>: Configuration Guide
- <sup>Q</sup> *Sterling Warehouse Management System: Configuration Guide*
- Selling and Fulfillment Foundation: Application Platform User Guide
- <sup>Q</sup> *Sterling Distributed Order Management: User Guide*
- <sup>Q</sup> *Sterling Supply Collaboration: User Guide*
- Sterling Global Inventory Visibility: User Guide
- <sup>Q</sup> *Sterling Logistics Management: User Guide*
- <sup>Q</sup> *Sterling Reverse Logistics: User Guide*
- Sterling Warehouse Management System: User Guide
- <sup>Q</sup> *Selling and Fulfillment Foundation: Mobile Application User Guide*
- Selling and Fulfillment Foundation: Business Intelligence Guide
- <sup>Q</sup> *Selling and Fulfillment Foundation: Javadocs*
- Sterling Selling and Fulfillment Suite™: Glossary
- <sup>Q</sup> *Parcel Carrier: Adapter Guide*
- <sup>Q</sup> *Selling and Fulfillment Foundation: Multitenant Enterprise Guide*
- <sup>Q</sup> *Selling and Fulfillment Foundation: Password Policy Management Guide*
- Selling and Fulfillment Foundation: Properties Guide
- <sup>Q</sup> *Selling and Fulfillment Foundation: Catalog Management Concepts Guide*
- Selling and Fulfillment Foundation: Pricing Concepts Guide
- <sup>Q</sup> *Business Center: Item Administration Guide*
- <sup>Q</sup> *Business Center: Pricing Administration Guide*
- <sup>Q</sup> *Business Center: Customization Guide*
- <sup>Q</sup> *Business Center: Localization Guide*

# **Conventions**

The following conventions may be used in this manual:

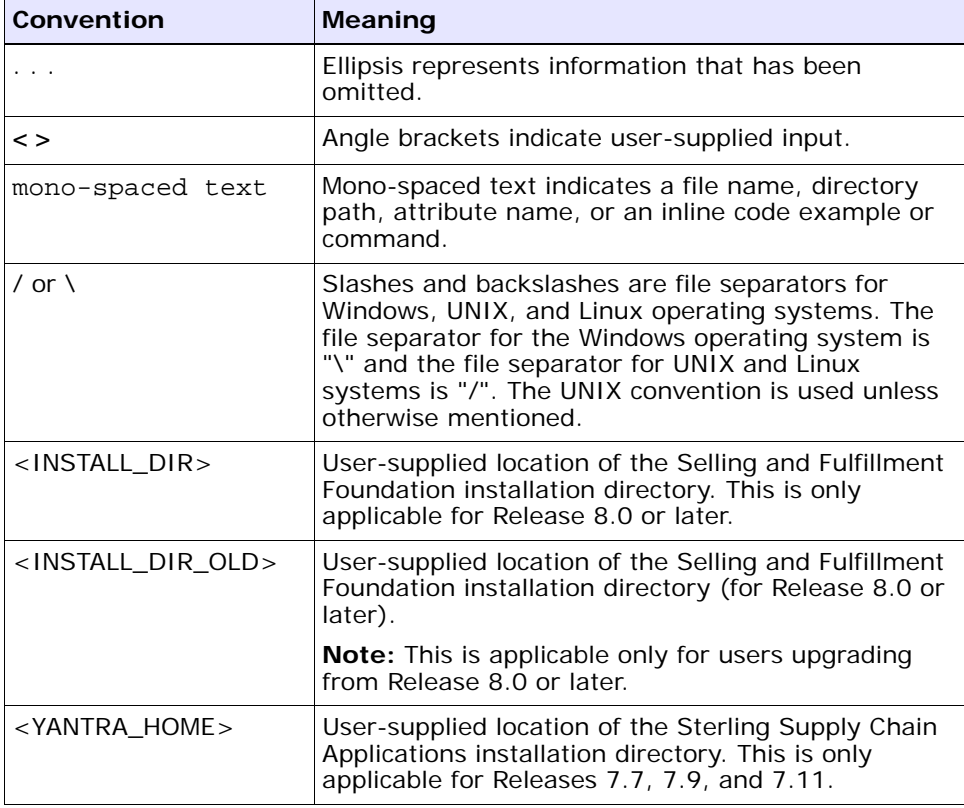

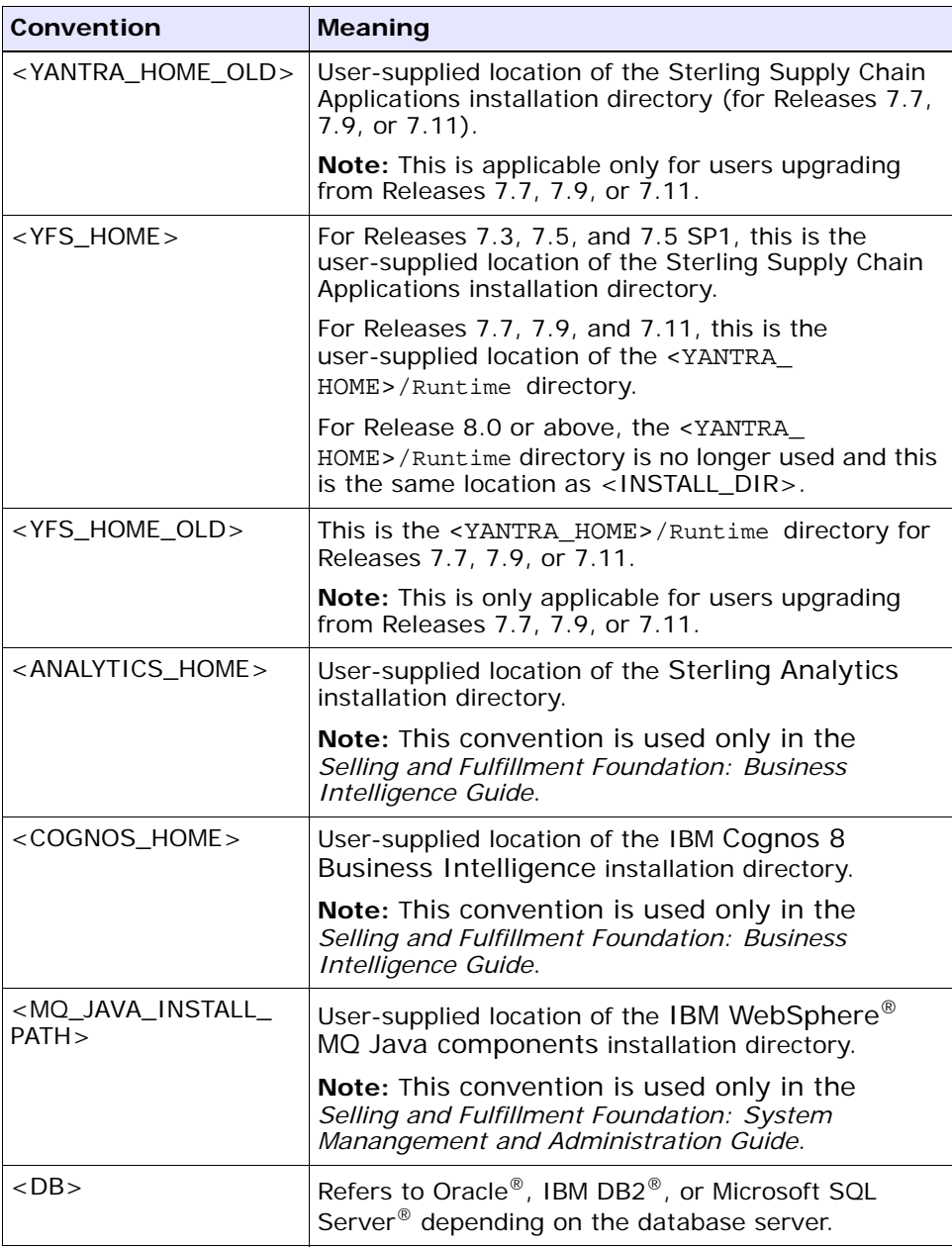

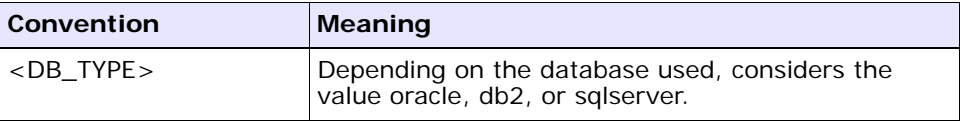

**Note:** The Selling and Fulfillment Foundation documentation set uses the following conventions in the context of the product name:

- Yantra is used for Release 7.7 and earlier.
- Sterling Supply Chain Applications is used for Releases 7.9 and 7.11.
- Sterling Multi-Channel Fulfillment Solution is used for Releases 8.0 and 8.2.
- Selling and Fulfillment Foundation is used for Release 8.5.

# **1 Introduction**

This book concentrates on the rules and setup configurations that make up the Distributed Order Management business application in the Applications Manager. This book is intended for both Hub and Enterprise administrators using the Applications Manager to set up the Selling and Fulfillment Foundation environment. Business analysts should also use this book to plan appropriate business practices as they pertain to Selling and Fulfillment Foundation. Programmers and System Integrators should refer to the *Selling and Fulfillment Foundation: Extending Transactions Guide* and the *Selling and Fulfillment Foundation: Integration Guide* for information about extending or integrating external applications with Selling and Fulfillment Foundation.

**Important:** This book assumes that you have read and are familiar with the concepts and business functionality detailed in the *Selling and Fulfillment Foundation: Product Concepts Guide*.

The Applications Manager is a collection of all the rules and setup configurations necessary to implement Selling and Fulfillment Foundation organized so that configuration can be done for each business application separately. The following business applications can be configured within the Applications Manager:

- Distributed Order Management
- Global Inventory Visibility
- Catalog Management
- Logistics Management
- Supply Collaboration
- Reverse Logistics
- Warehouse Management
- Application Platform

# **1.1 Business Models**

There is no single business model that encompasses the environment in which the entire Selling and Fulfillment Foundation can be used. Therefore, there is no single way to configure your Selling and Fulfillment Foundation environment.

For example, your company might be considered a multi-divisional corporation, a third-party logistics company, or a marketplace business. Each of these business models require a different conceptual approach to the Selling and Fulfillment Foundation configuration.

# **1.1.1 Multi-Divisional Corporation**

The **multi-divisional corporation model** is a business corporation whose primary focus is managing purchase and sales activities. A typical multi-divisional corporation can be a buyer, a seller, or both. It could also be a retailer, a manufacturer, or both. Whatever form the multi-divisional corporation takes, it normally has multiple channels with different types of customers, such as, consumers, retailers, dealers, and original equipment manufacturers.

In the multi-divisional corporation model, each division might be set up as an Enterprise in Selling and Fulfillment Foundation. This setup allows both segregation of transactions by division and global visibility at the corporate level. Each Enterprise configures their own business rules, workflow, and transaction processing.

## **1.1.2 Third-Party Logistics**

Traditional **third-party logistics** companies provide a range of out sourced services such as warehousing, transportation, and contract manufacturing.

Large companies can gain the competitive advantage through the real-time management of their supply chains. These advantages include

lower costs and improved customer service. Additionally, new sales channels such as web stores, hand-held devices, and in-store kiosks provide companies new methods of reaching their customers. All of these issues have increased the complexity of the fulfillment process.

Selling and Fulfillment Foundation provides the engine needed to run the operations of a contract fulfillment provider as well as a centralized system for real-time order execution and event driven problem solving for an entire fulfillment network. It enables fulfillment providers to configure the fulfillment process to meet the needs of their clients.

In the third-party logistics model, each client might be set up as an Enterprise. This setup allows the third-party logistics Hub to have visibility of all transactions in the Hub environment, while the clients that are set up as Enterprises only have visibility to their own transactions. This allows the third-party logistics business to provide unique transaction processing to its clients.

## **1.1.3 Marketplace**

A **marketplace** is an online intermediary that connects Buyers and Sellers. Marketplaces eliminate inefficiencies by aggregating offerings from many Sellers or by matching Buyers and Sellers in an exchange or auction. For Buyers, they lower purchasing costs and help them reach new Sellers. For Sellers, they lower sales costs and give them access to new customers. It is a central location, or Hub, where a trusted intermediary integrates both procedures and technology to lower the costs and enhance the effectiveness of Buyer and Seller transactions.

In the marketplace model, each market might be set up as an Enterprise. This setup allows each market to be unique with their own product or service handling.

# **1.2 Sterling Distributed Order Management Configuration**

Sterling Distributed Order Management provides configurable business rules and workflow used to automate the manual processes associated with managing fulfillment in an extended supply chain. Sterling Distributed Order Management addresses the entire order process from order creation to settlement. Each order line can easily follow a unique process based upon any order-related attribute or business rule. It

automatically creates and tracks any processes that result from, or depend upon, the original customer order.

In the Applications Manager, you can use Sterling Distributed Order Management configuration grouping to establish both cross-application and order document specific rules and attributes. Cross-application rules and attributes can impact other applications, such as Supply Collaboration or Reverse Logistics. Order document specific rules and attributes pertain only to the order document type you are configuring, such as Sales Order or Transfer Order. You can define different configurations for individual order document types without impacting other applications or order document types.

You can use the Distributed Order Management configuration grouping to configure the following aspects of Selling and Fulfillment Foundation for your business application modules:

- [Sourcing Setup](#page-47-0)
- [Logistics](#page-48-0)
- **[Financials](#page-48-1)**
- **[Customer](#page-48-2)**
- **[Order Attributes](#page-48-3)**
- [Order Validation](#page-49-0)
- [Instruction Types](#page-49-1)
- [Modification Reasons](#page-49-2)
- **[Backorder Reasons](#page-49-3)**
- [Process Type Configuration](#page-49-4)
- [Purge Criteria](#page-50-0)

# <span id="page-47-0"></span>**1.2.1 Sourcing Setup**

Sourcing is the process of determining what node should be used to ship or provide product, delivery service, and provided service items.

You can define the rules and components necessary to determine the appropriate node and suppliers used to source items. These rules and components are used when there are multiple nodes and suppliers from which you can source items and services.

For more information about Sourcing Setup, see [Chapter 3, "Configuring](#page-80-0)  [Cross Application Order Promising Components"](#page-80-0).

# <span id="page-48-0"></span>**1.2.2 Logistics**

You can configure the components used by different logistics related functionality throughout the Distributed Order Management business application module.

For more information about Logistics, see [Chapter 5, "Configuring Cross](#page-196-0)  [Application Logistics Components"](#page-196-0).

# <span id="page-48-1"></span>**1.2.3 Financials**

You can configure the components used by the Selling and Fulfillment Foundation financial engine throughout the Distributed Order Management business application module.

For more information about Financials, see [Chapter 7, "Configuring Cross](#page-238-0)  [Application Pricing Components"](#page-238-0) and [Chapter 19, "Configuring a](#page-428-0)  [Document's Financial Components"](#page-428-0).

# <span id="page-48-2"></span>**1.2.4 Customer**

You can define the customers that buy from an organization in the Distributed Order Management module.

For more information about Customer, see [Chapter 8, "Configuring Cross](#page-256-0)  [Application Customer Components".](#page-256-0)

# <span id="page-48-3"></span>**1.2.5 Order Attributes**

**You can** define common codes as they pertain to order documents viewed in the Application Consoles.

For more information about Order Attributes, see [Chapter 9, "Configuring](#page-282-0)  [a Document's Attributes".](#page-282-0)

# <span id="page-49-0"></span>**1.2.6 Order Validation**

You can define configuration for validating certain aspects of an order during order document creation.

For more information about Order Validation, see [Chapter 10,](#page-296-0)  ["Configuring a Document's Order Validation"](#page-296-0).

# <span id="page-49-1"></span>**1.2.7 Instruction Types**

You can define the common codes used when adding special instructions to an order document.

For more information about instruction types, see [Chapter 11,](#page-300-0)  ["Configuring a Document's Instruction Types"](#page-300-0).

# <span id="page-49-2"></span>**1.2.8 Modification Reasons**

You can define common codes for **modification reasons**. These codes define why a modification was made by a user.

For more information about Modification Reasons, see [Chapter 12,](#page-304-0)  ["Configuring a Document's Modification Reasons".](#page-304-0)

# <span id="page-49-3"></span>**1.2.9 Backorder Reasons**

You can define common codes for **backorder reasons**. These codes describe why an order document was backordered.

For more information about Backorder Reasons, see [Chapter 13,](#page-308-0)  ["Configuring a Document's Backorder Reasons"](#page-308-0).

# <span id="page-49-4"></span>**1.2.10 Process Type Configuration**

To complete an order document's lifecycle, each document has a set of different processes that it can go through. These processes are called process types. Every order document has a defined set of process types in Selling and Fulfillment Foundation.

The following process types are defined in Selling and Fulfillment Foundation for the order document types:

- **Fulfillment**
- Negotiation
- Shipment
- Receipt

You can configure the rules and components that define an order document's process types.

For more about Process Type Configuration, see [Chapter 17, "Configuring](#page-332-0)  [an Order Document's Fulfillment Specific Components"](#page-332-0) and [Chapter 18,](#page-400-0)  ["Configuring an Order Document's Shipment Specific Components"](#page-400-0).

# <span id="page-50-0"></span>**1.2.11 Purge Criteria**

You can define the parameters used when purging order document related records from the system.

For more information about Purge Criteria, see [Chapter 20, "Configuring](#page-444-0)  [a Document's Purge Criteria".](#page-444-0)

**8 Configuration Guide**

# **Navigating the Applications Manager**

This chapter discusses the layout of the Applications Manager, actions you can perform throughout the application, and important concepts you should be aware of before using the application.

# **2.1 Starting the Applications Manager**

To access the Applications Manager:

**1.** Point your browser to http://<hostname>:<portname>/smcfs/console/start.jsp

where,

- hostname is the computer name or IP address of the computer where Selling and Fulfillment Foundation is installed.
- portnumber is the listening port of the computer where Selling and Fulfillment Foundation is installed.

The browser displays the Sign In window.

- **2.** Enter your login ID and password and choose the Sign In button. The Console Home Page is displayed.
- **3.** From the menu bar, choose Configuration > Launch Configurator. The Applications Manager opens in a new window.

**Note:** Additionally, enterprise users who maintain an enterprise can access the Applications Manager by means of http://<Selling and Fulfillment Foundation installation server>/smcfs/console/login.jsp.

**Note:** If both the Applications Manager and the monitor in the System Management Console are opened at the same time, and if a dialogue window is opened in either application, the other stops responding to user input until that dialogue window is closed. This is due to a bug in the Java platform.

# **2.2 The Applications Manager Layout**

The Applications Manager is a graphical user interface that can be used to configure different aspects of Selling and Fulfillment Foundation. The different configurations are defined by logical groupings called applications that can be accessed from the Configurator's menu bar.

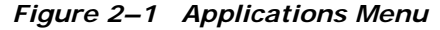

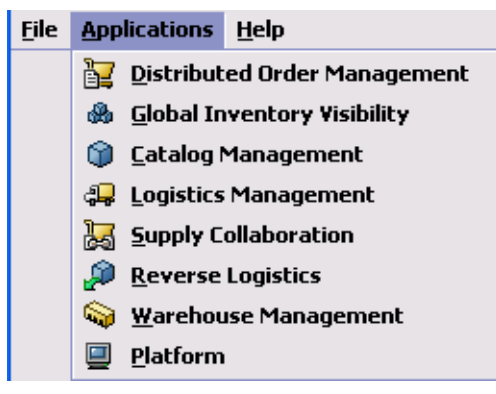

Each application focuses on a particular aspect of Selling and Fulfillment Foundation and contains all of the rules, common codes, and settings necessary for Selling and Fulfillment Foundation to work in a real-world business setting.

The following applications can be configured in this version of Selling and Fulfillment Foundation:

- Distributed Order Management
- Global Inventory Visibility
- Catalog Management
- Logistics Management
- Supply Collaboration
- Reverse Logistics
- Warehouse Management
- <sup>Q</sup> Application Platform

When you select the application that you want to configure, the Configurator displays a side panel containing all of the available configuration rules for the selected application and a work area in which these rules can be configured.

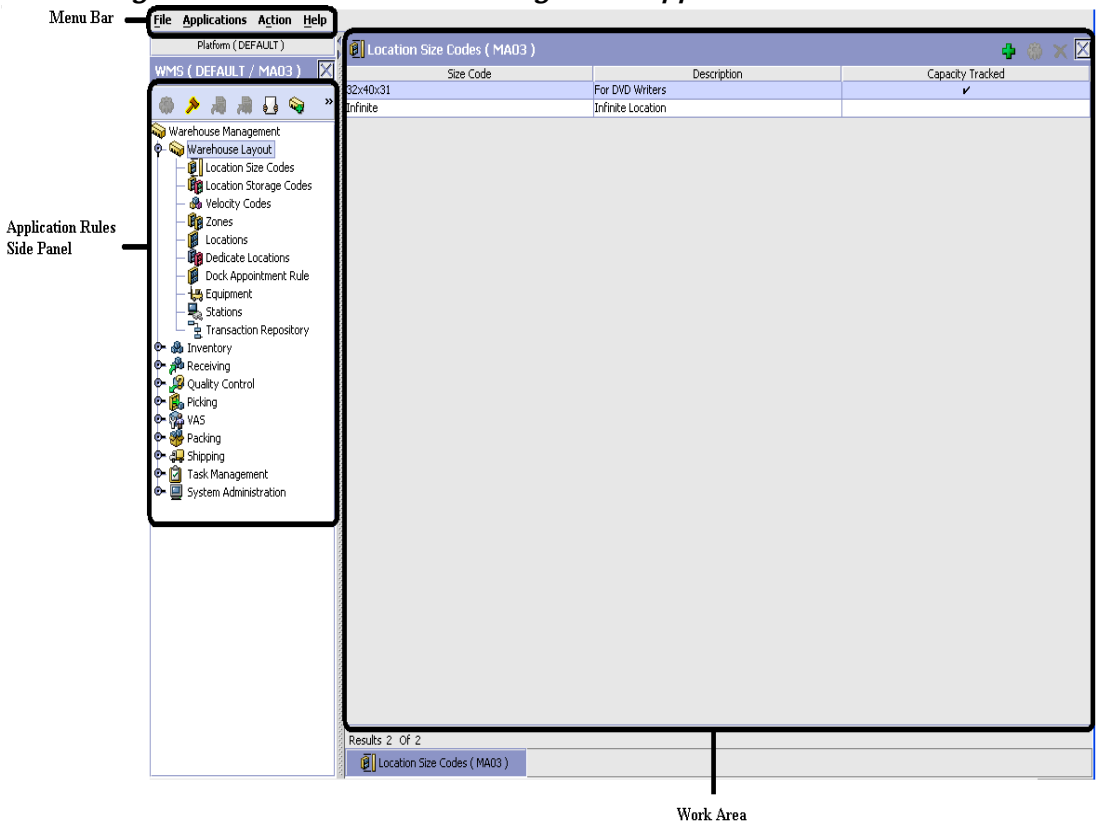

*Figure 2–2 The Standard Configurator Application Interface*

# **2.2.1 Application Rules Side Panel**

The application rules side panel displays a hierarchical tree of elements specific to processes used with in the application.

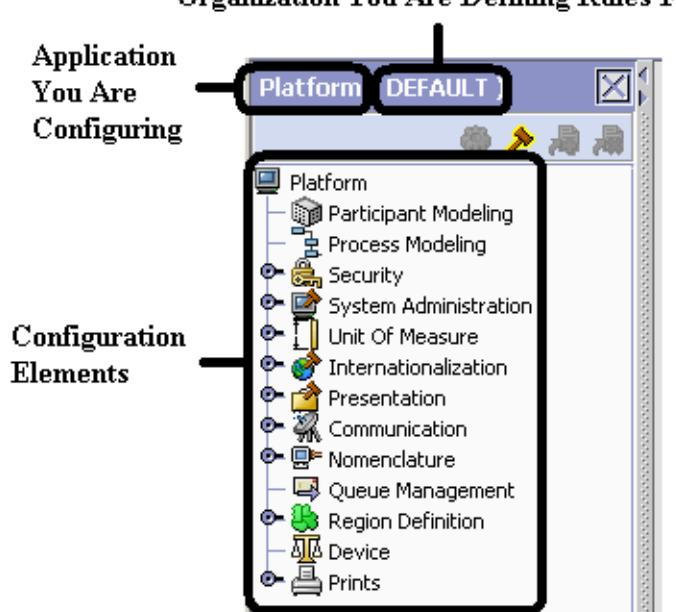

*Figure 2–3 Example of Application Rules Side Panel* Organization You Are Defining Rules For

The application rules side panel also identifies the organization you are configuring rules for and what, if any, rules are inherited from another organization.

You can use the application rules side panel for:

- [Accessing Configuration Screens](#page-56-0)
- [Determining Inheritance](#page-57-0)
- [Loading Another Organization's Rules](#page-64-0)

## <span id="page-56-0"></span>**2.2.1.1 Accessing Configuration Screens**

The main purpose of the application rules side panel is to provide an interface to access the application's individual configuration screens. To access a configuration screen, browse through the application tree and double-click on the applicable configuration element, the element's configuration screen displays in the work area.

#### <span id="page-57-0"></span>**2.2.1.2 Determining Inheritance**

In Selling and Fulfillment Foundation, when an Enterprise is created it can inherit all or part of an existing Enterprise's configuration rules. This inheritance is done at the configuration group level. A configuration group is a classification of similar configuration elements. For example, all of the rules and configurations dealing with items are grouped together into one configuration group and all of the rules and configurations dealing with organizations are grouped into another.

An administrator organization is set for every organization defined within the system. Only the administrator organization can modify the rules defined for a particular organization. If a particular organization administers multiple organizations, then they can load the rules of organization that it administers within the application tree. For more information about loading another organization's rules, see [Section 2.2.1.3, "Loading Another Organization's Rules"](#page-64-0).

Configuration groups are associated with organization levels. Organization levels determine how configuration groups are inherited and which organizations can maintain them. The organization levels defined in Selling and Fulfillment Foundation are:

- Hub Level Configuration groups that are associated with the Hub organization
- <sup>Q</sup> Enterprise Level Configuration groups that are associated with the individual Enterprise organizations within the Hub environment
- Catalog Organization Configuration groups that are associated with the organization(s) that maintains the catalog(s) within the Hub environment
- Inventory Organization Configuration groups that are associated with the organization(s) that maintains the inventory within the Hub environment
- <sup>Q</sup> Pricing Organization Configuration groups that are associated with the organization(s) that maintains the pricing within the Hub environment
- Organization Configuration groups that are associated with any organization within the Hub environment

**Note:** The Configurator does not load configuration data and permissions based on Data Access Policies that are described in the *Selling and Fulfillment Foundation: Application Platform Configuration Guide*.

#### **Enhanced Inheritance for Process Models**

An Enterprise can inherit the configurations of the following entities from other Enterprises:

- Pipelines
- User Exits
- **Services**
- **Actions**
- Conditions
- **Statuses**
- **Transactions**
- Events

When an Enterprise inherits these entities from some other Enterprise, the current Enterprise can view the configurations that are inherited from all other Enterprises (including the Hub) in the inheritance hierarchy. In addition, the current Enterprise can view the configurations that are defined for the Hub. For example, consider the following inheritance hierarchy:

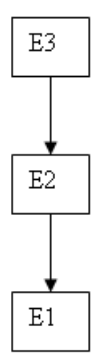

In this hierarchy, Enterprise E1 is inheriting from Enterprise E2, which in turn is inheriting from Enterprise E3. Enterprise E1 can view the configurations that are defined for Enterprise E2 and Enterprise E3. In addition, Enterprise E1 can view the configurations that are defined for the Hub.

The following table details the rules used to determine which organizations can maintain a configuration group as defined by the organization level. The table also describes the rules that determine how configuration groups are inherited when an organization is created.

<span id="page-60-0"></span>

| Organization<br>Level     | <b>Organizations That Can</b><br>Modify at this Level                                                                                                    | <b>Inheritance Details</b>                                                                                                    |
|---------------------------|----------------------------------------------------------------------------------------------------|----------------------------------------------------------------------------------------------------|
| Hub Level                 | Only the Hub organization<br>can modify configuration<br>groups at the Hub level. All<br>other organizations have<br>read-only access.                                                                                                    | All organizations share this<br>information.                                                                                                    |
| Enterprise<br>Level       | Only Enterprise organizations<br>can modify configuration<br>groups at the Enterprise<br>level.<br>Any business transaction<br>requiring Enterprise<br>configuration is picked up<br>from the Enterprise<br>established by the<br>transactional context. For<br>example, order documents<br>have a specific Enterprise. | An Enterprise can inherit this<br>configuration from another<br>Enterprise. Additionally, this<br>configuration can be overridden<br>at a configuration group level. |
| Catalog<br>Organization   | Organizations that are<br>designated as catalog<br>organizations can modify<br>configuration groups at the<br>catalog organization level.                                                                                                    | None.                                                                                                    |
| Inventory<br>Organization | Organizations that are<br>designated as inventory<br>organizations can modify<br>configuration groups at the<br>inventory organization level.                                                                                                    | None.                                                                                                    |
| Pricing<br>Organizations  | Organizations that are<br>designated as pricing<br>organizations can modify<br>configuration groups at the<br>pricing organization level.                                                                                                    | None.                                                                                                    |
| Organization              | Any organization assigned a<br>role (Seller, Buyer, etc.) can<br>modify configuration groups<br>at the organization level.                                                                                                    | None.                                                                                                    |

*Table 2–1 Organization Level Rules*

**Important:** You cannot inherit from an Enterprise that does not have the same inventory, capacity, and catalog organizations as the organization you are configuring.

The application rules side panel displays rules that have been inherited as grayed out.

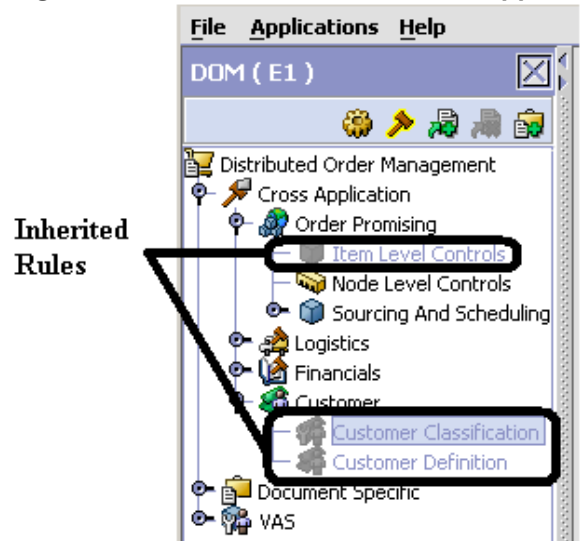

*Figure 2–4 Inherited Rules in the Application Rules Side Panel*

As stated in the table above, depending on the organization you are logged in as, you may be able to override some inherited rules. If a rule can be overridden, the Override Configuration icon becomes available in the application rule side panel when you highlight the rule.

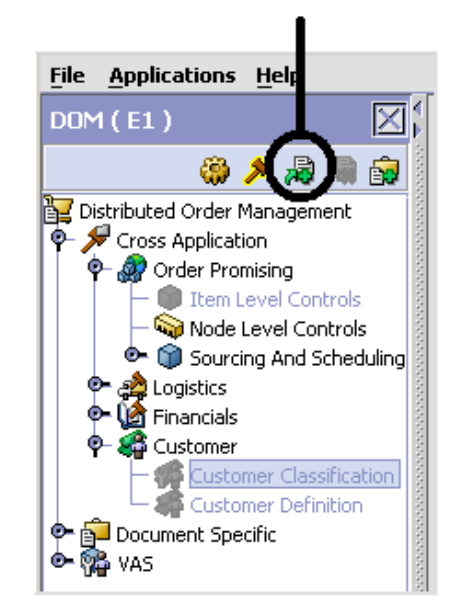

## *Figure 2–5 Override Configuration Icon* **Override Configuration Icon is Available**

When you choose to override a rule you also override any other rules in the configuration group the rule you are overriding is associated with. When you choose the Override Configuration icon the Configuration Override Details pop-up window displays. This window provides the list of rules that are overridden.

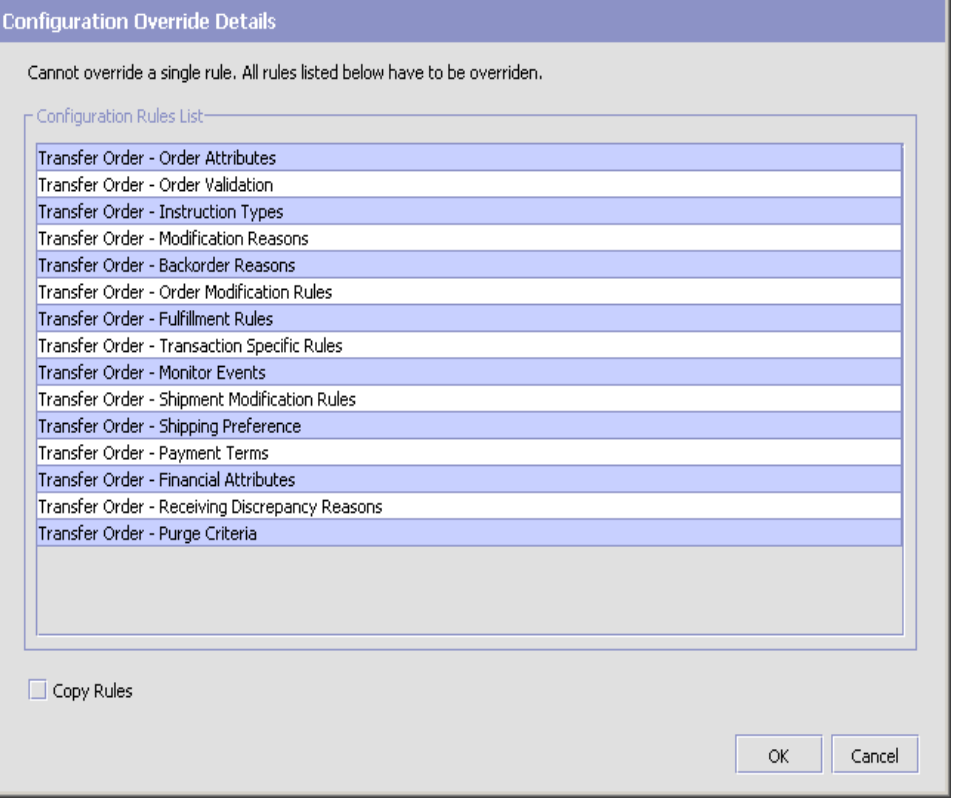

*Figure 2–6 Example of Configuration Override Details Pop-Up Window*

If you override a configuration group and then decide to "re-inherit" the original rules, you can choose the Give Back Configuration Ownership icon. This icon becomes available in the application rules side panel for rules that have been overridden.

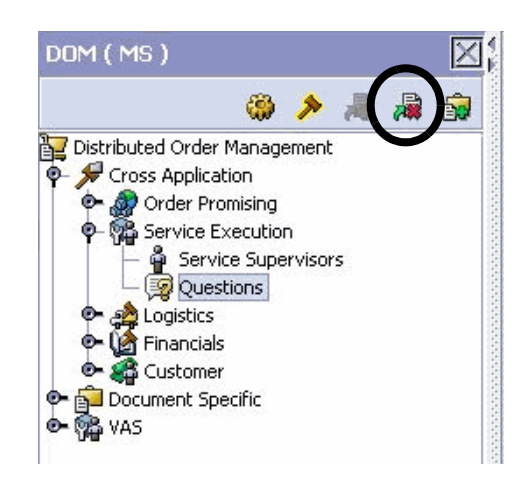

*Figure 2–7 Give Back Configuration Ownership Icon*

When you select the Give Back Configuration Ownership Icon, the Configuration Override Details pop-up window displays. This window provides the list of rules that are re-inherited.

> **Important:** If you select the Delete Rules field on the Configuration Override Details pop-up window, you give back rule ownership to the organization you originally inherited from, however you do not retain any of the rules that you inherited from them.

> If you do not select this field, you give back rule ownership to the organization you originally inherited from, but you retain the rules that you inherited from them.

## <span id="page-64-0"></span>**2.2.1.3 Loading Another Organization's Rules**

An administrator organization is set for every organization defined within the system. Only the administrator organization can modify the rules defined for a particular organization. If a particular organization administers multiple organizations, then they can load the rules of organization that it administers within the application tree. See [Table 2–1](#page-60-0) for the rules that determine which organizations you can administer.

**Note:** The rules that are available from the tree in the application rules side panel may vary depending on the type of organization you select and the roles it has been assigned.

To load another organization's rules:

**1.** From the applicable application rules side panel, choose  $\sum$ . The Load Organizations for Configuration pop-up window displays.

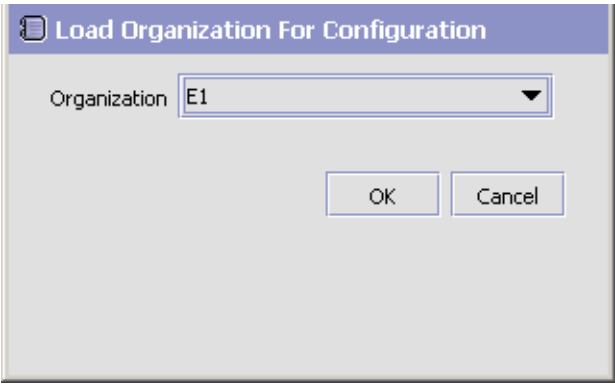

- **2.** From Organization, select the organization that you want to work with.
- **3.** Choose OK. The organization's rules display in the application rules side panel.

**Note:** The application rules side panel displays the organization you are working with in parentheses.

# **2.2.2 Work Area**

The work area is the main area in which different configurationscreens appear. The following are the main types of screens that you can be seen in the work area:

- [Search Window](#page-66-0)
- [List Window](#page-67-0)
- [Details Window](#page-68-0)
- [Drag and Drop Window](#page-69-0)

#### <span id="page-66-0"></span>**2.2.2.1 Search Window**

A search window provides you with a means to perform a filtered search. The upper panel of a search window offers criteria applicable to the entity you are searching through which you can narrow your search. The lower panel lists the results of a search once it has been performed.

#### **The Applications Manager Layout**

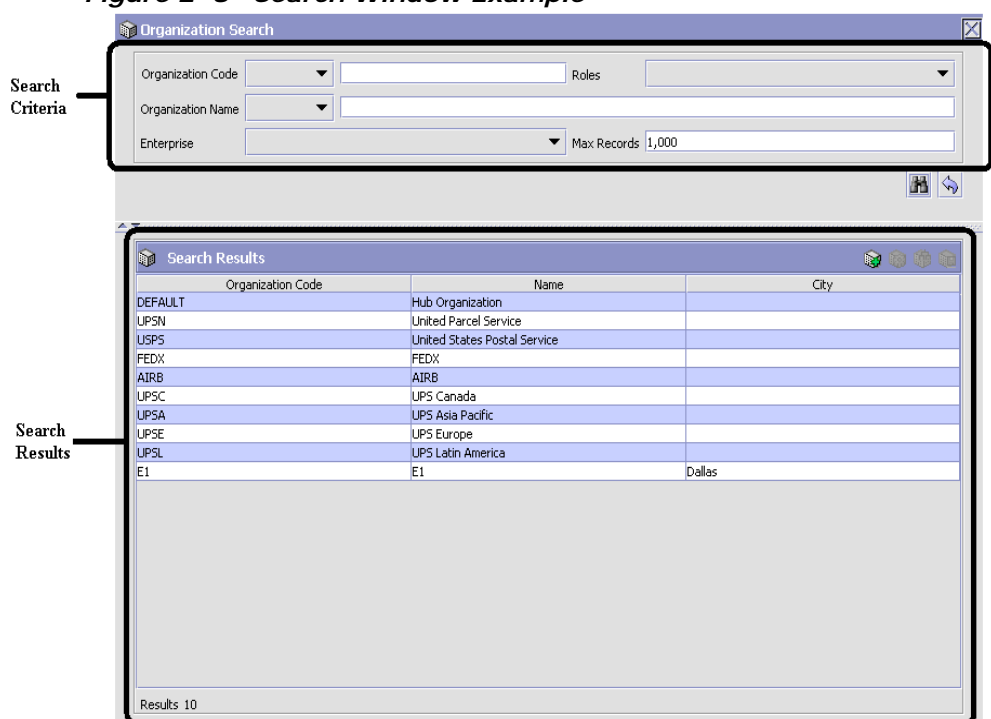

*Figure 2–8 Search Window Example*

## <span id="page-67-0"></span>**2.2.2.2 List Window**

When you choose to configure a specific rule or code that does not require a search, the Configurator may display a basic list window of the rules and codes that have previously been configured.

| C Dimension UOMs (DEFAULT) | ī3.<br>[∿zi<br><u>Ism</u> |
|----------------------------|---------------------------|
| UOM Code                   | <b>UOM Description</b>    |
| CM                         | Centimeter                |
| FEET                       | Feet                      |
| <b>IN</b>                  | Inch                      |
| KM                         | Kilometer                 |
| <b>METER</b>               | Meter                     |
| MILE                       | Mile                      |

*Figure 2–9 List Window Example* 

Results 6 Of 6

## <span id="page-68-0"></span>**2.2.2.3 Details Window**

A details window is the main interface through which a bulk of the configuration is done. A details window can contain editable fields and tables, tabs to configure different aspects of an entity, and additional actions that can be performed on an entity.

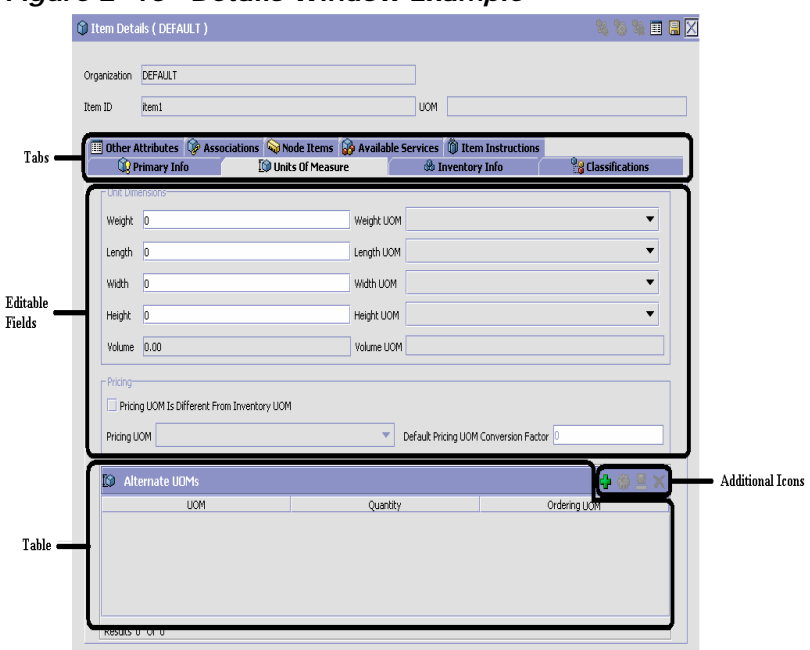

*Figure 2–10 Details Window Example*

## <span id="page-69-0"></span>**2.2.2.4 Drag and Drop Window**

You can use a graphical drag and drop window to ease the construction of pipelines, pipeline determination, event handlers, status monitoring rules, and services. A drag and drop window consists of a pallet and a graphical work area.

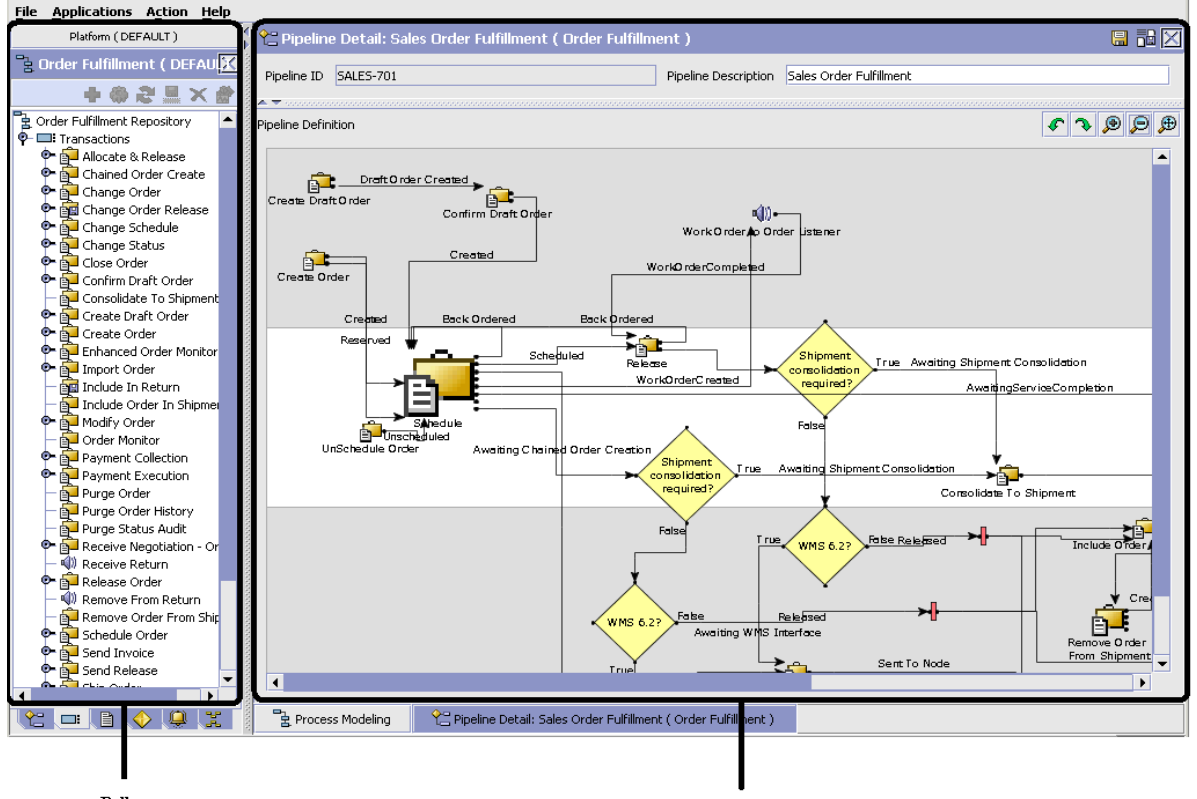

*Figure 2–11 Drag and Drop Window Example*

Pallet

**Graphical Work Area** 

To begin building any of these entities, choose a component, such as a transaction, from the pallet. Drag the component into the graphical work area. The transaction is now displays as a graphical representation of itself.

To connect one component to another, you must drag the mouse from the outgoing port of a component until it forms a connecting line with the incoming port of another component. The links between components can be set up either horizontally or vertically.

To delete components or links, right-click on the component and choose Delete. Once components and links have been established you can move them around by dragging them, the links redraw themselves according to the new position. If you press and hold the CTRL key while dragging a component, the component is copied within the graphical work area.

# **2.3 Actions Available in the Applications Manager**

The following actions can be performed throughout the Applications Manager:

- [Using the Configurator's Lookup Functionality](#page-71-0)
- [Viewing the User Logged into the Configurator](#page-74-0)
- [Using Lists and List Filtering](#page-74-1)
- [Using On-Line Help](#page-77-0)
- **[Troubleshooting Errors](#page-77-1)**
- [Using Special Characters](#page-78-0)

# <span id="page-71-0"></span>**2.3.1 Using the Configurator's Lookup Functionality**

Throughout the Applications Manager there are many fields that have a lookup functionality to find or create additional records as they pertain to that field. For example, on the Primary Info tab of the Organization Details screen, the Locale field has a lookup functionality to create a new locale from that screen. When you choose the Create New lookup button the Locale Details information displays in a pop-up screen for you to modify.

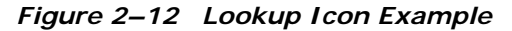

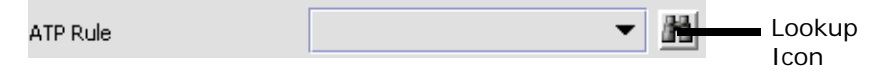

The information that displays in a lookup field varies depending on how many records you have pertaining to that particular field. When there are 20 or less records, the lookup displays as a drop-down list with a Create New button. When there are between 21 and 75 records, the lookup displays as a drop-down list with a Search button.

When there are more than 75 records, the lookup displays as a text box with a Search button. You can type the value in the text box or search for the value using the Search button. If you enter a value, it is validated when it is saved. You should always type the value as it would appear if it was displayed as a drop-down list. For example, for a currency lookup, you should type the currency description in the text box even though the
currency code is saved in the table. An error displays on save if the user has entered an invalid value.

When you use a lookup for a particular field in the Configurator, you should refer to the corresponding section in this guide to set up the particular information.

# **2.3.2 Viewing the Document Types Associated with an Application**

In the Distributed Order Management, Supply Collaboration, Reverse Logistics, and Logistic Management configuration applications, you can view all of the document types associated with the application. Sales Order, Transfer Order, Master Order, and Purchase Order are all examples of document types.

To view an application's associated document types, open the applicable application from the menu and choose  $\mathbb{R}^d$  from the application rules side panel. The Associated Document Types window displays displaying a list of all of the document types associated with the application you are working in.

| <b>B</b> Associated Document Types | $\mathbb{X}$<br>Ф |
|------------------------------------|-------------------|
| Document Type                      | Description       |
| 0004                               | Template Order    |
| 0006                               | Transfer Order    |
| 0001                               | Sales Order       |
| 0007                               | Master Order      |
|                                    |                   |
| Results 4 of 4                     |                   |

*Figure 2–13 Associated Document Types Window*

### **2.3.2.1 Adding a Document Type to an Application**

You can add a document type that is associated with another application to the application you are currently working in.

**Important:** An added document type's associated screens may be irrelevant to the application you are associating it with.

To add a document type to an application:

**1.** From the Associated Document Types window, choose  $\mathbf{\dot{F}}$ . The Associated Document Type pop-up window displays.

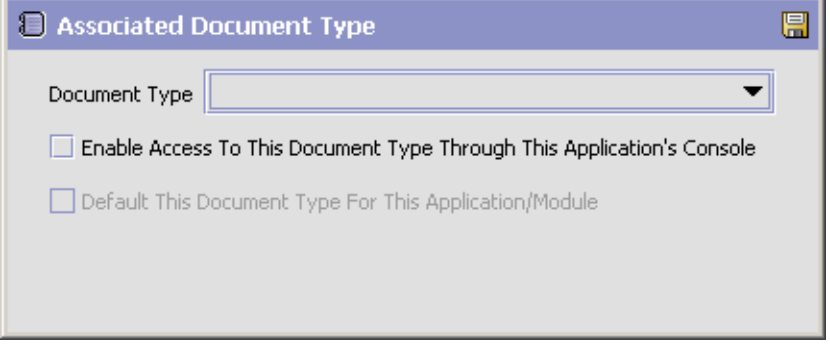

- **2.** From Document Type, select the document type that you want to associate with the application.
- **3.** Select Enable Access To This Document Through This Application's Console.
- 4. Choose  $\blacksquare$

# **2.3.3 Viewing the User Logged into the Configurator**

You can view the user logged into the Configurator and their locale at any time. To view this information, move your mouse over the User icon and Locale icons in the bottom right-hand corner of the application to display the tool tips.

# **2.3.4 Using Lists and List Filtering**

When viewing any list in the Configurator, it is possible to filter the contents of the list based in criteria that you define. Filtering is

accomplished by right-clicking anywhere on the list's column headings and using the Table Filter Editor associated with the list.

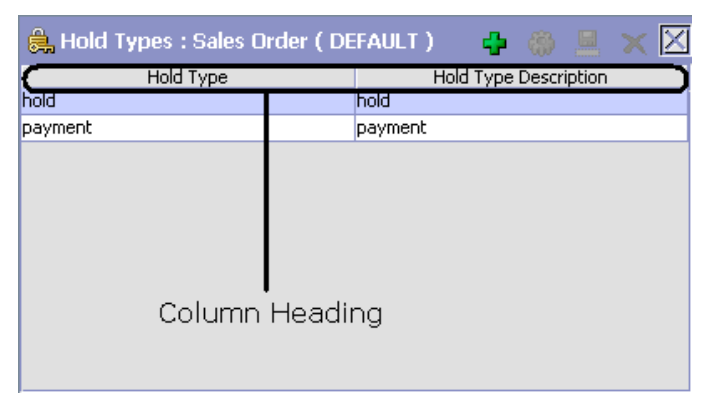

*Figure 2–14 Column Headings in a List*

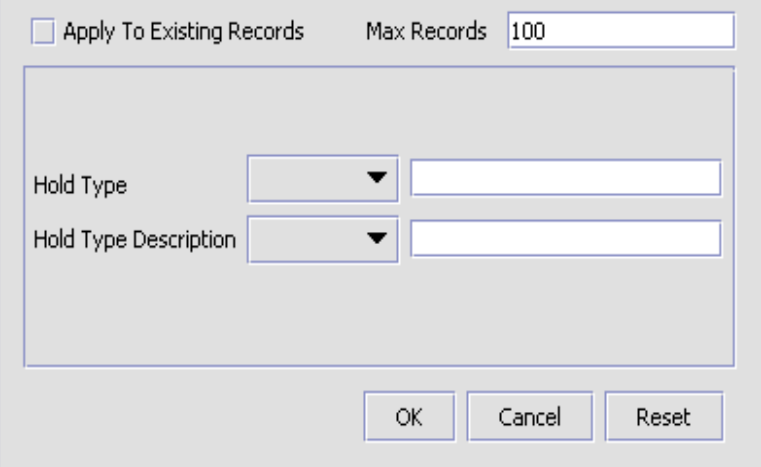

<span id="page-76-0"></span>*Figure 2–15 Table Filter Editor Window Example*

*Table 2–2 Table Filter Editor Window*

| <b>Field</b>                 | <b>Description</b>                                                                                                    |
|------------------------------|----------------------------------------------------------------------------------------------------|
| Apply To Existing<br>Records | Checking this box applies a new filter set of results<br>that have been previously filtered instead of the whole<br>set.                           |
| Max Records                  | Specify the maximum number of records that are to<br>be returned from a filter. The default number is 100                                          |
| Dynamic Fields               | Fields such as "Hold Type" and "Hold Type Description"<br>in Figure 2-15 are dynamically populated based on the<br>list you are currently viewing. |
|                              | These fields can be searched using text strings<br>combined with criteria such as Is, Starts With, or<br>Contains.                                 |

**Important:** Search strings are case sensitive. For example, "Item" does not return the same values as "item".

# **2.3.5 Date and Time Entry**

Date fields through the Configurator have a calendar icon that can be used to find dates as it pertains to that field. When you click on this icon, a small calendar displays. You can navigate through this calendar to determine the appropriate date. For example, on the Create Calendar window, the Default Effective To field has a calendar icon that you can use to verify the appropriate ship by date to populate the field.

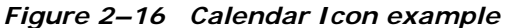

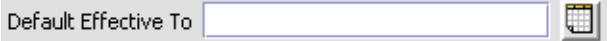

You can also enter time of day information throughout the Configurator. To do this, double click on the time field, and enter the time of day.

*Figure 2–17 Time Field example*

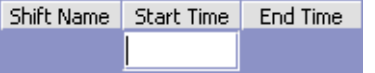

Time should be entered in a 24 hour time format everywhere throughout the Configurator.

# **2.3.6 Using On-Line Help**

You can access the Selling and Fulfillment Foundation Online Help through Help > Online Help.

# **2.3.7 Troubleshooting Errors**

You can view the description and cause of any error raised in Selling and Fulfillment Foundation, as well as the actions to troubleshoot it.

To view the Selling and Fulfillment Foundation system error descriptions:

- **1.** From the menu bar, choose Help > Troubleshooting. The Error Search window displays.
- **2.** Enter the applicable search criteria and choose **...** A list of error codes and their descriptions display.

**3.** Choose  $\Omega$  to view the cause of the error and action to troubleshoot it.

# **2.3.8 Using Special Characters**

Throughout the Applications Manager there may be instances where you need to use special characters in data entry. For information about the use of special characters in Selling and Fulfillment Foundation, see the *Selling and Fulfillment Foundation: Customization Basics Guide*.

**50 Configuration Guide**

**3**

# **Configuring Cross Application Order Promising Components**

Order promising is the process of determining what node should be used to ship or provide product, delivery service, and provided service items.

You can define the rules and components necessary to determine the appropriate node and suppliers used to source items. These rules and components are used when there are multiple nodes and suppliers from which you can source items and services.

The configurations detailed in this chapter can be used to determine sourcing based on:

- Where the items are being shipped from
- Ship to log50
- cation
- Availability at different locations
- Total number of shipments required to complete the request
- Node priority
- Delivery region

You can use the Sourcing Setup branch for:

- [Configuring the Fulfillment Network Model](#page-81-0)
- [Defining Item Level Controls](#page-99-0)
- [Defining Levels of Service](#page-100-0)
- [Defining Node Level Controls](#page-102-0)

[Defining Sourcing and Scheduling Rules](#page-117-0)

# <span id="page-81-0"></span>**3.1 Configuring the Fulfillment Network Model**

The Fulfillment Network Model is a geographical representation of your configured nodes and their relationships. It also provides a variety of navigation tools and filtering options that enable you to view only pertinent information.

For more information about navigating in the Fulfillment Network Model, see [Section 3.1.1, "Navigating in the Fulfillment Network Model"](#page-81-1).

You can use the Fulfillment Network Model branch for:

- [Defining Distribution Groups](#page-86-0)
- [Defining Node Types](#page-89-0)
- [Defining Nodes](#page-90-0)
- [Defining Relationship Types](#page-94-0)
- [Defining Relationships](#page-96-0)

**Note:** Depending on the amount of data that needs to be processed, the fulfillment network model may take up to a few minutes to load.

### <span id="page-81-1"></span>**3.1.1 Navigating in the Fulfillment Network Model**

This section describes the Fulfillment Network Model work area. There are three main components, as indicated in the screen shot below:

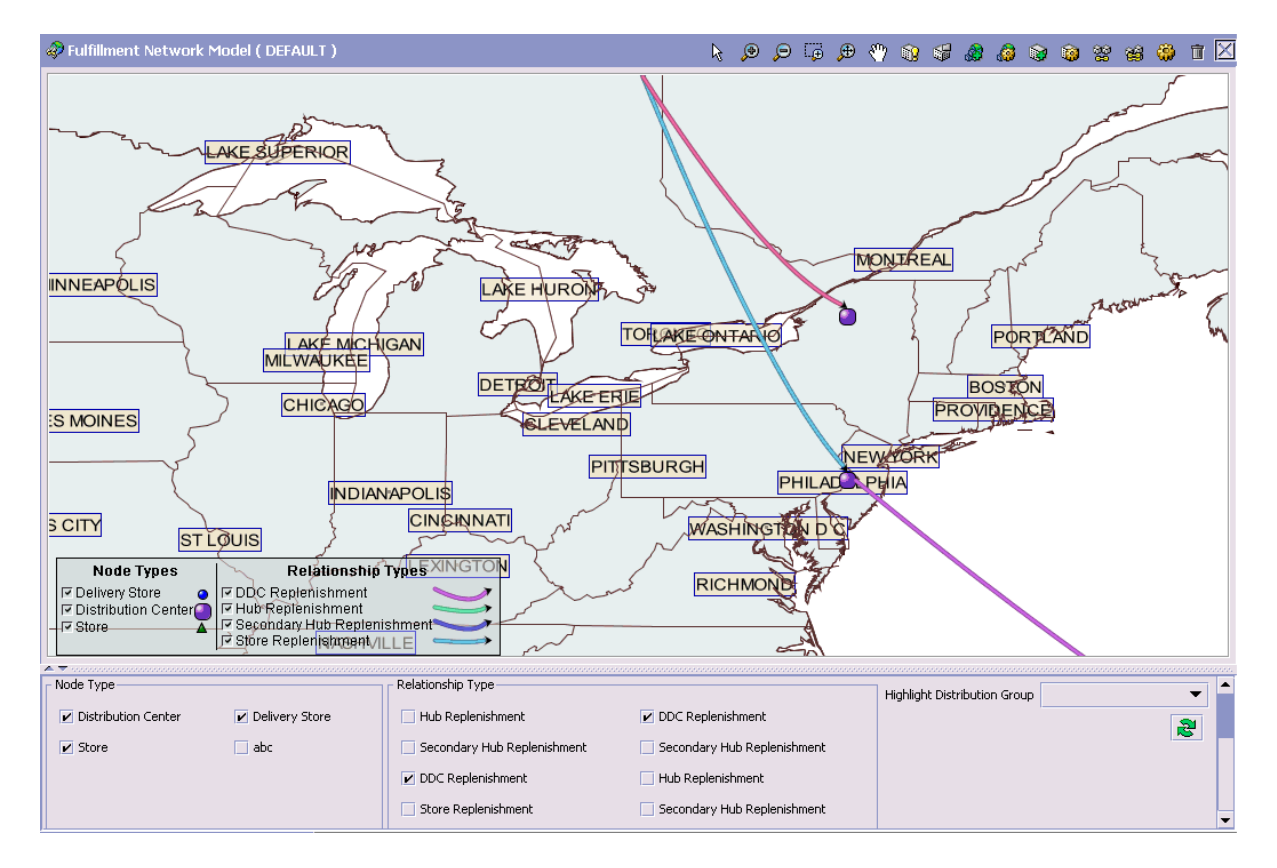

### **Map View**

The Map View displays a geographical map. Depending on the filter criteria and map legend options, the nodes and relationships in your fulfillment network appear on this map. Nodes are represented as symbols of different shape, color, and size. Relationships are represented as arrows of different color. The direction of the arrow indicates the To Location and From Location for the relationship.

The Map Legend indicates what each symbol or arrow displayed on the Map represents. Furthermore, unchecking the box next to a symbol or arrow on the Map Legend hides corresponding entities in the Map View. The Map Legend can be dragged to any location within the Map View.

**Note:** The map could become unusable if your fulfillment network contains 4000 nodes and 3000 relationships.

### **Action Icons**

The action icons allow you to navigate within the Map View, and perform various tasks such as view node details or create relationships. Refer to [Table 3–1](#page-83-0) for descriptions of each action icon available.

<span id="page-83-0"></span>*Table 3–1 Action Icons*

| <b>Action Icon</b>          | Description                                                                                                    |
|-----------------------------|----------------------------------------------------------------------------------------------------|
|                             | Select Tool - With the Select tool, you can click on<br>nodes or relationships to select them. A selected node<br>or relationship becomes highlighted to distinguish it<br>from other elements on the map.                            |
|                             | Double-clicking a node displays the node's details.                                                                                                    |
|                             | Double-clicking a relationship displays the<br>relationship's details.                                                                                                    |
|                             | You can click and drag to select multiple nodes and<br>relationships.                                                                                                    |
|                             | Zoom In - Click this action to zoom in on the current<br>display area.                                                                                                    |
|                             | Zoom Out - Click on this action to zoom out from the<br>current display area.                                                                                                    |
| ு                           | Zoom Selection Tool- With the Zoom Selection tool<br>selected, you can click and drag over the area of the<br>map you want to enlarge.                                                                                                |
|                             | Zoom To Fit - Click this action to return the map to its<br>default magnification.                                                                                                    |
| $\genfrac{\%}{0.08}{0.07}}$ | Pan Tool - With the Pan Tool selected, you can click<br>and drag within the display area to move the map.                                                                                                    |
|                             | View Node Types - Click this action to display the Node<br>Type List screen, where you can create, modify or<br>delete node types. For more information about<br>configuring node types, see Section 3.1.3, "Defining<br>Node Types". |

*Table 3–1 Action Icons*

| <b>Action Icon</b> | Description                                                                                                    |
|--------------------|----------------------------------------------------------------------------------------------------|
|                    | View Relationship Types - Click this action to display<br>the Relationship Type List screen, where you can<br>create, modify or delete relationship types. For more<br>information about configuring relationship types, see<br>Section 3.1.5, "Defining Relationship Types".                         |
|                    | Create Distribution Group - Clicking this action after<br>one or more nodes are selected on the map displays<br>the Create Distribution Group screen. For more<br>information about creating a distribution group, see<br>Section 3.1.2.1, "Creating a Distribution Group".                           |
|                    | View Distribution Groups - Click this action to display<br>the Product Sourcing Distribution Group screen, where<br>you can create, modify, or delete distribution groups.<br>For more information about defining distribution<br>groups, see Section 3.1.2, "Defining Distribution<br>Groups".       |
|                    | Create Node - Click this action to display the Create<br>Node screen, where you can create a node<br>organization. For more information about defining<br>nodes, see Section 3.1.4, "Defining Nodes".                                                                                                 |
|                    | View Node Details - With a node selected on the map,<br>clicking this action displays the Node Details screen.<br>For more information about viewing and modifying<br>node details, see Section 3.1.4.2, "Modifying a Node".                                                                          |
|                    | Create Single Relationship - With two nodes selected<br>on the map, clicking this action displays the<br>Relationship Details screen, where you can create a<br>relationship between the nodes. For more information<br>about defining relationships, see Section 3.1.6,<br>"Defining Relationships". |
|                    | Create Relationships - With two or more nodes<br>selected on the map, clicking this action displays the<br>Create Relationships screen when you can create<br>multiple relationships at once. For more information<br>about defining relationships, see Section 3.1.6,<br>"Defining Relationships".   |

| Action Icon | Description                                                                                                    |
|-------------|----------------------------------------------------------------------------------------------------|
|             | View Relationship Details - With a relationship<br>selected, clicking this action displays the Relationship<br>Details screen, where you can view or modify<br>relationships. For more information about viewing or<br>modifying relationships, see Section 3.1.6.2,<br>"Modifying a Relationship". |
|             | Remove Relationships - With one or more relationships<br>selected, clicking this action deletes the selected<br>relationship(s). For more information about deleting<br>relationships, see Section 3.1.6.3, "Deleting a<br>Relationship".                                                           |

*Table 3–1 Action Icons*

### **Filter Criteria**

The Filter Criteria enables a user to specify what entities display on the map. Users can select or deselect what displays from a list of node types, relationship types and distribution groups.

### **3.1.1.1 Using Filter Criteria**

To use filter criteria:

- **1.** If the Filter Criteria panel is hidden, it can be made visible by clicking on the UP arrow in the bottom-left corner of the work area.
- **2.** Enter information into the applicable fields. Refer to [Table 3–2](#page-86-1) for field value descriptions.
- **3.** Once you have specified your filter criteria, select **24**. The Map View is updated with your filter criteria.

Upon clicking  $\mathbb{R}^d$ , your filter criteria is saved as a search. When revisiting the Fulfillment Network Model, the most recently saved filter criteria and view is used.

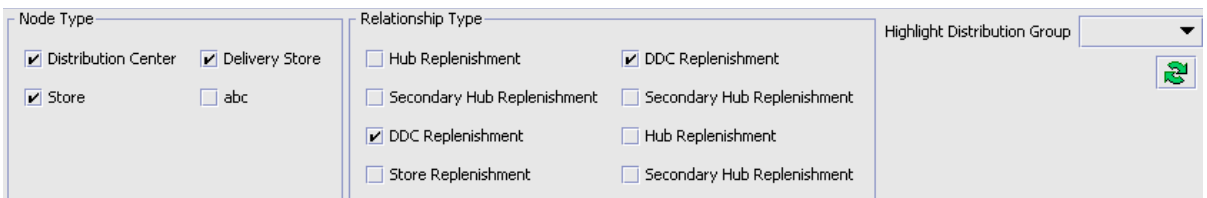

| Field                                  | Description                                                                                                    |
|----------------------------------------|----------------------------------------------------------------------------------------------------|
| Node Type                              | The node type panel is dynamically populated with the<br>node types you have defined. Check the node types<br>you want to view, and uncheck the node types you<br>want to hide.                                 |
|                                        | For more information about defining node types, see<br>Section 3.1.3, "Defining Node Types".                                                                                                    |
| Relationship Type                      | The relationship type panel is dynamically populated<br>with the relationship types you have defined. Check<br>the relationship types you want to view, and uncheck<br>the relationship types you want to hide. |
|                                        | Note: Relationships only appear on the map if its To<br>and From nodes belong to a node type that has been<br>selected in the node type panel.                                                                  |
|                                        | For more information about defining relationship<br>types, see Section 3.1.5, "Defining Relationship<br>Types".                                                                                                 |
| <b>Highlight Distribution</b><br>Group | Select a distribution group from the drop-down list to<br>be highlighted on the map.                                                                                                    |
|                                        | Node: Highlighted nodes only appear on the map if<br>the nodes belong to a node type that has been<br>selected in the node type panel.                                                                          |
|                                        | For more information about defining distribution<br>groups, see Section 3.1.2, "Defining Distribution<br>Groups".                                                                                               |

<span id="page-86-1"></span>*Table 3–2 Filter Criteria Panel*

# <span id="page-86-0"></span>**3.1.2 Defining Distribution Groups**

You can create a set of nodes that can be used when determining sourcing. You can define distribution groups that establish the ship node determination process based on priority.

Select one of the following tasks:

- [Creating a Distribution Group](#page-87-0)
- [Modifying a Distribution Group](#page-88-0)
- [Deleting a Distribution Group](#page-88-1)

### <span id="page-87-0"></span>**3.1.2.1 Creating a Distribution Group**

To create a distribution group from the Fulfillment Network Model screen:

- **1.** Using the Select tool, select the nodes on the map that you want to include in the distribution group.
- **2.** Select the Create Distribution Group action icon. The Create Distribution Group screen displays.
- **3.** Enter information into the applicable fields. Refer to [Table 3–3](#page-87-1) for field value descriptions.
- 4. Click  $\blacksquare$

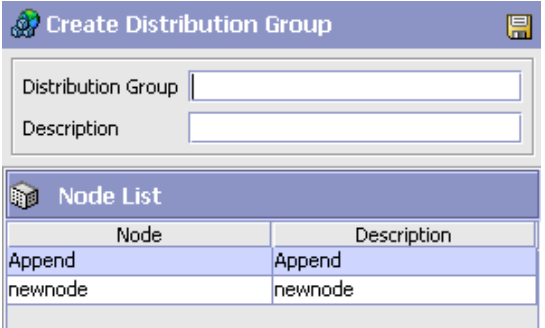

<span id="page-87-1"></span>*Table 3–3 Create Distribution Group Screen*

| <b>Field</b>                                                                                                    | <b>Description</b>                              |
|----------------------------------------------------------------------------------------------------|-------------------------------------------------|
| Distribution Group                                                                                                    | Enter the name of the distribution group.       |
| Description                                                                                                    | Enter a description for the distribution group. |
| Node List                                                                                                    |                                                 |
| The node list displays the nodes that were selected in the Fulfillment Network<br>Model. These nodes are added to this distribution group. |                                                 |
| <b>Node</b>                                                                                                    | The name of the node.                           |
| Description                                                                                                    | The description for the node.                   |

**Note:** You can also create distribution groups without using the Fulfillment Network Model. For more information about creating distribution groups by selecting nodes from a list of nodes, see [Section 3.5.8.1, "Creating a](#page-146-0)  [Distribution Group".](#page-146-0)

### <span id="page-88-0"></span>**3.1.2.2 Modifying a Distribution Group**

To modify a distribution group from the Fulfillment Network Model screen:

- **1.** Select the View Distribution Groups action icon. The Product Sourcing Distribution Group screen displays.
- **2.** Select the applicable distribution group from the list and choose  $\ddot{\mathbf{w}}$ . The Distribution Group Details screen displays.
- **3.** Enter information into the applicable fields. Refer to [Table 3–20](#page-147-0) for field value descriptions.
- 4. Click  $\blacksquare$ .

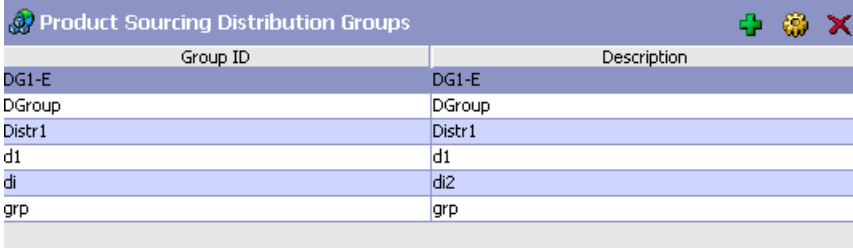

### <span id="page-88-1"></span>**3.1.2.3 Deleting a Distribution Group**

To delete a distribution group from the Fulfillment Network model screen:

- **1.** Select the Distribution Group List action icon. The Product Sourcing Distribution Group screen displays.
- **2.** Select the applicable distribution group from the list and choose  $\mathsf{X}$ .

# <span id="page-89-0"></span>**3.1.3 Defining Node Types**

You can define node types to classify nodes. You can use node types to define node relationships, and set inventory rules. For more information about defining inventory node type rules, see the *Sterling Global Inventory Visibility: Configuration Guide*.

Select one of the following tasks:

- [Creating a Node Type](#page-89-1)
- [Modifying a Node Type](#page-90-1)
- [Deleting a Node Type](#page-90-2)

### <span id="page-89-1"></span>**3.1.3.1 Creating a Node Type**

To create a node type from the Fulfillment Network Model screen:

- **1.** Select the View Node Types action icon. The Node Type List screen displays.
- 2. Choose  $\overline{\mathbf{F}}$ . The Node Type Detail screen displays.
- **3.** Enter information into the applicable fields. Refer to [Table 3–4](#page-89-2) for field value descriptions.
- 4. Click  $\blacksquare$

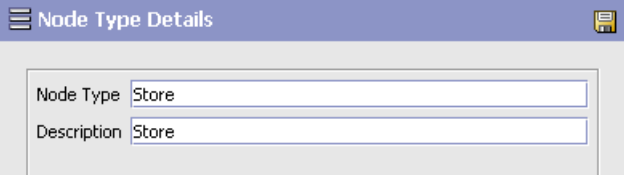

<span id="page-89-2"></span>*Table 3–4 Node Type Details*

| Field       | Description                            |
|-------------|----------------------------------------|
| Node Type   | Enter a name for the node type.        |
| Description | Enter a description for the node type. |

### <span id="page-90-1"></span>**3.1.3.2 Modifying a Node Type**

To modify a node type from the Fulfillment Network Model screen:

- **1.** Select the View Node Types action icon. The Node Type List screen displays.
- **2.** Select the applicable node type from the list and choose  $\ddot{\mathbf{w}}$ . The Node Type Detail screen displays.
- **3.** Enter information into the applicable fields. Refer to [Table 3–4](#page-89-2) for field value descriptions.
- 4. Click  $\blacksquare$ .

### <span id="page-90-2"></span>**3.1.3.3 Deleting a Node Type**

To delete a node type from the Fulfillment Network Model screen:

- **1.** Select the View Node Types action icon. The Node Type List screen displays.
- **2.** Select the applicable node type from the list and choose  $\mathbf{X}$ .

# <span id="page-90-0"></span>**3.1.4 Defining Nodes**

You can use the Fulfillment Network Model to define node organizations. For more information about participant modeling, see the *Selling and Fulfillment Foundation: Application Platform Configuration Guide*.

**Note:** Nodes created through the Fulfillment Network Model screen are automatically defined as child organizations of the Enterprise that the fulfillment network model belongs to.

Select one of the following tasks:

- [Creating a Node](#page-90-3)
- [Modifying a Node](#page-93-0)

#### <span id="page-90-3"></span>**3.1.4.1 Creating a Node**

To create a node from the Fulfillment Network Model screen:

**1.** Select the Create Node action icon. The Create Node screen displays.

- **2.** Enter information into the applicable fields. Refer to [Table 3–5](#page-91-0) for field value descriptions.
- 3. Click  $\blacksquare$ .

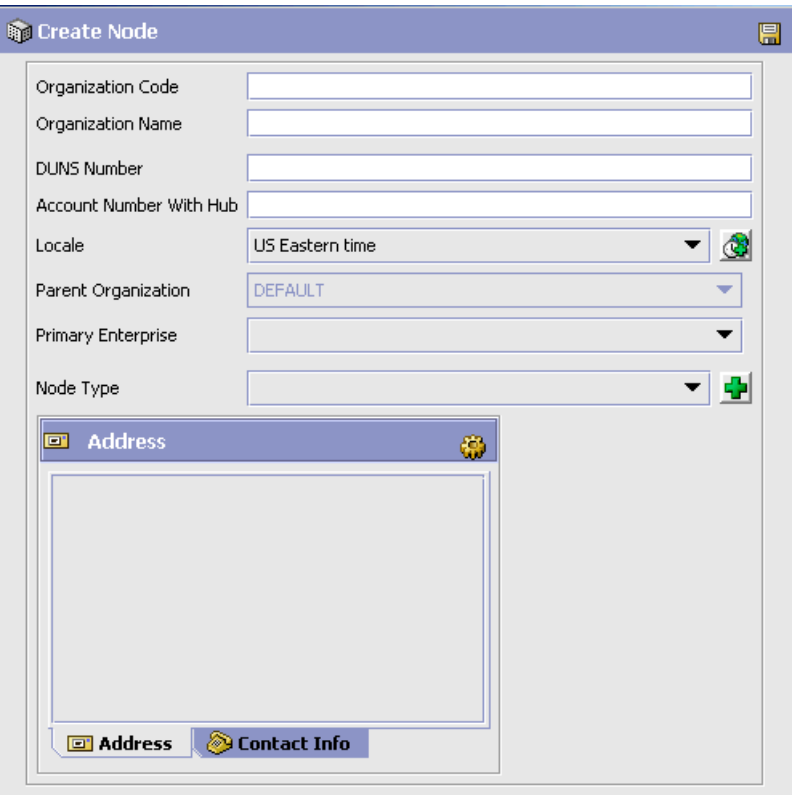

<span id="page-91-0"></span>*Table 3–5 Create Node Screen*

| Field                    | Description                                   |
|--------------------------|-----------------------------------------------|
| <b>Organization Code</b> | Enter a unique code that identifies the node. |
| <b>Organization Name</b> | Enter the name of the node.                   |

| Field                      | Description                                                                                                    |
|----------------------------|----------------------------------------------------------------------------------------------------|
| <b>DUNS Number</b>         | Enter a unique nine-digit identification sequence,<br>which provides unique identifiers of single business<br>entities. Selling and Fulfillment Foundation does not<br>associate any logic with the DUNS number.                                                                                                    |
| Account Number With<br>Hub | If the node is not the Hub, enter the account number<br>that the node has with the Hub.                                                                                                    |
| Locale                     | Select the node's geographic location.                                                                                                    |
| Parent Organization        | Select the node's parent organization.                                                                                                    |
| <b>Primary Enterprise</b>  | If the node is not an Enterprise, select the applicable<br>primary Enterprise. The primary enterprise is<br>defaulted on the entry point order console screens (for<br>example, on search screens and create screens).                                                                                                    |
|                            | On the organization details screen, when creating or<br>modifying a node organization, the actions that appear<br>on the primary info tab of the node attributes tab are<br>the actions created for that enterprise. Whenever any<br>enterprise level configuration is retrieved in the<br>back-end business logic for a specific organization, the<br>rules are always retrieved for the primary enterprise of<br>that organization. For more information, refer to the<br>Selling and Fulfillment Foundation: Application<br>Platform Configuration Guide. |

*Table 3–5 Create Node Screen*

| Field                       | Description                                                                                                    |
|-----------------------------|----------------------------------------------------------------------------------------------------|
| Node Type                   | Select the node type for this node.                                                                                                    |
| Address and Contact<br>Info | The address and contact information for this node<br>organization.                                                                                                    |
|                             | Choose $\ddot{\ddot{\mathbf{w}}}$ to enter an address.                                                                                                    |
|                             | Choose the Contact tab to view additional contact<br>information.                                                                                                    |
|                             | You can also specify latitude and longitude coordinates<br>for this address. If specified for a node, these<br>coordinates are used to plot the node on the<br><b>Fulfillment Network Model.</b> |
|                             | Latitude and longitude need to be entered using<br>decimal format with a range of $-90$ to $+90$ for latitude<br>and -180 to $+180$ for longitude.                                               |
|                             | Note: When latitude and longitude coordinates have<br>not been specified, Selling and Fulfillment Foundation<br>plots the node using the zip code specified in the<br>address details.           |
|                             | Specifying latitude and longitude coordinates overrides<br>the plotting of a node by zip code location.                                                                                          |

*Table 3–5 Create Node Screen*

### <span id="page-93-0"></span>**3.1.4.2 Modifying a Node**

To modify a node's details from the Fulfillment Network Model screen:

**1.** Double-click on the applicable node in the map view, or select the applicable node in the map view and select the Node Details action icon. The Organization Details screen displays.

For more information about defining node attributes, see the *Selling and Fulfillment Foundation: Application Platform Configuration Guide*.

- **2.** Enter information into the applicable fields.
- 3. Click  $\blacksquare$

# <span id="page-94-0"></span>**3.1.5 Defining Relationship Types**

You can define relationship types to classify relationships.

Select one of the following tasks:

- [Creating a Relationship Type](#page-94-1)
- [Modifying a Relationship Type](#page-95-0)
- [Deleting a Relationship Type](#page-95-1)

### <span id="page-94-1"></span>**3.1.5.1 Creating a Relationship Type**

To create a relationship type:

- **1.** Select the View Relationship Types action icon. The Relationship Type List screen displays.
- **2.** Choose  $\overline{\mathbf{r}}$ . The Relationship Type Detail screen displays.
- **3.** Enter information into the applicable fields. Refer to [Table 3–6](#page-94-2) for field value descriptions.
- 4. Click  $\blacksquare$ .

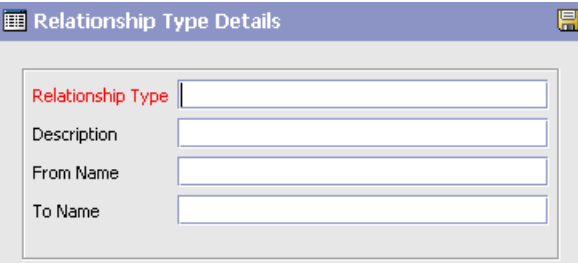

*Table 3–6 Relationship Type Detail Screen*

<span id="page-94-2"></span>

| Field             | Description                                    |
|-------------------|------------------------------------------------|
| Relationship Type | Enter the name of the relationship type.       |
| Description       | Enter a description for the relationship type. |

| Field     | Description                                                                                                 |
|-----------|----------------------------------------------------------------------------------------------------|
| From Name | Enter a From Name. The From Name is used to<br>identify the From Location for this relationship type.       |
|           | For example, in a "Store Replenishment" relationship<br>type, the From Name could be "Distribution Center". |
| To Name   | Enter a To Name. The To Name is used to identify the<br>To Location for this relationship type.             |
|           | For example, in a "Store Replenishment" relationship<br>type, the To Name could be "Store".                 |

*Table 3–6 Relationship Type Detail Screen*

### <span id="page-95-0"></span>**3.1.5.2 Modifying a Relationship Type**

To modify a relationship type:

- **1.** Select the View Relationship Types action icon. The Relationship Type List screen displays.
- **2.** Select the applicable relationship type from the list and choose  $\ddot{\mathbf{w}}$ . The Relationship Type Detail screen displays.
- **3.** Enter information into the applicable fields. Refer to [Table 3–6](#page-94-2) for field value descriptions.
- 4. Choose  $\blacksquare$

### <span id="page-95-1"></span>**3.1.5.3 Deleting a Relationship Type**

To delete a relationship type from the Fulfillment Network model screen:

- **1.** Select the View Relationship Types action icon. The Relationship Type List screen displays.
- **2.** Select the applicable relationship type from the list and choose  $\mathsf{X}$ .

#### **Configuring the Fulfillment Network Model**

### <span id="page-96-0"></span>**3.1.6 Defining Relationships**

You can define relationships between two nodes.

Select one of the following tasks:

- [Creating a Relationship](#page-96-1)
- [Modifying a Relationship](#page-97-0)
- [Deleting a Relationship](#page-99-1)

### <span id="page-96-1"></span>**3.1.6.1 Creating a Relationship**

You can create a single relationship between two nodes.

To create a single relationship between two nodes:

- **1.** Select the Add Single Relationship action icon.
- **2.** On the map, click on the From Node. A line is extended from that node.
- **3.** Click on the To Node to connect the From Node to the To Node. The Relationship Type List displays.
- **4.** From the Relationship Type List, select the relationship type for this relationship and choose Select.

You can also create multiple relationships of the same type from one node to several other nodes, or from several nodes to one node.

To create multiple relationships of the same relationship type.

- **1.** Using the Select tool, select the From Node(s) and To Node(s) between which you want to create the same relationship.
- **2.** Select the Add Relationships action icon. The Relationships Creation Criteria Details window displays.
- **3.** Enter information into the applicable fields. Refer to [Table 3–7](#page-97-1) for field value descriptions.
- **4.** Choose OK.

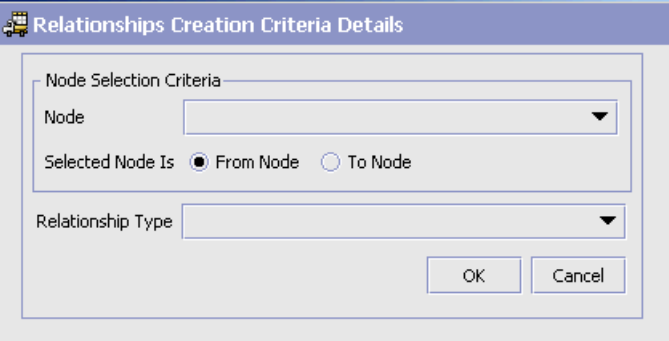

<span id="page-97-1"></span>*Table 3–7 Relationships Creation Criteria Details Screen*

| Field             | Description                                                                                                    |
|-------------------|----------------------------------------------------------------------------------------------------|
| <b>Node</b>       | If you are creating relationships from one node to<br>many nodes, select the single From Node from the<br>dropdown list. |
|                   | If you are creating relationships from many nodes to<br>one node, select the single To Node from the<br>dropdown list.   |
| Selected Node Is  | From Node - choose this option if the node selected in<br>the "Node" field is the From Node for the relationships.       |
|                   | To Node - choose this option if the node selected in<br>the "Node" field is the To Node for the relationships.           |
| Relationship Type | Select the relationship type for the relationships.                                                                      |

### <span id="page-97-0"></span>**3.1.6.2 Modifying a Relationship**

To modify a relationship:

- **1.** On the map, double-click the relationship you want to modify. The relationship details screen displays.
- **2.** Enter information into the applicable fields. Refer to [Table 3–8](#page-98-0) for field value descriptions.
- **3.** Choose  $\blacksquare$ .

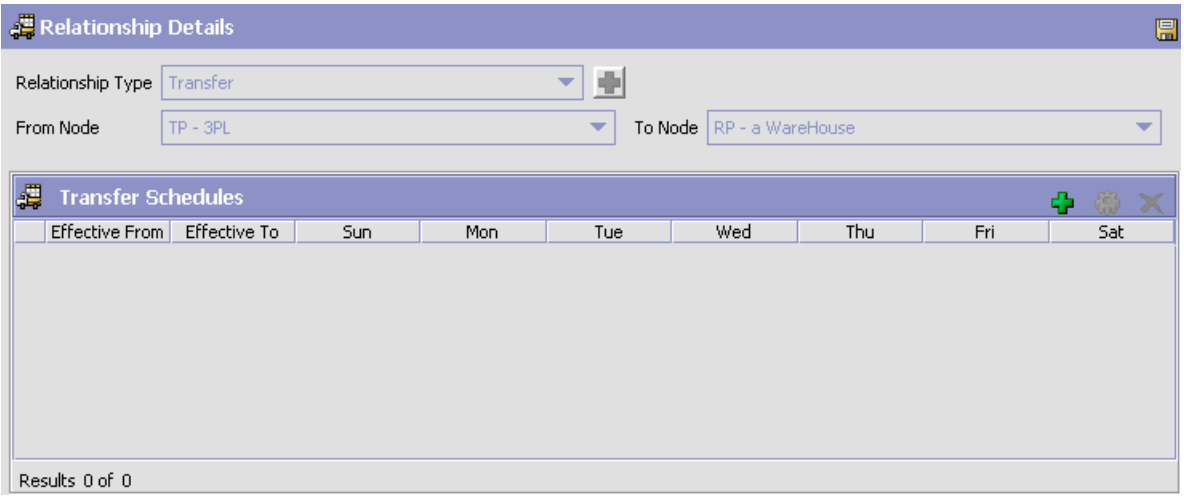

<span id="page-98-0"></span>*Table 3–8 Relationship Details Window*

| <b>Field</b>       | <b>Description</b>                                                                                               |
|--------------------|----------------------------------------------------------------------------------------------------|
| Relationship Type  | Select a relationship type for this relationship from the<br>drop-down list.                                     |
| From Node          | Select the node from which items are sent.                                                                       |
|                    | For the Relationship To Node tab, this option is<br>defaulted to the node you are configuring and<br>disabled.   |
| To Node            | Select the node at which transfer order items are<br>received.                                                   |
|                    | For the Relationship From Node tab, this option is<br>defaulted to the node you are configuring and<br>disabled. |
| Transfer Schedules |                                                                                                    |
| Effective From     | Indicates the date on which the schedule takes effect.                                                           |
| Effective To       | Indicates the date on which the specified transfer<br>schedule stops being effective.                            |
| Days of the Week   | Indicates which days are eligible for items to ship on<br>during the transfer schedule.                          |

### <span id="page-99-1"></span>**3.1.6.3 Deleting a Relationship**

To delete a relationship:

- **1.** On the map, select the relationship you want to delete. The relationship displays highlighted.
- **2.** Select the Remove Relationship action icon.
- **3.** Click OK to confirm the deletion.

# <span id="page-99-0"></span>**3.2 Defining Item Level Controls**

You can define the notification and promising rules for a particular item. These rules are used to determine node scheduling. For more information about scheduling and scheduling rules, see [Section 3.5.5, "Defining](#page-126-0)  [Scheduling Rules"](#page-126-0).

To define item level controls:

- **1.** From the tree in the application rules side panel, choose Cross Application > Order Promising > Item Level Controls. The Product Item Search window displays in the work area.
- **2.** Enter the applicable search criteria and choose **...** A list of product items displays.
- **3.** Select the applicable item and choose  $\ddot{a}$ . The Item Level Control pop-up window displays.
- **4.** Enter information into the applicable fields. Refer to [Table 3–9](#page-100-1) for field value descriptions.
- 5. Choose  $\blacksquare$

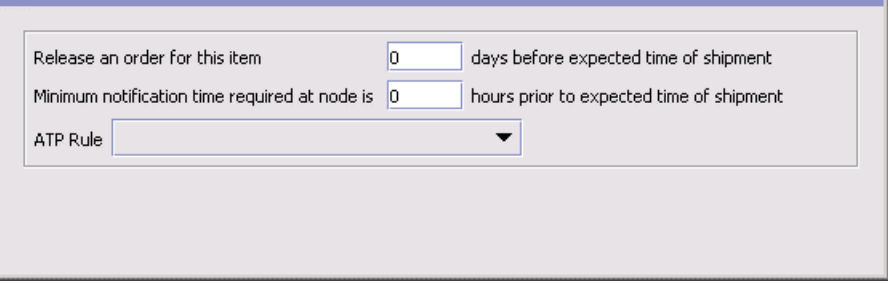

<span id="page-100-1"></span>

| <b>Field</b>                                                                                                | <b>Description</b>                                                                                                    |
|----------------------------------------------------------------------------------------------------|----------------------------------------------------------------------------------------------------|
| Release an order for<br>this item <i>n</i> days before<br>expected time of<br>shipment                      | Enter how many days before an order's expected ship<br>date a node needs to receive communication to ship<br>the item.                                                                                                    |
| Minimum notification<br>time required at this<br>node is $n$ hours prior<br>to expected time of<br>shipment | Enter the minimum business hours it takes to ship the<br>item once an order has been released to the node.                                                                                                    |
| ATP Rule                                                                                                    | Select the default available-to-promise rule to use to<br>determine availability for the item. For more<br>information about configuring ATP rules, see the<br>Sterling Global Inventory Visibility: Configuration<br>Guide. |

*Table 3–9 Item Level Control Pop-Up Window*

# <span id="page-100-0"></span>**3.3 Defining Levels of Service**

The Level of Service Details window lets you define levels of service for the enterprise. After you define the enterprise's levels of service, set up notification periods at the node level for the enterprise's different levels of service. See [Section 3.4.3.1, "Creating a Notification Period"](#page-113-0) for more information. You can use the Levels of Service branch for:

- [Creating a Level of Service](#page-100-2)
- [Modifying a Level of Service](#page-101-0)
- [Deleting a Level of Service](#page-102-1)

# <span id="page-100-2"></span>**3.3.1 Creating a Level of Service**

To create a level of service:

- **1.** From the tree in the application rules side panel, choose Cross Application > Order Promising > Levels of Service. The Levels of Service window displays in the work area.
- **2.** Choose  $\overline{\mathbf{r}}$ . The Level of Service Details pop-up window displays.
- **3.** In Level of Service, enter the name of the level of service.
- **4.** In Short Description, enter a brief description of the level of service. The description is displayed on the corresponding service level tab in the Current Notification Period window.
- **5.** In Long Description, enter a more detailed description of the level of service.  $\overline{1}$

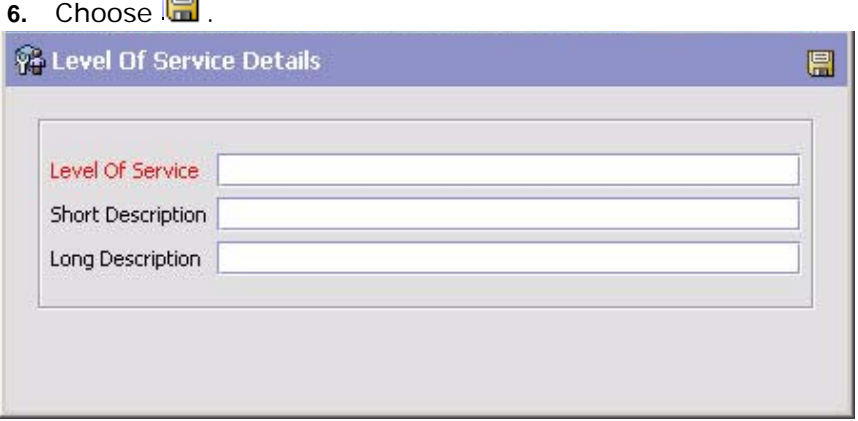

# <span id="page-101-0"></span>**3.3.2 Modifying a Level of Service**

To modify a level of service:

- **1.** From the tree in the application rules side panel, choose Cross Application > Order Promising > Levels of Service. The Levels of Service window displays in the work area.
- **2.** Select the applicable level of service and choose  $\mathbf{w}$ . The Level of Service Details pop-up window displays.
- **3.** In Short Description, enter a brief description of the level of service.
- **4.** In Long Description, enter a more detailed description of the level of service.
- **5.** Choose  $\boxed{F}$

# <span id="page-102-1"></span>**3.3.3 Deleting a Level of Service**

To delete a level of service:

- **1.** From the tree in the application rules side panel, choose Cross Application > Order Promising > Levels of Service. The Levels of Service window displays in the work area.
- **2.** Select the applicable level of service and choose  $\blacktriangleright$ .

# <span id="page-102-0"></span>**3.4 Defining Node Level Controls**

You can define the notification and promising rules for individual nodes that belong to the organization. These rules are used to determine node scheduling. You can also define the procurement transfer orders for the node, as well as view the transfer schedules of the other nodes it participates with. For more information about scheduling and scheduling rules, see [Section 3.5.5, "Defining Scheduling Rules"](#page-126-0).

You can use the Node Level Controls branch for:

- [Defining a Node's Primary Order Promising Information](#page-102-2)
- [Defining a Node's Relationships](#page-106-0)

# <span id="page-102-2"></span>**3.4.1 Defining a Node's Primary Order Promising Information**

To define a node's primary order promising information:

- **1.** From the tree in the application rules side panel, choose Cross Application > Order Promising > Node Level Controls. The Ship Node Search window displays in the work area.
- **2.** Enter the applicable search criteria and choose **AL**. A list of node displays.
- **3.** Select the applicable node and choose **.** The Node Details pop-up window displays.
- **4.** Enter information into the applicable fields. Refer to [Table 3–10](#page-104-0) for field value descriptions.

**Important:** Any information entered in this window overrides any information previously defined for the node in Application Platform's Participant Modeling configuration. For more information about configuring a node organization, see the *Selling and Fulfillment Foundation: Application Platform Configuration Guide*.

 $5.$  Choose  $\blacksquare$ 

*Figure 3–1 Node Details*

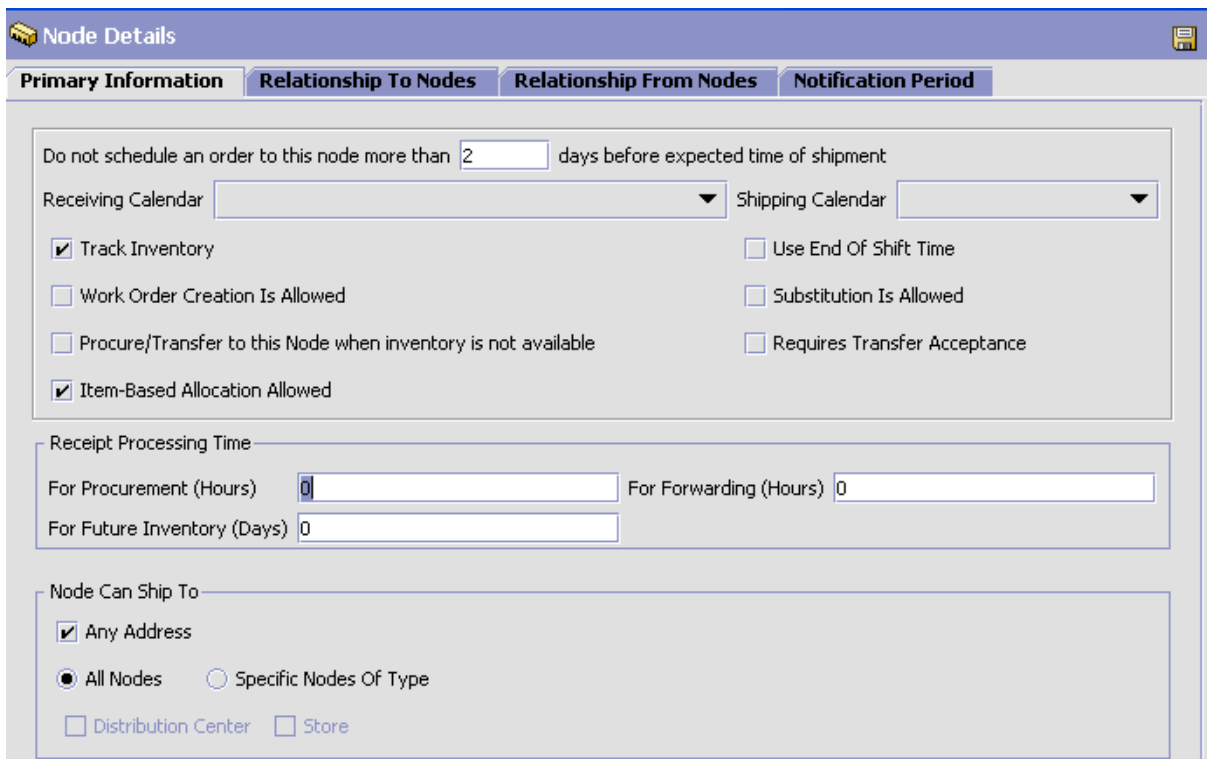

| <b>Field</b>                                                                                               | <b>Description</b>                                                                                                    |
|----------------------------------------------------------------------------------------------------|----------------------------------------------------------------------------------------------------|
| Do not schedule an<br>order to this node<br>more than <i>n</i> days<br>before expected time<br>of shipment | Enter the maximum number of business days that a<br>schedule can be sent to a node for it to be fulfilled.<br>This number is used when performing earliest<br>schedule date calculations.                                                |
|                                                                                                    | <b>Note:</b> This parameter is only considered if the node is<br>pre-specified on the order line.                                                                                                    |
| Receiving Calendar                                                                                         | Select the calendar to use to determine the available<br>shifts for receiving deliveries at the node. The<br>calendars of the node as well as the calendars of the<br>primary enterprise of the node display in this<br>drop-down list.  |
| Shipping Calendar                                                                                          | Select the calendar to use to determine the available<br>shifts during which the node can ship orders. The<br>calendars of the node as well as the calendars of the<br>primary enterprise of the node display in this<br>drop-down list. |
| Track Inventory                                                                                            | Select Track Inventory if you want the ship node to<br>track minimum and maximum inventory levels for an<br>item.                                                                                                    |

<span id="page-104-0"></span>*Table 3–10 Node Details Pop-Up Window, Primary Information Tab*

| <b>Field</b>                                                           | <b>Description</b>                                                                                                    |
|------------------------------------------------------------------------|----------------------------------------------------------------------------------------------------|
| Use End Of Shift Time                                                  | Check this box if you want the node to base shipment<br>time by the end of the next feasible shift.                                                                                                    |
|                                                                        | Uncheck this field if you want the node to base<br>shipment time by any given node parameters, such as<br>Minimum Notification Time, and the time a shipment<br>can actually be shipped.                                                                 |
|                                                                        | For example, a node works five days a week, with two<br>shifts, 8AM - 4PM and 4PM - 8PM.                                                                                                    |
|                                                                        | The node's Minimum Notification Time is set to 2<br>hours.                                                                                                    |
|                                                                        | If an order is sent to a node on Friday at 1PM, the<br>order is scheduled to ship on same day at 4PM if Use<br>End Of Shift Time box is checked. The order is<br>scheduled to ship on the same day at 3PM if Use End<br>Of Shift Time box is unchecked.  |
|                                                                        | If an order is sent to a node on Friday at 3PM, the<br>order scheduled to ship on the same day at 8PM if Use<br>End Of Shift Time box is checked. The order is<br>scheduled to ship on the same day at 5PM if Use End<br>Of Shift Time box is unchecked. |
|                                                                        | <b>Note:</b> Use End Of Shift Time is only applicable to<br>nodes that use a shipping calendar that has shift times<br>defined.                                                                                                    |
|                                                                        | <b>Note:</b> Use End Of Shift Time is only applicable for<br>product lines.                                                                                                    |
| Work Order Creation Is<br>Allowed                                      | Choose this box if you want to use Work Orders to<br>support compliance services at this node. Work Orders<br>describe the service activities to customize items<br>based on a buyer's requests.                                                         |
| Substitution Is Allowed                                                | Choose this if substitution of product items within an<br>order is allowed.                                                                                                    |
| Procure/Transfer to<br>this Node when<br>Inventory is not<br>available | Check this box if the node can accept<br>procurement/transfer orders. For more information<br>about procurement orders, see Section 3.5.14,<br>"Defining Procurement Rules".                                                                             |
| Requires Transfer<br>Acceptance                                        | Check this box if you want this node to accept a<br>procurement to confirm availability before proceeding<br>with the order.                                                                                                    |

*Table 3–10 Node Details Pop-Up Window, Primary Information Tab*

| <b>Field</b>                                              | <b>Description</b>                                                                                                    |
|-----------------------------------------------------------|----------------------------------------------------------------------------------------------------|
| Item-Based Allocation<br>Allowed                          | Check this box to allow item based allocation for the<br>item. When the 'Use Item Based Allocation' rule is<br>enabled, the item based allocation are only applicable<br>for the items and nodes which have the Item Based<br>Allocation Allowed attribute enabled. For more<br>information about item-based allocation, see the<br>Selling and Fulfillment Foundation: Product Concepts<br>Guide |
| Receipt Processing<br>Time For Procurement<br>(Hours)     | Enter how many hours it takes the node to process<br>receipts.                                                                                                    |
| Receipt Processing<br>Time for Forwarding<br>(Hours)      | Enter the time it takes the node to process receipts for<br>forwarding in hours.                                                                                                    |
| Receipt Processing<br>Time for Future<br>Inventory (Days) | Enter how many days are required to process<br>incoming future supplies before they are available for<br>orders.                                                                                                    |
| Node Can Ship To                                          |                                                                                                    |
| Any Address                                               | Check this box if this node can ship to any address.                                                                                                    |
| All Nodes                                                 | Select this option if this node can ship to all nodes.                                                                                                    |
| Specific Nodes of Type                                    | If this node can only ship to nodes with a specific node<br>type, select this option, and check the applicable node<br>types available. For more information about creating<br>node types, see the Selling and Fulfillment<br>Foundation: Application Platform Configuration Guide.                                                                                                    |

*Table 3–10 Node Details Pop-Up Window, Primary Information Tab*

# <span id="page-106-0"></span>**3.4.2 Defining a Node's Relationships**

A transfer order is a type of chained order that is created when a node that belongs to the organization you are configuring needs to replenish their stock from another node within the organization to fulfill an order. A chained order is an order that is linked to a parent order in which the lifecycle of one effects the other.

You can define a relationship between the node you are defining and another node. Within this relationship you can define a transfer schedule, including the transit time to procure items from a node, on a day-of-week basis. The schedule is used for calculating expected dates.

You can define a transfer schedule that determines when items can be shipped from one node to another, including the transit time to procure items from a node, on a day-of-week basis. The schedule is used for calculating expected dates.

You can create, modify, and delete relationships.

### **3.4.2.1 Creating a Node Relationship**

To create a node relationship:

- **1.** From the tree in the application rules side panel, choose Cross Application > Order Promising > Node Level Controls. The Ship Node Search window displays in the work area.
- **2.** Enter the applicable search criteria and choose **. A** list of nodes displays.
- **3.** Select the applicable node and choose **.** The Node Details pop-up window displays.
- **4.** To create a node relationship from the node to another node, choose the Relationship To Node tab. To create a node relationship to the node from another node, choose the Relationship To Node tab.
- **5.** Choose  $\overline{P}$ . The Relationship Details pop-up window displays.
- **6.** Enter information into the applicable fields. Refer to [Table 3–11](#page-108-0) for field value descriptions.
- **7.** Choose  $\blacksquare$ .
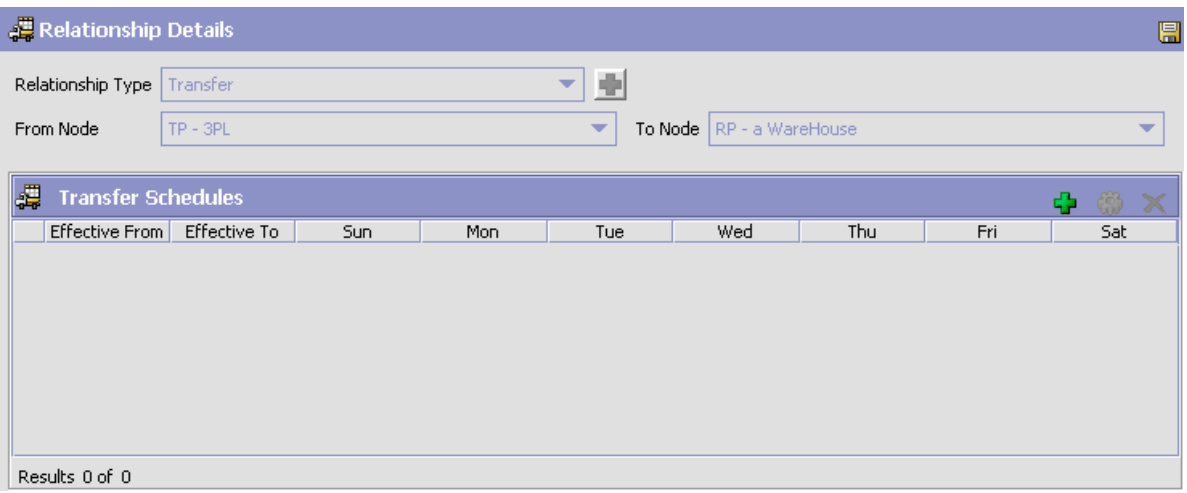

<span id="page-108-0"></span>*Table 3–11 Relationship Details Pop-Up Window*

| <b>Field</b>        | <b>Description</b>                                                                                               |
|---------------------|----------------------------------------------------------------------------------------------------|
| Relationship Type   | Select a relationship type for this relationship from the<br>drop-down list.                                     |
| From Node           | Select the node from which items can be procured.                                                                |
|                     | For the Relationship To Node tab, this option is<br>defaulted to the node you are configuring and<br>disabled.   |
| To Node             | Select the node to which transfer order items are sent.                                                          |
|                     | For the Relationship From Node tab, this option is<br>defaulted to the node you are configuring and<br>disabled. |
| Transfer Schedules  |                                                                                                    |
| Effective From      | Indicates the date on which the schedule takes effect.                                                           |
| <b>Fffective To</b> | Indicates the date on which the specified transfer<br>schedule stops being effective.                            |
| Days of the Week    | Indicates on which days during the transfer schedule<br>items are eligible for items to ship.                    |

#### **3.4.2.2 Modifying a Node Relationship**

To modify a node relationship:

- **1.** From the tree in the application rules side panel, choose Cross Application > Order Promising > Node Level Controls. The Ship Node Search window displays in the work area.
- **2.** Enter the applicable search criteria and choose **the**. A list of nodes displays.
- **3.** Select the applicable node and choose  $\ddot{\bullet}$ . The Node Details pop-up window displays.
- **4.** To modify a node relationship from the node to another node, choose the Relationship To Node tab. To modify a node relationship to the node from another node, choose the Relationship To Node tab.
- **5.** From the table, locate the applicable relationship and choose  $\mathbf{w}$ . The Relationship Details pop-up window displays.
- **6.** Enter information into the applicable fields. Refer to [Table 3–11](#page-108-0) for field value descriptions.
- **7.** Choose  $\blacksquare$ .

#### **3.4.2.3 Deleting a Node Relationship**

To delete a node relationship:

- **1.** From the tree in the application rules side panel, choose Cross Application > Order Promising > Node Level Controls. The Ship Node Search window displays in the work area.
- **2.** Enter the applicable search criteria and choose **. A** list of nodes displays.
- **3.** Select the applicable node and choose **.** The Node Details pop-up window displays.
- **4.** To delete a node relationship from the node to another node, choose the Relationship To Node tab. To modify a node relationship to the node from another node, choose the Relationship To Node tab.
- **5.** From the table, locate the applicable relationship choose  $\blacktriangleright$ .

## **3.4.2.4 Creating a Transfer Schedule**

To create a transfer schedule:

**1.** From the Relationship Details pop-up window, choose  $\mathbf{\dot{F}}$  in the Transfer Schedules panel. The Transfer Schedule pop-up window displays.

For more information about the Relationship Details pop-up window, see [Section 3.4.2.1, "Creating a Node Relationship".](#page-107-0)

- **2.** Enter information in the applicable fields. Refer to [Table 3–12](#page-111-0) for field value descriptions.
- Transfer Schedule 凰 Effective From Date Effective To Date a - Transfer Cost Transfer Cost Factor Per Unit Currency Default Transit Days Shipped On-Day of Week Override Transit Days Day of Week Override Transit Days Sunday Monday Wednesday Tuesday  $\Box$  Thursday  $\Box$  Friday Saturday Ship Date Overrides Ship Date Can Ship Override Transit Days <sup>\*</sup> Results 0 of 0
- **3.** Choose  $\blacksquare$ .

| <b>Field</b>                | <b>Description</b>                                                                                                    |
|-----------------------------|----------------------------------------------------------------------------------------------------|
| <b>Effective From Date</b>  | Indicates the date on which the schedule becomes<br>effective.                                                                                                    |
|                             | If this value is not specified, it is assumed that the<br>Transfer Schedule will be effective for an indefinite<br>number of days.                                                    |
| <b>Effective To Date</b>    | Indicates the date on which the specified transfer<br>schedule stops being effective.                                                                                                 |
|                             | If this value is not specified, it is assumed that the<br>Transfer Schedule will remain effective indefinitely.                                                                       |
| Default Transit Days        | Enter the minimum number of days the transfer order<br>shipments will take to reach the end node.                                                                                     |
| <b>Transfer Cost</b>        |                                                                                                    |
| <b>Transfer Cost Factor</b> | Enter the cost of transferring an item to a node.                                                                                                    |
| Per Unit                    | <b>Note:</b> To calculate the Transfer Cost Factor Per Unit,<br>the Landed Cost check box and the Use Transportation<br>Cost check box in the Landed Cost window must be<br>selected. |
|                             | Specifying the Transfer Cost Factor Per Unit overrides<br>the value of the Transfer Cost Factor for both internal<br>and external transfers in the Landed Cost window.                |
| Currency                    | Select the currency used for the Transfer Cost Factor<br>Per Unit from the drop-down list.                                                                                            |
|                             | To create a new currency, choose                                                                                                    |
|                             | and enter information in the applicable fields. For<br>more information about defining the currency for the<br>transfer cost, see Currency Details.                                   |
|                             | If the currency is not specified, the currency that is<br>specified for the Enterprise will be used.                                                                                  |
| Shipped On                  |                                                                                                    |
| Day of Week                 | Select the check box pertaining to the day of the week<br>on which item transfers are permitted.                                                                                      |

<span id="page-111-0"></span>*Table 3–12 Transfer Schedule Pop-Up Window* 

| <b>Field</b>               | <b>Description</b>                                                                                                    |
|----------------------------|----------------------------------------------------------------------------------------------------|
| Override Transit Days      | Enter the number of transit days pertaining to a<br>specific day of the week. For example, shipping on a<br>Saturday may add one day to the number of transfer<br>days. As a result, the new value of the Transit Days<br>will be $1 +$ the standard value. |
| <b>Ship Date Overrides</b> |                                                                                                    |
| <b>Ship Date</b>           | Select the date on which you want to override<br>shipping, for example, a holiday.                                                                                                    |
| Can Ship                   | Select either Yes to allow, or No to disallow shipping<br>on a specified day.                                                                                                    |
| Override Transit Days      | Enter the override transit days for the Ship Date that<br>is overridden in the Ship Date Overrides.                                                                                                    |

*Table 3–12 Transfer Schedule Pop-Up Window* 

**Note:** If a transfer schedule exists for one day, it is assumed that this transfer schedule exists for all days.

## **3.4.2.5 Modifying a Transfer Schedule**

To modify a transfer schedule:

- **1.** From the Transfer Schedules panel in the Relationship Details pop-up window, select the Transfer Schedule you want to modify.
- **2.** Choose **...**
- **3.** Enter information in the applicable fields. For field value descriptions, see [Table 3–12](#page-111-0).
- 4. Click  $\blacksquare$

## **3.4.2.6 Deleting a Transfer Schedule**

To delete a transfer schedule:

- **1.** From the Transfer Schedules panel in the Relationship Details pop-up window, select the Transfer Schedule you want to delete.
- 2. Choose  $\mathsf{X}$ .

# **3.4.3 Defining Notification Periods**

You can configure specific days and times that a node will receive notification of orders for shipping, and within each notification period, set up different levels of service.

The Current Notification Period window enables you to specify:

- <sup>Q</sup> Advance notification time the number of hours a node requires for notification prior to expected time of shipment.
- Maximum working hours and system days the number of working hours and system days required by the ship node between releasing an order and expected time of shipment. This parameter takes the ship node's calendar - such as holidays and non-working days- into account.
- Notification schedule the times and days of the week that a ship node will accept notifications.

You can create a variety of notification schedules based on calendar timeframes. The resulting Notification Schedule List shows all the schedules, which you can modify and delete.

Notification date is calculated as Expected shipment date - Maximum working hours (including the shipping node's calendar) - Advanced notification days. An order release is created on the notification date that is communicated to the shipping node.

#### **3.4.3.1 Creating a Notification Period**

To create a notification period:

- **1.** From the tree in the application rules side panel, choose Cross Application > Order Promising > Node Level Controls. The Ship Node Search window displays in the work area.
- **2.** Enter the applicable search criteria and choose **. A** list of nodes displays.
- **3.** Select the applicable node and choose **.** The Node Details pop-up window displays.
- **4.** To create a notification period, choose the Notification Period tab.

**5.** Enter information into the applicable fields. Refer to [Table 3–13](#page-114-0) for field value descriptions. You can create multiple Notification Periods, which will be displayed in a list in the Notification Period List screen.

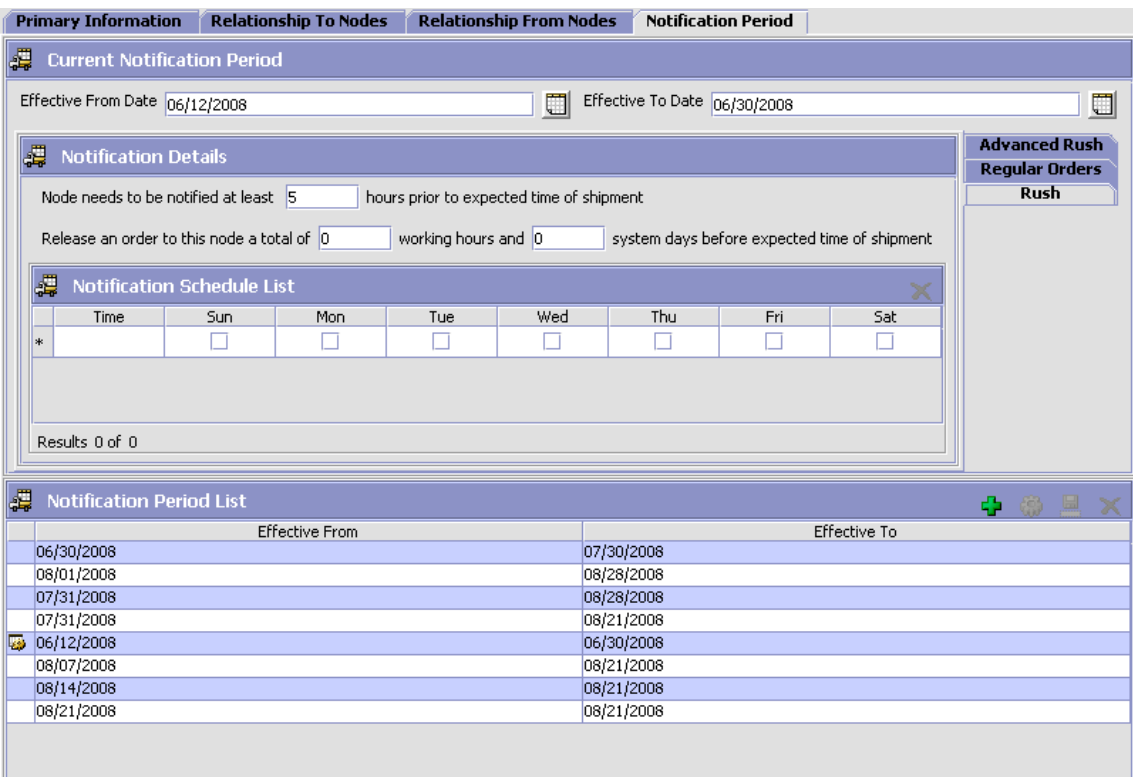

**6.** Choose  $\boxed{\blacksquare}$ .

*Table 3–13 Node Details Pop-Up Window, Notification Period Tab*

<span id="page-114-0"></span>

| <b>Field</b>                | <b>Description</b>                                  |
|-----------------------------|-----------------------------------------------------|
| Current Notification Period |                                                     |
| <b>Effective From Date</b>  | Enter the starting date of the notification period. |
| <b>Effective To Date</b>    | Enter the end date of the notification period.      |

| <b>Field</b>                                                                                                    | <b>Description</b>                                                                                                    |
|----------------------------------------------------------------------------------------------------|----------------------------------------------------------------------------------------------------|
| <b>Notification Details</b>                                                                                                    |                                                                                                    |
| Tabs:                                                                                                    |                                                                                                    |
| Advanced Rush<br>Regular Orders<br>٠                                                                                                    | Specifies that the notification period is for advanced<br>rush, regular orders, or rush orders.                                        |
| Rush<br>$\bullet$                                                                                                    | See Section 3.3, "Defining Levels of Service" for<br>information.                                                                      |
| Node needs to be<br>notified at least<br><number hours="" of=""><br/>hours prior to expected<br/>time of shipment</number>                                                                          | Enter the minimum number of hours a node needs to<br>be notified before the expected time of shipment.                                 |
| Release an order to<br>this node a total of<br><number hours="" of=""><br/>working hours and<br/><number days="" of=""><br/>system days before<br/>expected time of<br/>shipment.</number></number> | Enter the total number of working hours and system<br>days an order for this item should be released before<br>it is expected to ship. |
| Notification Schedule List                                                                                                    |                                                                                                    |
| Time                                                                                                    | Enter the time of day when this node can be<br>contacted.                                                                              |
| Day check box                                                                                                    | Click in the boxes for the days of the week to which<br>this schedule applies.                                                         |
| <b>Notification Period List</b>                                                                                                    | Displays a cumulative list of existing notification<br>periods.                                                                        |

*Table 3–13 Node Details Pop-Up Window, Notification Period Tab*

## **3.4.3.2 Modifying a Notification Period**

To modify a notification period:

- **1.** From the tree in the application rules side panel, choose Cross Application > Order Promising > Node Level Controls. The Ship Node Search window displays in the work area.
- **2.** Enter the applicable search criteria and choose **.** A list of nodes displays.
- **3.** Select the applicable node and choose **.** The Node Details pop-up window displays.
- **4.** To modify a notification period, choose the Notification Period tab.
- **5.** From the table, locate the applicable notification period and choose **Reg.** The Notification Period Details pop-up window displays.
- **6.** Enter information into the applicable fields. Refer to [Table 3–13](#page-114-0) for field value descriptions.
- **7.** Choose  $\frac{|\mathbf{F}|}{|\mathbf{F}|}$ .

#### **3.4.3.3 Deleting a Notification Period**

To delete a notification period:

- **1.** From the tree in the application rules side panel, choose Cross Application > Order Promising > Node Level Controls. The Ship Node Search window displays in the work area.
- **2.** Enter the applicable search criteria and choose **...** A list of nodes displays.
- **3.** Select the applicable node and choose **.** The Node Details pop-up window displays.
- **4.** To delete the Notification Period from the notification period list, choose the Notification Period tab.
- **5.** Select the Notification Period from the list and choose  $\mathbf{\times}$  to delete it (or choose  $\mathbf{Q}$  to see more details about the Notification Period before deleting it on the Node Details pop-up window).
- **6.** Choose  $\frac{|\mathbf{R}|}{|\mathbf{R}|}$

#### **3.4.3.4 Specifying Levels of Service**

The tabs in the Current Notification Period window let you set up different levels of shipping service at a node. For each notification period, use the Regular Orders tab to set up notification schedules for regular orders and any additional tabs to set up notification schedules for other levels of service, such as rush orders. See [Section 3.3, "Defining Levels of](#page-100-0)  [Service"](#page-100-0) for more information.

To specify levels of service:

- **1.** From the tree in the application rules side panel, choose Cross Application > Order Promising > Node Level Controls. The Ship Node Search window displays in the work area.
- **2.** Enter the applicable search criteria and choose **. A** list of nodes displays.
- **3.** Select the applicable node and choose  $\ddot{\bullet}$ . The Node Details pop-up window displays.
- **4.** Choose the Notification Period tab.
- **5.** From the table, locate the applicable notification period and choose . The Notification Period Details pop-up window displays.
- **6.** Choose the applicable tab for the level of service. You can configure as many levels of service for a notification period as there are tabs. For example, to create notification schedules for regular orders, choose the Regular Orders tab; to create notification schedules for rush orders, choose the tab for rush orders.
- **7.** Enter information into the applicable fields. Refer to [Table 3–13](#page-114-0) for field value descriptions.
- 8. Choose  $\frac{|\Xi|}{|I|}$

# **3.5 Defining Sourcing and Scheduling Rules**

You can define the sourcing and scheduling rules for product items, delivery services, and provided services.

You can use the Sourcing and Scheduling branch for:

- [Defining Fulfillment Types](#page-118-0)
- [Defining Basic Sourcing Configuration](#page-120-0)
- [Creating an Order Sourcing Classification](#page-123-0)
- [Defining Sourcing Region Selection](#page-125-0)
- [Defining Scheduling Rules](#page-126-0)
- <sup>Q</sup> [Configuring Landed Cost Optimization](#page-135-0)
- [Defining Forwarding/Transfer Rules](#page-143-0)
- [Defining Distribution Groups for Product Items](#page-145-0)
- [Defining Sourcing Rules for Product Items](#page-151-0)
- [Defining Sourcing Rules for Delivery Service Items](#page-156-0)
- [Defining Distribution Groups for Delivery Service Items](#page-160-0)
- [Defining Distribution Groups for Provided Service Items](#page-163-0)
- [Defining Sourcing Rules for Provided Service Items](#page-166-0)
- [Defining Procurement Rules](#page-170-0)

# <span id="page-118-0"></span>**3.5.1 Defining Fulfillment Types**

You must associate fulfillment types with sourcing and procurement rules. Fulfillment types are used to define custom requirements that allow you to determine sourcing and procurement locations based on parameters that Selling and Fulfillment Foundation does not provide logic for, such as, customers and order type. For example, you want to source or procure orders for a special promotion from a particular node. You can create a fulfillment type called Promotion that you can associate with a sourcing or procurement rule that sources from the node.

**Important:** The sourcing rules for product sourcing and procurement must have the same fulfillment type for sourcing setup to work properly.

You can use the Fulfillment Types branch for:

- [Creating a Fulfillment Type](#page-118-1)
- [Modifying a Fulfillment Type](#page-119-0)
- [Deleting a Fulfillment Type](#page-120-1)

#### <span id="page-118-1"></span>**3.5.1.1 Creating a Fulfillment Type**

To create a fulfillment type:

**1.** From the tree in the application rules side panel, choose Cross Application > Order Promising > Sourcing And Scheduling > Fulfillment Types. The Fulfillment Types window displays in the work area.

**2.** Choose  $\overline{\mathbf{P}}$ . The Fulfillment Types Details pop-up window displays.

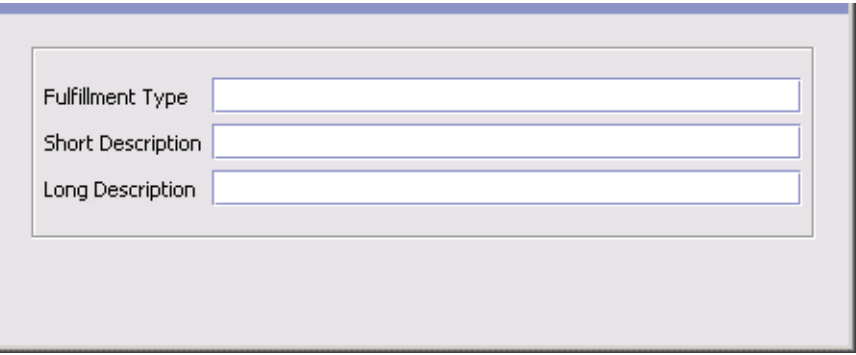

- **3.** In Fulfillment Type, enter the name of the fulfillment type.
- **4.** In Short Description, enter a brief description of the fulfillment type.
- **5.** In Long Description, enter a more detailed description of the fulfillment type.
- **6.** Choose  $\blacksquare$

## <span id="page-119-0"></span>**3.5.1.2 Modifying a Fulfillment Type**

To modify a fulfillment type:

- **1.** From the tree in the application rules side panel, choose Cross Application > Order Promising > Sourcing And Scheduling > Fulfillment Types. The Fulfillment Types window displays in the work area.
- **2.** Select the applicable fulfillment type and choose  $\mathbf{w}$ . The Fulfillment Types Details pop-up window displays.
- **3.** In Short Description, enter a brief description of the fulfillment type.
- **4.** In Long Description, enter a more detailed description of the fulfillment type.
- 5. Choose  $\blacksquare$ .

#### <span id="page-120-1"></span>**3.5.1.3 Deleting a Fulfillment Type**

To delete a fulfillment type:

- **1.** From the tree in the application rules side panel, choose Cross Application > Order Promising > Sourcing And Scheduling > Fulfillment Types. The Fulfillment Types window displays in the work area.
- **2.** Select the applicable fulfillment type and choose  $\mathbf{X}$ .

# <span id="page-120-0"></span>**3.5.2 Defining Basic Sourcing Configuration**

You can determine whether or not the organization you are configuring uses sourcing rules. When an organization only has one or two nodes from which they source all of their products and services, you may not need to define complex sourcing configurations. However, when an organization has many nodes and suppliers with whom they interact, you would want to define sourcing rules to ensure that the optimal nodes are used to handle shipping and service fulfillment.

**Note:** In cases when you do not define sourcing rules for an organization but may have more than one node, the system still uses optimization logic, such as distance to ship to location, to determine the appropriate node to use.

To configure basic sourcing rules:

- **1.** From the tree in the application rules side panel, choose Cross Application > Order Promising > Sourcing And Scheduling > Basic Configuration. The Sourcing Basic Configuration window displays in the work area.
- **2.** Enter information into the applicable fields. Refer to [Table 3–14](#page-121-0) for field value descriptions.
- **3.** Choose  $\blacksquare$

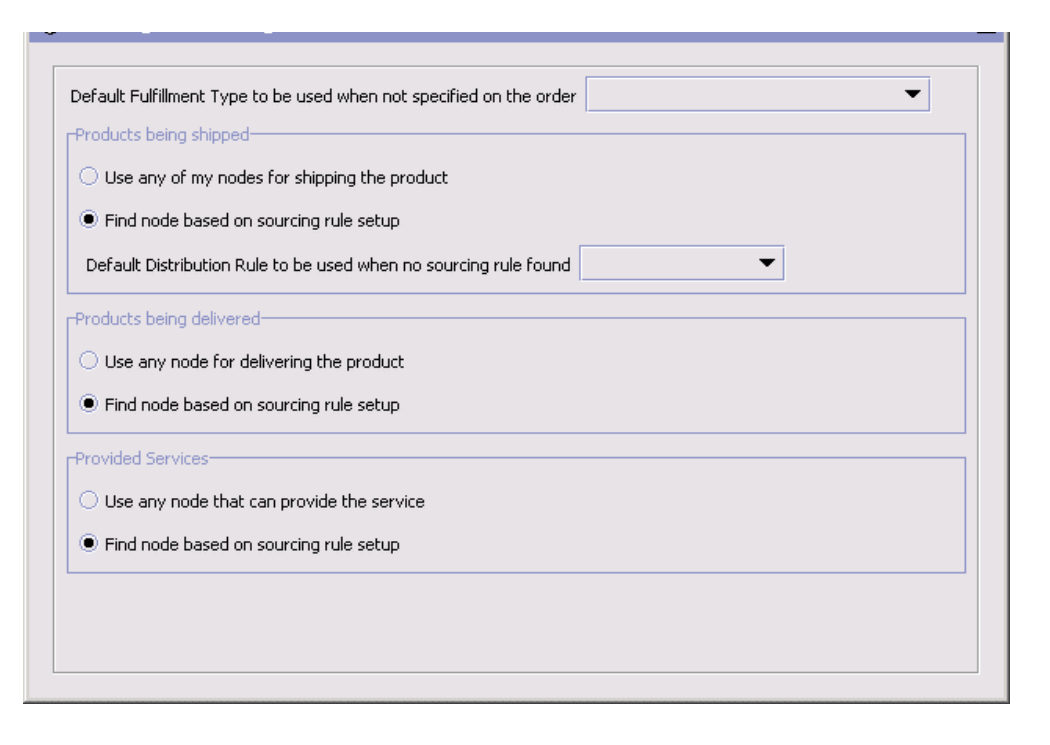

<span id="page-121-0"></span>*Table 3–14 Sourcing Basic Configuration Window*

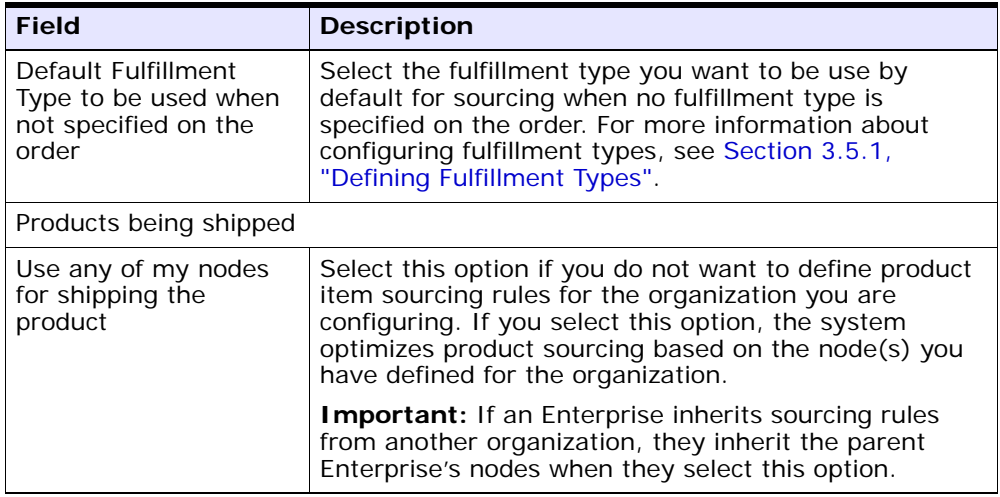

| <b>Field</b>                                                           | <b>Description</b>                                                                                                    |
|------------------------------------------------------------------------|----------------------------------------------------------------------------------------------------|
| Find node based on<br>sourcing rule setup                              | Select this option if you want to use configured<br>product item sourcing rules with the organization you<br>are configuring. For more information about<br>configuring product item sourcing rules, see<br>Section 3.5.9, "Defining Sourcing Rules for Product<br>Items".                                                                                                    |
| Default Distribution<br>Rule to be used when<br>no sourcing rule found | Select the default distribution group you want to use<br>to source product items when the system cannot<br>determine an appropriate sourcing rule to use for an<br>order. A distribution group is a defined set of nodes<br>and source organizations.                                                                                                    |
|                                                                        | Note: Sterling Commerce recommends you to<br>configure a default Distribution Rule for each<br>demand owner. The default Distribution Rule is<br>used to map unassigned demands to supply. If<br>you do not configure the default Distribution<br>Rule, the APIs may return results as AVAILABLE,<br>causing orders to get accepted even though they<br>cannot be actually sourced. |
|                                                                        | For more information about configuring distribution<br>groups for product items, see Section 3.5.8, "Defining<br>Distribution Groups for Product Items".                                                                                                    |
| Products being delivered                                               |                                                                                                    |
| Use any node for<br>delivering the product                             | Select this option if you want the system to select any<br>delivery location that services a given delivery region.                                                                                                    |
| Find nodes based on<br>sourcing rule setup                             | Select this option if you want to use configured<br>delivery service item sourcing rules with the<br>organization you are configuring. For more information<br>about configuring delivery service item sourcing rules,<br>see Section 3.5.9, "Defining Sourcing Rules for Product<br>Items".                                                                                        |
| <b>Provided Services</b>                                               |                                                                                                    |

*Table 3–14 Sourcing Basic Configuration Window*

| <b>Field</b>                                 | <b>Description</b>                                                                                                    |
|----------------------------------------------|----------------------------------------------------------------------------------------------------|
| Use any node that can<br>provide the service | Select this option if you want the system to select any<br>provided service location that services a given<br>shipping region.                                                                                                    |
| Find node based on<br>sourcing rule setup    | Select this option if you want to use configured<br>provided service item sourcing rules with the<br>organization you are configuring. For more information<br>about configuring provided service item sourcing rules,<br>see Section 3.5.9, "Defining Sourcing Rules for Product<br>Items". |

*Table 3–14 Sourcing Basic Configuration Window*

# **3.5.3 Defining Order Sourcing Classifications**

An order sourcing classification represents a customizable sourcing criteria used to determine which ship node to ship a product from, at scheduling time. For more information about order sourcing classifications, see the *Selling and Fulfillment Foundation: Product Concepts Guide*.

You can use the Order Sourcing Classifications branch for:

- [Creating an Order Sourcing Classification](#page-123-0)
- [Modifying an Order Sourcing Classification](#page-124-0)
- [Deleting an Order Sourcing Classification](#page-125-1)

## <span id="page-123-0"></span>**3.5.3.1 Creating an Order Sourcing Classification**

To create or modify an order sourcing classification:

- **1.** From the tree in the application rules side panel, choose Cross Application > Order Promising > Sourcing And Scheduling > Order Sourcing Classifications. The Sourcing Classifications window displays in the work area.
- **2.** Click  $\overrightarrow{P}$ . The Order Sourcing Classification Details pop-up window displays.

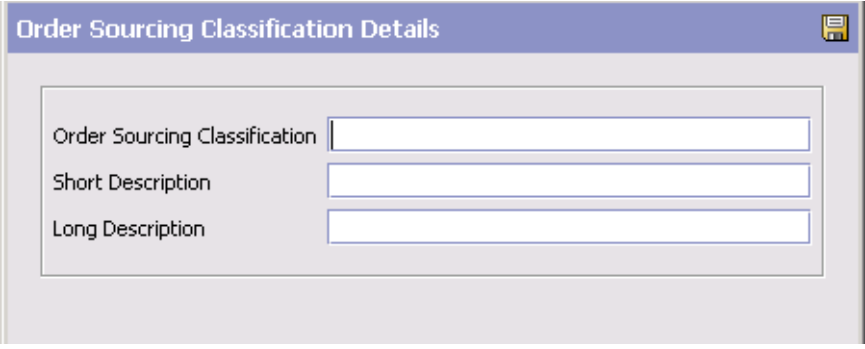

- **3.** In Order Sourcing Classification, enter the name of the sourcing classification.
- **4.** In Short Description, enter the name of the short description.
- **5.** In Long Description, enter the name of the long description.
- **6.** Click .

#### <span id="page-124-0"></span>**3.5.3.2 Modifying an Order Sourcing Classification**

To modify an order sourcing classification:

- **1.** From the tree in the application rules side panel, choose Cross Application > Order Promising > Sourcing And Scheduling > Order Sourcing Classifications. The Sourcing Classifications window displays in the work area.
- **2.** Select the applicable sourcing classification and click  $\ddot{\bullet}$ . The Order Sourcing Classification Details pop-up window displays.
- **3.** In Short Description, enter the name of the short description.
- **4.** In Long Description, enter the name of the long description.
- 5. Click  $\blacksquare$ .

#### <span id="page-125-1"></span>**3.5.3.3 Deleting an Order Sourcing Classification**

To delete an order sourcing classification:

- **1.** From the tree in the application rules side panel, choose Cross Application > Order Promising > Sourcing And Scheduling > Order Sourcing Classifications. The Order Sourcing Classifications window displays in the work area.
- **2.** Select the applicable order sourcing classification and click  $\mathbf{X}$ .

# <span id="page-125-0"></span>**3.5.4 Defining Sourcing Region Selection**

A region schema represents the complete set of regions defining a given geography. You can use Sourcing Region Selection to associate pre-existing region schemas for use within sourcing configuration. For more information about configuring region schemas, see the *Selling and Fulfillment Foundation: Application Platform Configuration Guide*.

You can associate region schemas with the following:

- Shipped Product Region Schema You can select a region schema that to be used when configuring the product specific sourcing rules. The regions within the selected region schema can then be associated with nodes or groups of nodes from which product items can be shipped to a destination.
- Delivery Region Schema You can select a region schema to be used when configuring delivery service specific sourcing rules. The regions within the selected region schema can then be associated with nodes or groups of nodes that provide a given delivery service when a delivery is requested to the specific region.
- Provided Service Region Schema You can select a region schema to be used when configuring provided service specific sourcing rules. The regions within the selected region schema be associated with nodes or groups of nodes that can provide a requested service when the service location is within the specific region.

**Note:** You can select the same region schema for product, delivery, and provided service sourcing configuration or you can select a different region schema for each if you would like to define a more granular region definition for any of the three.

To define sourcing region selection:

**1.** From the tree in the application rules side panel, choose Cross Application > Order Promising > Sourcing And Scheduling > Sourcing Region Selection. The Region Usage For Sourcing pop-up window displays in the work area.

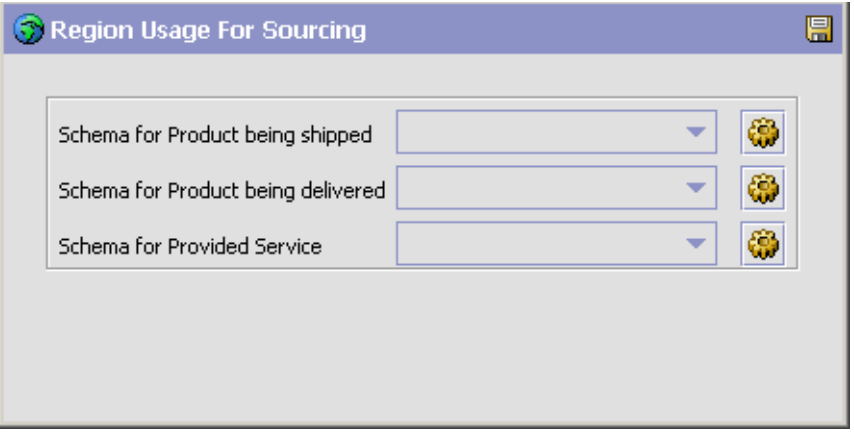

- **2.** From Schema for Product being shipped, select the region schema you want to use for product item sourcing.
- **3.** From Schema for Product being delivered, select the region schema you want to use for delivery service item sourcing.
- **4.** From Schema for Provided Service, select the region schema you want to use for provided service item sourcing.

# <span id="page-126-0"></span>**3.5.5 Defining Scheduling Rules**

Scheduling rules determine shipping, inventory scheduling, and node preferences. When the Schedule time-triggered transaction schedules inventory, scheduling rules are used. You can have one scheduling rule for all orders or you can associate a specific scheduling rule with an order. This allows different scheduling rules to be used based on your business requirements.

There are three ways to assign a scheduling rule to an order:

- The scheduling rule is passed as part of the order data when creating an order.
- A customer service representative selects a scheduling rule from the Application Consoles.
- If a scheduling rule is not assigned by other means, Selling and Fulfillment Foundation uses the default SYSTEM scheduling rule.

**Important:** When creating scheduling rules for Enterprises, there must always be one scheduling rule named SYSTEM to be used as a default throughout the system.

The scheduling rule can be passed as input to APIs that read inventory (AllocationRuleID), for example FindInventory. If not passed, the system searches for a scheduling rule named SYSTEM for the calling organization's primary enterprise. If a scheduling rule with the name SYSTEM is not found, the SYSTEM rule for the DEFAULT organization is used.

Therefore, while creating scheduling rules, a rule named SYSTEM should be created if the scheduling rule is not always passed as API input.

**Note:** The scheduling algorithm is based only on ship node priority and geography.

You can use the Scheduling Rules branch for:

- [Creating a Scheduling Rule](#page-128-0)
- [Modifying a Scheduling Rule](#page-135-1)
- [Deleting a Scheduling Rule](#page-135-2)

## <span id="page-128-0"></span>**3.5.5.1 Creating a Scheduling Rule**

To create a scheduling rule:

- **1.** From the tree in the application rules side panel, choose Cross Application > Order Promising > Sourcing And Scheduling > Scheduling Rules. The Scheduling Rules screen displays in the work area.
- **2.** Choose **.** The Scheduling Rule Details screen displays.

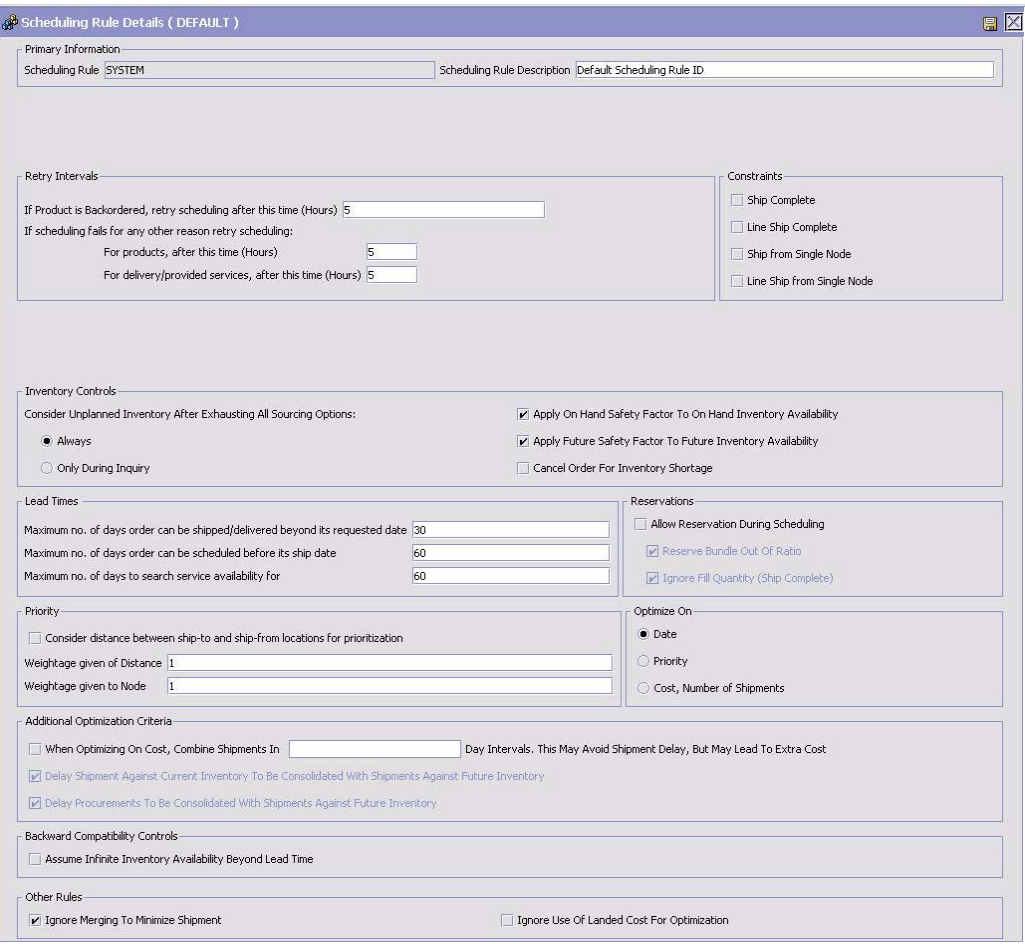

- **3.** Enter information into the applicable fields. Refer to [Table 3–15](#page-129-0) for field value descriptions.
- 4. Choose  $\blacksquare$ .

<span id="page-129-0"></span>*Table 3–15 Scheduling Rule Details Screen*

| <b>Field</b>                                                                 | <b>Description</b>                                                                                                    |
|------------------------------------------------------------------------------|----------------------------------------------------------------------------------------------------|
| <b>Primary Information</b>                                                   |                                                                                                    |
| <b>Scheduling Rule</b>                                                       | Enter the name of the scheduling rule.                                                                                                    |
| Scheduling Rule<br>Description                                               | Enter a brief description of the scheduling rule.                                                                                                    |
| <b>Retry Intervals</b>                                                       |                                                                                                    |
| If Product is<br>Backordered, retry<br>scheduling after this<br>time (Hours) | Enter how many hours after an order has been<br>backordered that the system should try to reprocess<br>the order.                                                                                                    |
|                                                                              | <b>Note:</b> The minimum wait period for retrying to<br>schedule an order is 30 minutes, even if the value<br>specified is less than that. For instance, if the wait<br>period is set to 0.2, the business logic of Selling and<br>Fulfillment Foundation still treats it as if it were 0.5. |
| If scheduling fails for<br>any other reason retry<br>scheduling:             | For products, after this time (Hours) - Enter how many<br>hours after which the Schedule time-triggered<br>transaction should try to schedule a product item<br>order line if the order line is not ready to schedule<br>when it is initially picked up.                                     |
|                                                                              | For delivery or provided services, after this time<br>(Hours) - Enter how many hours after which the<br>Schedule time-triggered transaction should try to<br>schedule a service item order line if the order line is<br>not ready to schedule when it is initially picked up.                |
| <b>Constraints</b>                                                           |                                                                                                    |
| Ship Complete                                                                | Check this box to ensure that all product lines in the<br>promising inquiry request are either completely<br>scheduled or not scheduled at all. However, lines could<br>be sourced from different shipping locations.                                                                        |

| <b>Field</b>                                  | <b>Description</b>                                                                                                    |
|-----------------------------------------------|----------------------------------------------------------------------------------------------------|
| Line Ship Complete                            | Check this box to ensure that every product line on an<br>individual line basis is either completely sourced or not<br>sourced at all. However, lines could be sourced from<br>different shipping locations.                                                          |
|                                               | Note: The difference between this and the Ship<br>Complete constraint is that this rule does not enforce<br>that all lines of the request are completely sourced. A<br>particular line can be sourced while another line of the<br>same request could be backordered. |
| Ship from Single Node                         | Check this box to ensure that the request is sourced<br>from a single node on a single date.                                                                                                    |
| Line Ship from Single<br><b>Node</b>          | Check this box to ensure that each individual line is<br>sourced from a single node on the same date.                                                                                                    |
|                                               | <b>Note:</b> This rule does not enforce that all lines are<br>shipped from the same node. A particular line may be<br>completely shipped from node 1 while another line<br>could be completely shipped from node 2.                                                   |
| <b>Inventory Controls</b>                     |                                                                                                    |
| Always                                        | Select this option to consider using unplanned<br>inventory at both the inquiring and scheduling stages<br>when other sourcing options have been exhausted.                                                                                                    |
|                                               | Note: In order to use unplanned inventory, the "Use<br>Unplanned Inventory" flag must be set to "Yes" at the<br>Item level.                                                                                                    |
| Only During Inquiry                           | Select this option to consider using unplanned<br>inventory only during the inquiring stage when other<br>sourcing options have been exhausted.                                                                                                    |
|                                               | <b>Note:</b> In order to use unplanned inventory, the "Use"<br>Unplanned Inventory" flag must be set to "Yes" at the<br>Item level.                                                                                                    |
| Cancel Order for<br><b>Inventory Shortage</b> | Check this box if you want the system to cancel an<br>order when there is an inventory shortage.                                                                                                    |
|                                               | When unchecked, the item is backordered.                                                                                                    |

*Table 3–15 Scheduling Rule Details Screen*

| <b>Field</b>                                                                             | <b>Description</b>                                                                                                    |
|------------------------------------------------------------------------------------------|----------------------------------------------------------------------------------------------------|
| Apply On Hand Safety<br>Factor To On Hand<br><b>Inventory Availability</b>               | Check this box to apply the on hand safety factor to on<br>hand inventory availability.                                                                                                    |
|                                                                                          | Note: For safety factors to apply, this control must<br>also be checked for the supply type and node type. For<br>more information on Safety Factors, refer to the<br>Sterling Global Inventory Visibility: Configuration<br>Guide.                                                                                                    |
| Apply Future Safety<br>Factor To Future                                                  | Check this box to apply the future safety factor to<br>future inventory availability.                                                                                                    |
| <b>Inventory Availability</b>                                                            | Note: For safety factors to apply, this control must<br>also be checked for the supply type and node type. For<br>more information on Safety Factors, refer to the<br>Sterling Global Inventory Visibility: Configuration<br>Guide.                                                                                                    |
| <b>Lead Times</b>                                                                        |                                                                                                    |
| Maximum no. of days<br>order can be scheduled<br>before its ship date                    | Enter a lead time for orders to be picked up by the<br>Schedule agent.                                                                                                    |
| Maximum no. of days<br>order can be<br>shipped/delivered<br>beyond its requested<br>date | Enter the number of days after the requested ship<br>date that an order can be released.                                                                                                    |
|                                                                                          | <b>Note:</b> For tag controlled items, if demands are being<br>matched against future inventory (purchase orders),<br>during an existing supply and demand reallocation, the<br>"Maximum no. of days order can be shipped/delivered<br>beyond its requested date" rule is not considered. This<br>may cause an existing order which was previously<br>scheduled, to be backordered during release. To avoid<br>this, if possible, set the ForwardConsumptionDays in<br>the ATP rule equal to the value defined in the<br>"Maximum no. of days order can be shipped/delivered<br>beyond its requested date" rule. |
|                                                                                          | For more information, see that note in Table 3-5 "ATP<br>Rules Details Pop-Up Window" for the Forward<br>Consumption (Days) field, in the Sterling Global<br>Inventory Visibility: Configuration Guide.                                                                                                    |
| Maximum no. of days<br>order can be scheduled<br>before its ship date                    | Enter the maximum number of days before the ship<br>date that an order can be scheduled.                                                                                                    |

*Table 3–15 Scheduling Rule Details Screen*

| <b>Field</b>                                                 | <b>Description</b>                                                                                                    |
|--------------------------------------------------------------|----------------------------------------------------------------------------------------------------|
| Maximum no. of days<br>to search service<br>availability for | Enter the maximum number of days through which<br>you want to look up service and slot availability.                                                                                                    |
| <b>Reservations</b>                                          |                                                                                                    |
| Allow Reservation<br>During Scheduling                       | Check this box to allow the items to be reserved while<br>scheduling.                                                                                                    |
| Reserve Bundle Out of<br>Ratio                               | Check this box to reserve components that are out of<br>ratio for a bundle.                                                                                                    |
| Ignore Fill Quantity<br>(Ship Complete)                      | Check this box to allow the reservation of partial<br>quantity of a line that has a ship complete constraint<br>or to reserve the quantity that is less than the fill<br>quantity.                             |
| <b>Priority</b>                                              |                                                                                                    |
| Consider distance<br>between ship-to and                     | Check this box to enable the geography-based<br>distance calculations for choosing a ship node.                                                                                                    |
| ship-from locations for<br>prioritization                    | Important: If you select this field, ensure Optimize<br>On is set to Priority.                                                                                                    |
| Weightage given of<br>distance                               | Enter the weighting factor for distance. Once the<br>distance between the ship-location and the ship node<br>address is calculated using longitude and latitude, it is<br>multiplied by this weighting factor. |
|                                                              | Enter any fractional number greater than, or equal to,<br>zero. A value of 0 nullifies any distance considerations<br>in the calculation.                                                                      |
| Weightage given to<br>Node                                   | Enter the weighting factor for node priority. The ship<br>node priority specified in the distribution group is<br>multiplied by this weighting factor.                                                         |
|                                                              | Enter any fractional number greater than, or equal to,<br>zero. A value of 0 nullifies any node priority<br>considerations in the calculation.                                                                 |
|                                                              | Important: For this weighting factor to be applied,<br>distribution groups must be used to determine the set<br>of possible ship nodes from which a product can be<br>shipped.                                 |
| <b>Optimize On</b>                                           |                                                                                                    |
| Date                                                         | Select this option for inventory scheduling to be<br>optimized by date.                                                                                                    |

*Table 3–15 Scheduling Rule Details Screen*

| <b>Field</b>                                                                                                    | <b>Description</b>                                                                                                    |
|----------------------------------------------------------------------------------------------------|----------------------------------------------------------------------------------------------------|
| Priority                                                                                                    | Select this option for inventory scheduling to be<br>optimized by node priority.                                                                                                    |
| Cost, Number of<br>Shipments                                                                                                    | Select this option for inventory scheduling to be<br>optimized by number of shipments.                                                                                                    |
|                                                                                                    | Note: When landed cost optimization is enabled,<br>it takes precedence over optimization by the<br>number of shipments. When landed cost<br>optimization is disabled, optimization by the<br>number of shipments is used. For more<br>information, refer to Section 3.5.6, "Configuring<br>Landed Cost Optimization" on page 92. |
| <b>Additional Optimization Criteria</b>                                                                                                   |                                                                                                    |
| When Optimizing On<br>Cost, Combine                                                                                                    | Check this box to combine the optimization based on<br>both cost and specified number of days.                                                                                                    |
| Shipments In <number<br>of days &gt; Day<br/>Intervals. This May<br/>Avoid Shipment Delay,<br/>But May Lead To Extra<br/>Cost</number<br> | In this case, enter the number of days up to which the<br>optimization should be considered.                                                                                                    |
| Delay Shipment<br><b>Against Current</b><br>Inventory To Be<br><b>Consolidated With</b><br><b>Shipments Against</b><br>Future Inventory.  | Check this box to delay shipments against the onhand<br>inventory to be consolidated with the future inventory.                                                                                                    |
|                                                                                                    | This option can be chosen only when the "When<br>Optimizing On Cost, Combine Shipments" box is<br>checked.                                                                                                    |
|                                                                                                    | When this option is selected, the onhand inventory is<br>kept on hold for the specified number of days to<br>combine with shipments that include future inventory.                                                                                                    |
|                                                                                                    | If the future inventory is not received on or before the<br>specified number of days, the onhand inventory is<br>shipped individually.                                                                                                    |

*Table 3–15 Scheduling Rule Details Screen*

| <b>Field</b>                                                                            | <b>Description</b>                                                                                                    |  |
|-----------------------------------------------------------------------------------------|----------------------------------------------------------------------------------------------------|--|
| Delay Procurements To<br>Be Consolidated With<br>Shipments Against<br>Future Inventory. | Check this box to delay shipments when the inventory<br>through transfers are available.                                                                                                    |  |
|                                                                                         | This option can be chosen only when the "When<br>Optimizing On Cost, Combine Shipments" is checked.                                                                                                    |  |
|                                                                                         | When this option is selected, the inventory through<br>transfers is kept on hold for the specified number of<br>days to combine with shipments that include future<br>inventory.                          |  |
|                                                                                         | If the future inventory is not received on or before the<br>specified days, the inventory is shipped individually.                                                                                        |  |
| <b>Backward Compatibility Controls</b>                                                  |                                                                                                    |  |
| Assume Infinite<br><b>Inventory Availability</b><br>Beyond Lead Time                    | Check this box if you want the system to consider any<br>inventory beyond the lead time + processing time<br>frame to be infinite.                                                                        |  |
|                                                                                         | Note: This flag should only be used for backward<br>compatibility purposes. New customers should not use<br>this flag.                                                                                    |  |
| <b>Other Rules</b>                                                                      |                                                                                                    |  |
| Ignore Merging To<br>Minimize Shipment                                                  | Check this box if you want to ignore the merging of<br>shipments at the scheduling level.                                                                                                    |  |
|                                                                                         | When this option is selected, the "Minimize Number Of<br>Shipments To Customer Through Transfers Between<br>Shipping Nodes" option is overridden at the enterprise<br>level in Forwarding/Transfer Rules. |  |
|                                                                                         | For more information about forwarding and transfer<br>rules, see Section 3.5.7, "Defining Forwarding/Transfer<br>Rules".                                                                                  |  |
| Ignore Use Of Landed<br>Cost For Optimization                                           | Check this box if you want to ignore the use of landed<br>cost optimization at the scheduling level.                                                                                                    |  |
|                                                                                         | When this option is selected, the "Use landed Cost"<br>option is overridden at the enterprise level in Landed<br>Cost Optimization.                                                                       |  |
|                                                                                         | For more information about configuring the landed<br>cost parameters, see Section 3.5.6, "Configuring<br>Landed Cost Optimization".                                                                       |  |

*Table 3–15 Scheduling Rule Details Screen*

## <span id="page-135-1"></span>**3.5.5.2 Modifying a Scheduling Rule**

To modify a scheduling rule:

- **1.** From the tree in the application rules side panel, choose Cross Application > Order Promising > Sourcing And Scheduling > Scheduling Rules. The Scheduling Rules screen displays in the work area.
- **2.** Select the applicable scheduling rule and choose **.** The Scheduling Rule Details screen displays.
- **3.** Modify information into the applicable fields. Refer to [Table 3–15](#page-129-0) for field value descriptions.
- 4. Choose  $\blacksquare$

## <span id="page-135-2"></span>**3.5.5.3 Deleting a Scheduling Rule**

To delete a scheduling rule:

- **1.** From the tree in the application rules side panel, choose Cross Application > Order Promising > Sourcing And Scheduling > Scheduling Rules. The Scheduling Rules screen displays in the work area.
- **2.** Select the applicable scheduling rule and choose **...**

# <span id="page-135-0"></span>**3.5.6 Configuring Landed Cost Optimization**

Selling and Fulfillment Foundation enables you to specify landed cost parameters to be considered for evaluation during order promising, if the "Cost, Number of Shipments" optimization type has been selected in your scheduling rule. For more information about optimization types, see [Section 3.5.5, "Defining Scheduling Rules"](#page-126-0), or the *Selling and Fulfillment Foundation: Product Concepts Guide*.

Promising selects the sourcing option with the least landed cost. Landed cost is comprised of item cost, handling cost, and transportation cost, which can be configured separately.

**Note:** When landed cost optimization is enabled, it takes precedence over optimization by the number of shipments. When landed cost optimization is disabled, optimization by the number of shipments is used.

To configure landed cost optimization:

- **1.** From the tree in the application rules side panel, choose Cross Application > Order Promising > Sourcing And Scheduling > Landed Cost. The Landed Cost window displays in the work area.
- **2.** Enter information into the applicable fields. Refer to [Table 3–16](#page-137-0) for field value descriptions.
- **3.** Choose  $\blacksquare$

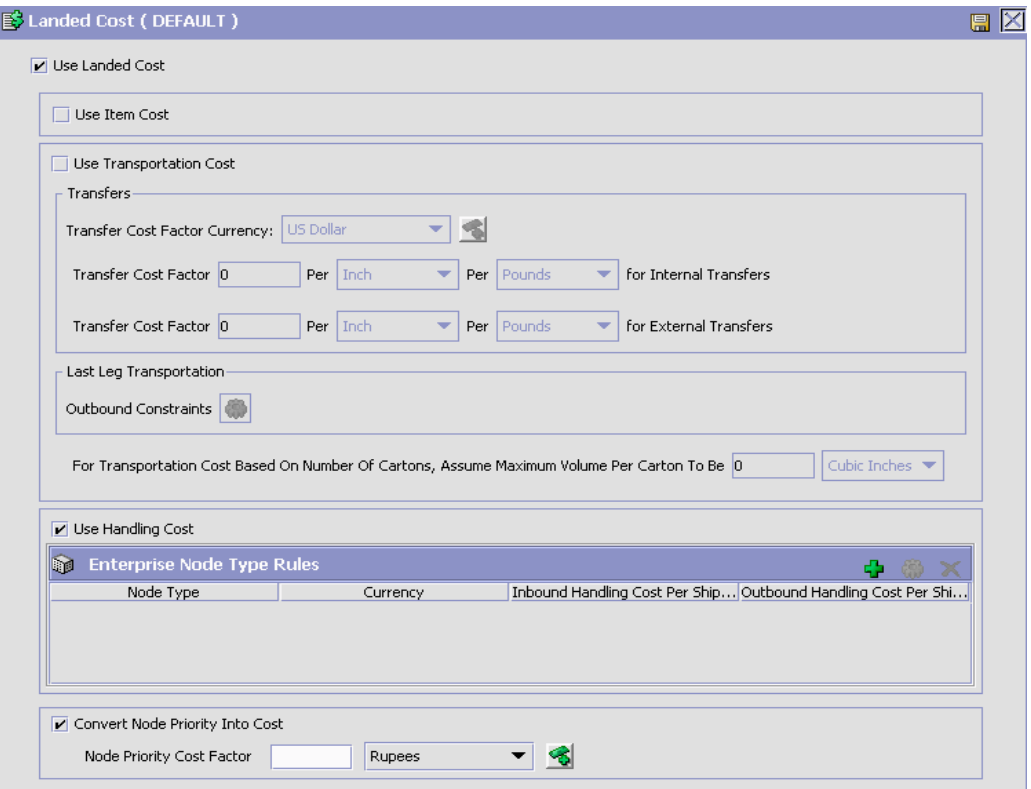

*Figure 3–2 Landed Cost*

<span id="page-137-0"></span>*Table 3–16 Landed Cost Window*

| <b>Field</b>               | <b>Description</b>                                                                                                    |
|----------------------------|----------------------------------------------------------------------------------------------------|
| Use Landed Cost            | Check this box to enable the use of landed cost<br>optimization. Uncheck this box to disable all options in<br>this window. |
| Use Item Cost              | Check this box to indicate that item cost should be<br>used when computing landed cost.                                     |
| Use Transportation<br>Cost | Check this box to indicate that transportation cost<br>criteria should be used when computing landed cost.                  |
| <b>Transfers</b>           |                                                                                                    |

| <b>Field</b>                                                                                      | <b>Description</b>                                                                                                    |  |
|---------------------------------------------------------------------------------------------------|----------------------------------------------------------------------------------------------------|--|
| <b>Transfer Cost Factor</b><br>Currency                                                           | Select the currency used for the transfer cost factor<br>from the drop-down list.                                                                                                    |  |
| Transfer Cost Factor<br>Per __ Per __ for<br><b>Internal Transfers</b>                            | Enter the transfer cost factor and select the correct<br>UOMs for internal transfers.                                                                                                    |  |
|                                                                                                   | The internal transfer cost factor is used to calculate<br>transfer cost when there is a transfer schedule<br>between two nodes.                                                                   |  |
|                                                                                                   | <b>Note:</b> The value of the Transfer Cost Factor Per Unit<br>specified in the Transfer Schedule pop-up window<br>overrides the value of the Transfer Cost Factor for the<br>internal transfers. |  |
| Transfer Cost Factor __<br>Per _ Per _ for                                                        | Enter the transfer cost factor and select the correct<br>UOMs for external transfers.                                                                                                    |  |
| <b>External Transfers</b>                                                                         | The external transfer cost factor is used when a<br>transfer schedule does not exist between two nodes.                                                                                           |  |
|                                                                                                   | Note: The value of the Transfer Cost Factor Per Unit<br>specified in the Transfer Schedule pop-up window<br>overrides the value of the Transfer Cost Factor for the<br>internal transfers.        |  |
| <b>Last Leg Transportation</b>                                                                    |                                                                                                    |  |
| <b>Outbound Constraints</b>                                                                       | Choose $\ddot{\bullet}$ to open the Outbound Constraints window,<br>where you can configure outbound constraints and<br>define routing guides.                                                    |  |
|                                                                                                   | For more information about outbound constraints, see<br>Section 5.4, "Defining Outbound Constraints".                                                                                             |  |
| For Transportation Cost<br>Based On Number Of<br>Cartons, Assume<br>Volume Per Carton To<br>Be __ | Enter a volume and volume UOM to be used when<br>transportation cost is based on the number of cartons.                                                                                           |  |
| Use Handling Cost                                                                                 | Check this box to indicate that handling cost should be<br>used when computing landed cost. Unchecking this<br>box disables the Enterprise Node Type Rules inner<br>panel.                        |  |
|                                                                                                   | For more information about defining enterprise node<br>type rules, see Section 3.5.6.2, "Defining Enterprise<br>Node Type Rules".                                                                 |  |

*Table 3–16 Landed Cost Window*

| <b>Field</b>                       | <b>Description</b>                                                                                                    |
|------------------------------------|----------------------------------------------------------------------------------------------------|
| Convert Node Priority<br>into Cost | Check this box to use the priority of the node to be<br>converted into cost.                                                                                    |
|                                    | When this box is checked, the node with a lower<br>priority is considered when optimizing on cost.                                                              |
| Node Priority Cost<br>Factor       | Enter the cost factor for the node. You can enter<br>values to this field only when the "Convert Node"<br>Priority into Cost" is enabled.                       |
|                                    | Choose the currency for the cost from the drop-down<br>list.                                                                                                    |
|                                    | To create a new currency, choose $\sqrt{3}$                                                                                                    |
|                                    | and enter information to the applicable fields. For<br>more information about defining the currency for the<br>node priority cost factor, see Currency Details. |

*Table 3–16 Landed Cost Window*

## <span id="page-139-0"></span>**3.5.6.1 Currency Details**

You can define the currency for the node priority cost factor in the currency details pop-up window.

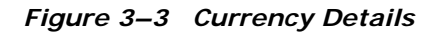

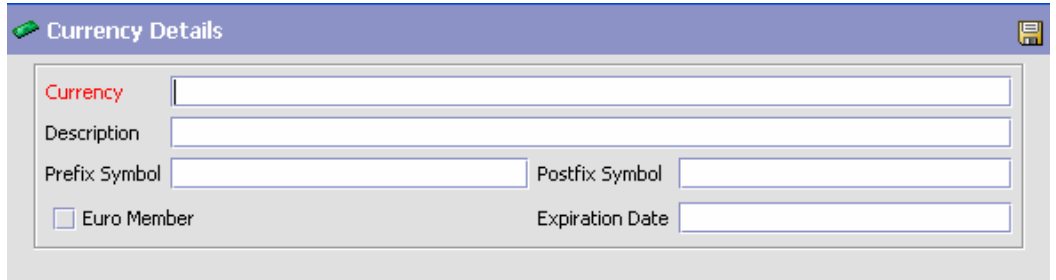

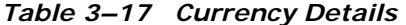

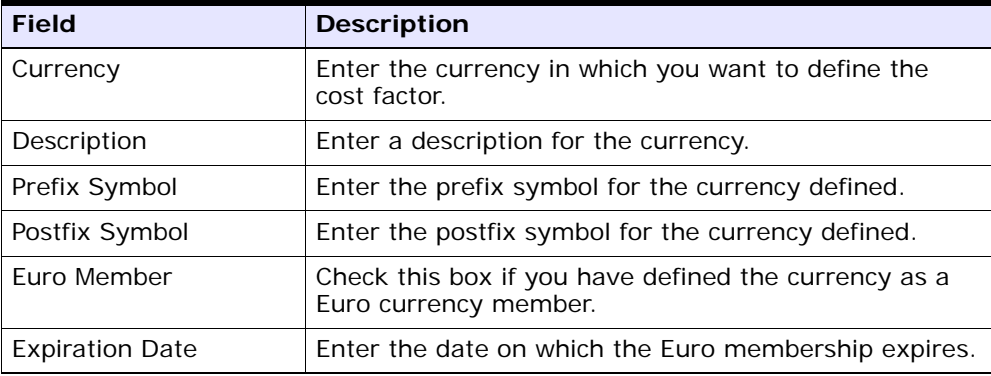

Note: The **induced** icon is available only at the hub level.

### <span id="page-140-0"></span>**3.5.6.2 Defining Enterprise Node Type Rules**

You can define Enterprise Node Type Rules to specify the handling costs of various node types at the Enterprise level.

- [Creating an Enterprise Node Type Rule](#page-140-1)
- [Modifying an Enterprise Node Type Rule](#page-142-0)
- [Deleting an Enterprise Node Type Rule](#page-143-1)

#### <span id="page-140-1"></span>**Creating an Enterprise Node Type Rule**

To create an Enterprise node type rule:

- **1.** From the tree in the application rules side panel, choose Cross Application > Order Promising > Sourcing And Scheduling > Landed Cost. The Landed Cost window displays in the work area.
- **2.** In the Enterprise Node Type Rules panel, choose  $\mathbf{F}$ . The Enterprise Node Type Rule window displays.

**Note:** The "Use Handling Cost" checkbox must be selected to enable Enterprise Node Type Rules.

- **3.** Enter information into the applicable fields. Refer to [Table 3–18](#page-141-0) for field value descriptions.
- 4. Choose  $\blacksquare$ .

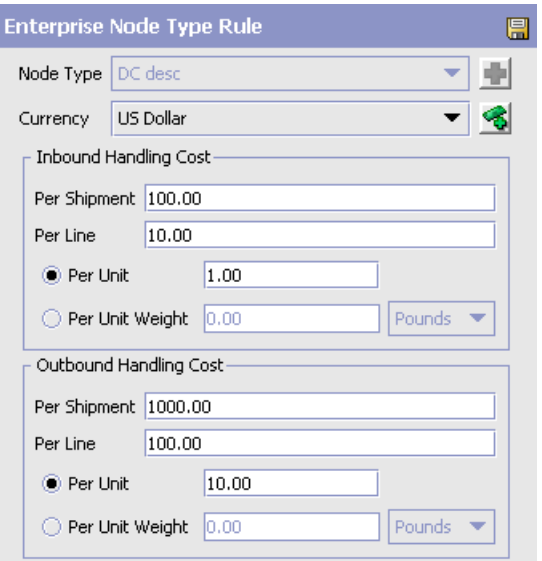

<span id="page-141-0"></span>*Table 3–18 Enterprise Node Type Rule Pop-up Window*

| Field                 | Description                                                                   |
|-----------------------|-------------------------------------------------------------------------------|
| Node Type             | Select the node type from the drop-down list.                                 |
| Currency              | Select the currency to use for this rule from the<br>drop-down list.          |
| Inbound Handling Cost |                                                                               |
| Per Shipment          | Enter the handling cost for each shipment, in the<br>currency selected above. |
| Per Line              | Enter the handling cost for each line, in the currency<br>selected above.     |

| Field                  | Description                                                                   |
|------------------------|-------------------------------------------------------------------------------|
| Per Unit               | Choose this option to enter the handling cost for each<br>unit.               |
|                        | Choosing this option disables the "Per Unit Weight"<br>option.                |
| Per Unit Weight        | Choose this option to enter the handling cost for each<br>unit weight.        |
|                        | Choosing this option disables the "Per Unit" option.                          |
| Outbound Handling Cost |                                                                               |
| Per Shipment           | Enter the handling cost for each shipment, in the<br>currency selected above. |
| Per Line               | Enter the handling cost for each line, in the currency<br>selected above.     |
| Per Unit               | Choose this option to enter the handling cost for each<br>unit.               |
|                        | Choosing this option disables the "Per Unit Weight"<br>option.                |
| Per Unit Weight        | Choose this option to enter the handling cost for each<br>unit weight.        |
|                        | Choosing this option disables the "Per Unit" option.                          |

*Table 3–18 Enterprise Node Type Rule Pop-up Window*

#### <span id="page-142-0"></span>**Modifying an Enterprise Node Type Rule**

To modify an Enterprise node type rule:

- **1.** From the tree in the application rules side panel, choose Cross Application > Order Promising > Sourcing And Scheduling > Landed Cost. The Landed Cost window displays in the work area.
- **2.** In the Enterprise Node Type Rules panel, select the applicable rule and choose . The Enterprise Node Type Rule window displays.

**Note:** The "Use Handling Cost" checkbox must be selected to enable Enterprise Node Type Rules.

- **3.** Enter information into the applicable fields. Refer to [Table 3–18](#page-141-0) for field value descriptions.
- 4. Choose  $\blacksquare$ .

#### <span id="page-143-1"></span>**Deleting an Enterprise Node Type Rule**

To delete an Enterprise node type rule:

- **1.** From the tree in the application rules side panel, choose Cross Application > Order Promising > Sourcing And Scheduling > Landed Cost. The Landed Cost window displays in the work area.
- **2.** In the Enterprise Node Type Rules panel, select the applicable rule and choose  $\mathbf x$ .

# <span id="page-143-0"></span>**3.5.7 Defining Forwarding/Transfer Rules**

Forwarding rules enable you to minimize transportation costs by allowing you to specify a default carrier service to move shipments from one node to another before shipping to a customer, otherwise known as zone skipping.

When evaluating options, Selling and Fulfillment Foundation identifies ship nodes that can fulfill the request, then utilizes routing guides to determine the best possible drop location and carrier that meets any item constraints.

Forwarding is not applied in the following scenarios:

- If forwarding is not enabled at the Enterprise level.
- If forwarding is not enabled at the line level.
- If forwarding is not enabled at the item level.
- If a shipment is being delivered.
- If a shipment has shipping and receiving nodes with a transfer schedule between them.
- If the shipment is not a final shipment to the customer (procurements cannot be forwarded).
- If a carrier service code is not specified at the line or header level.
- If the document type classification is not "Sales Order" or "Other".

Transfer rules enable you to minimize the number of shipments to a customer by determining a merge node, where shipments can be consolidated before shipping to a customer.
To define forwarding/transfer rules:

- **1.** From the tree in the application rules side panel, choose Cross Application > Order Promising > Sourcing And Scheduling > Forwarding/Transfer Rules. The Forwarding/Transfer Rules window displays in the work area.
- **2.** Enter information into the applicable fields. Refer to [Table 3–19](#page-144-0) for field value descriptions.
- **3.** Choose  $\blacksquare$

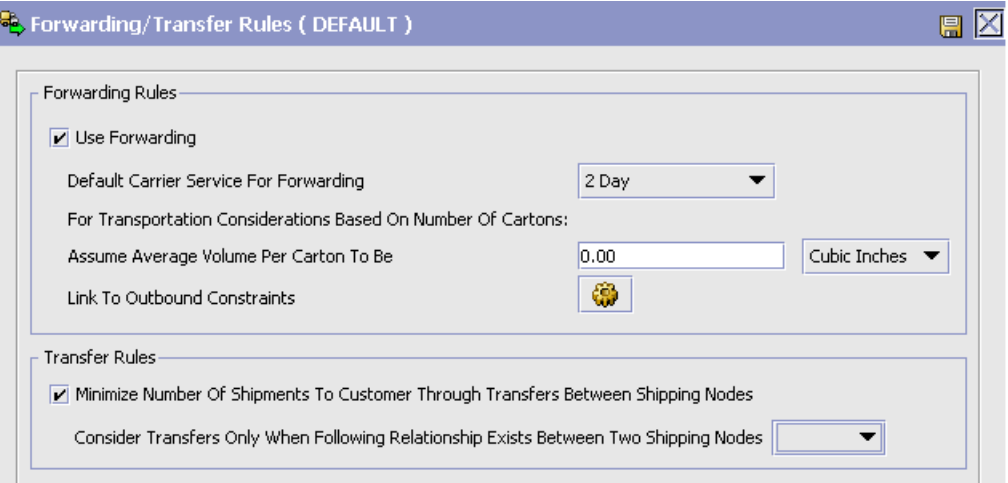

<span id="page-144-0"></span>*Table 3–19 Forwarding/Transfer Rules Window*

| Field                                                         | Description                                                                           |  |
|---------------------------------------------------------------|---------------------------------------------------------------------------------------|--|
| <b>Forwarding Rules</b>                                       |                                                                                       |  |
| Use Forwarding                                                | Select this checkbox if you want use forwarding.                                      |  |
|                                                               | Deselecting this checkbox disables all other forwarding<br>options.                   |  |
| Default Carrier Service<br>For Forwarding                     | Select a default carrier service to use during<br>forwarding from the drop-down list. |  |
| For Transportation Considerations Based On Number Of Cartons: |                                                                                       |  |
| Assume Average<br>Volume Per Carton To<br>Be                  | Enter a volume and volume UOM to be used as the<br>assumed average volume per carton. |  |

| Field                                                                                                    | Description                                                                                                    |
|----------------------------------------------------------------------------------------------------|----------------------------------------------------------------------------------------------------|
| Link To Outbound<br>Constraints                                                                                    | Choosing $\bigcirc$ opens the Outbound Constraints window,<br>where you can configure outbound constraints and<br>define routing guides.              |
|                                                                                                    | For more information about outbound constraints, see<br>Section 5.4, "Defining Outbound Constraints".                                                 |
| <b>Transfer Rules</b>                                                                                              |                                                                                                    |
| Minimize Number Of<br><b>Shipments To Consider</b><br><b>Through Transfers</b><br>Between Shipping<br><b>Nodes</b> | Select this checkbox to minimize the number of<br>shipments Selling and Fulfillment Foundation considers<br>through transfers between shipping nodes. |
| Consider Transfers<br>Only When Following<br><b>Relationship Exists</b>                                            | Select a relationship type from the drop-down list.<br>Transfers are considered only when this relationship<br>exists between two shipping nodes.     |
| Between Two Shipping<br><b>Nodes</b>                                                                               | This field is disabled if the "Minimize Number of<br>Shipments To Consider Through Transfers Between<br>Shipping Nodes" checkbox is not selected.     |

*Table 3–19 Forwarding/Transfer Rules Window*

# **3.5.8 Defining Distribution Groups for Product Items**

You can create a set of nodes/external organizations that can be used when determining sourcing. You can define distribution groups that establish the ship node determination process based on priority.

> **Note:** For backward compatibility purposes, you can also create rules for individual items at a source node or for the entire source node.

You can use the Distribution Rules branch for:

- [Creating a Distribution Group](#page-146-0)
- [Deleting a Distribution Group](#page-151-0)

## <span id="page-146-0"></span>**3.5.8.1 Creating a Distribution Group**

To create a distribution group:

- **1.** From the tree in the application rules side panel, choose Cross Application > Order Promising > Sourcing And Scheduling > Product Being Shipped > Distribution Rules. The Distribution Rules window displays in the work area.
- **2.** Choose  $\overline{\mathbf{r}}$ . The Distribution Group Detail window displays.

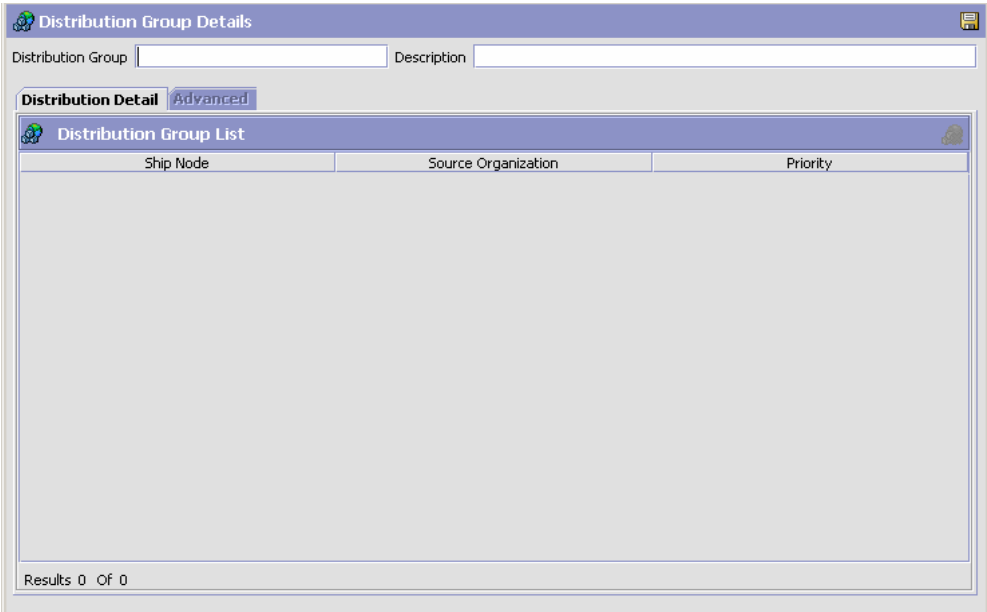

- **3.** In Distribution Group, enter the name of the distribution rule.
- **4.** In Description, enter a brief description of the distribution rule.
- **5.** Choose  $\blacksquare$

You can use the Distribution Group Details window for:

- [Adding Nodes/External Organizations to a Distribution Group](#page-147-0)
- [Modifying a Distribution Group's Node/External Organization](#page-148-0)
- [Deleting a Distribution Group's Node/External Organization](#page-148-1)

## <span id="page-147-0"></span>**3.5.8.1.1 Adding Nodes/External Organizations to a Distribution Group**

To add a node/external organization to a distribution group:

- **1.** In the Distribution Group Details window, choose the Distribution Detail tab.
- **2.** Choose **.** The Distribution Details pop-up window displays.
- **3.** Enter information into the applicable fields. Refer to [Table 3–20](#page-147-1) for field value descriptions.
- 4. Choose  $\blacksquare$

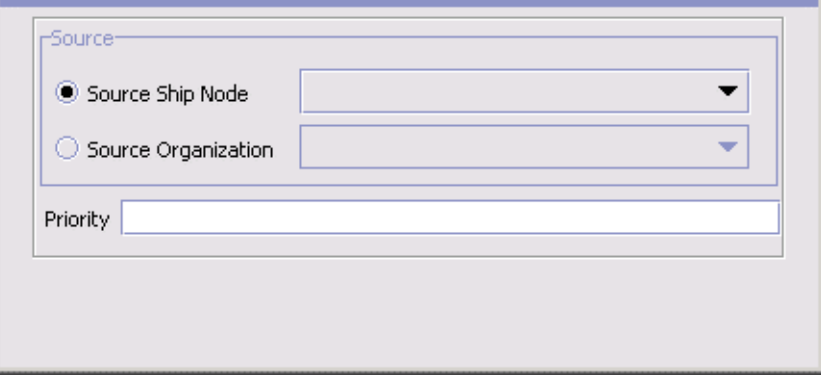

<span id="page-147-1"></span>*Table 3–20 Distribution Details Window*

| <b>Field</b>     | <b>Description</b>                                                                                                    |
|------------------|----------------------------------------------------------------------------------------------------|
| Source           |                                                                                                    |
| Source Ship Node | Select Source Ship Node and select the applicable<br>node if you want to add a node within your<br>organization to the distribution group. |

| <b>Field</b>        | <b>Description</b>                                                                                                    |
|---------------------|----------------------------------------------------------------------------------------------------|
| Source Organization | Select Source Organization and select the applicable<br>organization if you want to add an external<br>organization to the distribution group. |
| Priority            | Enter the node/external organization's priority within<br>the distribution group.                                                              |
|                     | Note: Priority is not unique to a distribution group,<br>therefore more than one distribution group can have<br>the same priority.             |

*Table 3–20 Distribution Details Window*

**Note:** If you adding nodes or external organizations to a distribution group, do not use the advanced tab. Use sourcing rules instead. For more information about configuring sourcing rules, see [Section 3.5, "Defining](#page-117-0)  [Sourcing and Scheduling Rules".](#page-117-0)

## <span id="page-148-0"></span>**3.5.8.1.2 Modifying a Distribution Group's Node/External Organization**

To modify a distribution group's node/external organization:

- **1.** In the Distribution Group Details window, choose the Distribution Detail tab.
- **2.** Select the applicable distribution detail and choose  $\mathbf{w}$ . The Distribution Details pop-up window displays.
- **3.** Enter information into the applicable fields. Refer to [Table 3–20](#page-147-1) for field value descriptions.
- 4. Choose  $\blacksquare$ .

## <span id="page-148-1"></span>**3.5.8.1.3 Deleting a Distribution Group's Node/External Organization**

To delete a distribution group's node/external organization:

- **1.** In the Distribution Group Details window, choose the Distribution Detail tab.
- **2.** Select the applicable distribution detail and choose

## **3.5.8.2 Adding Advanced Distribution Details to a Distribution Group (For Backward Compatibility Only)**

You can add specific details, such as sourcing information, and assign them a date range through which they are effective.

> **Important:** Sterling Commerce strongly recommends the use of sourcing rules instead of advanced distribution groups. This feature is provided for backward compatibility purposes only.

> **Note:** If setting up advanced distribution rules, do not use the base distribution rules under the distribution detail tab.

To add advanced distribution details to a distribution rule:

- **1.** In the Distribution Group Details window, choose the Advanced tab.
- **2.** From the Distribution table, choose  $\mathbb{S}$ . The Distribution Details pop-up window displays.
- **3.** Enter information in the applicable fields. Refer to Table 3–7 for field value descriptions.
- 4. Choose  $\blacksquare$ .

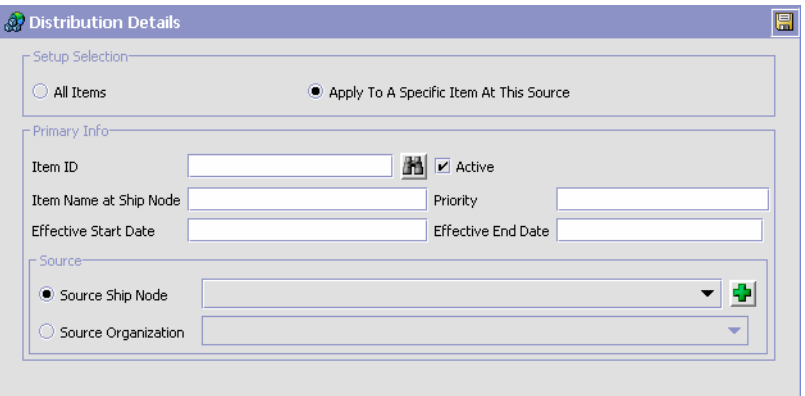

| <b>Field</b>                             | <b>Description</b>                                                                                                    |
|------------------------------------------|----------------------------------------------------------------------------------------------------|
| All Items                                | Select this option to apply the distribution rule to all of<br>the items in the node you are setting the rule up for.                                                                                 |
| Apply To Specific Item<br>At This Source | Select this option to apply the distribution rule to a<br>specific item in the node or organization you are<br>setting the rule up for.                                                               |
| Primary Info                             |                                                                                                    |
| Item ID                                  | If you selected Apply To Specific Item At This Source,<br>enter the item ID for which you are creating the<br>Distribution Rule.                                                                      |
| Active                                   | Check Active if the distribution rules are active.                                                                                                    |
| Item Name at Node                        | If you selected Apply To Specific Item At This Source,<br>enter the node's name for the item. The distribution<br>record created for the inventory consolidator displays<br>in the Inventory Console. |
| Priority                                 | Enter a priority number for the node for this item and<br>inventory scheduling, with 1 being the highest priority.                                                                                    |
| <b>Effective Start Date</b>              | The date the distribution details take effect.                                                                                                    |
| <b>Effective End Date</b>                | The date after which the distribution details are no<br>longer applied.                                                                                                    |
| Source                                   |                                                                                                    |
| Source Ship Node                         | Choose Source Ship Node and select the applicable<br>node if you are setting up the distribution details to be<br>sourced from a particular ship node.                                                |
| Source Organization                      | Choose Source Organization and select the applicable<br>organization if you are setting up the distribution<br>details to be sourced from a particular organization.                                  |

*Table 3–21 Advanced Distribution Details window*

# **3.5.8.3 Deleting Advanced Distribution Details**

To delete a advanced distribution details:

- **1.** In the Distribution Group Details window, choose the Advanced tab.
- **2.** From the Distribution table, select the applicable distribution details and choose .

## <span id="page-151-0"></span>**3.5.8.4 Deleting a Distribution Group**

To delete a distribution group:

- **1.** From the menu bar, choose Applications > Distributed Order Management. The Distributed Order Management tree displays in the side panel.
- **2.** From the Distributed Order Management tree, choose Cross Application > Order Promising > Sourcing And Scheduling > Product Being Shipped > Distribution Rules. The Distribution Group window displays in the work area.
- **3.** Select the applicable distribution group and choose  $\mathsf{X}$ .

# **3.5.9 Defining Sourcing Rules for Product Items**

You can define sourcing rules to control what node, external organization, or group of nodes should be considered for sourcing a product based on the following parameters (in order of priority):

- Fulfillment Type
- **Order Sourcing Classification**
- Seller organization
- Item ID
- Primary Item Classification
- Secondary Item Classification
- Tertiary Item Classification
- <sup>Q</sup> Geographical region of the ship to location

**Note:** When a node is passed on an order line, the system uses that node regardless of the sourcing rules you may have configured.

You can use the Sourcing Rules branch for:

- <sup>Q</sup> [Creating a Product Item Sourcing Rule](#page-152-0)
- [Modifying a Product Item Sourcing Rule](#page-155-0)
- [Deleting a Product Item Sourcing Rule](#page-156-0)

## <span id="page-152-0"></span>**3.5.9.1 Creating a Product Item Sourcing Rule**

To create a sourcing rule:

- **1.** From the tree in the application rules side panel, choose Cross Application > Order Promising > Sourcing And Scheduling > Product Being Shipped > Sourcing Rules. The Product Sourcing Rules Search window displays in the work area.
- **2.** Choose  $\overrightarrow{P}$ . The Sourcing Rule for Product Being Shipped window displays.
- **3.** Enter information into the applicable fields. Refer to [Table 3–22](#page-154-0) for field value descriptions.
- 4. Choose  $\blacksquare$ .

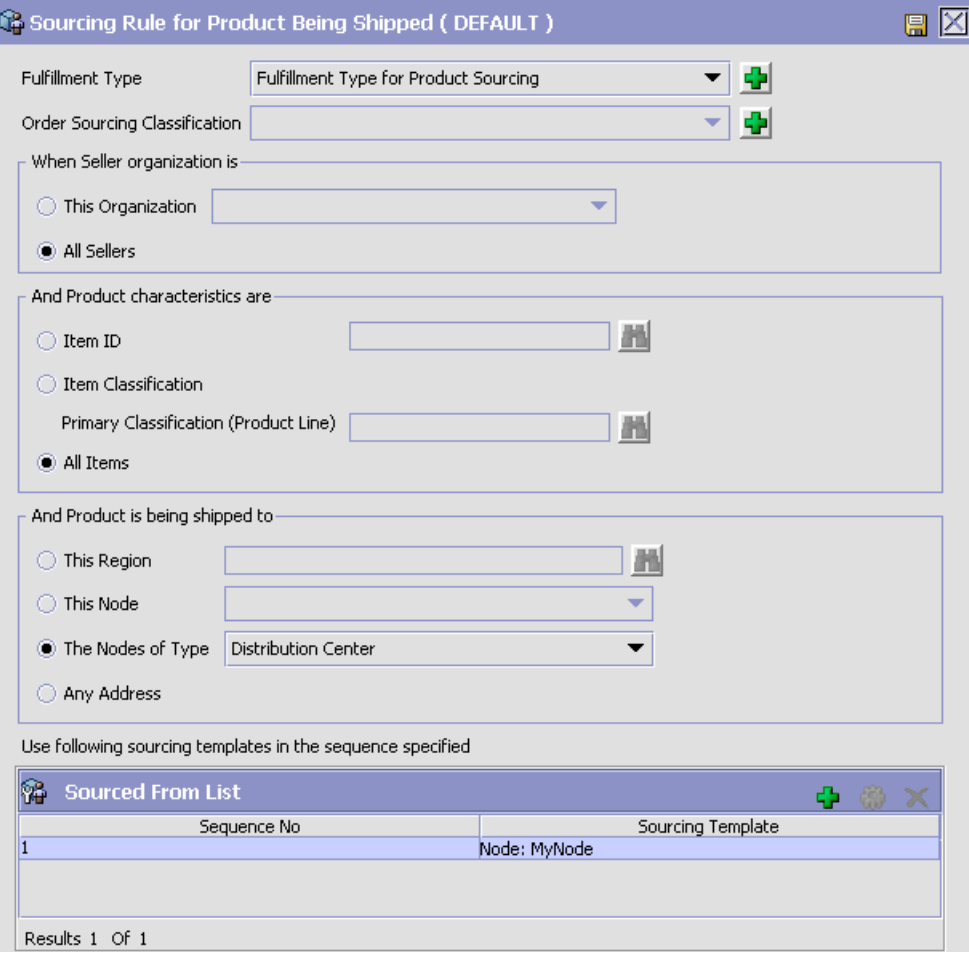

<span id="page-154-0"></span>

| <b>Field</b>                     | <b>Description</b>                                                                                                    |
|----------------------------------|----------------------------------------------------------------------------------------------------|
| Fulfillment Type                 | Select the applicable fulfillment type to associate with<br>the sourcing rule. For more information about<br>configuring fulfillment types, see Section 3.5.1,<br>"Defining Fulfillment Types".                                                                                                    |
| Order Sourcing<br>Classification | Select the applicable order sourcing classification if<br>you want to associate this sourcing rule with a<br>particular order sourcing classification. For more<br>information about configuring order sourcing<br>classifications, see Section 3.5.3, "Defining Order<br><b>Sourcing Classifications".</b>        |
| When Seller organization is      |                                                                                                    |
| This Organization                | Select this option and select the applicable Seller<br>organization if you want to associate this sourcing rule<br>with a particular Seller.                                                                                                    |
| <b>All Sellers</b>               | Select All Sellers if this sourcing rule can be associated<br>with any Seller organization.                                                                                                    |
| And Product characteristics are  |                                                                                                    |
| Item ID                          | Select Item ID and enter the applicable item if you<br>want to associate the sourcing rule with a particular<br>item.                                                                                                    |
| Item Classification              | Select Item Classification and enter the applicable<br>classification if you want to associate the sourcing rule<br>with a particular classification.                                                                                                    |
| All Items                        | Select Apply To All Items At This Source if you want to<br>associate the sourcing rule with all of the items<br>maintained at the source node.                                                                                                    |
| And Product is being shipped to  |                                                                                                    |
| This Region                      | Select Region and enter the applicable region if you<br>want this sourcing rule to be used when products are<br>shipped to a specific region.                                                                                                    |
|                                  | Important: The region you identify must belong to<br>the region schema associated with product item<br>sourcing for the organization you are working with. For<br>more information about setting an organization's<br>region schema for product items, see Section 3.5.4,<br>"Defining Sourcing Region Selection". |

*Table 3–22 Sourcing Rule for Product Being Shipped Window*

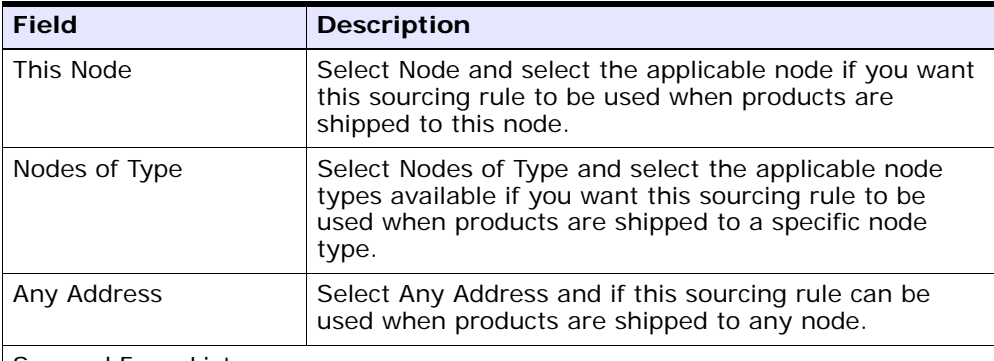

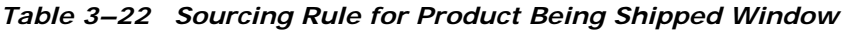

Sourced From List

The system tries to source the product from the node/distribution group with the highest sequence (lowest number). If the sourcing template contains a distribution group or a set of nodes, the final node selection is optimized based on the parameters configured in your scheduling rule associated with a given order. For more information about scheduling rules, see [Section 3.5.5, "Defining](#page-126-0)  [Scheduling Rules"](#page-126-0).

If there is no product availability for a node/distribution group specified in a given sequence, the system tries to source from the next node/distribution group in the sequence.

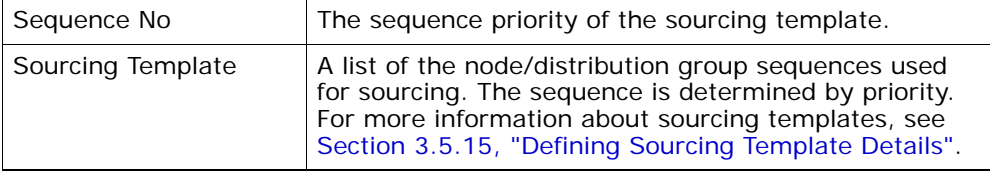

## <span id="page-155-0"></span>**3.5.9.2 Modifying a Product Item Sourcing Rule**

To modify a sourcing rule:

- **1.** From the tree in the application rules side panel, choose Cross Application > Order Promising > Sourcing And Scheduling > Product Being Shipped > Sourcing Rules. The Sourcing Rule for Product Being Shipped Search window displays in the work area.
- **2.** Select the applicable sourcing rule and choose  $\mathbb{Q}$ . The Product Sourcing Rules Search window displays.
- **3.** Enter information into the applicable fields. Refer to [Table 3–22](#page-154-0) for field value descriptions.

4. Choose  $\blacksquare$ 

### <span id="page-156-0"></span>**3.5.9.3 Deleting a Product Item Sourcing Rule**

To delete a sourcing rule:

- **1.** From the tree in the application rules side panel, choose Cross Application > Order Promising > Sourcing And Scheduling > Product Being Shipped > Sourcing Rules. The Product Sourcing Rules Search window displays in the work area.
- **2.** Select the applicable sourcing rule and choose  $\mathbf{X}$ .

# **3.5.10 Defining Sourcing Rules for Delivery Service Items**

You can define sourcing rules to control what node should be considered for sourcing a delivery service based on the fulfillment type, order sourcing classification, delivery region, or deliver to node.

**Note:** When a node is passed on an order line, the system uses that node regardless of the sourcing rules you may have configured.

You can use the Sourcing Rules branch for:

- [Creating a Delivery Service Item Sourcing Rule](#page-156-1)
- [Modifying a Delivery Service Sourcing Rule](#page-159-0)
- [Deleting a Delivery Service Sourcing Rule](#page-160-0)

#### <span id="page-156-1"></span>**3.5.10.1 Creating a Delivery Service Item Sourcing Rule**

To create a sourcing rule:

- **1.** From the tree in the application rules side panel, choose Cross Application > Order Promising > Sourcing And Scheduling > Product Being Delivered > Sourcing Rules. The Delivery Service Sourcing Rules Search window displays in the work area.
- **2.** Choose  $\overline{P}$ . The Sourcing Rule for Product Being Delivered window displays.
- **3.** Enter information into the applicable fields. Refer to [Table 3–23](#page-158-0) for field value descriptions.
- 4. Choose  $\blacksquare$

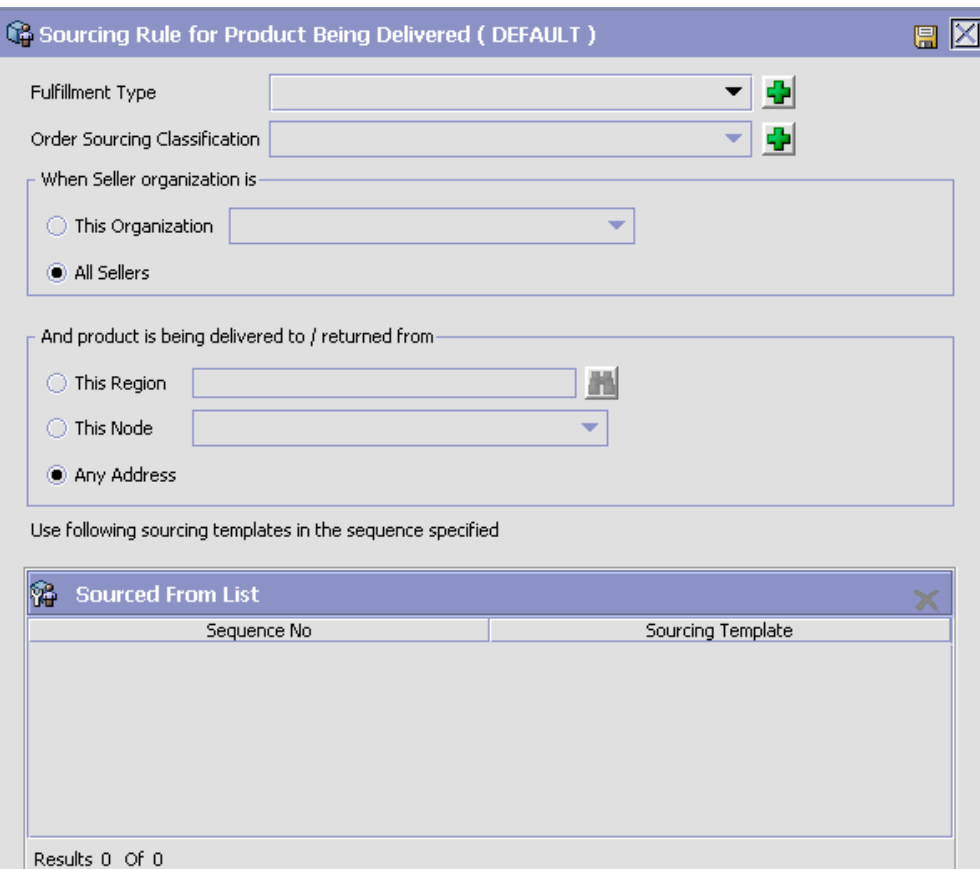

<span id="page-158-0"></span>

| <b>Field</b>                            | <b>Description</b>                                                                                                    |  |
|-----------------------------------------|----------------------------------------------------------------------------------------------------|--|
| <b>Fulfillment Type</b>                 | Select the applicable fulfillment type to associate with<br>the sourcing rule. For more information about<br>configuring fulfillment types, see Section 3.5.1,<br>"Defining Fulfillment Types".                                                                                                    |  |
| <b>Order Sourcing</b><br>Classification | Select the applicable order sourcing classification if<br>you want to associate this sourcing rule with a<br>particular order sourcing classification. For more<br>information about configuring order sourcing<br>classifications, see Section 3.5.3, "Defining Order<br><b>Sourcing Classifications".</b>                             |  |
| When Seller organization is             |                                                                                                    |  |
| This Organization                       | Select this option and select the applicable Seller<br>organization if you want to associate this sourcing rule<br>with a particular Seller.                                                                                                    |  |
| <b>All Sellers</b>                      | Select All Sellers if this sourcing rule can be associated<br>with any Seller organization.                                                                                                    |  |
| And Product is being delivered to       |                                                                                                    |  |
| This Region                             | Select This Region and enter the applicable region if<br>you want the sourcing rule to be used when deliveries<br>are made to a specific region.                                                                                                    |  |
|                                         | Important: The region you identify must belong to<br>the region schema associated with delivery service<br>item sourcing for the organization you are working<br>with. For more information about setting an<br>organization's region schema for delivery service<br>items, see Section 3.5.4, "Defining Sourcing Region<br>Selection". |  |
| This Node                               | Select This Node and select the applicable node if you<br>want the sourcing rule to be used when deliveries are<br>made to a specific node.                                                                                                    |  |
| Any Address                             | Select Any Address if this sourcing rule can be used<br>when deliveries are made to any node                                                                                                    |  |
| Use the following Node                  |                                                                                                    |  |
| <b>Node</b>                             | Select the node the delivery service is sourced from.                                                                                                    |  |
|                                         | Note: Delivery service items can only be sourced from<br>one node per sourcing rule.                                                                                                    |  |

*Table 3–23 Sourcing Rule for Product Being Delivered Window*

| <b>Field</b>                                                                                                    | <b>Description</b>                                                                                                    |  |
|----------------------------------------------------------------------------------------------------|----------------------------------------------------------------------------------------------------|--|
| Procure/Transfer to<br>this Node when<br>inventory is not<br>available.                                                                                                    | Check this box if the node handles transfer orders<br>and/or procurement purchase orders. For more<br>information about transfer orders and procurement<br>purchase orders, see Section 3.4.2, "Defining a Node's<br>Relationships" and Section 3.5.14, "Defining<br>Procurement Rules". |  |
| Sourced From List                                                                                                    |                                                                                                    |  |
| The system tries to source the product from the node/distribution group with<br>the highest sequence (lowest number). If the sourcing template contains a<br>distribution group or a set of nodes, the final node selection is optimized based<br>on the parameters configured in your scheduling rule associated with a given<br>order. For more information about scheduling rules, see Section 3.5.5, "Defining<br>Scheduling Rules". |                                                                                                    |  |
| If there is no product availability for a node/distribution group specified in a<br>given sequence, the system tries to source from the next node/distribution<br>group in the sequence.                                                                                                    |                                                                                                    |  |
| Sequence No                                                                                                    | The sequence priority of the sourcing template.                                                                                                    |  |
| Sourcing Template                                                                                                    | A list of the node/distribution group sequences used<br>for sourcing. The sequence is determined by priority.<br>For more information about sourcing templates, see<br>Section 3.5.15, "Defining Sourcing Template Details".                                                             |  |

*Table 3–23 Sourcing Rule for Product Being Delivered Window*

## <span id="page-159-0"></span>**3.5.10.2 Modifying a Delivery Service Sourcing Rule**

To modify a sourcing rule:

- **1.** From the tree in the application rules side panel, choose Cross Application > Order Promising > Sourcing And Scheduling > Product Being Delivered > Sourcing Rules. The Delivery Service Sourcing Rules Search window displays in the work area.
- **2.** Select the applicable sourcing rule and choose  $\mathbb{Q}$ . The Sourcing Rule for Product Being Delivered window displays.
- **3.** Enter information into the applicable fields. Refer to [Table 3–23](#page-158-0) for field value descriptions.
- 4. Choose  $\blacksquare$ .

#### <span id="page-160-0"></span>**3.5.10.3 Deleting a Delivery Service Sourcing Rule**

To delete a sourcing rule:

- **1.** From the tree in the application rules side panel, choose Cross Application > Order Promising > Sourcing And Scheduling > Product Being Delivered > Sourcing Rules. The Delivery Service Sourcing Rules Search window displays in the work area.
- **2.** Select the applicable sourcing rule and choose  $\mathbf{X}$ .

# **3.5.11 Defining Distribution Groups for Delivery Service Items**

You can create a set of nodes/external organizations that can be used when determining sourcing. You can define distribution groups that establish the ship node determination process based on priority.

You can use the Distribution Rules branch for:

- [Creating a Distribution Group](#page-163-0)
- [Deleting a Distribution Group](#page-166-0)

### **3.5.11.1 Creating a Distribution Group**

To create a distribution group:

- **1.** From the tree in the application rules side panel, choose Cross Application > Order Promising > Sourcing And Scheduling > Product Being Delivered> Distribution Rules. The Distribution Rules window displays in the work area.
- **2.** Choose  $\overline{\mathbf{r}}$ . The Distribution Group Detail window displays.

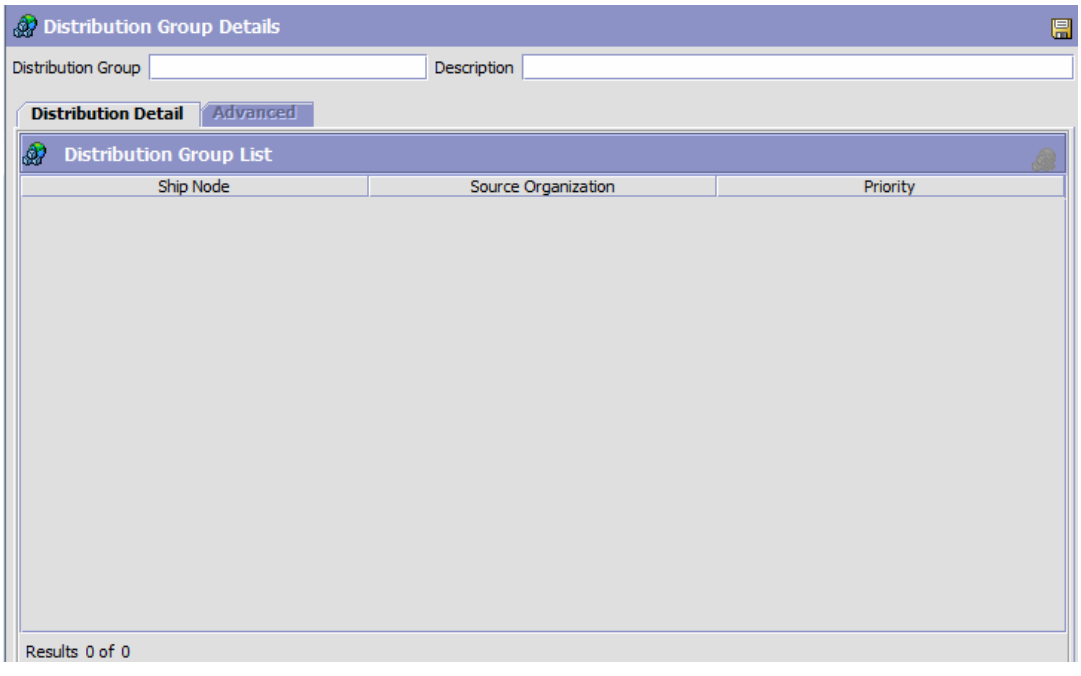

- **3.** In Distribution Group, enter the name of the distribution rule.
- **4.** In Description, enter a brief description of the distribution rule.
- **5.** Choose  $\blacksquare$

You can use the Distribution Group Details window for:

- [Adding Nodes/External Organizations to a Distribution Group](#page-164-0)
- [Modifying a Distribution Group's Node/External Organization](#page-165-0)
- [Deleting a Distribution Group's Node/External Organization](#page-166-1)

## **3.5.11.1.1 Adding Nodes/External Organizations to a Distribution Group**

To add a node/external organization to a distribution group:

- **1.** In the Distribution Group Details window, choose the Distribution Detail tab.
- **2.** Choose **.** The Distribution Details pop-up window displays.
- **3.** Enter information into the applicable fields. Refer to [Table 3–25](#page-165-1) for field value descriptions.
- 4. Choose  $\blacksquare$

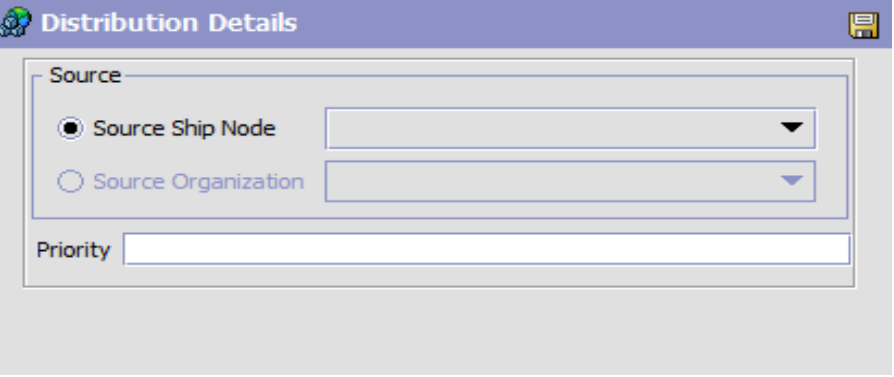

*Table 3–24 Distribution Details Window*

| <b>Field</b>     | <b>Description</b>                                                                                                    |
|------------------|----------------------------------------------------------------------------------------------------|
| Source           |                                                                                                    |
| Source Ship Node | Select Source Ship Node and select the applicable<br>node if you want to add a node within your<br>organization to the distribution group. |
| Priority         | Enter the node/external organization's priority within<br>the distribution group.                                                          |

### **3.5.11.1.2 Modifying a Distribution Group's Node/External Organization**

To modify a distribution group's node/external organization:

- **1.** In the Distribution Group Details window, choose the Distribution Detail tab.
- **2.** Select the applicable distribution detail and choose  $\mathbb{Z}$ . The Distribution Details pop-up window displays.
- **3.** Enter information into the applicable fields. Refer to [Table 3–25](#page-165-1) for field value descriptions.

4. Choose  $\blacksquare$ 

#### **3.5.11.1.3 Deleting a Distribution Group's Node/External Organization**

To delete a distribution group's node/external organization:

- **1.** In the Distribution Group Details window, choose the Distribution Detail tab.
- **2.** Select the applicable distribution detail and choose ......................

#### **3.5.11.2 Deleting a Distribution Group**

To delete a distribution group:

- **1.** From the tree in the application rules side panel, choose Cross Application > Order Promising > Sourcing And Scheduling > Provided Services > Distribution Rules. The Distribution Group window displays in the work area.
- **2.** Select the applicable distribution group and choose  $\mathbf{X}$ .

# **3.5.12 Defining Distribution Groups for Provided Service Items**

You can create a set of nodes/external organizations that can be used when determining sourcing. You can define distribution groups that establish the ship node determination process based on priority.

You can use the Distribution Rules branch for:

- [Creating a Distribution Group](#page-163-0)
- [Deleting a Distribution Group](#page-166-0)

#### <span id="page-163-0"></span>**3.5.12.1 Creating a Distribution Group**

To create a distribution group:

- **1.** From the tree in the application rules side panel, choose Cross Application > Order Promising > Sourcing And Scheduling > Provided Services > Distribution Rules. The Distribution Rules window displays in the work area.
- **2.** Choose  $\overrightarrow{P}$ . The Distribution Group Detail window displays.

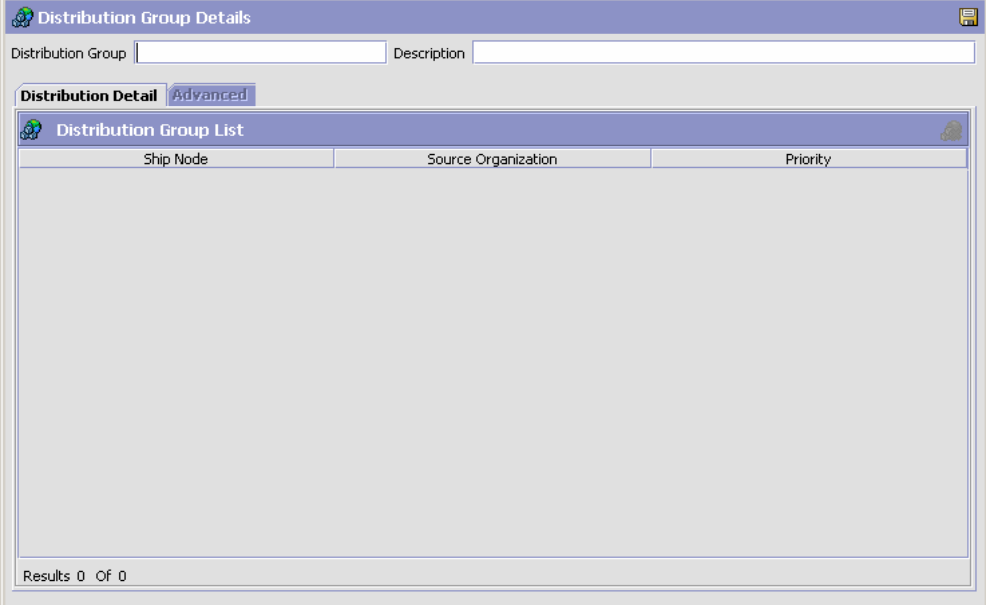

- **3.** In Distribution Group, enter the name of the distribution rule.
- **4.** In Description, enter a brief description of the distribution rule.
- 5. Choose  $\blacksquare$ .

You can use the Distribution Group Details window for:

- [Adding Nodes/External Organizations to a Distribution Group](#page-164-0)
- [Modifying a Distribution Group's Node/External Organization](#page-165-0)
- [Deleting a Distribution Group's Node/External Organization](#page-166-1)

#### <span id="page-164-0"></span>**3.5.12.1.1 Adding Nodes/External Organizations to a Distribution Group**

To add a node/external organization to a distribution group:

- **1.** In the Distribution Group Details window, choose the Distribution Detail tab.
- **2.** Choose **.** The Distribution Details pop-up window displays.
- **3.** Enter information into the applicable fields. Refer to [Table 3–25](#page-165-1) for field value descriptions.
- 4. Choose  $\blacksquare$ .

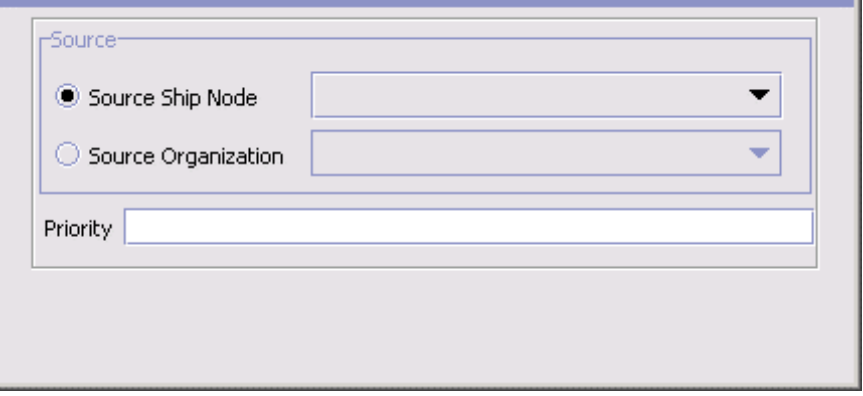

<span id="page-165-1"></span>*Table 3–25 Distribution Details Window*

| <b>Field</b>        | <b>Description</b>                                                                                                    |
|---------------------|----------------------------------------------------------------------------------------------------|
| Source              |                                                                                                    |
| Source Ship Node    | Select Source Ship Node and select the applicable<br>node if you want to add a node within your<br>organization to the distribution group.     |
| Source Organization | Select Source Organization and select the applicable<br>organization if you want to add an external<br>organization to the distribution group. |
| Priority            | Enter the node/external organization's priority within<br>the distribution group.                                                              |

## <span id="page-165-0"></span>**3.5.12.1.2 Modifying a Distribution Group's Node/External Organization**

To modify a distribution group's node/external organization:

- **1.** In the Distribution Group Details window, choose the Distribution Detail tab.
- **2.** Select the applicable distribution detail and choose  $\mathbb{Z}$ . The Distribution Details pop-up window displays.
- **3.** Enter information into the applicable fields. Refer to [Table 3–25](#page-165-1) for field value descriptions.
- 4. Choose  $\blacksquare$

### <span id="page-166-1"></span>**3.5.12.1.3 Deleting a Distribution Group's Node/External Organization**

To delete a distribution group's node/external organization:

- **1.** In the Distribution Group Details window, choose the Distribution Detail tab.
- **2.** Select the applicable distribution detail and choose

## <span id="page-166-0"></span>**3.5.12.2 Deleting a Distribution Group**

To delete a distribution group:

- **1.** From the tree in the application rules side panel, choose Cross Application > Order Promising > Sourcing And Scheduling > Provided Services > Distribution Rules. The Distribution Group window displays in the work area.
- **2.** Select the applicable distribution group and choose  $\mathbf{X}$ .

# **3.5.13 Defining Sourcing Rules for Provided Service Items**

You can define sourcing rules to control what node, external organization, or group of nodes should be considered for sourcing provided service items based on the following parameters:

- Fulfillment type
- Order sourcing classification
- Seller organization
- $\bullet$  Item ID
- Geographical region of the location where the service is to be provided
- Node where the service is to be provided

**Note:** When a node is passed on an order line, the system uses that node regardless of the sourcing rules you may have configured.

You can use the Sourcing Rules branch for:

- <sup>Q</sup> [Creating a Provided Service Item Sourcing Rule](#page-167-0)
- [Modifying a Provided Service Sourcing Rule](#page-170-1)
- [Deleting a Provided Service Sourcing Rule](#page-170-2)

## <span id="page-167-0"></span>**3.5.13.1 Creating a Provided Service Item Sourcing Rule**

To create a sourcing rule:

- **1.** From the tree in the application rules side panel, choose Cross Application > Order Promising > Sourcing And Scheduling > Provided Services > Sourcing Rules. The Provided Service Sourcing Rules Search window displays in the work area.
- **2.** Choose  $\overrightarrow{P}$ . The Sourcing Rule for Provided Service window displays.
- **3.** Enter information into the applicable fields. Refer to [Table 3–26](#page-168-0) for field value descriptions.
- 4. Choose  $\blacksquare$

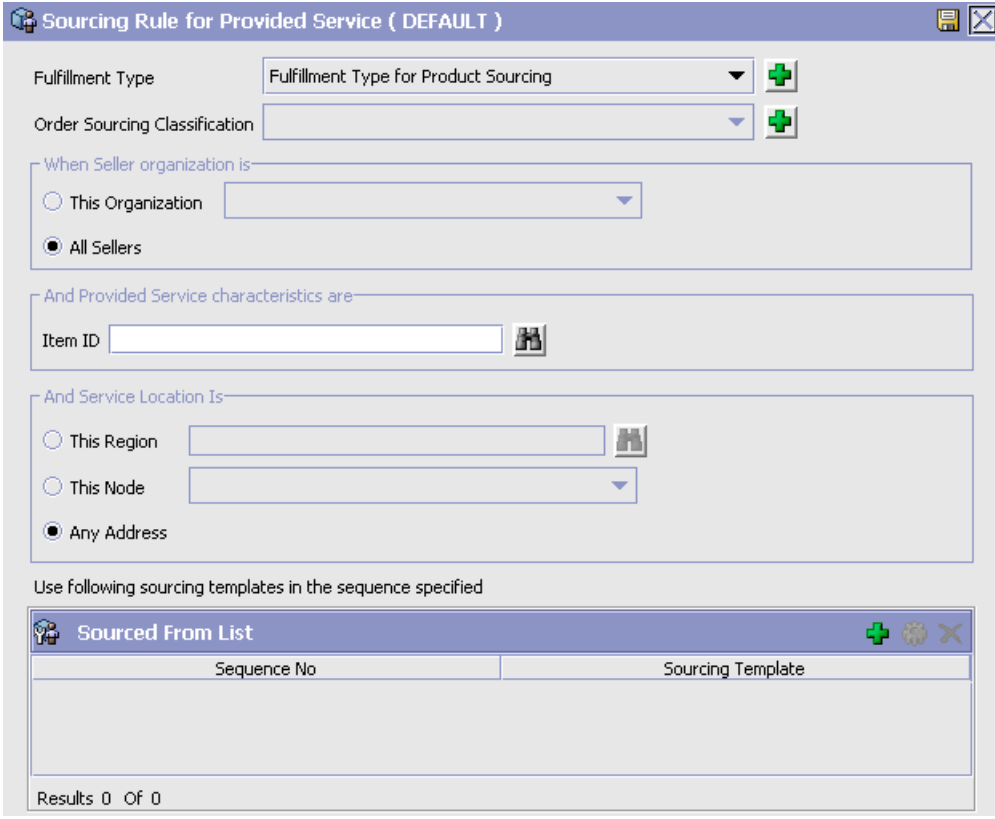

<span id="page-168-0"></span>*Table 3–26 Sourcing Rule for Provided Service*

| <b>Field</b>                     | <b>Description</b>                                                                                                    |
|----------------------------------|----------------------------------------------------------------------------------------------------|
| <b>Fulfillment Type</b>          | Select the applicable fulfillment type to associate with<br>the sourcing rule. For more information about<br>configuring fulfillment types, see Section 3.5.1,<br>"Defining Fulfillment Types".                                                                                                    |
| Order Sourcing<br>Classification | Select the applicable order sourcing classification if<br>you want to associate this sourcing rule with a<br>particular order sourcing classification. For more<br>information about configuring order sourcing<br>classifications, see Section 3.5.3, "Defining Order<br><b>Sourcing Classifications".</b> |
| When Seller organization is      |                                                                                                    |

| <b>Field</b>                    | <b>Description</b>                                                                                                    |
|---------------------------------|----------------------------------------------------------------------------------------------------|
| This Organization               | Choose This Organization and select the applicable<br>Seller organization if you want to associate this<br>sourcing rule with a particular Seller.                                                                                                    |
| <b>All Sellers</b>              | Select All Sellers if this sourcing rule can be associated<br>with any Seller organization.                                                                                                    |
| And Product characteristics are |                                                                                                    |
| Item ID                         | Enter the provided service item you want to associate<br>the sourcing rule with.                                                                                                    |
| And Service Location Is         |                                                                                                    |
| This Region                     | Select This Region and enter the applicable region if<br>you want the sourcing rule to be used when a service<br>request is to be provided within a specific region.                                                                                                    |
|                                 | <b>Important:</b> The region you identify must belong to<br>the region schema associated with provided service<br>item sourcing for the organization you are working<br>with. For more information about setting an<br>organization's region schema for provided service<br>items, see Section 3.5.4, "Defining Sourcing Region<br>Selection". |
| This Node                       | Select This Node and select the applicable node if you<br>want the sourcing rule to be used when a service<br>request is to be provided to a specific node.                                                                                                    |
| Any Address                     | Select Any Address if the sourcing rule can be used<br>when a service request is to be provided for any node.                                                                                                    |
| Sourced From List               |                                                                                                    |

*Table 3–26 Sourcing Rule for Provided Service*

The system tries to source the product from the node/distribution group with the highest sequence (lowest number). If the sourcing template contains a distribution group or a set of nodes, the final node selection is optimized based on the parameters configured in your scheduling rule associated with a given order. For more information about scheduling rules, see [Section 3.5.5, "Defining](#page-126-0)  [Scheduling Rules"](#page-126-0).

If there is no product availability for a node/distribution group specified in a given sequence, the system tries to source from the next node/distribution group in the sequence.

| <b>Field</b>      | <b>Description</b>                                                                                                    |
|-------------------|----------------------------------------------------------------------------------------------------|
| Sequence No       | The sequence priority of the sourcing template.                                                                                                    |
| Sourcing Template | A list of the node/distribution group sequences used<br>for sourcing. The sequence is determined by priority.<br>For more information about sourcing templates, see<br>Section 3.5.15, "Defining Sourcing Template Details". |

*Table 3–26 Sourcing Rule for Provided Service*

## <span id="page-170-1"></span>**3.5.13.2 Modifying a Provided Service Sourcing Rule**

To modify a sourcing rule:

- **1.** From the tree in the application rules side panel, choose Cross Application > Order Promising > Sourcing And Scheduling > Provided Services > Sourcing Rules. The Provided Service Sourcing Rules Search window displays in the work area.
- **2.** Select the applicable sourcing rule and choose  $\mathbb{Q}$ . The Sourcing Rule for Provided Service window displays.
- **3.** Enter information into the applicable fields. Refer to [Table 3–26](#page-168-0) for field value descriptions.
- 4. Choose  $\blacksquare$ .

## <span id="page-170-2"></span>**3.5.13.3 Deleting a Provided Service Sourcing Rule**

To delete a sourcing rule:

- **1.** From the tree in the application rules side panel, choose Cross Application > Order Promising > Sourcing And Scheduling > Provided Services > Sourcing Rules. The Provided Service Sourcing Rules Search window displays in the work area.
- **2.** Select the applicable sourcing rule and choose  $\mathbf{X}$ .

# <span id="page-170-0"></span>**3.5.14 Defining Procurement Rules**

You can define the nodes that handle procurement transfer and purchase orders for a specified item or item classification. A chained order is an order that is linked to a parent order in which the lifecycle of one effects the other.

A transfer order is a type of chained order that is created when a node that belongs to the organization you are configuring needs to replenish their stock from another node within the organization to fulfill an order. For information about configuring transfer schedules, see [Section 3.4.2,](#page-106-0)  ["Defining a Node's Relationships"](#page-106-0).

A procurement purchase order is a type of chained order that is created when a node that belongs to the organization you are configuring needs to replenish their stock from another node that belongs to a different legal entity organization to fulfill an order.

You can use the Procurement branch for:

- [Creating a Sourcing Rule for Procurement](#page-171-0)
- [Modifying a Sourcing Rule for Procurement](#page-173-0)
- [Deleting a Product Procurement Rule](#page-174-0)
- [Creating a Procurement Distribution Group](#page-174-1)
- [Modifying a Procurement Distribution Group](#page-175-0)
- [Deleting a Procurement Distribution Group](#page-175-1)

#### <span id="page-171-0"></span>**3.5.14.1 Creating a Sourcing Rule for Procurement**

To create product procurement sourcing rules:

- **1.** From the tree in the application rules side panel, choose Cross Application > Order Promising > Sourcing And Scheduling > Procurement > Sourcing Rules. The Procurement - Sourcing Rule Search window displays in the work area.
- **2.** Choose  $\ddot{\bullet}$ . The Sourcing Rules for Procurement window displays.
- **3.** Enter information into the applicable fields. Refer to [Table 3–27](#page-172-0) for field value descriptions.

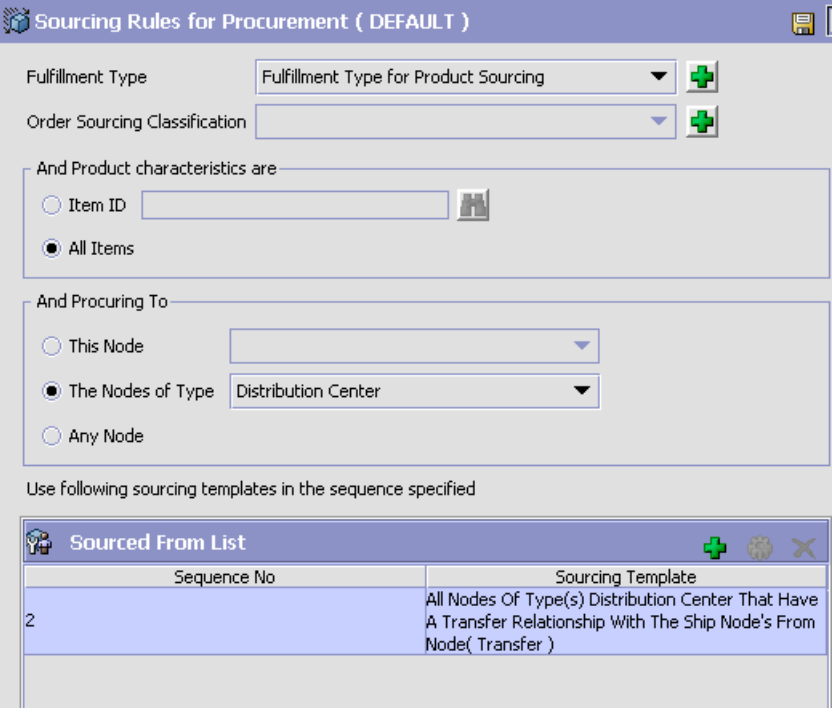

*Table 3–27 Sourcing Rules for Procurement Window*

<span id="page-172-0"></span>

| <b>Field</b>                     | <b>Description</b>                                                                                                    |
|----------------------------------|----------------------------------------------------------------------------------------------------|
| <b>Fulfillment Type</b>          | Select the applicable fulfillment type to associate with<br>the product procurement rule. For more information<br>about configuring fulfillment types, see Section 3.5.1,<br>"Defining Fulfillment Types".                                                                                           |
| Order Sourcing<br>Classification | Select the applicable order sourcing classification if<br>you want to associate this sourcing rule with a<br>particular order sourcing classification. For more<br>information about configuring order sourcing<br>classifications, see Section 3.5.3, "Defining Order<br>Sourcing Classifications". |
| And Product characteristics are  |                                                                                                    |
| Item ID                          | Select Item ID and enter the item you want the node<br>to be able to procure.                                                                                                    |

| <b>Field</b>                                                                                                    | <b>Description</b>                                                                                                    |  |
|----------------------------------------------------------------------------------------------------|----------------------------------------------------------------------------------------------------|--|
| All Items                                                                                                    | Select All Items if you want the node to be able to<br>procure any item.                                                                                                    |  |
| And Procuring To                                                                                                    |                                                                                                    |  |
| This Node                                                                                                    | Select Node and select the applicable node if you want<br>this sourcing rule to be used when products are<br>shipped to this node.                                                                                           |  |
| The Nodes of Type                                                                                                    | Select Nodes of Type and select the applicable node<br>types available if you want this sourcing rule to be<br>used when products are shipped to a specific node<br>type.                                                    |  |
| Any Node                                                                                                    | Select Any Node and if this sourcing rule can be used<br>when products are shipped to any node.                                                                                                    |  |
| Sourced From List                                                                                                    |                                                                                                    |  |
| The system tries to source the product from the node/distribution group with<br>the highest sequence (lowest number). If the sourcing template contains a<br>distribution group or a set of nodes, the final node selection is optimized based<br>on the parameters configured in your scheduling rule associated with a given<br>order. For more information about scheduling rules, see Section 3.5.5, "Defining<br>Scheduling Rules". |                                                                                                    |  |
| If there is no product availability for a node/distribution group specified in a<br>given sequence, the system tries to source from the next node/distribution<br>group in the sequence.                                                                                                    |                                                                                                    |  |
| Sequence No                                                                                                    | The sequence priority of the sourcing template.                                                                                                    |  |
| Sourcing Template                                                                                                    | A list of the node/distribution group sequences used<br>for sourcing. The sequence is determined by priority.<br>For more information about sourcing templates, see<br>Section 3.5.15, "Defining Sourcing Template Details". |  |

*Table 3–27 Sourcing Rules for Procurement Window*

# 4. Choose  $\blacksquare$ .

## <span id="page-173-0"></span>**3.5.14.2 Modifying a Sourcing Rule for Procurement**

To modify a sourcing rule for procurement:

**1.** From the tree in the application rules side panel, choose Cross Application > Order Promising > Sourcing And Scheduling > Procurement > Sourcing Rules. The Procurement - Sourcing Rule Search window displays in the work area.

- **2.** Select the applicable sourcing rule and choose  $\ddot{\bullet}$ . The Sourcing Rules for Procurement window displays.
- **3.** Enter information into the applicable fields. Refer to [Table 3–27](#page-172-0) for field value descriptions.
- 4. Choose  $\blacksquare$

### <span id="page-174-0"></span>**3.5.14.3 Deleting a Product Procurement Rule**

To delete a sourcing rule for procurement:

- **1.** From the tree in the application rules side panel, choose Cross Application > Order Promising > Sourcing And Scheduling > Procurement > Sourcing Rules. The Procurement - Sourcing Rule Search window displays in the work area.
- **2.** Select the applicable sourcing rule and choose  $\blacktriangleright$ .

## <span id="page-174-1"></span>**3.5.14.4 Creating a Procurement Distribution Group**

To create a distribution group:

- **1.** From the tree in the application rules side panel, choose Cross Application > Order Promising > Sourcing And Scheduling > Procurement > Distribution Group. The Procurement Distribution Groups window displays in the work area.
- **2.** Choose  $\overrightarrow{P}$ . The Distribution Group Detail window displays.
- **3.** Enter information into the applicable fields. Refer to [Table 3–28](#page-175-2) for field value descriptions.

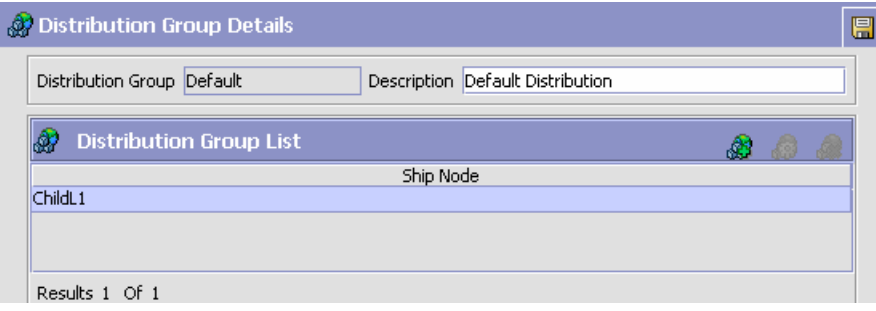

<span id="page-175-2"></span>

| <b>Field</b>                                                             | <b>Description</b>                              |  |
|--------------------------------------------------------------------------|-------------------------------------------------|--|
| <b>Distribution Group</b>                                                | Enter a name for the distribution group.        |  |
| Description                                                              | Enter a description for the distribution group. |  |
| Distribution Group List                                                  |                                                 |  |
| Note: The Distribution Group needs to be saved before adding ship nodes. |                                                 |  |
| Ship Node                                                                | The identifier for the ship node                |  |

*Table 3–28 Procurement Distribution Group Details Window*

4. Choose  $\blacksquare$ 

# <span id="page-175-0"></span>**3.5.14.5 Modifying a Procurement Distribution Group**

To modify a distribution group:

- **1.** From the tree in the application rules side panel, choose Cross Application > Order Promising > Sourcing And Scheduling > Procurement > Distribution Group. The Procurement Distribution Groups window displays in the work area.
- **2.** Select the applicable distribution group and choose  $\mathbb{Q}$ . The Distribution Group Details window displays.
- **3.** Enter information into the applicable fields. Refer to [Table 3–28](#page-175-2) for field value descriptions.
- 4. Choose  $\blacksquare$

## <span id="page-175-1"></span>**3.5.14.6 Deleting a Procurement Distribution Group**

To delete a distribution group:

- **1.** From the tree in the application rules side panel, choose Cross Application > Order Promising > Sourcing And Scheduling > Procurement > Distribution Group. The Procurement Distribution Groups window displays in the work area.
- **2.** Select the applicable distribution group and choose  $\mathbf{X}$ .

# <span id="page-176-0"></span>**3.5.15 Defining Sourcing Template Details**

Sourcing templates enables you to specify a node, a set of nodes, or distribution groups to be used in sourcing rules. For more information about the available sourcing templates, see the *Selling and Fulfillment Foundation: Javadocs*.

From the Sourcing Rule window, you can:

- [Applying a Sourcing Template to a Sourcing Rule](#page-176-1)
- [Modifying a Sourcing Template for a Sourcing Rule](#page-178-0)
- [Removing a Sourcing Template from a Sourcing Rule](#page-179-0)

## <span id="page-176-1"></span>**3.5.15.1 Applying a Sourcing Template to a Sourcing Rule**

To apply a sourcing template to a sourcing rule:

- **1.** From the Sourcing Rule Window, choose  $\mathbf{\dot{F}}$  from the Sourced From List panel. The Sourced From Details pop-up window displays.
- **2.** Enter information into the applicable fields. Refer to [Table 3–29](#page-177-0) for field value descriptions.
- **3.** Choose  $\blacksquare$ .

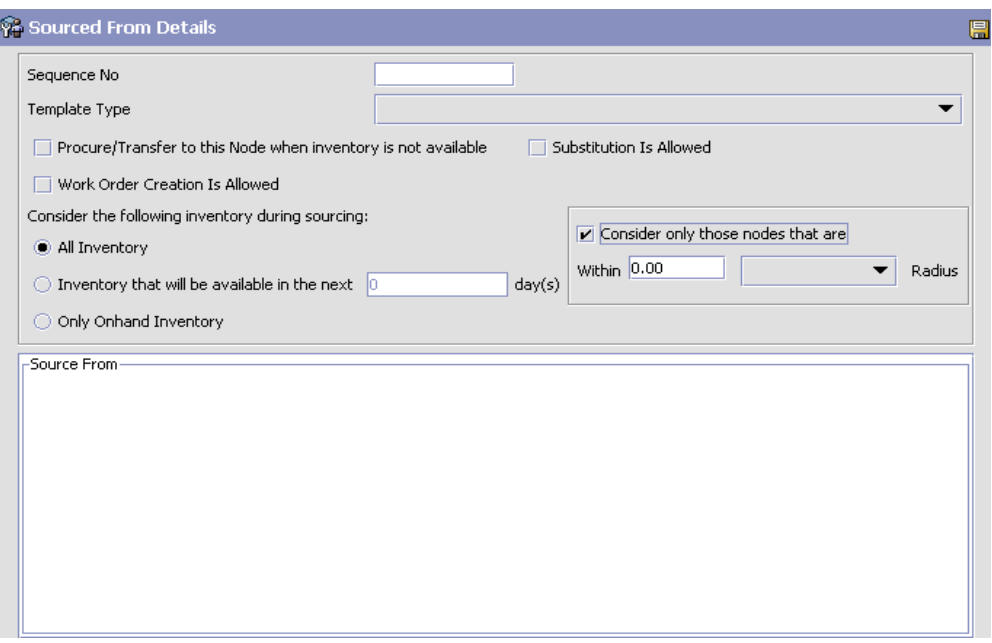

*Figure 3–4 Sourced From Details Window* 

<span id="page-177-0"></span>*Table 3–29 Sourced From Details Pop-Up Window*

| <b>Field</b>                                                           | <b>Description</b>                                                                                                    |
|------------------------------------------------------------------------|----------------------------------------------------------------------------------------------------|
| Sequence No                                                            | Enter the sequence priority.                                                                                                    |
| Template Type                                                          | Select a sourcing template from the drop-down list.<br>After choosing a template, it displays dynamically in<br>the lower panel. If applicable, populate the template<br>by clicking as indicated. The search window displays,<br>where you can select the correct entities.         |
| Procure/Transfer to<br>this Node when<br>inventory is not<br>available | Check this box if the node handles transfer orders or<br>procurement purchase orders. For more information<br>about transfer orders and procurement purchase<br>orders, see Section 3.4.2, "Defining a Node's<br>Relationships" and Section 3.5.14, "Defining<br>Procurement Rules". |
| Substitution Is Allowed                                                | Check this box if substitution of product items within<br>an order is allowed.                                                                                                    |

| <b>Field</b>                                                                                  | <b>Description</b>                                                                                                    |  |
|-----------------------------------------------------------------------------------------------|----------------------------------------------------------------------------------------------------|--|
| Work Order Creation Is<br>Allowed                                                             | Check this box if you want to use Work Orders to<br>support compliance services at the node(s). Work<br>Orders describe the service activities to customize<br>items based on a buyer's requests.            |  |
| Consider the following inventory during sourcing                                              |                                                                                                    |  |
| All Inventory                                                                                 | Select this option to consider both the onhand and<br>future inventory.                                                                                                    |  |
| Inventory that will be<br>available in the next<br><number days="" of=""><br/>day(s)</number> | Select this option to consider inventory that will be<br>made available in the specified number of days.                                                                                                    |  |
|                                                                                               | Enter the number of day(s) in the text box indicating<br>how far in the future from the requested ship date that<br>the inventory should be considered.                                                      |  |
| Only Onhand Inventory                                                                         | Select this option to consider only onhand inventory.                                                                                                    |  |
| Consider only those<br>nodes that are                                                         | This option is enabled when you select "Receiving<br>Node's <>", or "Distribution Group", or "All Nodes of<br>Types" Template Type from the drop-down list.                                                  |  |
|                                                                                               | Based on the "Radius" and "RadiusUOM" set, the<br>system will expand only those nodes in the'<br>Distribution Group whose distance from the 'ShipTo'<br>location is within the set miles.                    |  |
|                                                                                               | For example, If you set "Radius" as 100 and<br>"RadiusUOM" as MILE, the system will expand only<br>those nodes in the Distribution Group whose distance<br>from the 'ShipTo' location is within 100.0 miles. |  |

*Table 3–29 Sourced From Details Pop-Up Window*

**Note:** The Sourced From Details window is applicable for Product Sourcing only.

## <span id="page-178-0"></span>**3.5.15.2 Modifying a Sourcing Template for a Sourcing Rule**

To modify a sourcing template for a sourcing rule:

- **1.** From the Sourcing Rule Window, select the sourcing template you want to modify from the Sourced From List and choose ... The Sourced From Details pop-up window displays.
- **2.** Enter information into the applicable fields. Refer to [Table 3–29](#page-177-0) for field value descriptions.

 $3.$  Choose  $\blacksquare$ 

## <span id="page-179-0"></span>**3.5.15.3 Removing a Sourcing Template from a Sourcing Rule**

To remove a sourcing template from a sourcing rule, from the Sourcing Rule Window, select the Sourced From Detail you want to remove from the Sourced From List and choose  $\mathbf x$ .
**4**

# **Configuring Cross Application Service Execution Components**

You can use the Service Execution branch for:

- [Configuring Service Supervisors](#page-180-0)
- [Configuring Questions](#page-183-0)

# <span id="page-180-0"></span>**4.1 Configuring Service Supervisors**

You can specify the supervisor associated with a node for a given seller organization. You can also assign a default supervisor to a node for all seller organizations.

The system allows you assign only one supervisor for a given node and seller organization combination. The default supervisor can only be a supervisor of a node, if no other supervisor is defined for that node and seller organization combination. If both are defined, the supervisor specified for a node and seller organization combination takes precedence over the default supervisor.

**Note:** The supervisor must be a user defined in the context of the node that is being configured. For more information about configuring users, see the *Selling and Fulfillment Foundation: Application Platform Configuration Guide*.

You can use the Service Supervisors branch for:

- [Defining a Service Supervisor for a Node](#page-181-0)
- [Modifying a Service Supervisor for a Node](#page-182-0)
- [Deleting a Service Supervisor for a Node](#page-182-1)

#### <span id="page-181-0"></span>**4.1.1 Defining a Service Supervisor for a Node**

To define a service supervisor for a node:

- **1.** From the tree in the application rules side panel, choose Cross Application > Service Execution > Service Supervisors. The Node Supervisor Search window displays.
- **2.** Enter the applicable search criteria and choose **. A** list of node displays. Select the node to which you want to assign the supervisor and choose **.** The Supervisor Setup pop-up window displays.

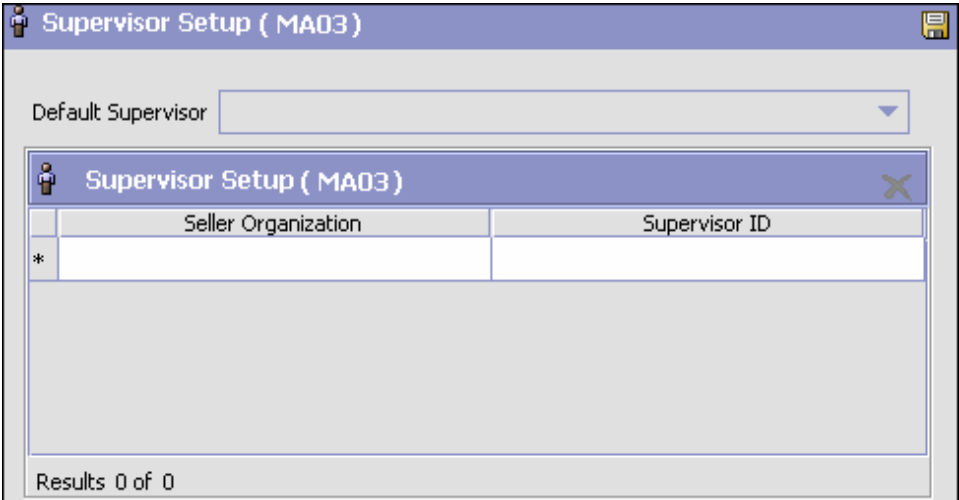

- **3.** Enter information in the applicable fields. See [Table 4–1](#page-182-2) for field value descriptions.
- **4.** Choose  $\blacksquare$ .

<span id="page-182-2"></span>

| <b>Field</b>            | <b>Description</b>                                                                                                    |
|-------------------------|----------------------------------------------------------------------------------------------------|
| Default Supervisor      | Select the default supervisor from the drop-down list.<br>If a supervisor is not defined for a given seller<br>organization for this node, the user specified becomes<br>that supervisor of the node for all non-specified seller<br>organizations. |
| <b>Supervisor Setup</b> |                                                                                                    |
| Seller Organization     | Select the seller organization from the drop-down list.<br>If you define a seller organization, you must select a<br>supervisor identifier in the Supervisor ID field.                                                                              |
| Supervisor ID           | Select the supervisor identifier from the drop-down<br>list. If you define a supervisor, you must select a seller<br>organization in the Seller Organization field.                                                                                 |

*Table 4–1 Supervisor Setup pop-up window*

#### <span id="page-182-0"></span>**4.1.2 Modifying a Service Supervisor for a Node**

To modify a service supervisor for a node:

- **1.** From the tree in the application rules side panel, choose Cross Application > Service Execution > Service Supervisors. The Node Supervisor Search window displays.
- **2.** Enter the applicable search criteria and choose **...** The Nodes list displays. Select the node for which you want to assign a supervisor and choose  $\bullet$ . The Supervisor Setup pop-up window displays.
- **3.** Enter information in the applicable fields. See [Table 4–1](#page-182-2) for field value descriptions.
- **4.** Choose  $\blacksquare$

#### <span id="page-182-1"></span>**4.1.3 Deleting a Service Supervisor for a Node**

To delete a service supervisor for a node:

- **1.** From the tree in the application rules side panel, choose Cross Application > Service Execution > Service Supervisors. The Node Supervisor Search window displays.
- **2.** Enter the applicable search criteria and choose **. A** list of node displays. Select the node to which you want to assign a supervisor and choose  $\ddot{\bullet}$ . The Supervisor Setup pop-up window displays.
- **3.** Select the row which contains the seller organization and supervisor ID that you want to delete and choose  $\blacktriangleright$ .
- **4.** Choose  $\blacksquare$ .

# <span id="page-183-0"></span>**4.2 Configuring Questions**

You can define a set of questions that the customer can be asked when it is determined that additional address or permit information is required.

You can use the Questions branch for:

- [Defining Address Question Groups](#page-184-0)
- [Modifying Address Question Groups](#page-185-0)
- [Deleting Address Question Groups](#page-185-1)
- [Defining Address Questions](#page-185-2)
- **[Modifying Address Questions](#page-187-0)**
- [Deleting Address Questions](#page-187-1)
- [Defining Capacity Impact](#page-187-2)
- [Modifying Capacity Impact](#page-189-0)
- [Deleting Capacity Impact](#page-189-1)
- [Rearranging Address Question Entities](#page-190-1)
- [Defining Permit Question Groups](#page-190-0)
- [Modifying Permit Question Groups](#page-192-0)
- [Deleting Permit Question Groups](#page-192-1)
- [Defining Permit Questions](#page-192-2)
- [Modifying Permit Questions](#page-194-0)
- [Deleting Permit Questions](#page-194-1)
- [Rearranging Permit Questionnaire Entities](#page-194-2)

## <span id="page-184-0"></span>**4.2.1 Defining Address Question Groups**

**1.** From the tree in the application rules side panel, choose Cross Application > Service Execution > Questions. The Questions window displays in the work area. The Address Questions tab displays by default.

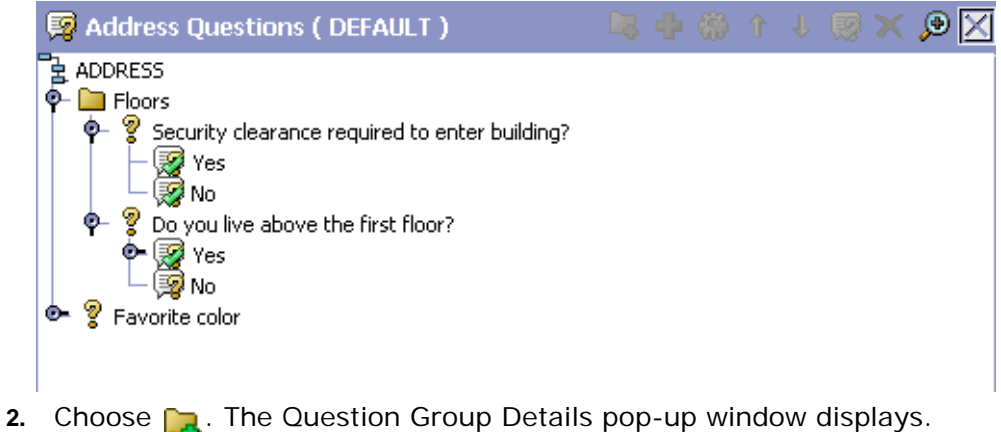

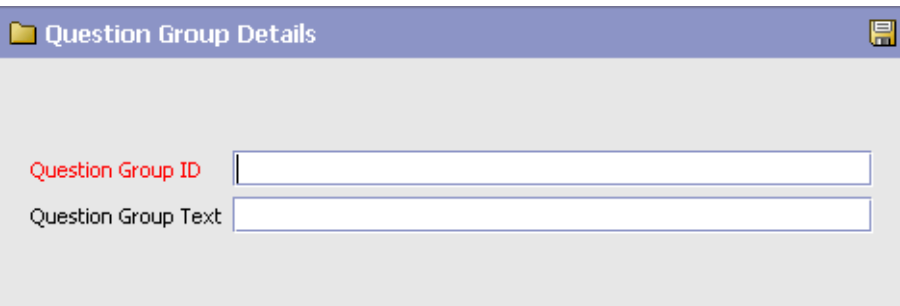

*Table 4–2 Question Group Details*

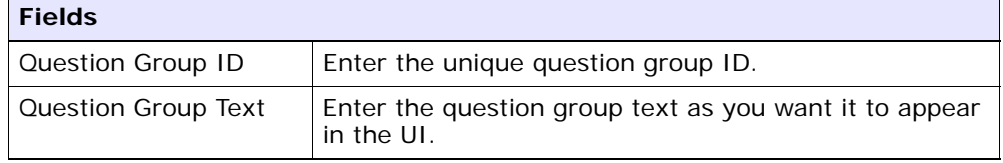

- **3.** Enter information in the applicable fields. See [Table 4–5](#page-191-0) for field value descriptions.
- **4.** Choose  $\blacksquare$ .

**Note:** Identifiers are unique across Question IDs and Question Group IDs.

### <span id="page-185-0"></span>**4.2.2 Modifying Address Question Groups**

- **1.** From the tree in the application rules side panel, choose Cross Application > Service Execution > Questions. The Questions window displays in the work area. The Address Questions tab displays by default.
- **2.** Select the question group you want to modify and choose  $\begin{pmatrix} 0 & 1 \\ 0 & 1 \end{pmatrix}$ . The Question Group Details pop-up window displays.
- **3.** Enter information in the applicable fields. See [Table 4–5](#page-191-0) for field value descriptions.
- 4. Choose  $\blacksquare$ .

#### <span id="page-185-1"></span>**4.2.3 Deleting Address Question Groups**

- **1.** From the tree in the application rules side panel, choose Cross Application > Service Execution > Questions. The Questions window displays in the work area. The Address Questions tab displays by default.
- **2.** Select the Question Group you want to delete, and choose  $\mathbb{X}$

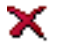

#### <span id="page-185-2"></span>**4.2.4 Defining Address Questions**

- **1.** From the tree in the application rules side panel, choose Cross Application > Service Execution > Questions. The Questions window displays in the work area. The Address Questions tab displays by default.
- **2.** Questions can be defined from the root level, a question group, or an answer option. If a question derives from an answer option, in the console it appears on the questionnaire only when the corresponding answer option has been selected. Follow-up questions cannot be

added to answer options for other follow-up questions, however several follow-up questions can be added to the same answer option for a question. Furthermore, follow-up questions can only be defined off of the 'Yes' Answer Option from a checkbox, or Answer Options whose display control type is Dropdown or Radio Button.

Select the desired location for the question and choose  $\mathbb{F}_{\mathbb{Z}}$ . The Question Details pop-up window displays.

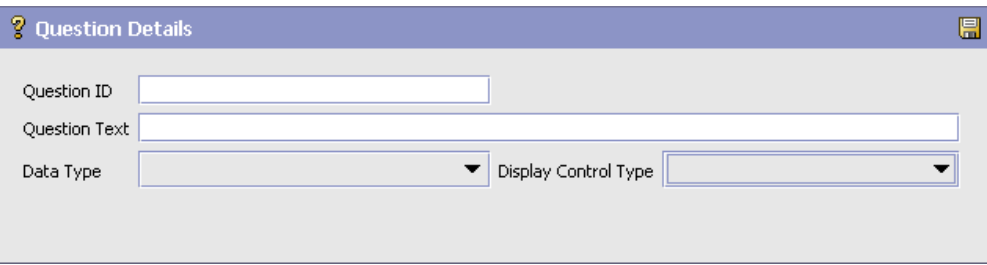

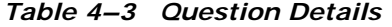

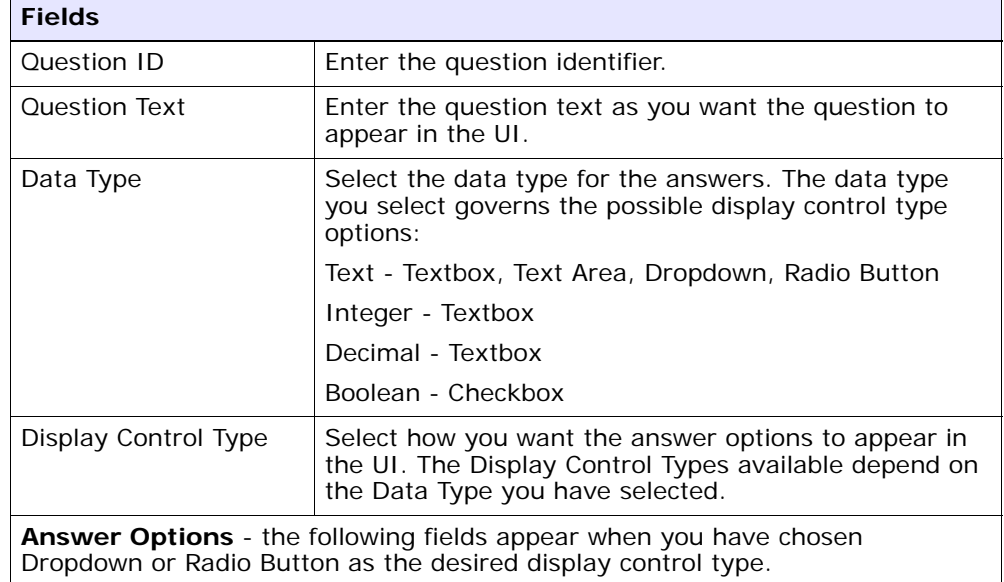

| <b>Fields</b> |                                                                             |
|---------------|-----------------------------------------------------------------------------|
| Value         | Enter the value for the answer option.                                      |
| Display Text  | Enter the answer option text as you want the answer<br>to appear in the UI. |

*Table 4–3 Question Details*

- **3.** Enter information in the applicable fields. See [Table 4–6](#page-193-0) for field value descriptions.
- 4. Choose  $\blacksquare$ .

### <span id="page-187-0"></span>**4.2.5 Modifying Address Questions**

- **1.** From the tree in the application rules side panel, choose Cross Application > Service Execution > Questions. The Questions window displays in the work area. The Address Questions tab displays by default.
- **2.** Select the question you want to modify, and choose **. The Question** Details pop-up window displays.
- **3.** Enter information in the applicable fields. See [Table 4–6](#page-193-0) for field value descriptions.
- 4. Choose  $\blacksquare$

#### <span id="page-187-1"></span>**4.2.6 Deleting Address Questions**

- **1.** From the tree in the application rules side panel, choose Cross Application > Service Execution > Questions. The Questions window displays in the work area. The Address Questions tab displays by default.
- **2.** Select the question you want to delete, and choose  $\mathbf{\times}$ .

## <span id="page-187-2"></span>**4.2.7 Defining Capacity Impact**

You can define capacity impact for an answer option which is added to the capacity demand on the order, based on service type. You can add different capacity impact values for different service types. There are two types of capacity impact:

**Fixed Capacity Impact** - a fixed capacity value can be added to a 'Yes' Answer Option from a checkbox, or Answer Options whose display control type is Dropdown or Radio Button.

**Capacity Impact Multiplier** - a capacity multiplier value can be added to a Answer Option whose display control type is Integer or Decimal. The value is multiplied by the numeric answer given to determine the amount of capacity to add.

- **1.** From the tree in the application rules side panel, choose Cross Application > Service Execution > Questions. The Questions window displays in the work area. The Address Questions tab displays by default.
- **2.** Select the Answer Option to which you want to add Capacity Impact and click  $\Box$ . The Answer Option Details pop-up window displays.

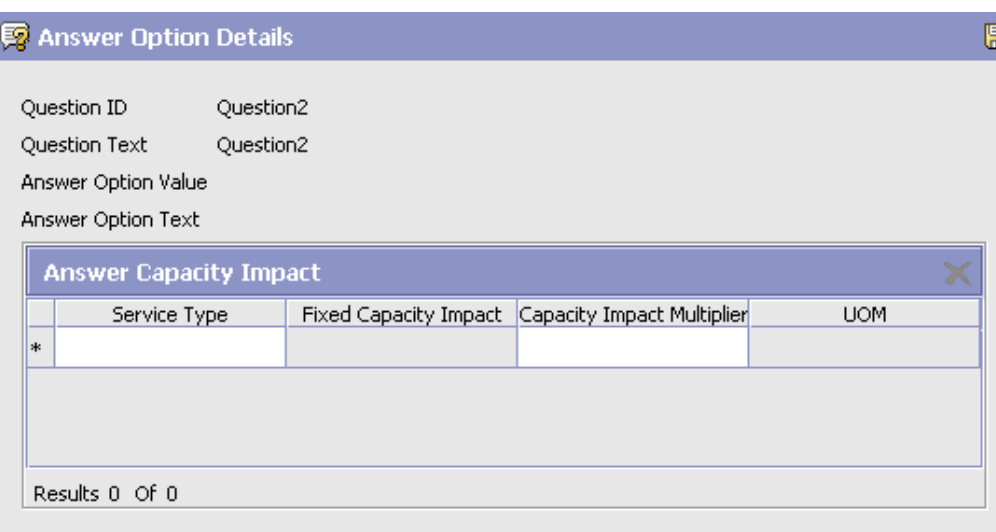

#### <span id="page-188-0"></span>*Table 4–4 Answer Option Details*

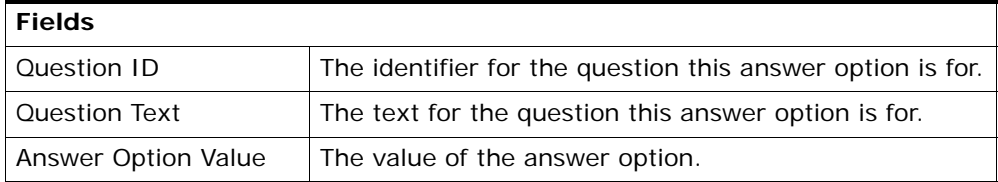

| Answer Option Text            | The text for the answer option.                                                                                                    |
|-------------------------------|----------------------------------------------------------------------------------------------------|
| <b>Answer Capacity Impact</b> |                                                                                                    |
| Service Type                  | Select the Service Type for which capacity is added.                                                                                           |
| <b>Fixed Capacity Impact</b>  | If available, enter the amount of capacity you want to<br>add if this answer option is selected.                                               |
| Capacity Impact<br>Multiplier | If available, enter the value you want to multiply the<br>answer by, which determines the amount of capacity<br>to add for this answer option. |
| <b>UOM</b>                    | The unit of measure for the selected Service Type. This<br>field is not modifiable.                                                            |

*Table 4–4 Answer Option Details*

- **3.** Enter information in the applicable fields. Refer to [Table 4–4](#page-188-0) for field value descriptions.
- 4. Choose  $\blacksquare$ .

#### <span id="page-189-0"></span>**4.2.8 Modifying Capacity Impact**

- **1.** From the tree in the application rules side panel, choose Cross Application > Service Execution > Questions. The Questions window displays in the work area. The Address Questions tab displays by default.
- **2.** Select the Answer Option for which you want to modify Capacity Impact and click  $\Box$ . The Answer Option Details pop-up window displays.
- **3.** Enter information in the applicable fields. See [Table 4–4](#page-188-0) for field value descriptions.
- 4. Choose  $\blacksquare$

#### <span id="page-189-1"></span>**4.2.9 Deleting Capacity Impact**

- **1.** From the tree in the application rules side panel, choose Cross Application > Service Execution > Questions. The Questions window displays in the work area. The Address Questions tab displays by default.
- **2.** Select the Answer Option for which you want to remove Capacity Impact and click  $\left[\frac{1}{2}\right]$ . The Answer Option Details pop-up window displays.

**3.** Select the Capacity Impact you want to delete and choose  $\blacktriangleright$ .

### <span id="page-190-1"></span>**4.2.10 Rearranging Address Question Entities**

The questionnaire tree represents how the questionnaire appears in the console. By arranging question groups, questions, and answer options, and you modify how you want the questionnaire to appear in the console.

There are two methods you can use to move question groups, questions, and answer options, depending on how you want to move.

Using the  $\bigcap$  and  $\bigcup$  icons, you can move question groups, questions and answer options up and down the questionnaire tree, within the entity it is currently contained in:

- <sup>Q</sup> **Questions Groups** these can be arranged on the questionnaire tree at the root level.
- <sup>Q</sup> **Questions**  these can be arranged within a question group, in and out of question groups, and up and down levels.
- **Answer Options** these can be arranged within a question.

Using the drag and drop functionality, you can:

- Move questions in and out of question groups
- <sup>Q</sup> Change a follow-up question into a stand-alone question by dropping onto a question group or the root of the tree
- Change a question into a follow-up question by dropping onto an answer option that allows follow-up questions.

The questionnaire tree represents how the questions appear in the Questionnaire in the console. By arranging question groups, questions, and answer options, and you modify how you want the questionnaire to appear in the console.

#### <span id="page-190-0"></span>**4.2.11 Defining Permit Question Groups**

**1.** From the tree in the application rules side panel, choose Cross Application > Service Execution > Questions. The Questions window displays in the work area. Select the Permit Questions tab to view the Permit Questions window.

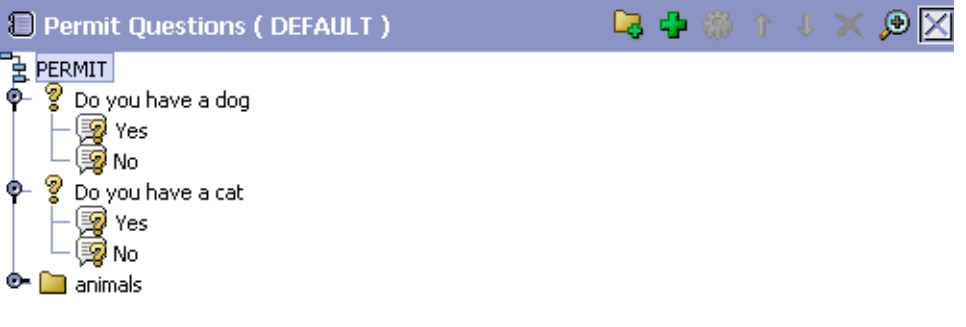

**2.** Choose **.** The Question Group Details pop-up window displays.

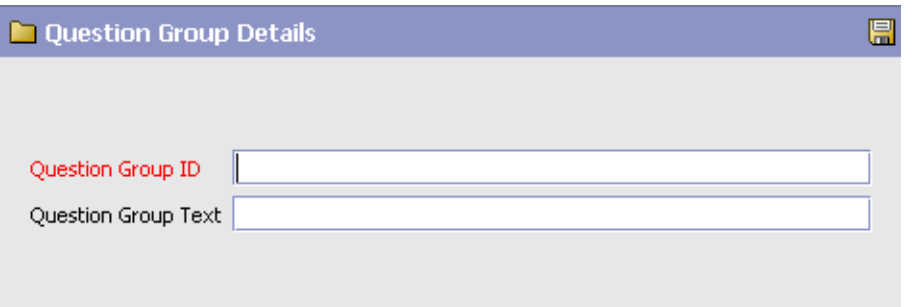

*Table 4–5 Question Group Details*

<span id="page-191-0"></span>

| <b>Fields</b>              |                                                                      |
|----------------------------|----------------------------------------------------------------------|
| Question Group ID          | Enter the unique question group ID.                                  |
| <b>Question Group Text</b> | Enter the question group text as you want it to appear<br>in the UI. |

- **3.** Enter information in the applicable fields. Refer to [Table 4–5](#page-191-0) for field value descriptions.
- 4. Click  $\blacksquare$ .

**Note:** Identifiers are unique across Question IDs and Question Group IDs.

## <span id="page-192-0"></span>**4.2.12 Modifying Permit Question Groups**

- **1.** From the tree in the application rules side panel, choose Cross Application > Service Execution > Questions. The Questions window displays in the work area. Select the Permit Questions tab to view the Permit Questions window.
- **2.** Select the question group you want to modify and click  $\begin{pmatrix} 0 & 1 \\ 0 & 1 \end{pmatrix}$ . The Question Group Details pop-up window displays.
- **3.** Enter information in the applicable fields. See [Table 4–5](#page-191-0) for field value descriptions.
- 4. Choose  $\blacksquare$ .

## <span id="page-192-1"></span>**4.2.13 Deleting Permit Question Groups**

- **1.** From the tree in the application rules side panel, choose Cross Application > Service Execution > Questions. The Questions window displays in the work area. Select the Permit Questions tab to view the Permit Questions window.
- **2.** Select the Question Group you want to delete, and choose  $\mathbb{X}$ .

#### <span id="page-192-2"></span>**4.2.14 Defining Permit Questions**

- **1.** From the tree in the application rules side panel, choose Cross Application > Service Execution > Questions. The Questions window displays in the work area. Select the Permit Questions tab to view the Permit Questions window.
- **2.** Questions can be defined from the root level, a question group, or an answer option. Questions that are derived from an answer option appear on the questionnaire only when the corresponding answer option has been selected. Follow-up questions cannot be added to answer options for other follow-up questions, however several follow-up questions can be added to the same answer option for a question. Furthermore, follow-up questions can only be defined off of the 'Yes' Answer Option from a checkbox, or Answer Options whose display control type is Dropdown or Radio Button.

Select the desired location for the question and choose  $\mathbb{F}_2$ . The Question Details pop-up window displays.

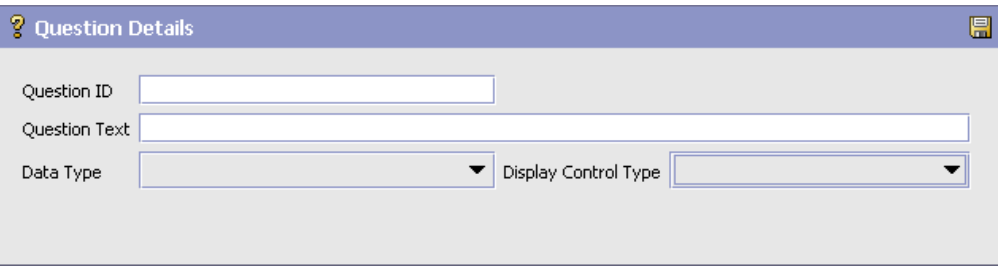

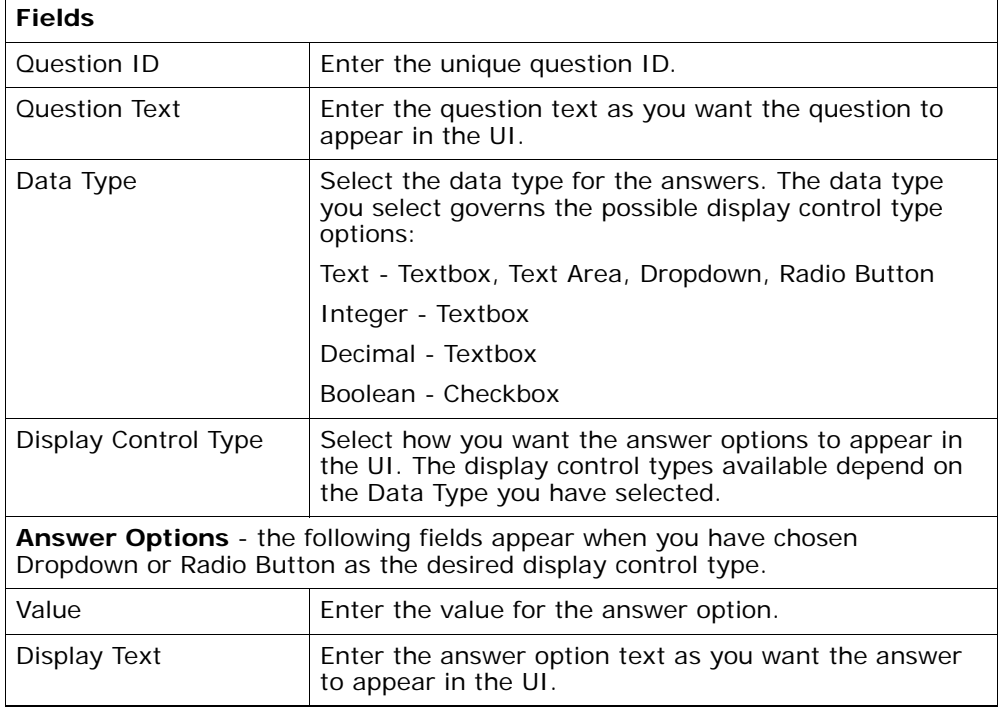

<span id="page-193-0"></span>*Table 4–6 Question Details*

- **3.** Enter information in the applicable fields. Refer to [Table 4–6](#page-193-0) for field value descriptions.
- 4. Choose  $\blacksquare$ .

## <span id="page-194-0"></span>**4.2.15 Modifying Permit Questions**

- **1.** From the tree in the application rules side panel, choose Cross Application > Service Execution > Questions. The Questions window displays in the work area. Select the Permit Questions tab to view the Permit Questions window.
- **2.** Select the question you want to modify, and choose **. The Question** Details pop-up window displays.
- **3.** Enter information in the applicable fields. Refer to [Table 4–6](#page-193-0) for field value descriptions.
- 4. Choose  $\blacksquare$ .

## <span id="page-194-1"></span>**4.2.16 Deleting Permit Questions**

- **1.** From the tree in the application rules side panel, choose Cross Application > Service Execution > Questions. The Questions window displays in the work area. Select the Permit Questions tab to view the Permit Questions window.
- **2.** Select the question you want to delete, and choose  $\bullet$ .

## <span id="page-194-2"></span>**4.2.17 Rearranging Permit Questionnaire Entities**

The questionnaire tree represents how the questionnaire appears in the console. By arranging question groups, questions, and answer options, and you modify how you want the questionnaire to appear in the console.

There are two methods you can use to move question groups, questions, and answer options, depending on how you want to move.

Using the  $\bigoplus$  and  $\bigcup$  icons, you can move question groups, questions and answer options up and down the questionnaire tree, within the entity it is currently contained in:

- <sup>Q</sup> **Questions Groups** these can be arranged on the questionnaire tree at the root level.
- <sup>Q</sup> **Questions**  these can be arranged within a question group, in and out of question groups, and up and down levels.
- **Answer Options** these can be arranged within a question.

Using the drag and drop functionality, you can:

- Move questions in and out of question groups
- Change a follow-up question into a stand-alone question by dropping onto a question group or the root of the tree
- Change a question into a follow-up question by dropping onto an answer option that allows follow-up questions.

The questionnaire tree represents how the questions appear in the Questionnaire in the console. By arranging question groups, questions, and answer options, and you modify how you want the questionnaire to appear in the console.

# **5**

# **Configuring Cross Application Logistics Components**

You can configure the components used by different logistics related functionality throughout the business application module.

You can use the Logistics branch for:

- [Defining Logistics Attributes](#page-196-0)
- [Defining Delivery Codes](#page-204-0)
- [Defining Shipment Modes](#page-205-0)
- [Defining Outbound Constraints](#page-207-0)

# <span id="page-196-0"></span>**5.1 Defining Logistics Attributes**

**You can** define rules and common codes associated logistics of shipping an order.

You can use the Logistics Attributes branch for:

- [Defining Freight Terms](#page-196-1)
- [Defining Shipment Modes](#page-205-0)
- [Defining Carrier Modification Reasons](#page-200-0)
- [Defining Additional Logistic Rules](#page-202-0)

## <span id="page-196-1"></span>**5.1.1 Defining Freight Terms**

You can define common codes used when associating a freight term to a Carrier. A **freight term** identifies how transportation costs are calculated.

The default freight terms of Selling and Fulfillment Foundation are:

- <sup>Q</sup> Cost Insurance and Freight (CIF) The freight cost is completely paid by either the Seller, the Enterprise, or the Hub.
- Cost and Freight (CFR) The freight cost is paid by the Buyer and either the Seller, the Enterprise, or the Hub.
- Free On Board (FOB) The freight cost is paid by the Buyer.

You can use the Freight Terms tab for:

- [Creating a Freight Term](#page-197-0)
- [Modifying a Freight Term](#page-199-0)
- [Deleting a Freight Term](#page-199-1)

#### <span id="page-197-0"></span>**5.1.1.1 Creating a Freight Term**

To create a freight term:

- **1.** From the tree in the application rules side panel, choose Cross Application > Logistics > Logistics Attributes. The Logistics window displays in the work area.
- **2.** Choose the Freight Terms tab.
- **3.** Choose  $\overline{\mathbb{Z}}$ . The Freight Terms Details pop-up window displays.
- **4.** Enter information in the applicable fields. Refer to [Table 5–1](#page-198-0) for field value descriptions.
- **5.** Enter Choose

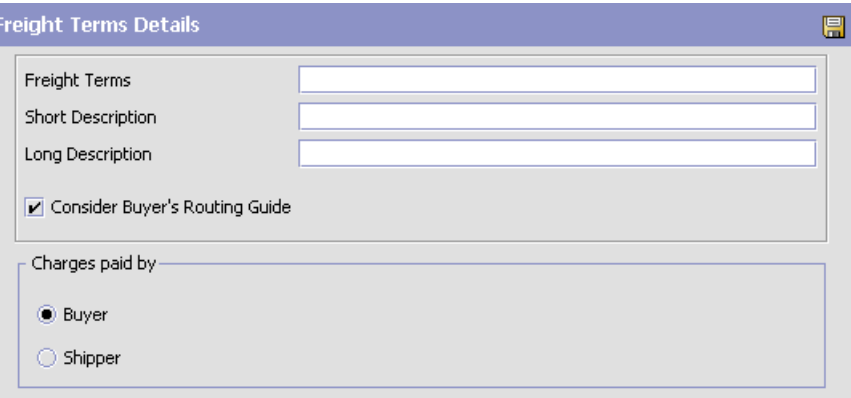

*Table 5–1 Freight Terms Details*

<span id="page-198-0"></span>

| <b>Field</b>                      | <b>Description</b>                                                                                                    |
|-----------------------------------|----------------------------------------------------------------------------------------------------|
| Freight Terms                     | Enter the name of the freight term.                                                                                                    |
| <b>Short Description</b>          | Enter a brief description of the freight term.                                                                                                    |
| Long Description                  | Enter a more detailed description of the freight term.                                                                                                    |
| Consider Buyer's<br>Routing Guide | Both the Buyer and the Enterprise can establish<br>routing guides (rules for shipping), and Economic<br>Shipping parameters (ESP), which control how items<br>are shipped. In some cases only the Buyer<br>organization has established values for these rules. In<br>other cases, only the enterprise has established values<br>for these rules. If neither is set, then Hub rules are<br>used. |
|                                   | In cases where both the Buyer and the Enterprise<br>have set values for these rules, this setting determines<br>whether to apply the Buyer's routing rules before<br>applying the routing rules of the Enterprise. See the<br>Selling and Fulfillment Foundation: Product Concepts<br>Guide for more information about these shipping<br>concepts.                                               |
| First Buyer then<br>Enterprise    | Select to use any shipping rules established by the<br>buyer first. Enterprise rules are applied if no applicable<br>Buyer rule exists.                                                                                                    |

| <b>Field</b>                          | <b>Description</b>                                                                                                    |
|---------------------------------------|----------------------------------------------------------------------------------------------------|
| First Enterprise then<br><b>Buyer</b> | Select to use any shipping rules established by the<br>enterprise first. Buyer rules are applied if no applicable<br>Enterprise rule exists. |
| Charges paid by                       |                                                                                                    |
| Buyer                                 | Select this option if the Buyer pays shipping charges.                                                                                       |
| Shipper                               | Select this option if the Shipper pays shipping charges.                                                                                     |

*Table 5–1 Freight Terms Details*

#### <span id="page-199-0"></span>**5.1.1.2 Modifying a Freight Term**

To modify a freight term:

- **1.** From the tree in the application rules side panel, choose Cross Application > Logistics > Logistics Attributes. The Logistics window displays in the work area.
- **2.** Choose the Freight Terms tab.
- **3.** Select the applicable freight term and choose  $\ddot{\ddot{\omega}}$ . The Freight Terms Details pop-up window displays.
- **4.** Enter the new information in the applicable fields. Refer to [Table 5–1](#page-198-0) for field value descriptions.
- 5. Choose  $\blacksquare$ .

#### <span id="page-199-1"></span>**5.1.1.3 Deleting a Freight Term**

To delete a freight term:

- **1.** From the tree in the application rules side panel, choose Cross Application > Logistics > Logistics Attributes. The Logistics window displays in the work area.
- **2.** Choose the Freight Terms tab.
- **3.** Select the applicable freight term and choose  $\frac{1}{2}$ .

#### <span id="page-200-0"></span>**5.1.2 Defining Carrier Modification Reasons**

You can define common codes that appear in the Reason Code drop-down list when you modify a Carrier. This code should provide a standard reason for modifying a Carrier, such as 'Requested Change' which would be used when the customer requests a change of Carrier.

The default carrier modification reason of Selling and Fulfillment Foundation is:

Requested Change

You can use the Modify Carrier Reason tab for:

- <sup>Q</sup> [Creating a Carrier Modification Reason](#page-200-1)
- [Modifying a Carrier Modification Reason](#page-201-0)
- [Deleting a Carrier Modification Reason](#page-201-1)

#### <span id="page-200-1"></span>**5.1.2.1 Creating a Carrier Modification Reason**

To create a carrier modification reason:

- **1.** From the tree in the application rules side panel, choose Cross Application > Logistics > Logistics Attributes. The Logistics window displays in the work area.
- **2.** Choose the Modify Carrier Reason tab.
- **3.** Choose  $\frac{1}{2}$ . The Modify Carrier Reason Details pop-up window displays.

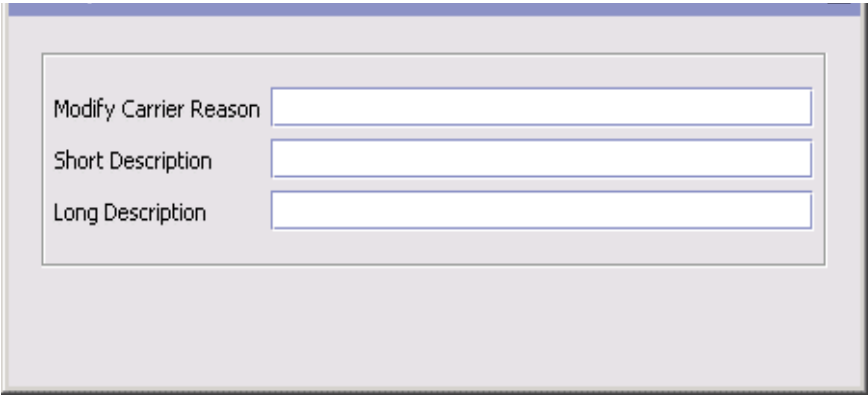

- **4.** In Modify Carrier Reason, enter the name of the carrier modification reason.
- **5.** In Short Description, enter a brief description of the carrier modification reason.
- **6.** In Long Description, enter a more detailed description of the carrier modification reason.
- 7. Choose  $\blacksquare$

#### <span id="page-201-0"></span>**5.1.2.2 Modifying a Carrier Modification Reason**

To modify a carrier modification reason:

- **1.** From the tree in the application rules side panel, choose Cross Application > Logistics > Logistics Attributes. The Logistics window displays in the work area.
- **2.** Choose the Modify Carrier Reason tab.
- **3.** Select the applicable carrier modification reason and choose  $\ddot{\ddot{\omega}}$ . The Modify Carrier Reason Details pop-up window displays.
- **4.** In Short Description, enter a brief description of the carrier modification reason.
- **5.** In Long Description, enter a more detailed description of the carrier modification reason.
- 6. Choose  $\blacksquare$

#### <span id="page-201-1"></span>**5.1.2.3 Deleting a Carrier Modification Reason**

To delete a carrier modification reason:

- **1.** From the tree in the application rules side panel, choose Cross Application > Logistics > Logistics Attributes. The Logistics window displays in the work area.
- **2.** Choose the Modify Carrier Reason tab.
- **3.** Select the applicable carrier modification reason and choose  $\mathbb{X}$ .

### <span id="page-202-0"></span>**5.1.3 Defining Additional Logistic Rules**

You can define additional rules that pertain to an order document type.

To define additional logistic rules:

- **1.** From the tree in the application rules side panel, choose Cross Application > Logistics > Logistics Attributes. The Logistics window displays in the work area.
- **2.** Choose the Other Rules tab.

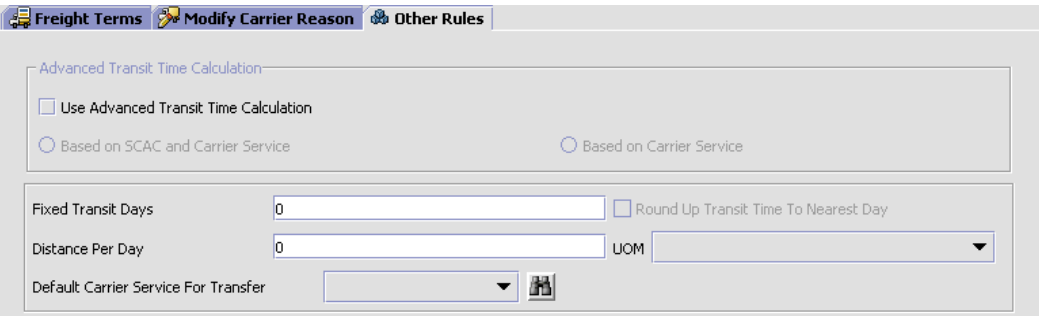

- **3.** Enter information in the applicable fields. Refer to [Table 5–2](#page-202-1) for field value descriptions.
- 4. Choose  $\blacksquare$

#### *Table 5–2 Other Rules Tab*

<span id="page-202-1"></span>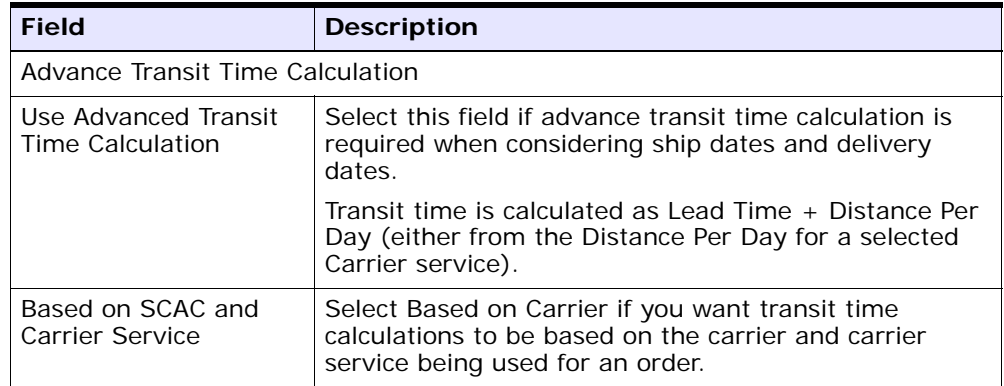

| <b>Field</b>                            | <b>Description</b>                                                                                                    |
|-----------------------------------------|----------------------------------------------------------------------------------------------------|
| <b>Based on Carrier</b><br>Service      | Select Based on Carrier Service if you want transit<br>time calculations to be based on the specific carrier<br>service being used for an order.                                                                                                    |
| Delivery Lead Time<br>(Days)            | Enter the default delivery lead time.                                                                                                    |
|                                         | Delivery lead time is used to determine when an order<br>line must be shipped based on the requested delivery<br>date. The delivery lead time indicates the amount of<br>time it takes to transport a load from a ship node to a<br>customer. When calculating the delivery date: |
|                                         | If neither the ship date or delivery date are<br>provided, the ship date is defaulted to the current<br>days date and the delivery date is defaulted to<br>that date + delivery lead time.                                                                                        |
|                                         | If the ship date is provided but the delivery date is<br>$\bullet$<br>not, the delivery date is defaulted to ship date +<br>delivery lead time.                                                                                                    |
|                                         | If the delivery date is provided but the ship date is<br>$\bullet$<br>not, the ship date is defaulted to delivery date -<br>delivery lead time.                                                                                                    |
|                                         | If both the ship date and delivery date are<br>$\bullet$<br>provided, this rule is not applied.                                                                                                    |
| Round Up Transit Time<br>To Nearest Day | If selected, transit time calculations are not specific<br>down to the actual hour. Instead, the system performs<br>the calculations and rounds up to the next available<br>day.                                                                                                  |
| Distance Per Day                        | Enter the default distance for calculating transit time if<br>a Carrier service is not selected or the service selected<br>does not have a distance per day associated with it.                                                                                                   |
| <b>UOM</b>                              | Select the distance unit of measure.                                                                                                    |
| Default Carrier Service<br>for Transfer | Select the carrier service you want to use to compute<br>the transfer time between two nodes if they do not<br>have a transfer schedule configured for them.                                                                                                    |
|                                         | For more information about configuring transfer<br>schedules between nodes, see the appropriate section<br>in this guide.                                                                                                    |

*Table 5–2 Other Rules Tab*

# <span id="page-204-0"></span>**5.2 Defining Delivery Codes**

You can define common codes used for indicating the delivery code when creating or modifying a Carrier. The **delivery code** identifies the entity that pays for the transportation costs.

The default delivery codes of Selling and Fulfillment Foundation are:

- **FNTFRPRISE**
- **MARKETPLACE**
- **SUPPLIER**

You can use the Delivery Codes branch for:

- [Creating a Delivery Code](#page-204-1)
- [Modifying a Delivery Code](#page-205-1)
- [Deleting a Delivery Code](#page-205-2)

#### <span id="page-204-1"></span>**5.2.1 Creating a Delivery Code**

To create a delivery code:

- **1.** From the tree in the application rules side panel, choose Cross Application > Logistics > Delivery Codes. The Delivery Codes window displays in the work area.
- **2.** Choose  $\blacksquare$ . The Delivery Code Details pop-up window displays.

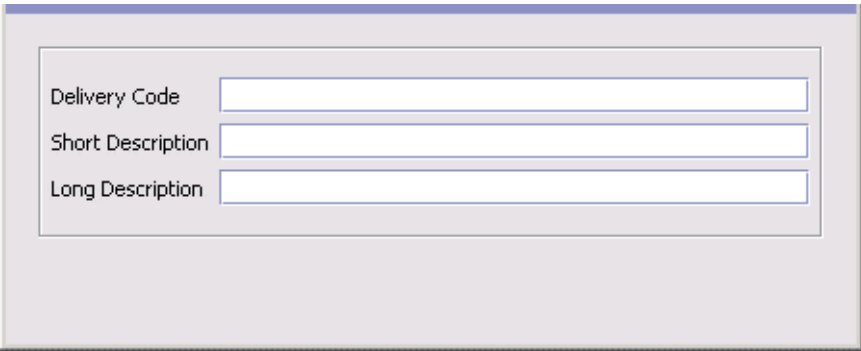

- **3.** In Delivery Code, enter the name of the delivery code.
- **4.** In Short Description, enter a brief description of the delivery code.
- **5.** In Long Description, enter a more detailed description of the delivery code.
- 6. Choose  $\blacksquare$

#### <span id="page-205-1"></span>**5.2.2 Modifying a Delivery Code**

To modify a delivery code:

- **1.** From the tree in the application rules side panel, choose Cross Application > Logistics > Delivery Codes. The Delivery Codes window displays in the work area.
- **2.** Select the applicable delivery code and choose **.** The Delivery Code Details pop-up window displays.
- **3.** In Short Description, enter a brief description of the delivery code.
- **4.** In Long Description, enter a more detailed description of the delivery code.
- 5. Choose  $\blacksquare$

#### <span id="page-205-2"></span>**5.2.3 Deleting a Delivery Code**

To delete a delivery code:

- **1.** From the tree in the application rules side panel, choose Cross Application > Logistics > Delivery Codes. The Delivery Codes window displays in the work area.
- **2.** Select the applicable delivery code and choose  $\mathbb{R}$ .

# <span id="page-205-0"></span>**5.3 Defining Shipment Modes**

**Y**ou can define common codes used when indicating the ship mode. The **shipment mode** describes how an order is being shipped.

The default shipment modes of Selling and Fulfillment Foundation are:

- TL Truckload
- LTL Less-Than Truckload
- $\bullet$  PARCEL

You can use the Shipment Modes tab for:

- [Creating a Shipment Mode](#page-206-0)
- [Modifying a Shipment Mode](#page-207-1)
- [Deleting a Shipment Mode](#page-207-2)

#### <span id="page-206-0"></span>**5.3.1 Creating a Shipment Mode**

To create a shipment mode:

- **1.** From the tree in the application rules side panel, choose Cross Application > Logistics > Shipment Modes. The Shipment Modes window displays in the work area.
- **2.** Choose **.** The Shipment Mode Details pop-up window displays.

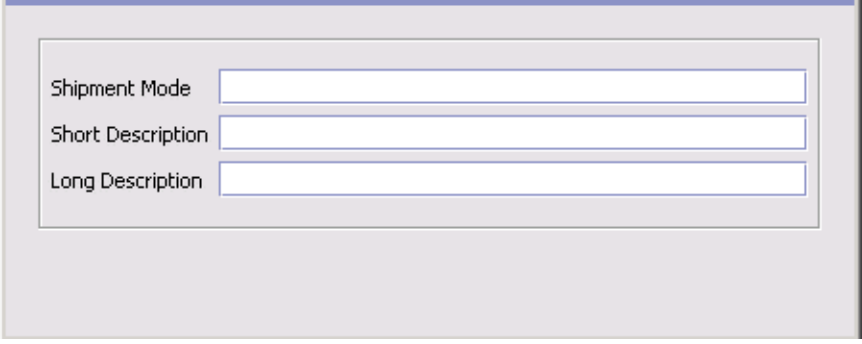

- **3.** In Shipment Mode, enter the name of the shipment mode.
- **4.** In Short Description, enter a brief description of the shipment mode.
- **5.** In Long Description, enter a more detailed description of the shipment mode.
- 6. Choose  $\blacksquare$

## <span id="page-207-1"></span>**5.3.2 Modifying a Shipment Mode**

To modify a shipment mode:

- **1.** From the tree in the application rules side panel, choose Cross Application > Logistics > Shipment Modes. The Shipment Modes window displays in the work area.
- **2.** Select the applicable shipment mode and choose **.** The Shipment Mode Details pop-up window displays.
- **3.** In Short Description, enter a brief description of the shipment mode.
- **4.** In Long Description, enter a more detailed description of the shipment mode.
- 5. Choose  $\blacksquare$ .

### <span id="page-207-2"></span>**5.3.3 Deleting a Shipment Mode**

To delete a shipment mode:

- **1.** From the tree in the application rules side panel, choose Cross Application > Logistics > Shipment Modes. The Shipment Modes window displays in the work area.
- **2.** Select the applicable shipment mode and choose ...

# <span id="page-207-0"></span>**5.4 Defining Outbound Constraints**

Outbound constraints are used to describe conditions that control how shipping is done. These include whether certain items can be shipped together, such as regular and rush orders, whether to use Economic Shipping Parameters, and how routing is performed. You can also use Outbound Constraints for:

- [Creating a Routing Guide](#page-210-0)
- [Modifying a Routing Guide](#page-212-0)
- [Deleting a Routing Guide](#page-221-0)

**Note:** the Outbound Constraints node does not apply to Reverse Logistics or Supply Collaboration.

To define outbound constraints:

- **1.** From the tree in the application rules side panel, choose Cross Application > Logistics > Outbound Constraints. The Outbound Constraints window displays in the work area.
- **2.** Enter information in the applicable fields. Refer to [Table 5–3](#page-209-0) for field value descriptions.
- **3.** Choose  $\blacksquare$ .

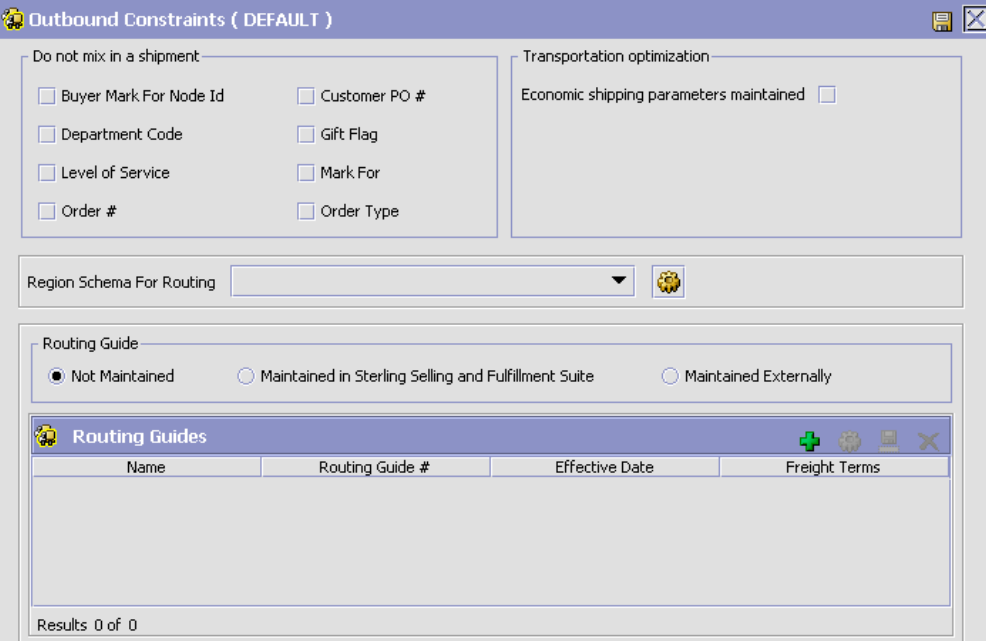

| <b>Field</b>                               | <b>Description</b>                                                                                                    |
|--------------------------------------------|----------------------------------------------------------------------------------------------------|
| Do not mix in a<br>shipment                | If any of the following are selected, separate<br>shipments must be create for items that have different<br>values for these attributes.                                                                                                    |
|                                            | For example, if Department Code is selected, items<br>that are for different departments can not be included<br>in the same shipment.                                                                                                    |
| <b>Buyer Mark For</b><br>Node Id           | The buyer mark for node id.                                                                                                    |
| Customer PO $#$                            | Customer's Purchase Order number.                                                                                                    |
| Department Code                            | The department for which the item is intended.                                                                                                    |
| Gift Flag                                  | The gift flag.                                                                                                    |
| Level of Service                           | The level of service on the order.                                                                                                    |
| Mark For                                   | Person for whom this shipment is marked for                                                                                                    |
| Order $#$                                  | The order number.                                                                                                    |
| Order Type                                 | The order type.                                                                                                    |
| Transportation<br>optimization             |                                                                                                    |
| Economic shipping<br>parameters maintained | Economic Shipping Parameters (ESP) are used in<br>shipping consolidation. Select this field to enable the<br>following Economic Shipping Parameters fields.                                                                                                    |
|                                            | ESP support consolidation of shipments until a weight<br>or volume threshold is met, or until an certain time<br>elapses. By consolidating shipments, shipping costs<br>can be reduced                                                                                          |
|                                            | For example, you can set that shipments should be<br>consolidated until the shipment weight is 300 pounds,<br>or 50 cubic feet in volume. To ensure that eventually<br>the shipment is set, you can establish a maximum<br>number of days to wait until the conditions are met. |
|                                            | When either the weight, volume or delay shipment<br>threshold is met, the shipment is moved to the next<br>stage in shipping.                                                                                                    |

<span id="page-209-0"></span>*Table 5–3 Outbound Constraint Window*

| <b>Field</b>                               | <b>Description</b>                                                                                                    |
|--------------------------------------------|----------------------------------------------------------------------------------------------------|
| Delay shipment by not<br>more than __ Days | Enter the number of days this shipment can be<br>delayed before it should be shipped.                                                                                                    |
|                                            | For example, if a value is set for weight threshold of<br>300 pounds, and this field has been set to 3 days, the<br>shipment is shipped after 3 days, regardless of<br>whether the weight threshold has been met. |
| Consolidate up to<br>weight threshold of   | Enter a weight.                                                                                                    |
| Consolidate up to<br>volume threshold of   | Enter a volume                                                                                                    |
| Routing Guide                              |                                                                                                    |
| Not Maintained                             | Select this to use manual routing. Shipments are<br>managed in the shipment console, and any routing<br>guides are not consulted.                                                                                 |
| Maintained in Sterling                     | Select this to use the Routing Guides maintained in<br>Selling and Fulfillment Foundation to determine how<br>shipments should be routed. See Section 5.4.1,<br>"Creating a Routing Guide".                       |
|                                            | In addition to the routing guide maintained here by<br>the enterprise, there may be a routing guide for the<br>buyer organization.                                                                                |
|                                            | For more information about using both buyer and<br>enterprise routing guides, see Section 5.1.1.1,<br>"Creating a Freight Term".                                                                                  |
| Maintained Externally                      | Select this to indicate that an external routing system<br>is used. The routing guides maintained in Selling and<br>Fulfillment Foundation is not consulted.                                                      |
|                                            | Examples of external routing systems include using an<br>integrated Transportation Management System (TMS),<br>or implementing a User Exit which consults with the<br>buyer organization.                         |

*Table 5–3 Outbound Constraint Window*

## <span id="page-210-0"></span>**5.4.1 Creating a Routing Guide**

*Routing Guides* are a list of conditions which determine how a shipment should be routed. A routing guide has a time period for which is effective, and conditions for when it should be applied. These conditions are based on Freight Terms and Department.

Each routing guide contains a list of *routing guide lines*, each of which describe detailed conditions for selecting a carrier. The routing guide information is based on data used by VICS (Voluntary InterIndustry Commerce Standards) routing.

To create a routing guide:

- **1.** From the tree in the application rules side panel, choose Cross Application > Logistics > Outbound Constraints. The Outbound Constraints window displays in the work area.
- **2.** Select **b** on the Routing Guides list window. The Routing Guide Details window displays in the work area.
- **3.** Enter information in the applicable fields. Refer to [Table 5–4](#page-211-0) for field value descriptions.
- 4. Choose  $\blacksquare$

#### *Figure 5–1 Routing Guide Details Window*

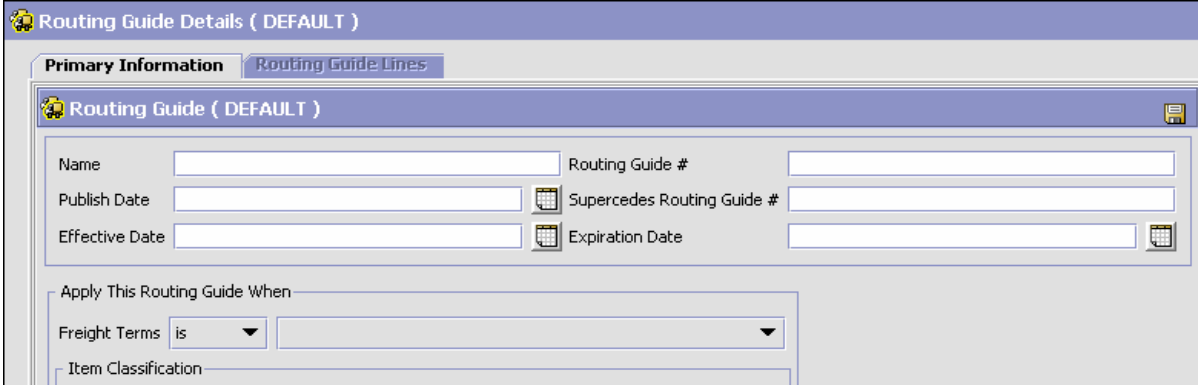

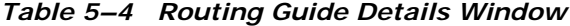

<span id="page-211-0"></span>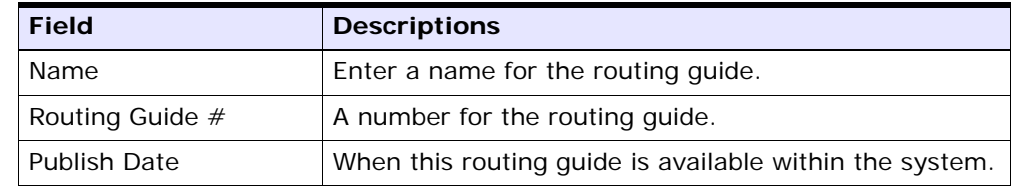

| <b>Field</b>                    | <b>Descriptions</b>                                                                                                    |
|---------------------------------|----------------------------------------------------------------------------------------------------|
| Supersedes Routing<br>Guide $#$ | Tracking information. For example, if a minor revision<br>is made to routing guide "1234", you might create a<br>routing guide "1234-A", and enter that it supersedes<br>routing guide "1234". This field is for informational<br>purposes and is not used to determine the effective<br>routing guide. |
| <b>Effective Date</b>           | The start date for applying the routing information in<br>this routing guide. You can use the effective date and<br>expiration date to apply routing guidelines for<br>particular periods of time.                                                                                                    |
| <b>Expiration Date</b>          | The end date for applying the routing information in<br>this routing guide.                                                                                                    |
| Apply this Routing Guide when   |                                                                                                    |
| Freight Terms                   | Apply this routing quide when this condition is met.<br>Select is, is in, or is not. Use:                                                                                                    |
|                                 | is to specify a single Freight Term.                                                                                                    |
|                                 | is in to specify a group of Freight Terms, one of<br>which must be matched.                                                                                                    |
|                                 | is not in to specify a group of Freight Terms. The<br>٠<br>routing guide is used if the Freight Term does not<br>match one of these values.                                                                                                    |
| Item Classification             | Items can be classified.                                                                                                    |
|                                 | Note: This field displays when valid item<br>classifications have been set up for Routing Guide.                                                                                                    |

*Table 5–4 Routing Guide Details Window*

## <span id="page-212-0"></span>**5.4.2 Modifying a Routing Guide**

To modify a routing guide:

- **1.** From the tree in the application rules side panel, choose Cross Application > Logistics > Outbound Constraints. The Outbound Constraints window displays in the work area.
- **2.** Select a routing guide in the Routing Guide list window, and select .
- **3.** The Routing Guide Details window displays in the work area.
- **4.** Enter information in the applicable fields. Refer to [Table 5–4](#page-211-0) for field value descriptions.
- 5. Choose  $\blacksquare$

#### **5.4.2.1 Creating a Routing Guide Line**

*Routing guide lines* contain the specific conditions to use when routing a shipment. A routing guide can contain multiple routing guide lines.

When routing occurs, the shipment is matched against the routing guide lines. Based on the criteria specified, a carrier and carrier service is selected.

When routing results in a change to the shipment destination, the system re-routes, with the revised destination as the factor for routing. This type of configuration is used for consolidator nodes. While routing the second time, system looks for the routing guide entry that contains destination node, but without any other destination parameters filled out (such as address, country, etc.).

To create a routing guide line:

- **1.** From the Routing Guide Details window, select the Routing Guidelines Tab. To have access to the Routing Guidelines Tab, save the information you have entered on the Primary Info Tab.
- **2.** A Routing Guide Line search window displays.

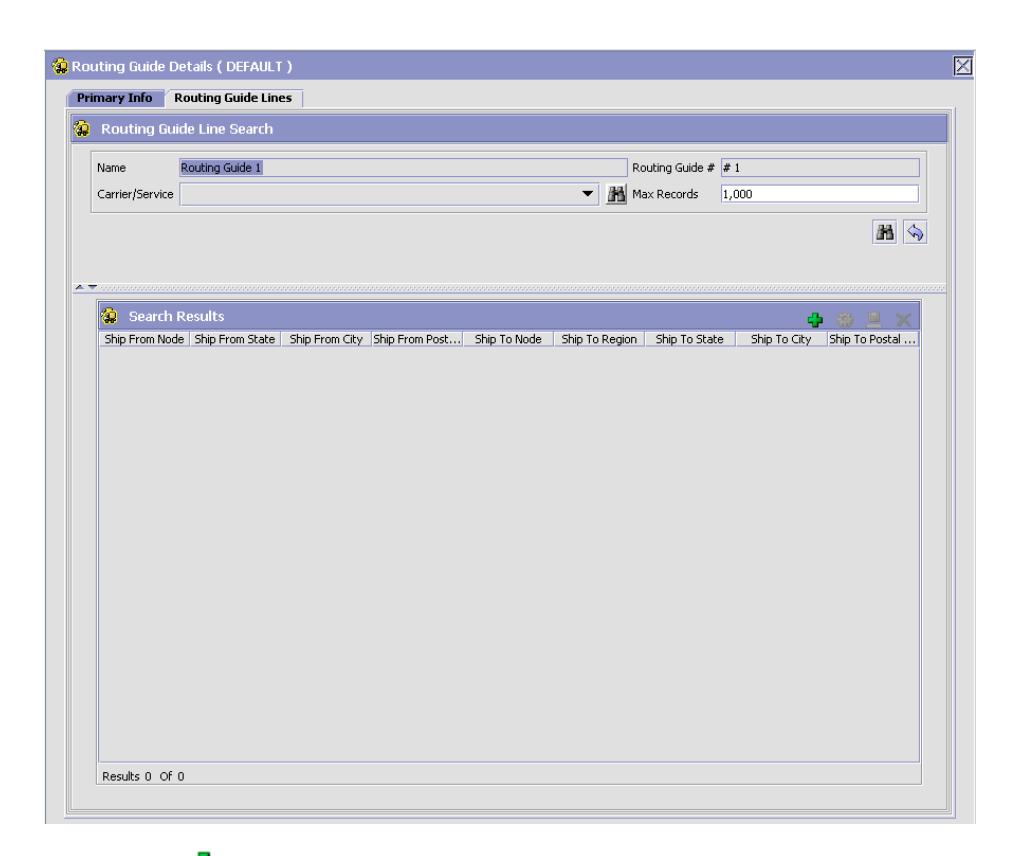

#### *Figure 5–2 Routing Guide Details Window*

- **3.** Select  $\Phi$ . A Routing Guide Line Details screen displays in the work area.
- **4.** Enter information in the applicable fields. Refer to [Table 5–5](#page-216-0) for field value descriptions.
- 5. Choose  $\blacksquare$

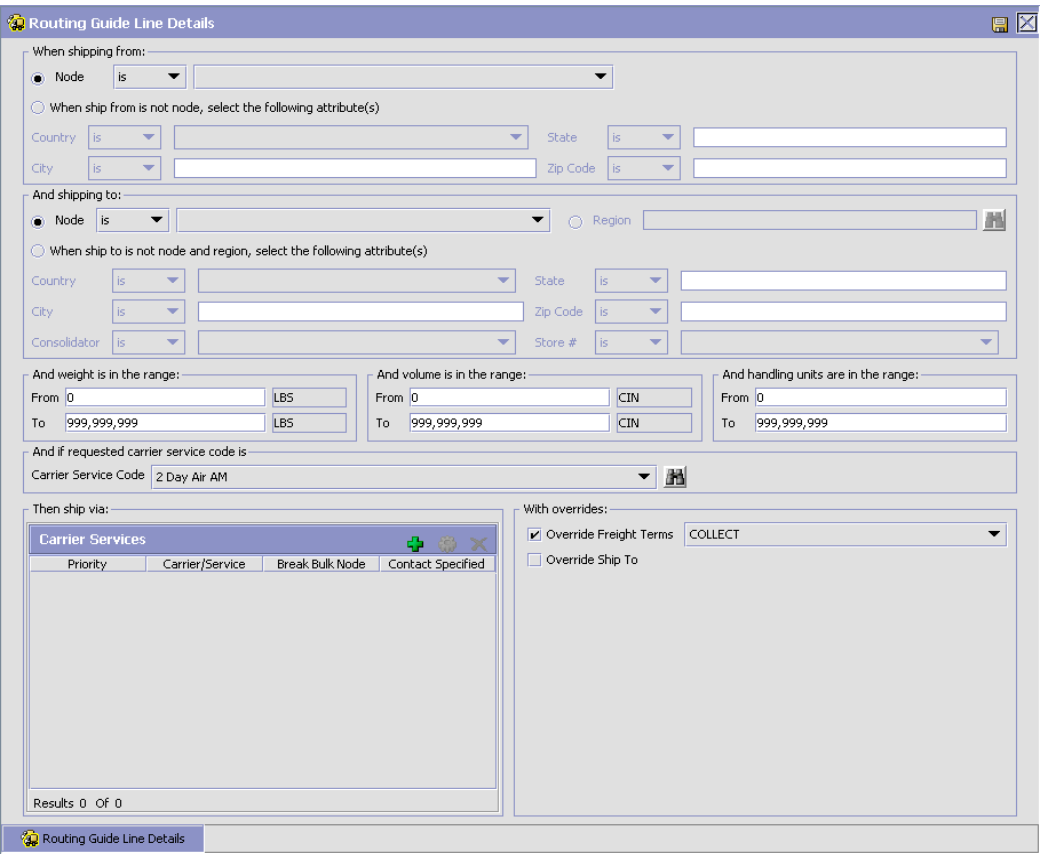

*Figure 5–3 Routing Guide Line Details Window*
#### <span id="page-216-0"></span>*Table 5–5 Routing Guide Line Details*

Setting conditions:

In many of the following fields, you can select is, is in, or is not in and then specify a value. Use:

- *is* to specify that a single value must be matched
- is in to specify a group of values, one of which must be matched.
- *is not in* to specify a group of values. The routing guide line is used if none of these values match.

For example to match any one of a group of states, specify State *is in* California, Washington, Oregon, Nevada. When assessing the condition, California would match, Florida would not.

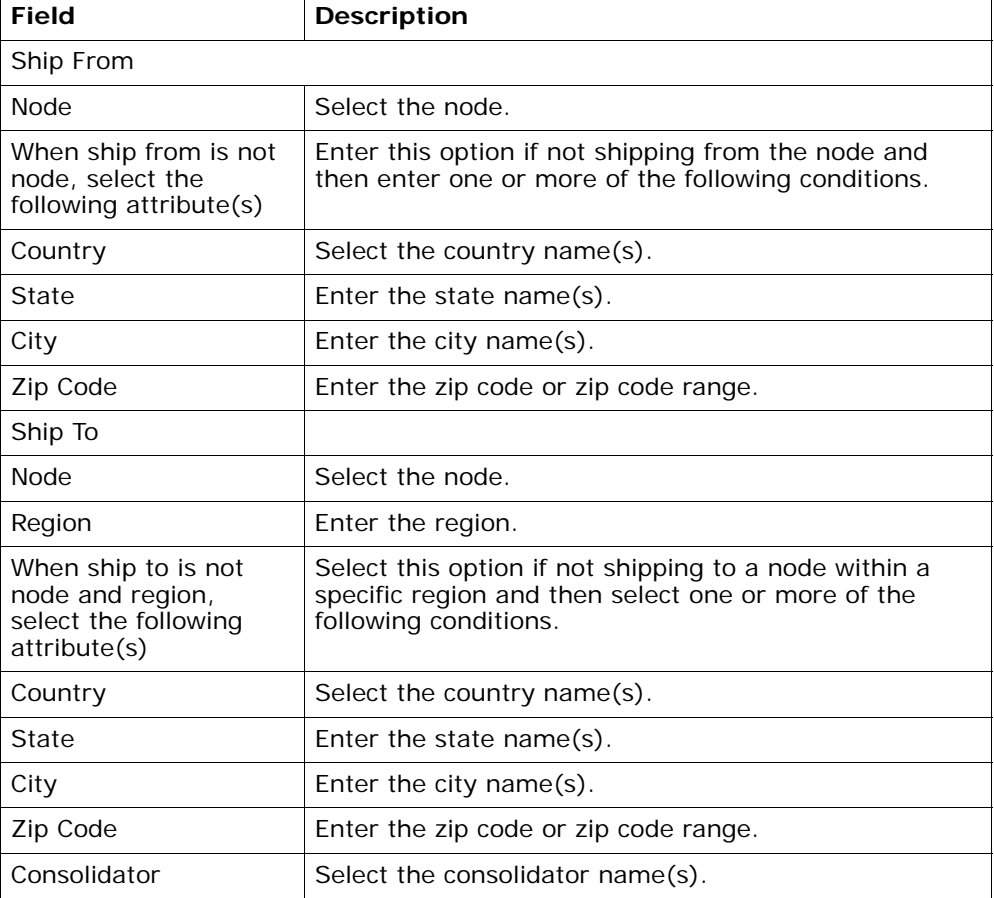

| Store $#$                                   | Select the store number(s).                                                                                                    |  |  |  |
|---------------------------------------------|----------------------------------------------------------------------------------------------------|--|--|--|
| And weight is in the<br>range:              | You can match weight. For example, if you want<br>packages that weigh between 100 and 500 pounds to<br>be shipped using a specific carrier, you would specify<br>From as '100' and To as '500'.                   |  |  |  |
| From                                        | Enter the minimum value.                                                                                                    |  |  |  |
| To                                          | Enter the maximum value.                                                                                                    |  |  |  |
| And volume is in the<br>range:              | You can match volume. For example, if you want<br>packages that are between 3 and 10 cubic feet to be<br>shipped using a specific carrier, you would specify<br>From as '3' and To as '10'.                       |  |  |  |
| From                                        | Enter the minimum value.                                                                                                    |  |  |  |
| To                                          | Enter the maximum value.                                                                                                    |  |  |  |
| And handling units are<br>in the range:     | Number of containers.                                                                                                    |  |  |  |
| From                                        | Enter the minimum value.                                                                                                    |  |  |  |
| To                                          | Enter the maximum value.                                                                                                    |  |  |  |
| And if requested<br>carrier service code is |                                                                                                    |  |  |  |
| Carrier Service Code                        | Select a carrier service code.                                                                                                    |  |  |  |
| "Defining Carrier Services".                | For more information about defining carrier services, see Section 5.4.2.1.1,                                                                                                    |  |  |  |
| Then ship via:                              |                                                                                                    |  |  |  |
| Priority                                    | Indicates the number to give this rule a relative<br>importance.                                                                                                    |  |  |  |
|                                             | When a shipment is compared to the routing guide<br>lines, there may be two carrier services that could be<br>used. This priority serves as a tie breaker. The carrier<br>service with the lowest number is used. |  |  |  |
| Carrier / Service                           | Indicates the carrier and service code that is desired.                                                                                                    |  |  |  |
| <b>Break Bulk Node</b>                      | The break bulk node that is close to the buyer.                                                                                                    |  |  |  |
| <b>Contact Specified</b>                    | Indicates whether the contact details for the shipment<br>is specified.                                                                                                    |  |  |  |

*Table 5–5 Routing Guide Line Details*

| With overrides:        |                                                                                                    |  |
|------------------------|----------------------------------------------------------------------------------------------------|--|
| Override Freight Terms | Select to override the shipment's Freight Term.                                                                                                    |  |
| Override Ship To       | To override the Ship To value, select this field, and<br>then select one of the following. This is only used<br>when performing routing again due to a revised ship<br>to address. |  |
| <b>Node</b>            | Select the node name.                                                                                                    |  |
| Consolidator           | Select the consolidator name.                                                                                                    |  |
| Store#                 | Select the store number.                                                                                                    |  |

*Table 5–5 Routing Guide Line Details*

When the conditions set are assessed, the routing guide line which matches the most conditions is used. For example, imagine there are three routing guide lines:

*Routing guide line A* - What to do when shipping from Massachusetts

*Routing guide line B* - What to do when shipping from Massachusetts, and when shipping from the zip code 01810.

*Routing guide line C* - What to do when shipping from Massachusetts or NY.

If the shipment originates from the zip code 01810, it matches all of these routing guide lines. The actions specified in *Routing guide line B* is used, as more conditions are met (both the state and the zip code).

If the shipment originates from Massachusetts, but not from zip code 01810, then both *Routing guideline A* and *Routing guide line C* match. The priority on the guidelines are used to determine which is used, with the lowest numbered priority being selected. If *Routing guideline A* had a priority number of 3, and *Routing guideline C* had a priority number of 5, *Routing guideline A* is used.

### <span id="page-218-0"></span>**5.4.2.1.1 Defining Carrier Services**

When routing occurs, the shipment is matched against the routing guidelines. Based on the criteria specified, you select a carrier service to use.

You can use the Carrier Services panel for:

- [Creating a Carrier Service](#page-219-0)
- [Modifying a Carrier Service](#page-220-0)
- [Deleting a Carrier Service](#page-220-1)

### <span id="page-219-0"></span>**Creating a Carrier Service**

To create a carrier service:

**1.** From the Routing Guidelines Details window, in the Carrier Services panel, select  $\overline{\cdot}$ . The Carrier Services window displays.

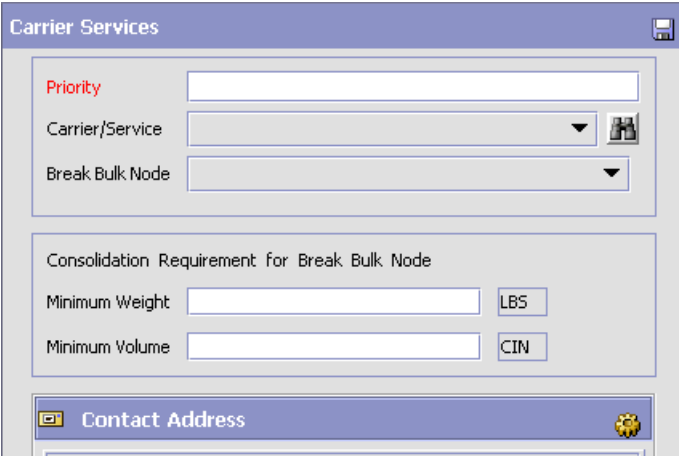

- **2.** Enter information in the applicable fields. Refer to [Table 5–6](#page-220-2) for field value descriptions.
- **3.** Choose  $\blacksquare$

<span id="page-220-2"></span>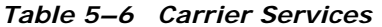

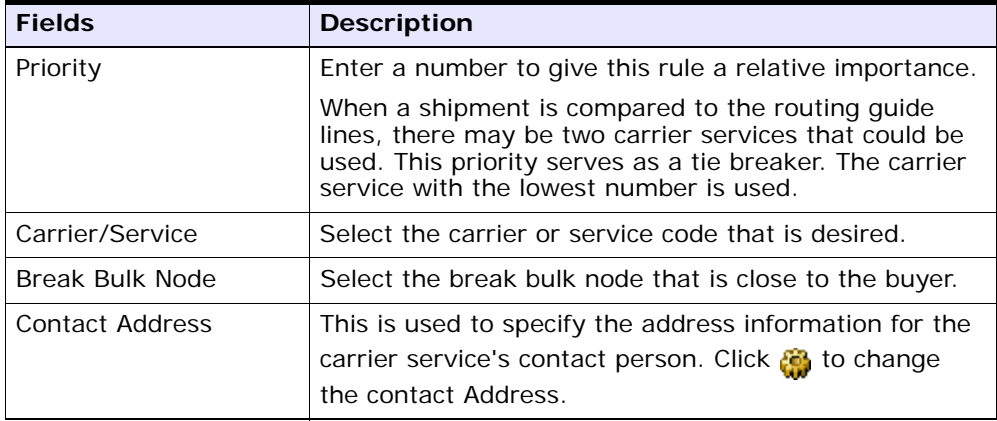

### <span id="page-220-0"></span>**Modifying a Carrier Service**

To modify a carrier service:

- **1.** From the Routing Guidelines Details window, in the Carrier Services panel, select a carrier service from the list in the Carrier Services list window, and select  $\mathcal{L}$ . The Carrier Services window displays.
- **2.** Enter the new information in the applicable fields. Refer to [Table 5–6](#page-220-2) for field value descriptions.
- $3.$  Choose  $\blacksquare$ .

### <span id="page-220-1"></span>**Deleting a Carrier Service**

To modify a carrier service:

- **1.** From the Routing Guidelines Details window, in the Carrier Services panel, select a carrier service in the Carrier Services list window and select  $\mathbf{x}$ .
- 2. Choose  $\blacksquare$

### **5.4.2.2 Modifying a Routing Guide Line**

To modify a routing guide line:

- **1.** From the Routing Guidelines Details window, select the Routing Details Tab. A Routing Guide Line search window displays.
- **2.** Select a routing guide line in the Routing Guide Line list window, and select **.** The Routing Guide Line Details window displays.
- **3.** Enter the new information in the applicable fields. Refer to [Table 5–5](#page-216-0) for field value descriptions.
- 4. Choose  $\blacksquare$

### **5.4.2.3 Deleting a Routing Guide Line**

To delete a Routing Guide Line:

- **1.** From the Routing Guide Lines Details window, select the Routing Details Tab. A Routing Guide Line search window displays.
- **2.** Select a routing guide line in the Routing Guide Line list window, and choose  $\mathbf{\times}$

# **5.4.3 Deleting a Routing Guide**

To delete a routing guide:

- **1.** From the tree in the application rules side panel, choose Cross Application > Logistics > Outbound Constraints. The Outbound Constraints window displays in the work area.
- **2.** Select the applicable Routing Guide and choose  $\mathsf{X}$ .

# **6**

# **Configuring Cross Application Payment Components**

You can configure the components used in Selling and Fulfillment Foundation to define the types of payment the system accepts and the rules surrounding payment collection.

You can use the Financials branch for:

- [Defining Payment Types](#page-224-0)
- [Defining Payment Rules](#page-231-0)

# **6.1 System Payment Processing Rules**

Payment Processing Rules, such as the type of payment, or the order in which multiple payment types are applied, can be determined at either the seller organization or enterprise level. You can also specify whether payment processing is performed for draft orders.

To configure payment processing rules:

**1.** From the tree in the application rules side panel, select Cross Application > Financials > System Payment Processing Rules. The System Payment Processing Rules window is displayed in the work area.

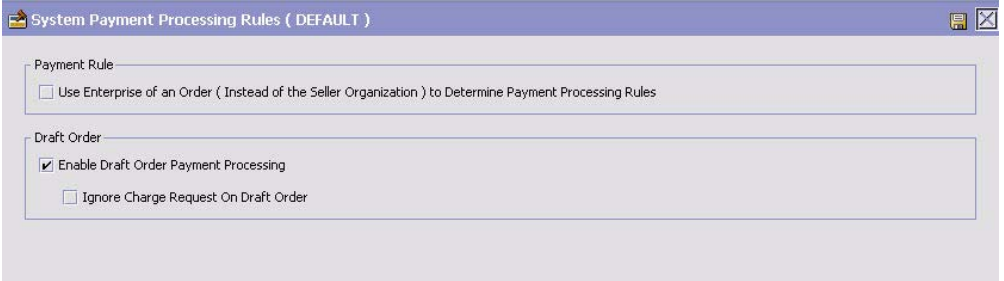

**2.** Enter information in the applicable fields. Refer to [Table 6–1](#page-223-0) for field value descriptions.

| <b>Field</b>                                                             | <b>Description</b>                                                                                                    |  |
|--------------------------------------------------------------------------|----------------------------------------------------------------------------------------------------|--|
| Payment Rule                                                             |                                                                                                    |  |
| Use Enterprise of an<br>Order (Instead of the<br>Seller Organization) to | Check this box to enable Payment Processing<br>Rules to be configured at the enterprise level.                                                                                                 |  |
| Determine Payment<br><b>Processing Rules</b>                             | <b>Note:</b> This rule is only supported when using a<br>compatible PCA and not by the Console alone.                                                                                          |  |
| Draft Order                                                              |                                                                                                    |  |
| Enable Draft Order<br>Payment Processing                                 | Check this box to enable payment processing for draft<br>orders.                                                                                                    |  |
|                                                                          | This option is on by default.                                                                                                    |  |
| Ignore Charge Request<br>on Draft Order                                  | Check this box to ignore charge requests when<br>calculating the request amount to authorize on draft<br>orders. Normal charge request processing begins when<br>the draft order is confirmed. |  |
|                                                                          | This option is off by default and can be configured only<br>when Enable Draft Order Payment Processing is on.                                                                                  |  |

<span id="page-223-0"></span>*Table 6–1 System Payment Processing Rules Window*

**3.** Choose  $\blacksquare$ 

# <span id="page-224-0"></span>**6.2 Defining Payment Types**

You can define common codes for payment types. **Payment types** are the different methods of payment that can be used in financial transactions between organizations, for example, credit card or check.

The default payment types of Selling and Fulfillment Foundation are:

- **CHECK**
- CREDIT\_CARD
- CUSTOMER\_ACCOUNT
- **OTHER**

You can use the Payment Types branch for:

- [Creating a Payment Type](#page-224-1)
- [Modifying a Payment Type](#page-230-0)
- [Deleting a Payment Type](#page-231-1)

# <span id="page-224-1"></span>**6.2.1 Creating a Payment Type**

To create a payment type:

- **1.** From the tree in the application rules side panel, choose Cross Application > Financials > Payment Types. The Payment Types window displays in the work area.
- **2.** Choose **.** The Payment Type Details pop-up window displays.
- **3.** Enter information in the applicable fields. Refer to [Table 6–2](#page-225-0) for field value descriptions.
- 4. Choose  $\blacksquare$ .

I

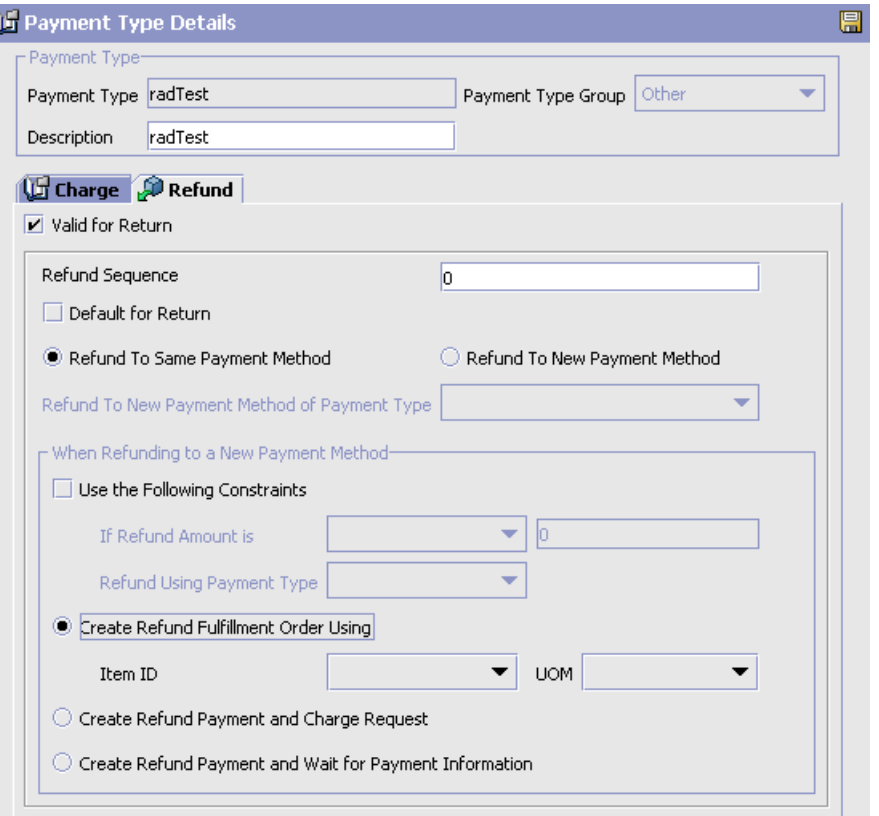

<span id="page-225-0"></span>*Table 6–2 Payment Type Details Pop-Up Window*

| <b>Field</b>       | <b>Description</b>                             |  |
|--------------------|------------------------------------------------|--|
| Payment Type       |                                                |  |
| Payment Type       | Enter a name for the payment type.             |  |
| Payment Type Group | Select a payment type group                    |  |
| Description        | Enter a brief description of the payment type. |  |
| Charge             |                                                |  |

| <b>Field</b>                              | <b>Description</b>                                                                                                    |  |  |
|-------------------------------------------|----------------------------------------------------------------------------------------------------|--|--|
| Charge Sequence                           | Enter the preferred charge sequence for the payment<br>type, 0 being highest.                                                                                                    |  |  |
|                                           | When defining payment types you can set the default<br>order in which payment types are charged. For<br>example, if the Seller organization uses gift certificates<br>and prefers to collect against the gift certificate and<br>then collect any remaining amount against a credit<br>card, you may configure a payment type of Gift<br>Certificate to have a charge sequence of 1 and a<br>payment type of Credit Card to have a charge<br>sequence of 2. For more information about charge<br>sequencing, see the Selling and Fulfillment<br>Foundation: Product Concepts Guide. |  |  |
| Charge Instead of<br>Authorize            | Select this field if you want to create a charge request<br>for this payment type instead of an authorization<br>request.                                                                                                    |  |  |
|                                           | This flag is used to trigger the GetFundsAvailable user<br>exit that determines the amount of funds available in<br>the account when a payment type is charged during<br>order processing. For more information about the<br>GetFundsAvailable user exit, see the Selling and<br><b>Fulfillment Foundation: Javadocs.</b>                                                                                                    |  |  |
| Charge Up To Available                    | Select this field to allowing charging up to the<br>available amount. This field is only available for<br>payment types in the Stored Value Card payment type<br>group.                                                                                                    |  |  |
| <b>Authorization Reversal</b><br>Strategy |                                                                                                    |  |  |
| Do Not Reverse                            | Select this option if you do not want to implement an<br>authorization reversal strategy. This is the default.                                                                                                    |  |  |

*Table 6–2 Payment Type Details Pop-Up Window*

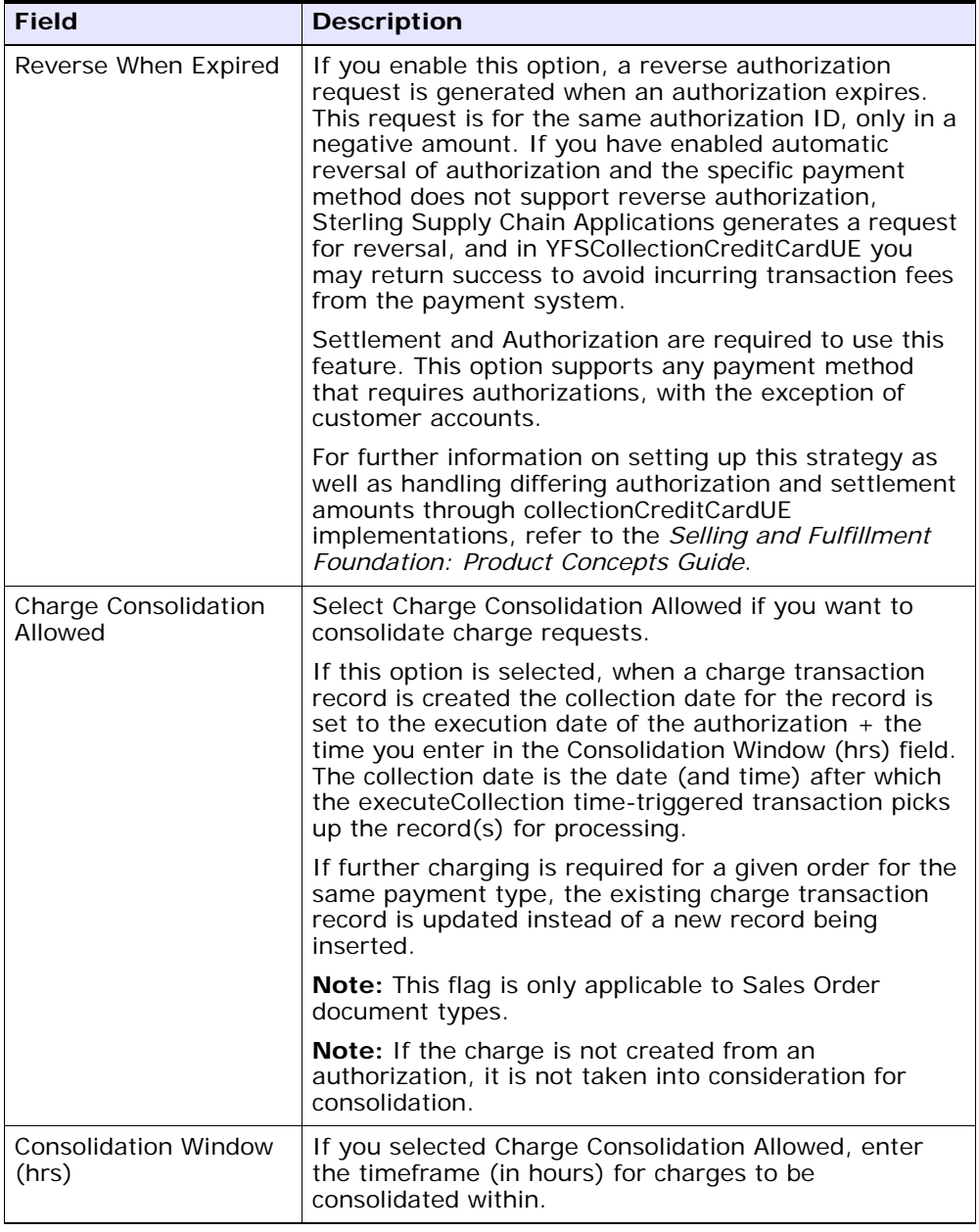

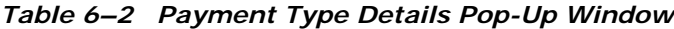

| <b>Field</b>                     | <b>Description</b>                                                                                                    |  |
|----------------------------------|----------------------------------------------------------------------------------------------------|--|
| Refund                           |                                                                                                    |  |
| Valid for Return                 | Select Valid for Return if this payment type can be<br>credited according to the Seller's business practices.                                                                                                    |  |
| Refund Sequence                  | Enter the preferred refund sequence for the payment<br>type, 0 being highest.                                                                                                    |  |
|                                  | When defining payment types you can set the default<br>order in which the Seller credits a Buyer's payment<br>types. For example, if the Seller organization prefers<br>to credit a customer's account and then a customer's<br>credit card, you may configure a payment type of<br>Customer Account to have a refund sequence of 1 and<br>a payment type of Credit Card to have a charge<br>sequence of 2. For more information about refund<br>sequencing, see the Selling and Fulfillment<br>Foundation: Product Concepts Guide. |  |
| Default for Return               | Select Default for Return to designate this payment<br>type as the default type to be credited in the Return<br>Console. If an order does not have any payments valid<br>for a return, the payment type for which this is<br>selected is used to create a new payment record.                                                                                                    |  |
| Refund To Same<br>Payment Method | Select this field to allow refunds to the same payment<br>method.                                                                                                    |  |
| Refund To New<br>Payment Method  | Select this field to allow refunds to a new payment<br>method.                                                                                                    |  |

*Table 6–2 Payment Type Details Pop-Up Window*

| <b>Field</b>                                       | <b>Description</b>                                                                                                    |  |  |  |
|----------------------------------------------------|----------------------------------------------------------------------------------------------------|--|--|--|
| Refund To New<br>Payment Method of<br>Payment Type | If you selected 'Refund To New Payment Method'<br>above, use this field to select a new payment type to<br>use.                                                                                                    |  |  |  |
|                                                    | Only payment types in the STORED_VALUE_CARD or<br>OTHER payment type group are available.                                                                                                    |  |  |  |
|                                                    | Note: If you select STORED_VALUE_CARD or OTHER,<br>you can select the same payment type and then a new<br>payment method of the same type. For example, if the<br>original payment method was a STORED_VALUE_CARD<br>and an item has been returned, you can issue a new<br>gift card by entering STORED_VALUE_CARD into this<br>field. If you want this new STORED_VALUE_CARD to<br>be a tracked inventory item, enter the Item ID in the<br>'Create Refund Fulfillment Order Using Item ID' field<br>described below. |  |  |  |
|                                                    | Note: If you specify that you want to refund to a<br>different payment method, configure the refund<br>options for the payment method that will be used. For<br>example, if the original payment method was a<br>CREDIT_CARD and you specify that the new payment<br>method should be a STORED_VALUE_CARD, Selling<br>and Fulfillment Foundation will use the STORED_<br>VALUE_CARD configuration settings, not the CREDIT_<br>CARD settings, for the refund process.                                                  |  |  |  |
| When Refunding to a New Payment Method             |                                                                                                    |  |  |  |
| Use the Following<br>Constraints                   | Select this option to denote that this payment type<br>has a refund constraint.                                                                                                    |  |  |  |
|                                                    | This allows you to issue a refund using a different<br>payment type if the refund amount is greater than or<br>less than a certain value.                                                                                                    |  |  |  |
| If The Refund Amount<br>is                         | Choose 'Greater Than' or 'Less Than' from the<br>drop-down menu, and enter a refund amount to use<br>as a constraint.                                                                                                    |  |  |  |
| Refund Using Payment<br><b>Type</b>                | Choose a refund payment type to use if the constraint<br>is valid.                                                                                                    |  |  |  |
| Create Refund<br><b>Fulfillment Order Using</b>    | Select this option to create a refund fulfillment order<br>instead of creating a new payment method.                                                                                                    |  |  |  |
| ItemID                                             | From the drop down menu select the Item ID of the<br>item to fulfill the refund.                                                                                                    |  |  |  |

*Table 6–2 Payment Type Details Pop-Up Window*

| <b>Field</b>         | <b>Description</b>                                                  |  |
|----------------------|---------------------------------------------------------------------|--|
| <b>UOM</b>           | When you select the Item ID, the corresponding UOM<br>is populated. |  |
| Create Refund        | Select this option to create a refund payment and                   |  |
| Payment and Charge   | charge request when refunding to a new payment                      |  |
| Request              | method.                                                             |  |
| Create Refund        | Select this option to not create a refund charge                    |  |
| Payment and Wait for | request. This also raises the Incomplete Payment                    |  |
| Payment Information  | Information event, if it is enabled.                                |  |

*Table 6–2 Payment Type Details Pop-Up Window*

# <span id="page-230-0"></span>**6.2.2 Modifying a Payment Type**

To modify a payment type:

- **1.** From the tree in the application rules side panel, choose Cross Application > Financials > Payment Types. The Payment Types window displays in the work area.
- **2.** Select the applicable payment type and choose **.** The Payment Type Details pop-up window displays.
- **3.** Enter information in the applicable fields. Refer to [Table 6–2](#page-225-0) for field value descriptions.
- 4. Choose  $\blacksquare$ .

# <span id="page-231-1"></span>**6.2.3 Deleting a Payment Type**

To delete a payment type:

- **1.** From the tree in the application rules side panel, choose Cross Application > Financials > Payment Types. The Payment Types window displays in the work area.
- **2.** Select the applicable payment type and choose  $\mathbf{W}$ .

# <span id="page-231-0"></span>**6.3 Defining Payment Rules**

You can set up the rules that the organization uses at the time of payment collection.

You can use the Payment Rules branch for:

- [Creating a Payment Rule](#page-231-2)
- [Modifying a Payment Rule](#page-236-0)
- [Deleting a Payment Rule](#page-237-0)

# <span id="page-231-2"></span>**6.3.1 Creating a Payment Rule**

To create a payment rule:

- **1.** From the tree in the application rules side panel, choose Cross Application > Financials > Payment Rules. The Payment Rules window displays in the work area.
- **2.** Choose **. The Payment Rule Details pop-up window displays.**
- **3.** Enter information in the applicable fields. Refer to [Table 6–3](#page-232-0) for field value descriptions.
- 4. Choose  $\mathbf{H}$

### **Defining Payment Rules**

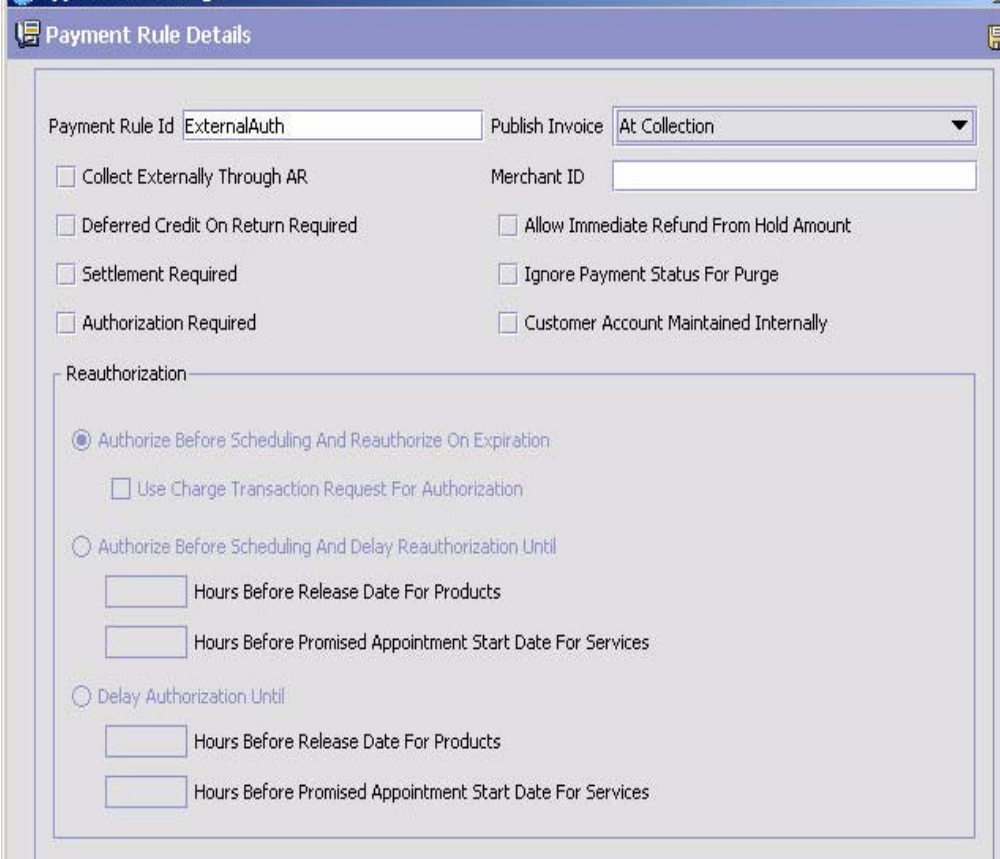

*Table 6–3 Payment Rule Pop-Up Window*

<span id="page-232-0"></span>

| <b>Field</b>    | <b>Description</b>                                                                                                    |  |
|-----------------|----------------------------------------------------------------------------------------------------|--|
| Payment Rule ID | Enter the payment rule ID as you would like it to<br>appear throughout the system.                                                                                 |  |
| Publish Invoice | Choose At Creation to publish an order's invoice when<br>it is created.                                                                                            |  |
|                 | Choose At Collection to publish an order's invoice after<br>payment is collected on the invoice.                                                                   |  |
|                 | <b>Note:</b> The PUBLISH INVOICE DETAIL event must be<br>configured and the Send Invoice time-triggered<br>transaction must be run for an invoice to be published. |  |

| <b>Field</b>                                                | <b>Description</b>                                                                                                    |  |  |  |
|-------------------------------------------------------------|----------------------------------------------------------------------------------------------------|--|--|--|
| <b>Collect Externally</b><br>Through Accounts<br>Receivable | If checked, all the invoice details are published to an<br>external accounts receivable system. Any collections<br>performed outside of Selling and Fulfillment<br>Foundation need not be reported.      |  |  |  |
|                                                             | If unchecked, Selling and Fulfillment Foundation<br>handles all financial collections, provided you have<br>programmed the user exits to do so.                                                          |  |  |  |
|                                                             | Note: If using an external system to handle your<br>accounts, Collect Externally Through Accounts<br>Receivable must be checked and Settlement Required<br>and Authorization Required must be unchecked. |  |  |  |
| Merchant ID                                                 | If the organization uses a third-party agency to handle<br>payments, enter their merchant identifier.                                                                                                    |  |  |  |
| Deferred Credit On<br>Return Required                       | Select Deferred Credit On Return Required if an event<br>should be raised with the cancelled amount that was<br>not refunded when part of a pre-collected order is<br>cancelled.                         |  |  |  |
| Allow Immediate<br>Refund From Hold<br>Amount               | Select Allow Immediate Refund From Hold Amount if<br>you want to instantly refund the credit amount from<br>the pre-collected hold amount to the customer.                                               |  |  |  |
|                                                             | <b>Note:</b> Allow Immediate Refund From Hold Amount is<br>mutually exclusive of Deferred Credit On Return<br>Required.                                                                                  |  |  |  |
| Settlement Required                                         | Select Settlement Required if payments require<br>settlement before they can be processed.                                                                                                    |  |  |  |
| Ignore Payment Status<br>For Purge                          | Select Ignore Payment Status For Purge if you want to<br>purge orders regardless of the payment status of the<br>orders.                                                                                 |  |  |  |
|                                                             | <b>Note:</b> If Settlement Required is selected, Ignore<br>Payment Status For Purge is disabled.                                                                                                    |  |  |  |
| Authorization Required                                      | Select Authorization Required if payments require any<br>type of authorization before they can be processed.                                                                                             |  |  |  |
|                                                             | If you select this rule, an attached Reauthorization<br>pane is enabled with reauthorization options.                                                                                                    |  |  |  |

*Table 6–3 Payment Rule Pop-Up Window*

| <b>Field</b>                                                             | <b>Description</b>                                                                                                    |  |  |
|--------------------------------------------------------------------------|----------------------------------------------------------------------------------------------------|--|--|
| <b>Customer Account</b><br>Maintained Internally                         | Select Customer Account Maintained Internally if the<br>payment processing for an account is handled from<br>within Selling and Fulfillment Foundation.                                                                                                    |  |  |
|                                                                          | This rule prevents the<br>YFSCollectionCustomerAccountUE user exit from being<br>called for Authorization if the Customer Payment<br>Method has a limit set for it.                                                                                                    |  |  |
| Reauthorization                                                          |                                                                                                    |  |  |
| Authorize Before<br>Scheduling And<br>Reauthorize on<br>Expiration       | Select this button if you want payment methods to be<br>authorized before scheduling an order and then<br>reauthorized each time the previous authorization<br>expires.                                                                                                    |  |  |
|                                                                          | This rule is the default if Authorization Required is<br>enabled.                                                                                                    |  |  |
| Use Charge<br><b>Transaction Request</b><br>For Authorization            | Select Use Charge Transaction Request For<br>Authorization to trigger authorizations by charge<br>transaction request identifiers instead of the order's<br>book amount. Charge transaction request identifiers<br>represent an entity or group of entities in an order.<br>This is not supported if settlement is required. |  |  |
|                                                                          | Note: Authorize Before Scheduling And Reauthorize<br>On Expiration must be selected for Use Charge<br>Transaction Request For Authorization to be enabled.                                                                                                    |  |  |
| <b>Authorize Before</b><br>Scheduling and Delay<br>Reauthorization Until | Select this button if you want authorization to take<br>place before the order is scheduled and then to delay<br>reauthorization until the Expected Release<br>Date/Expected Appointment Date.                                                                                                    |  |  |
|                                                                          | If you enter numbers in the Expected Release Date<br>and the Expected Appointment Date fields and the<br>numbers differ, reauthorization will occur on both<br>dates.                                                                                                    |  |  |
| <b>Hours Before Expected</b><br>Release Date For<br>Products             | Enter the number of hours before the Expected<br>Release Date that you want an authorization for<br>product items to take place.                                                                                                    |  |  |
| Hours Before Expected<br>Appointment Start<br>Date For Services          | Enter the number of hours before Expected<br>Appointment Start Date that you want an<br>authorization for provided and delivery services to<br>take place.                                                                                                    |  |  |

*Table 6–3 Payment Rule Pop-Up Window*

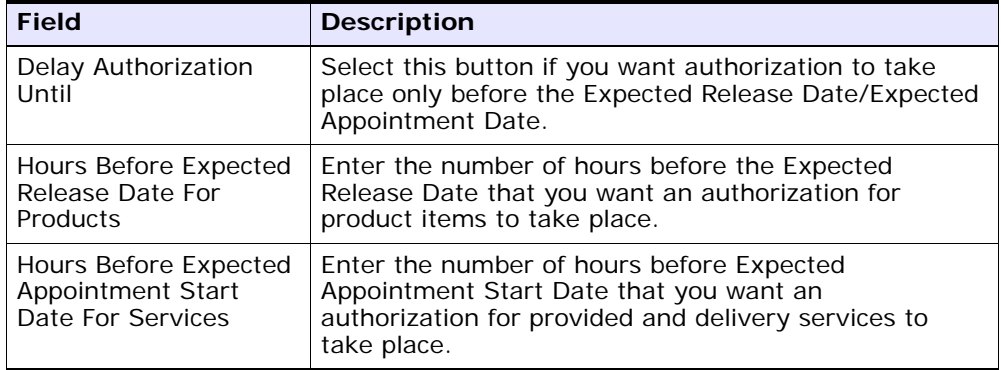

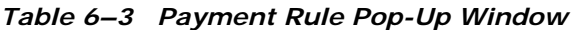

To further explain the business impact of authorization options, [Table 6–4, "Standard and Delayed Reauthorization"](#page-235-0), shows that potentially, many authorizations could take place while awaiting inventory with the standard authorization configuration. Only 1-2 authorizations take place when delayed reauthorization is configured.

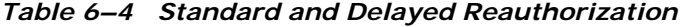

<span id="page-235-0"></span>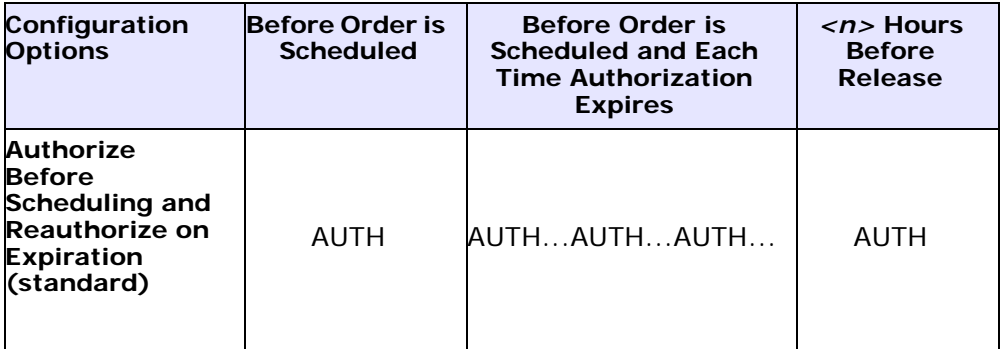

| Configuration<br><b>Options</b>                                                                                                    | <b>Before Order is</b><br><b>Scheduled</b> | <b>Before Order is</b><br><b>Scheduled and Each</b><br><b>Time Authorization</b><br><b>Expires</b> | $\langle n \rangle$ Hours<br><b>Before</b><br><b>Release</b> |
|----------------------------------------------------------------------------------------------------|--------------------------------------------|----------------------------------------------------------------------------------------------------|--------------------------------------------------------------|
| Authorize<br><b>Before</b><br>Scheduling and<br><b>Delay</b><br>Reauthorization<br>Until < <i>n&gt;</i> Hours<br><b>Before Ship</b><br>Date | AUTH                                       |                                                                                                    | <b>AUTH</b>                                                  |
| Delay<br>Authorization<br>Until < <i>n&gt;</i> Hours<br><b>Before Ship</b><br>Date                                                          |                                            |                                                                                                    | <b>AUTH</b>                                                  |

*Table 6–4 Standard and Delayed Reauthorization* 

# <span id="page-236-0"></span>**6.3.2 Modifying a Payment Rule**

To modify a payment rule:

- **1.** From the tree in the application rules side panel, choose Cross Application > Financials > Payment Rules. The Payment Rules window displays in the work area.
- **2.** Select the applicable payment rule and choose **.** The Payment Rule Details pop-up window displays.
- **3.** Modify information in the applicable fields. Refer to [Table 6–3](#page-232-0) for field value descriptions.
- 4. Choose  $\blacksquare$ .

# <span id="page-237-0"></span>**6.3.3 Deleting a Payment Rule**

To delete a payment rule:

- **1.** From the tree in the application rules side panel, choose Cross Application > Financials > Payment Rules. The Payment Rules window displays in the work area.
- **2.** Select the applicable payment rule and choose  $\mathbb{R}$ .

**7**

# **Configuring Cross Application Pricing Components**

**Note:** For the Selling and Fulfillment Foundation Release 8.5:

- The pricing functionality described in Section 7.1, ["Legacy Pricing Service",](#page-238-0) has been deprecated.
- The new pricing functionality for the Selling and Fulfillment Foundation, Release 8.5 is described in [Section 7.2, "Pricing Service"](#page-249-0). See the *Business Center: Pricing Administration Guide* and the *Selling and Fulfillment Foundation: Pricing Concepts Guide* for information about these new features.

# <span id="page-238-0"></span>**7.1 Legacy Pricing Service**

**Note:** To use this deprecated pricing functionality, you must first select the Use Deprecated Pricing Functionality check box in the Installation Rules window. To access this window, from the tree in the Application Platform application rules side panel, choose System Administration > Installation Rules. The Installation Rules window displays in the work area.

You can configure the Pricing Service that is being used throughout Selling and Fulfillment Foundation. From the tree in the Distributed Order Management application rules side panel, choose Cross Application > Financials. You can use the Financials branch for:

- [Defining Pricing by Region](#page-239-0)
- [Defining Price Programs and Price Lists](#page-240-0)

# <span id="page-239-0"></span>**7.1.1 Defining Pricing by Region**

You can define the region schema the organization you are configuring uses for product, delivery service, and provided service pricing.

For example, if you are configuring an organization that offers a delivery service that is associated with a region schema in which they deliver to a given metro area region and a suburb region, the organization may want to charge more for delivery in the metro area than the suburbs. In this case you would want to associate a region schema to configure different service pricing for the different regions.

For more information about region schemas, see the *Selling and Fulfillment Foundation: Application Platform Configuration Guide*.

To define pricing by region:

- **1.** From the tree in the application rules side panel, choose Cross Application > Financials > Region Usage For Pricing. The Region Usage For Pricing pop-up window displays in the work area.
- **2.** Enter information in the applicable fields. Refer to [Table 7–1](#page-240-1) for field value descriptions.
- **3.** Choose  $\blacksquare$ .

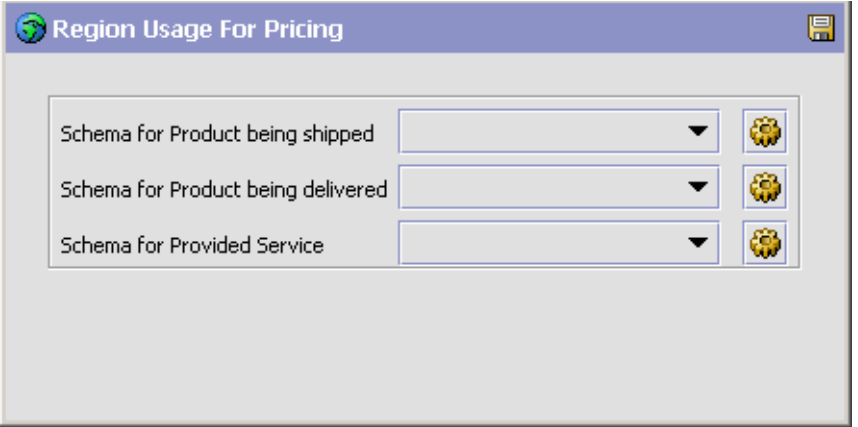

*Table 7–1 Region Usage For Pricing Pop-Up Window*

<span id="page-240-1"></span>

| <b>Field</b>        | <b>Description</b>                               |
|---------------------|--------------------------------------------------|
| Schema for Product  | Select the region schema you want to use for the |
| being shipped       | organization's product item pricing.             |
| Schema for Product  | Select the region schema you want to use for the |
| being delivered     | organization's delivery service pricing.         |
| Schema for Provided | Select the region schema you want to use for the |
| Service             | organization's provided service pricing.         |

# <span id="page-240-0"></span>**7.1.2 Defining Price Programs and Price Lists**

**Note:** This configuration is not required if you are using an external pricing engine.

A price program is a way to offer different pricing to different customers at different times. A price program may have one or more price lists. Each price list defines pricing for a specific currency. A price program definition defines which price list to use for specific time period.

For example, you may want to set up a special price program for your best customers offering items at a discounted price if they order before Christmas. You can create two price lists; "Before" and "After". "Before" lists each item's discounted price before Christmas. "After" lists the item's regular price after Christmas. You can then create a price program to specify that between now and December 25, orders in that price program are calculated using "Before" and after December 25, using "After".

If a customer orders an item that is part of the price program, but falls outside of the specified date range, quantity range, or currency, the price is calculated as zero. In this case, the CSR must manually enter the price.

**Note:** An organization that is defined as an enterprise cannot inherit price programs from its 'Inherit Configuration from' organization.

**Important:** You must select Allow Price Calculation For Draft Orders to apply pricing during draft order creation for the order document. You must select Allow Price Calculation For Confirmed Orders, if you want to apply pricing during both draft order confirmation and order creation. For more information about this parameter, see the *Selling and Fulfillment Foundation: Application Platform Configuration Guide*.

Use the Price Programs and Price Lists branches for:

- [Creating a Price List](#page-242-0)
- [Adding Items to a Price List](#page-243-0)
- [Modifying an Item Price List](#page-245-0)
- [Deleting an Item Price List](#page-246-0)
- [Modifying a Price List](#page-246-1)
- [Deleting a Price List](#page-246-2)
- [Creating a Price Program](#page-247-0)
- [Modifying a Price Program](#page-249-1)
- [Deleting a Price Program](#page-249-2)
- [Adding a New Price List to a Price Program](#page-248-0)
- [Modifying a Price List](#page-246-1)
- [Deleting a Price List in a Price Program](#page-248-1)

### <span id="page-242-0"></span>**7.1.2.1 Creating a Price List**

To create a price list:

- **1.** From the tree in the application rules side panel, choose Cross Application > Financials > Price Lists. The Price Lists window displays in the work area.
- **2.** Choose **.** The Price List Details window displays.
- **3.** Enter information in the applicable fields. Refer to [Table 7–2](#page-243-1) for field values.
- 4. Choose  $\blacksquare$

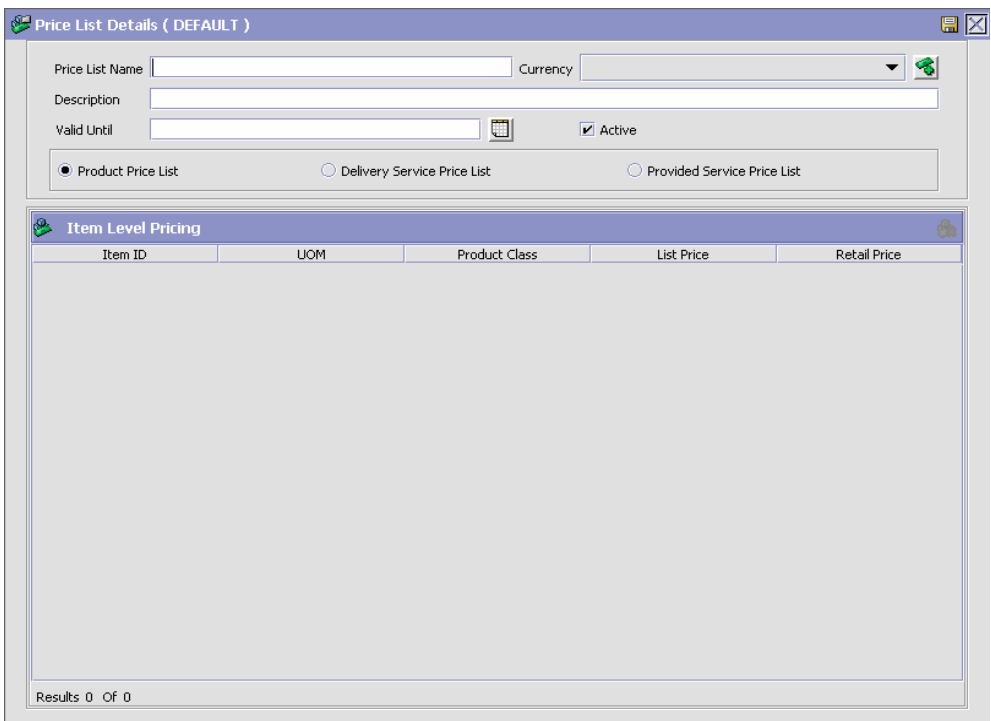

<span id="page-243-1"></span>

| <b>Field</b>                   | <b>Description</b>                                                                              |
|--------------------------------|-------------------------------------------------------------------------------------------------|
| Price List Name                | Enter the name of the price list.                                                               |
| Currency                       | Select the currency that applies to the items in the<br>price list.                             |
| Description                    | Enter a brief description of the price list.                                                    |
| Valid Until                    | Enter the date the price list is valid until.                                                   |
| Active                         | Select Active if you want the price list to be active in<br>the system.                         |
| Product Price List             | Select Product Price List if you want to create a price<br>list for product items.              |
| Delivery Service Price<br>List | Select Delivery Service Price List if you want to create<br>a price list for delivery services. |
| Provided Service Price<br>List | Select Provided Service Price List if you want to create<br>a price list for provided services. |

*Table 7–2 Price List Details Window*

You can use the Price List Details window for:

- [Adding Items to a Price List](#page-243-0)
- [Modifying an Item Price List](#page-245-0)
- [Deleting an Item Price List](#page-246-0)

### <span id="page-243-0"></span>**Adding Items to a Price List**

To add items to a price list:

- **1.** In the Price List Details window, choose **for** from the Item Level Pricing list. The Price List: Item Details window displays.
- **2.** Enter information in the applicable fields. Refer to [Table 7–3](#page-245-1) for field value descriptions.
- **3.** Choose  $\blacksquare$

## **Legacy Pricing Service**

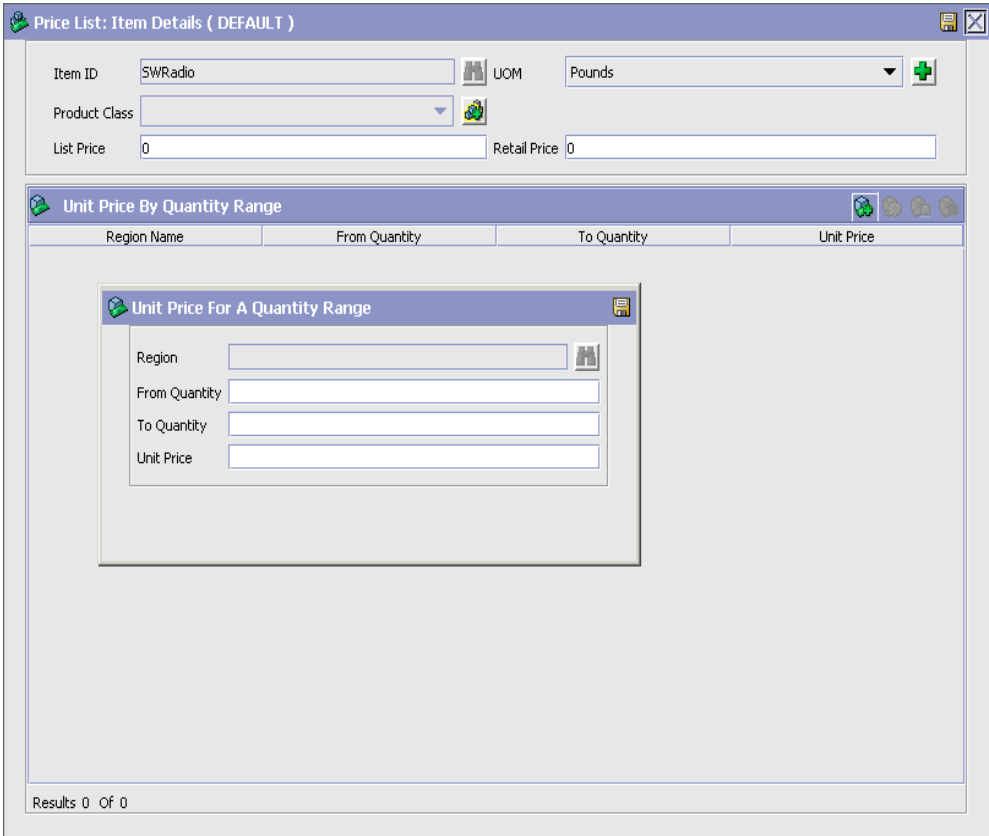

### <span id="page-245-1"></span><span id="page-245-0"></span>**Modifying an Item Price List** *Table 7–3 Price List: Item Details Window*

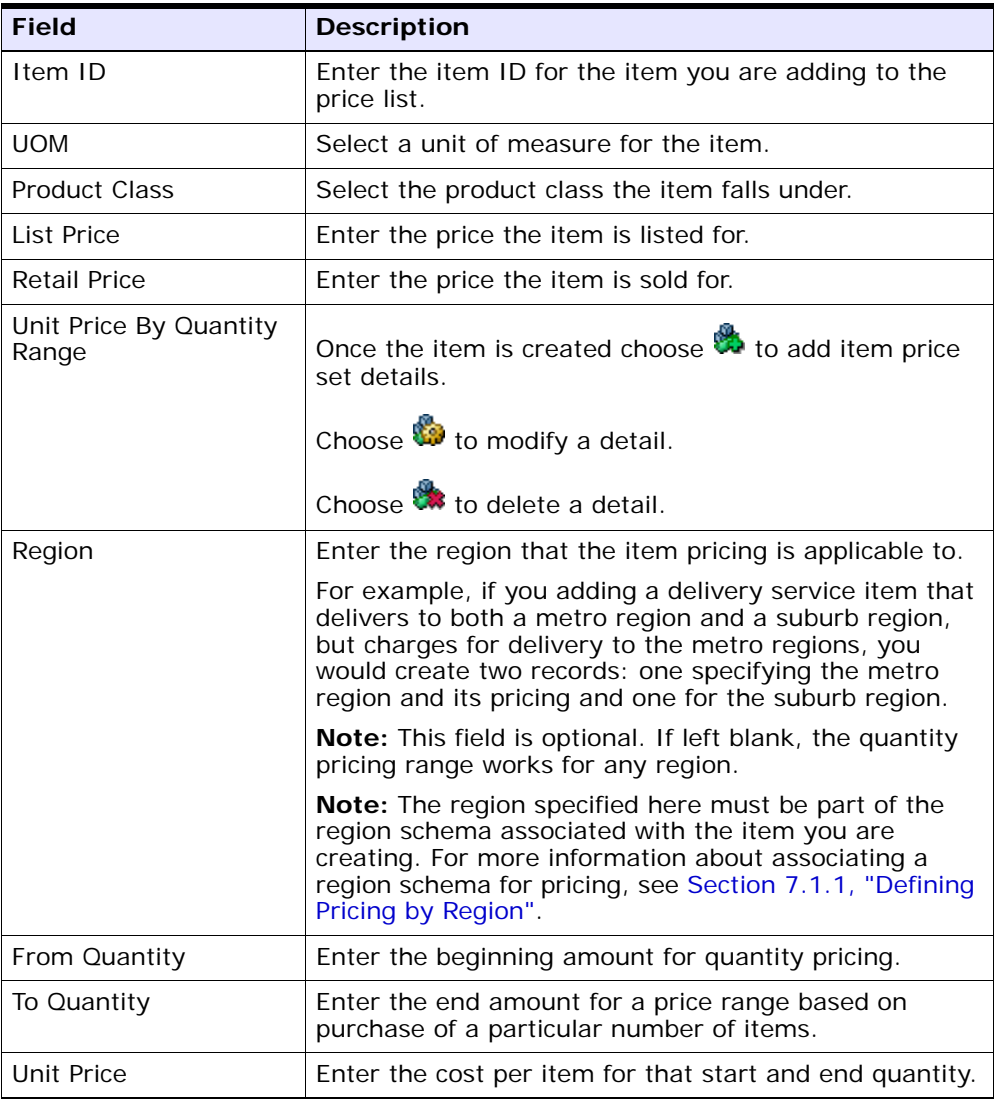

To modify an item price list:

**1.** In the Price List Details window select the applicable item and choose from the Item Level Pricing list. The Item Price Set Details window displays.

- **2.** Enter information in the applicable fields. Refer to [Table 7–3](#page-245-1) for field value descriptions.
- **3.** Choose  $\blacksquare$

### <span id="page-246-0"></span>**Deleting an Item Price List**

To delete an item price list, in the Price List Details window, select the applicable item and choose  $\ddot{\ddot{\bullet}}$ .

### <span id="page-246-1"></span>**7.1.2.2 Modifying a Price List**

To modify a price list:

- **1.** From the menu bar, choose Applications > Distributed Order Management. The Distributed Order Management tree displays in the side panel.
- **2.** From the Distributed Order Management tree, choose Cross Application > Financials > Price Lists. The Price Lists window displays in the work area.
- **3.** Select the applicable price list and choose **.** The Price Set Details window displays.
- **4.** In Description, enter a brief description of the price list.
- 5. Choose  $\blacksquare$ .

### <span id="page-246-2"></span>**7.1.2.3 Deleting a Price List**

To delete a price list:

- **1.** From the menu bar, choose Applications > Distributed Order Management. The Distributed Order Management tree displays in the side panel.
- **2.** From the Distributed Order Management tree, choose Cross Application > Financials > Price Lists. The Price Lists window displays in the work area.
- **3.** Select the applicable price list and choose  $\mathbf{\mathcal{R}}$ .

### <span id="page-247-0"></span>**7.1.2.4 Creating a Price Program**

To create a price program:

- **1.** From the menu bar, choose Applications > Distributed Order Management. The Distributed Order Management tree displays in the side panel.
- **2.** From the Distributed Order Management tree, choose Cross Application > Financials > Price Programs. The Price Programs window displays in the work area.
- **3.** Choose  $\overline{\mathbf{3}}$ . The Price Program Details window displays.

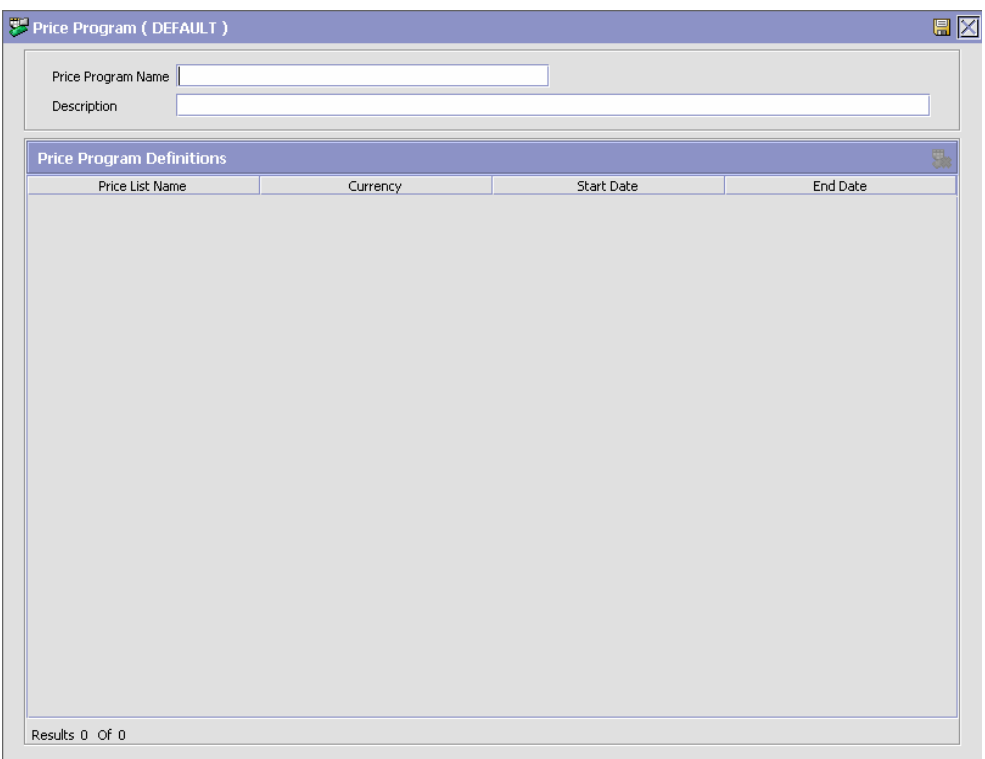

- **4.** In Price Program Name, enter the name of the price program.
- **5.** In Description, enter a brief description of the price program.
- 6. Choose  $\blacksquare$ .

You can use the Price Program Details window for:

- [Adding a New Price List to a Price Program](#page-248-0)
- [Deleting a Price List in a Price Program](#page-248-1)

### <span id="page-248-0"></span>**Adding a New Price List to a Price Program**

To add a new price list to a price program:

**1.** In the Price Program Details window, choose **the** from the Price Program Definitions list. The Price Program Definition pop-up window displays.

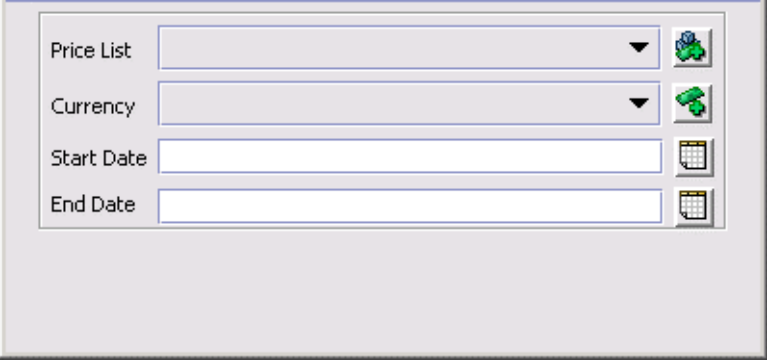

- **2.** From Price List, select the price list you want to add to the price program.
- **3.** From Currency, select the currency the price list is in.
- **4.** In Start Date, enter the date that the pricing for the items in the price program begins.
- **5.** In End Date, enter the date that the pricing for the items in the price program ends.
- 6. Choose  $\blacksquare$

### <span id="page-248-1"></span>**Deleting a Price List in a Price Program**

To delete a price list in a price program, from the Price Program Details window, select the applicable price list and choose

### <span id="page-249-1"></span>**7.1.2.5 Modifying a Price Program**

To modify a price program:

- **1.** From the tree in the application rules side panel, choose Cross Application > Financials > Price Programs. The Price Programs window displays in the work area.
- **2.** Select the applicable Price Program and choose **...** The Price Program Details window displays.
- **3.** In Description, enter a brief description of the price program.
- 4. Choose  $\blacksquare$ .

### <span id="page-249-2"></span>**7.1.2.6 Deleting a Price Program**

To delete a price program:

- **1.** From the tree in the application rules side panel, choose Cross Application > Financials > Price Programs. The Price Programs window displays in the work area.
- **2.** Select the applicable Price Program and choose  $\mathbb{R}$ .

# <span id="page-249-0"></span>**7.2 Pricing Service**

You can configure the Pricing Service that is being used throughout Selling and Fulfillment Foundation. From the tree in the Distributed Order Management application rules side panel, choose Cross Application > Financials. You can use the Financials branch for:

- [Defining Region Schema for Selling](#page-250-0)
- [Defining Pricing Organization Rules](#page-250-1)
- [Defining Pricing Enterprise Rules](#page-254-0)

**Note:** For information about how to configure prices, see *Business Center: Pricing Administration Guide*.

# <span id="page-250-0"></span>**7.2.1 Defining Region Schema for Selling**

You can define the region schema the organization you are configuring uses for selling.

For information about defining region schemas for selling, see [Section 8.1.1, "Defining Region Schema for Selling"](#page-256-0).

# <span id="page-250-1"></span>**7.2.2 Defining Pricing Organization Rules**

This section describes the rules or configurations that are defined by the pricing organization. These rules affect how the pricing engine calculates prices. In addition, this section describes the rules that affect the Pricing Administration user interface.

To define pricing organization rules:

- **1.** From the tree in the application rules side panel, choose Cross Application > Financials > Pricing Organization Rules. The Pricing Organization Rules: Sales Order window displays.
- **2.** Enter information in the applicable fields. Refer to [Table 7–4](#page-252-0) for field value descriptions.

**3.** Choose  $\blacksquare$ .

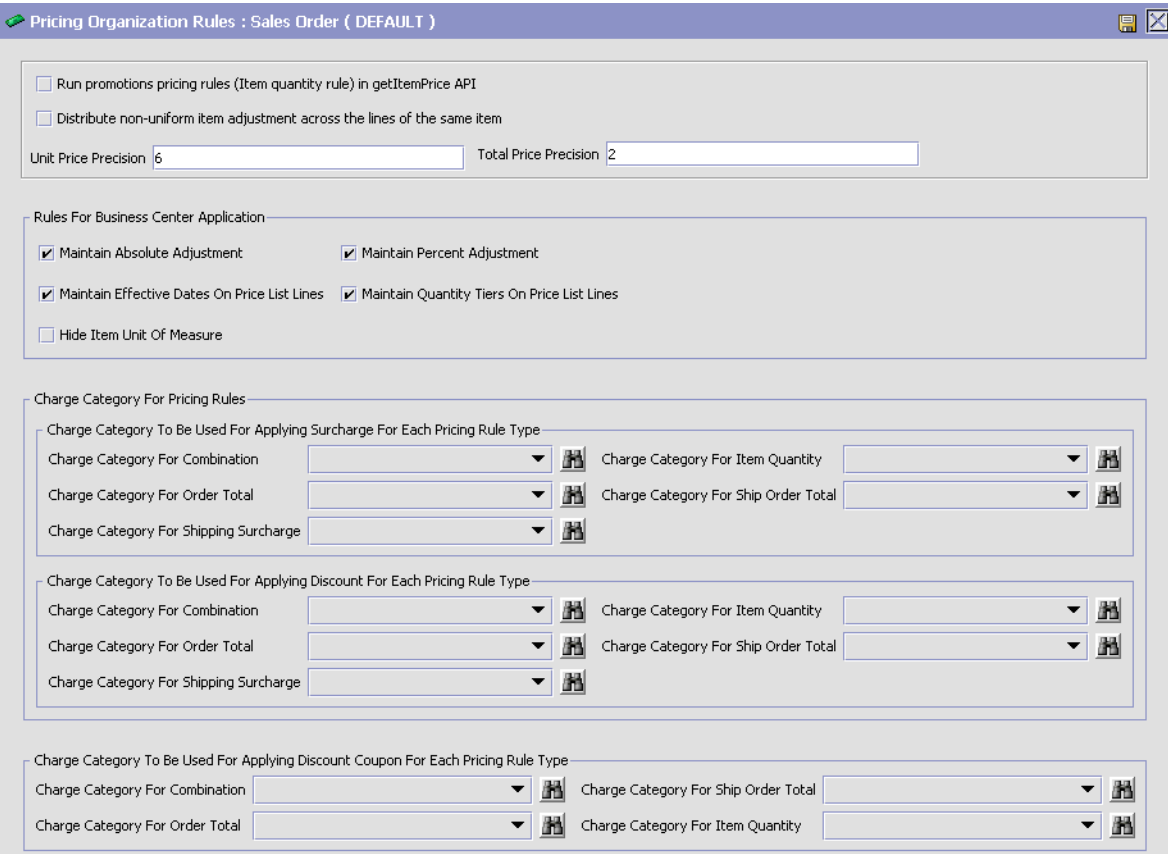
| <b>Field</b>                                                                   | <b>Description</b>                                                                                                    |
|--------------------------------------------------------------------------------|----------------------------------------------------------------------------------------------------|
| Run promotions pricing rules<br>(Item quantity rule) in<br>getItemPrice API    | Select this check box if you want to run<br>item quantity pricing rules during the<br>getItemPrice API call. The item quantity<br>pricing rules are applied if defined to give<br>additional discounts or uplifts to the price<br>of an item. |
| Distribute non-uniform item<br>adjustment across the lines of the<br>same item | Select this check box if you want to evenly<br>distribute item-level pricing rule or coupon<br>adjustments across order lines that contain<br>the same item.                                                                                  |
| Unit price precision                                                           | Calculated prices are rounded to a fixed<br>number of decimal places.                                                                                                    |
|                                                                                | Enter the number of decimal places to be<br>applied to unit prices. By default, unit price<br>precision is six decimal places.                                                                                                    |
|                                                                                | Sterling Distributed Order Management<br>supports a maximum of six decimal places.                                                                                                    |
| Total price precision                                                          | Calculated prices are rounded to a fixed<br>number of decimal places.                                                                                                    |
|                                                                                | Enter the number of decimal places to be<br>applied to total prices. By default, total<br>price precision is two decimal places.                                                                                                    |
|                                                                                | Sterling Distributed Order Management<br>supports a maximum of two decimal<br>places.                                                                                                    |
| <b>Rules For Business Center Application</b>                                   |                                                                                                    |
| Maintain Absolute Adjustment                                                   | Select this check box if you want to display<br>the Adjustment $(+/-)$ field in the Pricing<br>Administration user interface. When this<br>field is displayed, you can apply absolute<br>adjustments to the list price of items.              |
| Maintain Percent Adjustment                                                    | Select this check box if you want to display<br>the Adjustment % $(+/-)$ field in the Pricing<br>Administration user interface. When this<br>field is displayed, you can apply percentage<br>adjustments to the list price of items.          |

*Table 7–4 Pricing Organization Rules: Sales Order Window*

| <b>Field</b>                                                                 | <b>Description</b>                                                                                                    |  |
|------------------------------------------------------------------------------|----------------------------------------------------------------------------------------------------|--|
| Maintain Effective Dates On Price<br>List Lines                              | Select this check box if you want to display<br>the Effective Date field in the Pricing<br>Administration user interface. When this<br>field is displayed, you can create or change<br>the effective dates of a price list. |  |
| Maintain Quantity Tiers On Price<br>List Lines                               | Select this check box if you want the ability<br>to create or modify quantity tiers in the<br>Pricing Administration user interface.                                                                                        |  |
| Hide Item Unit Of Measure                                                    | Select this check box if you want to hide<br>the UOM field in the Pricing Administration<br>user interface.                                                                                                    |  |
|                                                                              | Note: If the UOM field is displayed, the<br>data is not editable.                                                                                                    |  |
| <b>Charge Category For Pricing Rules</b>                                     |                                                                                                    |  |
| To search for a charge category, choose <b>The</b> .                         |                                                                                                    |  |
| Charge Category To Be Used For Applying Surcharge For Each Pricing Rule Type |                                                                                                    |  |
| Charge Category For Combination                                              | Select the charge category to use for<br>applying surcharges for the Combination<br>pricing rule.                                                                                                    |  |
| Charge Category For Item<br>Quantity                                         | Select the charge category to use for<br>applying surcharges for the Item Quantity<br>pricing rule.                                                                                                    |  |
| Charge Category For Order Total                                              | Select the charge category to use for<br>applying surcharges for the Order Total<br>pricing rule.                                                                                                    |  |
| Charge Category For Ship Order<br>Total                                      | Select the charge category to use for<br>applying surcharges for the Ship Order<br>Total pricing rule.                                                                                                    |  |
| Charge Category For Shipping<br>Surcharge                                    | Select the charge category to use for<br>applying surcharges for the Shipping<br>Surcharge pricing rule.                                                                                                    |  |
| Charge Category To Be Used For Applying Discount For Each Pricing Rule Type  |                                                                                                    |  |
| Charge Category For Combination                                              | Select the charge category to use for<br>applying discounts for the Combination<br>pricing rule.                                                                                                    |  |

*Table 7–4 Pricing Organization Rules: Sales Order Window*

| <b>Field</b>                              | <b>Description</b>                                                                                           |
|-------------------------------------------|----------------------------------------------------------------------------------------------------|
| Charge Category For Item<br>Quantity      | Select the charge category to use for<br>applying discounts for the Item Quantity<br>pricing rule.           |
| Charge Category For Order Total           | Select the charge category to use for<br>applying discounts for the Order Total<br>pricing rule.             |
| Charge Category For Ship Order<br>Total   | Select the charge category to use for<br>applying discounts for the Ship Order Total<br>pricing rule.        |
| Charge Category For Shipping<br>Surcharge | Select the charge category to use for<br>applying discounts for the Shipping<br>Surcharge pricing rule.      |
| Rule Type                                 | Charge Category To Be Used For Applying Discount Coupon For Each Pricing                                     |
| Charge Category For Combination           | Select the charge category to use for<br>applying discount coupons for the<br>Combination pricing rule.      |
| Charge Category For Ship Order<br>Total   | Select the charge category to use for<br>applying discount coupons for the Ship<br>Order Total pricing rule. |
| Charge Category For Order Total           | Select the charge category to use for<br>applying discount coupons for the Order<br>Total pricing rule.      |
| Charge Category For Item<br>Quantity      | Select the charge category to use for<br>applying discount coupons for the Item<br>Quantity pricing rule.    |

*Table 7–4 Pricing Organization Rules: Sales Order Window*

# **7.2.3 Defining Pricing Enterprise Rules**

This section describes the rules that are defined by the enterprise of the pricing organization. These rules control the behavior of the price list selection based on assignments.

To define pricing enterprise rules:

**1.** From the tree in the application rules side panel, choose Cross Application > Financials > Pricing Enterprise Rules. The Pricing Enterprise Rules window displays.

- **2.** Enter information in the applicable fields. Refer to [Table 7–5](#page-255-0) for field value descriptions.
- 3. Choose  $\blacksquare$ .

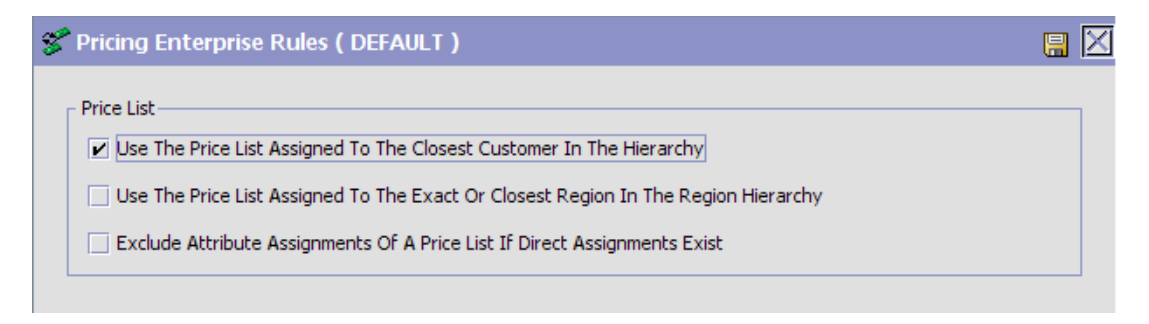

<span id="page-255-0"></span>*Table 7–5 Pricing Enterprise Rules Window*

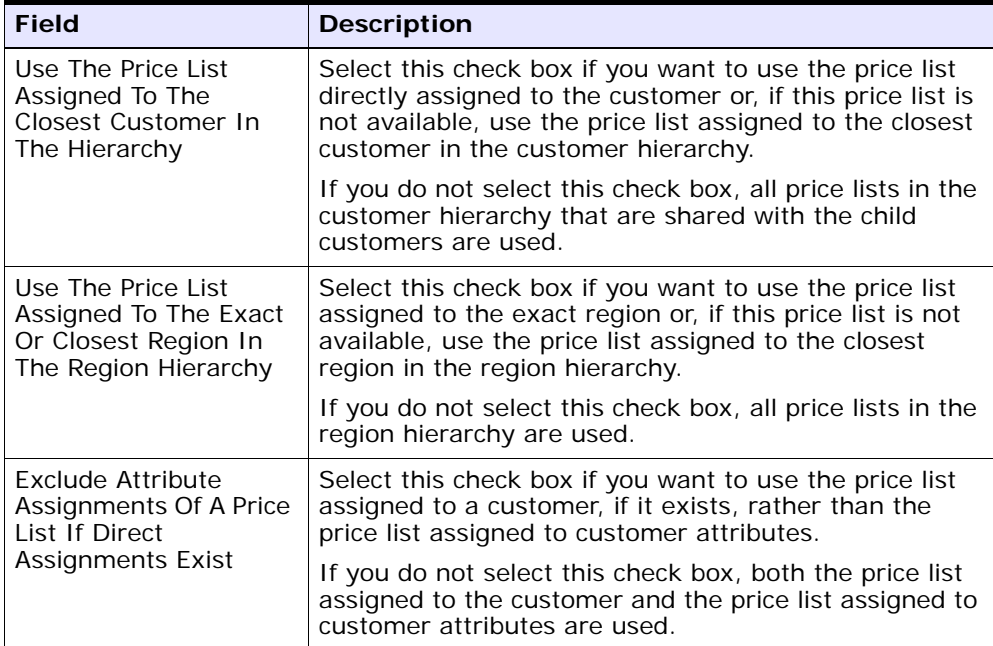

# **8**

# **Configuring Cross Application Customer Components**

You can define the customers that buy from an organization, and attributes about them such as their classification, primary information, and service preferences. You can use the Customer branch for:

- [Defining Customer Rules](#page-256-0)
- [Defining Customer Definitions](#page-264-0)
- [Defining Contact Types](#page-279-0)

# <span id="page-256-0"></span>**8.1 Defining Customer Rules**

You can use the Customer Rules branch for:

- [Defining Region Schema for Selling](#page-256-1)
- [Defining Customer Classifications](#page-259-0)
- [Defining Customer Entitlements](#page-261-0)
- [Defining Additional Customer Rules](#page-263-0)

# <span id="page-256-1"></span>**8.1.1 Defining Region Schema for Selling**

You can define the region schema the organization you are configuring uses for selling.

For example, if you are configuring an organization that offers a product that is associated with a region schema in a given metro area region and a suburb region, the organization may want to charge more for the product in the metro area than in the suburbs. In this case, you would

want to associate a region schema to configure different product pricing for the different regions.

Similarly, you can use region schemas to define different entitlements for different regions. For example, you can define a region schema that restricts users in Massachusetts from being able to view and purchase firearms online.

For more information about region schemas, see the *Selling and Fulfillment Foundation: Application Platform Configuration Guide*.

To define a region schema for selling:

**1.** From the tree in the application rules side panel, choose Cross Application > Customer > Region Usage For Selling.

> **Note:** If you are using the deprecated pricing functionality, from the tree in the application rules side panel, choose Cross Application > Financials > Region Usage For Pricing. For additional information, see [Section 7.1.1, "Defining Pricing by Region"](#page-239-0).

The Region Usage For Selling pop-up window displays in the work area.

**2.** Select a region schema from the drop-down list. Refer to [Table 8–1](#page-258-0) for the field value description.

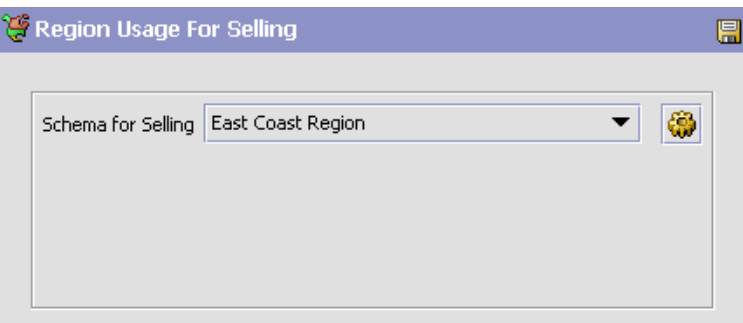

*Table 8–1 Region Usage for Selling Pop-Up Window*

<span id="page-258-0"></span>

| <b>Field</b>       | <b>Description</b>                                                              |
|--------------------|---------------------------------------------------------------------------------|
| Schema for Selling | Select the name of the region schema to use for<br>determining selling regions. |

- **3.** Choose **th** to view the details of the selected region schema. The Region Schema Details pop-up window displays.
- **4.** Enter information in the applicable fields. Refer to [Table 8–2](#page-259-1) for field value descriptions.

**5.** Choose  $\blacksquare$ .

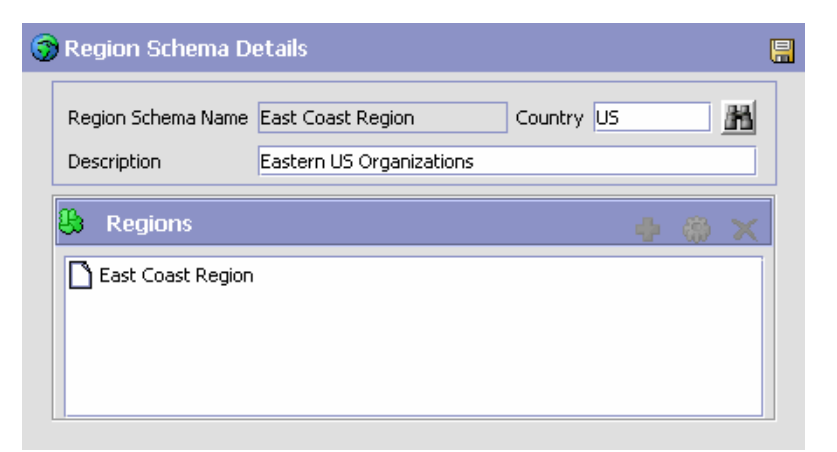

*Table 8–2 Region Schema Details Pop-Up Window*

<span id="page-259-1"></span>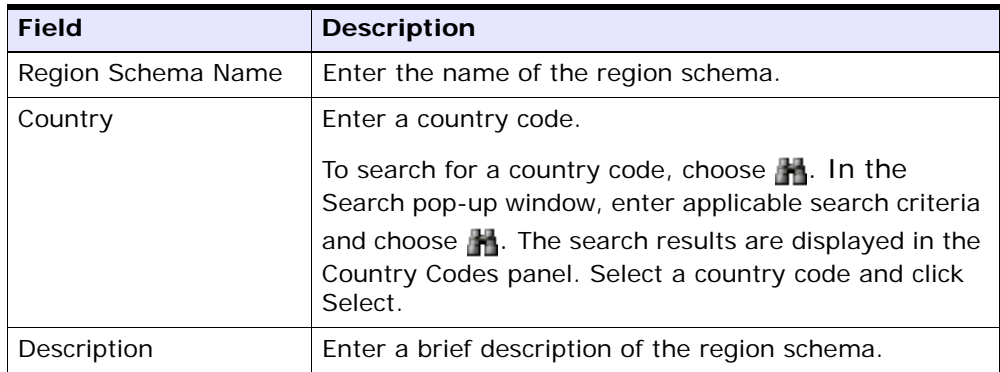

# <span id="page-259-0"></span>**8.1.2 Defining Customer Classifications**

You can configure the customer classification codes to associate with a customer identification master. For more information about creating a customer identification master, see [Section 8.2, "Defining Customer](#page-264-0)  [Definitions"](#page-264-0).

You can use the Customer Classification branch for:

- [Creating a Customer Classification](#page-260-0)
- [Modifying a Customer Classification](#page-260-1)

• [Deleting a Customer Classification](#page-261-1)

#### <span id="page-260-0"></span>**8.1.2.1 Creating a Customer Classification**

To create a customer classification:

- **1.** From the tree in the application rules side panel, choose Cross Application > Customer > Customer Rules. The Customer Rules window displays in the work area.
- **2.** Click the Customer Classification tab.
- **3.** Click  $\Box$  The Customer Classification Code Details pop-up window displays.

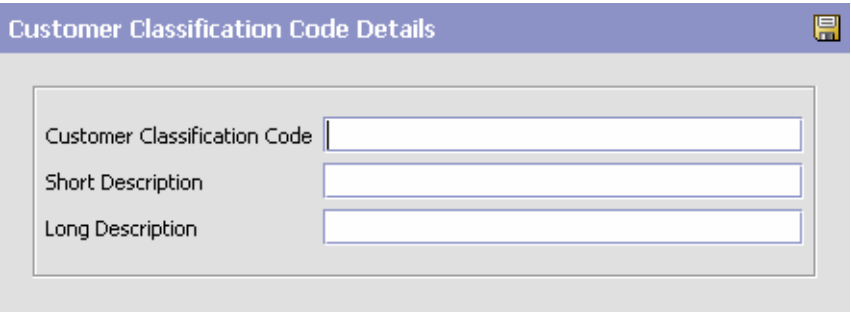

- **4.** In Customer Classification Code, enter the classification ID code.
- **5.** In Short Description, enter a brief description of the classification ID code.
- **6.** In Long Description, enter a more detailed description of the classification ID code.
- 7. Click  $\blacksquare$ .

#### <span id="page-260-1"></span>**8.1.2.2 Modifying a Customer Classification**

To modify a customer classification:

- **1.** From the tree in the application rules side panel, choose Cross Application > Customer > Customer Rules. The Customer Rules window displays in the work area.
- **2.** Click the Customer Classification tab.
- **3.** Select the applicable customer classification code and click  $\ddot{\bullet}$ . The Customer Classification Code Details pop-up window displays.
- **4.** In Short Description, enter a brief description of the classification ID code.
- **5.** In Long Description, enter a more detailed description of the classification ID code.
- **6.** Click  $\blacksquare$ .

#### <span id="page-261-1"></span>**8.1.2.3 Deleting a Customer Classification**

To delete a customer classification:

- **1.** From the tree in the application rules side panel, choose Cross Application > Customer > Customer Rules. The Customer Rules window displays in the work area.
- **2.** Click the Customer Classification tab.
- **3.** Select the applicable customer classification code and click  $\mathbf{X}$ .

# <span id="page-261-0"></span>**8.1.3 Defining Customer Entitlements**

You can define a customer entitlement strategy for the enterprise by specifying rules for enforcing customer entitlements.

To define a customer entitlement strategy:

- **1.** From the tree in the application rules side panel, choose Cross Application > Customer > Customer Rules. The Customer Rules window displays in the work area.
- **2.** Click the Customer Entitlement tab.
- **3.** In the Enforce Customer Entitlement Based On field, select from the drop-down list the customer entitlement strategy that is used for the enterprise. Refer to [Table 8–3](#page-262-0) for field value descriptions.
- 4. Click  $\blacksquare$ .

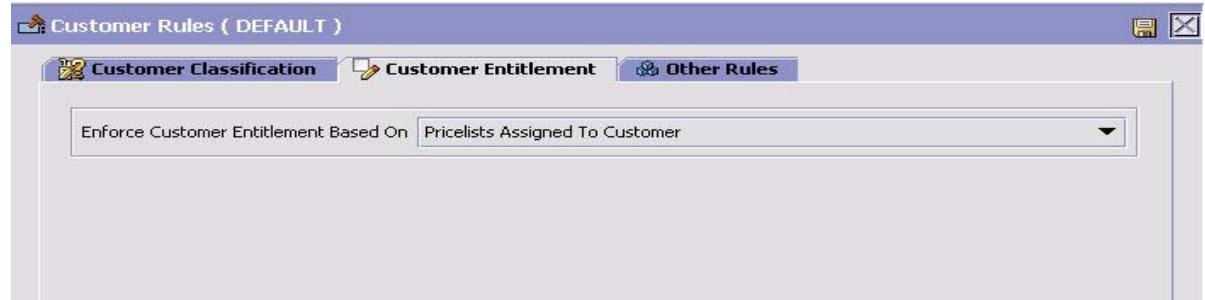

<span id="page-262-0"></span>

| <b>Field</b>                             | <b>Description</b>                                                                                                    |
|------------------------------------------|----------------------------------------------------------------------------------------------------|
| Enforce Customer<br>Entitlement Based On | Select the type of customer entitlement strategy you<br>want to use for enforcing customer entitlements:                                                                                                    |
|                                          | You can choose from the following options:                                                                                                    |
|                                          | No Item Entitlement - Customers can access all<br>items regardless of customer entitlements and<br>pricelists.                                                                                               |
|                                          | Item Entitlement Rules Assigned to Customer -<br>Customers can access only the items that are<br>assigned to the customer in customer<br>entitlements.                                                       |
|                                          | Pricelists Assigned to Customer - Customers can<br>access only the items that are assigned to the<br>customer in pricelists.                                                                                 |
|                                          | Intersection of Item Entitlement Rules and<br>Pricelists Assigned to Customer - Customers can<br>access only the items that are assigned to the<br>customer in both pricelists and customer<br>entitlements. |

*Table 8–3 Customer Entitlement Strategy*

# <span id="page-263-0"></span>**8.1.4 Defining Additional Customer Rules**

To define additional customer rules:

- **1.** From the tree in the application rules side panel, choose Cross Application > Customer > Customer Rules. The Customer Rules window displays in the work area.
- **2.** Click the Other Rules tab.

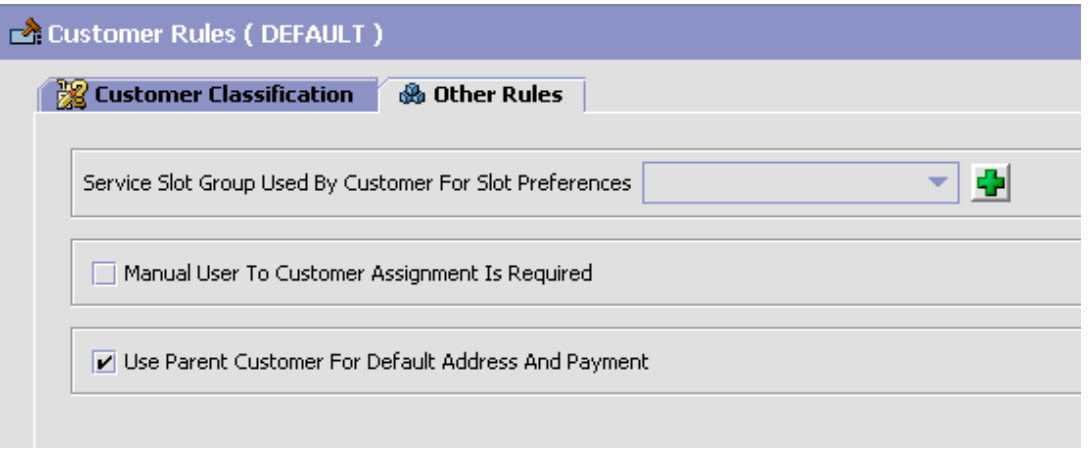

- **3.** In the Service Slot Group Used By Customer For Slot Preference field, select from the drop-down list the identifier of the service slot group that is used to define customer preferences.
- **4.** If you want specific users (or members of a team) to manage the relationship with certain customers, select the Manual User To Customer Assignment Is Required check box. This provides the assigned user with access to all of this customer's orders and related information.
- **5.** When you select the Use Parent Customer For Default Address And Payment check box, and if the customer does not have default address or payment information set, the parent customer's default address or payment information will be used for defaulting on the order.
- 6. Click  $\blacksquare$ .

# <span id="page-264-0"></span>**8.2 Defining Customer Definitions**

You can configure customer definitions that establish a relationship between an organization and its Buyers. When creating a customer definition, you associate an existing Buyer organization with a specific customer ID and classification. The customer identification uniquely identifies the Buyer organization in instances where multiple ERP systems download Buyer information in to Selling and Fulfillment Foundation.

You can use the Customer Definition branch for:

- [Creating a Customer Definition](#page-264-1)
- [Modifying a Customer Definition](#page-267-0)
- [Deleting a Customer Definition](#page-279-1)

#### <span id="page-264-1"></span>**8.2.1 Creating a Customer Definition**

To create a customer definition:

- **1.** From the tree in the application rules side panel, choose Cross Application > Customer > Customer Definitions. The Customer Search window displays in the work area.
- **2.** Choose  $\frac{1}{2}$ . The Customer pop-up window displays.

# **G** Create Customer

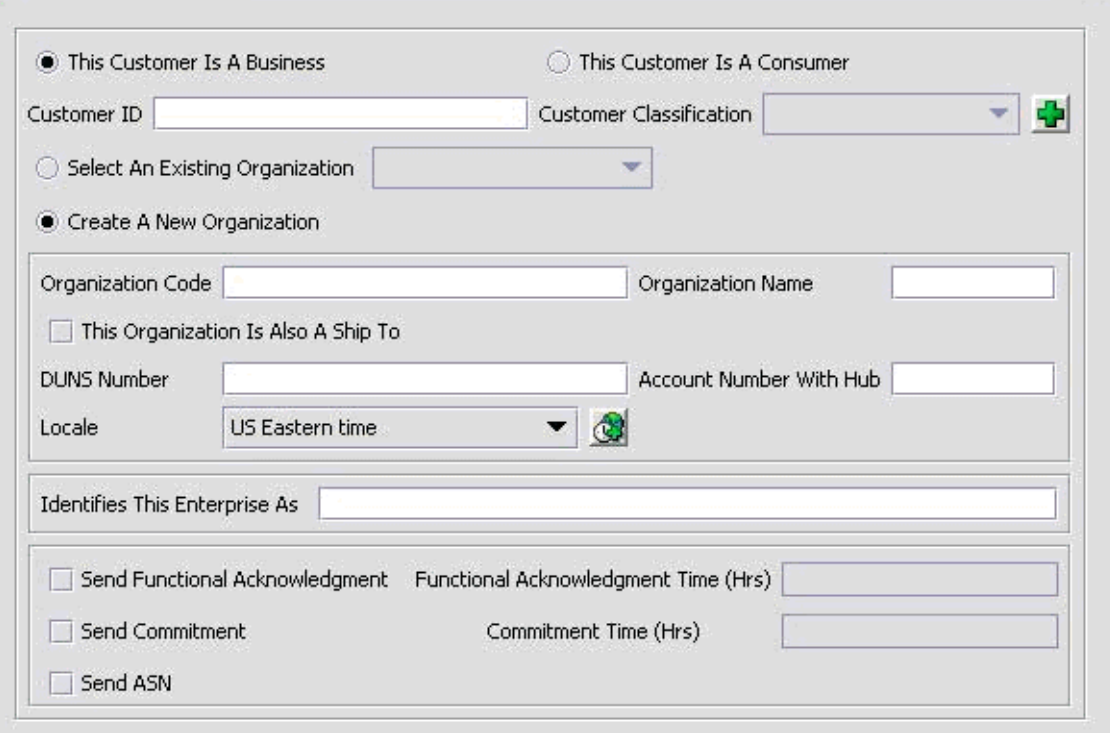

 $\blacksquare$ 

- **3.** Enter information into the applicable fields. Refer to [Table 8–4](#page-266-0) for field value descriptions.
- 4. Choose  $\Box$ .

<span id="page-266-0"></span>

| <b>Field</b>                            | <b>Description</b>                                                                                                    |
|-----------------------------------------|----------------------------------------------------------------------------------------------------|
| This Customer Is a<br><b>Business</b>   | Select this if the customer with whom you trade<br>participates as a company (as in a B2B scenario). If<br>you choose this option, see Business Customer Details<br>in this table for further information specific to this<br>scenario.     |
| This Customer Is a<br>Consumer          | Select this if the customer with whom you trade<br>participates as an individual (as in a B2C scenario). If<br>you choose this option, see Business Customer Details<br>in this table for further information specific to this<br>scenario. |
| Customer ID                             | Enter the unique Identifier.                                                                                                    |
| <b>Customer Classification</b>          | Select the classification, if applicable.                                                                                                    |
| <b>Business Customer Details</b>        |                                                                                                    |
| <b>Select Existing</b><br>Organization  | Choose this and select the applicable Buyer if you<br>want to associate the customer ID with an existing<br>Buyer organization.                                                                                                    |
| Create A New<br>Organization            | Choose this if you want to create a new organization<br>to associate with the customer.                                                                                                    |
| Organization Code                       | If you chose Create Buyer Organization, enter the<br>Buyer's organization code.                                                                                                    |
| <b>Organization Name</b>                | When creating a new organization, enter the Buyer's<br>organization name.                                                                                                    |
| This Organization Is<br>Also a Ship To  | When creating a new organization, choose this if the<br>organization also functions as a receiving node.                                                                                                    |
| <b>DUNS Number</b>                      | If you chose Create Buyer Organization, enter the<br>Buyer's DUNS number.                                                                                                    |
| <b>Account Number With</b><br>Hub       | If you chose Create Buyer Organization, enter the<br>Buyer's account number with the Hub organization.                                                                                                    |
| Locale                                  | If you chose Create Buyer Organization, select the<br>Buyer's locale.                                                                                                    |
| <b>Identifies This</b><br>Enterprise As | Enter the customer assigned Vendor Identifier with<br>which the customer identifies this Enterprise.                                                                                                    |
| Send Functional<br>Acknowledgement      | Check this box if a functional acknowledgment must<br>be sent to the customer.                                                                                                    |

*Table 8–4 Customer Pop-Up Window*

| <b>Field</b>                                | <b>Description</b>                                                                         |
|---------------------------------------------|--------------------------------------------------------------------------------------------|
| Functional<br>Acknowledgement<br>Time (Hrs) | Enter the number of hours taken by the supplier to<br>send the functional acknowledgement. |
| Send Commitment                             | Check this box if a commitment must be sent to the<br>customer.                            |
| Commitment Time<br>(Hrs)                    | Enter the number of hours taken by the supplier to<br>send the commitment.                 |
| Send ASN                                    | Check this box if an Advanced Shipment Notice (ASN)<br>must be sent to the customer.       |
| <b>Consumer Address Details</b>             |                                                                                            |
| Address                                     | Enter the consumer's name and shipping address<br>here.                                    |
| Contact Info                                | Enter the consumer's telephone, cell phone, fax<br>number, and e-mail address.             |

*Table 8–4 Customer Pop-Up Window*

# <span id="page-267-0"></span>**8.2.2 Modifying a Customer Definition**

To modify a customer definition:

- **1.** From the tree in the application rules side panel, choose Cross Application > Customer > Customer Definitions. The Customer Search window displays in the work area.
- **2.** Enter applicable search criteria and choose **in**. A list of customers displays.
- **3.** Locate the applicable customer and choose  $\ddot{\mathbf{w}}$ . The Customer window displays.

You can use the customer window for:

- [Defining the Customer's Primary Information](#page-268-0)
- [Defining the Customer's Service Preferences](#page-269-0)
- [Defining a Customer's Scheduling Preferences](#page-271-0)

#### <span id="page-268-0"></span>**8.2.2.1 Defining the Customer's Primary Information**

The information displayed on the Primary Information tab depends on what type of customer has been defined:

#### **8.2.2.1.1 If the Customer Is a Consumer**

If the customer is a consumer, a consumer address panel displays. Click to edit the consumer's address.

A customer that is a consumer may have as many ship to addresses as it wants to define. A child customer in Selling and Fulfillment Foundation is defined as a node organization. Therefore, you can use the Child Customers panel to add, modify, or delete organizations to which products can alternatively be shipped. Use  $\mathbf{I}_1$  to define a new one,  $\mathbf{r}_1$  to modify an existing one, or  $\blacktriangleright$  to delete an existing one.

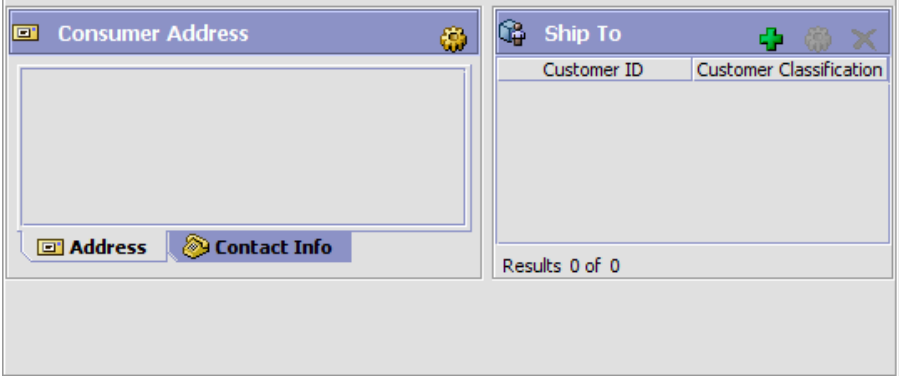

#### **8.2.2.1.2 If the Customer Is a Business**

If the customer is a business, an organization field displays, as well as a Ship To inner panel. You can click to edit the organization details. For more information about configuring organizations, see the *Selling and Fulfillment Foundation: Application Platform Configuration Guide*.

A business customer may have as many ship to addresses as it may wish to define. A Ship To address in Selling and Fulfillment Foundation is defined as a node organization. Therefore, you can use the Ship To panel to add, modify or delete organizations to which products can alternatively be shipped. Use  $\Box$  to define a new one,  $\Box$  to modify an existing one, or x to delete an existing one.

While creating additional ship to addresses, you may want to specify an organization that is an independent buyer. When a customer is not a buyer organization, it cannot have multiple ship to addresses. Therefore, in the create window that pops up through the Ship To inner panel, the This Organization Is Also a Ship To radio button is replaced with a This Organization Is Also A Buyer radio button.

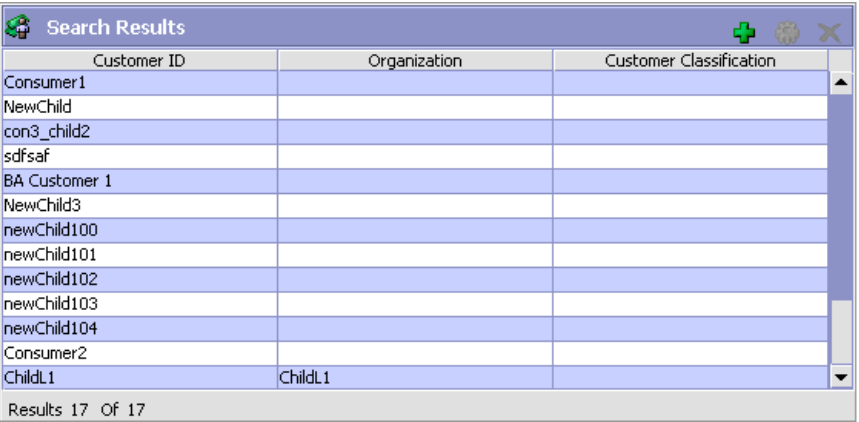

#### <span id="page-269-0"></span>**8.2.2.2 Defining the Customer's Service Preferences**

Customers defined in Selling and Fulfillment Foundation can specify slot preferences for deliveries.

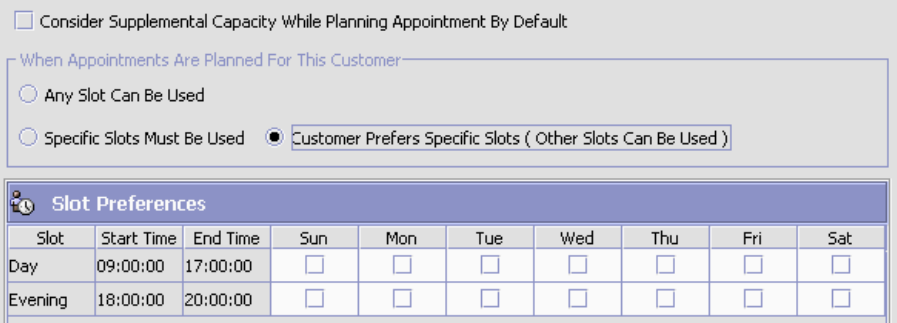

| <b>Field</b>                                                                  | <b>Description</b>                                                                                                    |
|-------------------------------------------------------------------------------|----------------------------------------------------------------------------------------------------|
| Consider Supplemental<br>Capacity While<br>Planning Appointment<br>By Default | Check this if you want to consider supplemental<br>capacity by default when planning an appointment for<br>this customer.              |
|                                                                               | When Appointments Are Planned For This Customer                                                                                        |
| Any Slot Can Be Used                                                          | Check this if any slot can be used when planning an<br>appointment for this customer. The Slot Preferences<br>table is hidden then.    |
| Specific Slots Must Be<br>Used                                                | Check this if only the slots specified in the Slot<br>Preferences table can be used when planning an<br>appointment for this customer. |
| <b>Customer Prefers</b><br>Specific Slots (Other<br>Slots Can Be Used)        | Check this if the slots specified in the Slot Preferences<br>table preferred slot table                                                |
| <b>Slot Preferences</b>                                                       |                                                                                                    |
| Slot                                                                          | The name of the slot.                                                                                                    |
| <b>Start Time</b>                                                             | The start time of the slot, in 24 hour format.                                                                                         |
| End Time                                                                      | The end time of the slot, in 24 hour format.                                                                                           |
| Sun                                                                           | Check this if you want this slot to be part of the<br>customer's preferred slots.                                                      |
| Mon                                                                           | Check this if you want this slot to be part of the<br>customer's preferred slots.                                                      |
| Tue                                                                           | Check this if you want this slot to be part of the<br>customer's preferred slots.                                                      |
| Wed                                                                           | Check this if you want this slot to be part of the<br>customer's preferred slots.                                                      |
| Thu                                                                           | Check this if you want this slot to be part of the<br>customer's preferred slots.                                                      |
| Fri                                                                           | Check this if you want this slot to be part of the<br>customer's preferred slots.                                                      |
| Sat                                                                           | Check this if you want this slot to be part of the<br>customer's preferred slots.                                                      |

*Table 8–5 Service Preferences Tab*

#### **8.2.2.3 Answering a Customer's Address Questions**

Answering address questions for a customer populates answers for address questions the next time this customer places an order. From the Service Preferences tab, select the Address Questions tab. If configured, the address questions configured for the Enterprise appear.

#### **8.2.2.4 Defining a Customer's Scheduling Preferences**

You can define scheduling constraints for a specific customer by specifying these scheduling preferences. Refer to [Table 8–6](#page-271-1) for more information.

<span id="page-271-0"></span>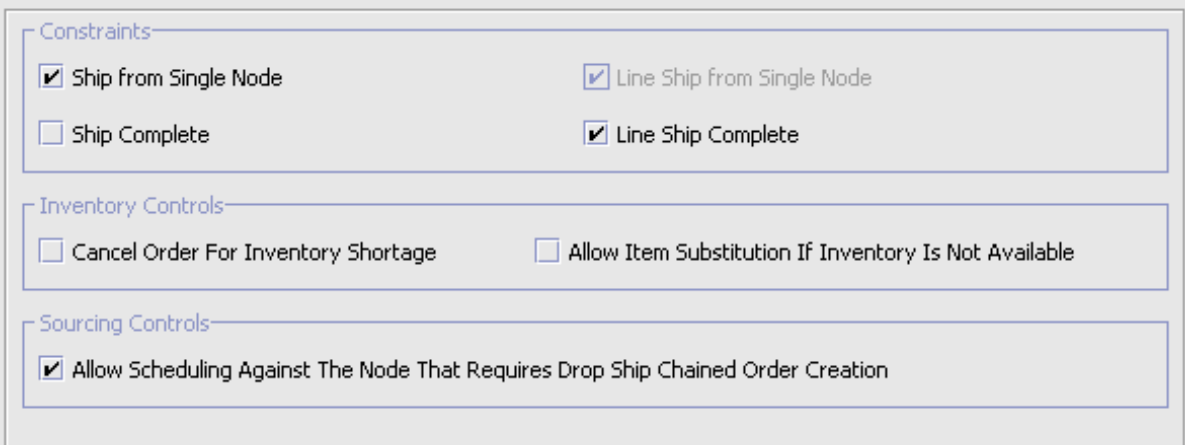

*Table 8–6 Scheduling Preferences Tab*

<span id="page-271-1"></span>

| <b>Field</b>                         | <b>Description</b>                                                                                                    |
|--------------------------------------|----------------------------------------------------------------------------------------------------|
| <b>Constraints</b>                   |                                                                                                    |
| Ship from Single Node                | Check this box to ensure that orders are shipped from<br>a single node. This automatically checks the Line Ship<br>from Single Node checkbox.      |
| Line Ship from Single<br><b>Node</b> | Check this box to ensure that order lines are shipped<br>from a single node. This is disabled if the Ship from<br>Single Node checkbox is checked. |
| Ship Complete                        | Check this box to ensure that orders are shipped<br>complete. This automatically checks the Line Ship<br>Complete checkbox.                        |

| <b>Field</b>                                                                                        | <b>Description</b>                                                                                                    |
|----------------------------------------------------------------------------------------------------|----------------------------------------------------------------------------------------------------|
| Line Ship Complete                                                                                  | Check this box to ensure that order lines are shipped<br>complete. This is disabled if the Ship Complete<br>checkbox is checked. |
| <b>Inventory Controls</b>                                                                           |                                                                                                    |
| Cancel Order For<br><b>Inventory Shortage</b>                                                       | Check this box to cancel the backordered quantity in<br>the event of inventory shortage.                                         |
| Allow Item<br>Substitution If<br>Inventory Is Not<br>Available                                      | Check this box to allow item substitution if inventory<br>for the selected item is not available.                                |
| <b>Sourcing Controls</b>                                                                            |                                                                                                    |
| Allow Scheduling<br>Against The Node That<br>Requires Drop Ship<br><b>Chained Order</b><br>Creation | Check this box to allow scheduling against the node<br>that requires a drop-shipped chained order to be<br>created.              |

*Table 8–6 Scheduling Preferences Tab*

**Note:** Constraints passed at the order level override customer scheduling preferences.

## **8.2.2.5 Defining Customer Contacts**

You can define multiple contacts for each customer. These contacts represent individuals at a customer location. Please refer to [Table 8–7](#page-272-0) for more information.

<span id="page-272-0"></span>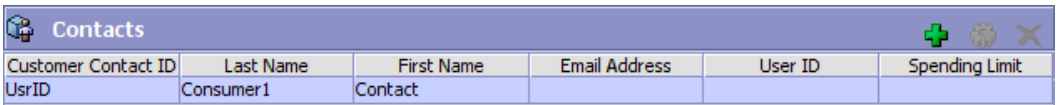

#### *Table 8–7 Customer Contacts Tab*

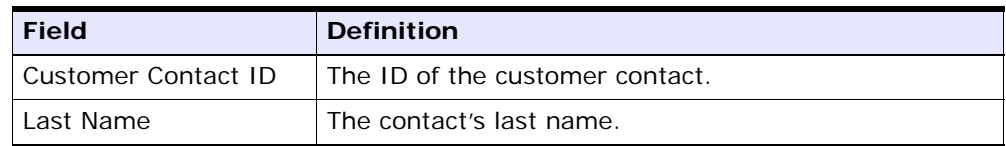

*Table 8–7 Customer Contacts Tab*

| <b>Field</b>   | <b>Definition</b>                         |
|----------------|-------------------------------------------|
| First Name     | The contact's first name.                 |
| Email Address  | The contact's e-mail address.             |
| User ID        | The user ID of the contact.               |
| Spending Limit | The contact's spending limit, if defined. |

#### **8.2.2.5.1 Defining Customer Contact Information**

To define customer contact information:

- **1.** From the Customer Definition screen, select the Contacts tab. The Customer Contact Info screen displays.
- **2.** Choose **t** to add an additional customer contact.
- **3.** Select the Customer Contact Info tab.
- **4.** Enter information in the applicable fields. Refer to [Table 8–8](#page-274-0) for field values.
- **5.** Choose OK.

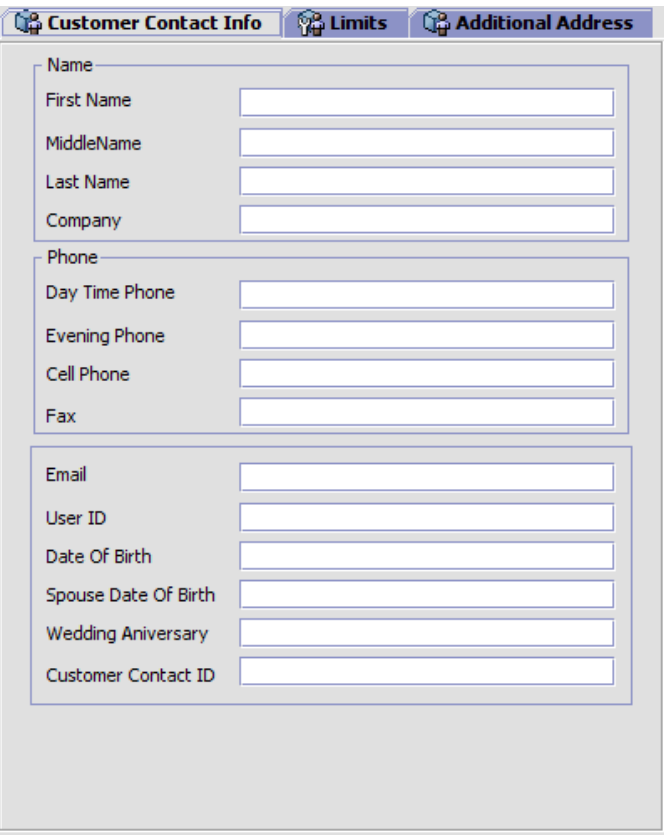

*Table 8–8 Customer Contact Info*

<span id="page-274-0"></span>

| <b>Field</b> | <b>Description</b>                            |
|--------------|-----------------------------------------------|
| <b>Name</b>  |                                               |
| First Name   | Enter the contact's first name.               |
| Middle Name  | Enter the contact's middle name.              |
| Last Name    | Enter the contact's last name.                |
| Company      | Enter the company at which the contact works. |
| <b>Phone</b> |                                               |

| <b>Field</b>               | <b>Description</b>                          |
|----------------------------|---------------------------------------------|
| Day Time Phone             | Enter the contact's day time phone number.  |
| Evening Phone              | Enter the contact's evening phone number.   |
| Cell Phone                 | Enter the contact's cellular phone number.  |
| Fax                        | Enter the contact's fax number.             |
| Email                      | Enter the contact's email address.          |
| User ID                    | Enter the contact's user ID.                |
| Date Of Birth              | Enter the contact's date of birth.          |
| Spouse Date Of Birth       | Enter the contact's spouse's date of birth. |
| <b>Wedding Anniversary</b> | Enter the contact's wedding anniversary.    |
| Customer Contact ID        | Enter the contact's customer contact ID.    |

*Table 8–8 Customer Contact Info*

#### **8.2.2.5.2 Defining Limits for Customer Contacts**

To define limits for customer contacts:

- **1.** From the Customer Definition screen, select the Contacts tab. The Customer Contact Info screen displays.
- **2.** Choose **t** to add an additional customer contact.
- **3.** Select the Limits tab.
- **4.** Enter information in the applicable fields. Refer to [Table 8–9](#page-276-0) for field value descriptions.
- **5.** Choose OK.

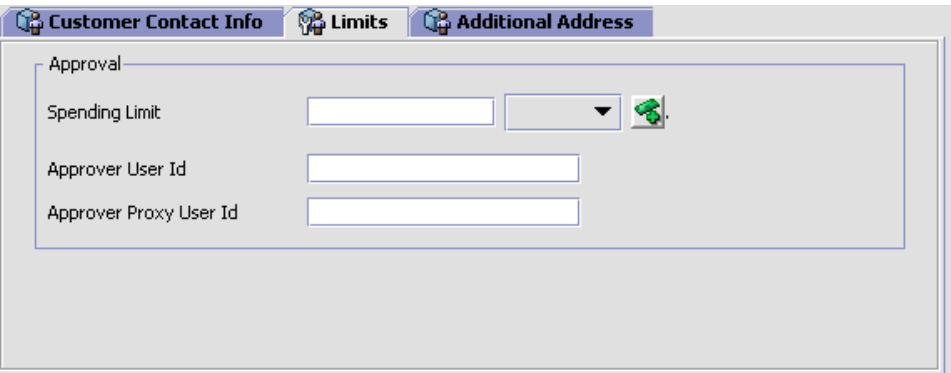

#### *Table 8–9 Limits*

<span id="page-276-0"></span>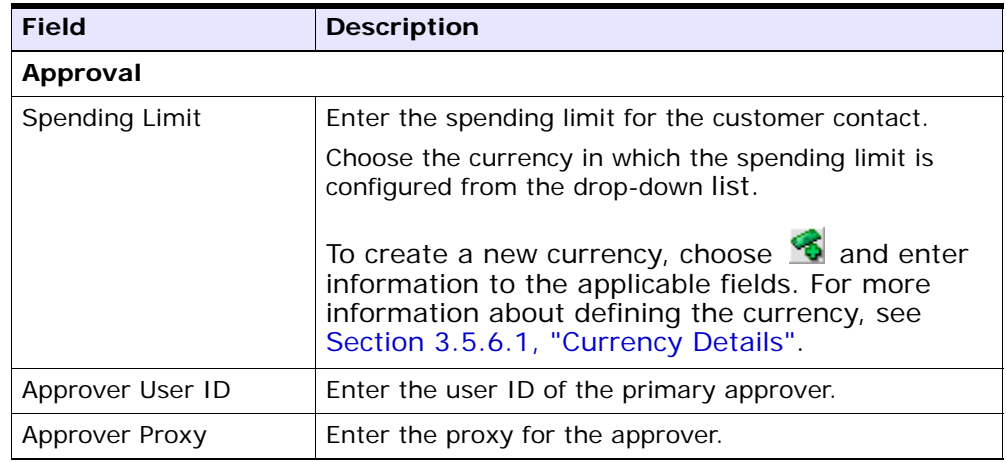

#### **8.2.2.5.3 Defining Additional Contact Addresses**

- **1.** From the Customer Definition screen, select the Contacts tab. The Customer Contact Info screen displays.
- <span id="page-276-1"></span>**2.** Choose **t** to add an additional customer contact information. The Customer Contact Info screen displays.
- **3.** Select the Additional Addresses tab.

**4.** Refer to [Step 2](#page-276-1) in section [Section 8.2.2.6, "Defining Additional](#page-277-1)  [Addresses"](#page-277-1) for information about defining additional addresses.

#### **8.2.2.6 Defining Additional Addresses**

You can define multiple additional or alternative addresses for a customer or contact. See [Table 8–10](#page-277-0) for field value descriptions.

<span id="page-277-1"></span><span id="page-277-0"></span>

| GB.<br><b>Additional Address</b> |            |                    |            |                    |
|----------------------------------|------------|--------------------|------------|--------------------|
| Address ID                       | Is Ship To | Is Default Ship To | Is Bill To | Is Default Bill To |
| ID                               |            |                    |            |                    |

*Table 8–10 Additional Addresses Tab*

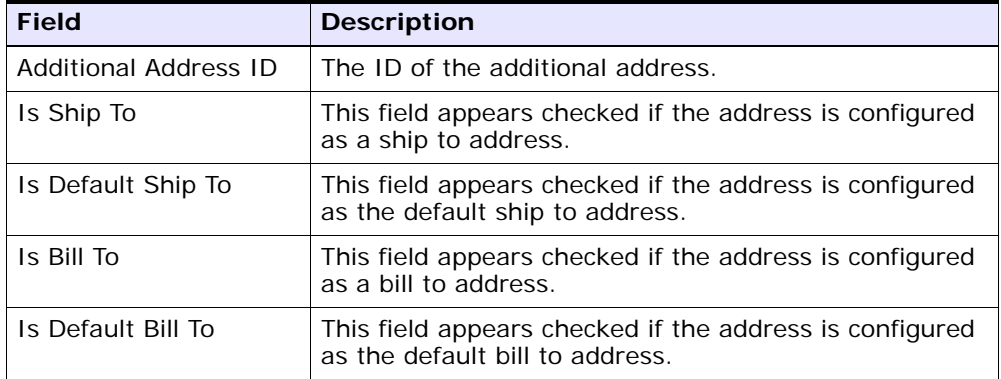

#### **To define an additional address:**

- **1.** From the Customer Definition screen, select the Additional Address tab. The Additional address screen displays.
- **2.** Choose **t** to add an additional address.
- **3.** Enter information in the applicable fields. Refer to [Table 8–11](#page-278-0) for field values.
- **4.** Choose **to** to enter the additional address.
- **5.** Choose OK.

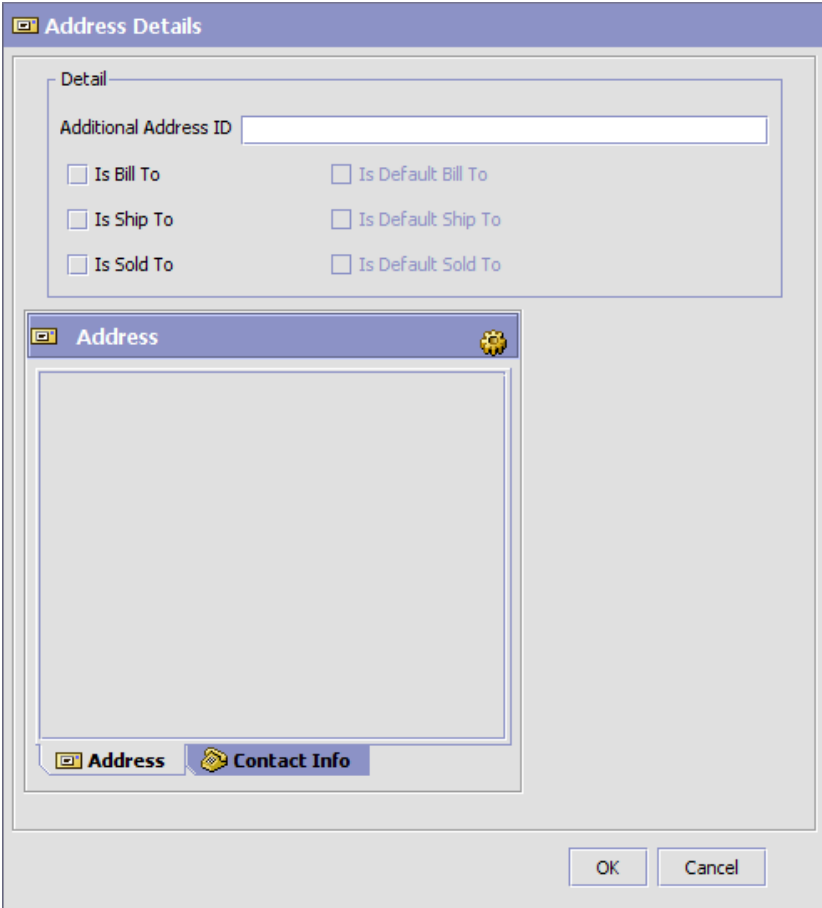

*Table 8–11 Defining an Additional Address*

<span id="page-278-0"></span>

| <b>Field</b>          | <b>Description</b>                                     |
|-----------------------|--------------------------------------------------------|
| Additional Address ID | Enter an ID for the additional address                 |
| Is Bill To            | Check this box if this is a bill to address.           |
| Is Default Bill To    | Check this box if this is the default bill to address. |
| Is Ship To            | Check this box if this is a ship to address.           |

| <b>Field</b>       | <b>Description</b>                                     |
|--------------------|--------------------------------------------------------|
| Is Default Ship To | Check this box if this is the default ship to address. |
| Is Sold To         | Check this box if this is a sold to address.           |
| Is Default Sold To | Check this box if this is the default sold to address. |

*Table 8–11 Defining an Additional Address*

# <span id="page-279-1"></span>**8.2.3 Deleting a Customer Definition**

To delete a customer definition:

- **1.** From the tree in the application rules side panel, choose Cross Application > Customer > Customer Definitions. The Customer Search window displays in the work area.
- **2.** Enter applicable search criteria and choose **A**. A list of customers displays.
- **3.** Locate the applicable customer and choose  $\blacktriangleright$ .

# <span id="page-279-0"></span>**8.3 Defining Contact Types**

You can configure the contact types of both business and consumer customers when specifying the contact information of a customer on work order notes. For more information about creating a customer, see [Section 8.2, "Defining Customer Definitions".](#page-264-0)

You can use the Contact Types branch for:

- [Creating a Contact Type](#page-279-2)
- [Modifying a Contact Type](#page-280-0)
- [Deleting a Contact Type](#page-281-0)

# <span id="page-279-2"></span>**8.3.1 Creating a Contact Type**

To create a contact type:

- **1.** From the tree in the application rules side panel, choose Cross Application > Customer > Contact Types. The Customer Contact Types window displays in the work area.
- **2.** Click **.** The Contact Type Details pop-up window displays.

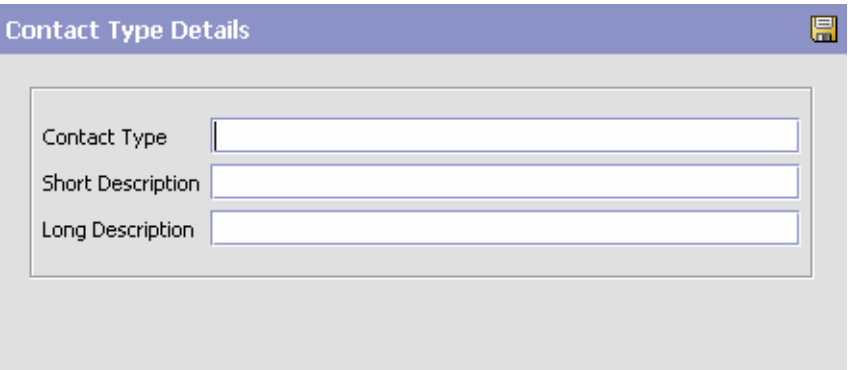

- **3.** In Contact Type, enter the contact type.
- **4.** In Short Description, enter a brief description of the contact type.
- **5.** In Long Description, enter a more detailed description of the contact type.
- 6. Click  $\blacksquare$ .

# <span id="page-280-0"></span>**8.3.2 Modifying a Contact Type**

To modify a contact type:

- **1.** From the tree in the application rules side panel, choose Cross Application > Customer > Contact Types. The Customer Contact Types window displays in the work area.
- **2.** Select the applicable contact type and click  $\ddot{\mathbf{w}}$ . The Contact Type Details pop-up window displays.
- **3.** In Short Description, enter a brief description of the contact type.
- **4.** In Long Description, enter a more detailed description of the contact type.
- 5. Click  $\blacksquare$ .

# <span id="page-281-0"></span>**8.3.3 Deleting a Contact Type**

To delete a contact type:

- **1.** From the tree in the application rules side panel, choose Cross Application > Customer > Contact Types. The Contact Types window displays in the work area.
- **2.** Select the contact type and click  $\mathsf{X}$ .

**9**

# **Configuring a Document's Attributes**

**You can** define common codes as they pertain to order documents viewed in the Application Consoles.

You can use the Order Attributes branch for

- [Defining Order Types](#page-282-0)
- [Defining Order Sources](#page-284-0)
- [Defining External References for the Order Level](#page-286-0)
- [Defining External References for the Order Line Level](#page-288-0)
- [Defining Order Address Types](#page-290-0)
- [Defining Line Types](#page-292-0)
- [Defining Other Attributes](#page-294-0)

# <span id="page-282-0"></span>**9.1 Defining Order Types**

You can define codes for order types that appear on a document type. This code has no application logic associated with it and can be set up as per your business practices. Examples of order types are Consumer Orders, Service Rep Orders, and Retail Orders.

You can use the Order Types tab for:

- [Creating an Order Type](#page-283-0)
- [Modifying an Order Type](#page-283-1)
- [Deleting an Order Type](#page-284-1)

# <span id="page-283-0"></span>**9.1.1 Creating an Order Type**

To create an order type:

- **1.** From the tree in the application rules side panel, choose Document Specific > *(Document Type)* > Order Attributes. The Order Attributes window displays in the work area.
- **2.** Choose the Order Types tab.
- **3.** Choose **b**. The Order Type Details pop-up window displays.

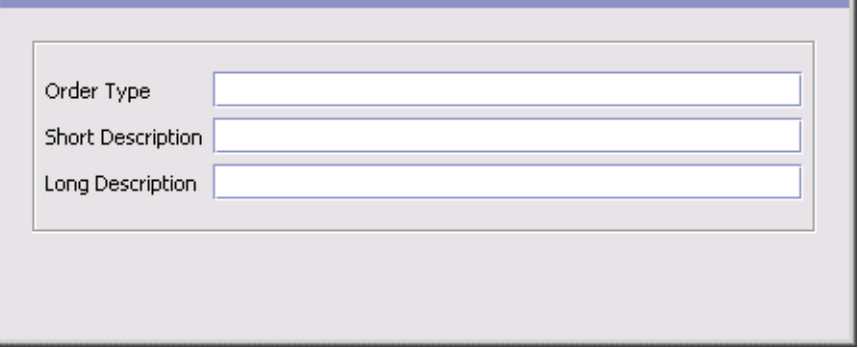

- **4.** In Order Type, enter the name of the order type.
- **5.** In Short Description, enter a brief description of the order type.
- **6.** In Long Description, enter a more detailed description of the order type.
- 7. Choose  $\blacksquare$

# <span id="page-283-1"></span>**9.1.2 Modifying an Order Type**

To modify a order type:

- **1.** From the tree in the application rules side panel, choose Document Specific > *(Document Type)* > Order Attributes. The Order Attributes window displays in the work area.
- **2.** Choose the Order Types tab.
- **3.** Select the applicable order type and choose **...** The Order Type Details pop-up window displays.
- **4.** In Short Description, enter a brief description of the order type.
- **5.** In Long Description, enter a more detailed description of the order type.
- **6.** Choose  $\blacksquare$

# <span id="page-284-1"></span>**9.1.3 Deleting an Order Type**

To delete a order type:

- **1.** From the tree in the application rules side panel, choose Document Specific > *(Document Type)* > Order Attributes. The Order Attributes window displays in the work area.
- **2.** Choose the Order Types tab.
- **3.** Select the applicable order type and choose  $\frac{d\mathbf{w}}{d\mathbf{w}}$ .

# <span id="page-284-0"></span>**9.2 Defining Order Sources**

You can define codes for order sources that appear on a document type. This code has no application logic associated with it and can be set up as per your business practices.

You can use the Order Sources tab for:

- [Creating an Order Source](#page-284-2)
- [Modifying an Order Source](#page-285-0)
- [Deleting an Order Source](#page-286-1)

## <span id="page-284-2"></span>**9.2.1 Creating an Order Source**

To create an order source:

- **1.** From the tree in the application rules side panel, choose Document Specific > *(Document Type)* > Order Attributes. The Order Attributes window displays in the work area.
- **2.** Choose the Order Sources tab.
- **3.** Choose  $\mathbb{E}$ . The Order Source Details pop-up window displays.

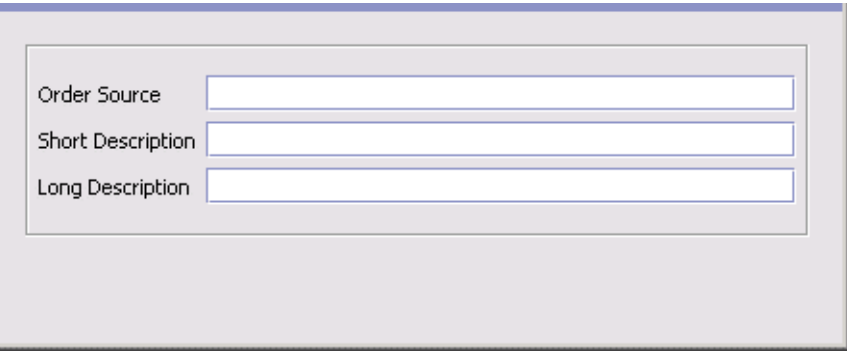

- **4.** In Order Source, enter the name of the order source.
- **5.** In Short Description, enter a brief description of the order source.
- **6.** In Long Description, enter a more detailed description of the order source.
- 7. Choose  $\blacksquare$

## <span id="page-285-0"></span>**9.2.2 Modifying an Order Source**

To modify a order source:

- **1.** From the tree in the application rules side panel, choose Document Specific > *(Document Type)* > Order Attributes. The Order Attributes window displays in the work area.
- **2.** Choose the Order Sources tab.
- **3.** Select the applicable order source and choose **...** The Order Source Details pop-up window displays.
- **4.** In Short Description, enter a brief description of the order source.
- **5.** In Long Description, enter a more detailed description of the order source.
- 6. Choose  $\blacksquare$ .

# <span id="page-286-1"></span>**9.2.3 Deleting an Order Source**

To delete a order source:

- **1.** From the tree in the application rules side panel, choose Document Specific > *(Document Type)* > Order Attributes. The Order Attributes window displays in the work area.
- **2.** Choose the Order Sources tab.
- **3.** Select the applicable order source and choose  $\mathbb{R}$ .

# <span id="page-286-0"></span>**9.3 Defining External References for the Order Level**

You can define codes for external references that appear on a document type at the order level. This code has no application logic associated with it and can be set up as per your business practices. You can create, modify, and delete external references.

You can use the Order References tab for:

- [Creating an External Reference for the Order Header Level](#page-286-2)
- [Modifying an External Reference for the Order Header Level](#page-287-0)
- [Deleting an External Reference for the Order Header Level](#page-288-1)

# <span id="page-286-2"></span>**9.3.1 Creating an External Reference for the Order Header Level**

To create an order reference for the order level:

- **1.** From the tree in the application rules side panel, choose Document Specific > *(Document Type)* > Order Attributes. The Order Attributes window displays in the work area.
- **2.** Choose the Order References tab.
- **3.** From the Order Header External References list choose  $\blacksquare$ . The External Reference Details pop-up window displays.

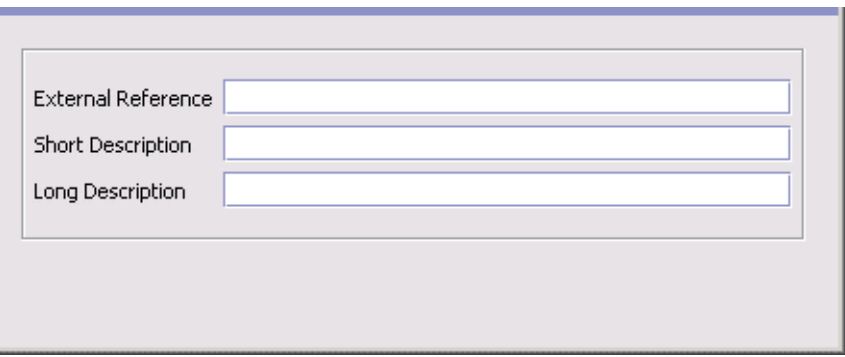

- **4.** In External Reference, enter the name of the external reference.
- **5.** In Short Description, enter a brief description of the external reference.
- **6.** In Long Description, enter a more detailed description of the external reference.
- 7. Choose  $\blacksquare$

# <span id="page-287-0"></span>**9.3.2 Modifying an External Reference for the Order Header Level**

To modify an external reference for the order level:

- **1.** From the tree in the application rules side panel, choose Document Specific > *(Document Type)* > Order Attributes. The Order Attributes window displays in the work area.
- **2.** Choose the Order References tab.
- **3.** In Order Header External References select the applicable external reference and choose  $\mathbb{R}$ . The External Reference Details pop-up window displays.
- **4.** In Short Description, enter a brief description of the external reference.
- **5.** In Long Description, enter a more detailed description of the external reference.
- 6. Choose  $\blacksquare$
#### **9.3.3 Deleting an External Reference for the Order Header Level**

To delete an external reference for the order level:

- **1.** From the tree in the application rules side panel, choose Document Specific > *(Document Type)* > Order Attributes. The Order Attributes window displays in the work area.
- **2.** Choose the Order References tab.
- **3.** In Order Header External References select the applicable external reference and choose  $\mathbf{R}$ .

## **9.4 Defining External References for the Order Line Level**

You can define codes for external references that appear on a document type at the order line level. This code has no application logic associated with it and can be set up as per your business practices. You can create, modify, and delete external references.

You can use the Order References tab for:

- [Creating an External Reference for the Order Line Level](#page-288-0)
- [Modifying an External Reference for the Order Line Level](#page-289-0)
- [Deleting an External Reference for the Order Line Level](#page-290-0)

#### <span id="page-288-0"></span>**9.4.1 Creating an External Reference for the Order Line Level**

To create an order reference for the order line level:

- **1.** From the tree in the application rules side panel, choose Document Specific > *(Document Type)* > Order Attributes. The Order Attributes window displays in the work area.
- **2.** Choose the Order References tab.
- **3.** From the Order Line External References list choose **3.** The External Reference Details pop-up window displays.

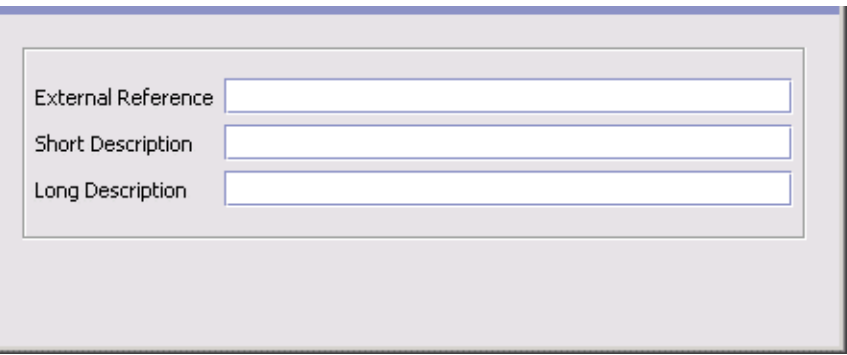

- **4.** In External Reference, enter the name of the external reference.
- **5.** In Short Description, enter a brief description of the external reference.
- **6.** In Long Description, enter a more detailed description of the external reference.
- 7. Choose  $\blacksquare$

#### <span id="page-289-0"></span>**9.4.2 Modifying an External Reference for the Order Line Level**

To modify an external reference for the order line level:

- **1.** From the tree in the application rules side panel, choose Document Specific > *(Document Type)* > Order Attributes. The Order Attributes window displays in the work area.
- **2.** Choose the Order References tab.
- **3.** In Order Line External References select the applicable external reference and choose ... The External Reference Details pop-up window displays.
- **4.** In Short Description, enter a brief description of the external reference.
- **5.** In Long Description, enter a more detailed description of the external reference.
- 6. Choose  $\blacksquare$ .

#### <span id="page-290-0"></span>**9.4.3 Deleting an External Reference for the Order Line Level**

To delete an external reference for the order level:

- **1.** From the tree in the application rules side panel, choose Document Specific > *(Document Type)* > Order Attributes. The Order Attributes window displays in the work area.
- **2.** Choose the Order References tab.
- **3.** In the Order Line External References list select the applicable external reference and choose  $\blacksquare$ .

### **9.5 Defining Order Address Types**

You can define codes for order address types that appear in the Additional Addresses view in the User Interface for a document type.

You can use the Order Address Types tab for:

- [Creating an Order Address Type](#page-290-1)
- [Modifying an Order Address Type](#page-291-0)
- [Deleting an Order Address Type](#page-292-0)

#### <span id="page-290-1"></span>**9.5.1 Creating an Order Address Type**

To create an order address type:

- **1.** From the tree in the application rules side panel, choose Document Specific > *(Document Type)* > Order Attributes. The Order Attributes window displays in the work area.
- **2.** Choose the Order Address Types tab.
- **3.** Choose  $\Phi$ . The Order Address Type Details pop-up window displays.

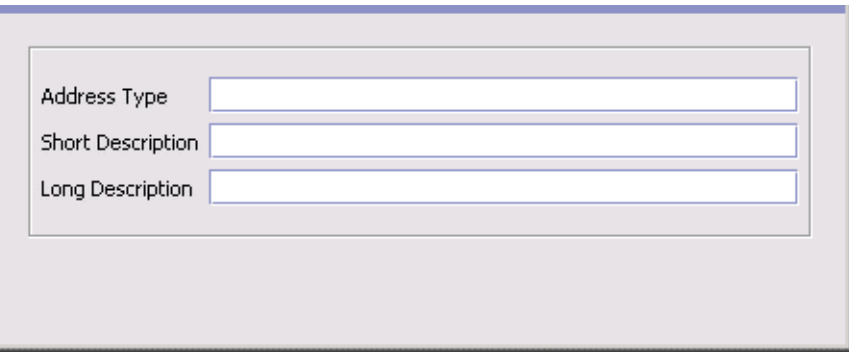

- **4.** In Order Address Type, enter the name of the order address type.
- **5.** In Short Description, enter a brief description of the order address type.
- **6.** In Long Description, enter a more detailed description of the order address type.
- **7.** Choose  $\blacksquare$

#### <span id="page-291-0"></span>**9.5.2 Modifying an Order Address Type**

To modify a order address type:

- **1.** From the tree in the application rules side panel, choose Document Specific > *(Document Type)* > Order Attributes. The Order Attributes window displays in the work area.
- **2.** Choose the Order Address Types tab.
- **3.** Select the applicable order address type and choose  $\ddot{\bullet}$ . The Order Address Type Details pop-up window displays.
- **4.** In Short Description, enter a brief description of the order type.
- **5.** In Long Description, enter a more detailed description of the order type.
- 6. Choose  $\blacksquare$

#### <span id="page-292-0"></span>**9.5.3 Deleting an Order Address Type**

To delete a order address type:

- **1.** From the tree in the application rules side panel, choose Document Specific > *(Document Type)* > Order Attributes. The Order Attributes window displays in the work area.
- **2.** Choose the Order Address Types tab.
- **3.** Select the applicable order address type and choose  $\blacktriangleright$ .

### **9.6 Defining Line Types**

You can define codes and for line types that appear on a document type. You can use the Line Types tab for:

- [Creating a Line Type](#page-292-1)
- [Modifying a Line Type](#page-293-0)
- [Deleting a Line Type](#page-293-1)

#### <span id="page-292-1"></span>**9.6.1 Creating a Line Type**

To create a line type:

- **1.** From the tree in the application rules side panel, choose Document Specific > *(Document Type)* > Order Attributes. The Order Attributes window displays in the work area.
- **2.** Choose the Line Types tab.
- **3.** Choose  $\overline{\mathbf{r}}$ . The Line Type Details pop-up window displays.
- **4.** In Line Type, enter the name of the line type.
- **5.** In Description, enter a brief description of the line type.
- **6.** Choose  $\blacksquare$

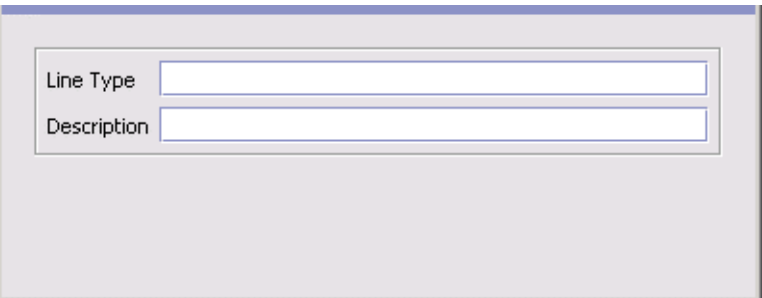

#### <span id="page-293-0"></span>**9.6.2 Modifying a Line Type**

To modify a line type:

- **1.** From the tree in the application rules side panel, choose Document Specific > *(Document Type)* > Order Attributes. The Order Attributes window displays in the work area.
- **2.** Choose the Line Types tab.
- **3.** Select the applicable line type and choose  $\ddot{\bullet}$ . The Line Type Details pop-up window displays.
- **4.** In Description, enter a brief description of the line type.
- $5$ . Choose  $\blacksquare$

#### <span id="page-293-1"></span>**9.6.3 Deleting a Line Type**

To delete a line type:

- **1.** From the tree in the application rules side panel, choose Document Specific > *(Document Type)* > Order Attributes. The Order Attributes window displays in the work area.
- **2.** Choose the Line Types tab.
- **3.** Select the applicable line type and choose  $\mathsf{X}$ .

## **9.7 Defining Other Attributes**

You can define other attributes that appear on the document type.

You can use the Others tab for:

<sup>Q</sup> [Generating a Prime Line Number for a New Line from a](#page-294-0)  [Pre-Configured Number](#page-294-0)

#### <span id="page-294-0"></span>**9.7.1 Generating a Prime Line Number for a New Line from a Pre-Configured Number**

Generating a prime line number for a new line from a pre-configured number prevents conflicts between prime line numbers in Selling and Fulfillment Foundation and in an external system when order synchronization occurs.

To specify a pre-configured starting number:

- **1.** From the tree in the application rules side panel, choose Document Specific > *(Document Type)* > Order Attributes. The Order Attributes window displays in the work area.
- **2.** Choose the Others tab.
- **3.** In Generate Prime Line No. For New Line Starting From, enter the starting number. The starting prime line number must be a positive integer
- 4. Choose  $\blacksquare$

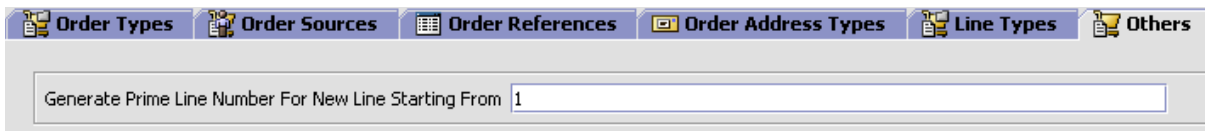

**Note:** The value entered in the "Generate Prime Line Number for New Line Starting From:" field only affects orders created through the Console UI, not through direct API calls (e.g. createOrder()).

# **Configuring a Document's Order Validation**

You can define the configuration for defaulting Seller and Buyer validation during order creation for a particular Enterprise and document type. This validation is used to determine the Sellers and Buyers available to create an order for, and narrows the search results in the Application Consoles based on the validation type you configured.

For example, you are configuring a Hub environment with 10 Enterprises, 50 Sellers, and 100 Buyers. A particular Enterprise only interacts with 10 of the 50 Sellers and 25 of the 100 Buyers as defined in the organization hierarchy. If you set both the Seller and Buyer validations to 'Defined In The Enterprise Hierarchy', when a user creates an order the system verifies that the Seller on the order is one of the 10 Sellers defined in the Enterprise's hierarchy and the Buyer on the order is one of the 25 Buyers defined in the Enterprise's hierarchy. Also, if the user chooses the lookup for either the Seller or Buyer fields, only the Sellers and Buyers defined for the Enterprise appear in the results.

To define an order document's order validation:

- **1.** From the tree in the application rules side panel, choose Document Specific > *(Document Type)* > Order Validation. The Order Validation pop-up window displays in the work area.
- **2.** Enter information into the applicable fields. Refer to [Table 10–1](#page-298-0) for field value descriptions.
- **3.** Choose  $\blacksquare$ .

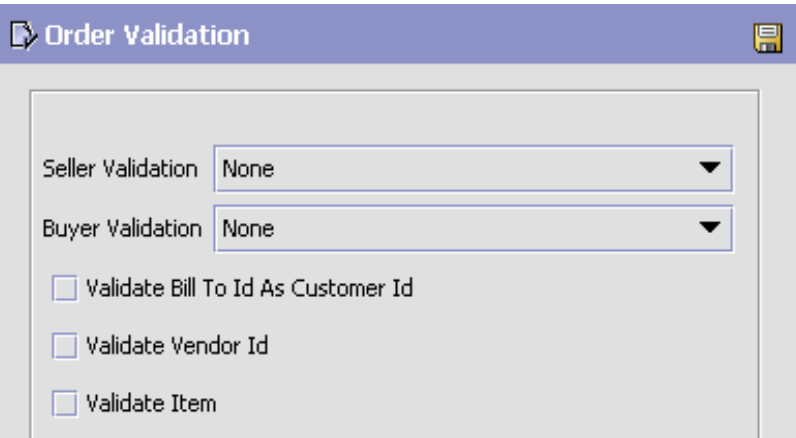

<span id="page-298-0"></span>

| <b>Field</b>      | <b>Description</b>                                                                                                    |
|-------------------|----------------------------------------------------------------------------------------------------|
| Seller Validation | Select the type of validation you want to use to verify<br>the Seller on the order document.                                                                                                    |
|                   | You can choose from the following options:                                                                                                    |
|                   | None - No validation is performed for Sellers on an<br>order. All Sellers in the system can be used during<br>order creation. Also, all Sellers in the system<br>display when the Seller lookup is chosen in the<br><b>Application Consoles.</b>                                                                                                    |
|                   | Same As Enterprise - The system validates the<br>Seller on the order is the Enterprise.                                                                                                    |
|                   | Defined In The Enterprise Hierarchy - The system<br>validates that the Seller on the order is defined<br>within the Enterprise's organizational hierarchy.<br>Also, only the Sellers defined within the<br>Enterprise's organizational hierarchy display when<br>the Seller lookup is chosen in the Application<br>Consoles. For more information about configuring<br>the organizational hierarchy, see the Selling and<br>Fulfillment Foundation: Application Platform<br>Configuration Guide. |
|                   | Customer Of The Enterprise - The system validates<br>that the Seller on the order has been configured as a<br>customer. Also, only the organizations defined as<br>customers of the Enterprise display when the Seller<br>lookup is chosen in the Application Consoles.                                                                                                    |

*Table 10–1 Order Validation Pop-Up Window*

| <b>Field</b>                          | <b>Description</b>                                                                                                    |
|---------------------------------------|----------------------------------------------------------------------------------------------------|
| <b>Buyer Validation</b>               | Select the type of validation you want to use to verify<br>the Buyer on the order document.                                                                                                    |
|                                       | You can choose from the following options:                                                                                                    |
|                                       | None - No validation is performed for Buyers on an<br>order. All Buyers in the system can be used during<br>order creation. Also, all Buyers in the system<br>display when the Buyer lookup is chosen in the<br>Application Consoles.                                                                                                    |
|                                       | Same As Enterprise - The system validates the<br>٠<br>Buyer on the order is the Enterprise.                                                                                                    |
|                                       | Defined In The Enterprise Hierarchy - The system<br>validates that the Buyer on the order is defined<br>within the Enterprise's organizational hierarchy.<br>Also, only the Buyers defined within the<br>Enterprise's organizational hierarchy display when<br>the Buyer lookup is chosen in the Application<br>Consoles. For more information about configuring<br>the organizational hierarchy, see the Selling and<br>Fulfillment Foundation: Application Platform<br>Configuration Guide. |
|                                       | Customer Of The Enterprise - The system validates<br>that the Buyer on the order has been configured<br>as a customer. Also, only the organizations defined<br>as customers of the Enterprise display when the<br>Buyer lookup is chosen in the Application<br>Consoles.                                                                                                    |
| Validate Bill To ID As<br>Customer ID | Select Validate Bill To ID As Customer ID if you want<br>to validate that the customer ID on an order is defined<br>for the Enterprise.                                                                                                    |
| Validate Vendor ID                    | Select Validate Vendor ID if you want to validate that<br>the vendor ID on an order is defined for the<br>Enterprise.                                                                                                    |
| Validate Item                         | Select Validate Item if you want to validate that the<br>product items on the order belong to the Enterprises<br>catalog. Service items, on the other hand, always<br>need to exist within Selling and Fulfillment Foundation.                                                                                                    |

*Table 10–1 Order Validation Pop-Up Window*

# **Configuring a Document's Instruction Types**

You can define the common codes used when adding special instructions to an order document.

The default instruction types of Selling and Fulfillment Foundation are:

- **PICK**
- PACK
- **SHIP**
- **GIFT**
- **ORDERING**
- **OTHER**

You can use the Instruction Types branch for:

- [Creating an Instruction Type](#page-300-0)
- [Modifying an Instruction Type](#page-301-0)
- [Deleting an Instruction Type](#page-302-0)

## <span id="page-300-0"></span>**11.1 Creating an Instruction Type**

To create an instruction type:

- **1.** From the tree in the application rules side panel, choose Document Specific > *(Document Type)* > Instruction Types. The Instruction Types window displays in the work area.
- **2.** Choose **.** The Instruction Type Details pop-up window displays.

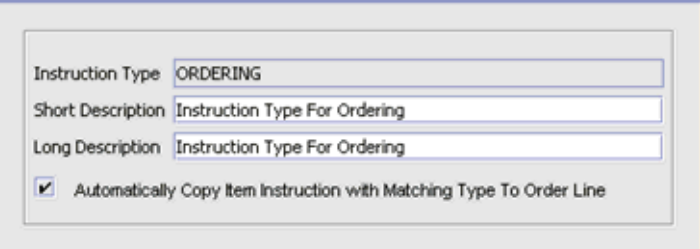

- **3.** In Instruction Type, enter the instruction type.
- **4.** In Short Description, enter a brief description of the instruction type.
- **5.** In Long Description, enter a more detailed description of the instruction type.
- **6.** Check Automatically Copy Item Instruction with Matching Type To Order Line to force the system to automatically copy item instructions with matching instruction types to order lines when the items are added onto an order.
- 7. Choose  $\blacksquare$

## <span id="page-301-0"></span>**11.2 Modifying an Instruction Type**

To modify an instruction type:

- **1.** From the tree in the application rules side panel, choose Document Specific > *(Document Type)* > Instruction Types. The Instruction Types window displays in the work area.
- **2.** Select the applicable instruction type and choose **the The Instruction** Type Details pop-up window displays.
- **3.** In Short Description, enter a brief description of the instruction type.
- **4.** In Long Description, enter a more detailed description of the instruction type.
- **5.** Check Automatically Copy Item Instruction with Matching Type To Order Line to force the system to automatically copy item instructions with matching instruction types to order lines when the items are added onto an order.
- **6.** Choose  $\blacksquare$

### <span id="page-302-0"></span>**11.3 Deleting an Instruction Type**

To delete an instruction type:

- **1.** From the tree in the application rules side panel, choose Document Specific > *(Document Type)* > Instruction Types. The Instruction Types window displays in the work area.
- **2.** Select the applicable instruction type and choose  $\blacksquare$ .

# **Configuring a Document's Modification Reasons**

You can define common codes for **modification reasons**. These codes define why a modification was made by a user in the Application Consoles.

**Note:** In addition to modification reasons, the codes that you define are used as hold reasons when you put an order on hold in the Application Consoles.

You can use the Modification Reasons branch for:

- <sup>Q</sup> [Creating a Modification Reason](#page-304-0)
- [Modifying a Modification Reason](#page-306-0)
- [Deleting a Modification Reason](#page-307-0)

## <span id="page-304-0"></span>**12.1 Creating a Modification Reason**

To create a modification reason:

- **1.** From the tree in the application rules side panel, choose Document Specific > *(Document Type)* > Modification Reasons. The Modification Reasons window displays in the work area.
- **2.** Choose **.** The Modification Reason Details pop-up window displays.

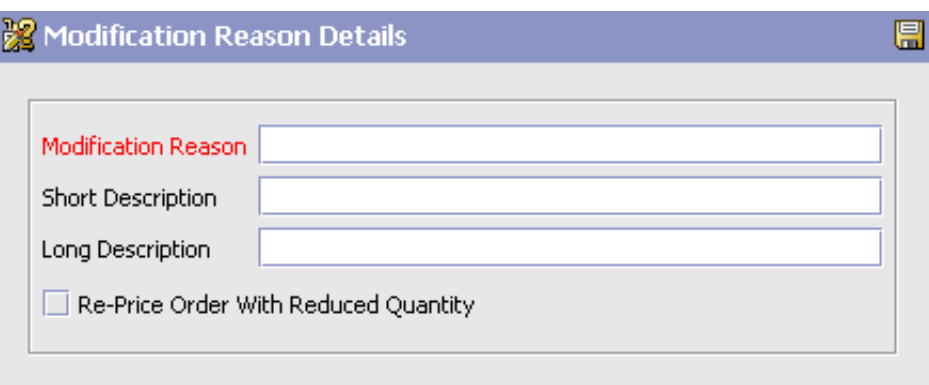

- **3.** In Modification Reason, enter the modification reason.
- **4.** In Short Description, enter a brief description of the modification reason.
- **5.** In Long Description, enter a more detailed description of the modification reason.
- **6.** If this modification reason requires that the order be re-priced due to a reduced quantity, check the Re-Price Order With Reduced Quantity checkbox.

This flag is applicable only if this modification reason is used for cancellations, where re-pricing needs to occur against a reduced quantity: the quantity against which the order line is re-priced (re-pricing quantity) is adjusted to the reduced quantity. For more information about re-pricing quantity, see the *Selling and Fulfillment Foundation: Javadocs*.

**Note:** If this modification reason is used for a modification which does not reduce quantity, this flag is not applicable.

**Note:** This field does not exist for Load Modification Reasons.

7. Choose  $\blacksquare$ .

#### <span id="page-306-0"></span>**12.2 Modifying a Modification Reason**

To modify a modification reason:

- **1.** From the tree in the application rules side panel, choose Document Specific > *(Document Type)* > Modification Reasons. The Modification Reasons window displays in the work area.
- **2.** Select the applicable modification reason and choose  $\frac{1}{2}$ . The Modification Reason Details pop-up window displays.
- **3.** In Short Description, enter a brief description of the modification reason.
- **4.** In Long Description, enter a more detailed description of the modification reason.
- **5.** If this modification reason requires that the order be re-priced due to a reduced quantity, check the Re-Price Order With Reduced Quantity checkbox.

This flag is applicable only if this modification reason is used for cancellations, where re-pricing needs to occur against a reduced quantity: the quantity against which the order line is repriced (re-pricing quantity) is adjusted to the reduced quantity. For more information about re-pricing quantity, see the *Selling and Fulfillment Foundation: Javadocs*.

**Note:** If this modification reason is used for a modification which does not reduce quantity, this flag is not applicable.

**Note:** This field does not exist for Load Modification Reasons.

 $6.$  Choose  $\Box$ 

## <span id="page-307-0"></span>**12.3 Deleting a Modification Reason**

To delete a modification reason:

- **1.** From the tree in the application rules side panel, choose Document Specific > *(Document Type)* > Modification Reasons. The Modification Reasons window displays in the work area.
- **2.** Select the applicable modification reason and choose  $\frac{360}{24}$ .

## **Configuring a Document's Backorder Reasons**

You can define common codes for **backorder reasons**. These codes describe why an order was backordered.

The default backorder reason of Selling and Fulfillment Foundation is:

No Stock

You can use the Backorder Reasons branch for:

- [Creating a Backorder Reason](#page-308-0)
- [Modifying a Backorder Reason](#page-309-0)
- [Deleting a Backorder Reason](#page-310-0)

#### <span id="page-308-0"></span>**13.1 Creating a Backorder Reason**

To create a backorder reason:

- **1.** From the tree in the application rules side panel, choose Document Specific > *(Document Type)* > Backorder Reasons. The Backorder Reasons window displays in the work area.
- **2.** Choose  $\mathbb{S}$ . The Backorder Reason Details pop-up window displays.

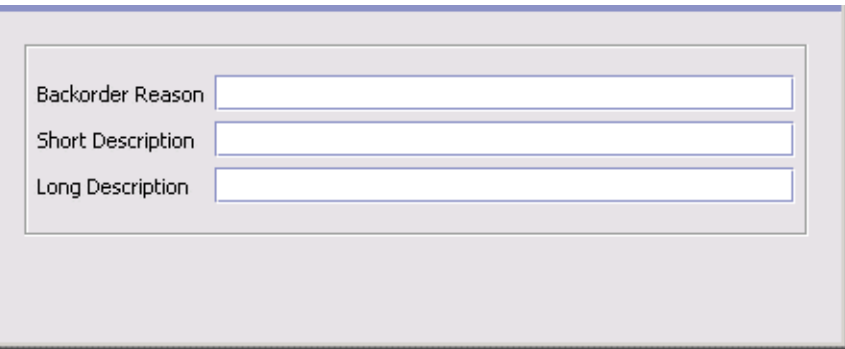

- **3.** In Backorder Reason, enter the backorder reason.
- **4.** In Short Description, enter a brief description of the backorder reason.
- **5.** In Long Description, enter a more detailed description of the backorder reason.
- **6.** Choose  $\blacksquare$

#### <span id="page-309-0"></span>**13.2 Modifying a Backorder Reason**

To modify a backorder reason:

- **1.** From the tree in the application rules side panel, choose Document Specific > *(Document Type)* > Backorder Reasons. The Backorder Reasons window displays in the work area.
- **2.** Select the applicable backorder reason and choose **.** The Backorder Reason Details pop-up window displays.
- **3.** In Short Description, enter a brief description of the backorder reason.
- **4.** In Long Description, enter a more detailed description of the backorder reason.
- **5.** Choose  $\blacksquare$

### <span id="page-310-0"></span>**13.3 Deleting a Backorder Reason**

To delete a backorder reason:

- **1.** From the tree in the application rules side panel, choose Document Specific > *(Document Type)* > Backorder Reasons. The Backorder Reasons window displays in the work area.
- **2.** Select the applicable backorder reason and choose  $\frac{d}{dx}$ .

# **Configuring a Document's Note Reasons**

You can define reason codes for entering a note. These codes define why a note was entered by a user in the Console.

You can use the Note Reasons branch for:

- [Creating a Note Reason](#page-312-0)
- [Modifying a Note Reason](#page-313-0)
- [Deleting a Note Reason](#page-314-0)

### <span id="page-312-0"></span>**14.1 Creating a Note Reason**

To create a note reason:

- **1.** From the tree in the application rules side panel, choose Document Specific > *(Document Type)* > Note Reasons. The Note Reasons window displays in the work area.
- **2.** Choose  $\mathbf{\dot{P}}$ . The Note Reason Details window displays.

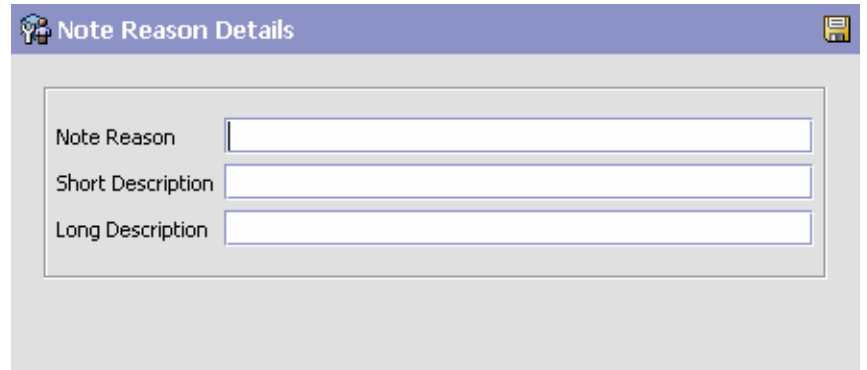

- **3.** In Note Reason, enter the note reason as you want it to appear throughout the system.
- **4.** In Short Description, enter a brief description of the note reason.
- **5.** In Long Description, enter a more detailed description of the note reason.
- **6.** Choose  $\blacksquare$

## <span id="page-313-0"></span>**14.2 Modifying a Note Reason**

To modify a note reason:

- **1.** From the tree in the application rules side panel, choose Document Specific > *(Document Type)* > Note Reasons. The Note Reasons window displays in the work area.
- **2.** Select the applicable appointment failure reason and choose  $\ddot{\mathbf{w}}$ . The Note Reason Details window displays.
- **3.** In Short Description, enter a brief description of the note reason.
- **4.** In Long Description, enter a more detailed description of the note reason.
- 5. Choose  $\blacksquare$ .

### **14.3 Creating a New Note Reason Based on an Existing One**

To create a new note reason based on an existing one:

- **1.** From the tree in the application rules side panel, choose Document Specific > *(Document Type)* > Note Reasons. The Note Reasons window displays in the work area.
- **2.** Select the applicable note reason and choose **.** The Note Reason Details window displays.
- **3.** Enter information in the applicable fields.
- 4. Choose  $\blacksquare$ .

## <span id="page-314-0"></span>**14.4 Deleting a Note Reason**

To delete a note reason:

- **1.** From the tree in the application rules side panel, choose Document Specific > *(Document Type)* > Note Reasons. The Note Reasons window displays in the work area.
- **2.** Select the applicable appointment failure reason and choose  $\mathsf{X}$ . The Confirmation window displays.
- **3.** Choose OK.

# **Configuring a Document's Line Relationship Type**

You can define the relationship types used when linking two related lines together. These relationships are used to group similar products together on an order.

## **15.1 Defining a Line Relationship Type**

To create a line relationship type:

- **1.** From the tree in the application rules side panel, choose Document Specific > *(Document Type)* > Line Relationship Type. The Line Relationship Type window appears in the work area.
- **2.** Choose  $\frac{1}{2}$ . The Line Relationship Details window appears.

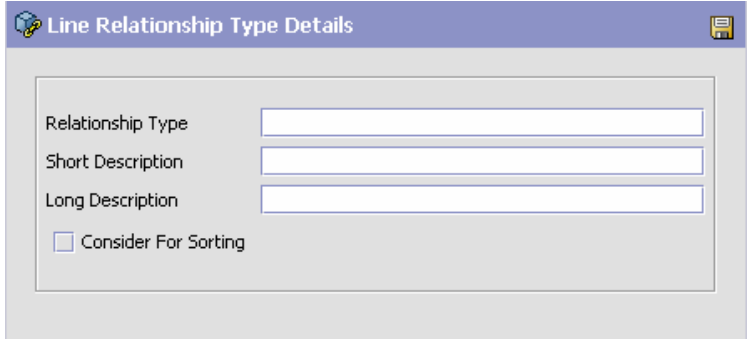

- **3.** In Relationship Type, enter the relationship type as you want it to appear throughout the system.
- **4.** In Short Description, enter a brief description of the relationship type.
- **5.** In Long description, enter a more detailed description of the relationship type.
- **6.** To enable sorting on this relationship type, check the Consider For Sorting checkbox.
- **7.** Choose  $\blacksquare$ .

#### **15.2 Modifying a Line Relationship Type**

To modify a line relationship type:

- **1.** From the tree in the application rules side panel, choose Document Specific > *(Document Type)* > Line Relationship Type. The Relationship Type window appears in the work area.
- **2.** Select the applicable relationship and choose  $\ddot{\bullet}$ . The Relationship Type Details window appears.
- **3.** In Short Description, enter a brief description of the relationship type.
- **4.** In Long description, enter a more detailed description of the relationship type.
- **5.** To enable sorting on this relationship type, check the Consider For Sorting checkbox.
- **6.** Choose  $\blacksquare$ .

## **15.3 Creating a New Line Relationship Type Based on an Existing One**

To create a new line relationship type based on an exiting one.

- **1.** From the tree in the application rules side panel, choose Document Specific > *(Document Type)* > Line Relationship Type. The Relationship Type window appears in the work area.
- **2.** Select the applicable relationship type and choose ... Relationship Type Details window appears.
- **3.** Enter information in the applicable fields
- 4. Choose  $\blacksquare$ .

#### **15.3.1 Deleting a Line Relationship Type**

To delete a line relationship type:

- **1.** From the tree in the application rules side panel, choose Document Specific > *(Document Type)* > Line Relationship Type. The Relationship Type window appears in the work area.
- **2.** Select the applicable relationship type and choose  $\mathsf{X}$ . The Confirmation window appears.
- **3.** Choose OK.

**272 Configuration Guide**

# **Configuring a Document's Modification Components**

You can configure the modification rules and types of a document when it is in a specific status. These rules determine which parts of a document can be modified as well as in which status the modifications can be performed.

If you are using the Distributed Order Management module, you can configure modification components at the following process type levels:

- **Fulfillment**
- **Outbound Logistics**

If you are using the Logistics Management module, you can configure modification components at the load process type level.

If you are using the Supply Collaboration module, you can configure modification components at the following process type levels:

- **Fulfillment**
- Inbound Logistics

If you are using the Reverse Logistics module, you can configure modification components at the following process type levels:

- **Fulfillment**
- Logistics
- Receipt

You can use the Order Modification branch for:

- [Defining Modification Rules](#page-321-0)
- [Defining Custom Modification Types](#page-325-0)
- [Defining Modifications Impacting Pricing](#page-329-0)

### <span id="page-321-0"></span>**16.1 Defining Modification Rules**

Most documents flow through a pipeline without requiring any intervention by a customer service representative. However, there are times when modifications are required, such as changing credit card information or quantity. Selling and Fulfillment Foundation supports modification through the Console and APIs. It is critical for you to decide which modifications are allowed for each modification type, modification level, and status combination.

**Important:** Contemplate business and system integration implications before allowing a modification that is disallowed as part of the system defaults. For example, adding instructions to a sales order document type is disallowed after the release has been sent to the node. If you change the modification to be allowed, the system has no way of communicating the new instruction to the node center because the release has already been sent.

The modification type indicates the type of modification carried out on a document. Selling and Fulfillment Foundation provides the ability to perform modifications on specific attributes. An example of a modification type is adding an order line to an order.

Modification level indicates the level at which a particular modification type is carried out. These include the following levels:

- Header
- Line
- **Release**
- Release Line
- **Negotiation**
- Negotiation Line
- **Shipment**
- Receipt

For a complete list of the system modification types and their modification levels, see [Appendix B, "Order Modification Types"](#page-752-0).

Modifications are applied to a particular level and a particular processing status. For example, if modifications are requested for a document at the header level or at the line level, then the order lines, as well as the order release lines, are picked up for validating whether or not modifications are allowed for those order statuses. If modifications are requested at the release or release line level, then order release lines are picked up for validating whether or not modifications are allowed for those order statuses.

You can group modifications in the Modification Rules window by modification type, modification level, or status, by selecting the corresponding grouping from Group By. The Modification Rules window then displays the grouping you have chosen in a hierarchical structure.

All modification rules operate within a certain system-defined range. For instance, for Sales Orders, the Cancel modification on the order entity is always defined to be between the statuses 1000 (Draft Order Created) and 3350 (Included In Shipment). The system never allows a Cancel modification at a status of 3701 (Return Created). On the other hand, you are able to allow modifications between the statuses 1000 and 3350. If an entity is in multiple statuses, the modification is allowed, provided that at least one of the statuses is within the system-defined range.

If you make modifications such as changing a Bill To address after an order has shipped or a return has been created, the changed Bill To address will not be propagated to the shipment, the return order, and so forth.

The following table defines the different settings you can apply to modifications:

| <b>Field</b>    | <b>Description</b>                                                                                                    |
|-----------------|----------------------------------------------------------------------------------------------------|
| <b>Status</b>   | Indicates each status that is applicable to a<br>modification level and type.                                          |
| Allow           | Indicates whether or not modifications may be made<br>at this modification level and type for the specified<br>status. |
| <b>Disallow</b> | Indicates that no modifications may be made at this<br>modification level and type for the specified status.           |
| Ignore          | Indicates that modifications are ignored at this<br>modification level and type for the specified status.              |

*Table 16–1 Order Document Type Rule Modifications*

There are several scenarios to consider for the Allow, Disallow, and Ignore settings:

- $\bullet$  If one line is in status 1 and another line is in status 2 and both statuses are set to Allow, the modification is allowed.
- If one line is in status 1, another line is in status 2, and another is in status 3 - and the 1 and 2 statuses are set to Allow, but the 3 status is set to Disallow, all modifications are disallowed, because one of the currently applied statuses is disallowed.
- If one line is in status 1 and one is in the extended status 2 If the 1 status is set to Allow, but the extended status is set to Ignore (all extended statuses are defaulted to ignore, so that they pick up their base status settings unless you have explicitly overridden the setting) then all modifications are allowed only if the base status is set to allow. If the base status is set to disallow, then all modifications are disallowed.

If all lines are set to Ignore, then all modifications are disallowed, regardless of the base status settings.
**Note:** Application Console users can be granted permission to override the modification rules through user group permissions. When a user has been granted this permission, the user can perform a modification that has been disallowed within the Application Consoles. For more information about configuring user group permissions, see the *Selling and Fulfillment Foundation: Application Platform Configuration Guide*.

## **16.1.1 Changing Modification Rules**

To change modification rules:

**1.** From the tree in the application rules side panel, choose Document Specific > *(Document Type)* > *(Process Type)* > *(Process Type)* Modification > *(Process Type)* Modification Rules. The Modification Rules window displays in the work area.

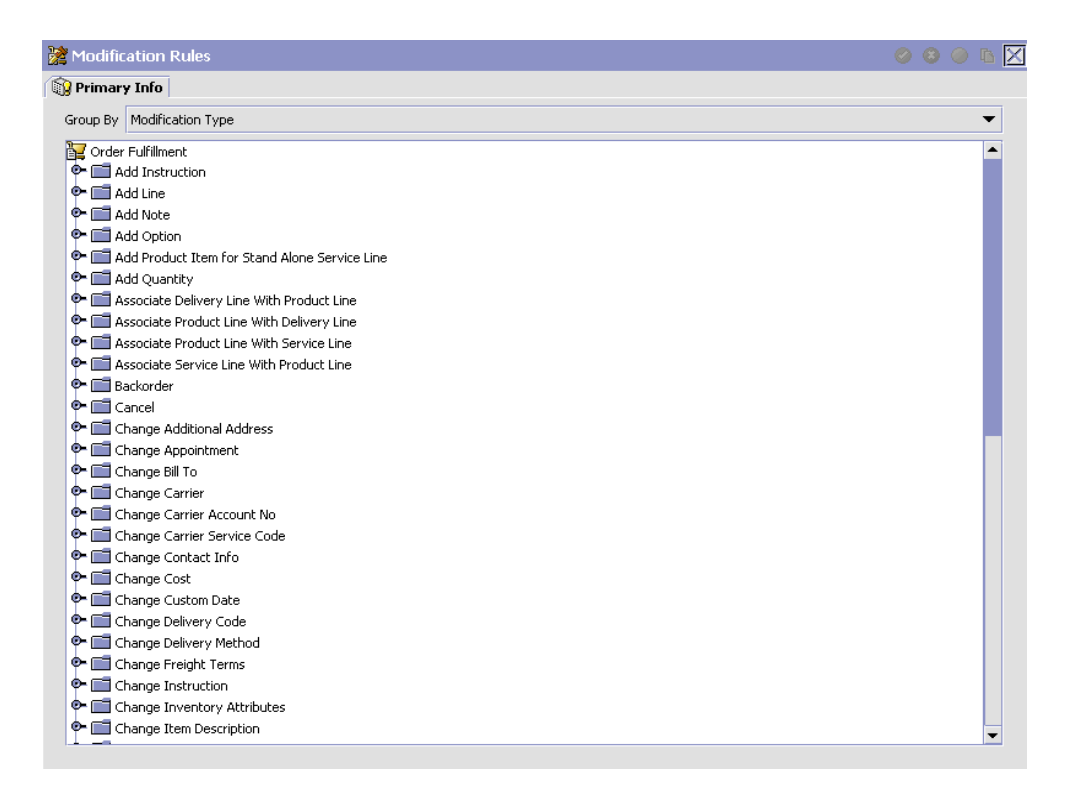

- **2.** Expand the applicable modification types and levels for which you want to set up rules.
- **3.** Right click on the applicable rule and choose allow, disallow, or ignore as per your business practices. Refer to [Table 16–1](#page-323-0) for field value descriptions.

# **16.2 Defining Custom Modification Types**

You can define custom modification types for a process type. Creating a modification type allows you to classify certain attributes (including extended attributes) into one group for which rules that determine when these attributes can and cannot be modified can be defined.

Once created, the custom modification type displays under the modification rules for the business document of the process type you are defining. From there you can decide whether to allow, disallow, or ignore the custom modification type for a given status. For more information about modification types and rules see [Section 16.1, "Defining](#page-321-0)  [Modification Rules"](#page-321-0).

You can use the Order Modification Types branch for:

- [Creating a Custom Modification Type](#page-326-0)
- [Modifying a Custom Modification Type](#page-328-0)
- [Deleting a Custom Modification Type](#page-328-1)

## <span id="page-326-0"></span>**16.2.1 Creating a Custom Modification Type**

To create a custom modification type:

- **1.** From the tree in the application rules side panel, choose Document Specific > *(Document Type)* > *(Process Type)* > *(Process Type)* Modification > *(Process Type)* Modification Types. The Custom Modification List window displays in the work area.
- **2.** From the Custom Modification List, choose  $\mathbf{P}$ . The Custom Modification window displays.Enter information in the applicable fields. Refer to [Table 16–2](#page-327-0) for field value descriptions.
- **3.** Choose  $\Box$  A pop-up warning you to sign out of the application for changes to take place displays.

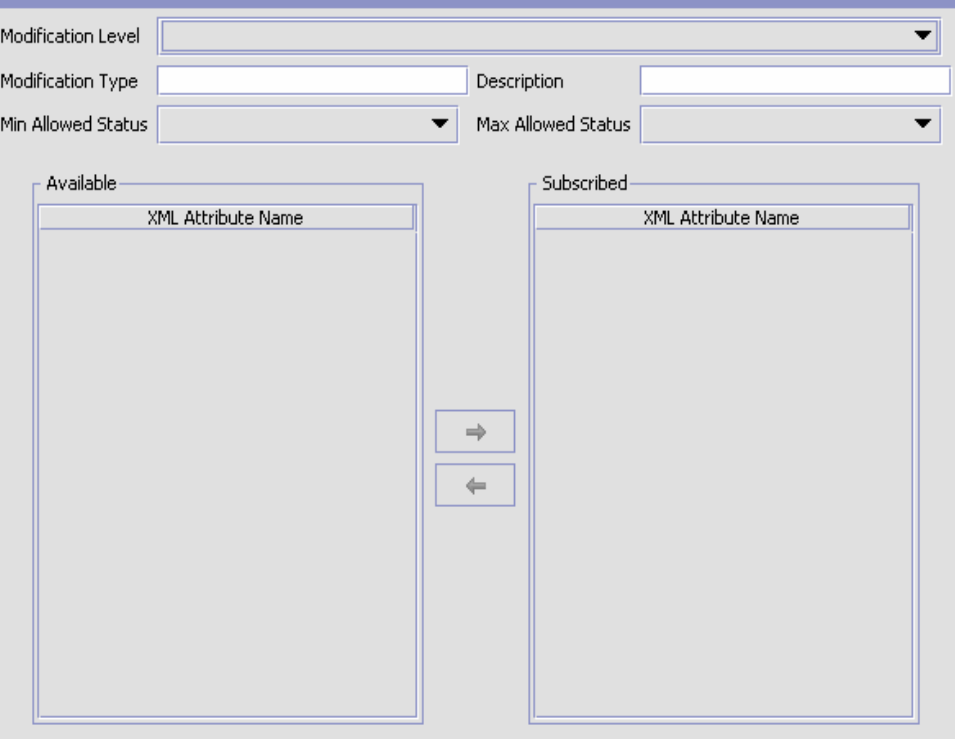

<span id="page-327-0"></span>*Table 16–2 Custom Modification Window*

| <b>Field</b>        | <b>Description</b>                                                                   |
|---------------------|--------------------------------------------------------------------------------------|
| Modification Level  | Select the level of the modification type. For example,<br>Header, Line, or Release. |
| Modification Type   | Enter the name of the modification type.                                             |
| Description         | Enter a brief description of the modification type.                                  |
| Min. Allowed Status | Select the minimum status the modification type can<br>be performed at.              |
| Max Allowed Status  | Select the maximum status the modification type can<br>be performed at.              |

| <b>Field</b> | <b>Description</b>                                                                                                    |
|--------------|----------------------------------------------------------------------------------------------------|
| Available    | A list of XML attributes that can be associated with the<br>modification type. To add an available attribute to the<br>modification type, select the attribute you want to add<br>and choose $\Rightarrow$ . |
| Subscribed   | A list of XML attributes that have been associated with<br>the modification type. To remove a subscribed<br>attribute, select the attribute you want to remove and                                           |

*Table 16–2 Custom Modification Window*

## <span id="page-328-0"></span>**16.2.2 Modifying a Custom Modification Type**

To modify a custom modification type:

- **1.** From the tree in the application rules side panel, choose Document Specific > *(Document Type)* > *(Process Type)* > *(Process Type)* Modification > *(Process Type)* Modification Types. The Custom Modification List window displays in the work area.
- **2.** From the Custom Modification List, locate the applicable Custom Modification and choose . The Custom Modification window displays.
- **3.** Enter information in the applicable fields. Refer to [Table 16–2](#page-327-0) for field value descriptions.
- $4.$  Choose  $\blacksquare$

## <span id="page-328-1"></span>**16.2.3 Deleting a Custom Modification Type**

To delete a custom modification type:

- **1.** From the tree in the application rules side panel, choose Document Specific > *(Document Type)* > *(Process Type)* > *(Process Type)* Modification > *(Process Type)* Modification Types. The Custom Modification List window displays in the work area.
- **2.** From the Custom Modification List, locate the applicable Custom Modification and choose  $\mathbf{\times}$ .

# **16.3 Defining Modifications Impacting Pricing**

You can specify whether a modification type impacts pricing on an order. When modifications of these modification types occur, OrderRepricingUE is called to update price and charge information at the level indicated for that modification type. For more information about OrderRepricingUE, see the *Selling and Fulfillment Foundation: Javadocs*.

## **16.3.1 Adding/Removing a Modification Type for Modifications Impacting Pricing**

To specify whether a modification type has pricing impact:

- **1.** From the tree in the application rules side panel, choose Document Specific > *(Document Type)* > *(Process Type)* > *(Process Type)* Modification > Modifications Impacting Pricing. The Modifications Impacting Pricing List window displays in the work area.
- **2.** From the Modifications Impacting Pricing List, choose  $\mathbb{Q}$ . The Modification Type List window displays.
- **3.** To add a modification type to the Modifications Impacting Pricing list, select the desired modification type(s) from the Modification Types and choose  $\mathbf{L}$ .
- **4.** To remove a modification type from the Modifications Impacting Pricing list, select the desired modification type(s) from the Modification Types and choose .
- **5.** Choose  $\blacksquare$ .

# **16.4 Defining Modifications Requiring Auditing**

You can specify which modification types will require an audit after being completed.

To specify which modification types require an audit:

**1.** From the tree in the application rules side panel, choose Document Specific > *(Document Type)* > Fulfillment > Order Modification > Modifications Requiring Auditing. The Modifications Requiring Auditing window displays in the work area.

**2.** From the Modifications Requiring Auditing window, choose  $\ddot{\mathbf{w}}$ .

**Note:** When opening the Modifications Requiring Auditing screen for the first time, all modification types are listed as requiring audits.

- **3.** To add a modification type to the Modifications Requiring Auditing list, select the desired modification type(s) from the Modification Types column and choose  $\mathbf{r}$ .
- **4.** To remove a modification type from the Modifications Requiring Auditing list, select the desired modification type(s) from the Modification Types column and choose .
- 5. Choose  $\blacksquare$ .

# **17**

# **Configuring an Order Document's Fulfillment Specific Components**

To complete an order document's lifecycle, each document has a set of different processes that it can go through. These processes are called process types. Every order document has a defined set of process types in Selling and Fulfillment Foundation.

The following process types are defined in Selling and Fulfillment Foundation for the order document types:

- Order Fulfillment
- **Order Negotiation**
- <sup>Q</sup> Outbound Shipment

You can configure the rules and components specific to an order document's fulfillment process type.

You can use process type configuration for:

- [Defining Hold Types](#page-333-0)
- [Defining Fulfillment Rules](#page-353-0)
- [Defining Process Type Details](#page-356-0)
- [Process Type Pipeline Configuration](#page-357-0)
- [Defining Transaction Rules](#page-369-0)
- [Defining Status Inventory Types](#page-374-0)
- [Defining Monitoring Components](#page-379-0)
- [Defining Monitoring Events](#page-386-0)
- [Defining Transaction Dependencies](#page-390-0)

# <span id="page-333-0"></span>**17.1 Defining Hold Types**

Orders and order lines can be placed on hold manually or automatically, by applying a particular hold type. Certain transactions can be configured to not process documents that are on a specific type of hold. Likewise, modification types can be configured to not process documents that are on a specific type of hold. By default, all transactions and modification types are allowed to process all documents for all hold types.

The transactions that can be prevented from processing orders or order lines on a specific type of hold have the checkbox, This Transaction Can Be Stopped From Processing Orders That Are On Hold, checked in the Others tab of the transaction details screen. For more information about viewing transaction details, see the *Selling and Fulfillment Foundation: Application Platform Configuration Guide*.

You can use the Hold Types branch in the Applications Manager for:

- [Creating a Hold Type](#page-333-1)
- [Creating an Order Line Level Hold Type](#page-341-0)
- [Deleting a Hold Type](#page-348-0)

## <span id="page-333-1"></span>**17.1.1 Creating a Hold Type**

Hold types can be created at either the order or order line level. Selecting Hold Types from the application rules side panel displays the Order Hold Types screen.

## *Figure 17–1 Order Hold Types Screen*

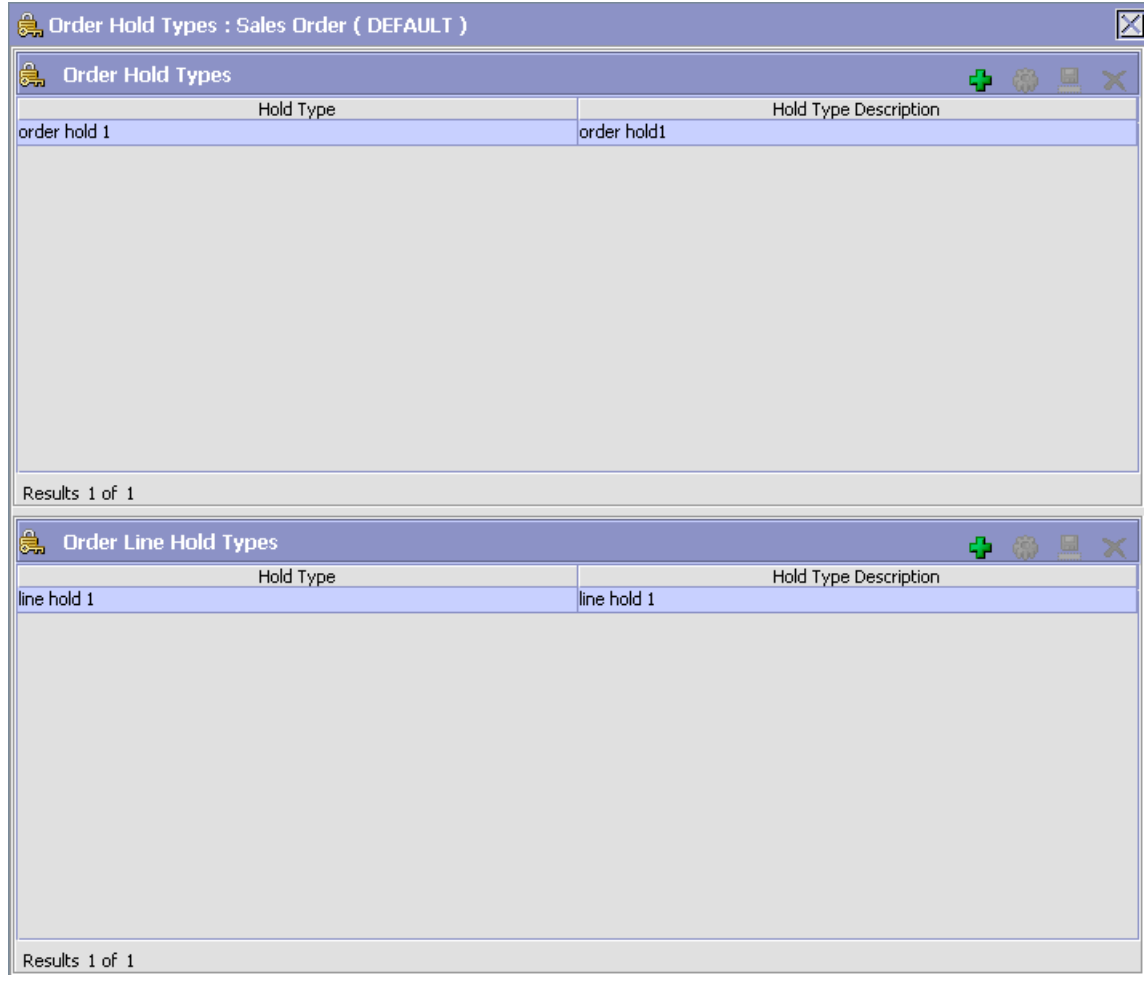

This screen provides a list of previously created holds and their associated level.

#### **17.1.1.1 Creating an Order Level Hold Type**

To create an order level hold type:

- **1.** From the tree in the application rules side panel, choose Document Specific > *(Document Type)* > Fulfillment > Hold Types. The Hold Types window displays in the work area.
- **2.** Click  $\frac{1}{2}$  in the Order Hold Types panel. The Hold Type pop-up window displays.
- **3.** In the Hold Type field, enter the type of the hold.
- **4.** In the Description field, enter the description of the hold type.
- **5.** Enter the information in the applicable fields. For field value descriptions, see [Table 17–1](#page-336-0), [Table 17–2](#page-339-0) and [Table 17–3.](#page-341-1)
- 6. Click  $\blacksquare$

#### **Defining Hold Types**

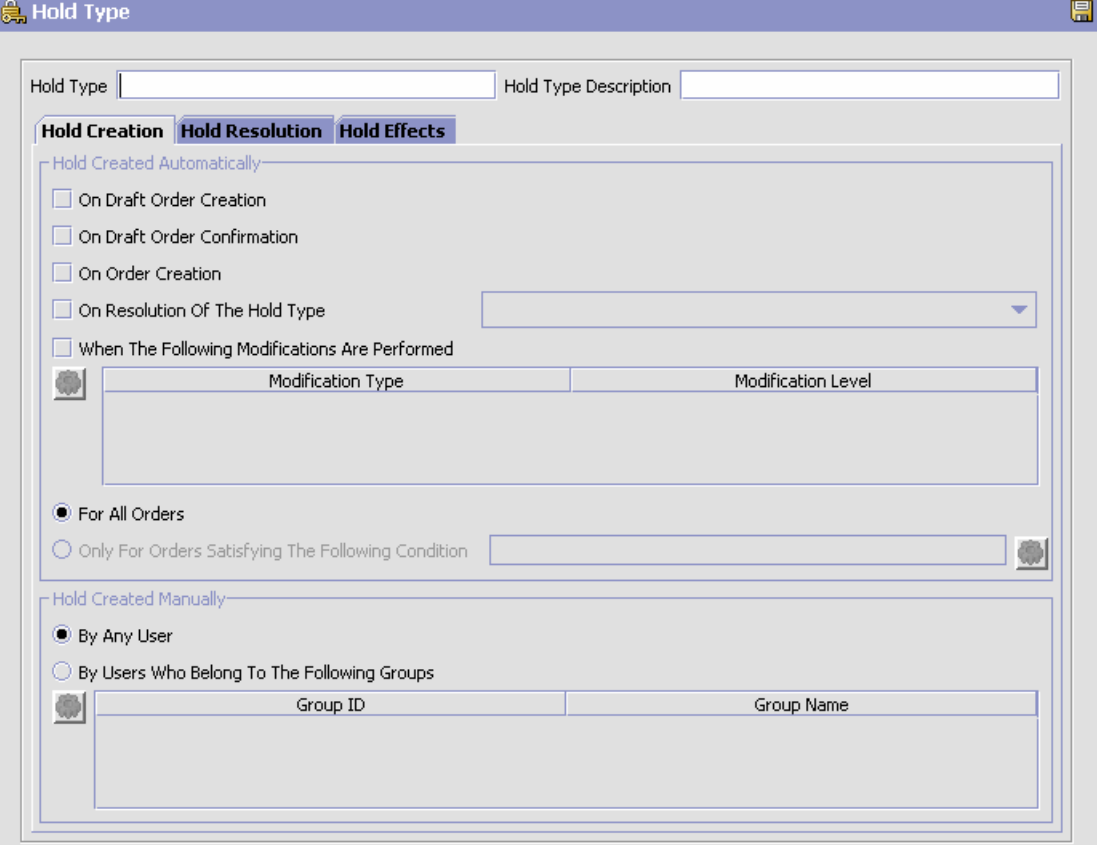

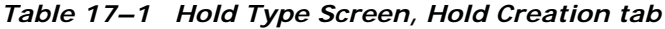

<span id="page-336-0"></span>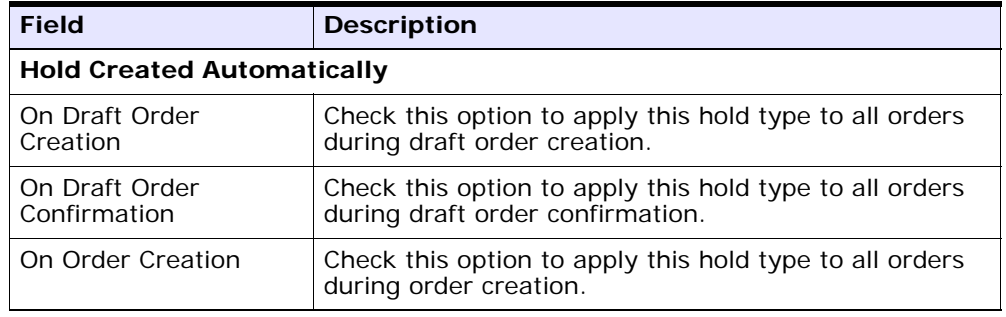

| <b>Field</b>                                                    | <b>Description</b>                                                                                                    |
|-----------------------------------------------------------------|----------------------------------------------------------------------------------------------------|
| On Resolution Of The<br>Hold Type                               | Check this option to apply this hold type during the<br>resolution of another hold type. From the drop-down<br>list, select the hold type that, upon resolution, triggers<br>this hold type.                                                                                                    |
|                                                                 | Note: Selling and Fulfillment Foundation does not<br>check whether or not you are defining a circular hold<br>type definition. For example, if you define hold type B<br>as being applied during the resolution of hold type A,<br>and hold type A as being applied during the resolution<br>of hold type B, you could create an infinite loop that<br>Selling and Fulfillment Foundation does not warn you<br>against. |
| When The Following<br><b>Modifications Are</b><br>Performed     | Modification types that automatically apply this hold<br>type to an order.                                                                                                    |
|                                                                 | Click W to modify the list. In the subsequent pop-up<br>window:                                                                                                    |
|                                                                 | Use the right arrow to move the available<br>modification types that you wish to associate with<br>this hold type to the subscribed list.                                                                                                    |
|                                                                 | Use the left arrow to unsubscribe the modification<br>types that you wish to disassociate with this hold<br>type and move them back into the available list.                                                                                                    |
| For All Orders                                                  | Select this radio button if the above conditions should<br>be checked for all orders.                                                                                                    |
|                                                                 | Note: You can only select this option after the created<br>hold has been saved.                                                                                                    |
| Only For Orders<br>Satisfying The<br><b>Following Condition</b> | Select this radio button if the above conditions should<br>only be checked for orders satisfying a certain                                                                                                    |
|                                                                 | condition. Click (a) to build or modify the condition<br>that is evaluated. For more information about using<br>the condition builder, see the Selling and Fulfillment<br>Foundation: Application Platform Configuration Guide.                                                                                                    |
|                                                                 | The available attributes for this condition can be<br>extended. For more information about extending<br>condition attributes, see the Selling and Fulfillment<br>Foundation: Extending the Condition Builder Guide.                                                                                                    |
|                                                                 | Note: You can only select this option after the created<br>hold has been saved                                                                                                    |

*Table 17–1 Hold Type Screen, Hold Creation tab*

| <b>Field</b>                                      | <b>Description</b>                                                                                                    |
|---------------------------------------------------|----------------------------------------------------------------------------------------------------|
| <b>Hold Created Manually</b>                      |                                                                                                    |
| By All Users                                      | Select this radio button if all user groups can apply<br>this hold to an order.                                                                                                    |
| By Users Who Belong<br>To The Following<br>Groups | Select this radio button if only users belonging to<br>certain user groups can apply this hold to an order.<br>Click $\mathbb{C}$ to modify the list of user groups. In the<br>subsequent pop-up window: |
|                                                   | Use the right arrow to move the available user<br>groups that you wish to associate with this hold<br>type to the subscribed list.                                                                       |
|                                                   | Use the left arrow to unsubscribe the user groups<br>that you wish to disassociate with this hold type<br>and move them back into the available list.                                                    |

*Table 17–1 Hold Type Screen, Hold Creation tab*

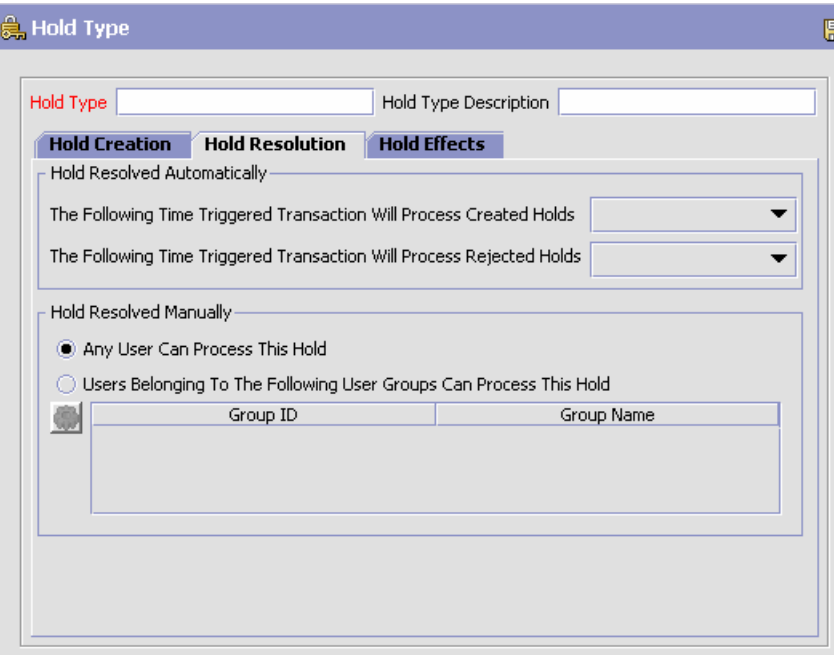

<span id="page-339-0"></span>*Table 17–2 Hold Type Screen, Hold Resolution tab*

| <b>Field</b>                                                                               | <b>Description</b>                                                                                      |
|--------------------------------------------------------------------------------------------|----------------------------------------------------------------------------------------------------|
| <b>Hold Resolved Automatically</b>                                                         |                                                                                                    |
| The Following<br>Time-Triggered<br><b>Transaction Will</b><br><b>Process Created Holds</b> | From the drop-down list, select the time-triggered<br>transaction that will process the created holds.  |
| The Following<br>Time-Triggered<br><b>Transaction Will</b><br>Process Rejected Holds       | From the drop-down list, select the time-triggered<br>transaction that will process the rejected holds. |
| <b>Hold Resolved Manually</b>                                                              |                                                                                                    |

| <b>Field</b>                                      | <b>Description</b>                                                                                                    |
|---------------------------------------------------|----------------------------------------------------------------------------------------------------|
| By All Users                                      | Select this radio button if all user groups can process<br>this hold.                                                                                                    |
| By Users Who Belong<br>To The Following<br>Groups | Select this radio button if only users belonging to<br>certain user groups can process this hold.<br>Click $\mathbb{Q}$ to modify the list. In the subsequent pop-up<br>window: |
|                                                   | Use the right arrow to move the available user<br>groups that you wish to associate with this hold<br>type to the subscribed list.                                              |
|                                                   | Use the left arrow to unsubscribe the user groups<br>that you wish to disassociate with this hold type<br>and move them back into the available list.                           |

*Table 17–2 Hold Type Screen, Hold Resolution tab*

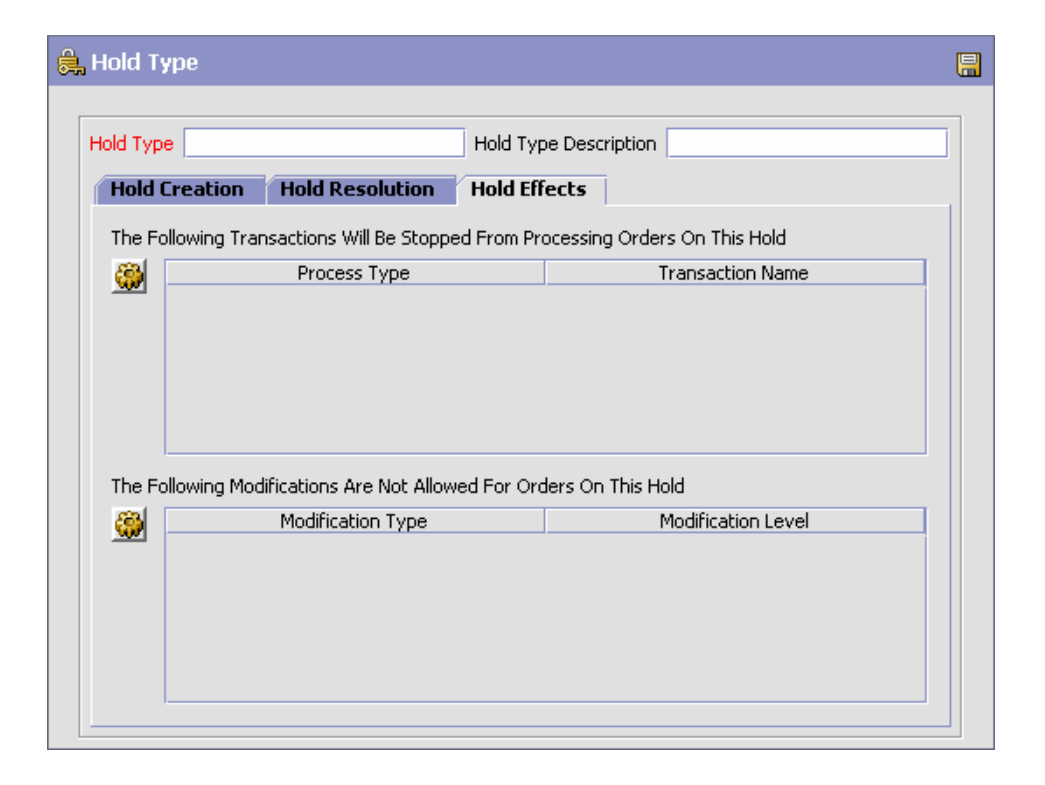

| <b>Fields</b>                                                                                     | <b>Description</b>                                                                                                    |
|---------------------------------------------------------------------------------------------------|----------------------------------------------------------------------------------------------------|
| The Following<br><b>Transactions Will Be</b><br>Stopped From<br>Processing Orders On<br>This Hold | Transactions that are disallowed when this hold type is<br>applied to an order.                                                                              |
|                                                                                                   | Click $\mathbb{Q}$ to modify the list. In the subsequent pop-up<br>window:                                                                                   |
|                                                                                                   | Use the right arrow to move the available<br>transactions that you wish to associate with this<br>hold type to the subscribed list.                          |
|                                                                                                   | Use the left arrow to unsubscribe the transactions<br>that you wish to disassociate with this hold type<br>and move them back into the available list.       |
| The Following<br><b>Modifications Are Not</b><br>Allowed For Orders On<br>This Hold               | Modification types that are disallowed when this hold<br>type is applied to an order.                                                                        |
|                                                                                                   | Click $\mathbb{Q}$ to modify the list. In the subsequent pop-up<br>window:                                                                                   |
|                                                                                                   | Use the right arrow to move the available<br>modification types that you wish to associate with<br>this hold type to the subscribed list.                    |
|                                                                                                   | Use the left arrow to unsubscribe the modification<br>types that you wish to disassociate with this hold<br>type and move them back into the available list. |

<span id="page-341-1"></span>*Table 17–3 Hold Type Screen, Hold Effects tab*

#### <span id="page-341-0"></span>**17.1.1.2 Creating an Order Line Level Hold Type**

To create an order line level hold type:

- **1.** From the tree in the application rules side panel, choose Document Specific > *(Document Type)* > Fulfillment > Hold Types. The Hold Types window displays in the work area.
- **2.** Click  $\frac{1}{2}$  in the Order Line Hold Types panel. The Hold Type pop-up window displays.
- **3.** In the Hold Type field, enter the type of the hold.
- **4.** In the Description field, enter the description of the hold type.
- **5.** Enter the information in the applicable fields. For field value descriptions, see [Table 17–4](#page-342-0), [Table 17–5](#page-345-0) and [Table 17–6.](#page-347-0)
- 6. Click  $\blacksquare$

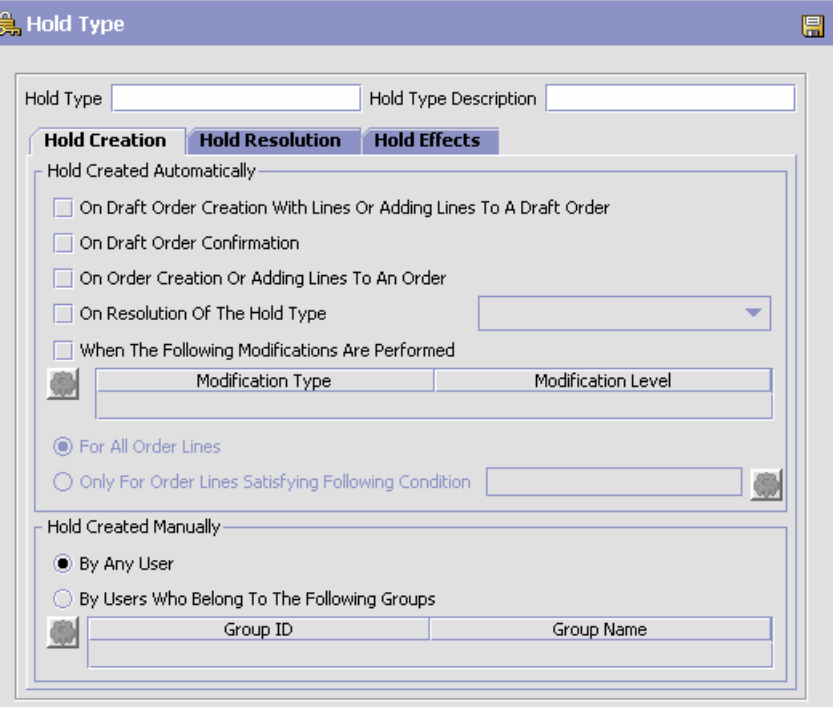

<span id="page-342-0"></span>*Table 17–4 Hold Type Screen, Hold Creation tab*

| <b>Field</b>                                                               | <b>Description</b>                                                                                                    |
|----------------------------------------------------------------------------|----------------------------------------------------------------------------------------------------|
| <b>Hold Created Automatically</b>                                          |                                                                                                    |
| On Draft Order<br>Creation With Lines Or<br>Adding Lines To Draft<br>Order | Check this option to apply this hold type to all lines on<br>an order upon entering Draft Order Created status or<br>when a line is added to an order that is already in<br>Draft Order Created status. |
| On Draft Order<br>Confirmation                                             | Check this option to apply this hold type to a line upon<br>confirmation of a draft order.                                                                                                    |
| On Order Creation Or<br>Adding Lines To An<br>Order                        | Check this option to apply this hold type to a line upon<br>creation or addition to an order.                                                                                                    |

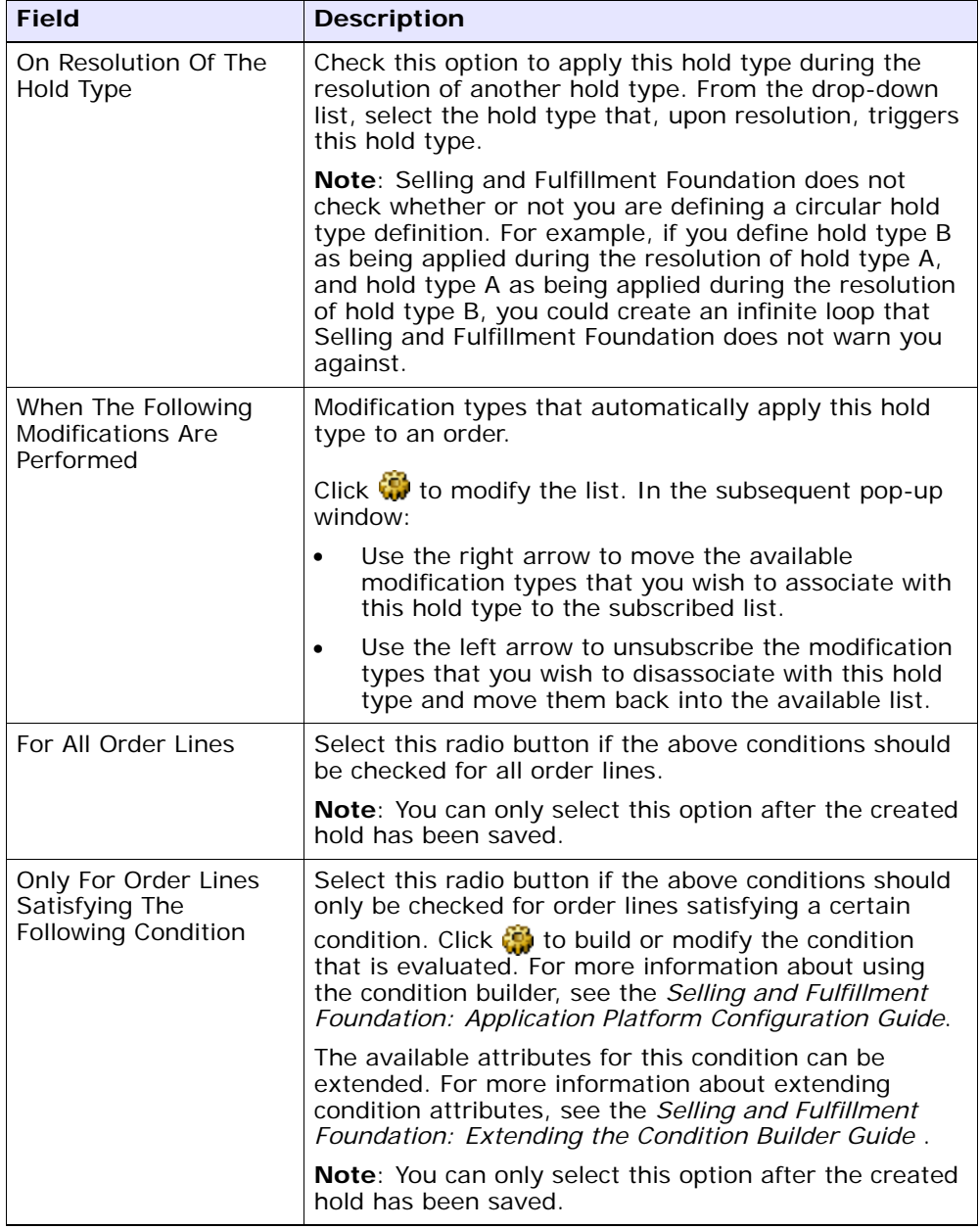

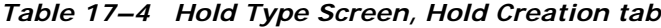

| <b>Field</b>                                      | <b>Description</b>                                                                                                    |  |
|---------------------------------------------------|----------------------------------------------------------------------------------------------------|--|
|                                                   | <b>Hold Created Manually</b>                                                                                                    |  |
| By All Users                                      | Select this radio button if all user groups can apply<br>this hold to an order.                                                                                                    |  |
| By Users Who Belong<br>To The Following<br>Groups | Select this radio button if only users belonging to<br>certain user groups may apply this hold to an order.<br>Click $\mathbb{Q}$ to modify the list. In the subsequent pop-up<br>window: |  |
|                                                   | Use the right arrow to move the available user<br>groups that you wish to associate with this hold<br>type to the subscribed list.                                                        |  |
|                                                   | Use the left arrow to unsubscribe the user groups<br>that you wish to disassociate with this hold type<br>and move them back into the available list.                                     |  |

*Table 17–4 Hold Type Screen, Hold Creation tab*

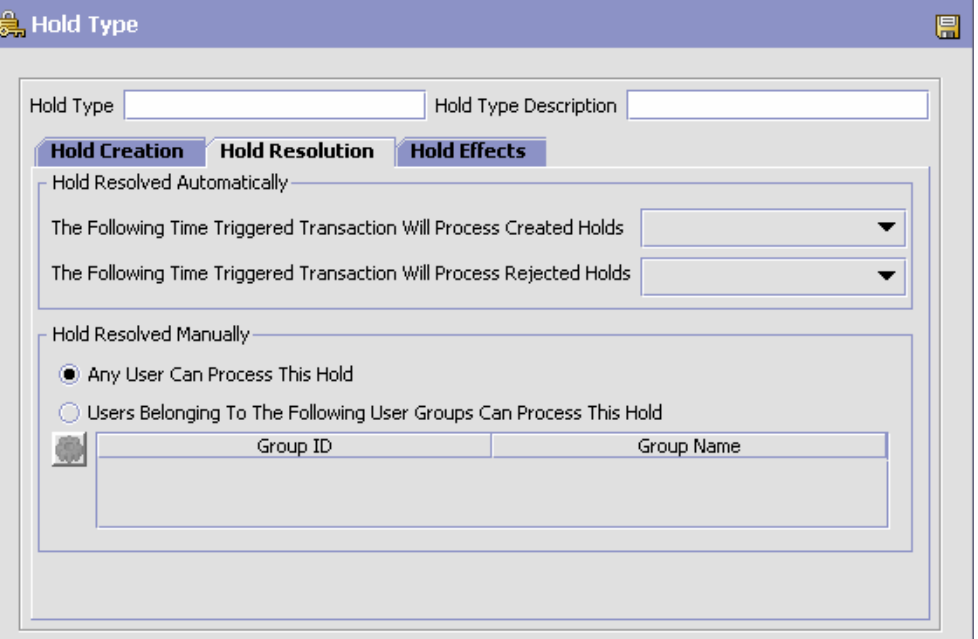

<span id="page-345-0"></span>*Table 17–5 Hold Type Screen, Hold Resolution tab*

| <b>Field</b>                                                                               | <b>Description</b>                                                                                      |
|--------------------------------------------------------------------------------------------|----------------------------------------------------------------------------------------------------|
| <b>Hold Resolved Automatically</b>                                                         |                                                                                                    |
| The Following<br>Time-Triggered<br><b>Transaction Will</b><br><b>Process Created Holds</b> | From the drop-down list, select the time-triggered<br>transaction that will process the created holds.  |
| The Following<br>Time-Triggered<br><b>Transaction Will</b><br>Process Rejected Holds       | From the drop-down list, select the time-triggered<br>transaction that will process the rejected holds. |
| <b>Hold Resolved Manually</b>                                                              |                                                                                                    |

| <b>Field</b>                                      | <b>Description</b>                                                                                                    |
|---------------------------------------------------|----------------------------------------------------------------------------------------------------|
| By All Users                                      | Select this radio button if all user groups can process<br>this hold.                                                                                                    |
| By Users Who Belong<br>To The Following<br>Groups | Select this radio button if only users belonging to<br>certain user groups can process this hold.<br>Click $\mathbb{Q}$ to modify the list. In the subsequent pop-up<br>window: |
|                                                   | Use the right arrow to move the available user<br>groups that you wish to associate with this hold<br>type to the subscribed list.                                              |
|                                                   | Use the left arrow to unsubscribe the user groups<br>that you wish to disassociate with this hold type<br>and move them back into the available list.                           |

*Table 17–5 Hold Type Screen, Hold Resolution tab*

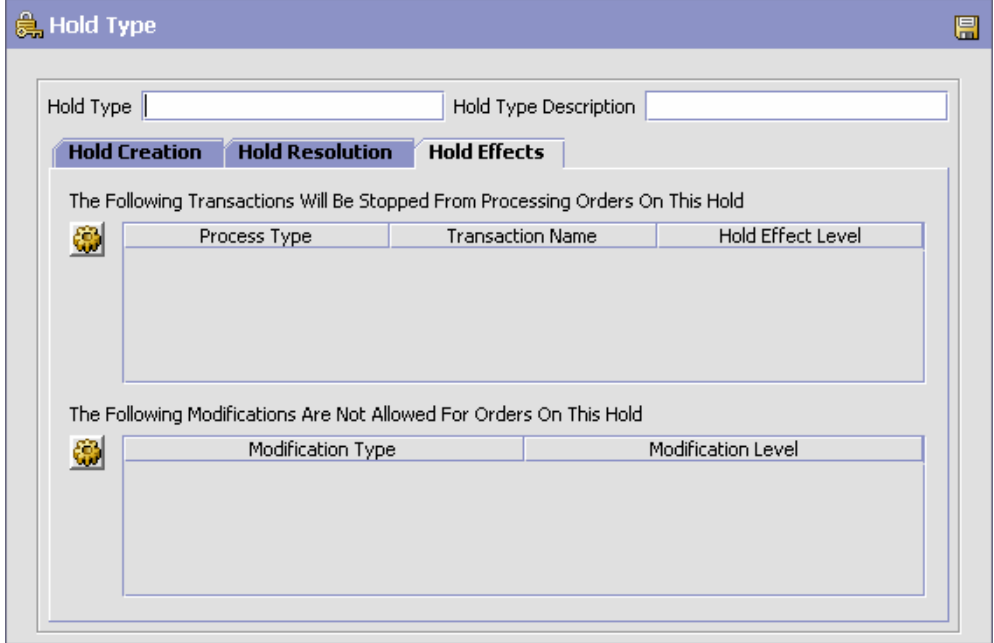

| <b>Fields</b>                                                                                     | <b>Description</b>                                                                                                    |
|---------------------------------------------------------------------------------------------------|----------------------------------------------------------------------------------------------------|
| The Following<br><b>Transactions Will Be</b><br>Stopped From<br>Processing Orders On<br>This Hold | Transactions that are disallowed when this hold type is<br>is applied to an order.                                                                          |
|                                                                                                   | Click $\mathbb{C}$ to modify the list. In the subsequent pop-up<br>window:                                                                                  |
|                                                                                                   | Use the right arrow to move the available<br>transactions that you wish to associate with this<br>hold type to the subscribed list.                         |
|                                                                                                   | Use the left arrow to unsubscribe the transactions<br>that you wish to disassociate with this hold type<br>and move them back into the available list.      |
|                                                                                                   | The third column is used to select the effect level of<br>the hold. This determines at whether the transaction is<br>held at the order or order line level. |
| The Following<br><b>Modifications Are Not</b><br>Allowed For Orders On<br>This Hold               | Modification types that are disallowed when this hold<br>type is applied to an order.                                                                       |
|                                                                                                   | Click with to modify the list. In the subsequent pop-up<br>window:                                                                                          |
|                                                                                                   | Use the right arrow to move the available<br>modification types that you wish to associate with<br>this hold type to the subscribed list.                   |
|                                                                                                   | Use the left arrow to unsubscribe modification<br>types that you wish to disassociate with this hold<br>type and move them back into the available list.    |

<span id="page-347-0"></span>*Table 17–6 Hold Type Screen, Hold Effects tab*

## **17.1.2 Modifying a Hold Type**

To modify a hold type:

- **1.** From the tree in the application rules side panel, choose Document Specific > *(Document Type)* > Fulfillment > Hold Types. The Hold Types window displays in the work area.
- **2.** Select the applicable hold type and click  $\ddot{\bullet}$ . The Hold Type pop-up window displays. Enter information in the applicable fields. For field value descriptions, see [Table 17–1](#page-336-0), [Table 17–2](#page-339-0) and [Table 17–3](#page-341-1) (for Order Level Holds) or [Table 17–4,](#page-342-0) [Table 17–5,](#page-345-0) and [Table 17–6](#page-347-0) (for Order Line Level Holds).

3. Click  $\blacksquare$ 

## <span id="page-348-0"></span>**17.1.3 Deleting a Hold Type**

To delete a hold type:

- **1.** From the tree in the application rules side panel, choose Document Specific > *(Document Type)* > Fulfillment > Hold Types. The Hold Types window displays in the work area.
- **2.** Select the applicable hold type and click  $\blacktriangleright$ .

# **17.2 Defining Order Tags**

Order Tags enable the system to coordinate which order features are available across multiple versions of PCAs when they are installed on Selling and Fulfillment Foundation. This version awareness makes it possible to schedule an order in one version of the Sterling Call Center and Sterling Store, for example, and schedule delivery of that order in another version. If some features are not available across PCA versions, a message can be displayed to the user indicating when this is the case.

To define order tags:

**1.** From the tree in the application rules side panel, choose Document Specific > *(Document Type)* > Fulfillment > Order Tags. The Order Tags window displays in the work area.

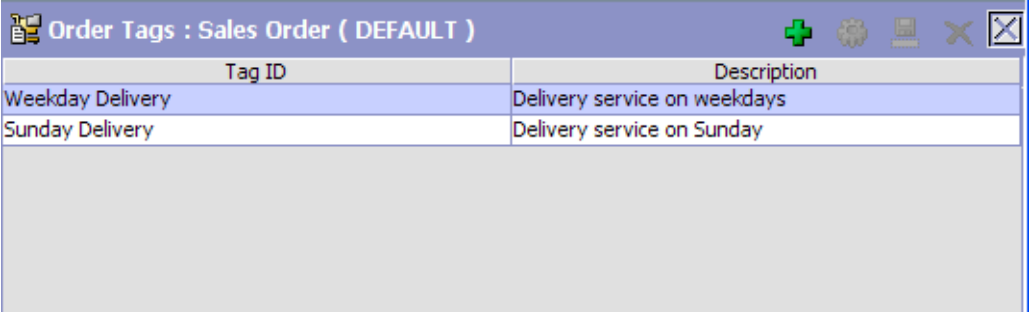

**2.** Select the applicable order tag and double click to open it or click  $\mathbf{\Phi}$ to create a new order tag. The Order Tag Detail window is displayed.

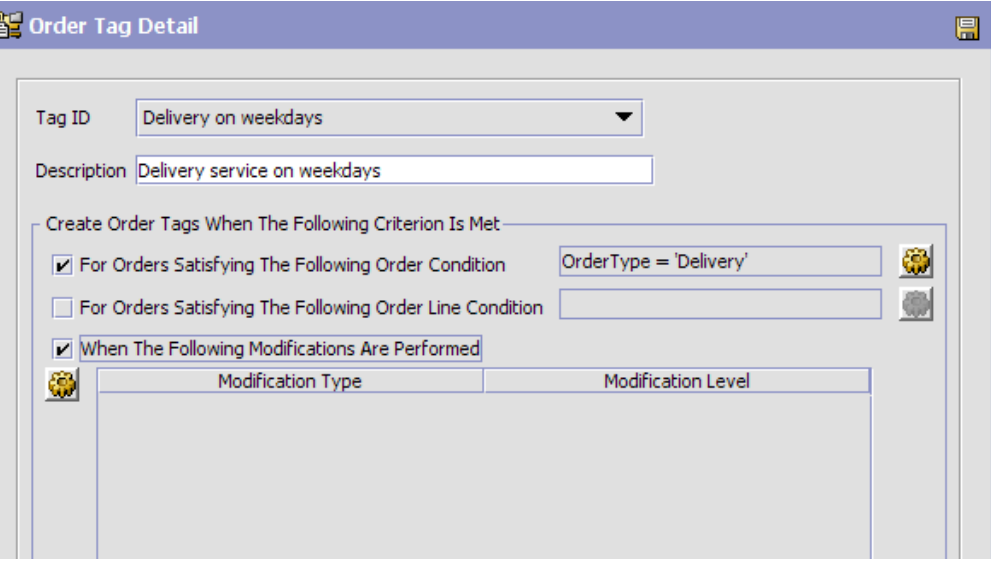

[Table 17–7](#page-349-0) contains field definitions.

*Table 17–7 Order Tag Detail window*

<span id="page-349-0"></span>

| <b>Field</b> | <b>Description</b>                                                                                                    |
|--------------|----------------------------------------------------------------------------------------------------|
| Tag ID       | Select the Tag ID from the pull-down. (This tag is<br>defined in the Applications Manager Application<br>Platform > Qualified Tag Information, and must be<br>only a tag of type y.compatibility. See the Selling and<br>Fulfillment Foundation: Application Platform<br>Configuration Guide for more information.) |
| Description  | Enter a description of this tag determination.                                                                                                    |

| <b>Field</b>                                                   | <b>Description</b>                                                                                                    |  |
|----------------------------------------------------------------|----------------------------------------------------------------------------------------------------|--|
| Create Order Tags When the Following Criterion Is Met          |                                                                                                    |  |
| For Orders Satisfying<br>The Following Order<br>Condition      | If you click this check box, click $\mathbb{Q}$ to open the<br>Condition Detail pop-up window and define the<br>Condition ID, Name, Group, and Value under which the<br>tag will be applied to an order that satisfies these<br>conditions.               |  |
| For Orders Satisfying<br>The Following Order<br>Line Condition | If you click this check box, click $\mathbb{Q}$ to open the<br>Condition Detail pop-up window and define the<br>Condition ID, Name, Group, and Value under which the<br>tag will be applied to an order when an order line<br>satisfies these conditions. |  |
| When The Following<br>Modifications Are<br>Performed           | If you click this check box, click $\mathbb{Q}$ to open the<br>Modification Type List pop-up window and enable<br>available Modification Types that define when this<br>condition will be applied to an order.                                            |  |

*Table 17–7 Order Tag Detail window*

Following is an example of the Condition Detail pop-up window, followed by [Table 17–8](#page-351-0), which describes the field definitions.

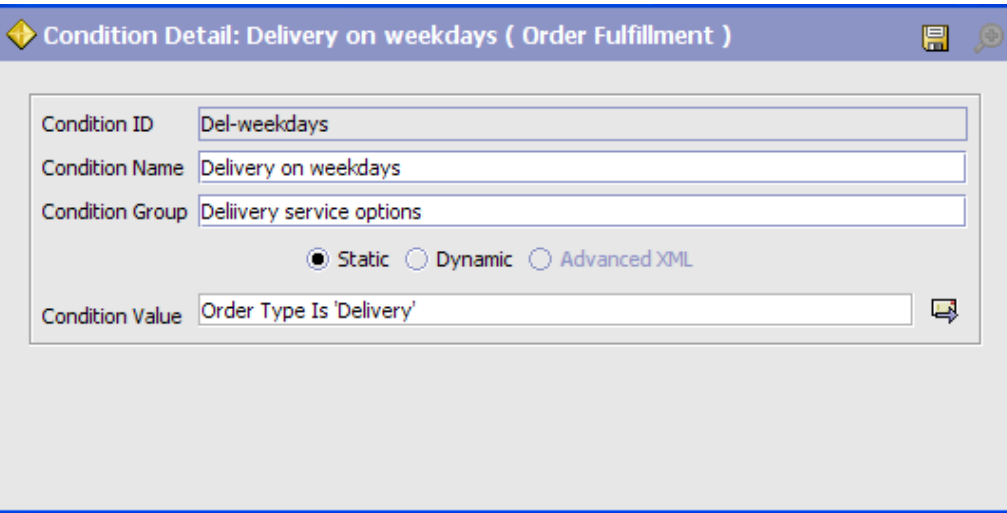

| <b>Condition Name</b>  | Enter the name of the condition for this order tag to<br>be applied to the order.                                                                                                    |
|------------------------|----------------------------------------------------------------------------------------------------|
| Condition ID           | Enter the ID for this condition.                                                                                                    |
| <b>Condition Value</b> | This field contains information you enter in the<br>General Condition Builder. Click $\rightarrow$ to display the<br><b>General Condition Builder.</b>                                                                                                    |
|                        | The Selling and Fulfillment Foundation: Application<br>Platform Configuration Guide contains information<br>about Condition Builder attributes, and the<br>Catalog Management: Configuration Guide contains<br>information about using the Condition Builder. |

<span id="page-351-0"></span>*Table 17–8 Condition Detail pop-up window*

Following is an example of the Modification Type List, followed by [Table 17–9](#page-352-0), which describes its fields.

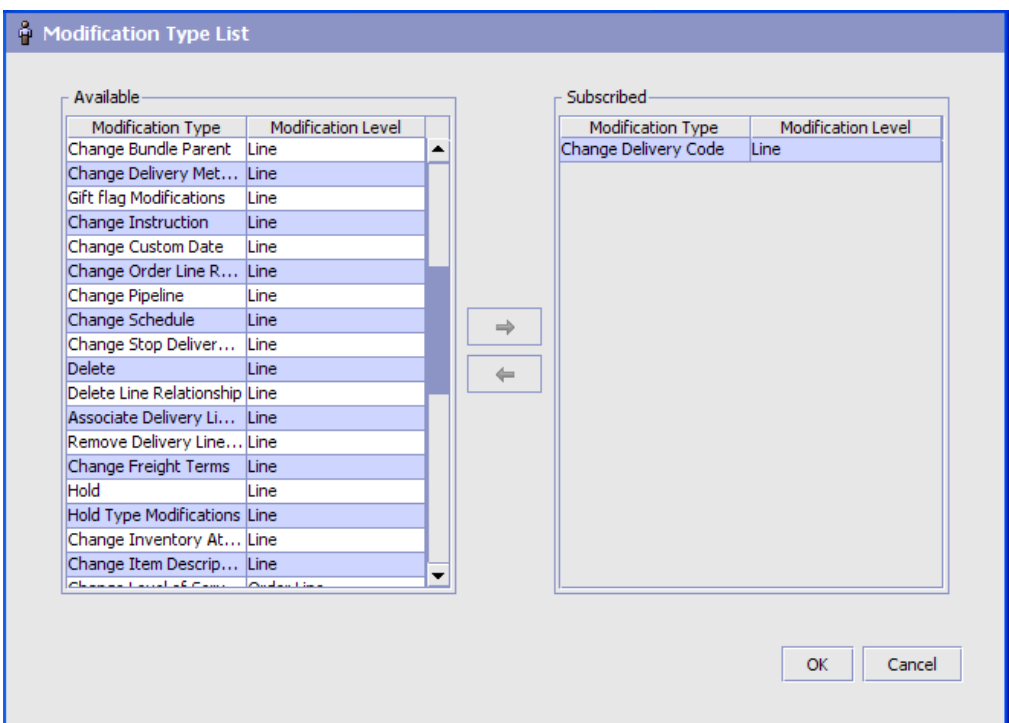

*Table 17–9 Modifications Type List window*

<span id="page-352-0"></span>

| <b>Field</b> | <b>Description</b>                                                                                                    |
|--------------|----------------------------------------------------------------------------------------------------|
| Available    | A list of the available Modification Types and Levels.                                                                       |
|              | To subscribe a Modification Type, select a Modification                                                                      |
|              | Type that has a Level of Order or Order Line. Click                                                                          |
| Subscribed   | A list of the Modification Types and Levels to which the<br>Order Tag is subscribed.                                         |
|              | To remove a Modification Type from the subscribed list,<br>select the applicable Modification Type and choose $\leftarrow$ . |

## **17.2.1 Modifying an Order Tag**

To modify an Order Tag:

- **1.** From the tree in the application rules side panel, choose Document Specific > *(Document Type)* > Fulfillment > Order Tags. The Order Tags window displays in the work area.
- **2.** Select the applicable Order Tag and click  $\ddot{\mathbf{w}}$ . The Order Tag Detail pop-up window displays. Enter information in the applicable fields. For field value descriptions, see [Table 17–7](#page-349-0).
- 3. Click  $\blacksquare$

## **17.2.2 Deleting an Order Tag**

To delete an Order Tag:

- **1.** From the tree in the application rules side panel, choose Document Specific > *(Document Type)* > Fulfillment > Order Tags. The Order Tags window displays in the work area.
- **2.** Select the applicable Order Tag and click  $\blacktriangleright$ .

# <span id="page-353-0"></span>**17.3 Defining Fulfillment Rules**

You can define generic rules that Selling and Fulfillment Foundation uses at order fulfillment time. These can affect order controls and reservations.

To define fulfillment rules:

- **1.** From the tree in the application rules side panel, choose Document Specific > *(Document Type)* > Fulfillment > Fulfillment Rules. The Fulfillment Rules window displays in the work area.
- **2.** Enter information in the applicable fields. Refer to [Table 17–10](#page-354-0) for field value descriptions.
- 3. Click  $\blacksquare$ .

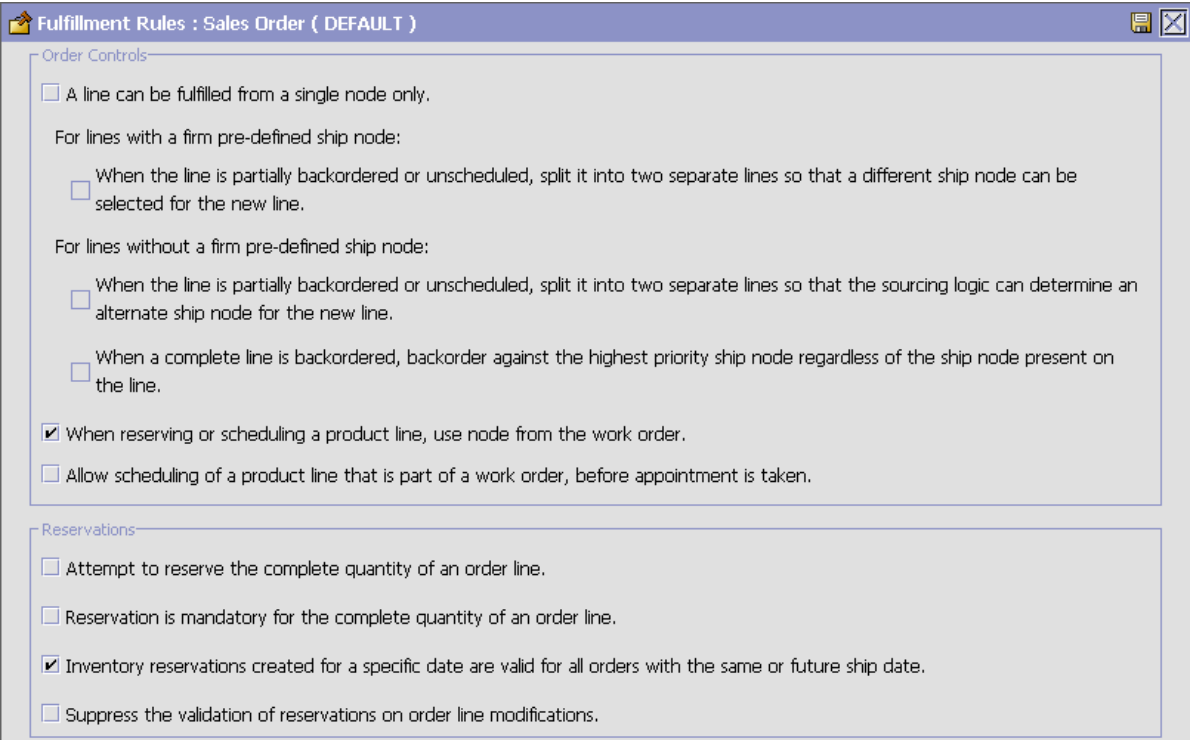

<span id="page-354-0"></span>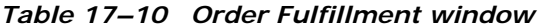

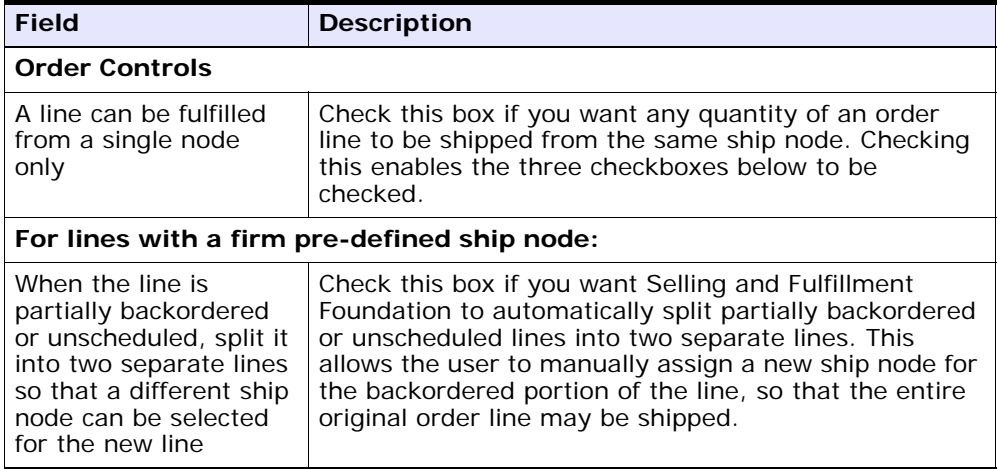

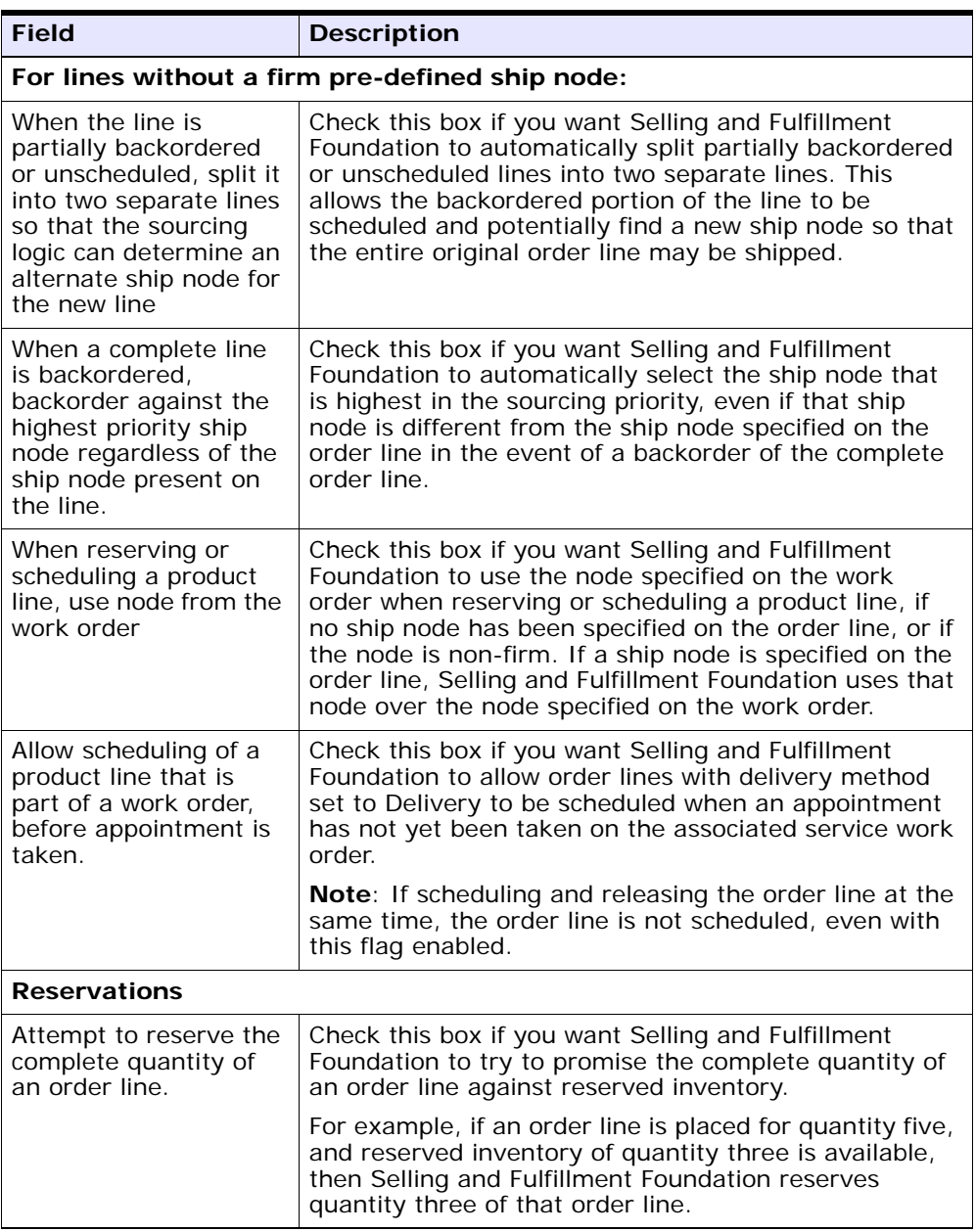

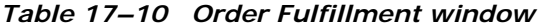

| <b>Field</b>                                                                                                    | <b>Description</b>                                                                                                    |
|----------------------------------------------------------------------------------------------------|----------------------------------------------------------------------------------------------------|
| Reservation is<br>mandatory for the<br>complete quantity of<br>an order line.                                              | Check this box if you want Selling and Fulfillment<br>Foundation to always try to use reserved inventory for<br>the complete quantity of an order line. If it is not<br>possible, an error is thrown.                                                                     |
| Inventory reservations<br>created for a specific<br>date are valid for all<br>orders with the same<br>or future ship date. | Check this box if you want to allow orders to be<br>promised against inventory that is reserved for a date<br>anterior to the requested ship date.                                                                                                    |
|                                                                                                    | For example, if an order is placed with a requested<br>ship date that is three days in the future, and if<br>reserved inventory is available two days in the future,<br>Selling and Fulfillment Foundation enables the order to<br>use that inventory if this is checked. |
|                                                                                                    | If this not checked, only inventory reserved for the<br>same day as the requested ship date is allowed to be<br>used for order promising.                                                                                                    |
|                                                                                                    | <b>Note:</b> This field is primarily for backward compatibility<br>issues.                                                                                                    |
| Suppress the<br>validation of<br>reservations on order<br>line modifications.                                              | Check this box if you do not want Selling and<br>Fulfillment Foundation to check for reservations for<br>existing reserved quantity when a modification is<br>made to a previously reserved order line.                                                                   |
|                                                                                                    | For example, if an order line that has been reserved at<br>Node 1 is modified to be sourced from Node 2, Selling<br>and Fulfillment Foundation does not check Node 2's<br>inventory to ensure it can be reserved there.                                                   |
|                                                                                                    | <b>Note:</b> This field is primarily for backward compatibility<br>issues.                                                                                                    |

*Table 17–10 Order Fulfillment window*

# <span id="page-356-0"></span>**17.4 Defining Process Type Details**

You can define the parameters and templates that distinguish a process type.

For more information about defining process type details, see the *Selling and Fulfillment Foundation: Application Platform Configuration Guide*.

# <span id="page-357-0"></span>**17.5 Process Type Pipeline Configuration**

A **process type pipeline** is a series of transactions and statuses that guide document types, such as a Sales Order, through a predefined process. A pipeline consists of the different statuses a document goes through during fulfillment, negotiation, shipment, or receipt. You can also set up transactions consisting of events, actions, and conditions, as they pertain to the pipeline you are configuring.

#### **Repositories**

A repository is a logical collection of entities that define the business process workflow.

The following entities are included in a repository:

- **Pipelines**
- **Transactions**
- **Statuses**
- **Conditions**
- **Actions**
- **Services**

Selling and Fulfillment Foundation provides a base repository for each of the system defined process types. Some of the entities within a repository are copied when creating a new document type. For more information about creating a new document type, see the *Selling and Fulfillment Foundation: Application Platform Configuration Guide*.

The process of order fulfillment is modeled through a pipeline. This represents the process configuration that is unique to an organization. An organization may also specify unique processes for each participating Enterprise.

## **17.5.1 Defining Pipeline Determination**

**Pipeline determination** is used to set up conditions that affect which pipeline is used during the start of the business process workflow. For example, an organization deals with sales orders that sometimes contain hazardous materials. They have two separate pipelines, one in which orders with order lines without any hazardous materials go through and

one in which orders with order lines containing hazardous materials must go through for inspection before continuing through the order process. The organization uses pipeline determination to set up a condition that determines whether or not order lines contain hazardous materials and sends the order line down the correct pipeline.

When you expand the Pipeline Determination branch, the components displayed depends on what role you are logged in as. If you are logged in as a Hub role, the Hub Rule displays. If you are logged in as an Enterprise role, both the Hub Rule and My Rule components display. Double-click on the applicable node to display the pipeline determination rules.

**Note:** If you are logged in as an Enterprise role, the Hub Rule screen is grayed out and cannot be modified.

Drag conditions and pipelines into the work area to construct pipeline determination rules. A single pipeline or condition must be the root. Conditions cannot link back to an earlier component in the chain and a pipeline cannot be linked to twice.

**Note:** When configuring pipeline determination for an order document type pipeline, please note that pipeline determination is only considered when adding a line or creating an order. When changes are made to draft orders pipeline determination does not occur.

#### **17.5.1.1 Condition Variables for Pipeline Determination**

For a list of the condition variables that can be used at the order header and order line level for pipeline determination, refer to [Appendix F,](#page-768-0)  ["Condition Builder Attributes"](#page-768-0).

## **17.5.2 Pipelines**

For more information about configuring pipelines, see the *Selling and Fulfillment Foundation: Application Platform Configuration Guide*.

To view the order fulfillment pipeline details:

**1.** From the tree in the application rules side panel, choose Document Specific > *(Document Type)* > Fulfillment > Fulfillment Process Model. The Order Fulfillment window displays.

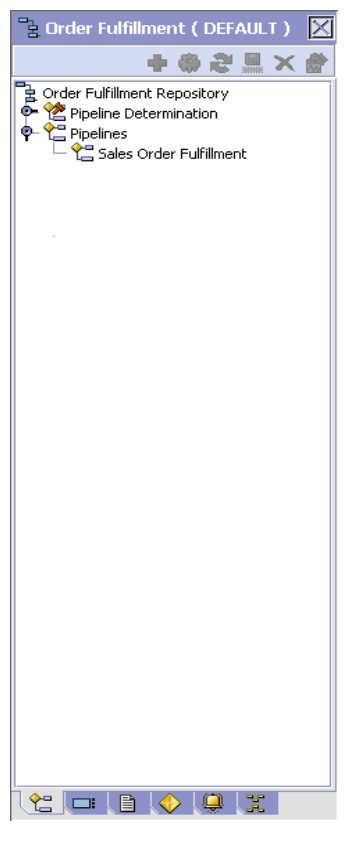

- **2.** In the Order Fulfillment window, choose Order Fulfillment Repository > Pipelines > Sales Order Fulfillment.
- **3.** The Pipeline Detail: Sales Order Fulfillment (Order Fulfillment) window displays.

For more information about creating and modifying a pipeline, see the *Selling and Fulfillment Foundation: Application Platform Configuration Guide*.
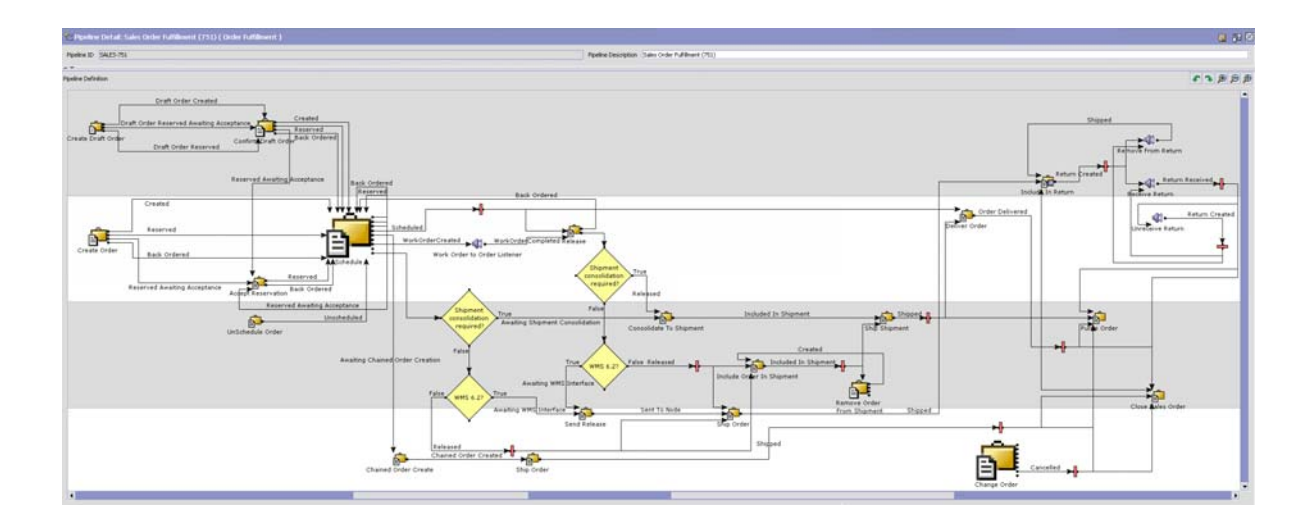

# **17.5.3 Transactions**

Every process type has a set of base transactions defined for it. A transaction is a logical unit of work that is necessary for performing activity within Selling and Fulfillment Foundation. Base transactions are predefined transactions that contain information about how the transaction behaves, such as how many copies of a transaction can be kept in a process type and whether or not it can have configurable base pick and drop statuses. Base transactions can be used to create new transactions. These transactions can be changed within the limits defined in the base transaction.

For more information about Transactions, see the *Selling and Fulfillment Foundation: Application Platform Configuration Guide*.

To view the transaction details for an order fulfillment pipeline:

- **1.** From the tree in the application rules side panel, choose Document Specific > *(Document Type)* > Fulfillment > Fulfillment Process Model. The Order Fulfillment window displays.
- 2. In the Order Fulfillment window, choose  $\blacksquare$ .
- **3.** The Transactions tab window displays.

For more information about creating and modifying transactions, see the *Selling and Fulfillment Foundation: Application Platform Configuration Guide*.

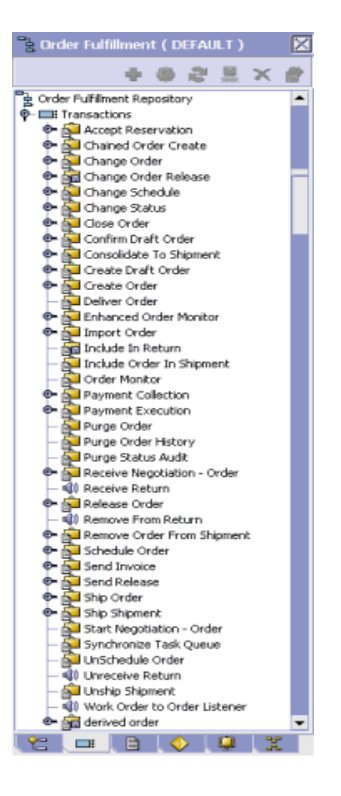

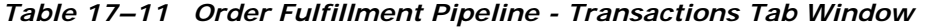

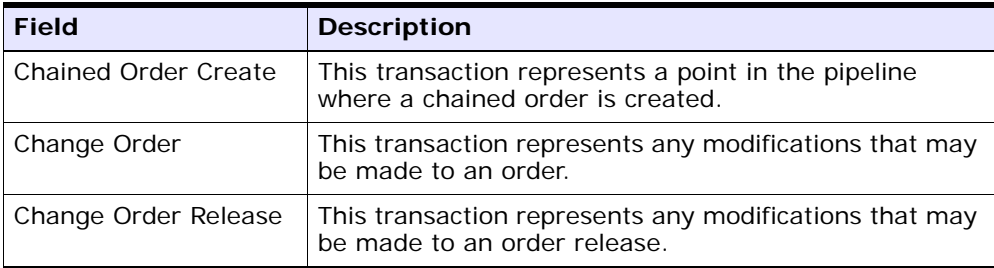

| <b>Field</b>                     | <b>Description</b>                                                                                                    |  |
|----------------------------------|----------------------------------------------------------------------------------------------------|--|
| Change Schedule                  | This transaction represents any modifications that may<br>be made to the scheduling determinations for an order<br>or order line.         |  |
| Change Status                    | This transaction represents any modifications that may<br>be made involving an order or order line's status.                              |  |
| Close Order                      | This transaction represents an order being closed and<br>archived in the system.                                                          |  |
| Confirm Draft Order              | This transaction represents a draft order is manually<br>confirmed and considered an actual order in the<br>system.                       |  |
| Consolidate To<br>Shipment       | This transaction the process of finding a shipment into<br>which a given order release can be included.                                   |  |
| Create Draft Order               | This transaction represents the creation of a draft<br>order in the system.                                                               |  |
| Create Order                     | This transaction represents the creation of an order in<br>the system.                                                                    |  |
| <b>Enhanced Order</b><br>Monitor | This transaction represents the advanced set of<br>parameters used to monitor orders in the system.                                       |  |
| Import Order                     | This transaction represents the process of importing<br>an order that has already been processed to some<br>extent by an external system. |  |
| Include In Return                | This transaction represents the process of creating a<br>return.                                                                          |  |
| Include Order In<br>Shipment     | This transaction represents the process of creating a<br>shipment.                                                                        |  |
| <b>Order Monitor</b>             | This transaction represents the basic set of parameters<br>used to monitor orders in the system.                                          |  |
| Payment Collection               | This transaction represents the process of requesting<br>credit validation for orders that are pending<br>authorization or charging.      |  |
| Payment Execution                | This transaction represents the processing of all<br>requests that are pending authorization and charging.                                |  |
| Purge Order                      | This transaction represents an order that can be<br>purged moved from the tables into history tables.                                     |  |

*Table 17–11 Order Fulfillment Pipeline - Transactions Tab Window*

| <b>Field</b>                  | <b>Description</b>                                                                                                    |  |
|-------------------------------|----------------------------------------------------------------------------------------------------|--|
| Purge Order History           | This transaction represents the process of purging<br>orders from the history tables and removing them<br>from the system.                                                                                                    |  |
| Purge Status Audit            | This transaction represents the process of removing<br>order status audit data from the system.                                                                                                    |  |
| Receive Negotiation           | This transaction represents receiving negotiation<br>requests from the Buyer on the order. After a<br>negotiation is finished, this transaction applies the<br>results of the negotiation to the order.                                                       |  |
| Receive Return                | This listener transaction monitors the reverse logistics<br>pipeline and indicates when the return for an order<br>has been received at the receiving node.                                                                                                   |  |
| Release Order                 | This transaction represents the process of releasing<br>orders to specific ship nodes, making sure that the<br>scheduled ship nodes have enough inventory to<br>process the order.                                                                            |  |
| Remove From Return            | This transaction represents the process of removing an<br>order from an existing return.                                                                                                    |  |
| Remove Order From<br>Shipment | This transaction represents the process of removing an<br>order from an existing shipment. This transaction<br>internally invokes the confirmShipment API. See the<br>Selling and Fulfillment Foundation: Javadocs for more<br>information.                   |  |
| Schedule Order                | This transaction represents the process of scheduling<br>orders to specific ship nodes making sure that the<br>scheduled ship nodes have enough inventory to<br>process the order.                                                                            |  |
| Send Invoice                  | This transaction represents the process of publishing<br>invoice data that can be directed to an external<br>accounts receivable systems.                                                                                                    |  |
| Send Release                  | This transaction represents the process of dispatching<br>releases to ship nodes.                                                                                                    |  |
| Ship Order                    | This transaction represents the process of an order<br>being shipped when no shipment data has been<br>created. This transaction internally invokes the<br>confirmShipment API. See the Selling and Fulfillment<br>Foundation: Javadocs for more information. |  |

*Table 17–11 Order Fulfillment Pipeline - Transactions Tab Window*

| <b>Field</b>        | <b>Description</b>                                                                                                    |
|---------------------|----------------------------------------------------------------------------------------------------|
| Ship Shipment       | This transaction represents the process of an order<br>being shipped after shipment data is created. This<br>transaction internally invokes the confirmShipment<br>API. See the Selling and Fulfillment Foundation:<br>Javadocs for more information. |
| Start Negotiation - | This transaction represents the process of initiating                                                                                                    |
| Order               | the negotiation process with the Buyer on an order.                                                                                                    |
| Synchronize Task    | This transaction represents the process of                                                                                                    |
| Queue               | synchronizing the order fulfillment task queue.                                                                                                    |
| Unschedule Order    | This transaction represents the process of<br>unscheduling an order that has already been<br>scheduled to a ship node.                                                                                                    |
| Work Order to Order | This listener transaction notifies the pipeline of work                                                                                                    |
| Listener            | order completion.                                                                                                    |

*Table 17–11 Order Fulfillment Pipeline - Transactions Tab Window*

## **17.5.4 Statuses**

**Statuses** are the actual states that a document moves through in the pipeline. A transaction can contain two types of statuses, a drop status and a pickup status. A document is moved into a **drop status** when the events and conditions of a transaction have been completed. A **pickup status** takes the document from the previous drop status and moves it through the next transaction. Created and Scheduled are examples of statuses.

For more information about Statuses, see the *Selling and Fulfillment Foundation: Application Platform Configuration Guide*.

To view the status details of an order fulfillment pipeline:

- **1.** From the tree in the application rules side panel, choose Document Specific > *(Document Type)* > Fulfillment > Fulfillment Process Model. The Order Fulfillment window displays.
- **2.** In the Order Fulfillment window, choose ii.
- **3.** The Statuses tab window displays.

For more information about creating and modifying statuses, see the *Selling and Fulfillment Foundation: Application Platform Configuration Guide*.

| $\geq$ Order Fulfillment (DEFAULT) $\vert X \vert$ |
|----------------------------------------------------|
| <b>- 帶名音×</b>                                      |
|                                                    |
|                                                    |
| ■ Draft Order Created                              |
| Draft Order Reserved                               |
| Created                                            |
| Reserved                                           |
| Being Negotiated                                   |
| ∄ Accepted                                         |
| E<br><b>Back Ordered</b>                           |
| Unscheduled<br>Back Ordered From Node              |
| Scheduled                                          |
| 目 Awaiting Chained Order Creat                     |
| Chained Order Created                              |
| ProcurementPOCreated                               |
| 目 ProcurementPOShipped                             |
| WorkOrderCreated                                   |
| ■ WorkOrderCompleted                               |
| 目 AwaitingServiceCompletion                        |
| 目 ProcurementTOCreated                             |
| ProcurementTOShipped                               |
| 目 Released                                         |
| ■ Awaiting Shipment Consolidati                    |
| ■ Awaiting WMS Interface                           |
| ■ Sent To Node                                     |
| ■ Included In Shipment                             |
| ■ Shipped                                          |
| <b>Return Created</b>                              |
| Return Received                                    |
| 昌 Held                                             |
| Shipment Delayed                                   |
|                                                    |
| Щ<br>e<br>$\Box$                                   |

*Table 17–12 Order Fulfillment Pipeline - Statuses Tab Window*

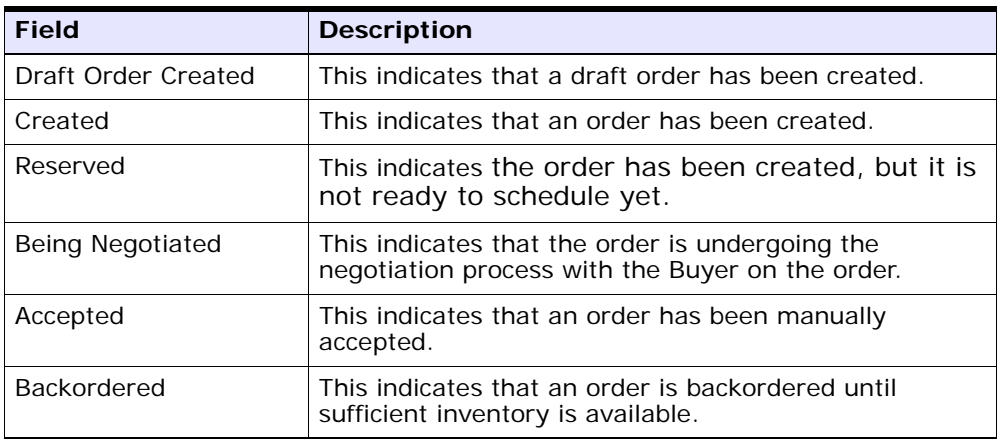

| <b>Field</b>                       | <b>Description</b>                                                                                                    |  |  |
|------------------------------------|----------------------------------------------------------------------------------------------------|--|--|
| Unscheduled                        | This indicates that the order has been removed<br>from Scheduled status and any inventory that<br>has been reserved for the order at the scheduled<br>node(s) is canceled.                                                                           |  |  |
| <b>Backordered From</b><br>Node    | This indicates that the order has been created and<br>released to the node, but the node does not have<br>enough inventory to fulfill the order.                                                                                                    |  |  |
| Scheduled                          | This indicates that the applicable node(s) have the<br>inventory to fulfill the order and can be<br>scheduled for release.                                                                                                    |  |  |
| Awaiting Chained<br>Order Creation | This indicates that the wave has been printed for<br>picking.                                                                                                    |  |  |
| Chained Order Created              | This indicates that a chained order must be<br>created and sent to the applicable node.                                                                                                    |  |  |
| Procurement PO<br>Created          | This indicates that a procurement purchase order<br>has been created.                                                                                                    |  |  |
| Procurement PO<br>Shipped          | This indicates that a procurement purchase order<br>has been shipped.                                                                                                    |  |  |
| Procurement TO<br>Created          | This indicates that a procurement transfer order<br>has been created.                                                                                                    |  |  |
| Procurement TO<br>Shipped          | This indicates that a procurement transfer order<br>has been shipped.                                                                                                    |  |  |
| Work Order Created                 | This indicates that a work order has been created.                                                                                                    |  |  |
| Work Order Completed               | This indicates that a work order has been completed.                                                                                                    |  |  |
| Released                           | This indicates that there is enough inventory to<br>schedule to the order for fulfillment. The order is<br>released to the Application Consoles, the Sterling<br>Warehouse Management System, or another<br>third-party warehouse management system. |  |  |
| Awaiting Shipment<br>Consolidation | This indicates that the order is to be grouped and<br>consolidated with other shipments before it continues<br>through the pipeline.                                                                                                    |  |  |

*Table 17–12 Order Fulfillment Pipeline - Statuses Tab Window*

| <b>Field</b>                     | <b>Description</b>                                                                                                    |  |
|----------------------------------|----------------------------------------------------------------------------------------------------|--|
| <b>Awaiting WMS</b><br>Interface | This indicates that the order must interface with the<br>Sterling Warehouse Management System before<br>continuing in the pipeline. |  |
| Sent To Node                     | This indicates that the order is sent in the form of<br>an order release.                                                           |  |
| Included In Shipment             | This indicates that the order is included in a<br>shipment.                                                                         |  |
| Shipped                          | This indicates that the order has been shipped                                                                                      |  |
| <b>Return Created</b>            | This indicates that the Buyer is returning one or<br>more items included in the order.                                              |  |
| Return Received                  | This indicates that returned items have been<br>received at the return node.                                                        |  |
| Held                             | This indicates that the order is being held and no<br>modifications can be made until it is released<br>from the hold.              |  |
| Shipment Delayed                 | This indicates that all or part of the order shipment<br>has been delayed.                                                          |  |
| Cancelled                        | This indicates that the order has been canceled.                                                                                    |  |
| Shorted                          | This indicates that the order contains less quantity<br>than requested.                                                             |  |

*Table 17–12 Order Fulfillment Pipeline - Statuses Tab Window*

# **17.5.5 Conditions**

A **condition** matches document type attributes against decision points and routes the documents to different paths based on the specified attribute and value combinations. The document type attributes against which conditions can be created are predefined in Selling and Fulfillment Foundation. You can use these attributes in any combination or you can create conditions that run the appropriate application logic for specific circumstances.

For more information about conditions, see the *Selling and Fulfillment Foundation: Application Platform Configuration Guide*.

To view the condition details of an order fulfillment pipeline:

- **1.** From the tree in the application rules side panel, choose Document Specific > *(Document Type)* > Fulfillment > Fulfillment Process Model. The Order Fulfillment window displays.
- **2.** In the Order Fulfillment window, choose  $\blacktriangledown$ .
- **3.** The Conditions tab window displays.

For more information about creating and modifying conditions, see the *Selling and Fulfillment Foundation: Application Platform Configuration Guide*.

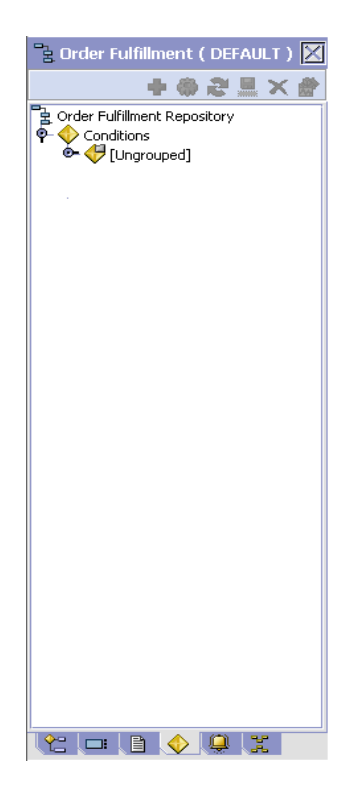

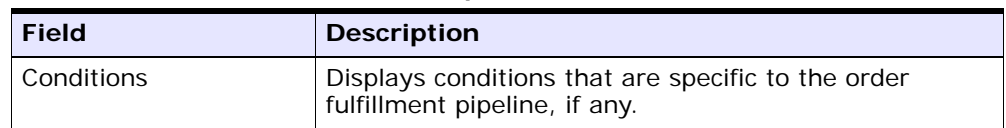

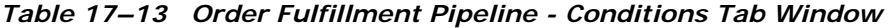

## **17.5.6 Actions**

An **action** is a process or program that is triggered by an event. These processes and programs send user alert notifications and automatically resolve issues.

For example, when an order is released (the event), you can set an action to send the customer an e-mail.

For more information about Actions, see the *Selling and Fulfillment Foundation: Application Platform Configuration Guide*.

To view the action details of an order fulfillment pipeline:

- **1.** From the tree in the application rules side panel, choose Document Specific > *(Document Type)* > Fulfillment > Fulfillment Process Model. The Order Fulfillment window displays.
- **2.** In the Order Fulfillment window, choose ...
- **3.** The Actions tab window displays.

For more information about creating and modifying actions, see the *Selling and Fulfillment Foundation: Application Platform Configuration Guide*.

# **17.6 Defining Transaction Rules**

You can define additional rules for shipment advice, shipment confirmation, order entry, order monitoring, and negotiation monitoring.

To define additional transaction rules:

**1.** From the tree in the application rules side panel, choose Document Specific > *(Document Type)* > Fulfillment > Transaction Specific Rules. The Transaction Rules window displays.

- **2.** Enter information in the applicable fields. Refer to [Table 17–14](#page-371-0) for field value descriptions.
- **3.** Choose  $\blacksquare$ .

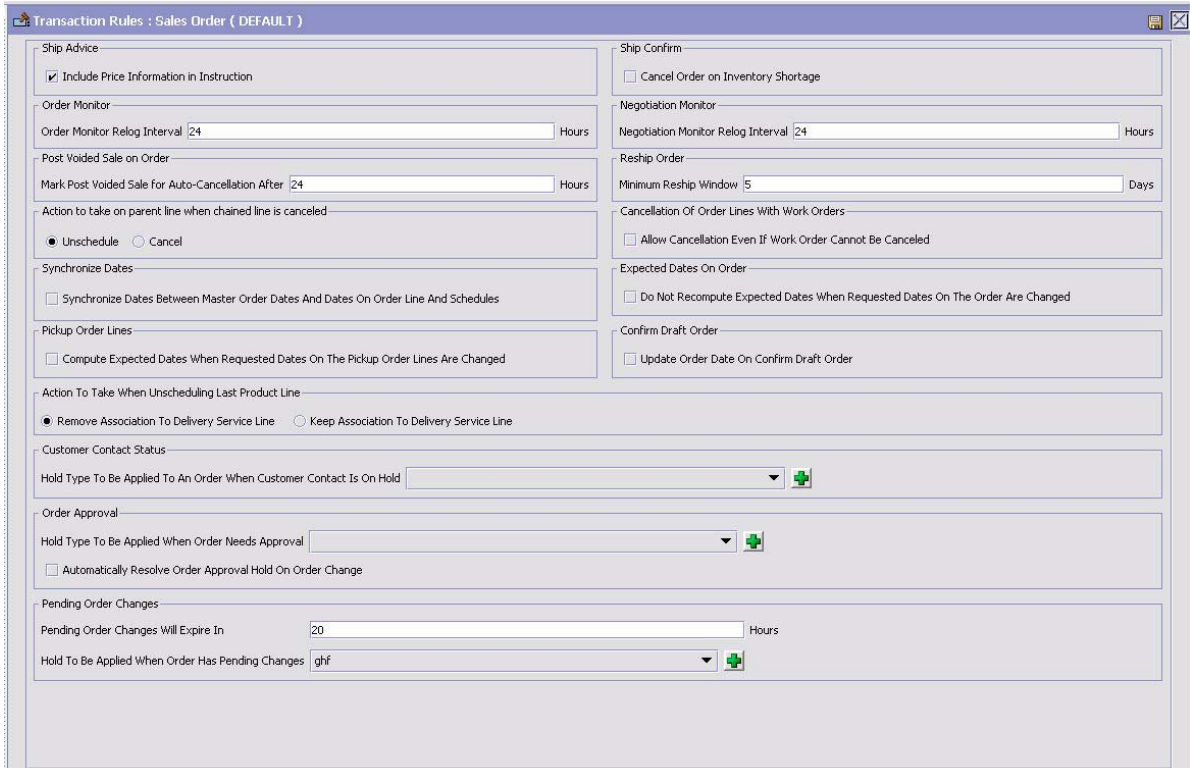

| <b>Field</b>                                            | <b>Description</b>                                                                                                    |  |
|---------------------------------------------------------|----------------------------------------------------------------------------------------------------|--|
| <b>Ship Advice</b>                                      |                                                                                                    |  |
| Include Price<br>Information in<br>Instruction          | When selected, the system sends down price<br>information on the order as a part of the ship advice<br>instructions.                                                                                                    |  |
|                                                         | This is a DCS-specific parameter. Key price-related<br>elements from Selling and Fulfillment Foundation is<br>sent to DCS as instructions of type SHC (shipping and<br>handling charges at order header level), PRM (discount<br>amount at the order header level), and STX (tax at the<br>order header level). |  |
| <b>Ship Confirm</b>                                     |                                                                                                    |  |
| Cancel Order on<br><b>Inventory Shortage</b>            | When selected, items are canceled or backordered in<br>case of inventory shortage.                                                                                                    |  |
| <b>Order Monitor</b>                                    |                                                                                                    |  |
| Order Monitor Relog<br>Interval                         | Enter the number of hours after which the order<br>monitor raises an action if a document type remains in<br>the same status in a pipeline.                                                                                                    |  |
|                                                         | The Inventory Monitor and Order Monitor run at<br>pre-defined (scheduled) intervals. Once an alert is<br>raised, the same alert should not be raised over and<br>over again at every run. Relog intervals control how<br>soon after the previous alert the next alert should be<br>triggered.                   |  |
|                                                         | <b>Important:</b> This field has no impact on the Enhanced<br>Order Monitor.                                                                                                    |  |
| <b>Negotiation Monitor</b>                              |                                                                                                    |  |
| <b>Negotiation Monitor</b><br>Relog Interval            | Enter the number of hours after which the Negotiation<br>Monitor raises an action if a document type remains in<br>the same status in a negotiation pipeline.                                                                                                    |  |
| Post Voided Sale on Order                               |                                                                                                    |  |
| Mark Post Voided Sale<br>for Auto-Cancellation<br>After | Enter the number of hours based on which the<br>auto-cancel date is set on the order.                                                                                                    |  |

<span id="page-371-0"></span>*Table 17–14 Transactions Rules Window*

| <b>Field</b>                                                           | <b>Description</b>                                                                                                    |  |  |
|------------------------------------------------------------------------|----------------------------------------------------------------------------------------------------|--|--|
| <b>Reship Order</b>                                                    |                                                                                                    |  |  |
| Minimum Reship<br>Window                                               | Enter the minimum number of days allowed to pass<br>after an order line has been shipped before an order<br>line may need to be reshipped.                                                                                                    |  |  |
|                                                                        | Action to take on parent line when chained line is canceled                                                                                                    |  |  |
| Unschedule                                                             | When selected the unschedule action is performed on<br>the parent order line when a chained order line is<br>canceled. An unscheduled parent line is synonymous<br>with a backordered line. For more information about<br>chained orders, see the Selling and Fulfillment<br>Foundation: Application Platform Configuration Guide.                                       |  |  |
| Cancel                                                                 | When selected the parent line is canceled when a<br>chained order line is canceled. For more information<br>about chained orders, see the Selling and Fulfillment<br>Foundation: Application Platform Configuration Guide.                                                                                                    |  |  |
|                                                                        | <b>Cancellation of Order Lines with Work Orders</b>                                                                                                    |  |  |
| <b>Allow Cancellation</b><br>Even If Work Order<br>Cannot Be Cancelled | An order may have generated a work order to<br>customize the item for the customer. In some<br>scenarios, the work order cannot be cancelled. For<br>example, the work order cannot be cancelled because<br>the work order has already been completed, or<br>because the work order is performed by an<br>organization that does not accept work order<br>cancellations. |  |  |
|                                                                        | By default, the order associated with the work order<br>cannot be cancelled. Select 'Allow Cancellation Even If<br>Work Order Cannot Be Cancelled' to permit the parent<br>orders to be cancelled if the work order cannot be<br>cancelled.                                                                                                    |  |  |

*Table 17–14 Transactions Rules Window*

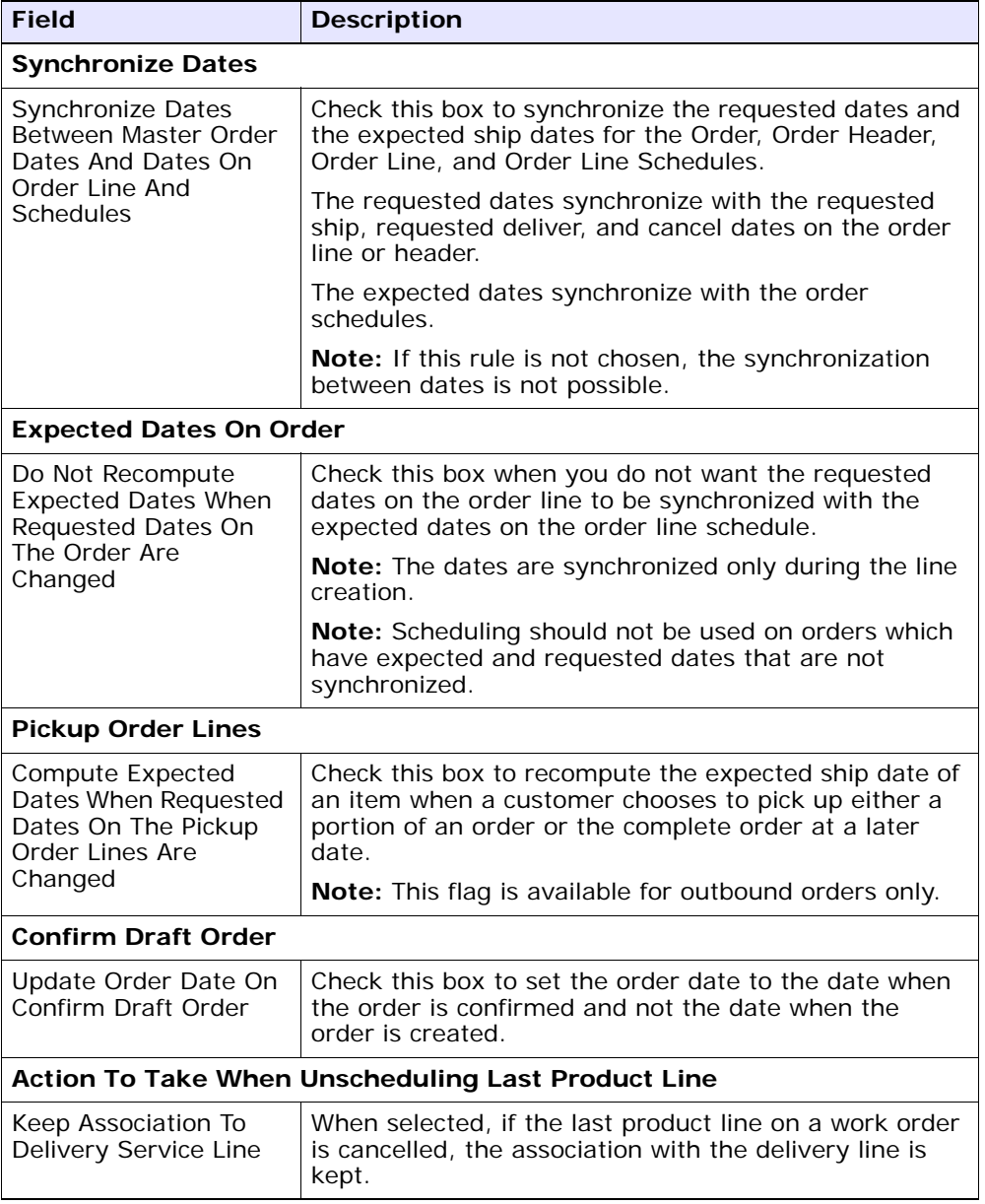

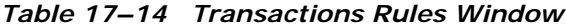

| <b>Field</b>                                                                  | <b>Description</b>                                                                                                    |  |
|-------------------------------------------------------------------------------|----------------------------------------------------------------------------------------------------|--|
| Remove Association To<br>Delivery Service Line                                | When selected, if the last product line on a work order<br>is cancelled, the association with the delivery line is<br>removed.                                                     |  |
| <b>Order Approval</b>                                                         |                                                                                                    |  |
| Hold Type To Be<br>Applied When Order<br>Needs Approval                       | Select the hold type you want to be applied when an<br>order requires approval.                                                                                                    |  |
|                                                                               | Note: The hold is triggered internally by the system,<br>and therefore, should not be set to automatically apply<br>in the hold configuration.                                     |  |
| <b>Automatically Resolve</b><br>Order Approval Hold<br>On Order Change        | Check this box if you want order approval holds to be<br>resolved automatically when an order is changed and<br>the conditions necessary to require approval are no<br>longer met. |  |
| <b>Customer Contact Status</b>                                                |                                                                                                    |  |
| Hold Type To Be<br>Applied To An Order<br>When Customer<br>Contact Is On Hold | Select the hold type you want to be applied on an<br>order when a customer contact is on hold.                                                                                     |  |
| <b>Pending Order Changes</b>                                                  |                                                                                                    |  |
| Pending Order<br>Changes Will Expire In                                       | Enter the number of hours after which the pending<br>changes on the order will expire.                                                                                             |  |
| Hold To Be Applied<br>When Order Has<br>Pending Changes                       | Select the hold type you want to be applied on an<br>order that has pending changes.                                                                                               |  |

*Table 17–14 Transactions Rules Window*

# **17.7 Defining Status Inventory Types**

You can define how and when inventory is updated for Sellers and Buyers tracking inventory, on a status-by-status basis. The Status Inventory Types table is used to associate statuses with specific supply and demand types according to organization. When an order moves through the statuses of a given fulfillment pipeline the values corresponding to the Buyer supply type and Seller demand type associated with the original status are decreased and the values for the status the order is moving into are increased.

#### **Example**

Assume you have the following records in the Status Inventory Type table:

| <b>Status</b> | <b>Buyer</b><br><b>Supply</b><br><b>Type</b> | <b>Seller</b><br>Demand<br>Type | <b>Seller Supply</b><br>Type | <b>Increment</b><br><b>Seller Supply</b> |
|---------------|----------------------------------------------|---------------------------------|------------------------------|------------------------------------------|
| 1100          | Purchase<br>Order Placed                     | Open Order                      | Onhand                       | N                                        |
| 3200          | Purchase<br>Order<br>Released                | Released                        | Onhand                       | N                                        |
| 3700          | Intransit                                    |                                 |                              |                                          |

*Table 17–15 Sample Status Inventory Type Records*

When an order with a line item quantity of 10 is created in Created (1100) status, the Purchase Order Placed supply record is updated with a quantity of 10. A Open Order demand type with a quantity of 10 is created for the Seller.

In this example, if a quantity of 3 is moved into Released (3200) status, the Purchase Order Placed supply record is decreased by 3 and a new supply record with a quantity of 3 is created for the Purchase Order Released supply type. The Open Order demand record is also decreased by 3 and a new demand record is with a quantity of 3 is created for the Released demand type.

When the order moves from Released (3200) status to Shipped (3700) status, the Buyer's supply is decreased for the Purchase Order Released supply type and increased for Intransit. The Seller's demand is decreased for the Released demand type. However, the demand type is not increased for a new type, because the Seller Demand Type associated with the Shipped (3700) status is blank.

In the above configuration, the Increment Seller Supply flag is set to 'Y' and the Seller's supply type for the Shipped (3700) status is Onhand. The Increment Seller Supply flag indicates that the Seller's supply must be adjusted when moving any quantity into the Shipped (3700) status.

The value in the Seller Supply Type column indicates the supply type that should be updated, in this example, Onhand. Since the record for the

Released (3200) status has the Onhand Seller supply type associated with it and the Shipped (3700) status record has a blank Seller supply type associated with it, the Onhand Seller supply type decreases when moving from Released (3200) status to Shipped (3700) status. The Seller supply type is not increased with this status move because the value in the Seller Supply Type column for the Shipped (3700) status is blank.

To view a process type's status inventory types, from the tree in the application rules side panel, choose Document Specific > *(Document Type)* > Fulfillment > Status Inventory Types. The Status Inventory window displays. Refer to [Table 17–16](#page-376-0) for assistance.

| E Status Inventory Types : Sales Order (DEFAULT) |                                                                                             |                    |                      |                    |  |
|--------------------------------------------------|---------------------------------------------------------------------------------------------|--------------------|----------------------|--------------------|--|
|                                                  | Dr Orders Without Chaining <b>of All Orders With Chained Children By Procurement Orders</b> |                    |                      |                    |  |
| B.<br>圖<br>高面<br><b>Orders Without Chaining</b>  |                                                                                             |                    |                      |                    |  |
| Status                                           | Buyer Supply Type                                                                           | Seller Supply Type | Update Seller Supply | Seller Demand Type |  |
| Draft Order Reserved                             | Purchase Order Placed                                                                       | Onhand             | N                    | Reserved Order     |  |
| Created                                          | Purchase Order Placed                                                                       | Onhand             | N                    | Open Order         |  |
| Reserved                                         | Purchase Order Placed                                                                       | Onhand             | N                    | Reserved Order     |  |
| Being Negotiated                                 | Purchase Order Placed                                                                       | Onhand             | N                    | Open Order         |  |
| Accepted                                         | Purchase Order Placed                                                                       | Onhand             | N                    | Open Order         |  |
| Backordered                                      | Purchase Order Backorder                                                                    | Onhand             | N                    | Backorder          |  |
| Unscheduled                                      | Purchase Order Backorder                                                                    | <b>Onhand</b>      | N                    | Backorder          |  |
| Scheduled                                        | Purchase Order Scheduled                                                                    | Onhand             | N                    | Scheduled          |  |
| Awaiting Chained Order Cre                       | Purchase Order Released                                                                     | Onhand             | N                    | Allocated          |  |
| Work Order Created                               | Purchase Order Scheduled                                                                    | Onhand             | N                    | Scheduled          |  |
| Released                                         | Purchase Order Released                                                                     | Onhand             | N                    | Allocated          |  |
| Sent To Node                                     | Purchase Order Released                                                                     | Onhand             | N                    | Allocated          |  |
| Included In Shipment                             | Purchase Order Released                                                                     | Onhand             | N                    | Allocated          |  |
| Shipped                                          | In Transit                                                                                  |                    | ٧                    |                    |  |
| Cancelled                                        |                                                                                             | Onhand             | N                    |                    |  |

*Table 17–16 Status Inventory Types Window*

<span id="page-376-0"></span>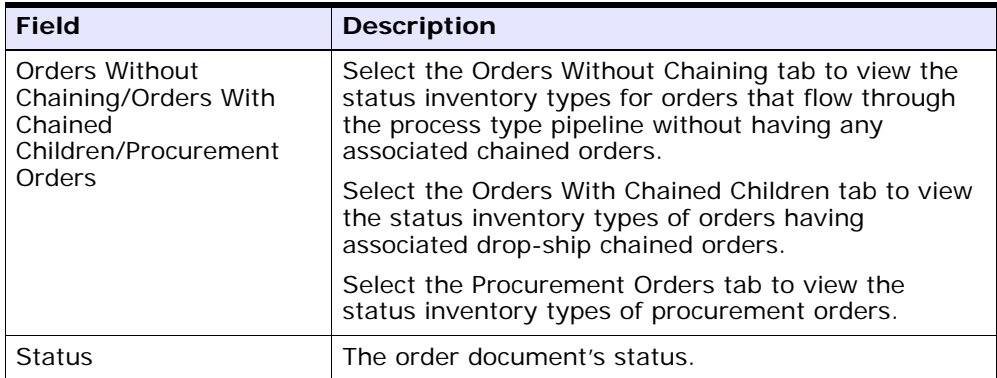

| <b>Field</b>                | <b>Description</b>                                                                                  |
|-----------------------------|----------------------------------------------------------------------------------------------------|
| <b>Buyer Supply Type</b>    | The Buyer's supply type associated with the order<br>document's status.                             |
| Seller Supply Type          | The Seller's supply type associated with the order<br>document's status.                            |
| <b>Update Seller Supply</b> | Indicates if inventory updates are made when an<br>order document moves into the associated status. |
| Seller Demand Type          | The Seller's demand type associated with the order<br>document's status.                            |

*Table 17–16 Status Inventory Types Window*

You can use the Status Inventory Types branch for:

- [Creating a Status Inventory Type](#page-377-0)
- [Modifying a Status Inventory Type](#page-379-0)
- [Deleting a Status Inventory Type](#page-379-1)

## <span id="page-377-0"></span>**17.7.1 Creating a Status Inventory Type**

To to create a status inventory type:

- 1. In the Status Inventory Types window, choose **b**. The Status Inventory Type Details window displays.
- **2.** Enter information in the applicable fields. Refer to [Table 17–17](#page-378-0) for field value descriptions.
- **3.** Choose  $\blacksquare$ .

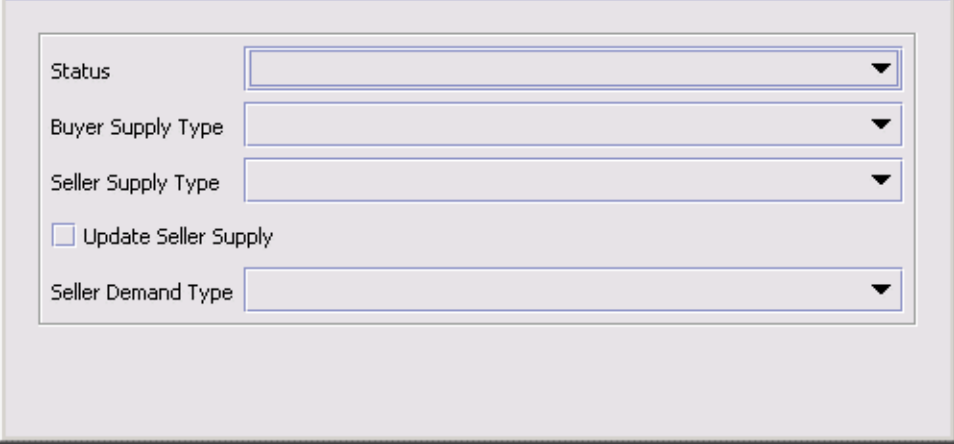

<span id="page-378-0"></span>*Table 17–17 Status Inventory Type Details Window*

| <b>Field</b>                | <b>Description</b>                                                                                                    |
|-----------------------------|----------------------------------------------------------------------------------------------------|
| <b>Status</b>               | Select the order document status that you want to<br>associate inventory types with.                                                                |
| <b>Buyer Supply Type</b>    | Select the Buyer supply type that you want to<br>associate with the order document status.                                                          |
| Seller Supply Type          | Select the Seller supply type that you want to<br>associate with the order document status.                                                         |
| <b>Update Seller Supply</b> | Select this field if you want inventory updates to be<br>performed on the associated inventory types when the<br>order document enters this status. |
|                             | <b>Note:</b> If you are integrating with Sterling WMS, this<br>field must be selected and you must specify the Seller<br>Supply Type.               |
| Seller Demand Type          | Select the Seller demand type that you want to<br>associate with the order document status.                                                         |

## <span id="page-379-0"></span>**17.7.2 Modifying a Status Inventory Type**

To modify a status inventory type:

- 1. In the Status Inventory Types window, locate the applicable status inventory type and choose . The Status Inventory Type Details window displays.
- **2.** Enter information in the applicable fields. Refer to [Table 17–17](#page-378-0) for field value descriptions.
- 3. Choose  $\blacksquare$

## <span id="page-379-1"></span>**17.7.3 Deleting a Status Inventory Type**

To delete a status inventory type, locate the applicable status inventory type in the Status Inventory Types window and choose  $\frac{1}{2}$ .

**Note:** Default status inventory types which are originally shipped with Selling and Fulfillment Foundation cannot be deleted.

# **17.8 Defining Monitoring Components**

You can define the components used to measure and report unexpected conditions and delays in the order document's lifecycle. For more information about using these components to configure monitoring rules, see the *Selling and Fulfillment Foundation: Application Platform Configuration Guide*.

To define a process type's monitoring components, from the tree in the application rules side panel, choose Document Specific > *(Document Type)* > Fulfillment > Order Monitoring. The Monitoring window displays.

You can use the Monitoring window for:

- [Defining Date Types](#page-380-0)
- [Defining Milestones](#page-382-0)

## <span id="page-380-0"></span>**17.8.1 Defining Date Types**

You can define custom date types. These dates automatically appear in the configuration screen and the Order/Shipment Dates window in the Console.

You can use the Date Types tab for:

- [Creating a Date Type](#page-380-1)
- [Modifying a Date Type](#page-381-1)
- [Deleting a Date Type](#page-381-2)

#### <span id="page-380-1"></span>**17.8.1.1 Creating a Date Type**

To create a date type:

- **1.** In the Monitoring window, choose the Date Types tab.
- **2.** From the Date Types list, choose  $\mathbf{\ddot{F}}$ . The Date Type Details window displays.
- **3.** Enter information in the applicable fields. Refer to [Table 17–18](#page-381-0) for field value descriptions.
- 4. Choose  $\blacksquare$ .

#### *Figure 17–2 Date Type Details*

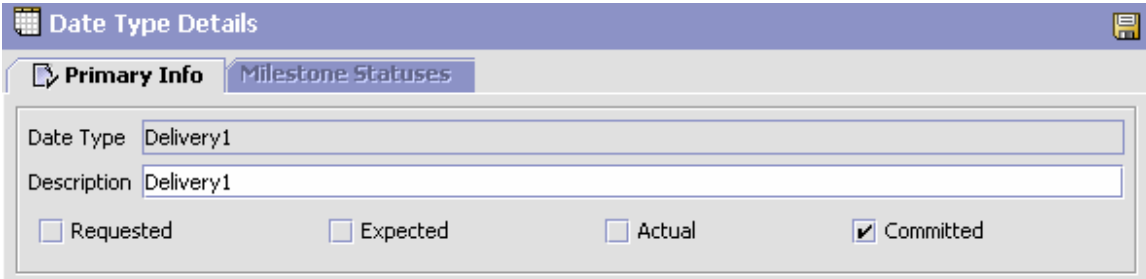

| <b>Field</b> | <b>Description</b>                                                                                                    |
|--------------|----------------------------------------------------------------------------------------------------|
| Date Type    | Enter the name of the date type.                                                                                                    |
| Description  | Enter a brief description of the date type.                                                                                         |
| Requested    | Check this box to indicate if the date type represents a<br>date requested by a Buyer, user, and so forth.                          |
| Expected     | Check this box to indicate if the date type represents<br>the date that the system expects or has calculated<br>something to occur. |
| Actual       | Check this box to indicate if the date type represents<br>the actual date.                                                          |
| Committed    | Check this box to indicate if the date type represents a<br>committed date.                                                         |

<span id="page-381-0"></span>*Table 17–18 Date Type Details Window*

### <span id="page-381-1"></span>**17.8.1.2 Modifying a Date Type**

To modify a date type:

- **1.** In the Monitoring window, choose the Date Types tab.
- **2.** From the Date Types list, locate the applicable date type and choose **...** The Date Type Details window displays.
- **3.** Enter information in the applicable fields. Refer to [Table 17–18](#page-381-0) for field value descriptions.
- 4. Choose  $\blacksquare$

#### <span id="page-381-2"></span>**17.8.1.3 Deleting a Date Type**

To delete a date type:

**Note:** The following system dates cannot be deleted:

- Delivery Date
- Order Date
- Ship Date
- Next Iteration Date
- **1.** In the Monitoring window, choose the Date Types tab.
- **2.** From the Date Types list, locate the applicable date type and choose  $\times$  .

## <span id="page-382-0"></span>**17.8.2 Defining Milestones**

You can configure applicable statuses in a process type to be milestones. A milestone is a type of date that Selling and Fulfillment Foundation automatically determines when an order moves from one status to another. A milestone represents a significant point in the processing lifecycle that can be used as a criterion for monitoring. Milestones can be defined at the order, order line, order release, and order release line levels.

**Note:** A milestone can be reached whenever there is a change in an order line. Selling and Fulfillment Foundation marks a milestone as reached if an order line reaches a status marked as a milestone. However, there may be times that only part of an order line reaches a particular status defined as milestone.

You can use the Milestones tab for:

- [Creating a Milestone](#page-383-0)
- [Modifying a Milestone](#page-385-0)
- [Deleting a Milestone](#page-385-1)

### <span id="page-383-0"></span>**17.8.2.1 Creating a Milestone**

To create a milestone:

- **1.** In the Monitoring window, choose the Milestones tab.
- **2.** From the Milestones list, choose  $\Phi$ . The Milestone Details window displays.
- **3.** Enter information in the applicable fields. Refer to [Table 17–19](#page-383-1) for field value descriptions.
- 4. Choose  $\blacksquare$

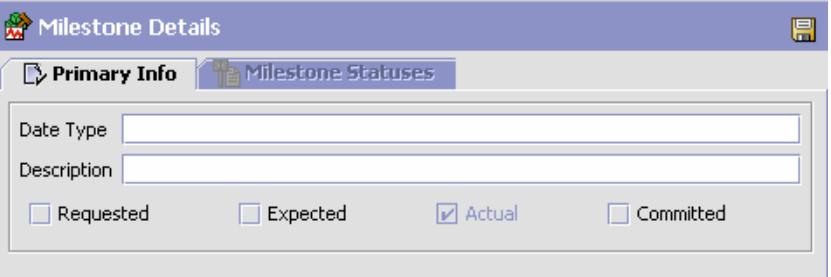

<span id="page-383-1"></span>*Table 17–19 Milestone Details*

| <b>Field</b> | <b>Description</b>                                                                                                    |
|--------------|----------------------------------------------------------------------------------------------------|
| Date Type    | Enter the name of the milestone being created.                                                                                       |
|              | <b>Note:</b> You cannot use date types you have created on<br>the date type tab. You must create a unique name for<br>the milestone. |
| Description  | Enter a brief description of the milestone.                                                                                          |
| Requested    | Select this field to indicate if the milestone represents<br>a date requested by a Buyer, user, etc.                                 |
| Expected     | Select this field to indicate if the milestone represents<br>a date the system expects or has calculated something<br>to occur.      |
| Actual       | This field is not applicable for milestones.                                                                                         |
| Committed    | Select this field to indicate if there is a committed date<br>available for this date type.                                          |

#### **17.8.2.1.1 Creating a Status Milestone**

To create a Status Milestone:

- **1.** From the Milestone Details window, choose the Milestone Statuses tab.
- **2.** From the Status Milestones list, choose  $\mathbf{\dot{a}}$ . The Status Milestone Details window displays.
- **3.** Enter information in the applicable fields. Refer to [Table 17–20](#page-384-0) for field value descriptions.
- 4. Choose  $\blacksquare$ .

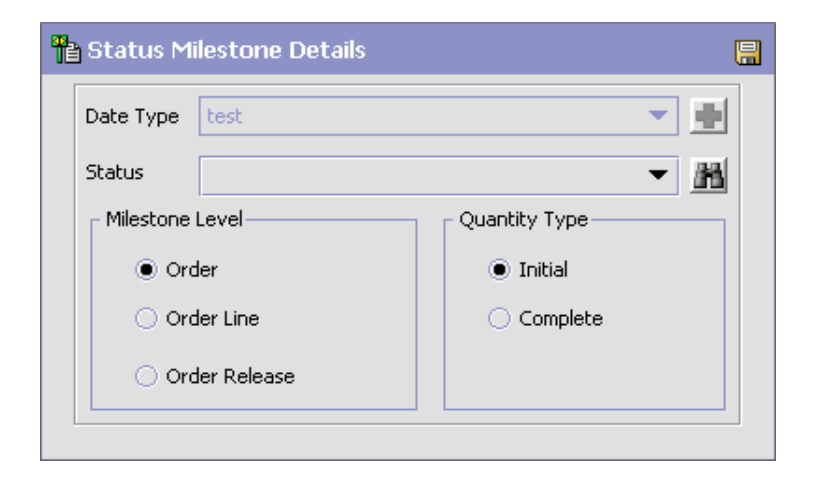

*Table 17–20 Status Milestone Details*

<span id="page-384-0"></span>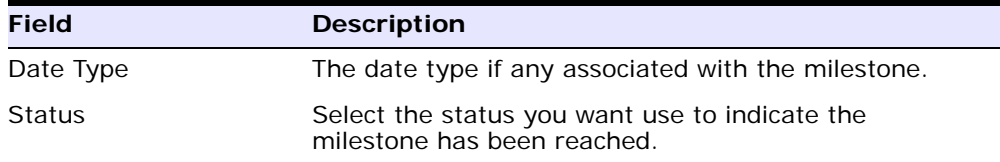

| <b>Field</b>    | <b>Description</b>                                                                                                    |
|-----------------|----------------------------------------------------------------------------------------------------|
| Milestone Level | Select Order to indicate this status must be reached at<br>the order header level.                                               |
|                 | Select Order Line to indicate that this status must be<br>reached at the order line level.                                       |
|                 | Select Order Release to indicate that this status must<br>be reached at the order release level.                                 |
| Quantity Type   | Select Initial to indicate that the milestone is met when<br>any quantity at the above selected level moves into the<br>status.  |
|                 | Select Complete to indicate that the milestone is met<br>when all quantity at the above selected level moves<br>into the status. |

*Table 17–20 Status Milestone Details*

#### <span id="page-385-0"></span>**17.8.2.2 Modifying a Milestone**

**Important:** If modifications are made to an existing milestone, the changes are only applied to new orders. Existing orders for which milestone records have already been created are not considered.

To modify a milestone:

- **1.** In the Monitoring window, choose the Milestones tab.
- **2.** From the Milestones list, locate the applicable milestone and choose  $\mathbf{C}$ . The Milestone Details window displays.
- **3.** Enter information in the applicable fields. Refer to [Table 17–19](#page-383-1) for field value descriptions.
- 4. Choose  $\blacksquare$ .

#### <span id="page-385-1"></span>**17.8.2.3 Deleting a Milestone**

To delete a milestone:

- **1.** From the Monitoring window, choose the Milestones tab.
- **2.** From the Milestones list, locate the applicable milestone and choose .

# **17.9 Defining Monitoring Events**

Events are used in instances where the Enhanced Order Monitor may raise multiple alerts of the same type. For example, if an order with multiple lines that are shipped together has a shipment delay and you have configured the Enhanced Order Monitor to raise alerts when shipments are delayed at the line level, an alert of the same type would be raised against each line in the order. You can create rules to aggregate all of these similar alerts and raise one "root cause".

You can use the Monitor Events tab for:

- [Creating an Event Rule](#page-386-0)
- [Modifying an Event](#page-389-0)
- [Deleting an Event](#page-389-1)

## <span id="page-386-0"></span>**17.9.1 Creating an Event Rule**

To create an event rule:

- **1.** From the tree in the application rules side panel, choose Document Specific > *(Document Type)* > Fulfillment > Monitor Events. The Monitor Events window displays.
- **2.** From the Monitor Events list, choose  $\mathbf{\dot{F}}$ . The Monitor Events Details window displays.
- **3.** Enter information in the applicable fields. Refer to [Table 17–21](#page-387-0) for field value descriptions.
- 4. Choose  $\blacksquare$

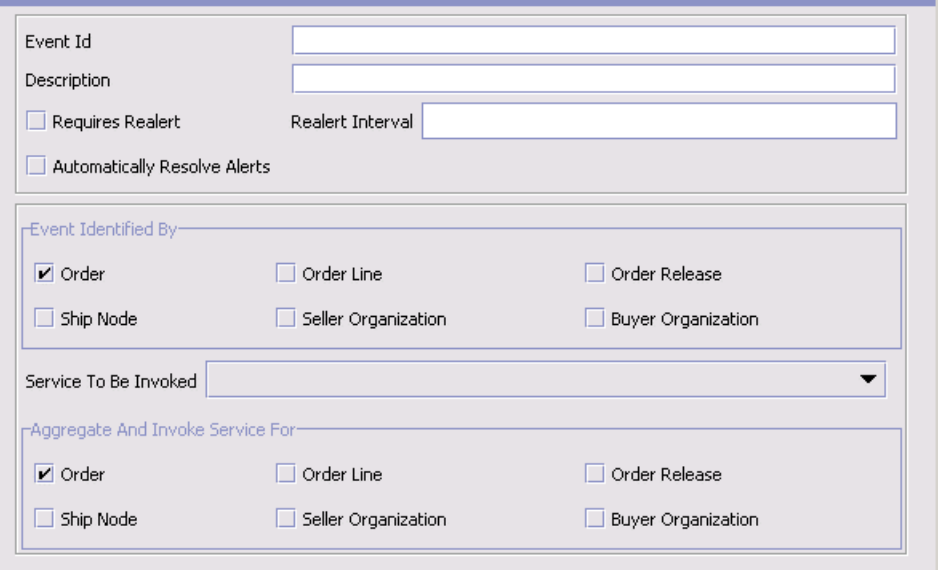

<span id="page-387-0"></span>*Table 17–21 Monitor Event Details Pop-Up Window*

| <b>Field</b>                           | <b>Description</b>                                                                                                    |
|----------------------------------------|----------------------------------------------------------------------------------------------------|
| Event ID                               | Enter the event ID.                                                                                                    |
| Description                            | Enter a brief description of the event.                                                                                                    |
| Requires Realert                       | Select this field if you want users to be re-alerted if<br>the issue has not been resolved within a certain<br>timeframe.                                                                              |
| Realert Interval                       | If you selected Requires Realert, enter the interval (in<br>hours) that re-alerts should be sent.                                                                                                    |
| <b>Automatically Resolve</b><br>Alerts | This flag must be checked to trigger a monitor event<br>every time an alert condition is detected on an order.<br>To trigger an alert only once when the alert condition<br>is met, uncheck this flag. |
| Event Identified By                    |                                                                                                    |
| Order                                  | Select this field if you want two or more alert<br>conditions to be treated the same if they belong to the<br>same order.                                                                              |
|                                        | <b>Note:</b> This field can be selected in conjunction with<br>Order Line and/or Order Release fields.                                                                                                 |

| <b>Field</b>                     | <b>Description</b>                                                                                                    |
|----------------------------------|----------------------------------------------------------------------------------------------------|
| Order Line                       | Select this field if you want two or more alert<br>conditions to be treated the same if they belong to the<br>same order line.    |
|                                  | <b>Note:</b> This field can be selected in conjunction with<br>Order and/or Order Release fields.                                 |
| Order Release                    | Select this field if you want two or more alert<br>conditions to be treated the same if they belong to the<br>same order release. |
|                                  | Note: This field can be selected in conjunction with<br>Order and/or Order Line fields.                                           |
| Ship Node                        | Select this field if you want two or more alert<br>conditions to be treated the same if they belong to the<br>same ship node.     |
|                                  | Note: This field must be used in conjunction with the<br>Order, Order Line, and/or Order Release fields.                          |
| Seller Organization              | Select this field if you want two or more alert<br>conditions to be treated the same if they belong to the<br>same Seller.        |
|                                  | Note: This field must be used in conjunction with the<br>Order, Order Line, and/or Order Release fields.                          |
| <b>Buyer Organization</b>        | Select this field if you want two or more alert<br>conditions to be treated the same if they belong to the<br>same Buyer.         |
|                                  | Note: This field must be used in conjunction with the<br>Order, Order Line, and/or Order Release fields.                          |
| Service To Be Invoked            | Select the alert service to be invoked should the event<br>consolidation rule conditions be met.                                  |
| Aggregate And Invoke Service For |                                                                                                    |
| Order                            | Select this field if you want only one alert to be raised<br>for an order when alert conditions are detected.                     |
| Order Line                       | Select this field if you want only one alert to be raised<br>per order line when alert conditions are detected.                   |
| Order Release                    | Select this field if you want only one alert to be raised<br>for an order release when alert conditions are<br>detected.          |

*Table 17–21 Monitor Event Details Pop-Up Window*

| <b>Field</b>              | <b>Description</b>                                                                                                    |
|---------------------------|----------------------------------------------------------------------------------------------------|
| Ship Node                 | Select this field if you want only one alert to be raised<br>for a particular ship node when alert conditions are<br>detected. |
| Seller Organization       | Select this field if you want only one alert to be raised<br>for a particular Seller when alert conditions are<br>detected.    |
| <b>Buyer Organization</b> | Select this field if you want only one alert to be raised<br>for a particular Buyer when alert conditions are<br>detected.     |

*Table 17–21 Monitor Event Details Pop-Up Window*

**Note:** In most cases the attributes that identify an event should be a subset of the attributes that specify event aggregation.

## <span id="page-389-0"></span>**17.9.2 Modifying an Event**

To modify an event rule:

- **1.** From the tree in the application rules side panel, choose Document Specific > *(Document Type)* > Fulfillment > Monitor Events. The Monitor Events window displays.
- **2.** From the Monitor Events list, select the applicable event rule and choose  $\mathbb{C}$ . The Monitor Event Details window displays.
- **3.** Enter information in the applicable fields. Refer to [Table 17–21](#page-387-0) for field value descriptions.
- 4. Choose  $\blacksquare$ .

## <span id="page-389-1"></span>**17.9.3 Deleting an Event**

To delete an event rule:

- **1.** From the tree in the application rules side panel, choose Document Specific > *(Document Type)* > Fulfillment > Monitor Events. The Monitor Events window displays.
- **2.** From the Monitor Events list, select the applicable event rule and  $R_{\text{hons}}$

# **17.10 Defining Transaction Dependencies**

Transaction dependency enables you to process an order based on certain conditions defined for a transaction. It provides the ability for a transaction to allow some order lines to not be processed until certain conditions are met. These conditions can also apply to other lines in the same order.

For example, a customer orders a DSL modem along with the DSL line activation service. In this scenario, the modem cannot be shipped until the account is activated. As a result, you need to sequence the order. The sequencing of the order can be based on:

- **1.** Transaction completion of certain lines, such as the account activation being completed before the modem could be shipped.
- **2.** Specific dates, such as not to ship the modem until 5 days before the activation date.

**Note:** The above mentioned rules, do not apply for all types of order lines. Bundle order fulfillment cannot be configured with the transaction or date-type dependency because the order lines can have interdependencies such that a bundle parent line cannot move forward in the pipeline until all the child lines are fulfilled.

You can configure transaction dependencies in groups, with one dependency group being active at a time. The dependencies are configured at an enterprise, document type, or process type level and are applied while processing the order. If necessary, the enterprise level inheritance can be used.

The dependencies are configured in two steps:

- **1.** The dependent lines are configured by specifying the item ID, classification, or a service type. An optional condition builder is also included to identify lines based on other order lines and header attributes such as a line type.
- **2.** Once the rules are defined, you can configure additional constraints based on either of the dependency types:
	- **–** Transaction Based

#### **–** Date Based

Each of these dependencies are modeled as a constraint accounting for approximately 20 different template types serving the general, bundle, and item attributes.

The limitations assumed by transaction dependencies are:

- The dependency rules specified by a transaction is independent of the pipeline or the order.
- Even though transaction dependency can understand the relationship between multiple lines and dates, it does not take into consideration all the due date dependencies. For example, if the DSL activation due date is modified, the dependency does not identify how much longer the other dependent lines can be delayed.

You can use the Transaction Dependencies branch for:

- [Defining a Default Dependency Group](#page-391-0)
- [Creating a Transaction Dependency Group](#page-392-0)
- [Creating a Dependency Rule Constraint](#page-395-0)
- [Modifying a Transaction Dependency Group](#page-397-0)
- [Deleting a Transaction Dependency Group](#page-398-0)

## <span id="page-391-0"></span>**17.10.1 Defining a Default Dependency Group**

To define a Default Dependency Group:

- **1.** From the tree in the application rules side panel, choose Document Specific > *(Document Type)* > Fulfillment > Transaction Dependencies. The Transaction Dependency window for the chosen document type displays.
- **2.** In the Default Dependency Group field, select one of the available transaction dependency groups from the drop-down list. Refer to [Table 17–22](#page-392-1) for field value descriptions.
- **3.** Choose  $\blacksquare$

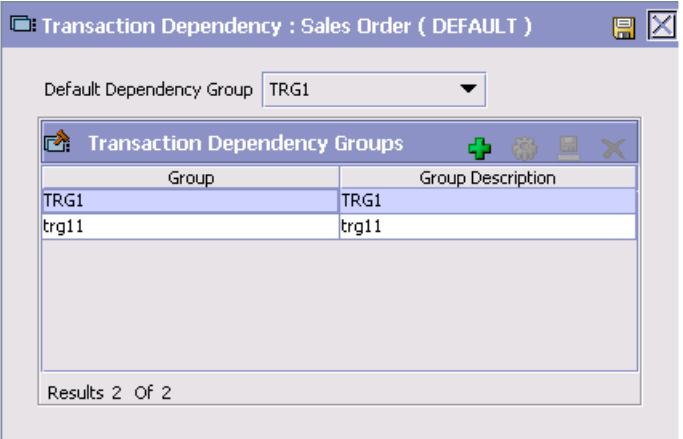

#### *Table 17–22 Transaction Dependency Window*

<span id="page-392-1"></span>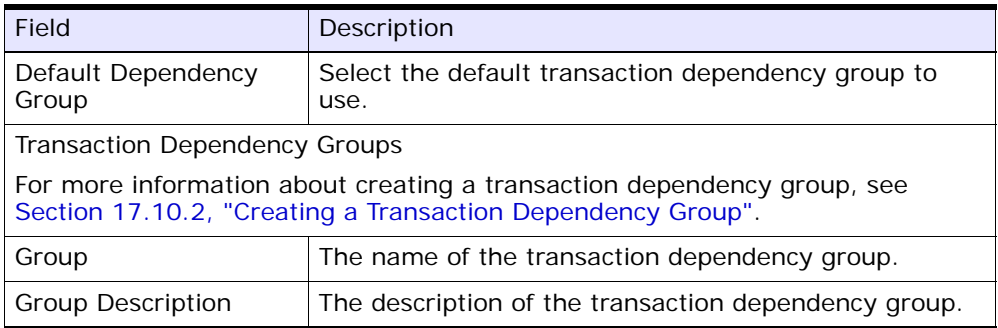

### <span id="page-392-0"></span>**17.10.2 Creating a Transaction Dependency Group**

To create a Transaction Dependency Group:

- **1.** From the tree in the application rules side panel, choose Document Specific > *(Document Type)* > Fulfillment > Transaction Dependencies. The Transaction Dependency window for the chosen document type displays.
- **2.** From the Transaction Dependency Groups list, choose  $\ddot{\mathbf{r}}$ . The Transaction Dependency Group Detail window displays.
- **3.** Enter information into the applicable fields. Refer to [Table 17–23](#page-393-0) for field value descriptions.
- 4. Choose  $\blacksquare$ .
- **5.** After saving the transaction dependency group, you can add transaction dependency rules to the group. For more information refer to [Section 17.10.2.1, "Creating a Transaction Dependency Rule".](#page-393-1)

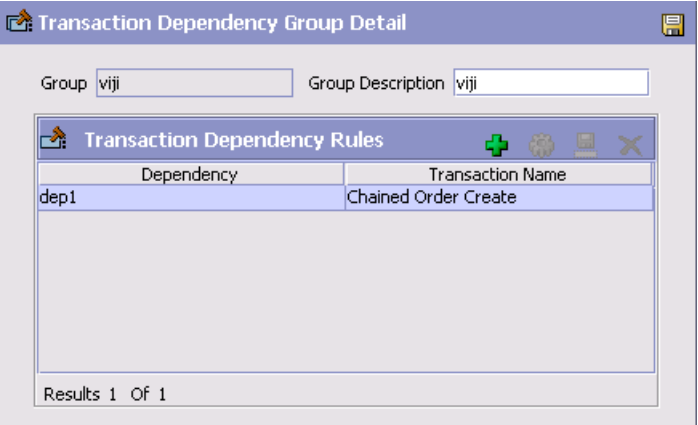

<span id="page-393-0"></span>*Table 17–23 Transaction Dependency Group Detail Window*

| Field                                                                                                    | <b>Description</b>                                                      |
|----------------------------------------------------------------------------------------------------|-------------------------------------------------------------------------|
| Group                                                                                                    | Enter the name of the transaction dependency group.                     |
| <b>Group Description</b>                                                                                                    | Enter the description of the transaction dependency<br>group.           |
| <b>Transaction Dependency Rules</b>                                                                                                    |                                                                         |
| For more information about creating a transaction dependency rule, see<br>Section 17.10.2.1, "Creating a Transaction Dependency Rule". |                                                                         |
| Transaction<br>Dependency Name                                                                                                    | The name of the transaction dependency rule.                            |
| <b>Transaction Name</b>                                                                                                    | The transaction allowed to run based on this<br>transaction dependency. |

#### <span id="page-393-1"></span>**17.10.2.1 Creating a Transaction Dependency Rule**

To create a transaction dependency rule:

- **1.** From the Transaction Dependency Group Detail window, choose **f** from the Transaction Dependency Rules list. The Transaction Dependency Rule Detail window displays.
- **2.** Enter information into the applicable fields. Refer to [Table 17–24](#page-394-0) for field value descriptions.
- $3.$  Choose  $\blacksquare$ .

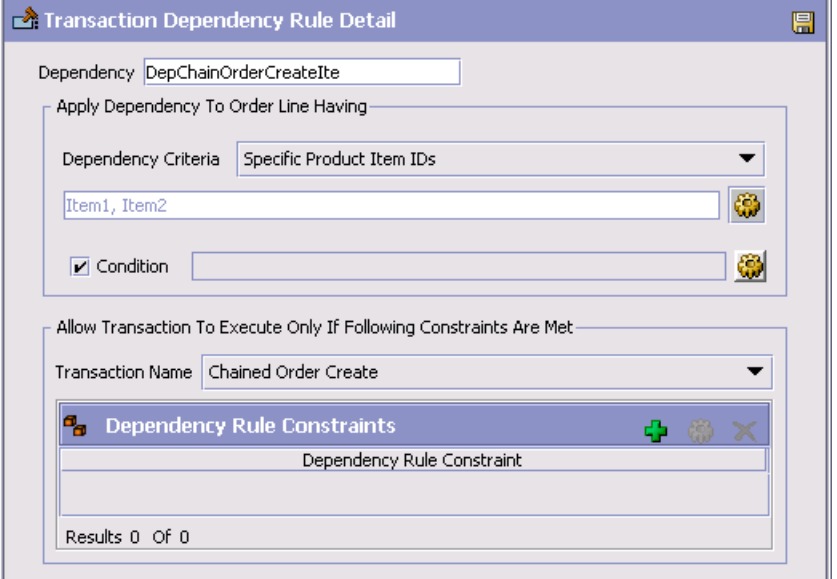

*Table 17–24 Transaction Dependency Rule Detail Window*

<span id="page-394-0"></span>

| Field                                        | Description                                                                                                    |
|----------------------------------------------|----------------------------------------------------------------------------------------------------|
| Dependency                                   | Enter the name for this transaction dependency.                                                                                                    |
| Apply Dependency To<br>Any Order Line Having | From the drop-down list, select the criterion you want<br>to use for the order lines to which this dependency can<br>be applied.                                                                       |
|                                              | Depending on the criterion you select, you may have<br>to indicate specific items, or service types. To specify<br>these items or service types, choose as. The<br>corresponding list screen displays. |

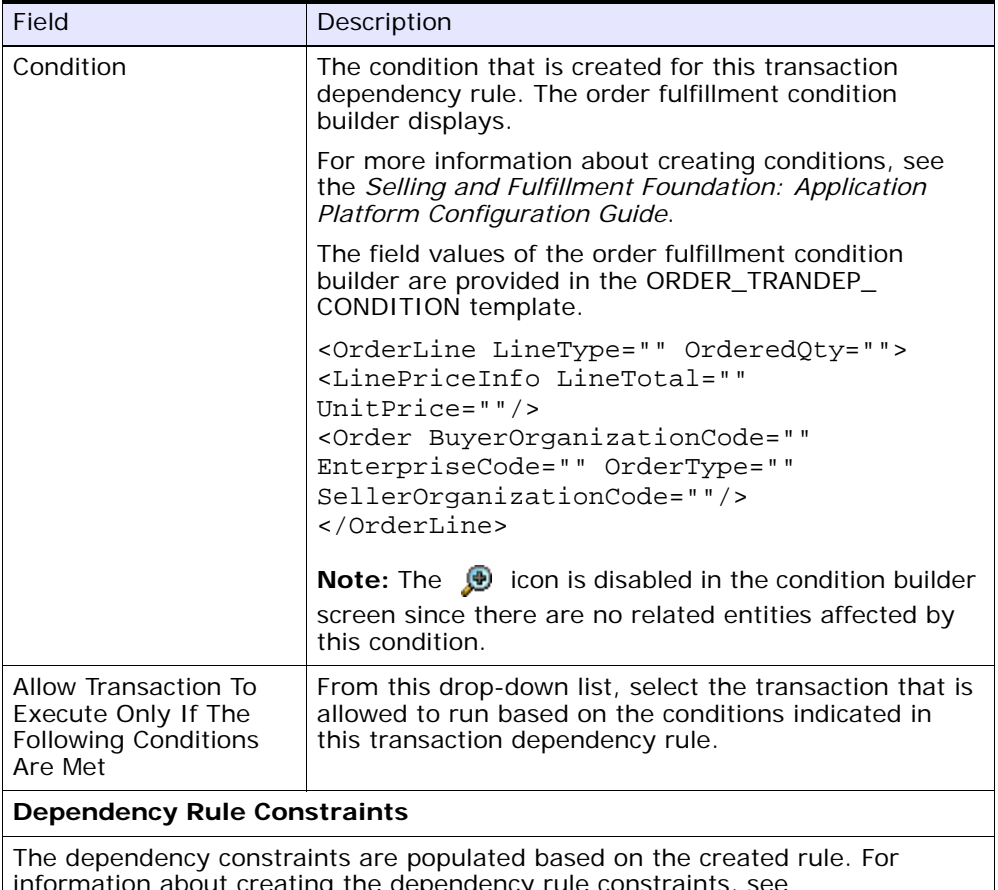

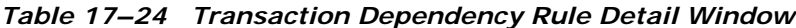

ig the dependency [Section 17.10.2.1.1, "Creating a Dependency Rule Constraint".](#page-395-0)

#### <span id="page-395-0"></span>**17.10.2.1.1 Creating a Dependency Rule Constraint**

To create a dependency constraint rule:

- **1.** From the Transaction Dependency Rule Detail window, choose  $\Box$ from the Dependency Rules Constraint List. The Constraint Detail window for the chosen document type displays.
- **2.** Enter information into the applicable fields. Refer to [Table 17–25](#page-396-0) for field value descriptions.
#### **3.** Choose OK.

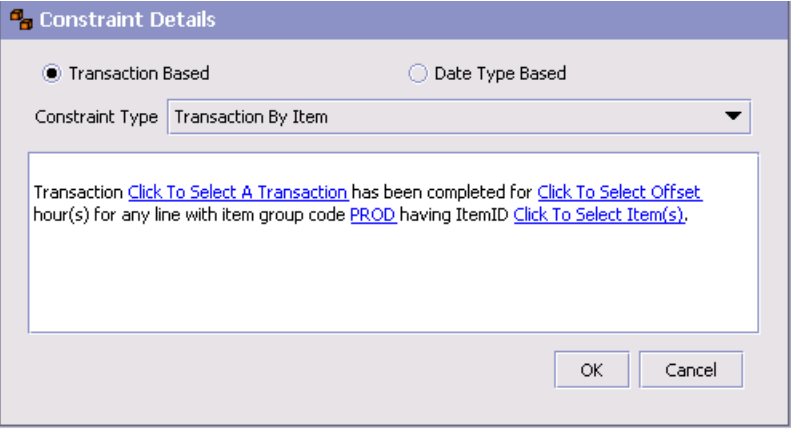

*Table 17–25 Constraint Detail Window*

<span id="page-396-0"></span>

| Field                                    | Description                                                                                                    |
|------------------------------------------|----------------------------------------------------------------------------------------------------|
| <b>Transaction Based</b><br>Dependencies | Choose this option if this dependency is transaction<br>based, and select the constraint type you want to use<br>from the drop-down list.      |
| Date Type Based<br>Dependencies          | Choose this option if this dependency is date type<br>based, and select the constraint type you want to use<br>from the drop-down list.        |
| Constraint Type                          | Based on the template you have selected, click where<br>indicated to fill in the desired values necessary to<br>complete this constraint type. |

#### **17.10.2.1.2 Modifying a Dependency Rule Constraint**

To modify a dependency rule constraint:

- **1.** From the Transaction Dependency Rule Detail window, select the constraint type you wish to modify and choose ... The Dependency Detail window for the chosen constraint displays.
- **2.** Edit the information in the applicable fields. Refer to [Table 17–25](#page-396-0) for field value descriptions.
- 3. Choose  $\blacksquare$ .

#### **17.10.2.1.3 Deleting a Dependency Rule Constraint**

To delete a dependency rule constraint:

- **1.** From the Transaction Dependency Rule Detail window, select the constraint type you wish to delete.
- 2. Choose  $\mathsf{X}$ .

#### **17.10.2.2 Modifying a Transaction Dependency Rule**

To modify a transaction dependency rule:

- **1.** From the Transaction Dependency Group Details window, select the transaction dependency rule you wish to modify and choose . The Transaction Dependency Rule Detail window for the chosen constraint displays.
- **2.** Edit the information in the applicable fields. Refer to [Table 17–24](#page-394-0) for field value descriptions.
- **3.** Choose OK.

#### **17.10.2.3 Deleting a Transaction Dependency Rule**

To delete a transaction dependency rule:

- **1.** From the Transaction Dependency Group Details window, select the transaction dependency rule you wish to delete.
- 2. Choose  $\times$

#### **17.10.3 Modifying a Transaction Dependency Group**

To modify a transaction dependency group:

- **1.** From the tree in the application rules side panel, choose Document Specific > *(Document Type)* > Fulfillment > Transaction Dependencies. The Transaction Dependencies window for the chosen document type displays.
- **2.** From the Transaction Dependency Groups list, select the transaction dependency group you wish to modify and choose  $\mathbf{w}$ . The Transaction Dependency Group Details window displays.
- **3.** Edit the information in the applicable fields. Refer to [Table 17–23](#page-393-0) for field value descriptions.
- 4. Choose  $\blacksquare$

#### **17.10.4 Deleting a Transaction Dependency Group**

To delete a transaction dependency group:

- **1.** From the tree in the application rules side panel, choose Document Specific > *(Document Type)* > Fulfillment > Transaction Dependencies. The Transaction Dependencies window for the chosen document type displays.
- **2.** From the Transaction Dependency Groups list, select the applicable transaction dependency group and choose  $\mathsf{\times}$ .

# **18**

## **Configuring an Order Document's Shipment Specific Components**

**Important:** Be aware that return fulfillment requires sourcing configuration. Sourcing configuration is accessible through the Distributed Order Management configuration grouping. For more information about configuring sourcing, see [Section 3.5, "Defining Sourcing and Scheduling Rules"](#page-117-0).

To complete an order document's lifecycle, each document has a set of different processes that it can go through. These processes are called process types. Every order document has a defined set of process types in Selling and Fulfillment Foundation.

The following process types are defined in Selling and Fulfillment Foundation for the order document types:

- **Fulfillment**
- **Negotiation**
- Shipment
- Receipt

You can configure the rules and components specific to an order document's shipment process type.

You can use process type configuration for:

- [Defining Hold Types](#page-401-0)
- [Defining Process Type Details](#page-401-1)
- [Process Type Pipeline Configuration](#page-401-2)
- [Defining Monitoring Components](#page-413-0)
- [Defining Monitoring Events](#page-419-0)
- [Defining Shipment Preferences](#page-422-0)

## <span id="page-401-0"></span>**18.1 Defining Hold Types**

Shipments can be placed on hold manually or automatically by applying a particular hold type. Certain transactions can be configured to ensure that shipments put on hold are not processed. Likewise, modification types can be configured to ensure shipments that are on hold are not processed. By default, all transactions and modification types are allowed to process all documents for all hold types.

To prevent transactions from processing shipments that are put on hold, in the Others tab in the Transaction Detail screen, check the "This Transaction Can Be Stopped From Processing Shipments That Are On Hold" box. For more information about viewing transaction details, see the *Selling and Fulfillment Foundation: Application Platform Configuration Guide*.

To create, modify, and delete hold types, from the tree in the application rules side panel, choose Document Specific > *(Document Type)* > Outbound Logistics > Hold Types. For more information about defining hold types, see the *Sterling Logistics Management: Configuration Guide*.

## <span id="page-401-1"></span>**18.2 Defining Process Type Details**

You can define the parameters and templates that distinguish a process type.

For more information about defining process type details, see the *Selling and Fulfillment Foundation: Application Platform Configuration Guide*.

## <span id="page-401-2"></span>**18.3 Process Type Pipeline Configuration**

A **process type pipeline** is a series of transactions and statuses that guide document types, such as a Sales Order, through a predefined process. A pipeline consists of the different statuses a document goes through during fulfillment, negotiation, shipment, or receipt. You can also set up transactions consisting of events, actions, and conditions, as they pertain to the pipeline you are configuring.

#### **Repositories**

A repository is a logical collection of entities that define the business process workflow.

The following entities are included in a repository:

- Pipelines
- **Transactions**
- **Statuses**
- **Conditions**
- **Actions**
- **Services**

Selling and Fulfillment Foundation provides a base repository for each of the system defined process types. Some of the entities within a repository are copied when creating a new document type. For more information about creating a new document type, see the *Selling and Fulfillment Foundation: Application Platform Configuration Guide*.

The process of shipment is modeled through a pipeline. This represents the process configuration that is unique to an organization. An organization may also specify unique processes for each participating Enterprise.

#### **18.3.1 Defining Pipeline Determination**

**Pipeline determination** is used to set up conditions that affect which pipeline is used during the start of the business process workflow. For example, an organization deals with sales orders that sometimes contain hazardous materials. They have two separate pipelines, one in which orders with order lines without any hazardous materials go through and one in which orders with order lines containing hazardous materials must go through for inspection before continuing through the order process. The organization uses pipeline determination to set up a condition that determines whether or not order lines contain hazardous materials and sends the order line down the correct pipeline.

When you expand the Pipeline Determination branch, the components displayed depends on what role you are logged in as. If you are logged in as a Hub role, the Hub Rule displays. If you are logged in as an Enterprise role, both the Hub Rule and My Rule components display. Double-click on the applicable node to display the pipeline determination rules.

**Note:** If you are logged in as an Enterprise role, the Hub Rule screen is grayed out and cannot be modified.

Drag conditions and pipelines into the work area to construct pipeline determination rules. A single pipeline or condition must be the root. Conditions cannot link back to an earlier component in the chain and a pipeline cannot be linked to twice.

> **Note:** When configuring pipeline determination for an order document type pipeline, please note that pipeline determination is only considered when adding a line or creating an order. When changes are made to draft orders pipeline determination does not occur.

#### **18.3.2 Pipelines**

For more information about configuring pipelines, see the *Selling and Fulfillment Foundation: Application Platform Configuration Guide*.

To view the outbound shipment pipeline details:

**1.** From the tree in the application rules side panel, choose Document Specific > *(Document Type)* > Outbound Logistics > Shipment Process Model. The Outbound Shipment window displays.

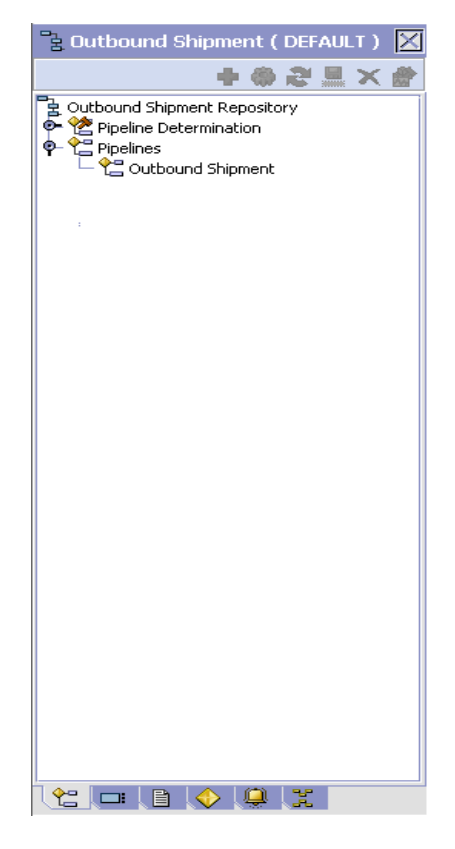

- **2.** In the Outbound Shipment window, choose Outbound Shipment Repository > Pipelines > Outbound Shipment.
- **3.** The Pipeline Detail: Outbound Shipment (Outbound Shipment) window displays.

For more information about creating and modifying a pipeline, see the *Selling and Fulfillment Foundation: Application Platform Configuration Guide*.

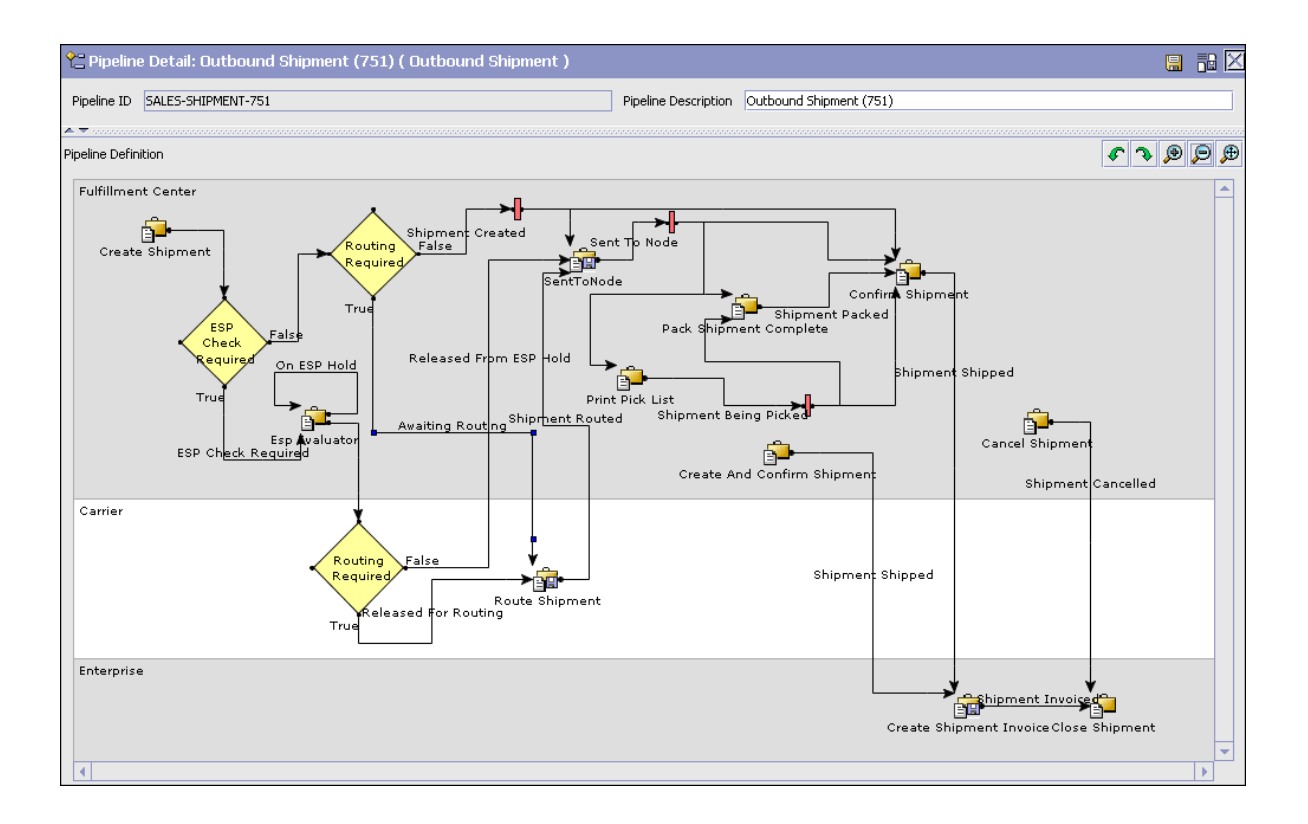

## **18.3.3 Transactions**

Every process type has a set of base transactions defined for it. A transaction is a logical unit of work that is necessary for performing activity within Selling and Fulfillment Foundation. Base transactions are predefined transactions that contain information about how the transaction behaves, such as how many copies of a transaction can be kept in a process type and whether or not it can have configurable base pick and drop statuses. Base transactions can be used to create new transactions. These transactions can be changed within the limits defined in the base transaction.

For more information about transactions, see the *Selling and Fulfillment Foundation: Application Platform Configuration Guide*.

To view the transaction details for an outbound shipment pipeline:

- **1.** From the tree in the application rules side panel, choose Document Specific > *(Document Type)* > Outbound Logistics > Shipment Process Model. The Outbound Shipment window displays.
- 2. In the Outbound Shipment window, choose .
- **3.** The Transactions tab window displays.

For more information about creating and modifying transactions, see the *Selling and Fulfillment Foundation: Application Platform Configuration Guide*.

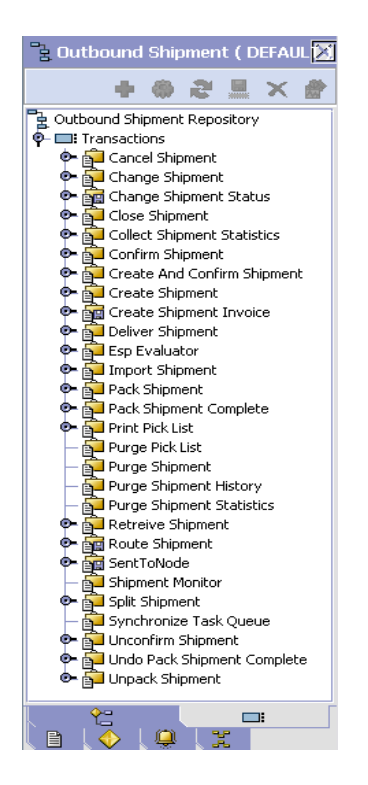

| <b>Field</b>                   | <b>Description</b>                                                                                                    |
|--------------------------------|----------------------------------------------------------------------------------------------------|
| <b>Cancel Shipment</b>         | This transaction represents the process of cancelling a<br>shipment.                                                                        |
| Change Shipment                | This transaction represents any modifications that may<br>be made to a shipment.                                                            |
| Change Shipment<br>Status      | This transaction represents any modifications that may<br>be made involving an order or order line's status.                                |
| Close Shipment                 | This transaction represents a shipment being closed<br>and archived in the system.                                                          |
| Confirm Shipment               | This transaction represents a shipment is manually<br>confirmed and shipped.                                                                |
| Create And Confirm<br>Shipment | This transaction represents the process of creating a<br>shipment and shipping it.                                                          |
| <b>Create Shipment</b>         | This transaction represents the creation of a shipment<br>in the system.                                                                    |
| Create Shipment<br>Invoice     | This transaction represents the creation of a shipment<br>invoice.                                                                          |
| Deliver Shipment               | This transaction represents a shipment being<br>delivered.                                                                                  |
| <b>ESP Evaluator</b>           | This transaction represents the shipment being<br>evaluated for ESP terms of weight and volume.                                             |
| Import Shipment                | This transaction represents the process of importing a<br>shipment that has already been processed to some<br>extent by an external system. |
| Pack Shipment                  | This transaction represents the process of packing a<br>shipment.                                                                           |
| Pack Shipment<br>Complete      | This transaction represents the completion of the<br>packing process.                                                                       |
| Print Pick List                | This transaction represents the process of printing a<br>pick list.                                                                         |
| Purge Pick List                | This transaction represents a pick list that can be<br>purged from the system.                                                              |
| Purge Shipment                 | This transaction represents the process of moving<br>shipments to the history tables.                                                       |

*Table 18–1 Outbound Shipment Pipeline - Transactions Tab Window*

| <b>Field</b>                     | <b>Description</b>                                                                                                    |
|----------------------------------|----------------------------------------------------------------------------------------------------|
| Purge Shipment<br>History        | This transaction represents the process of purging<br>shipments from the history tables and removing them<br>from the system.                                                                                |
| Receipt Closure<br>Listener      | This listener transaction monitors the receipt pipeline<br>and indicates when the receipt has been closed.                                                                                                   |
| Route Shipment                   | This transaction represents the process of assigning<br>carriers to a shipment based on routing guidelines.<br>When possible, it creates consolidated shipments into<br>loads to save on transporting costs. |
| Sent To Node                     | This transaction represents the process of sending a<br>created shipment to a node to be pick, packed, and<br>shipped.                                                                                       |
| <b>Shipment Monitor</b>          | This transaction represents the process of monitoring<br>shipments in the system based on defined parameters.                                                                                                |
| Split Shipment                   | This transaction represents splitting an existing<br>shipment into multiple shipments.                                                                                                    |
| Synchronize Task<br><b>Oueue</b> | This transaction represents the process of synching<br>the order fulfillment task queue.                                                                                                    |
| Undo Pack Shipment<br>Complete   | This transaction indicates that a shipment that has<br>moved through the Pack Shipment Complete<br>transaction is undone.                                                                                    |
| <b>Unpack Shipment</b>           | This transaction represents the process of unpacking a<br>shipment that has already been packed.                                                                                                    |

*Table 18–1 Outbound Shipment Pipeline - Transactions Tab Window*

## **18.3.4 Statuses**

**Statuses** are the actual states that a document moves through in the pipeline. A transaction can contain two types of statuses, a drop status and a pickup status. A document is moved into a **drop status** when the events and conditions of a transaction have been completed. A **pickup status** takes the document from the previous drop status and moves it through the next transaction. Created and Scheduled are examples of statuses.

For more information about statuses, see the *Selling and Fulfillment Foundation: Application Platform Configuration Guide*.

To view the status details of an outbound shipment pipeline:

- **1.** From the tree in the application rules side panel, choose Document Specific > *(Document Type)* > Outbound Logistics > Shipment Process Model. The Outbound Shipment window displays.
- **2.** In the Outbound Shipment window, choose <sup>[9]</sup>.
- **3.** The Statuses tab window displays.

For more information about creating and modifying statuses, see the *Selling and Fulfillment Foundation: Application Platform Configuration Guide*.

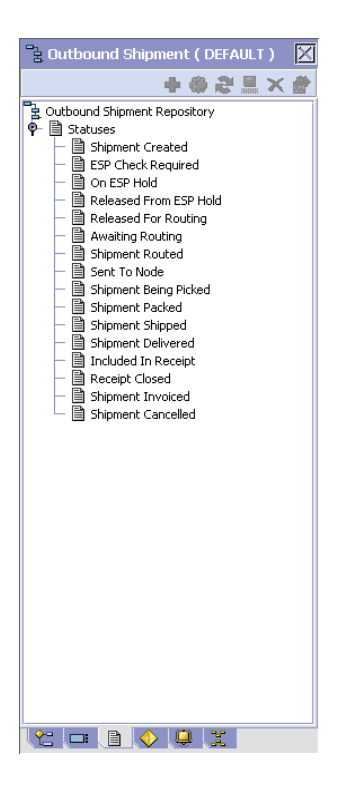

| <b>Field</b>              | <b>Description</b>                                                                                                    |
|---------------------------|----------------------------------------------------------------------------------------------------|
| <b>Shipment Created</b>   | This indicates that a shipment has been created.                                                                                                    |
| <b>ESP Check Required</b> | This indicates that the ESP evaluator must be run<br>to determine if ESP conditions have been met.                                                                                                    |
| On ESP Hold               | This indicates that the shipment is being held until<br>ESP conditions are met.                                                                                                    |
| Released From ESP<br>Hold | Indicates that the shipment has been released from<br>ESP hold.                                                                                                    |
| Released For Routing      | Indicates that the shipment has met specified<br>parameters for routing guidelines to be applied to it.<br>For more information about configuring routing<br>guidelines, see the Selling and Fulfillment<br>Foundation: Application Platform Configuration<br>Guide.        |
| Awaiting Routing          | Indicates that routing guidelines must be applied to<br>the shipment before it continues through the pipeline.<br>For more information about configuring routing<br>guidelines, see the Selling and Fulfillment<br>Foundation: Application Platform Configuration<br>Guide. |
| Shipment Routed           | This indicates that routing guidelines have been<br>applied to the shipment. For more information<br>about configuring routing guidelines, see the<br>Selling and Fulfillment Foundation: Application<br>Platform Configuration Guide.                                      |
| Sent To Node              | This indicates that the shipment has been sent to<br>be packed                                                                                                    |
| Shipment Being Picked     | This indicates that the line items are physically<br>being picked in preparation for shipment.                                                                                                    |
| Shipment Packed           | This indicates that the shipment has been packed.                                                                                                    |
| Shipment Shipped          | This indicates that the shipment has been shipped<br>to the ship to address.                                                                                                    |
| Shipment Delivered        | This indicates that the shipment has been<br>delivered to the ship node address.                                                                                                    |

*Table 18–2 Outbound Shipment Pipeline - Statuses Tab Window*

| <b>Field</b>              | <b>Description</b>                                                                |
|---------------------------|-----------------------------------------------------------------------------------|
| Included In Receipt       | This indicates that the shipment has been included<br>in the receipt.             |
| Receipt Closed            | This indicates that the shipment has been received<br>and is considered complete. |
| Shipment Invoiced         | This indicates that an invoice has been created for<br>the shipment.              |
| <b>Shipment Cancelled</b> | This indicates that the shipment has been<br>cancelled.                           |

*Table 18–2 Outbound Shipment Pipeline - Statuses Tab Window*

#### **18.3.5 Conditions**

A **condition** matches document type attributes against decision points and routes the documents to different paths based on the specified attribute and value combinations. The document type attributes against which conditions can be created are predefined in Selling and Fulfillment Foundation. You can use these attributes in any combination or you can create conditions that run the appropriate application logic for specific circumstances.

For more information about conditions, see the *Selling and Fulfillment Foundation: Application Platform Configuration Guide*.

To view the condition details of an outbound shipment pipeline:

- **1.** From the tree in the application rules side panel, choose Document Specific > *(Document Type)* > Outbound Logistics > Shipment Process Model. The Outbound Shipment window displays.
- **2.** In the Outbound Shipment window, choose  $\mathbf{\nabla}$ .
- **3.** The Conditions tab window displays.

For more information about creating and modifying conditions, see the *Selling and Fulfillment Foundation: Application Platform Configuration Guide*.

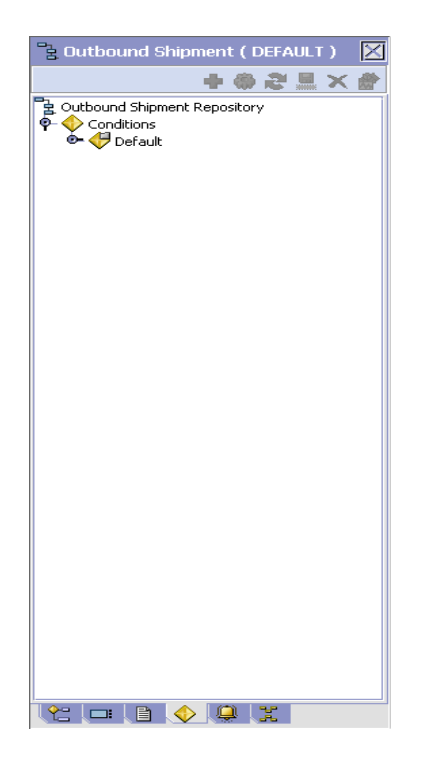

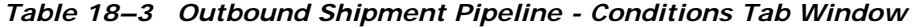

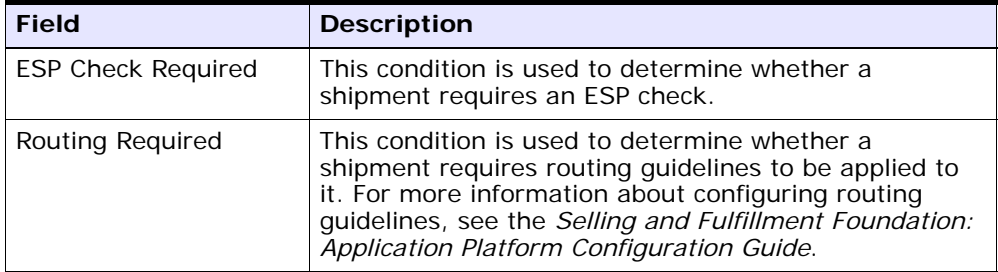

## **18.3.6 Actions**

An **action** is a process or program that is triggered by an event. These processes and programs send user alert notifications and automatically resolve issues.

For example, when an order is released (the event), you can set an action to send the customer an e-mail.

For more information about actions, see the *Selling and Fulfillment Foundation: Application Platform Configuration Guide*.

To view the action details of an outbound shipment pipeline:

- **1.** From the tree in the application rules side panel, choose Document Specific > *(Document Type)* > Outbound Logistics > Shipment Process Model. The Outbound Shipment window displays.
- **2.** In the Outbound Shipment window, choose  $\mathbb{R}$ .
- **3.** The Actions tab window displays.

For more information about creating and modifying actions, see the *Selling and Fulfillment Foundation: Application Platform Configuration Guide*.

## <span id="page-413-0"></span>**18.4 Defining Monitoring Components**

You can define the components used to measure and report unexpected conditions and delays in the order document's lifecycle. For more information about using these components to configure monitoring rules, see the *Selling and Fulfillment Foundation: Application Platform Configuration Guide*.

To define monitoring components, from the tree in the application rules side panel, choose Document Specific > *(Document Type)* > Outbound Logistics > Shipment Monitoring. The Monitoring window displays.

You can use the Monitoring window for:

- [Defining Date Types](#page-413-1)
- [Defining Milestones](#page-415-0)

#### <span id="page-413-1"></span>**18.4.1 Defining Date Types**

You can define custom date types. These dates automatically appear in the configuration screen and the Order/Shipment Dates window in the Console.

You can use the Date Types tab for:

- [Creating a Date Type](#page-414-1)
- [Modifying a Date Type](#page-415-1)
- [Deleting a Date Type](#page-415-2)

#### <span id="page-414-1"></span>**18.4.1.1 Creating a Date Type**

To create a date type:

- **1.** In the Monitoring window, choose the Date Types tab.
- **2.** From the Date Types list, choose  $\mathbf{\dot{F}}$ . The Date Type Details window displays.
- **3.** Enter information in the applicable fields. Refer to [Table 18–4](#page-414-0) for field value descriptions.
- 4. Choose  $\blacksquare$ .

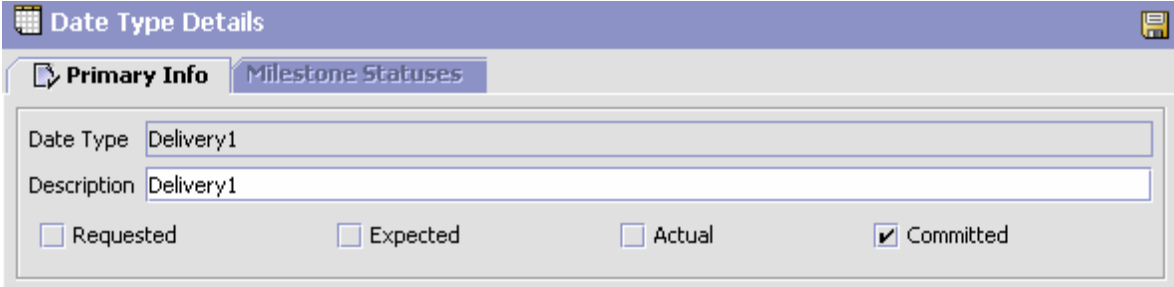

*Table 18–4 Date Type Details Window*

<span id="page-414-0"></span>

| <b>Field</b> | <b>Description</b>                                                                                   |
|--------------|----------------------------------------------------------------------------------------------------|
| Date Type    | Enter the name of the date type.                                                                     |
| Description  | Enter a brief description of the date type.                                                          |
| Requested    | Select this field to indicate if the date type represents<br>a date requested by a Buyer, user, etc. |

| <b>Field</b> | <b>Description</b>                                                                                                    |
|--------------|----------------------------------------------------------------------------------------------------|
| Expected     | Select this field to indicate if the date type represents<br>a date the system expects or has calculated something<br>to occur. |
| Actual       | Select this field to indicate if the date type represents<br>the actual date.                                                   |

*Table 18–4 Date Type Details Window*

#### <span id="page-415-1"></span>**18.4.1.2 Modifying a Date Type**

To modify a date type:

- **5.** In the Monitoring window, choose the Date Types tab.
- **6.** From the Date Types list, locate the applicable date type and choose **W**. The Date Type Details window displays.
- **7.** Enter information in the applicable fields. Refer to [Table 18–4](#page-414-0) for field value descriptions.
- 8. Choose  $\blacksquare$

#### <span id="page-415-2"></span>**18.4.1.3 Deleting a Date Type**

To delete a date type:

**Note:** The following system dates cannot be deleted:

- Delivery Date
- Ship Date
- **1.** In the Monitoring window, choose the Date Types tab.
- **2.** From the Date Types list, locate the applicable date type and choose .

## <span id="page-415-0"></span>**18.4.2 Defining Milestones**

You can configure applicable statuses in a process type to be milestones. A milestone is a type of date that Selling and Fulfillment Foundation automatically determines when an order moves from one status to another. A milestone represents a significant point in the processing

lifecycle that can be used as a criterion for monitoring. Milestones can be defined at the order, order line, and order release.

**Note:** A milestone can be reached whenever there is a change in an order line. Selling and Fulfillment Foundation marks a milestone as reached if an order line reaches a status marked as a milestone. However, there may be times that only part of an order line reaches a particular status defined as milestone.

You can use the Milestones tab for:

- [Creating a Milestone](#page-416-0)
- [Modifying a Milestone](#page-418-0)
- [Deleting a Milestone](#page-418-1)

#### <span id="page-416-0"></span>**18.4.2.1 Creating a Milestone**

To create a milestone:

- **1.** In the Monitoring window, choose the Milestones tab.
- **2.** From the Milestones list, choose  $\mathbf{\dot{F}}$ . The Milestone Details window displays.
- **3.** Enter information in the applicable fields. Refer to [Table 18–5](#page-417-0) for field value descriptions.
- 4. Choose  $\blacksquare$ .

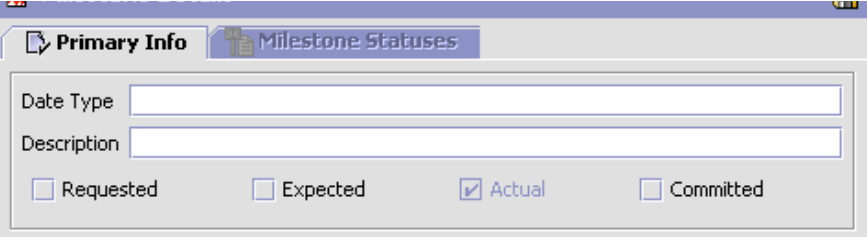

<span id="page-417-0"></span>*Table 18–5 Milestone Details*

| <b>Field</b>       | <b>Description</b>                                                                                                    |
|--------------------|----------------------------------------------------------------------------------------------------|
| Date Type          | Enter the name of the milestone being created.                                                                                       |
|                    | <b>Note:</b> You cannot use date types you have created on<br>the date type tab. You must create a unique name for<br>the milestone. |
| Description        | Enter a brief description of the milestone.                                                                                          |
| Requested          | Select this field to indicate if the milestone represents<br>a date requested by a Buyer, user, etc.                                 |
| Expected           | Select this field to indicate if the milestone represents<br>a date the system expects or has calculated something<br>to occur.      |
| Actual             | This field is not applicable for milestones.                                                                                         |
| Milestone Statuses | You can add statuses to associate with the milestone                                                                                 |
|                    | by selecting $\ddot{\mathbf{u}}$ and entering information in the<br>applicable fields.                                               |
|                    | <b>Note:</b> This tab can only be accessed once the Primary<br>Info tab has been filled out and saved.                               |
| Date Type          | The date type if any associated with the milestone.                                                                                  |
| <b>Status</b>      | Select the status you want use to indicate the<br>milestone has been reached.                                                        |

| <b>Field</b>  | <b>Description</b>                                                                                                    |
|---------------|----------------------------------------------------------------------------------------------------|
| Level         | Select Order to indicate this status must be reached at<br>the order header level.                                               |
|               | Select Order Line to indicate that this status must be<br>reached at the order line level.                                       |
|               | Select Order Release to indicate that this status must<br>be reached at the order release level.                                 |
| Quantity Type | Select Initial to indicate that the milestone is met<br>when any quantity at the above selected level moves<br>into the status.  |
|               | Select Complete to indicate that the milestone is met<br>when all quantity at the above selected level moves<br>into the status. |

*Table 18–5 Milestone Details*

#### <span id="page-418-0"></span>**18.4.2.2 Modifying a Milestone**

**Important:** If modifications are made to an existing milestone, the changes are only applied to new orders. Existing orders for which milestone records have already been created are not considered.

To modify a milestone:

- **1.** In the Monitoring window, choose the Milestones tab.
- **2.** From the Milestones list, locate the applicable milestone and choose **...** The Milestone Details window displays.
- **3.** Enter information in the applicable fields. Refer to [Table 18–5](#page-417-0) for field value descriptions.
- 4. Choose  $\blacksquare$

#### <span id="page-418-1"></span>**18.4.2.3 Deleting a Milestone**

To delete a milestone:

- **1.** From the Monitoring window, choose the Milestones tab.
- **2.** From the Milestones list, locate the applicable milestone and choose .

## <span id="page-419-0"></span>**18.5 Defining Monitoring Events**

Events are used in instances where the Order Monitor may raise multiple alerts of the same type. For example, if an order with multiple lines that are shipped together has a shipment delay and you have configured the Order Monitor to raise alerts when shipments are delayed at the line level, an alert of the same type would be raised against each line in the order. You can create rules to aggregate all of these similar alerts and raise one "root cause".

You can use the Monitor Events tab for:

- [Creating an Event Rule](#page-419-1)
- [Modifying an Event](#page-421-0)
- [Deleting an Event](#page-422-1)

#### <span id="page-419-1"></span>**18.5.1 Creating an Event Rule**

To create an event rule:

- **1.** From the tree in the application rules side panel, choose Document Specific > *(Document Type)* > Fulfillment > Monitor Events. The Monitor Events window displays.
- **2.** From the Monitor Events list, choose  $\ddot{P}$ . The Monitor Events Details window displays.
- **3.** Enter information in the applicable fields. Refer to [Table 18–6](#page-420-0) for field value descriptions.
- 4. Choose  $\blacksquare$ .

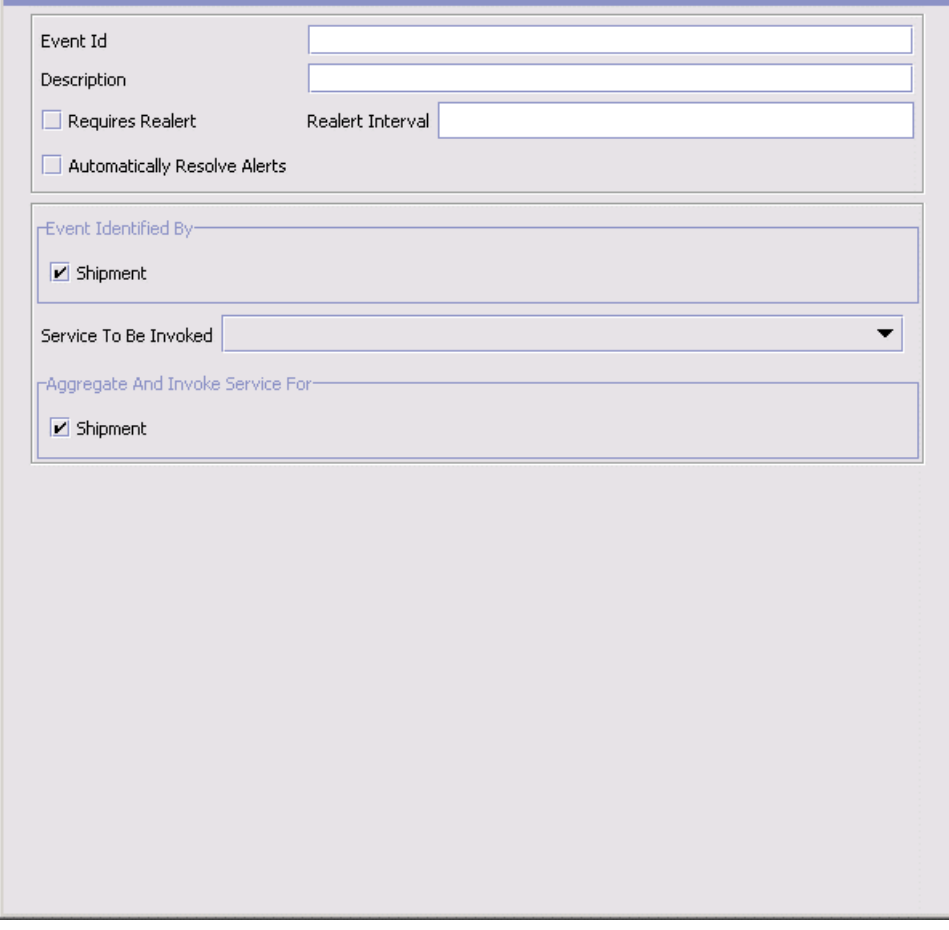

<span id="page-420-0"></span>*Table 18–6 Monitor Event Details Pop-Up Window*

| <b>Field</b>            | <b>Description</b>                                                                                                    |
|-------------------------|----------------------------------------------------------------------------------------------------|
| Event ID                | Enter the event ID.                                                                                                    |
| Description             | Enter a brief description of the event.                                                                                   |
| <b>Requires Realert</b> | Select this field if you want users to be re-alerted if<br>the issue has not been resolved within a certain<br>timeframe. |

| <b>Field</b>                           | <b>Description</b>                                                                                                    |  |
|----------------------------------------|----------------------------------------------------------------------------------------------------|--|
| Realert Interval                       | If you selected Requires Realert, enter the interval (in<br>hours) that re-alerts should be sent.                                                                                                    |  |
| <b>Automatically Resolve</b><br>Alerts | This flag must be checked to trigger a monitor event<br>every time an alert condition is detected on an order.<br>To trigger an alert only once when the alert condition<br>is met, uncheck this flag. |  |
| Event Identified By                    |                                                                                                    |  |
| Shipment                               | Select this field if you want two or more alert<br>conditions to be treated the same if they belong to the<br>same shipment.                                                                           |  |
| Service To Be Invoked                  | Select the alert service to be invoked should the event<br>consolidation rule conditions be met.                                                                                                    |  |
| Aggregate And Invoke Service For       |                                                                                                    |  |
| Shipment                               | Select this field if you want only one alert to be raised<br>for a shipment when alert conditions are detected.                                                                                        |  |

*Table 18–6 Monitor Event Details Pop-Up Window*

**Note:** In most cases the attributes that identify an event should be a subset of the attributes that specify event aggregation.

#### <span id="page-421-0"></span>**18.5.2 Modifying an Event**

To modify an event rule:

- **1.** From the tree in the application rules side panel, choose Document Specific > *(Document Type)* > Fulfillment > Monitor Events. The Monitor Events window displays.
- **2.** From the Monitor Events list, select the applicable event rule and choose  $\ddot{\mathbf{w}}$ . The Monitor Event Details window displays.
- **3.** Enter information in the applicable fields. Refer to [Table 18–6](#page-420-0) for field value descriptions.
- 4. Choose  $\blacksquare$

### <span id="page-422-1"></span>**18.5.3 Deleting an Event**

To delete an event rule:

- **1.** From the tree in the application rules side panel, choose Document Specific > *(Document Type)* > Fulfillment > Monitor Events. The Monitor Events window displays.
- **2.** From the Monitor Events list, select the applicable event rule and choose  $\blacksquare$ .

## <span id="page-422-0"></span>**18.6 Defining Shipment Preferences**

Shipment preferences can be created to enable over shipment of products, or allow the creation of shipments without order information in the system.

Shipment Preferences are divided into two sets:

- <sup>Q</sup> [Over Shipping Preferences](#page-422-2)
- [Transaction Rules](#page-425-0)

#### <span id="page-422-2"></span>**18.6.1 Over Shipping Preferences**

Over shipment is the ability to ship more than an ordered quantity. Over shipment tolerance definitions can be configured using the following criteria:

- Line Type
- Seller Organization Code
- <sup>Q</sup> CustomerVendor Classification/BuyerSeller Organization Code
- <sup>Q</sup> Item Classification/Item ID

During shipment, if a shipping preference has not been configured that matches the criteria of the shipment line, over shipment is not allowed. Otherwise, over shipment within the specified percentage is allowed.

You can use the Shipping Preference branch for:

- [Creating a Shipment Preference](#page-423-0)
- [Modifying a Shipment Preference](#page-425-1)
- [Deleting a Shipment Preference](#page-425-2)

#### <span id="page-423-0"></span>**18.6.1.1 Creating a Shipment Preference**

To create a shipment preference:

- **1.** From the tree in the application rules side panel, choose Document Specific > *(Document Type)* > Outbound Logistics > Shipping Preference. The Shipping Preferences window displays.
- **2.** In the Shipping Preferences window, choose the Over Shipping Preferences tab. The Shipping Preference Search panel displays.

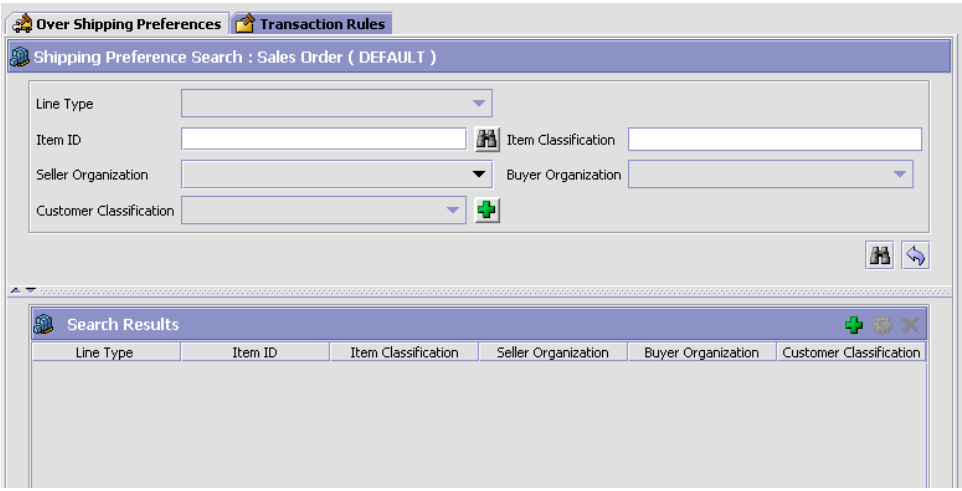

- **3.** In the Search Results panel, choose  $\ddot{\mathbf{r}}$ . The Shipping Preference Details pop-up window displays.
- **4.** Enter information into the applicable fields. Refer to [Table 18–7](#page-424-0) for field value descriptions.
- 5. Choose  $\blacksquare$ .

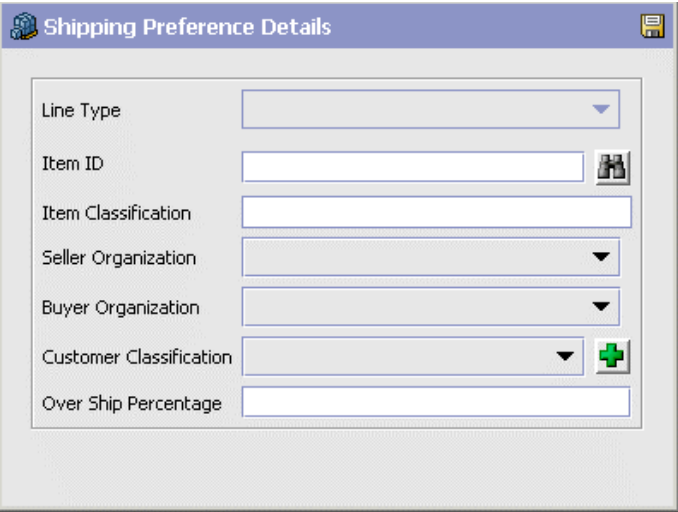

<span id="page-424-0"></span>*Table 18–7 Shipping Preference Details*

| <b>Field</b>                   | <b>Description</b>                                                                                                    |
|--------------------------------|----------------------------------------------------------------------------------------------------|
| Line Type                      | Select the line type you want to allow over shipment<br>for.                                                                                                    |
| Item ID                        | Enter the item ID of the item you want to allow over<br>shipment for, if applicable.                                                                                                    |
| Item Classification            | Enter the item classification group you want to allow<br>over shipment for, if applicable. For more information<br>about item classification, see the Catalog<br>Management: Configuration Guide. |
| Seller Organization            | Select the Seller organization that you want to allow to<br>over ship.                                                                                                    |
| <b>Buyer Organization</b>      | Select the Buyer organization that you want to be able<br>to receive over shipments.                                                                                                    |
| <b>Customer Classification</b> | Select the customer classification that you want to be<br>able to receive over shipments, if applicable.                                                                                          |
| Over Ship Percentage           | Enter the percentage allowed for over shipment.                                                                                                    |

#### <span id="page-425-1"></span>**18.6.1.2 Modifying a Shipment Preference**

To modify a shipment preference:

- **1.** From the tree in the application rules side panel, choose Document Specific > *(Document Type)* > Outbound Logistics > Shipping Preference. The Shipping Preferences window displays.
- **2.** In the Shipping Preferences window, choose the Over Shipping Preferences tab. The Shipping Preference Search panel displays.
- **3.** Enter the applicable search criteria and choose **th**. A list of preferences displays.
- **4.** Select the applicable preference and choose  $\ddot{\bullet}$ . The Shipping Preference Details pop-up window displays.
- **5.** Enter information into the applicable fields. Refer to [Table 18–7](#page-424-0) for field value descriptions.
- 6. Choose  $\blacksquare$

#### <span id="page-425-2"></span>**18.6.1.3 Deleting a Shipment Preference**

To delete a shipment preference:

- **1.** From the tree in the application rules side panel, choose Document Specific > *(Document Type)* > Outbound Logistics > Shipping Preference. The Shipping Preferences window displays.
- **2.** In the Shipping Preferences window, choose the Over Shipping Preferences tab. The Shipping Preference Search panel displays.
- **3.** Enter the applicable search criteria and choose  $\mathbb{H}$ . A list of preferences displays.
- **4.** Select the applicable preference and choose  $\mathbf{X}$ .

## <span id="page-425-0"></span>**18.6.2 Transaction Rules**

Transaction Rules define whether the system allows the creation of shipments without an existing order information on the system.

To define transaction rules:

**1.** From the tree in the application rules side panel, choose Document Specific > *(Document Type)* > Outbound Logistics > Shipping Preference. The Shipping Preferences window displays.

- **2.** In the Shipping Preferences window, choose the Transaction Rules tab.
- **3.** Enter information in the applicable field. Refer to [Table 18–8](#page-426-0) for field value descriptions.
- 4. Choose  $\blacksquare$

#### *Figure 18–1 Transaction Rules, Shipping Preference*

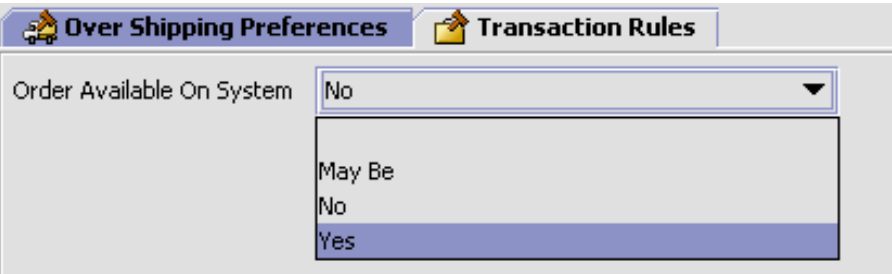

*Table 18–8 Transaction Rules Tab*

<span id="page-426-0"></span>

| <b>Field</b>                 | <b>Description</b>                                                                                                    |
|------------------------------|----------------------------------------------------------------------------------------------------|
| Order Available On<br>System | Select the appropriate option from the drop-down list<br>to ensure that the shipments are either created<br>against existing orders or not. Options are: |
|                              | May Be - Select this option if the orders might be<br>available on the system.                                                                           |
|                              | <b>No</b> - Select this option if the orders are not<br>available on the system.                                                                         |
|                              | Yes - Select this option if the orders are available<br>on the system.                                                                                   |

# **19**

## **Configuring a Document's Financial Components**

You can define rules and common codes as they pertain to payments and charges for a given order document.

You can use the Financial Attributes branch for:

- [Defining Payment Terms](#page-428-0)
- [Defining Charge Definitions](#page-430-0)
- [Defining Tax Names](#page-434-0)
- [Defining Additional Payment Rules](#page-436-0)

## <span id="page-428-0"></span>**19.1 Defining Payment Terms**

You can define common codes for **payment terms** that you may have with your customers. These terms are pre-defined methods of payment.

You can use the Payment Terms tab for:

- [Creating a Payment Term](#page-428-1)
- [Modifying a Payment Term](#page-429-0)
- [Deleting a Payment Term](#page-430-1)

#### <span id="page-428-1"></span>**19.1.1 Creating a Payment Term**

To create a payment term:

**1.** From the tree in the application rules side panel, choose Document Specific > *(Document Type)* > Financials > Payment Terms. The Payment Terms window displays in the work area.

**2.** Choose **b**. The Payment Term Details pop-up window displays.

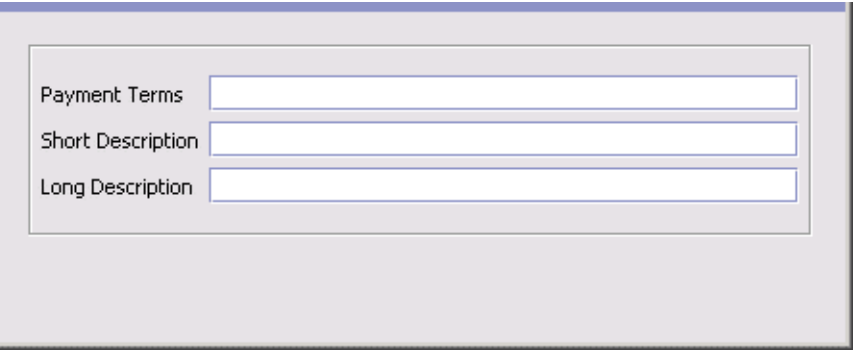

- **3.** In Payment Term, enter the name of the payment term.
- **4.** In Short Description, enter a brief description of the payment term.
- **5.** In Long Description, enter a more detailed description of the payment term.
- **6.** Choose  $\blacksquare$

#### <span id="page-429-0"></span>**19.1.2 Modifying a Payment Term**

To modify a payment term:

- **1.** From the tree in the application rules side panel, choose Document Specific > *(Document Type)* > Financials > Payment Terms. The Payment Terms window displays in the work area.
- **2.** Select the applicable payment term and choose **.** The Payment Term Details pop-up window displays.
- **3.** In Short Description, enter a brief description of the payment term.
- **4.** In Long Description, enter a more detailed description of the payment term.
- 5. Choose  $\blacksquare$

## <span id="page-430-1"></span>**19.1.3 Deleting a Payment Term**

To delete a payment term:

- **1.** From the tree in the application rules side panel, choose Document Specific > *(Document Type)* > Financials > Payment Terms. The Payment Terms window displays in the work area.
- **2.** Select the applicable payment term and choose

## <span id="page-430-0"></span>**19.2 Defining Charge Definitions**

You can define **charge definitions** that you can associate with orders and invoices by creating charge categories. These categories contain a group of related charge names that can be used when the particular category is used. When adding a charge to an order header or an order line, you must use the charge categories that you have defined here. The charge name that is used on the order header or on the order line may or may not be defined, depending on the Validate Charge Name rule in the additional payment rules. For more information about this rule, see [Section 19.4, "Defining Additional Payment Rules"](#page-436-0).

The default charge definitions of Selling and Fulfillment Foundation are:

- Shipping
- Handling
- Personalization
- Discount

**Note:** The default charge definitions are only available to the Hub organization at the time of installation. Any Enterprises that are created must create their own charge definitions.

Use the Charge Definitions tab for:

- Creating a Charge Category
- Modifying a Charge Category
- Adding a Charge Name Associated with a Charge Category
- Modifying a Charge Name Associated with a Charge Category
- Deleting a Charge Name Associated with a Charge Definition
- Deleting a Charge Definition

## **19.2.1 Creating a Charge Category**

To create a charge category:

- **1.** From the tree in the application rules side panel, choose Document Specific > *(Document Type)* > Financials > Financial Attributes. The Financial window displays in the work area.
- **2.** Choose the Charge Definitions tab.
- **3.** Choose **b**. The Charge Category Details window displays.

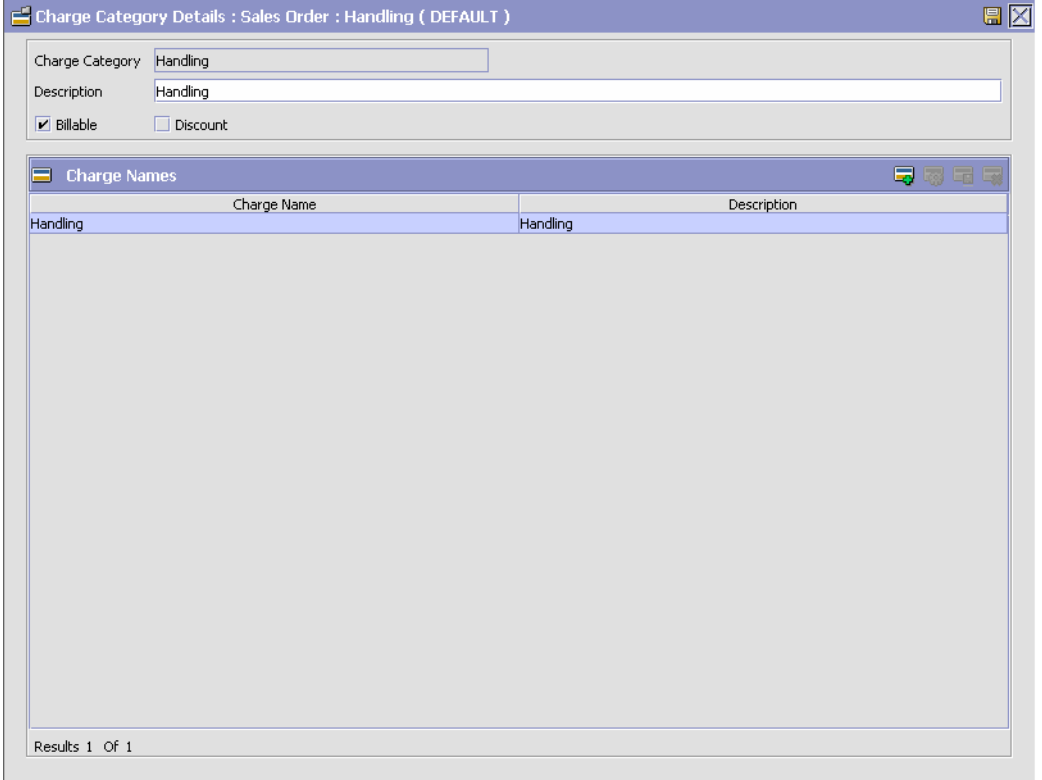

**4.** In Charge Category, enter the name of the charge category.
- **5.** In Description, enter a brief description of the charge category.
- **6.** Select Billable if the charge is billable. Non-billable charges are not considered in order totals, but do appear in invoices.
- **7.** Select Is Fee (or Discount if applied to a pickup request) if the charge you are creating is a discount charge type.
- 8. Choose  $\blacksquare$

**Note:** Charge categories cannot be localized. For more information about localization, see the *Selling and Fulfillment Foundation: Localization Guide.*

You can use the Charge Category Details window for:

- [Adding a Charge Name Associated with a Charge Category](#page-432-0)
- [Modifying a Charge Name Associated with a Charge Category](#page-433-0)
- [Deleting a Charge Name Associated with a Charge Category](#page-433-1)

#### <span id="page-432-0"></span>**19.2.1.1 Adding a Charge Name Associated with a Charge Category**

Charge names are names of the actual charges included in the charge definition.

> **Note:** Sterling Commerce recommends that you clearly specify between order charges and discount charges when naming a charge. In the Application Consoles both order charges and discount charges appear on the same screens and drop-down menu. There is no way for the user to distinguish which is an order charge and which is a discount charge other than its naming convention.

To add a charge name to a charge category:

**1.** In the Charge Category Details window, choose **.** The Charge Name Details pop-up window displays.

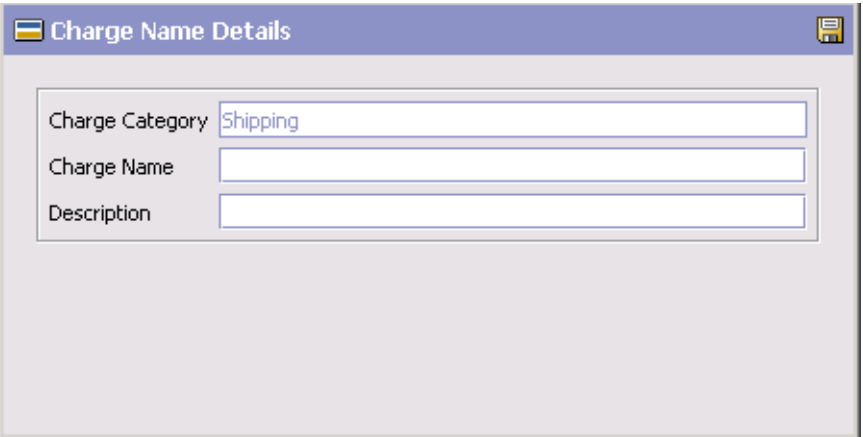

- **2.** In Charge Name, enter the charge name.
- **3.** In Description, enter a brief description of the charge name.
- 4. Choose  $\blacksquare$

**Note:** Charge names cannot be localized. For more information about localization, see the *Selling and Fulfillment Foundation: Localization Guide.*

#### <span id="page-433-0"></span>**19.2.1.2 Modifying a Charge Name Associated with a Charge Category**

To modify a charge category's charge name:

- 1. In the Charge Category Details window, select the applicable charge name and choose  $\ddot{\bullet}$ . The Charge Name Details pop-up window displays.
- **2.** In Description, enter a brief description of the charge name.
- **3.** Choose  $\blacksquare$

#### <span id="page-433-1"></span>**19.2.1.3 Deleting a Charge Name Associated with a Charge Category**

To delete a charge category's charge name select the applicable charge name in the Charge Category Details window and choose ...

#### **19.2.2 Modifying a Charge Category**

To modify a charge category:

- **1.** From the tree in the application rules side panel, choose Document Specific > *(Document Type)* > Financials > Financial Attributes. The Financial window displays in the work area.
- **2.** Choose the Charge Definitions tab.
- **3.** Select the applicable charge category and choose **13**. The Charge Category Details window displays.
- **4.** In Description, enter a brief description of the charge category.
- **5.** Select Billable if the charge is billable. Non-billable charges are not considered in order totals, but do appear in invoices.
- **6.** Select Discount if the charge you are creating is a discount charge type.
- **7.** Choose  $\blacksquare$ .

#### **19.2.3 Deleting a Charge Category**

To delete a charge definition:

- **1.** From the tree in the application rules side panel, choose Document Specific > *(Document Type)* > Financials > Financial Attributes. The Financial window displays in the work area.
- **2.** Choose the Charge Definitions tab.
- **3.** Select the applicable charge category and choose  $\mathbb{R}$ .

## **19.3 Defining Tax Names**

You can define common codes for tax names. **Tax names** are any specific taxes that may pertain to orders and invoices.

Selling and Fulfillment Foundation understands three different types of taxes: a tax against a price, against a charge, or a flat tax.

- A tax against a price is an additional cost for a percentage of the price of the order line.
- A tax against a charge is an additional cost for a percentage of an existing charge on the order header, or order line. When adding a tax

against a charge, the charge category must be one that already exists on the order header, or on the order line.

• A flat tax is a fixed tax applied on an order, independently of any charge, or price.

You can use the Tax Names tab for:

- [Creating a Tax Name](#page-435-0)
- [Modifying a Tax Name](#page-436-0)
- [Deleting a Tax Name](#page-436-1)

#### <span id="page-435-0"></span>**19.3.1 Creating a Tax Name**

To create a tax name:

- **1.** From the tree in the application rules side panel, choose Document Specific > *(Document Type)* > Financials > Financial Attributes. The Financial window displays in the work area.
- **2.** Choose the Tax Names tab.
- **3.** Choose  $\overset{\bullet}{\bullet}$ . The Tax Name Details pop-up window displays.

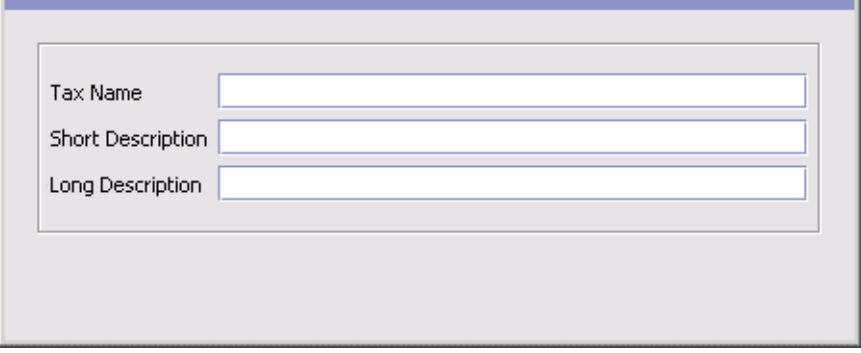

- **4.** In Tax Name, enter the name of the tax name.
- **5.** In Short Description, enter a brief description of the tax name.
- **6.** In Long Description, enter a more detailed description of the tax name.
- **7.** Choose  $\blacksquare$ .

#### <span id="page-436-0"></span>**19.3.2 Modifying a Tax Name**

To modify a tax name:

- **1.** From the tree in the application rules side panel, choose Document Specific > *(Document Type)* > Financials > Financial Attributes. The Financial window displays in the work area.
- **2.** Choose the Tax Names tab.
- **3.** Select the applicable tax name and choose  $\ddot{\bullet}$ . The Tax Name Details pop-up window displays.
- **4.** In Short Description, enter a brief description of the tax name.
- **5.** In Long Description, enter a more detailed description of the tax name.
- 6. Choose  $\blacksquare$ .

#### <span id="page-436-1"></span>**19.3.3 Deleting a Tax Name**

To delete a tax name:

- **1.** From the tree in the application rules side panel, choose Document Specific > *(Document Type)* > Financials > Financial Attributes. The Financial window displays in the work area.
- **2.** Choose the Tax Names tab.
- **3.** Select the applicable tax name and choose  $\mathbf{A}$ .

### **19.4 Defining Additional Payment Rules**

You can set up payment collection rules that are used when an order is sent for payment authorization.

To define additional payment rules:

- **1.** From the tree in the application rules side panel, choose Document Specific > *(Document Type)* > Financials > Financial Attributes. The Financial window displays in the work area.
- **2.** Choose the Others tab.

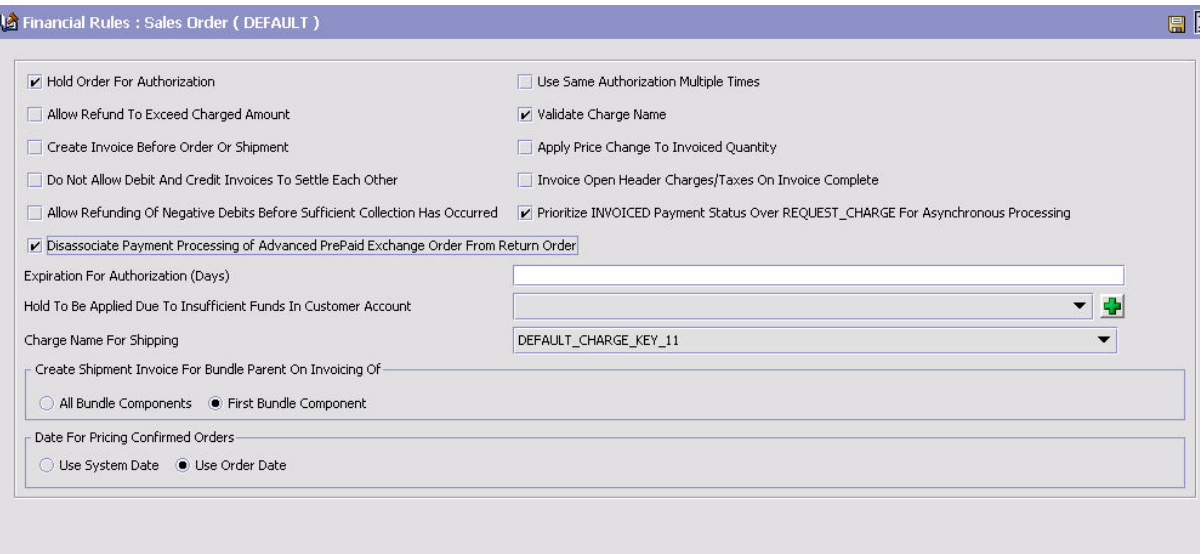

- **3.** Enter information in the applicable fields. Refer to [Table 19–1](#page-437-0) for field value descriptions.
- 4. Choose  $\blacksquare$ .

#### *Table 19–1 Others Tab*

<span id="page-437-0"></span>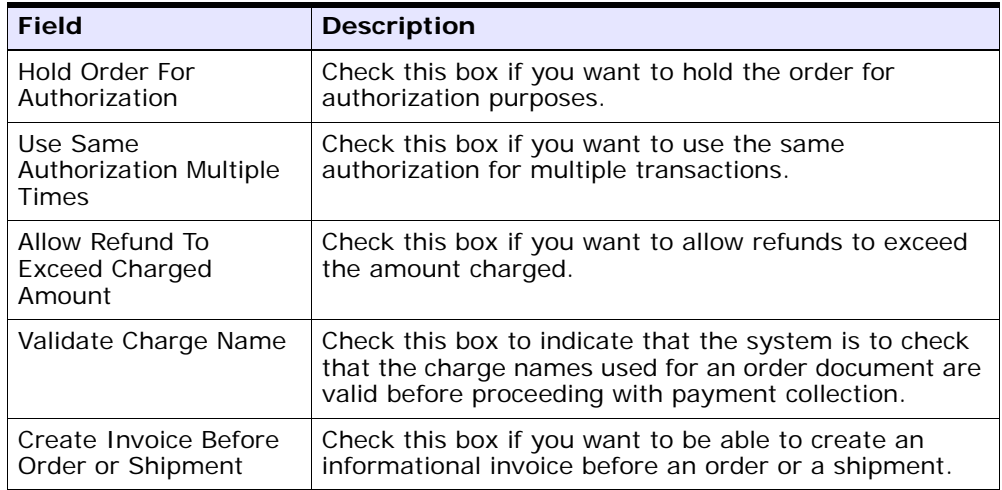

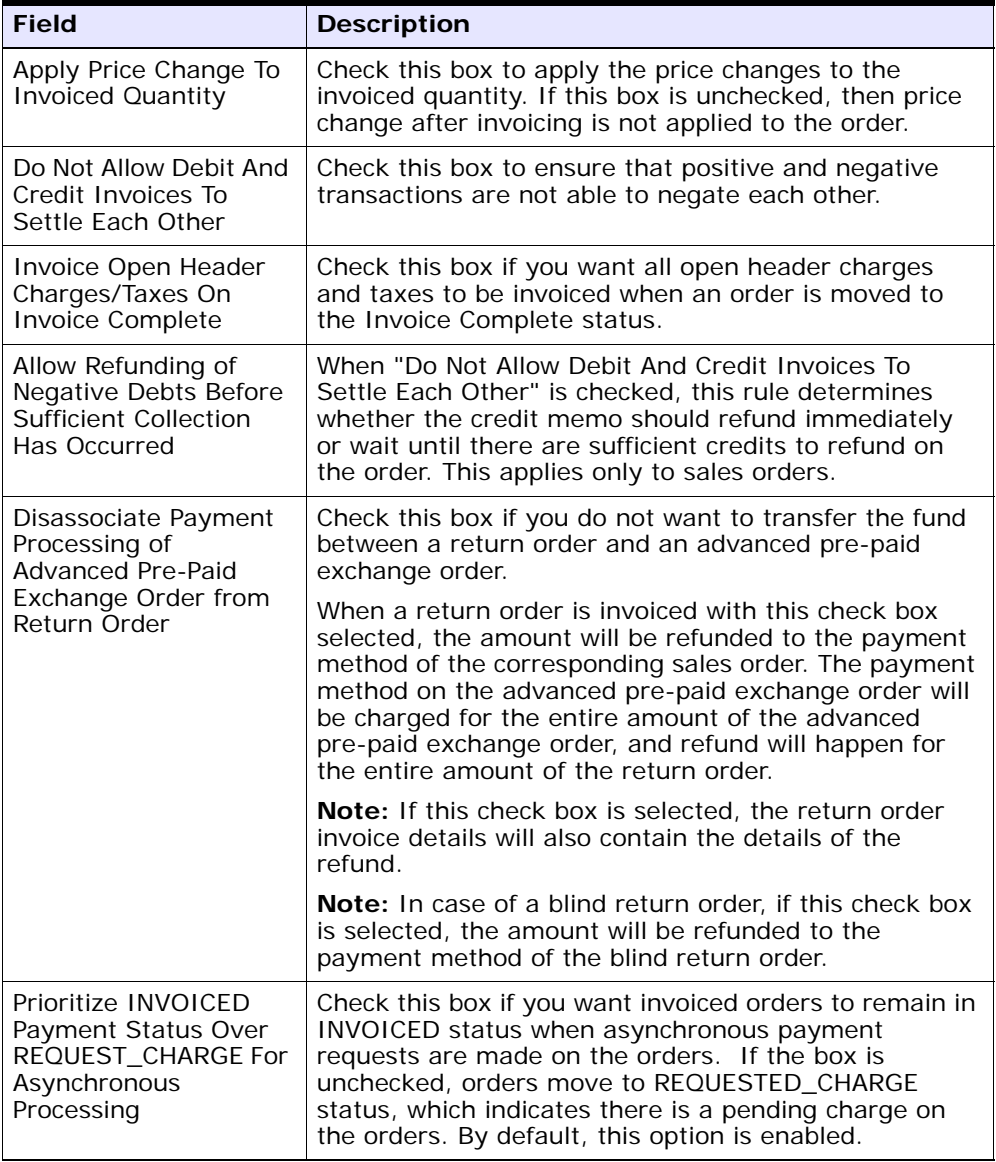

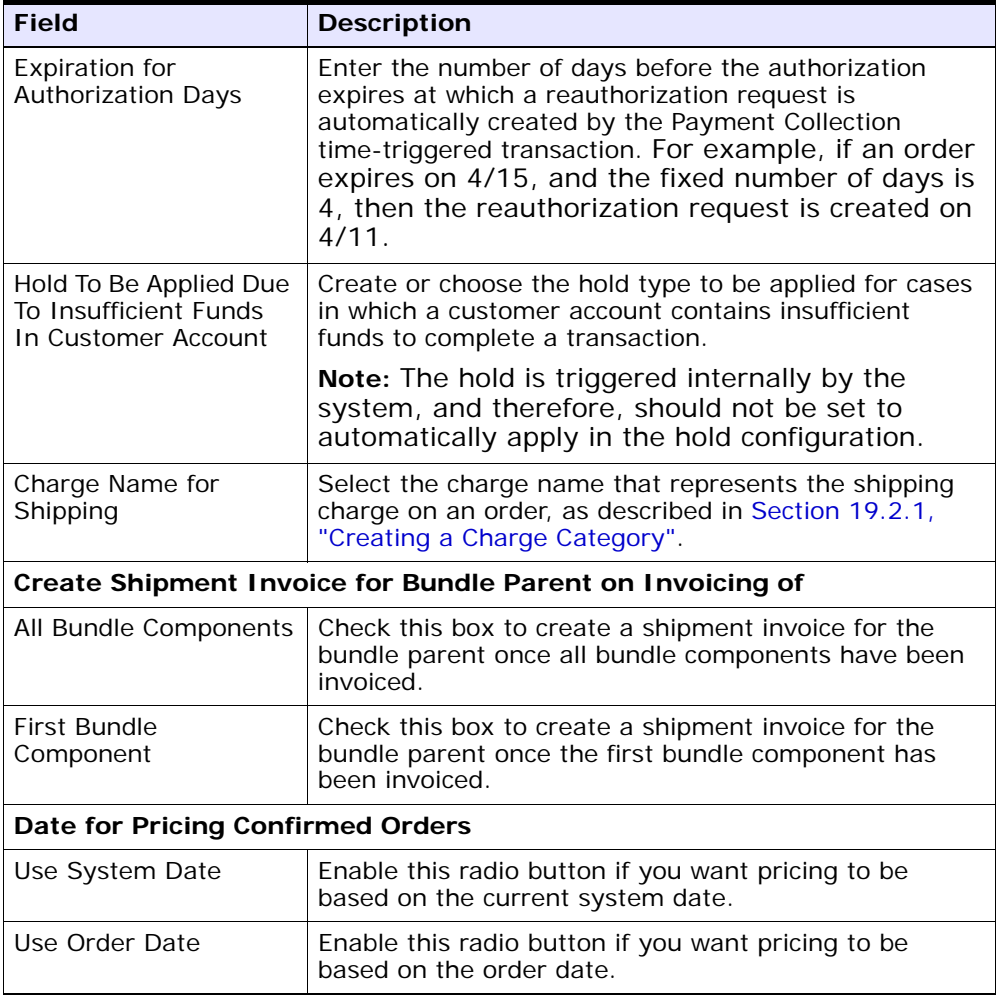

# **19.5 Defining Receiving Discrepancy Reasons**

You can define codes to specify reasons for any discrepancies that may occur during a receipt of a shipment or a return.

There are three types of receiving discrepancies:

- <sup>Q</sup> Over Receipt Occurs when a receiving node receives additional quantity compared to the expected quantity.
- Under Receipt Occurs when a receiving node receives less than the expected quantity for the receipt.
- Damaged Receipt Occurs when the receiving disposition code indicates that a damaged product has been received.

**Note:** A given discrepancy type can have multiple reason codes defined for it. For example, if a shipment is received with a quantity of 10 under the expected receiving quantity, it is possible for the under receipt discrepancy to have two different reasons for the receipt, such as 6 units SHORT\_SHIPMENT and 4 units CARRIER\_FAULT.

You can use the Receiving Discrepancy Reasons branch for:

- [Creating a Receiving Discrepancy Reason](#page-440-0)
- [Modifying a Receiving Discrepancy Reason](#page-442-0)
- [Deleting a Receiving Discrepancy Reason](#page-443-0)

#### <span id="page-440-0"></span>**19.5.1 Creating a Receiving Discrepancy Reason**

To create a receiving discrepancy reason:

- **1.** From the tree in the application rules side panel, choose Document Specific > *(Document Type)* > Receipt > Receiving Discrepancy Reasons. The Receiving Discrepancy Reasons window displays in the work area.
- **2.** Choose  $\overrightarrow{P}$ . The Receiving Discrepancy Reason Details pop-up window displays.
- **3.** Enter information into the applicable fields. Refer to [Table 19–2](#page-441-0) for field value descriptions.
- 4. Choose  $\blacksquare$

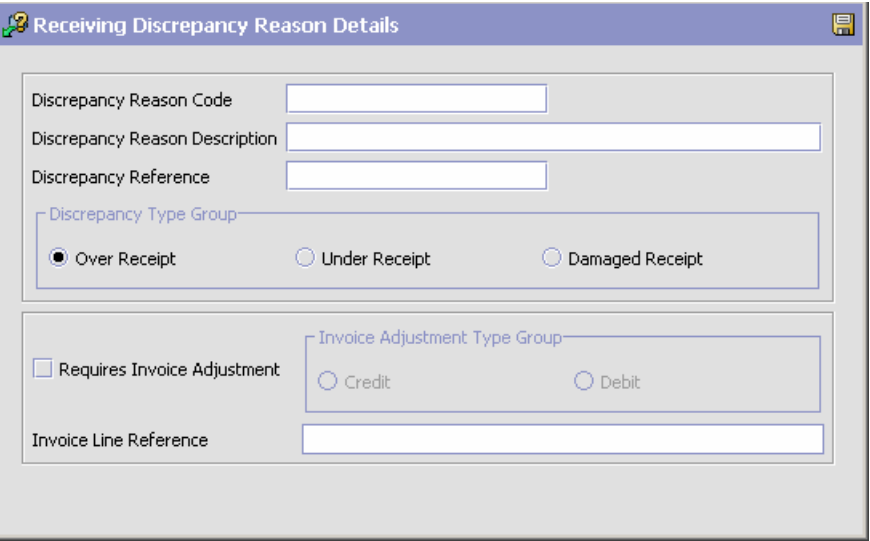

#### <span id="page-441-0"></span>*Table 19–2 Receiving Discrepancy Reason Details*

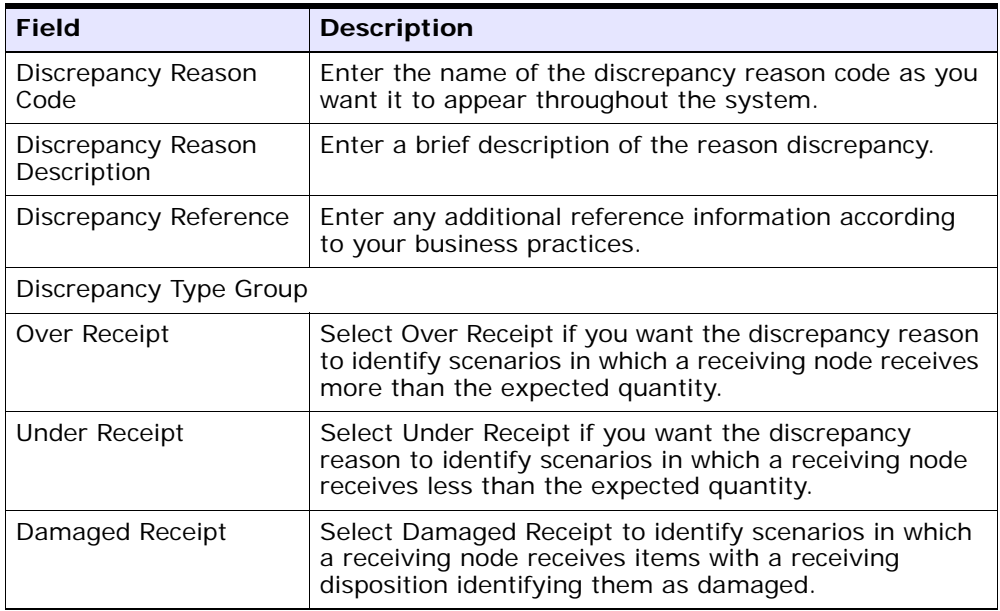

| <b>Field</b>                   | <b>Description</b>                                                                                                    |
|--------------------------------|----------------------------------------------------------------------------------------------------|
| Requires Invoice<br>Adjustment | Select Requires Invoice Adjustment if a monetary<br>adjustment must be made when a receipt discrepancy<br>is associated with this discrepancy reason.                                                                                                    |
| Invoice Adjustment Type Group  |                                                                                                    |
| Credit                         | If you selected Requires Invoice Adjustment, select<br>Credit if the adjustment amount results in a credit<br>invoice.                                                                                                    |
| Debit                          | If you selected Requires Invoice Adjustment, select<br>Debit if the adjustment amount results in a debit<br>invoice.                                                                                                    |
| Invoice Line Reference         | If you selected Requires Invoice Adjustment, enter a<br>name for the adjustment. This reference value is used<br>in instances when multiple adjustment invoices are<br>created for the same order line, in which case they are<br>split into different invoice lines if they have different<br>invoice line references. |

*Table 19–2 Receiving Discrepancy Reason Details*

#### <span id="page-442-0"></span>**19.5.2 Modifying a Receiving Discrepancy Reason**

To modify a receiving discrepancy reason:

- **1.** From the tree in the application rules side panel, choose Document Specific > *(Document Type)* > Receipt > Receiving Discrepancy Reasons. The Receiving Discrepancy Reasons window displays in the work area.
- **2.** Select the receiving discrepancy reason and choose  $\ddot{\mathbf{w}}$ . The Receiving Discrepancy Reason Details pop-up window displays.
- **3.** Enter information into the applicable fields. Refer to [Table 19–2](#page-441-0) for field value descriptions.
- 4. Choose  $\blacksquare$ .

#### <span id="page-443-0"></span>**19.5.3 Deleting a Receiving Discrepancy Reason**

To delete a receiving discrepancy reason:

- **1.** From the tree in the application rules side panel, choose Document Specific > *(Document Type)* > Receipt > Receiving Discrepancy Reasons. The Receiving Discrepancy Reasons window displays in the work area.
- **2.** Select the receiving discrepancy reason and choose  $\mathbf{X}$ .

# **20**

# **Configuring a Document's Purge Criteria**

**Purge Criteria** business rules are used to define qualifications around each type of purge. **Purges** are the process by which old data is removed from the system database. Purges minimize the number of unused database records to increase search efficiency and reduce the size of the required physical disk. In Purge Criteria Rules, default purge rules are provided. These can be modified for your system operations.

[Table 20–1](#page-444-0) lists the purge rules provided for order document types in Selling and Fulfillment Foundation.

<span id="page-444-0"></span>

| Rule                      | <b>Description</b>                                                                                                    | <b>Default</b><br><b>Retention</b><br>Days |
|---------------------------|----------------------------------------------------------------------------------------------------|--------------------------------------------|
| PRG SHIP STATS            | Purges shipment statistics<br>and archives them in the<br>history tables.                                                                                                    | 30                                         |
| <b>STATUSAUDITPRG</b>     | Purges order age alerts (if<br>you have configured the<br>system to trigger alerts when<br>the order document type<br>stays in a particular status<br>for a specified time period). | 30                                         |
| <b>NEGOTIATIONPRG</b>     | Purges negotiation<br>information and archives it in<br>the history tables.                                                                                                    | 30                                         |
| <b>NEGOTIATIONHISTPRG</b> | Purges negotiation<br>information from the<br>negotiation history tables.                                                                                                    | 30                                         |

*Table 20–1 Order Document Type Purge Rules*

| Rule                                  | <b>Description</b>                                                          | <b>Default</b><br><b>Retention</b><br><b>Days</b> |
|---------------------------------------|-----------------------------------------------------------------------------|---------------------------------------------------|
| <b>RECEIPTPRG</b>                     | Purges receipt information<br>and archives it in the history<br>tables.     | 30                                                |
| <b>RECEIPTHISTPRG</b>                 | Purges receipt information<br>from the receipt history<br>tables.           | 30                                                |
| ORDERHISTPRG                          | Purges order information<br>from the order history<br>tables.               | 30                                                |
| ORDERPRG                              | Purges order information and<br>archives it in the history<br>tables.       | 30                                                |
| ORDER_RELEASE_STATUS_<br><b>PURGE</b> | Purges order release status<br>records with a quantity of 0.                | 30                                                |
| PICKLISTPRG                           | Purges pick list information.                                               | 30                                                |
| <b>SHIPMENTHISTPRG</b>                | Purges shipment information<br>from the shipment history<br>tables.         | 30                                                |
| <b>SHIPMENTPRG</b>                    | Purges shipment information<br>and archives it in the history<br>tables.    | 30                                                |
| DRAFTORDERNOLINEPRG                   | Purges draft orders that do<br>not have any order lines.                    | 30                                                |
| DRAFTORDERNOLINEHISTPRG               | Purges draft orders without<br>any order lines from the<br>history table.   | 30                                                |
| DRAFTORDERHISTPRG                     | Purges draft order<br>information from the draft<br>order history tables.   | 30                                                |
| <b>DRAFTORDERPRG</b>                  | Purges draft order<br>information and archives it in<br>the history tables. | 30                                                |

*Table 20–1 Order Document Type Purge Rules*

# **20.1 Modifying an Order Document Type's Purge Criteria Rule**

To modify an order document type's purge criteria rule:

- **1.** From the tree in the application rules side panel, choose Document Specific > *(Document Type)* > Purge Criteria. The Purge Criteria List window displays in the work area.
- **2.** Enter information in the applicable fields. Refer to [Table 20–2, "Purge](#page-446-0)  [Criteria Details Pop-up Window"](#page-446-0) for field value descriptions.
- **3.** Choose  $\blacksquare$

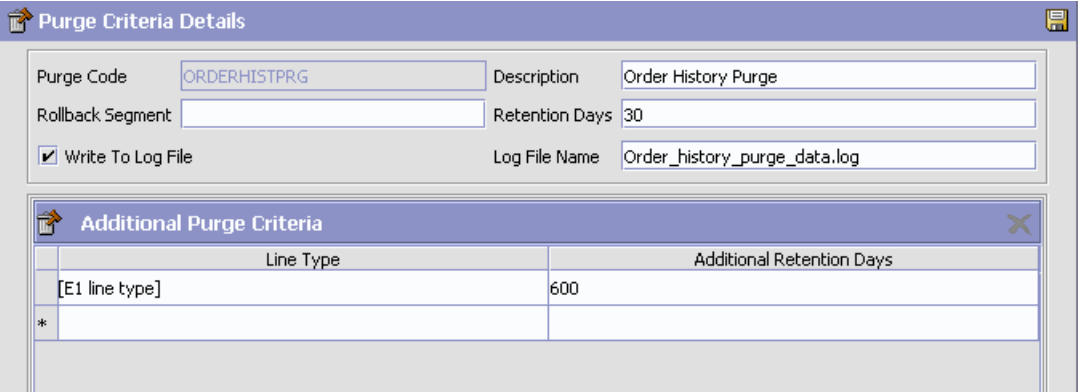

*Table 20–2 Purge Criteria Details Pop-up Window*

<span id="page-446-0"></span>

| <b>Field</b>     | <b>Description</b>                                                                                                    |
|------------------|----------------------------------------------------------------------------------------------------|
| Purge Code       | Identifies a purge program. This is a system defined<br>code.                                                                                                    |
| Description      | Describes the type of purge.                                                                                                    |
| Rollback Segment | Defines the rollback segment that should be explicitly<br>used for the purge transaction qualified by the purge<br>code. This is useful when there are huge logical data<br>sets that have to be purged. This is optional and used<br>for order related purges. |

| <b>Field</b>          | <b>Description</b>                                                                                                    |
|-----------------------|----------------------------------------------------------------------------------------------------|
| <b>Retention Days</b> | Enter the number of days the data is to be retained in<br>the database (going backwards from the time the<br>program runs). Make sure that your table size takes<br>into account the number of retention days entered<br>here.                                                                                          |
| Write to Log File     | Check this box if you want purged data written to a<br>log file. The log file can be backed up and used as a<br>journal at a later date.                                                                                                    |
| Log File Name         | Enter a log file name. The log file is created in the<br>directory specified in the yfs.purge.path property.<br>If this is not passed, it defaults to the value specified<br>in the yfs.properties file. If a variable is<br>introduced, then the yfs.purge.path is ignored.                                            |
|                       | To override this property, add an entry for it in the<br><install_dir>/properties/customer_<br/>overrides.properties file. For additional<br/>information about overriding properties using the<br/>customer_overrides.properties file, see the<br/>Selling and Fulfillment Foundation: Properties Guide.</install_dir> |
|                       | For more information about using variables for the log<br>file directory, see the Selling and Fulfillment<br>Foundation: Extending the Condition Builder Guide.                                                                                                    |
|                       | For information about filename limitations related to<br>internationalization, see the Selling and Fulfillment<br>Foundation: Localization Guide.                                                                                                    |

*Table 20–2 Purge Criteria Details Pop-up Window*

#### **Additional Purge Criteria**

These parameters are used to override the order history purge retention days. This override is configured based on the line types within each order defined at the enterprise and document type levels.

**Note:** These additional parameters can be defined only for order history purge (ORDHISTPRG) criteria.

| <b>Field</b>                        | <b>Description</b>                                                                                                    |
|-------------------------------------|----------------------------------------------------------------------------------------------------|
| Line Type                           | Select the line types from the drop-down list. For more<br>information about defining line types, see the<br>appropriate section in this guide.                                                                                                    |
| <b>Additional Retention</b><br>Days | Enter the additional number of days (apart from the<br>retention days specified by the order history purge)<br>the data is to be retained in the database. Make sure<br>that your table size takes into account the number of<br>retention days entered here. |
|                                     | <b>Note:</b> To be considered for additional retention days,<br>the order line must have at least some quantity that is<br>not cancelled or shorted.                                                                                                    |

*Table 20–2 Purge Criteria Details Pop-up Window*

**Note:** The history purge date cannot be reset when you restore the order after it was purged. For example, if an order is purged with a history purge date of 20070801 and when the order is restored in the year 2006, the history purge date still remains as 20070801.

The following example provides an use-case of the line type purge in an order placement scenario:

#### *Example 20–1 Line Type Purge*

An order is placed with the following 4 order lines:

- <sup>Q</sup> Order Line 1 Television
- Order Line 2 2 year Television service plan with Line Type as  $2YR$ WARRANTY. Therefore, the additional retention days are 721.
- <sup>Q</sup> Order Line 3 Stereo
- Order Line 4 4 year Stereo service plan with Line Type as  $4YR$ WARRANTY. Therefore, the additional retention days are 1451.

Assume that the order is set to be purged after 30 days. On day 1, the order moves into a purgeable status. On day 30, the order is purged to the history table. The purge history date is set as:

Today + 10 + Maximum(721, 1491) = 1491 days, where 10 is the number of retention days for the history purge.

On day 40, the history purge agent does not pick up this order to purge, since the purge history date is set. Rather, the order is purged from the history on day 1491.

# **21**

# **Configuring Value-Added Services**

Enterprises provide services along with the products they sell to their customers. Some examples of services provided include:

- Annual maintenance contract.
- Installing a customer's home theater system.
- Installing software on a new computer, and configuring the computer to work on a home network.

These services are either fulfilled by the enterprise, or by third-party service providers who have a relationship with the enterprise to provide such services.

Use Value Added Services for:

- [Defining Value-Added Services Modification Reasons](#page-451-0)
- [Defining Value-Added Services Cancellation Reasons](#page-453-0)
- [Defining Value-Added Services Appointment Failure Reasons](#page-456-0)
- [Defining Value-Added Services Note Reasons](#page-458-0)
- [Defining Value-Added Services Instruction Types](#page-460-0)
- [Defining Value-Added Services Rules](#page-462-0)
- [Defining Value-Added Services Modification Rules](#page-465-0)
- [Defining Value-Added Services Hold Types](#page-467-0)
- [Defining Value-Added Services Process Types](#page-474-0)
- [Defining Value-Added Services Process Model](#page-475-0)
- [Defining Value-Added Services Monitoring](#page-485-0)
- **[Viewing Value-Added Services Purge Criteria](#page-490-0)**

# <span id="page-451-0"></span>**21.1 Defining Value-Added Services Modification Reasons**

You can define reason codes for modifications. These codes define why modification was made by a user in the Application Consoles.

You can use the Modification Reasons branch for:

- <sup>Q</sup> [Creating a Modification Reason](#page-451-1)
- [Modifying a Modification Reason](#page-452-0)
- [Deleting a Modification Reason](#page-453-1)

#### <span id="page-451-1"></span>**21.1.1 Creating a Modification Reason**

To create a modification reason:

- **1.** From the menu bar, choose Applications > Distributed Order Management. The Distributed Order Management tree displays in the side panel.
- **2.** From the Distributed Order Management tree, choose VAS > Modification Reasons. The Modification Reasons window displays in the work area.
- **3.** Choose **.** The Modification Reason Details window displays.

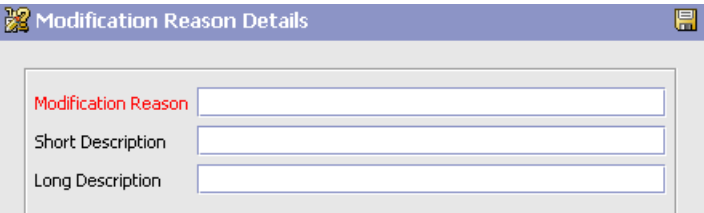

- **4.** In Modification Reason, enter the modification reason as you want it to appear throughout the system.
- **5.** In Short Description, enter a brief description of the modification reason.
- **6.** In Long Description, enter a more detailed description of the modification reason.
- 7. Choose  $\blacksquare$

#### <span id="page-452-0"></span>**21.1.2 Modifying a Modification Reason**

To modify a modification reason:

- **1.** From the menu bar, choose Applications > Distributed Order Management. The Distributed Order Management tree displays in the side panel.
- **2.** From the Distributed Order Management tree, choose VAS > Modification Reasons. The Modification Reasons window displays in the work area.
- **3.** Select the applicable modification reason and choose  $\frac{1}{2}$ . The Modification Reason Details window displays.
- **4.** In Short Description, enter a brief description of the modification reason.
- **5.** In Long Description, enter a more detailed description of the modification reason.
- $6.$  Choose  $\blacksquare$

#### **21.1.3 Creating a New Modification Reason Based on an Existing One**

To create a new modification reason based on an existing one:

- **1.** From the menu bar, choose Applications > Distributed Order Management. The Distributed Order Management tree displays in the side panel.
- **2.** From the Distributed Order Management tree, choose VAS > Modification Reasons. The Modification Reasons window displays in the work area.
- **3.** Select the applicable modification reason and choose  $\mathbb{R}$ . The Modification Reason Details window displays.
- **4.** Enter information in the applicable fields.
- **5.** Choose  $\blacksquare$ .

#### <span id="page-453-1"></span>**21.1.4 Deleting a Modification Reason**

To delete a modification reason:

- **1.** From the menu bar, choose Applications > Distributed Order Management. The Distributed Order Management tree displays in the side panel.
- **2.** From the Distributed Order Management tree, choose VAS > Modification Reasons. The Modification Reasons window displays in the work area.
- **3.** Select the applicable modification reason and choose  $\mathbb{R}$ . The Confirmation window displays.
- **4.** Choose OK.

# <span id="page-453-0"></span>**21.2 Defining Value-Added Services Cancellation Reasons**

You can define reason codes for cancellation. These codes define why cancellation was made by a user in the Application Consoles.

You can use the Cancellation Reasons branch for:

- [Creating a Cancellation Reason](#page-453-2)
- [Modifying a Cancellation Reason](#page-454-0)
- [Deleting a Cancellation Reason](#page-455-0)

#### <span id="page-453-2"></span>**21.2.1 Creating a Cancellation Reason**

To create a cancellation reason:

- **1.** From the menu bar, choose Applications > Distributed Order Management. The Distributed Order Management tree displays in the side panel.
- **2.** From the Distributed Order Management tree, choose VAS > Cancellation Reasons. The Cancellation Reasons window displays in the work area.
- **3.** Choose **.** The Cancellation Reason Details window displays.

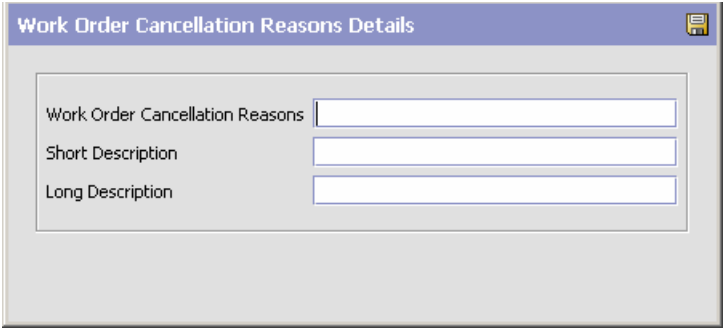

- **4.** In Cancellation Reason, enter the cancellation reason as you want it to appear throughout the system.
- **5.** In Short Description, enter a brief description of the cancellation reason.
- **6.** In Long Description, enter a more detailed description of the cancellation reason.
- 7. Choose  $\blacksquare$

#### <span id="page-454-0"></span>**21.2.2 Modifying a Cancellation Reason**

To modify a cancellation reason:

- **1.** From the menu bar, choose Applications > Distributed Order Management. The Distributed Order Management tree displays in the side panel.
- **2.** From the Distributed Order Management tree, choose VAS > Cancellation Reasons. The Cancellation Reasons window displays in the work area.
- **3.** Select the applicable cancellation reason and choose  $\frac{1}{20}$ . The Cancellation Reason Details window displays.
- **4.** In Short Description, enter a brief description of the cancellation reason.
- **5.** In Long Description, enter a more detailed description of the cancellation reason.
- **6.** Choose  $\blacksquare$

#### **21.2.3 Creating a New Cancellation Reason Based on an Existing One**

To create a new cancellation reason based on an existing one:

- **1.** From the menu bar, choose Applications > Distributed Order Management. The Distributed Order Management tree displays in the side panel.
- **2.** From the Distributed Order Management tree, choose VAS > Cancellation Reasons. The Cancellation Reasons window displays in the work area.
- **3.** Select the applicable cancellation reason and choose  $\mathbb{R}$ . The Cancellation Reason Details window displays.
- **4.** Enter information in the applicable fields.
- **5.** Choose  $\blacksquare$

#### <span id="page-455-0"></span>**21.2.4 Deleting a Cancellation Reason**

To delete a cancellation reason:

- **1.** From the menu bar, choose Applications > Distributed Order Management. The Distributed Order Management tree displays in the side panel.
- **2.** From the Distributed Order Management tree, choose VAS > Cancellation Reasons. The Cancellation Reasons window displays in the work area.
- **3.** Select the applicable cancellation reason and choose **.** The Confirmation window displays.
- **4.** Choose OK.

# <span id="page-456-0"></span>**21.3 Defining Value-Added Services Appointment Failure Reasons**

You can define reason codes for appointment failures. These codes define why an appointment was failed by a user in the Application Consoles.

You can use the Appointment Failure Reasons branch for:

- <sup>Q</sup> [Creating a Appointment Failure Reason](#page-456-1)
- [Modifying an Appointment Failure Reason](#page-457-0)
- [Deleting an Appointment Failure Reason](#page-458-1)

#### <span id="page-456-1"></span>**21.3.1 Creating a Appointment Failure Reason**

To create a appointment failure reason:

- **1.** From the menu bar, choose Applications > Distributed Order Management. The Distributed Order Management tree displays in the side panel.
- **2.** From the Distributed Order Management tree, choose VAS > Appointment Failure Reasons. The Appointment Failure Reasons window displays in the work area.
- **3.** Choose **.** The Appointment Failure Reason Details window displays.

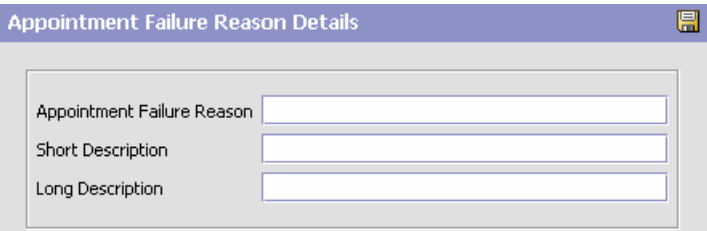

- **4.** In Appointment Failure Reason, enter the failure reason as you want it to appear throughout the system.
- **5.** In Short Description, enter a brief description of the appointment failure reason.
- **6.** In Long Description, enter a more detailed description of the appointment failure reason.
- 7. Choose  $\blacksquare$

#### <span id="page-457-0"></span>**21.3.2 Modifying an Appointment Failure Reason**

To modify a Appointment Failure reason:

- **1.** From the menu bar, choose Applications > Distributed Order Management. The Distributed Order Management tree displays in the side panel.
- **2.** From the Distributed Order Management tree, choose VAS > Appointment Failure Reasons. The Appointment Failure Reasons window displays in the work area.
- **3.** Select the applicable appointment failure reason and choose  $\mathbb{R}$ . The Appointment Failure Reason Details window displays.
- **4.** In Short Description, enter a brief description of the appointment failure reason.
- **5.** In Long Description, enter a more detailed description of the appointment failure reason.
- 6. Choose  $\blacksquare$

#### **21.3.3 Creating a New Appointment Failure Reason Based on an Existing One**

To create a new Appointment Failure reason based on an existing one:

- **1.** From the menu bar, choose Applications > Distributed Order Management. The Distributed Order Management tree displays in the side panel.
- **2.** From the Distributed Order Management tree, choose VAS > Appointment Failure Reasons. The Appointment Failure Reasons window displays in the work area.
- **3.** Select the applicable appointment failure reason and choose  $\mathbb{F}_{\mathbb{F}}$ . The Appointment Failure Reason Details window displays.
- **4.** Enter information in the applicable fields.
- 5. Choose  $\blacksquare$

#### <span id="page-458-1"></span>**21.3.4 Deleting an Appointment Failure Reason**

To delete a Appointment Failure reason:

- **1.** From the menu bar, choose Applications > Distributed Order Management. The Distributed Order Management tree displays in the side panel.
- **2.** From the Distributed Order Management tree, choose VAS > Appointment Failure Reasons. The Appointment Failure Reasons window displays in the work area.
- **3.** Select the applicable appointment failure reason and choose  $\mathbb{Z}_2^*$ . The Confirmation window displays.
- **4.** Choose OK.

# <span id="page-458-0"></span>**21.4 Defining Value-Added Services Note Reasons**

You can define reason codes for entering a note. These codes define why a note was entered by a user in the Console.

You can use the Note Reasons branch for:

- [Creating a Note Reason](#page-458-2)
- [Modifying a Note Reason](#page-459-0)
- [Deleting a Note Reason](#page-460-1)

#### <span id="page-458-2"></span>**21.4.1 Creating a Note Reason**

To create a note reason:

- **1.** From the menu bar, choose Applications > Distributed Order Management. The Distributed Order Management tree displays in the side panel.
- **2.** From the Distributed Order Management tree, choose VAS > Note Reasons. The Note Reasons window displays in the work area.
- **3.** Choose  $\overline{P}$ . The Note Reason Details window displays.

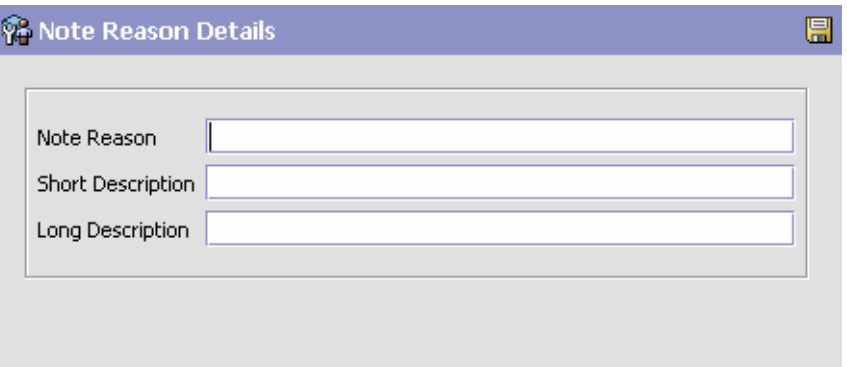

- **4.** In Note Reason, enter the note reason as you want it to appear throughout the system.
- **5.** In Short Description, enter a brief description of the note reason.
- **6.** In Long Description, enter a more detailed description of the note reason.
- **7.** Choose  $\blacksquare$ .

#### <span id="page-459-0"></span>**21.4.2 Modifying a Note Reason**

To modify a note reason:

- **1.** From the menu bar, choose Applications > Distributed Order Management. The Distributed Order Management tree displays in the side panel.
- **2.** From the Distributed Order Management tree, choose VAS > Note Reasons. The Note Reasons window displays in the work area.
- **3.** Select the applicable appointment failure reason and choose  $\ddot{\mathbf{w}}$ . The Note Reason Details window displays.
- **4.** In Short Description, enter a brief description of the note reason.
- **5.** In Long Description, enter a more detailed description of the note reason.
- 6. Choose  $\blacksquare$ .

#### **21.4.3 Creating a New Note Reason Based on an Existing One**

To create a new note reason based on an existing one:

- **1.** From the menu bar, choose Applications > Distributed Order Management. The Distributed Order Management tree displays in the side panel.
- **2.** From the Distributed Order Management tree, choose VAS > Note Reasons. The Note Reasons window displays in the work area.
- **3.** Select the applicable note reason and choose **...** The Note Reason Details window displays.
- **4.** Enter information in the applicable fields.
- 5. Choose  $\blacksquare$ .

#### <span id="page-460-1"></span>**21.4.4 Deleting a Note Reason**

To delete a note reason:

- **1.** From the menu bar, choose Applications > Distributed Order Management. The Distributed Order Management tree displays in the side panel.
- **2.** From the Distributed Order Management tree, choose VAS > Note Reasons. The Note Reasons window displays in the work area.
- **3.** Select the applicable appointment failure reason and choose  $\boldsymbol{\times}$ . The Confirmation window displays.
- **4.** Choose OK.

## <span id="page-460-0"></span>**21.5 Defining Value-Added Services Instruction Types**

You can define the common codes used when adding special instructions to an work order document.

You can use the Instruction Types branch for:

- [Creating an Instruction Type](#page-461-0)
- [Modifying an Instruction Type](#page-461-1)

[Deleting an Instruction Type](#page-462-1)

#### <span id="page-461-0"></span>**21.5.1 Creating an Instruction Type**

To create an instruction type:

- **1.** From the menu bar, choose Applications > Distributed Order Management. The Distributed Order Management tree displays in the side panel.
- **2.** From the Distributed Order Management tree, choose VAS > Instruction Types. The Instruction Types window displays in the work area. Choose  $\mathbb{R}$ . The Instruction Type Details pop-up window displays.

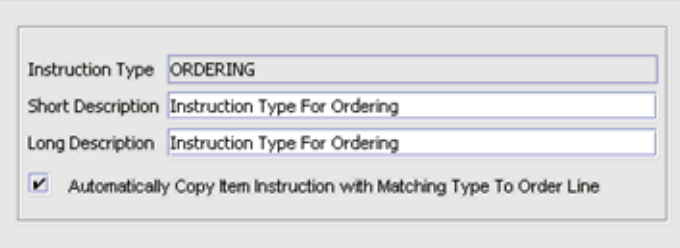

- **3.** In Instruction Type, enter the instruction type.
- **4.** In Short Description, enter a brief description of the instruction type.
- **5.** In Long Description, enter a more detailed description of the instruction type.
- $6.$  Choose  $\blacksquare$

#### <span id="page-461-1"></span>**21.5.2 Modifying an Instruction Type**

To modify an instruction type:

- **1.** From the menu bar, choose Applications > Distributed Order Management. The Distributed Order Management tree displays in the side panel.
- **2.** From the Distributed Order Management tree, choose VAS > Instruction Types. The Instruction Types window displays in the work

area. Choose ... The Instruction Type Details pop-up window displays.

- **3.** Select the applicable instruction type and choose **C**. The Instruction Type Details pop-up window displays.
- **4.** In Short Description, enter a brief description of the instruction type.
- **5.** In Long Description, enter a more detailed description of the instruction type.
- 6. Choose  $\blacksquare$

#### <span id="page-462-1"></span>**21.5.3 Deleting an Instruction Type**

To delete an instruction type:

- **1.** From the menu bar, choose Applications > Distributed Order Management. The Distributed Order Management tree displays in the side panel.
- **2.** From the Distributed Order Management tree, choose VAS > Instruction Types. The Instruction Types window displays in the work area. Choose . The Instruction Type Details pop-up window displays.
- **3.** Select the applicable instruction type and choose  $\blacksquare$ .

### <span id="page-462-0"></span>**21.6 Defining Value-Added Services Rules**

Pre-calling a customer is required for appointments that are made for distant dates. You can make a pre-calls closer to the service date, to confirm the appointment from the customer.

#### **21.6.1 Setting Up Value-Added Services Pre-Call Rules**

To set up Value-Added Services pre-call rules:

- **1.** From the menu bar, choose Applications > Distributed Order Management. The Distributed Order Management tree displays in the side panel.
- **2.** From the Distributed Order Management tree, choose VAS > VAS Process > VAS Rules. The VAS Rules Details window displays in the work area.

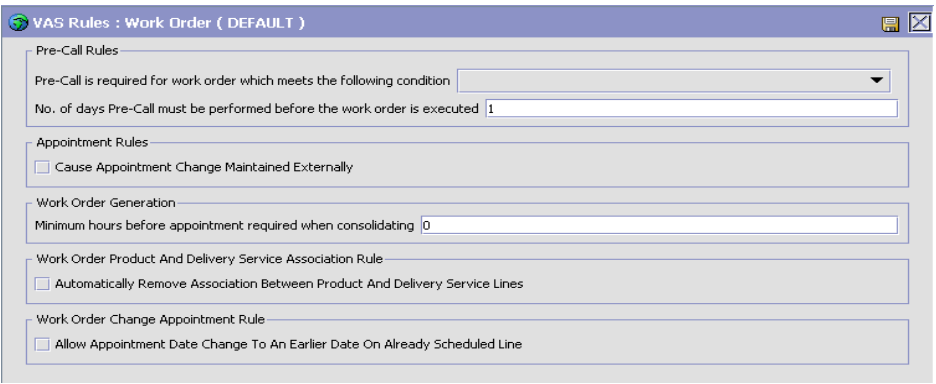

- **3.** Select the appropriate condition for which you need to make a pre-call. The pre-call status on work order is determined based on the selected condition. For more information about the pre-call statuses, see the *Selling and Fulfillment Foundation: Javadocs*.
- **4.** Enter how many days in advance you need to make a pre-call closer to the appointment date.
- **5.** Choose  $\blacksquare$

#### **21.6.2 Setting Up Value-Added Services Other Rules**

To set up Value-Added Services other rules:

- **1.** From the menu bar, choose Applications > Distributed Order Management. The Distributed Order Management tree displays in the side panel.
- **2.** From the Distributed Order Management tree, choose VAS > VAS Process > VAS Rules. The VAS Rules Details window displays in the work area.

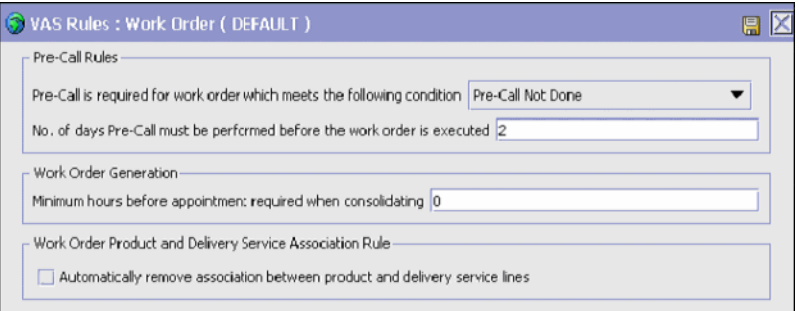

- **3.** Enter how many hours in advance you need to consolidate product lines to the work order before the appointment date. A lead time zero (0) is equivalent to 12 a.m. the next day and excludes all work orders whose first appointment is on the current date. Negative numbers can be entered in this field to apply the rule to the current date. For example, -24 corresponds to 12 a.m. of the current date. -12 corresponds to 12 p.m. (noon) of the current date.
- **4.** Check the box in the Automatically remove association between product and delivery service lines field if you want the system to automatically remove the association between product and delivery service lines in a work order.

**Note:** However, even if the Automatically remove association between product and delivery service lines is selected, the association will be removed only when the corresponding product line or delivery service line is removed from the work order.

If the product line is removed from the work order, the association to the corresponding delivery service will also be removed.

If the delivery service line is removed from the work order, the associations to all the product lines that are associated with the delivery service line will be removed.

**5.** Select the Allow appointment date change to an earlier date after schedule check box if you want to reschedule an appointment for a product line that requires delivery and that has already been scheduled after taking an appointment, to an earlier date.

**6.** Choose  $\blacksquare$ 

# <span id="page-465-0"></span>**21.7 Defining Value-Added Services Modification Rules**

You can configure the rules and components used when determining what parts of value-added services can be modified as well as when in the value-added services lifecycle the modifications can be performed.

Most work order document types flow through a pipeline without requiring any intervention by a customer service representative. However, there are times when modifications are required, such as modifying appointments. Selling and Fulfillment Foundation supports modification through the Selling and Fulfillment Foundation Consoles and APIs. It is critical to decide which modifications are allowed for each modification type, modification level, and status combination.

**Important:** Contemplate business and system integration implications before allowing a modification that is disallowed as part of the system defaults.

#### **21.7.1 Setting Up Value-Added Services Modification Rules**

You can group modifications in the Modification Rules window by modification type, modification level, or status, by selecting the corresponding grouping from Group By. The Modification Rules window then displays the grouping you have chosen in a hierarchical structure.

To set up Value-Added Services modification rules:

- **1.** From the menu bar, choose Applications > Distributed Order Management. The Distributed Order Management tree displays in the side panel.
- **2.** From the Distributed Order Management tree, choose VAS > VAS Process > VAS Modification Rules. The Modification Rules window displays in the work area.

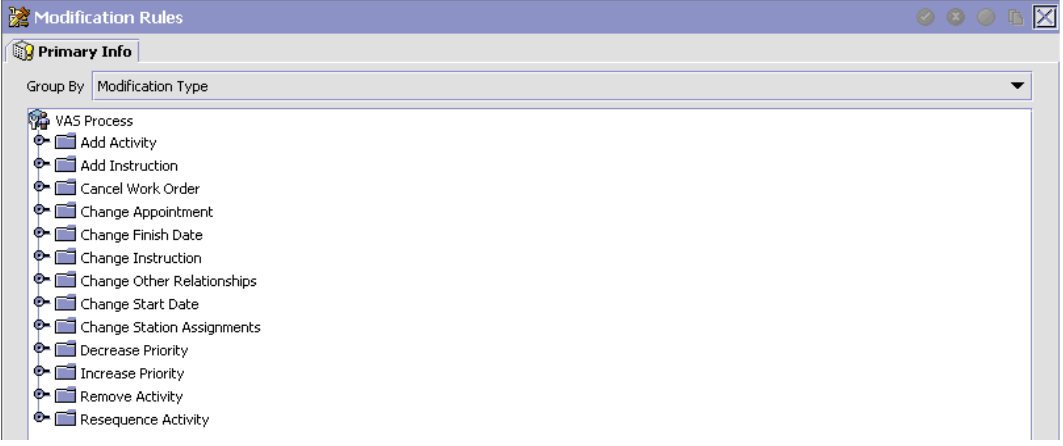

- **3.** Expand the applicable modification types and levels for which you want to set up rules.
- **4.** Select the Value-Added Services process whose Modification Rule is to be set, and choose any of the following option as per your business practices:
	- $\bullet$  to allow modification
	- $\bullet$  to disallow modification
	- to ignore modification
- **5.** Refer to the following table for settings definition you can apply to modifications:

| <b>Field</b>    | <b>Description</b>                                                                                                    |
|-----------------|----------------------------------------------------------------------------------------------------|
| Allow           | Indicates whether or not modifications may be made<br>at this modification level and type for the specified<br>status. |
| <b>Disallow</b> | Indicates that no modifications may be made at this<br>modification level and type for the specified status.           |

*Table 21–1 Value-Added Services Rule Modifications*

| <b>Field</b>                                                                                                    | <b>Description</b>                                                                                        |
|----------------------------------------------------------------------------------------------------|----------------------------------------------------------------------------------------------------|
| Ignore                                                                                                    | Indicates that modifications are ignored at this<br>modification level and type for the specified status. |
| settings:                                                                                                    | There are several scenarios to consider for the Allow, Disallow, and Ignore                               |
| set to Allow, the modification is allowed.                                                                                                    | If one line is in status 1 and another line is in status 2 - and both statuses are                        |
| If one line is in status 1, another line is in status 2, and another is in status 3 -<br>$\bullet$<br>and the 1 and 2 statuses are set to Allow, but the 3 status is set to Disallow, all<br>modifications are disallowed, because one of the currently applied statuses is<br>disallowed.                                                                                                    |                                                                                                    |
| If one line is in status 1 and one is in the extended status 2 - If the 1 status is<br>$\bullet$<br>set to Allow, but the extended status is set to Ignore (all extended statuses are<br>defaulted to ignore, so that they pick up their base status settings unless you<br>have explicitly overridden the setting) then all modifications are allowed only if<br>the base status is set to allow. If the base status is set to disallow, then all<br>modifications are disallowed. |                                                                                                    |

*Table 21–1 Value-Added Services Rule Modifications*

# <span id="page-467-0"></span>**21.8 Defining Value-Added Services Hold Types**

Work orders can be placed on hold manually or automatically, by applying a particular hold type. Certain transactions can be configured to not process documents that are on a given hold. Likewise, modification types can be configured to not process documents that are on a given hold. By default, all transactions and modification types are allowed to process all documents for all hold types.

The transactions that can be prevented from processing work orders on a given hold type have the checkbox This Transaction Can Be Stopped From Processing Orders That Are On Hold checked in the Others tab of the transaction details. For more information about viewing transaction details, refer to the *Selling and Fulfillment Foundation: Application Platform Configuration Guide*.

You can use the Hold Types branch for:

- <sup>Q</sup> [Creating a Hold Type](#page-468-0)
- [Modifying a Hold Type](#page-473-0)
• [Deleting a Hold Type](#page-474-0)

# **21.8.1 Creating a Hold Type**

To create a hold type:

- **1.** From the tree in the application rules side panel, choose VAS > VAS Process > Hold Types. The Hold Types window displays in the work area.
- **2.** Click **.** The Hold Type pop-up window displays. The type of this hold in the Hold Type field, and its description in the Description field. Enter the rest of the information in the applicable fields. Refer to [Table 21–2,](#page-469-0) [Table 21–3](#page-471-0) and [Table 21–4](#page-473-0) for field value descriptions.
- 3. Click  $\blacksquare$ .

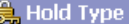

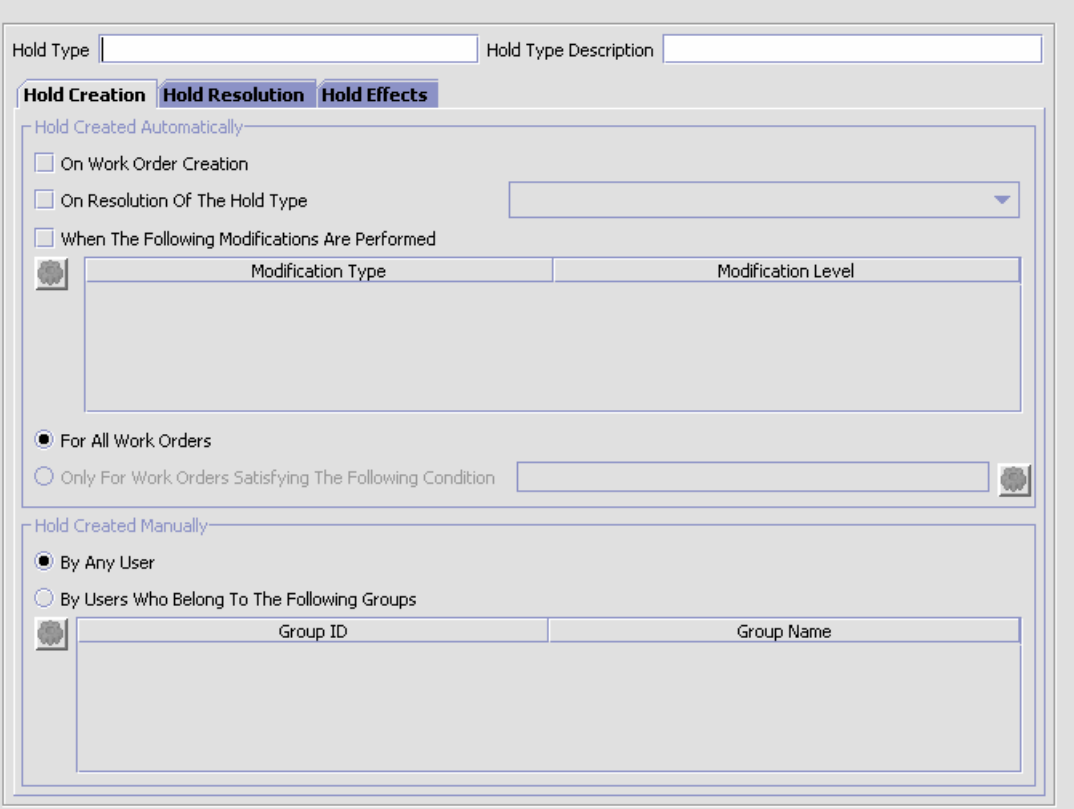

 $\blacksquare$ 

<span id="page-469-0"></span>*Table 21–2 Hold Type window, Hold Creation tab*

| <b>Field</b>                      | <b>Description</b>                                                               |  |
|-----------------------------------|----------------------------------------------------------------------------------|--|
| <b>Hold Created Automatically</b> |                                                                                  |  |
| l On Work Order<br>Creation       | Check this to apply this hold type to all work orders on<br>work order creation. |  |

| <b>Field</b>                                                | <b>Description</b>                                                                                                    |  |  |
|-------------------------------------------------------------|----------------------------------------------------------------------------------------------------|--|--|
| On Resolution Of Hold<br>Type                               | Check this to apply this hold type on resolution of<br>another hold type. Select from the drop-down list the<br>hold type that, upon resolution, triggers this hold type.                                                                                                    |  |  |
|                                                             | Note: Selling and Fulfillment Foundation does not<br>check whether or not you are defining a circular hold<br>type definition. For example, if you define hold type B<br>as being applied on resolution of hold type A, and hold<br>type A as being applied on resolution of hold type B,<br>you could create an infinite loop that Selling and<br>Fulfillment Foundation does not warn you against. |  |  |
| When The Following<br><b>Modifications Are</b><br>Performed | Modification types that automatically apply this hold<br>type to a work order.                                                                                                    |  |  |
|                                                             | Click $\mathbb{Q}$ to modify the list. In the subsequent pop-up<br>window:                                                                                                    |  |  |
|                                                             | Use the right arrow to move the available<br>modification types that you wish to associate with<br>this hold type to the subscribed list.                                                                                                    |  |  |
|                                                             | Use the left arrow to unsubscribe the modification<br>types that you wish to disassociate with this hold<br>type and move them back into the available list.                                                                                                    |  |  |
| For All Work Orders                                         | Select this radio button if the above conditions should<br>be checked for all work orders.                                                                                                    |  |  |
|                                                             | <b>Note:</b> This option is only selectable once the created<br>hold has been saved.                                                                                                    |  |  |
| Only For Work Orders<br>Satisfying Following<br>Condition   | Select this radio button if the above conditions should<br>only be checked for work orders satisfying a certain<br>condition. Click (b) to build or modify the condition for<br>evaluation. For more information about using the<br>condition builder, see the Selling and Fulfillment                                                                                                    |  |  |
|                                                             | Foundation: Application Platform Configuration Guide.<br>The available attributes for this condition can be<br>extended. For more information, refer to the Selling<br>and Fulfillment Foundation: Extending the Condition<br><b>Builder Guide.</b>                                                                                                    |  |  |
|                                                             | Note: This option is only selectable once the created<br>hold has been saved.                                                                                                    |  |  |
| <b>Hold Created Manually</b>                                |                                                                                                    |  |  |

*Table 21–2 Hold Type window, Hold Creation tab*

| <b>Field</b>                                           | <b>Description</b>                                                                                                    |  |
|--------------------------------------------------------|----------------------------------------------------------------------------------------------------|--|
| By All Users                                           | Select this radio button if all user groups can apply<br>this hold to a work order.                                                                                                   |  |
| By Users Who Belong<br>To The Following User<br>Groups | Select this radio button if only users belonging to<br>certain user groups may apply this hold to a work<br>order.<br>Click W to modify the list. In the subsequent pop-up<br>window: |  |
|                                                        | Use the right arrow to move the available user<br>groups that you wish to associate with this hold<br>type to the subscribed list.                                                    |  |
|                                                        | Use the left arrow to unsubscribe the user groups<br>that you wish to disassociate with this hold type<br>and move them back into the available list.                                 |  |

*Table 21–2 Hold Type window, Hold Creation tab*

### <span id="page-471-0"></span>*Table 21–3 Hold Type window, Hold Resolution tab*

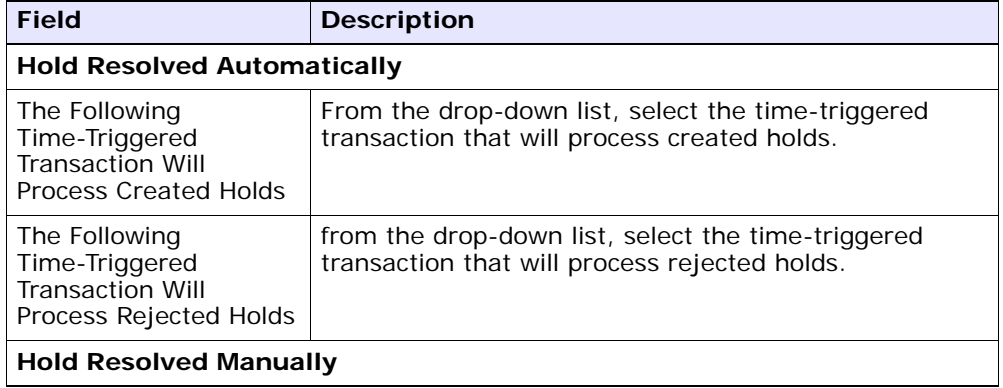

| <b>Field</b>                                                 | <b>Description</b>                                                                                                    |  |
|--------------------------------------------------------------|----------------------------------------------------------------------------------------------------|--|
| By All Users                                                 | Select this radio butting if all user groups may process<br>this hold.                                                                                                    |  |
| By All Users Who<br>Belong To The<br><b>Following Groups</b> | Select this radio button if only users belonging to<br>certain user groups may process this hold.<br>Click $\mathbb{Q}$ to modify the list. In the subsequent pop-up<br>window: |  |
|                                                              | Use the right arrow to move the available user<br>groups that you wish to associate with this hold<br>type to the subscribed list.                                              |  |
|                                                              | Use the left arrow to unsubscribe the user groups<br>that you wish to disassociate with this hold type<br>and move them back into the available list.                           |  |

*Table 21–3 Hold Type window, Hold Resolution tab*

| <b>Fields</b>                                                                     | <b>Description</b>                                                                                                    |
|-----------------------------------------------------------------------------------|----------------------------------------------------------------------------------------------------|
| The Following<br><b>Transactions Will Be</b><br>Stopped From                      | Transactions that are disallowed when this hold type is<br>applied to a work order.                                                                          |
| Processing Work<br>Orders                                                         | Click $\mathbb{Q}$ to modify the list. In the subsequent pop-up<br>window:                                                                                   |
|                                                                                   | Use the right arrow to move the available<br>٠<br>modification types that you wish to associate with<br>this hold type to the subscribed list.               |
|                                                                                   | Use the left arrow to unsubscribe the modification<br>types that you wish to disassociate with this hold type<br>and move them back into the available list. |
| The Following<br>Modifications Are Not<br>Allowed For Work<br>Orders On This Hold | Modification types are disallowed when this hold type<br>is applied to a work order.                                                                         |
|                                                                                   | Click $\mathbb{Q}$ to modify the list. In the subsequent pop-up<br>window:                                                                                   |
|                                                                                   | Use the right arrow to move the available<br>transactions that you wish to associate with this<br>hold type to the subscribed list.                          |
|                                                                                   | Use the left arrow to unsubscribe transactions that you<br>wish to disassociate with this hold type and move<br>them back into the available list.           |

<span id="page-473-0"></span>*Table 21–4 Hold Type window, Hold Effects tab*

# **21.8.2 Modifying a Hold Type**

- **1.** From the tree in the application rules side panel, choose VAS > VAS Process > Hold Types. The Hold Types window displays in the work area.
- **2.** Select the applicable hold type and click  $\ddot{\mathbf{w}}$ . The Hold Type pop-up window displays. Enter information in the applicable fields. Refer to [Table 21–2](#page-469-0), [Table 21–3](#page-471-0) and [Table 21–4](#page-473-0) for field value descriptions.
- 3. Click  $\blacksquare$

## <span id="page-474-0"></span>**21.8.3 Deleting a Hold Type**

- **1.** From the tree in the application rules side panel, choose VAS > VAS Process > Hold Types. The Hold Types window displays in the work area.
- **2.** Select the applicable hold type and click  $\mathbf{\times}$ .

# **21.9 Defining Value-Added Services Process Types**

Value Added Services Process Type Details define parameters and templates that distinguish a process type.

A process type pipeline is a series of transactions and statuses that guide document types, such as a Value Added Services execution, through a predefined process. You can also set up transactions consisting of events, actions, and conditions, as they pertain to the pipeline you are configuring.

VAS Repositories

A value-added services repository is a logical collection of entities that define the business process workflow.

The following entities are included in a repository:

- **Pipelines**
- **Transactions**
- **Statuses**
- **Conditions**
- **Actions**
- Service Definitions

### **21.9.1 Viewing Value-Added Services Process Type Details**

To view Value-Added Services process type details:

**1.** From the menu bar, choose Applications > Distributed Order Management. The Distributed Order Management tree displays in the side panel.

**2.** From the Distributed Order Management tree, choose VAS > VAS Process > VAS Process Type Details. The Process Type Details window displays in the work area.

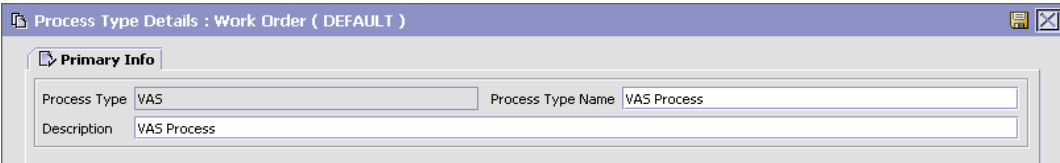

- **3.** In Process Type, VAS is automatically populated by the system.
- **4.** In Process Type Name, the name of the process type displays, which is editable.
- **5.** In Description, a brief description of the process type displays, which is editable.

# **21.10 Defining Value-Added Services Process Model**

The Value-Added Services process is modeled through a pipeline. This represents the process configuration that is unique to an enterprise. For example, installing Television at the customer's site.

## **21.10.1 Pipeline Determination**

Pipeline determination is used to set up conditions that affect which pipeline is used during the start of the business process workflow.

### **21.10.1.1 Hub Rule**

When you expand the Pipeline Determination branch, the components displayed depends on what role you are logged in as. If you are logged in as a Hub role, the Hub Rule displays. If you are logged in as an Enterprise role, both the Hub Rule and all user created determination rules (For example, My Rule) components display. Double-click on the Standard Work Order Pipeline rule to view the pipeline determination rules.

**Note:** If you are logged in as an Enterprise role, the Hub Rule screen is grayed out and cannot be modified.

Drag conditions and pipelines into the work area to construct pipeline determination rules. A single pipeline or condition must be the root.

Conditions cannot link back to an earlier component in the chain and a pipeline cannot be linked to twice.

**Note:** When configuring pipeline determination for an order document type pipeline, please note that pipeline determination is only considered when adding a line or creating an order. When changes are made to draft orders pipeline determination does not occur.

### **21.10.1.2 Condition Variables for Pipeline Determination**

When using conditions for pipeline determination, the following condition variables can be used:

- Enterprise Code
- **Node**
- Provider Organization
- Service Item ID

## **21.10.2 Pipelines**

To view Value-Added Services pipeline details:

- **1.** From the menu bar, choose Applications > Distributed Order Management. The Distributed Order Management tree displays in the side panel.
- **2.** From the Distributed Order Management tree, choose VAS > VAS Process > VAS Process Model > Pipelines > Standard Work Order Pipeline. The Pipeline Detail: Standard Work Order Pipeline (VAS Process) window displays in the work area.

For more information about creating, modifying, deleting, and monitoring rules, see the *Selling and Fulfillment Foundation: Application Platform Configuration Guide*.

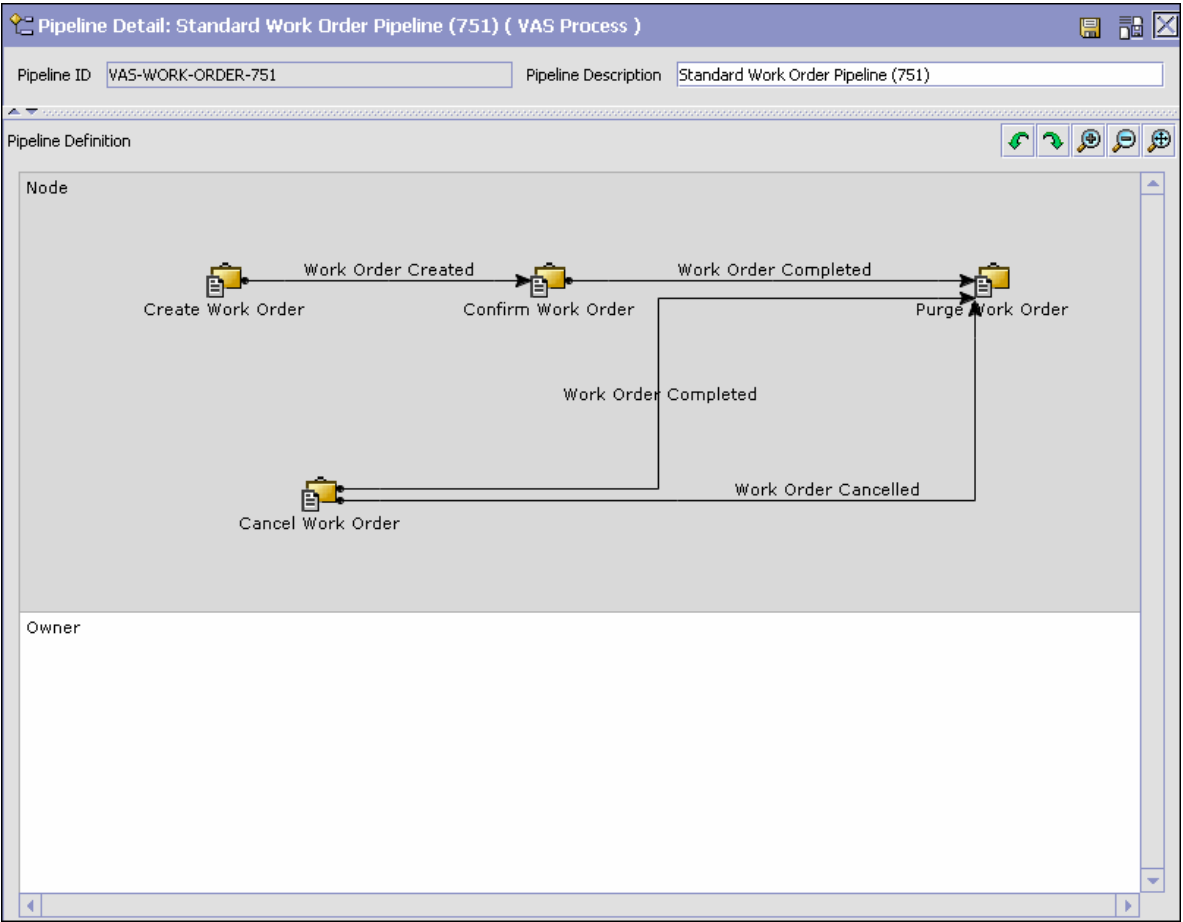

# **21.10.3 Transactions**

Every process type has a set of base transactions defined for it. A transaction is a logical unit of work that is necessary for performing activity within Selling and Fulfillment Foundation. Base transactions are predefined transactions that contain information about how the

transaction behaves, such as how many copies of a transaction can be kept in a process type and whether or not it can have configurable base pick and drop statuses. Base transactions can be used to create new transactions. These transactions can be changed within the limits defined in the base transaction.

To view the transaction details of Value-Added Services pipeline:

- **1.** From the menu bar, choose Applications > Distributed Order Management. The Distributed Order Management tree displays in the side panel.
- **2.** From the Distributed Order Management tree, choose VAS > VAS Process > VAS Process Models.
- **3.** In the VAS window, choose **...** The Transactions tab window displays.

For more information about creating, modifying, or deleting transactions, see the *Selling and Fulfillment Foundation: Application Platform Configuration Guide*.

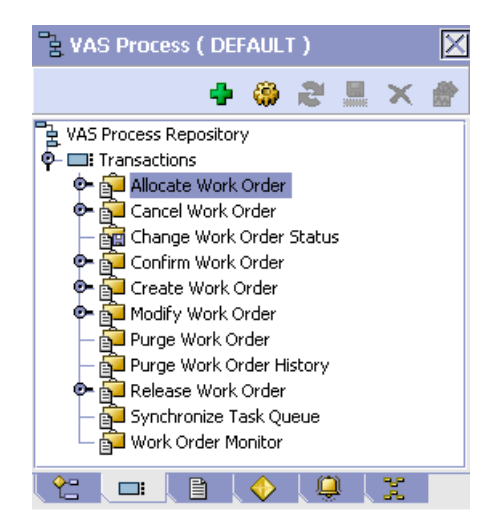

| <b>Field</b>                | <b>Description</b>                                                                          |  |
|-----------------------------|---------------------------------------------------------------------------------------------|--|
| Allocate Work Order         | This transaction indicates the allocation of a work<br>order created for VAS.               |  |
| Cancel Work Order           | This transaction indicates the cancellation of a work<br>order created for VAS.             |  |
| Change Work Order<br>Status | This transaction indicates the change in status of a<br>work order created for VAS.         |  |
| Confirm Work Order          | This transaction indicates that the work order needs to<br>be confirmed for VAS.            |  |
| Create Work Order           | This transaction indicates creation of a work order for<br>VAS.                             |  |
| Modify Work Order           | This transaction indicates the modification of a work<br>order for VAS.                     |  |
| Purge Work Order            | This transaction indicates the purge of work orders<br>created for VAS.                     |  |
| Purge Work Order<br>History | This transaction indicates the purge of the work order<br>history for VAS.                  |  |
| Release Work Order          | The transaction indicates the release of a work order<br>created for VAS.                   |  |
| Synchronize Task<br>Queue   | The transaction indicates synchronization of task<br>queue for work orders created for VAS. |  |
| Work Order Monitor          | This transaction indicates monitoring of work orders<br>created for VAS.                    |  |

*Table 21–5 Transactions Tab Window*

# **21.10.4 Statuses**

Statuses are the actual states that a document moves through in the pipeline. A transaction can contain two types of statuses, a drop status and a pickup status. A document is moved into a drop status when the events and conditions of a transaction have been completed. A pickup status takes the document from the previous drop status and moves it through the next transaction.

To view the status details of a Value-Added Services pipeline:

**1.** From the menu bar, choose Applications > Distributed Order Management. The Distributed Order Management tree displays in the side panel.

- **2.** From the Distributed Order Management tree, choose VAS > VAS Process > VAS Process Models.
- **3.** In the VAS window, choose  $\exists$ . The Statuses tab window displays.

For more information about creating, modifying, or deleting statuses, see the *Selling and Fulfillment Foundation: Application Platform Configuration Guide*.

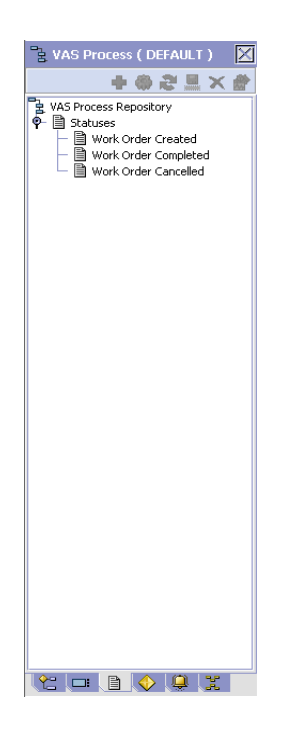

*Table 21–6 Statuses Tab Window*

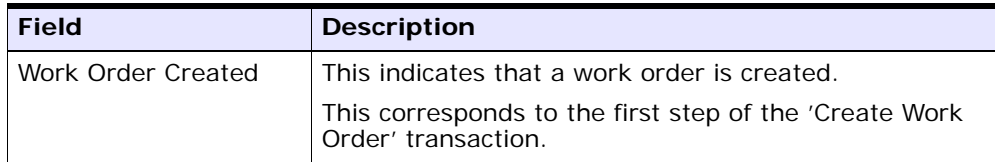

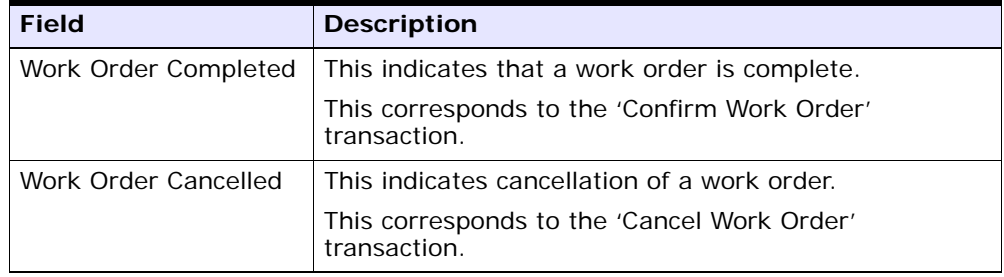

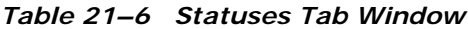

# **21.10.5 Conditions**

A condition matches document type attributes against decision points and routes the documents to different paths based on the specified attribute and value combinations. The document type attributes against which conditions can be created are predefined in Selling and Fulfillment Foundation. You can use these attributes in any combination or you can create conditions that run the appropriate application logic for specific circumstances.

To view the condition details of a Value-Added Services pipeline:

- **1.** From the menu bar, choose Applications > Distributed Order Management. The Distributed Order Management tree displays in the side panel.
- **2.** From the Distributed Order Management tree, choose VAS > VAS Process > VAS Process Models.
- **3.** In the VAS window, choose **A**. The Conditions tab window displays.

For more information about creating, modifying, or deleting conditions, see the *Selling and Fulfillment Foundation: Application Platform Configuration Guide*.

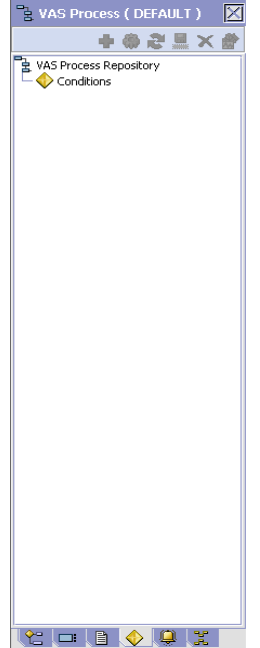

*Table 21–7 Conditions Tab Window*

| <b>Field</b>   | <b>Description</b>                                                        |
|----------------|---------------------------------------------------------------------------|
| Pre-Call       | This indicates the pre-call conditions specific to VAS<br>pipeline.       |
| Service Status | This indicates the service status conditions specific to<br>VAS pipeline. |

# **21.10.6 Actions**

An action is a process or program that is triggered by an event. These processes and programs send user alert notifications and automatically resolve issues.

For example, when the service is completed, you can set an action to send the customer an e-mail.

To view the action details of a Value-Added Services pipeline:

- **1.** From the menu bar, choose Applications > Distributed Order Management. The Distributed Order Management tree displays in the side panel.
- **2.** From the Distributed Order Management tree, choose VAS > VAS Process > VAS Process Models.
- **3.** In the VAS window, choose **n**. The Actions tab window displays.

For more information about creating, modifying, or deleting actions, see the *Selling and Fulfillment Foundation: Application Platform Configuration Guide*.

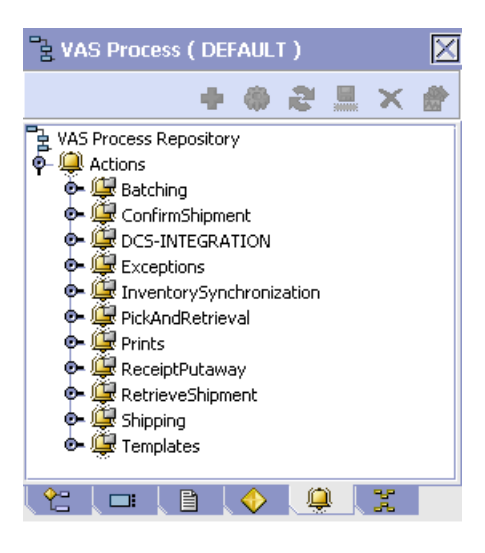

| <b>Field</b> | <b>Description</b>                                                                                                    |
|--------------|----------------------------------------------------------------------------------------------------|
| Templates    | Default settings are provided for:                                                                                         |
|              | <b>Publish Data</b> —Sends data to external queue or<br>internal tables.                                                   |
|              | <b>Raising an Exception</b> —Raises an alert using the<br>Event Management from the published information.                 |
|              | <b>Send Email</b> -Raises an email action utilizing a<br>template to format from the published information.                |
|              | <b>Send Email-HTML format</b> -Raises an email action to<br>create an HTML email format from the published<br>information. |

*Table 21–8 Actions Tab Window*

# **21.10.7 Service Definitions**

Service definitions are a representation of the logic that regulates document workflow services. The Service Builder is a graphical interface that enables you to create a graphical representation of these services.

To view the service definition details of a Value-Added Services pipeline:

- **1.** From the menu bar, choose Applications > Distributed Order Management. The Distributed Order Management tree displays in the side panel.
- **2.** From the Distributed Order Management tree, choose VAS > VAS Process > VAS Process Models.
- **3.** In the VAS window, choose **T**. The Service Definitions tab window displays.

For more information about creating, modifying, or deleting service conditions, see the *Selling and Fulfillment Foundation: Application Platform Configuration Guide*.

*Table 21–9 Service Conditions Tab Window*

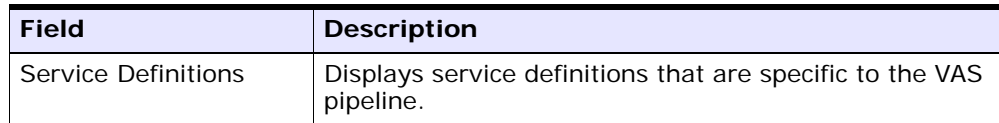

# **21.11 Defining Value-Added Services Monitoring**

Use Value-Added Services Monitoring to view Date Types and configure Monitoring Events.

# **21.11.1 Viewing Value-Added Services Date Types**

You can view Value-Added Services date types.

To view date types:

**1.** From the menu bar, choose Applications > Distributed Order Management. The Distributed Order Management tree displays in the side panel.

**2.** From the Distributed Order Management tree, choose VAS > VAS Process > VAS Monitoring. The Monitoring: Work Order window displays. Choose the Date Types tab.

| Monitoring: Work Order (DEFAULT)  |                        |           |          | $\mathbf{L}^{\prime}$   |
|-----------------------------------|------------------------|-----------|----------|-------------------------|
| Date Types Monitor Events         |                        |           |          |                         |
| o<br>Date Types                   |                        |           |          |                         |
| Date Type                         | Description            | Requested | Expected | Actual                  |
| APPTENDDATE                       | Appointment End Date   |           | ☑        |                         |
| APPTSTARTDATE                     | Appointment Start Date |           | ø        |                         |
| <b>EXECUTIONDATE</b>              | <b>Execution Date</b>  |           |          | $\overline{\mathbf{v}}$ |
|                                   |                        |           |          |                         |
| Results 3 Of 3                    |                        |           |          |                         |
|                                   |                        |           |          |                         |
| Monitoring : Work Order (DEFAULT) |                        |           |          |                         |

*Table 21–10 Monitoring: Work Order - Date Types*

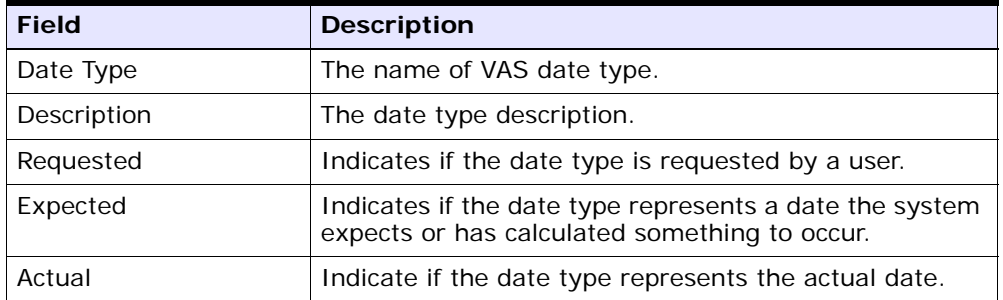

# **21.11.2 Defining Value-Added Services Event Monitoring**

Events are used in instances where the Work Order Monitor may raise multiple alerts of the same type. For example, for a work order if the pre-call status is pending, and you have configured the Work Order Monitor to raise alerts and if the pre-call confirmation is delayed, an alert would be raised against the work order. You can create rules to aggregate all of these similar alerts and raise one "root cause".

You can use the Event Monitoring tab for:

- [Creating an Event Rule](#page-487-0)
- [Modifying an Event](#page-489-0)
- [Creating a New Event](#page-489-1)
- [Deleting an Event](#page-490-0)

#### *Table 21–11 View Events*

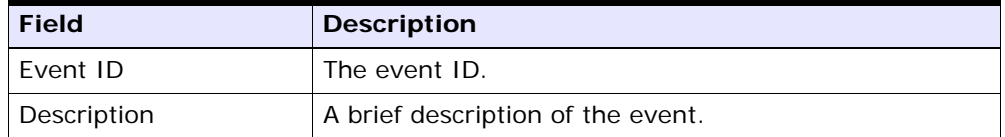

### <span id="page-487-0"></span>**21.11.2.1 Creating an Event Rule**

To create an event rule:

- **1.** From the menu bar, choose Applications > Distributed Order Management. The Distributed Order Management tree displays in the side panel.
- **2.** From the Distributed Order Management tree, choose VAS > VAS Process > VAS Monitoring. The Monitoring: Work Order window displays. Choose the Monitor Events tab.
- **3.** In the Monitor Events list window, choose  $\ddot{\bullet}$ . The Monitor Event Details pop-up window displays.

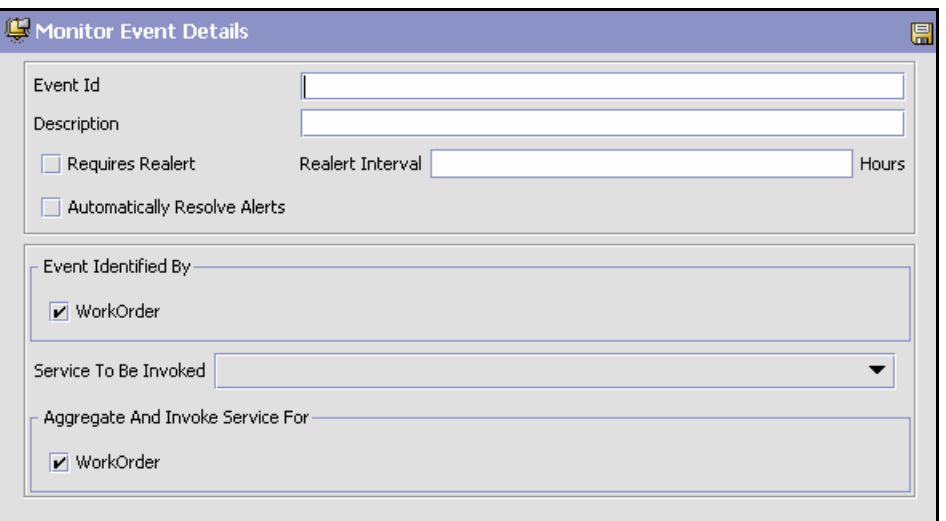

*Figure 21–1 Monitor Event Details*

- **4.** Enter information in the applicable fields. Refer to [Table 21–12f](#page-488-0)or field value descriptions.
- $5.$  Choose  $\Box$ .

*Table 21–12 Event Monitoring*

<span id="page-488-0"></span>

| <b>Field</b>                           | <b>Description</b>                                                                                                    |
|----------------------------------------|----------------------------------------------------------------------------------------------------|
| Event ID                               | The event ID.                                                                                                    |
| Description                            | A brief description of the event.                                                                                                    |
| <b>Requires Realert</b>                | Check this box if you want the users to be re-alerted if<br>the issue has not been resolved within a certain<br>timeframe.                                                                             |
| Realert Interval                       | If you have selected Requires Realert, enter the<br>interval (in hours) that re-alerts should be sent.                                                                                                 |
| <b>Automatically Resolve</b><br>Alerts | This flag must be checked to trigger a monitor event<br>every time an alert condition is detected on an order.<br>To trigger an alert only once when the alert condition<br>is met, uncheck this flag. |

| <b>Field</b>                     | <b>Description</b>                                                                                                    |  |
|----------------------------------|----------------------------------------------------------------------------------------------------|--|
| Event Identified By              |                                                                                                    |  |
| Work Order                       | Select this field if you want two or more alert<br>conditions to be treated the same, belonging to the<br>same work order. |  |
| Service To Be Invoked            | Select the service to be invoked, whenever the event<br>is raised.                                                         |  |
| Aggregate And Invoke Service For |                                                                                                    |  |
| Work Order                       | Select this field if you want only one alert to be raised<br>for a work order when alert conditions are detected.          |  |

*Table 21–12 Event Monitoring*

## <span id="page-489-0"></span>**21.11.2.2 Modifying an Event**

To modify an event rule:

- **1.** From the menu bar, choose Applications > Distributed Order Management. The Distributed Order Management tree displays in the side panel.
- **2.** From the Distributed Order Management tree, choose VAS > VAS Process > VAS Monitoring. The Monitoring: Work Order window displays. Choose the Monitor Events tab.
- **3.** In the Monitor Events window, choose  $\ddot{\bullet}$ . The Monitor Event Details window displays.
- **4.** Enter information in the applicable fields. Refer to [Table 21–12](#page-488-0) for field value descriptions.
- **5.** Choose  $\blacksquare$

### <span id="page-489-1"></span>**21.11.2.3 Creating a New Event**

To create a new event rule:

- **1.** From the menu bar, choose Applications > Distributed Order Management. The Distributed Order Management tree displays in the side panel.
- **2.** From the Distributed Order Management tree, choose VAS > VAS Process > VAS Monitoring. The Monitoring: Work Order window displays. Choose the Monitor Events tab.
- **3.** In the Monitor Events window, choose **...** The Monitor Event Details window displays.
- $4$  Choose  $\blacksquare$

### <span id="page-490-0"></span>**21.11.2.4 Deleting an Event**

To delete an event:

- **1.** From the menu bar, choose Applications > Distributed Order Management. The Distributed Order Management tree displays in the side panel.
- **2.** From the Distributed Order Management tree, choose VAS > VAS Process > VAS Monitoring. The Monitoring: Work Order window displays. Choose the Monitor Events tab.
- **3.** In the Monitor Events window, choose **X**. The Confirmation window displays.
- **4.** Choose OK.

# **21.12 Viewing Value-Added Services Purge Criteria**

Transactional data collected by Selling and Fulfillment Foundation during the execution are periodically removed from the 'live' transactional tables. It is common to retain work order related information for extended period of time. There are history tables provided for relevant transactional tables to move data from the day-to-day 'live' tables to a historical table. Purges are the process by which old data is removed from the system database. Purges minimize the number of unused database records to increase search efficiency and reduce the size of the required physical disk.

To view purge criteria:

- **1.** From the menu bar, choose Applications > Distributed Order Management. The Distributed Order Management tree displays in the side panel.
- **2.** From the Distributed Order Management tree, choose VAS > VAS Process > Purge Criteria. The Purge Criteria List window displays.

| Purge Criteria List : Work Order (DEFAULT) |                          | 区               |
|--------------------------------------------|--------------------------|-----------------|
| Purge Code                                 | Purge Description        | Retention Days  |
| WORK_ORDER_PURGE                           | Work Order Purge         | 30              |
| WORK_ORDER_HISTORY_PURGE                   | Work Order History Purge | 30 <sub>2</sub> |
|                                            |                          |                 |
|                                            |                          |                 |
|                                            |                          |                 |
|                                            |                          |                 |
|                                            |                          |                 |
|                                            |                          |                 |
|                                            |                          |                 |
|                                            |                          |                 |
|                                            |                          |                 |
|                                            |                          |                 |
|                                            |                          |                 |
|                                            |                          |                 |
|                                            |                          |                 |
|                                            |                          |                 |
|                                            |                          |                 |
|                                            |                          |                 |
|                                            |                          |                 |
|                                            |                          |                 |
|                                            |                          |                 |
|                                            |                          |                 |
|                                            |                          |                 |
|                                            |                          |                 |
|                                            |                          |                 |
|                                            |                          |                 |
|                                            |                          |                 |
|                                            |                          |                 |
|                                            |                          |                 |
|                                            |                          |                 |
|                                            |                          |                 |
|                                            |                          |                 |
|                                            |                          |                 |
|                                            |                          |                 |
|                                            |                          |                 |
|                                            |                          |                 |
| Results 2                                  |                          |                 |

*Table 21–13 Purge Criteria*

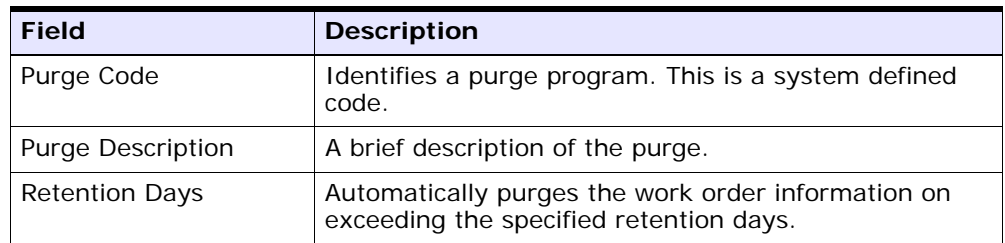

**A**

# **Time-Triggered Transaction Reference**

 Selling and Fulfillment Foundation provides a collection of time-triggered transactions, which are utilities that perform a variety of individual functions, automatically and at specific time intervals.

Time-triggered transactions perform repetitive actions on a scheduled basis, typically performing database updates, raising events, or calling APIs. One type of transaction, monitors, are designed to watch for processes or circumstances that are out of bounds and then raise alerts. Often, but not always, they retrieve tasks from the task queue or work from the pipeline.

Some transactions enable you to collect statistical data regarding the application's health. This data is collected periodically, using the value specified for the yantra.statistics.persist.interval attribute in the yfs.properties file. By default, statistics collection set to on. To override this property, add an entry in the <INSTALL\_DIR>/properties/customer\_ overrides.properties file. For additional information about overriding properties using the customer\_overrides.properties file, see the *Selling and Fulfillment Foundation: Properties Guide*.

For more information about statistics persistence, see the *Selling and Fulfillment Foundation: Performance Management Guide*. For more information about the specific statistics parameters used, see the applicable time-triggered transactions.

The time-triggered transactions described in this appendix are unique transactions, that may or may not be document type specific. For document specific transactions, the nomenclature helps define which unique transaction it is based on: a transaction ID is in the format Unique\_Transaction\_ID.Document\_Type\_Code. For example, the transaction ID for Purge Return is PURGE.0003, indicating that it is based on the unique transaction PURGE, for document type 0003, which is

Return Order. Therefore, in order to be able to configure Purge Return, you should look for the PURGE transaction ID in this appendix, which is Order Purge.

Selling and Fulfillment Foundation provides the following types of time-triggered transactions:

- [Business Process Time-Triggered Transactions](#page-498-0) responsible for processing
- [Time-Triggered Purge Transactions](#page-597-0)  clear out data that may be discarded after having been processed
- [Task Queue Syncher Time-Triggered Transactions](#page-710-0) update the task queue repository with the latest list of open tasks to be performed by each transaction, based on the latest pipeline configuration.
- [Monitors](#page-717-0) watch and send alerts for processing delays and exceptions

Selling and Fulfillment Foundation tracks the following statistics for each time-triggered transaction:

- ExecuteMessageCreated The number of jobs added to the JMS queue in a given time interval.
- ExecuteMessageSuccess The number of jobs that were run successfully in a given time interval.
- ExecuteMessageError The number of jobs that failed to run in a given time interval.
- GetJobsProcessed The number of GetJob messages that were processed in a given time interval.

**Note:** Some of the statistics collected and tracked in Release 8.5 for time-triggered transactions, monitors, and integration and application servers may change with the next release of Selling and Fulfillment Foundation.

# **A.1 Running Time-Triggered Transactions**

All time-triggered transactions are threadable. This means that you can run multiple instances of a transaction within a single process. For more information about running time-triggered transactions, see the *Selling and Fulfillment Foundation: Installation Guide*. For more information about fine-tuning system performance while running them concurrently, see the *Selling and Fulfillment Foundation: Performance Management Guide*.

# **A.1.1 Steps to Complete Before Scheduling Time-Triggered Transactions**

Before running and scheduling a time-triggered transaction, ensure that you have completed the following:

- **1.** Configure a JMS Connection Factory to correlate with the QCF name configured for the time-triggered transaction. The Selling and Fulfillment Foundation factory defaults include the AGENT\_QCF as the JMS Connection Factory. For more information about configuring JMS, see the documentation for your specific application server.
- **2.** Configure JMS Server Destinations to correlate with the group or individual name of the time-triggered transaction. The Selling and Fulfillment Foundation factory defaults include the DefaultAgentQueue as the server destination.

**Note:** Do not put a dot (.) in the name of a JMS Server Destination, for example,'A.0001'. If you do, Selling and Fulfillment Foundation is unable to communicate with it.

**3.** Using the Applications Manager, configure each time-triggered transaction required for your business process as described in the section entitled "Defining Transactions" in the *Selling and Fulfillment Foundation: Application Platform Configuration Guide*. Each set of time-triggered transaction criteria parameters must ensure the appropriate association of a JMS Agent Server.

# **A.2 Configuring Communication Between an Agent and a JMS Server**

Setting up communication between an agent (time-triggered transaction) and a remote JMS server requires that you do some prerequisite setup on your JMS system, then do some configuration within the application, which consists of the following procedures:

- If an initial context factory code for your JMS system is not provided with the application, you must create one. See ["Create an Initial](#page-496-0)  [Context Factory Code" on page 341](#page-496-0) for the list of codes that are provided.
- Defining the transaction details the time-triggered transaction, or agent, must be edited to include connection information for your JMS system and the initial context factory you create. See [Section A.2.3,](#page-497-0)  ["Define the Transaction Information".](#page-497-0)

For more information about time-triggered transactions and how they fit into the larger picture of application business process modeling, see the *Configuring Process Models* chapter. Also see the *Configuring Alert Queues* chapter for additional information about queues and agents.

# <span id="page-495-0"></span>**A.2.1 Prerequisites**

Before starting, complete these tasks for your JMS Server. See your JMS Server documentation for more information about performing these tasks.

- **1.** Configure the JMS Queue Connection Factory (QCF) and queues on your JMS server.
- **2.** Configure the JNDI representation of the queues on your JMS server.

Ensure that you have the following information available from these tasks:

- **–** JNDI name for each queue
- **–** JNDI QCF lookup
- **–** JMS location the provider URL for the JMS server

Once you have completed the preceding tasks, complete the next two procedures in the order shown. These are both done in the application.

## <span id="page-496-0"></span>**A.2.2 Create an Initial Context Factory Code**

Using an Initial Context Factory (ICF) class enables remote Java clients to connect to your application. This class is provided by the application vendor. The application uses ICF codes to identify these when setting up agents. Initial context factory codes are predefined in the application for the following JMS vendors:

- WebSphere MQ (for MQSeries accessed through a WebSphere iiop URL)
- File (for MQSeries accessed through a file URL, as with WebLogic)
- WebLogic (for WebLogic JMS)
- <sup>Q</sup> Jboss (for JBoss JMS)

If you are using a JMS server that is **not** in the preceding list (for example, ActiveMQ), you must create an initial context factory code for it in the application:

- **1.** Open the Configurator. From the tree in the application rules side panel, choose System Administration > Initial Context Factory Codes. The Initial Context Factory Codes window displays in the work area.
- **2.** Select the + icon to create a new initial context factory code. The Initial Context Factory window is displayed.
- **3.** In the Initial Context Factory field, enter the name of the class provided by your JMS vendor. For example, for ActiveMQ, the class name is org.apache.activemq.jndi.ActiveMQInitialContextFactory.
- **4.** In the Short Description field, enter a descriptive name, up to 40 characters. Make note of this name, because you will use it in the next procedure (see [Section A.2.3, "Define the Transaction](#page-497-0)  [Information"\)](#page-497-0). For ActiveMQ, enter **ActiveMQ**.
- **5.** In the Long Description field, enter a more detailed description for the initial context factory, up to 100 characters.
- **6.** Save the new initial context factory code and close the window.

For more information about ICFs, see *Creating an Initial Context Factory Code*.

## <span id="page-497-0"></span>**A.2.3 Define the Transaction Information**

For the JMS server to communicate with the application, there must be a time-triggered transaction configured with the JMS server and ICF information.

- **1.** Open the Applications Manager. From the tree in the application rules side panel, double-click Process Modeling. The Process Modeling window displays in the work area.
- **2.** Select the desired tab, then Base Document Type, then double-click Process Type.
- **3.** Double-click the transaction that corresponds to the agent to be run.
- **4.** Select the Time Triggered tab.
- **5.** Create or select an existing Agent Criteria Definition to edit.
- **6.** The Agent Criteria Details screen is displayed. Select the Runtime Properties tab.
- **7.** Select an existing Agent Server from the list or create your own (recommended).
- **8.** Select an existing Alert Queue from the list or create your own.
- **9.** In the JMS Queue Name field, enter the JNDI name for the queue that you created. See [Section A.2.1, "Prerequisites"](#page-495-0).
- **10.** Enter the desired number of threads the agent should run (recommended not to exceed 5 threads - if more than 5 are needed, start another agent in its own JVM).
- **11.** Select the Initial Context Factory code you created. See [Section A.2.2, "Create an Initial Context Factory Code".](#page-496-0)
- **12.** In the QCF Lookup field, enter the JNDI QCF lookup for the queue that you created (this is the Queue Connection Factory created for the applicable JMS Server). See [Section A.2.1, "Prerequisites".](#page-495-0)
- **13.** Enter the Provider URL. This is the location where the JMS system resides, and is JMS vendor specific.
- **14.** Select whether the agent should trigger itself (recommended) and at what interval (in minutes) or use an external trigger (triggeragent.sh in the <*install\_dir*>/install/bin directory).
- **15.** See Setting up the JMS Security Properties for information about setting the JMS Security option.
- **16.** Leave the Criteria Parameters tab values at the default values.
- **17.** Save the Agent Criteria Details and close the window.
- **18.** Launch the agent in its own JVM by executing the startagentserver.sh/cmd script in the <*install\_dir*>/install/bin directory.

For additional information defining transactions and about this procedure, see the sections *Defining Transactions* and *Specifying a Transaction as Time-Triggered* in the *Selling and Fulfillment Foundation: Application Platform Configuration Guide*.

# <span id="page-498-0"></span>**A.3 Business Process Time-Triggered Transactions**

This section provides an alphabetical list of all business process transactions.

> **Note:** Some of the statistics collected and tracked in Release 8.5 for time-triggered transactions, monitors, and integration and application servers may change with the next release of Selling and Fulfillment Foundation.

**Note:** All Business Process Time-Triggered Transactions have a Collect Pending Jobs criteria parameter. If this parameter is set to N, the agent does not collect information about the pending jobs pertaining to this monitor. This pending job information is used for monitoring the monitor in the System Management Console.

By default, CollectPendingJobs is set to Y. It can be helpful to set it to N if one particular time-triggered transaction is performing a significant amount of getPendingJobs queries, and the overhead cost is too high.

# **A.3.1 Asynchronous Request Processor**

This transaction completes any API request or service request in offline mode. It picks up the API messages or service messages from the YFS\_ ASYNC\_REQ table and invokes the corresponding API or service. The messages can be inserted into the YFS\_ASYNC\_REQ table using the createAsyncRequest API. Some of the business transactions in the Sterling Warehouse Management System also insert the messages into the YFS\_ASYNC\_REQ table.

### **Attributes**

Following are the attributes for this time-triggered transaction:

| <b>Attribute</b>          | Value                                     |
|---------------------------|-------------------------------------------|
|                           | Base Transaction ID   ASYNC_REQ_PROCESSOR |
| Base Process Type         | General                                   |
| Abstract Transaction   No |                                           |

*Table A–1 Asynchronous Request Processor Attributes*

### **Criteria Parameters**

Following are the criteria parameters for this transaction:

| <b>Parameter</b>               | <b>Description</b>                                                                                                    |
|--------------------------------|----------------------------------------------------------------------------------------------------|
| Action                         | Required. Triggers the transaction. If left blank, it<br>defaults to Get, the only valid value.                                           |
| Number of Records<br>To Buffer | Optional. Number of records to retrieve and<br>process at one time. If left blank or specified as 0<br>(zero), it defaults to 5000.       |
| Lead Days                      | Number of days before the present date the<br>agent will purge the records. If left blank or<br>specified as 0 (zero), it defaults to 30. |

*Table A–2 Asynchronous Request Processor Parameters*

| <b>Parameter</b>                 | <b>Description</b>                                                                                                    |
|----------------------------------|----------------------------------------------------------------------------------------------------|
| Maximum Error<br>Count           | Maximum number of times the record is<br>processed if an exception is thrown. Once the<br>number of unsuccessful attempts equals this<br>number, that record is not processed further by<br>the agent. If left blank or specified as 0 (zero), it<br>defaults to 20. |
| Reprocess Interval<br>In Minutes | Time in minutes after which the transaction will<br>be reprocessed - after it has been processed and<br>has thrown an exception.                                                                                                    |
| ColonyID                         | Required in a multischema deployment where the<br>YFS_ASYNC_REQ table may exist in multiple<br>schemas. Runs the agent for the colony.                                                                                                    |

*Table A–2 Asynchronous Request Processor Parameters*

### **Statistics Tracked**

None

### **Pending Job Count**

None

### **Events Raised**

The following events are raised by this time-triggered transaction:

*Table A–3 Events Raised by the Asynchronous Request Processor*

| Transaction/Event                                          | <b>Key Data</b> | Data Published*                                    | <b>Template</b><br>Support? |
|------------------------------------------------------------|-----------------|----------------------------------------------------|-----------------------------|
| HAS_EXCEPTIONS                                             | None            | YCP_ASYNC_REQ_<br>PROCESSOR.HAS<br>EXCEPTIONS.html | Yes                         |
| *These files are located in the following directory:       |                 |                                                    |                             |
| <install_dir>/xapidocs/api_javadocs/XSD/HTML</install_dir> |                 |                                                    |                             |

## **A.3.2 Case Insensitive Data Loader**

The Case Insensitive Data Loader agent migrates data from columns marked CaseInsensitiveSearch to shadow columns. The agent uses the transaction criteria to identify the records that need to be updated and then converts the original column values to lowercase values in the shadow columns. For more information about enabling case insensitive searches, refer to the *Selling and Fulfillment Foundation: Extending the Database Guide*.

### **Attributes**

The following are the attributes for this time-triggered transaction:

| <b>Attribute</b>     | Value       |
|----------------------|-------------|
| Base Transaction ID  | DATA_LOADER |
| Base Document Type   | General     |
| Base Process Type    | General     |
| Abstract Transaction | No.         |
| APIs Called          | None        |
| User Exits Called    | <b>None</b> |

*Table A–4 Case Insensitive Data Loader Attributes*

## **Criteria Parameters**

The following are the criteria parameters for this transaction:

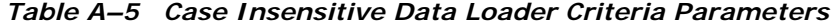

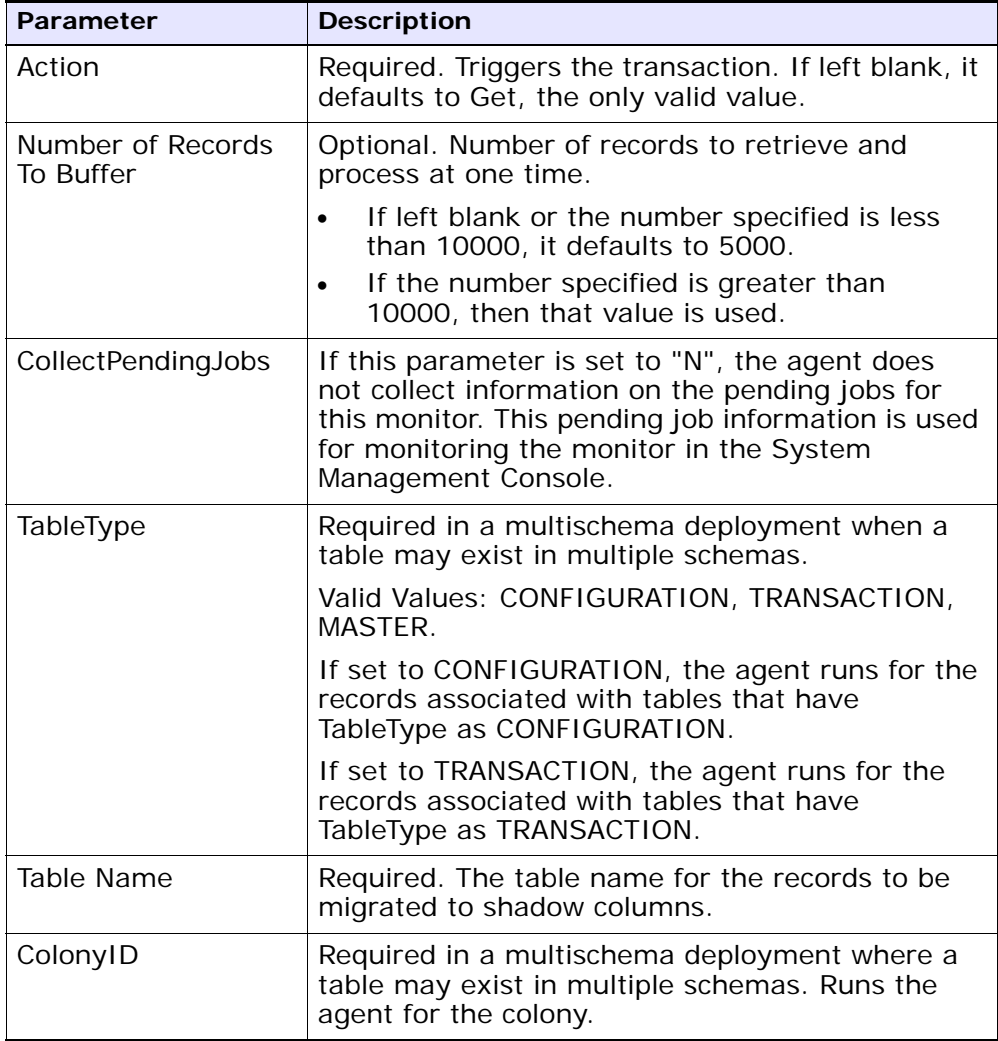

## **Statistics Tracked**

None.

### **Pending Job Count**

None.

## **Events Raised**

None.

## **A.3.3 Change Load Status**

This transaction is equivalent to the changeLoadStatus() API. For detailed information about this transaction, see the *Selling and Fulfillment Foundation: Javadocs*.

To be configured as part of your load processing pipeline, this transaction can be used whenever an automatic change in the status of a load is required. This automatic change could represent exporting load information to load planning software or transmission to the load's carrier.

**Note:** This transaction should be configured to work from the task queue.

### **Attributes**

The following are the attributes for this time-triggered transaction:

*Table A–6 Change Load Status Attributes*

| <b>Attribute</b>     | <b>Value</b>       |
|----------------------|--------------------|
| Base Transaction ID  | CHANGE_LOAD_STATUS |
| Base Document Type   | Load               |
| Base Process Type    | Load Execution     |
| Abstract Transaction | Yes                |
| APIs Called          | changeLoadStatus() |
The following are the criteria parameters for this transaction:

*Table A–7 Change Load Status Parameters*

| <b>Parameter</b>               | <b>Description</b>                                                                                                    |
|--------------------------------|----------------------------------------------------------------------------------------------------|
| Action                         | Required. Triggers the transaction. If left blank, it<br>defaults to Get, the only valid value.                                     |
| Number of Records<br>To Buffer | Optional. Number of records to retrieve and<br>process at one time. If left blank or specified as 0<br>(zero), it defaults to 5000. |
| ColonyID                       | Required in a multischema deployment where a<br>table may exist in multiple schemas. Runs the<br>agent for the colony.              |

#### **Statistics Tracked**

The following statistics are tracked for this transaction:

*Table A–8 Change Load Status Statistics*

| <b>Statistic Name</b> | <b>Description</b>                           |
|-----------------------|----------------------------------------------|
| NumLoadsChanged       | Number of loads whose status was<br>changed. |

## **Pending Job Count**

For this transaction the pending job count is the number of records available to be processed by the transaction with the AVAILABLE\_DATE value less than or equal to  $\left( \langle \rangle = \rangle \right)$  the CurrentDate value in the YFS\_Task\_ Q table.

#### **Events Raised**

This transaction raises events as specified under the changeLoadStatus() API in the *Selling and Fulfillment Foundation: Javadocs*.

# **A.3.4 Change Shipment Status**

This transaction is equivalent to the changeShipmentStatus() API. For detailed information about this transaction, see the *Selling and Fulfillment Foundation: Javadocs*.

To be configured as part of your shipment processing pipeline, this transaction can be used whenever an automatic change in the status of a shipment is required. For example, this automatic change could represent exporting shipment information to a warehouse management system or to transmit an Advance Shipping Notice to the buyer.

**Note:** This transaction should be configured to work from the task queue.

# **Attributes**

The following are the attributes for this time-triggered transaction:

| <b>Attribute</b>     | Value                  |
|----------------------|------------------------|
| Base Transaction ID  | CHANGE_SHIPMENT_STATUS |
| Base Document Type   | Order                  |
| Base Process Type    | Order Delivery         |
| Abstract Transaction | Yes                    |
| APIs Called          | None                   |

*Table A–9 Change Shipment Status Attributes*

The following are the criteria parameters for this transaction:

*Table A–10 Change Shipment Status Parameters*

| <b>Parameter</b>               | <b>Description</b>                                                                                                    |
|--------------------------------|----------------------------------------------------------------------------------------------------|
| Action                         | Required. Triggers the transaction. If left blank, it<br>defaults to Get, the only valid value.                                     |
| Number of Records<br>To Buffer | Optional. Number of records to retrieve and<br>process at one time. If left blank or specified as 0<br>(zero), it defaults to 5000. |
| ColonyID                       | Required in a multischema deployment where a<br>table may exist in multiple schemas. Runs the<br>agent for the colony.              |

### **Statistics Tracked**

The following statistics are tracked for this transaction:

*Table A–11 Create Chained Order Statistics*

| <b>Statistic Name</b> | <b>Description</b>                               |
|-----------------------|--------------------------------------------------|
| NumShipmentsChanged   | Number of shipments whose status was<br>changed. |

## **Pending Job Count**

For this transaction the pending job count is the number of records available to be processed by the transaction with the AVAILABLE\_DATE value less than or equal to  $\left( \langle \rangle = \rangle \right)$  the current date value in the YFS\_Task\_ Q table.

## **Events Raised**

This transaction raises events as specified under the changeShipmentStatus() API in the *Selling and Fulfillment Foundation: Javadocs*.

# **A.3.5 Close Delivery Plan**

To boost system performance, this transaction serves as a temporary purge until the Delivery Plan Purge deletes delivery plan-related data (see [Section A.4.3.5, "Delivery Plan Purge"](#page-613-0)).

This transaction picks all delivery plans that do not have any of their loads or shipments still open and marks the deliveryplan\_closed\_flag='Y'. This flag indicates no further operations are possible on the plan.

This transaction corresponds to the base transaction close delivery plan (CLOSE\_DELIVERY\_PLAN) in the load pipeline.

Any enterprise using the Console must schedule purge jobs.

# **Attributes**

The following are the attributes for this time-triggered transaction:

| <b>Attribute</b>            | Value               |
|-----------------------------|---------------------|
| <b>Base Transaction ID</b>  | CLOSE_DELIVERY_PLAN |
| Base Document Type          | Load                |
| <b>Base Process Type</b>    | Load Execution      |
| <b>Abstract Transaction</b> | No.                 |
| APIs Called                 | None                |

*Table A–12 Close Delivery Plan Attributes*

## **Criteria Parameters**

*Table A–13 Close Delivery Plan Criteria Parameters*

| <b>Parameter</b> | <b>Description</b>                                                                              |
|------------------|-------------------------------------------------------------------------------------------------|
| Action           | Required. Triggers the transaction. If left blank, it<br>defaults to Get, the only valid value. |

| <b>Parameter</b>               | <b>Description</b>                                                                                                    |
|--------------------------------|----------------------------------------------------------------------------------------------------|
| Number of Records<br>To Buffer | Optional. Number of records to retrieve and<br>process at one time. If left blank or specified as 0<br>(zero), it defaults to 5000. |
| ColonyID                       | Required in a multischema deployment where a<br>table may exist in multiple schemas. Runs the<br>agent for the colony.              |

*Table A–13 Close Delivery Plan Criteria Parameters*

The following statistics are tracked for this transaction:

*Table A–14 Close Delivery Plan Statistics*

| <b>Statistic Name</b>  | <b>Description</b>               |
|------------------------|----------------------------------|
| NumDeliveryPlansClosed | Number of delivery plans closed. |

# **Pending Job Count**

For this transaction the pending job count is the number of records available to be processed by the transaction with the AVAILABLE\_DATE value less than or equal to  $\left( \langle -\rangle \right)$  the current date value in the YFS\_Task\_ Q table.

# **Events Raised**

The following events are raised by this time-triggered transaction:

*Table A–15 Events Raised by Close Delivery Plan Transaction*

| Transaction/Event | <b>Key Data</b>           | <b>Data Published</b>                                   | <b>Template</b><br>Support? |
|-------------------|---------------------------|---------------------------------------------------------|-----------------------------|
| ON_SUCCESS        | delivery_<br>plan_dbd.txt | YDM_CLOSE_<br><b>DELIVERY</b><br>PLAN.ON<br>SUCCESS.xml | Yes                         |

However, note that the template name would read <TransactionId>.ON SUCCESS.xml.

# **A.3.6 Close Load**

To boost system performance, this transaction serves as a temporary purge until the Load Purge deletes load-related data (see [Section A.4.3.13, "Load Purge"\)](#page-634-0).

This transaction corresponds to the base transaction Close Load (CLOSE\_ LOAD) in the load pipeline.

If you use the Load processing pipeline, you must schedule this transaction. Only closed loads are picked up by the purge transaction. Therefore, it is required that this transaction be made part of the pipeline and scheduled to run at the end of the day.

**Note:** This transaction should be made part of the pipeline. In addition, it should be configured to work from the task queue.

### **Attributes**

The following are the attributes for this time-triggered transaction:

| <b>Attribute</b>          | Value          |
|---------------------------|----------------|
| Base Transaction ID       | CLOSE_LOAD     |
| Base Document Type   Load |                |
| Base Process Type         | Load Execution |
| Abstract Transaction      | l No           |
| APIs Called               | None           |

*Table A–16 Close Load Attributes*

The following are the criteria parameters for this transaction:

*Table A–17 Close Load Parameters*

| <b>Parameter</b>               | <b>Description</b>                                                                                                    |
|--------------------------------|----------------------------------------------------------------------------------------------------|
| Action                         | Required. Triggers the transaction. If left blank, it<br>defaults to Get, the only valid value.                                              |
| Number of Records<br>To Buffer | Optional. Number of records to retrieve and<br>process at one time. If left blank or specified as 0<br>(zero), it defaults to 5000.          |
| Next Task Queue<br>Interval    | Optional. Specifies in hours how long a failed<br>task should be suspended before it is considered<br>for reprocessing. Defaults to 5 hours. |
| ColonyID                       | Required in a multischema deployment where a<br>table may exist in multiple schemas. Runs the<br>agent for the colony.                       |

# **Statistics Tracked**

The following statistics are tracked for this transaction:

*Table A–18 Close Load Statistics*

| <b>Statistic Name</b> | <b>Description</b>      |
|-----------------------|-------------------------|
| NumLoadsClosed        | Number of loads closed. |

## **Pending Job Count**

For this transaction the pending job count is the number of open delivery plans, which are not associated to any open loads and open shipments.

## **Events Raised**

The following events are raised by this time-triggered transaction:

*Table A–19 Events Raised by the Close Load Transaction* 

| Transaction/Event | Data Published                        | Template<br>Support? |
|-------------------|---------------------------------------|----------------------|
| ION SUCCESS       | YDM_CLOSE_LOAD_PLAN.ON<br>SUCCESS.xml | Yes                  |

However, note that the template name would read <TransactionId>.ON SUCCESS.xml.

# **A.3.7 Close Manifest**

This time-triggered transaction sets the manifest's MANIFEST\_CLOSED\_ FLAG flag to 'Y' and updates the manifest status to CLOSED. This time-triggered transaction confirms all the shipments that are pending confirmation, and closes the manifest.

**Note:** If the Close Manifest Agent is triggered without any criteria, it closes all the candidate manifests across all ShipNodes.

The yfs.closemanifest.online property in the yfs.properties ysc ext.in file is used to set this time-triggered transaction to work in online or offline mode.

- **Online mode:** In the online mode, the close manifest transaction runs as usual, confirming all shipments in the manifest and then closing the manifest.
- **Offline mode:** In the offline mode, the close manifest transaction triggers an agent and changes the manifest status to 'Closure Requested'. When the agent runs, it confirms either each shipment of the manifest, or closes the manifest, in an execution call.

The mode of operation (online or offline) is decided on the basis of the value specified for the yfs.closemanifest.online property in the yfs.properties\_ycs\_ext.in file. To override this property, add an entry for it in the <INSTALL\_DIR>/properties/customer\_overrides.properties file. For additional information about overriding properties using the customer\_overrides.properties file, see the *Selling and Fulfillment Foundation: Properties Guide*.

The default out-of-the-box shipped property causes the Close Manifest transaction to run in online mode.

**Note:** In instances where the Close Manifest transaction is run in offline mode, ensure that all Agent Criteria defined for the transaction are configured properly.

### **Attributes**

The following are the attributes for this time-triggered transaction:

| <b>Attribute</b>           | <b>Value</b>      |
|----------------------------|-------------------|
| <b>Base Transaction ID</b> | CLOSE_MANIFEST    |
| Base Document Type         | General           |
| Base Process Type          | Manifesting       |
| Abstract Transaction       | No.               |
| APIs Called                | confirmShipment() |

*Table A–20 Close Manifest Attributes*

# **Criteria Parameters**

| Parameter                      | <b>Description</b>                                                                                                    |
|--------------------------------|----------------------------------------------------------------------------------------------------|
| Action                         | Required. Triggers the transaction. If left blank, it<br>defaults to Get, the only valid value.                                                                                                    |
| Number of Records<br>To Buffer | Optional. Number of records to retrieve and<br>process at one time. If left blank or specified as 0<br>(zero), it defaults to 5000.                                                                    |
| AgentCriteriaGroup             | Optional. Used to classify nodes. This value can<br>be accepted by WMS time-triggered transactions<br>that only perform their tasks on the nodes with a<br>matching node transactional velocity value. |
|                                | Valid values are: LOW, HIGH, and any additional<br>values defined by the Hub from Application<br>Platform > System Administration > Agent<br>Criteria Groups.                                          |
| ShipNode                       | Optional. Ship node for which the Close Manifest<br>needs to be run. If not passed, then all ship<br>nodes are monitored.                                                                              |
| ColonyID                       | Required in a multischema deployment where a<br>table may exist in multiple schemas. Runs the<br>agent for the colony.                                                                                 |

*Table A–21 Close Manifest Criteria Parameters*

The following are statistics are tracked for this transaction:

*Table A–22 Close Manifest Statistics*

| <b>Statistic Name</b>     | <b>Description</b>             |
|---------------------------|--------------------------------|
| NumShipmentsConfirmed     | Number of shipments confirmed. |
| <b>NumManifestsClosed</b> | Number of manifests closed.    |
| NumManifestsErrored       | Number of manifests errored.   |
| NumShipmentsErrored       | Number of shipments errored.   |

## **Pending Job Count**

For this transaction the pending job count is the sum of open manifests and shipments belonging to manifests (with MANIFEST\_STATUS='1200').

### **Events Raised**

The following events are raised by this time-triggered transaction:

*Table A–23 Events Raised by the Close Manifest Transaction* 

| Transaction/Event | <b>Key Data</b>      | <b>Data Published</b>                    | Template<br>Support? |
|-------------------|----------------------|------------------------------------------|----------------------|
| ON SUCCESS        | manifest_<br>dbd.txt | YDM_CLOSE_<br>MANIFEST.ON<br>SUCCESS.xml | Yes                  |

# **A.3.8 Close Order**

This time-triggered transaction sets the order's ORDER\_CLOSED flag to 'Y' and raises the ON\_SUCCESS event. These actions are only performed when the entire ORDER\_QTY for all the order lines reaches the configured pickup status. If an order has ORDER\_CLOSED set to 'Y', it is not picked up for monitoring.

**Note:** The Close Order agent must be configured along with the Purge transaction in the pipeline.

**Note:** The Close Order agent must be run before running the Monitor agent in order to avoid alerts getting raised for cancelled orders.

**Note:** Many of this transaction's elements and attributes are template-driven. Refer to the XML for element level details.

## **Attributes**

The following are the attributes for this time-triggered transaction:

*Table A–24 Close Order Attributes*

| <b>Attribute</b>         | <b>Value</b>             |
|--------------------------|--------------------------|
| Base Transaction ID      | CLOSE_ORDER              |
| Base Document Type       | Order                    |
| <b>Base Process Type</b> | <b>Order FulFillment</b> |
| Abstract Transaction     | No.                      |
| APIs Called              | <b>None</b>              |

The following are the criteria parameters for this transaction:

*Table A–25 Close Order Criteria Parameters*

| <b>Parameter</b>               | <b>Description</b>                                                                                                    |
|--------------------------------|----------------------------------------------------------------------------------------------------|
| Action                         | Required. Triggers the transaction. If left blank, it<br>defaults to Get, the only valid value.                                              |
| Number of Records<br>To Buffer | Optional. Number of records to retrieve and<br>process at one time. If left blank or specified as 0<br>(zero), it defaults to 5000.          |
| Next Task Queue<br>Interval    | Optional. Specifies in hours how long a failed<br>task should be suspended before it is considered<br>for reprocessing. Defaults to 5 hours. |
| ColonyID                       | Required in a multischema deployment where a<br>table may exist in multiple schemas. Runs the<br>agent for the colony.                       |

## **Statistics Tracked**

The following statistics are tracked for this transaction:

*Table A–26 Close Order Statistics*

| <b>Statistic Name</b> | <b>Description</b>                               |
|-----------------------|--------------------------------------------------|
|                       | NumOrdersProcessed   Number of orders processed. |
| NumOrdersClosed       | Number of orders closed.                         |

# **Pending Job Count**

For this transaction the pending job count is the number of records available to be processed by the transaction with the AVAILABLE\_DATE value less than or equal to  $\left( \langle \rangle = \rangle \right)$  the current date value in the YFS\_Task\_ Q table, if tasks on hold are not ready to be processed.

#### **Events Raised**

The following events are raised by this time-triggered transaction:

*Table A–27 Events Raised by the Close Order Transaction*

| Transaction/Event | Data Published                     | <b>Template Support?</b> |
|-------------------|------------------------------------|--------------------------|
| ON SUCCESS        | YFS_CLOSE_ORDER.ON_<br>SUCCESS.xml | Yes                      |

# **A.3.9 Close Receipts**

This time-triggered transaction closes receipts using the receiving rule specified.

### **Attributes**

The following are the attributes for this time-triggered transaction:

| <b>Attribute</b>            | Value                                                                                            |
|-----------------------------|--------------------------------------------------------------------------------------------------|
| Base Transaction ID         | RECEIPT_COMPLETE                                                                                 |
| Base Document Type          | Order                                                                                            |
| Base Process Type           | Receipt (Purchase Order Receipt, Return Receipt,<br>Transfer Order Receipt, Sales Order Receipt) |
| <b>Abstract Transaction</b> | Nο                                                                                               |
| APIs Called                 | <b>None</b>                                                                                      |
| User Exits Called           | <b>None</b>                                                                                      |

*Table A–28 Close Receipts Attributes*

The following are the criteria parameters for this transaction:

| <b>Parameter</b>               | <b>Description</b>                                                                                                    |
|--------------------------------|----------------------------------------------------------------------------------------------------|
| Action                         | Triggers the transaction. If left blank, it defaults<br>to Get, the only valid value.                                                                                                    |
| Number of Records<br>To Buffer | Number of records to retrieve and process at one<br>time. If left blank or specified as 0 (zero), it<br>defaults to 5000.                                                                    |
| <b>EnterpriseCode</b>          | Enterprise for which the Close Receipts needs to<br>be run. If not passed, then all enterprises are<br>monitored.                                                                            |
| <b>Node</b>                    | Mandatory. Node for which the Close Receipts<br>needs to be run.                                                                                                    |
| AgentCriteriaGroup             | Used to classify nodes. This value can be<br>accepted by WMS time-triggered transactions<br>that only perform their tasks on the nodes with a<br>matching node transactional velocity value. |
|                                | Valid values are: LOW, HIGH, and any additional<br>values defined by the Hub from Application<br>Platform > System Administration > Agent<br>Criteria Groups.                                |
| ColonyID                       | Required in a multischema deployment where a<br>table may exist in multiple schemas. Runs the<br>agent for the colony.                                                                       |

*Table A–29 Close Receipts Criteria Parameters*

# **Statistics Tracked**

The following statistics are tracked for this transaction:

#### *Table A–30 Close Receipts Statistics*

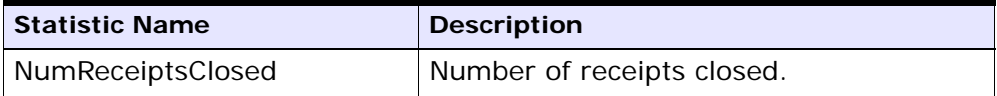

#### **Pending Job Count**

For this transaction the pending job count is the number of Receipts that can be closed (with OPEN\_RECEIPT\_FLAG='Y').

### **Events Raised**

The following events are raised by this time-triggered transaction:

| Transaction/Event | <b>Key Data</b>     | Data Published                             | Template<br>Support? |
|-------------------|---------------------|--------------------------------------------|----------------------|
| ON_SUCCESS        | receipt_<br>dbd.txt | YFS_RECEIPT_<br>COMPLETE.ON<br>SUCCESS.xml | Yes                  |

*Table A–31 Events Raised by the Close Receipts Transaction* 

**Troubleshooting Tip:** When multiple inbound shipments are received into the same location, and the inventory received is not license plated, an error message, "There is no inventory for put away at the SourceLocation" displays. The solution to this problem lies in one of these steps:

- <sup>Q</sup> Manually create move requests for receipts that you already received. For more information about creating move requests, refer to the *Sterling Warehouse Management System: User Guide*.
- For receipts that are expected to be received, ensure that the inventory is license plated and that you don't receive inbound shipments and inventory for put away into the same location.

# **A.3.10 Close Shipment**

To boost system performance, this transaction serves as a temporary purge until the Shipment Purge deletes all shipment-related data (see [Section A.4.3.31, "Shipment Purge"](#page-683-0)).

This transaction picks all shipments eligible to be closed, based on the pipeline configuration for pickup for transaction CLOSE\_SHIPMENT, and marks the shipment\_closed\_flag='Y'. This flag indicates no further operations are possible on the shipment. There is no status change

involved. This transaction can be configured in the pipeline so that it picks up either Shipped or Delivered status.

This transaction corresponds to the base transaction close shipment (CLOSE\_SHIPMENT) in the shipment pipeline.

> **Note:** This transaction should be made part of the pipeline. In addition, it should be configured to work from the task queue.

### **Attributes**

The following are the attributes for this time-triggered transaction:

| <b>Attribute</b>            | Value          |
|-----------------------------|----------------|
| Base Transaction ID         | CLOSE_SHIPMENT |
| Base Document Type          | Order          |
| Base Process Type           | Order Delivery |
| <b>Abstract Transaction</b> | No             |
| APIs Called                 | None           |

*Table A–32 Close Shipment Attributes*

## **Criteria Parameters**

*Table A–33 Close Shipment Criteria Parameters*

| Parameter                       | <b>Description</b>                                                                                                    |
|---------------------------------|----------------------------------------------------------------------------------------------------|
| Action                          | Required. Triggers the transaction. If left blank, it<br>defaults to Get, the only valid value.                                     |
| Number of Records<br>∣To Buffer | Optional. Number of records to retrieve and<br>process at one time. If left blank or specified as 0<br>(zero), it defaults to 5000. |

| <b>Parameter</b>            | <b>Description</b>                                                                                                    |
|-----------------------------|----------------------------------------------------------------------------------------------------|
| Next Task Queue<br>Interval | Optional. Specifies in hours how long a failed<br>task should be suspended before it is considered<br>for reprocessing. Defaults to 5 hours. |
| ColonyID                    | Required in a multischema deployment where a<br>table may exist in multiple schemas. Runs the<br>agent for the colony.                       |

*Table A–33 Close Shipment Criteria Parameters*

The following are statistics are tracked for this transaction:

*Table A–34 Close Shipment Statistics*

| <b>Statistic Name</b> | <b>Description</b>          |
|-----------------------|-----------------------------|
| NumShipmentsClosed    | Number of shipments closed. |

# **Pending Job Count**

For this transaction the pending job count is the number of records available to be processed by the transaction with the AVAILABLE\_DATE value less than or equal to  $\left( \leq z \right)$  the current date value in the YFS Task Q table.

# **Events Raised**

The following events are raised by this time-triggered transaction:

*Table A–35 Events Raised by the Close Shipment Transaction* 

| Transaction/Event | <b>Key Data</b>      | Data Published                           | Template<br>Support? |
|-------------------|----------------------|------------------------------------------|----------------------|
| ON_SUCCESS        | shipment_<br>dbd.txt | YDM_CLOSE_<br>SHIPMENT.ON<br>SUCCESS.xml | Yes                  |

# **A.3.11 Collect Shipment Statistics**

Collect Shipment Statistics is a time-triggered transaction which can be invoked to process the shipments, and generate information required for the Daily Shipment Report.

#### **Attributes**

The following are the attributes for this time-triggered transaction:

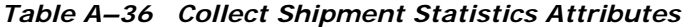

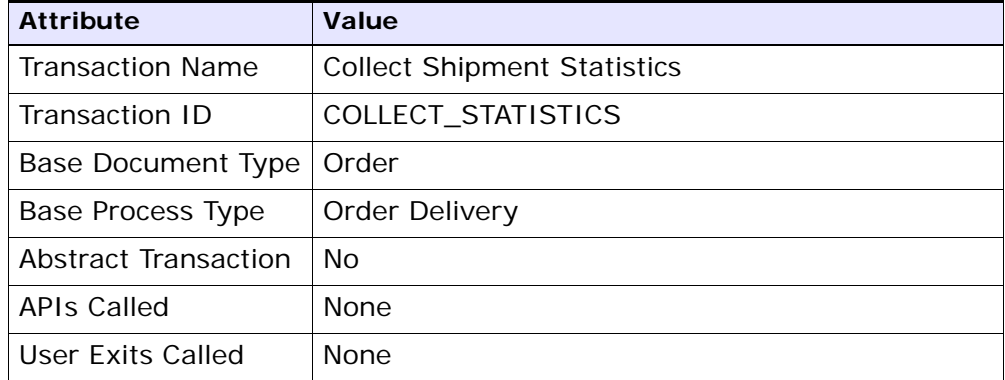

# **Criteria Parameters**

*Table A–37 Collect Shipment Statistics Criteria Parameters*

| <b>Parameter</b>                 | <b>Description</b>                                                                                                    |
|----------------------------------|----------------------------------------------------------------------------------------------------|
| Action                           | Required. Triggers the transaction. If left blank, it<br>defaults to Get, the only valid value.                                     |
| Number of Records<br>∣ To Buffer | Optional. Number of records to retrieve and<br>process at one time. If left blank or specified as 0<br>(zero), it defaults to 5000. |
| <b>Node</b>                      | Required. The warehouse management ship node<br>for which records are being processed.                                              |

| <b>Parameter</b>   | <b>Description</b>                                                                                                    |
|--------------------|----------------------------------------------------------------------------------------------------|
| AgentCriteriaGroup | Optional. Used to classify nodes. This value can<br>be accepted by WMS time-triggered transactions<br>that only perform their tasks on the nodes with a<br>matching node transactional velocity value. |
|                    | Valid values are: LOW, HIGH, and any additional<br>values defined by the Hub from Application<br>Platform > System Administration > Agent<br>Criteria Groups.                                          |
| ColonyID           | Required in a multischema deployment where a<br>table may exist in multiple schemas. Runs the<br>agent for the colony.                                                                                 |

*Table A–37 Collect Shipment Statistics Criteria Parameters*

The following statistics are tracked for this transaction:

*Table A–38 Statistics for Collect Shipment Statistics*

| <b>Statistic Name</b>      | <b>Description</b>                                                     |
|----------------------------|------------------------------------------------------------------------|
| NumDaysStatisticsCollected | Number of days for which shipment<br>I statistics have been collected. |

# **Pending Job Count**

For this transaction the pending job count is the number of days for which shipment statistics needs to be collected. The number of days is calculated as the difference (in days) between the current date and the last date when shipment statistics was collected.

# **Events Raised**

The following events are raised by this time-triggered transaction:

*Table A–39 Events Raised by the Collect Shipment Statistics Transaction*

| <b>Transaction/Event</b> | Data Published                               | Template<br>Support? |
|--------------------------|----------------------------------------------|----------------------|
| ON_SUCCESS               | YDM_COLLECT_<br>STATISTICS.ON<br>SUCCESS.xml | No                   |

# **A.3.12 Consolidate Additional Inventory**

The Consolidate Additional Inventory time-triggered transaction consolidates supply and demand from the YFS\_INVENTORY\_SUPPLY\_ ADDNL and YFS\_INVENTORY\_DEMAND\_ADDNL tables. Consolidation is performed by summing up the quantities of additional supply and demand in the YFS\_INVENTORY\_SUPPLY and YFS\_INVENTORY\_DEMAND tables.

If no matching supply or demand is found, a new supply or demand is created with the sum quantity of the changes in the YFS\_INVENTORY\_ SUPPLY\_ADDNL and YFS\_INVENTORY\_DEMAND\_ADDNL tables. After the changes are applied, the records in the YFS\_INVENTORY\_SUPPLY\_ADDNL and YFS\_INVENTORY\_DEMAND\_ADDNL tables that were used in the consolidation process, are deleted.

# **Attributes**

The following are the attributes for this time-triggered transaction:

| <b>Attribute</b>             | Value                 |
|------------------------------|-----------------------|
| <b>Base Transaction ID</b>   | CONSOLIDATE_ADDNL_INV |
| Base Document Type   General |                       |
| Base Process Type            | General               |
| Abstract Transaction         | No.                   |
| APIs Called                  | None                  |

*Table A–40 Consolidate Additional Inventory Attributes*

The following are the parameters for this transaction:

*Table A–41 Consolidate Additional Inventory Criteria Parameters*

| <b>Parameter</b>               | <b>Description</b>                                                                                                    |
|--------------------------------|----------------------------------------------------------------------------------------------------|
| Action                         | Required. Triggers the transaction. If left blank, it<br>defaults to Get, the only valid value.                                                                                                    |
| Number of Records<br>To Buffer | Optional. Number of inventory item records<br>(whose additional supplies and demands are<br>consolidated_to retrieve and process at one<br>time. If left blank or specified as 0 (zero), it<br>defaults to 5000. |
| ColonyID                       | Required in a multischema deployment where the<br>YFS_INVENTORY_SUPPLY_ADDNL and YFS_<br>INVENTORY_DEMAND_ADDNL tables may exist in<br>multiple schemas. Runs the agent for the colony.                          |

# **Statistics Tracked**

The following statistics are tracked for this transaction:

*Table A–42 Consolidate Additional Inventory Statistics*

| <b>Statistic Name</b>             | <b>Description</b>                                                                  |
|-----------------------------------|-------------------------------------------------------------------------------------|
| NumInventorySupplyAddnlsProcessed | Number of additional<br>inventory supply records<br>processed in the consolidation. |
| NumInventoryDemandAddnlsProcessed | Number of additional<br>inventory demand records<br>processed in the consolidation. |
| NumInventoryDemandDtIsProcessed   | Number of inventory demand<br>details records processed in<br>the consolidation.    |

### **Pending Job Count**

For this transaction the pending job count is the number of distinct inventory items in the YFS\_INVENTORY\_SUPPLY\_ADDNL and YFS\_ INVENTORY\_DEMAND\_ADDNL tables, multiplied by two.

### **Events Raised**

None.

# **A.3.13 Consolidate To Shipment**

This is a task queue based transaction in the order pipeline that corresponds to base transaction CONSOLIDATE\_TO\_SHIPMENT. This transaction finds a shipment into which a given order release can be included. If it finds an existing shipment, it calls changeShipment() API. Otherwise, it calls the createShipment() API.

To find the existing shipments it matches ShipNode, ShipTo Address, SellerOrganizationCode, Carrier, DocumentType and so forth, of the Order Release with that of existing shipments. List of attributes it matches is actually based on Document Template for Document Type of the Order.

This transaction is applicable only to the shipments in one of the following Statuses:

- Shipment Created
- ESP Check Required
- On ESP Hold
- Released from ESP Hold
- Released For Routing
- <sup>Q</sup> Awaiting Routing
- Shipment Routing
- Sent To Node
- Shipment Being Picked

**Troubleshooting Tip:** To successfully consolidate an Order Release to an existing shipment, the Add Line and related modification types on shipment in its current status should be allowed.

For more information, see the details provided under the createShipment(), changeShipment(), and releaseOrder() APIs in the *Selling and Fulfillment Foundation: Javadocs*.

**Note:** This transaction is a part of the Order Fulfillment pipeline. In addition, it should be configured to work from the task queue.

**Note:** Order releases with GIFT\_FLAG set to Y are never consolidated with any other release.

#### **Attributes**

The following are the attributes for this time-triggered transaction:

*Table A–43 Consolidate to Shipment Attributes*

| <b>Attribute</b>           | Value                   |
|----------------------------|-------------------------|
| Base Transaction ID        | CONSOLIDATE TO SHIPMENT |
| Base Document Type   Order |                         |
| Base Process Type          | Order Fulfillment       |
| Abstract Transaction       | No.                     |

| <b>Attribute</b>   | <b>Value</b>                                                                                                    |
|--------------------|----------------------------------------------------------------------------------------------------|
| <b>APIs Called</b> | $createShipment()$ and change $Shipment()$                                                                                                    |
| User Exits         | It calls beforeConsolidateToShipment in<br>com.yantra.ydm.japi.ue.                                                                                                    |
|                    | YDMBeforeConsolidateToShipment for each<br>release before it begins processing.                                                                                                    |
|                    | After it finds the shipments, it calls<br>determineShipmentToConsolidateWith in<br>com.yantra.ydm.japi.ue.YDMDetermineShipm<br>entToConsolidateWith. For more information,<br>see the Selling and Fulfillment Foundation:<br>Javadocs. |

*Table A–43 Consolidate to Shipment Attributes*

| <b>Parameter</b>               | <b>Description</b>                                                                                                    |
|--------------------------------|----------------------------------------------------------------------------------------------------|
| Action                         | Required. Triggers the transaction. If left blank, it<br>defaults to Get, the only valid value.                                              |
| Number of Records<br>To Buffer | Optional. Number of records to retrieve and<br>process at one time. If left blank or specified as 0<br>(zero), it defaults to 5000.          |
| Next Task Queue<br>Interval    | Optional. Specifies in hours how long a failed<br>task should be suspended before it is considered<br>for reprocessing. Defaults to 5 hours. |
| ColonyID                       | Required in a multischema deployment where a<br>table may exist in multiple schemas. Runs the<br>agent for the colony.                       |

*Table A–44 Consolidate to Shipment Criteria Parameters*

The following statistics are tracked for this transaction:

### **Pending Job Count**

*Table A–45 Consolidate to Shipment Statistics*

| <b>Statistic Name</b> | <b>Description</b>                                                 |
|-----------------------|--------------------------------------------------------------------|
| ted                   | NumOrderReleasesConsolida   Number of order releases consolidated. |

For this transaction the pending job count is the number of records available to be processed by the transaction with the AVAILABLE\_DATE value less than or equal to  $(\leq)=$ ) the current date value in the YFS\_Task\_ Q table.

## **Events Raised**

The following events are raised by this time-triggered transaction:

| Transaction/Event | <b>Key Data</b>      | <b>Data Published</b>                                | <b>Template</b><br>Support? |
|-------------------|----------------------|------------------------------------------------------|-----------------------------|
| ON_SUCCESS        | shipment_<br>dbd.txt | YDM.<br>CONSOLIDATE_TO<br>SHIPMENT.ON<br>SUCCESS.xml | Yes                         |

*Table A–46 Events Raised by the Consolidate to Shipment Transaction*

**Note:** This transaction also raises events as specified under the createShipment() and changeShipment() APIs in the *Selling and Fulfillment Foundation: Javadocs*.

However, note that the template name would read <TransactionId>. $ON$ SUCCESS.xml.The XML and DTD depicted above represent the output that the abstract transaction CONSOLIDATE\_TO\_SHIPMENT transaction is capable of generating.

# **A.3.14 Create Catalog Index**

The Create Catalog Index transaction builds the Apache Lucene index file that is used by catalog search. This index file enhances search performance by storing denormalized item data that has been extracted from the Selling and Fulfillment Foundation database.

The Create Catalog Index transaction can be configured to perform the following tasks:

- <sup>Q</sup> Run either a scheduled index build or user-initiated index build
- Build either a full or incremental index file
- Activate the index file

## **The Index Building Process**

The Create Catalog Index transaction provides an agent for index building. Index building is a multi-thread process in which the index building agent extracts item and item-related information from the active selling catalog in the Selling and Fulfillment Foundation database and writes this information to multiple files. The files identify the item data that should be included in the final index. After the agent finishes writing the files, it merges them into the final index file.

The multi-thread process provides the advantage of parallel processing. Large amounts of database data are segmented and processed simultaneously, which is faster and more scalable than sequentially processing one long file.

When writing information to multiple files, the index building agent performs the following tasks for each item before looping to the next item:

- <sup>Q</sup> Queries the Selling and Fulfillment Foundation database for data about the item.
- Uses information from the XML configuration file and extension file to determine the data that be retrieved from the query.
- Retrieves relevant data from the Selling and Fulfillment Foundation database.
- Creates a Lucene document for the item.

After the transaction creates a Lucene document for each item, the transaction writes the documents to the index file based on the organization and the organization's locales.

# **Attributes**

[Table A–47](#page-530-0) displays the attributes for the Create Catalog Index transaction.

<span id="page-530-0"></span>

| <b>Attribute</b>           | Value                |
|----------------------------|----------------------|
| <b>Base Transaction ID</b> | Create_Catalog_Index |
| Base Document Type         | General              |
| Base Process Type          | General              |
| Abstract Transaction       | No.                  |
| APIs Called                | <b>None</b>          |
| User Exits Called          | YCMParseAssetUE      |

*Table A–47 Create Catalog Index*

# **Criteria Parameters**

[Table A–48](#page-530-1) displays the criteria parameters for the Create Catalog Index transaction.

*Table A–48 Create Catalog Index*

<span id="page-530-1"></span>

| <b>Parameter</b>         | <b>Description</b>                                                                                                    |
|--------------------------|----------------------------------------------------------------------------------------------------|
| <b>Organization Code</b> | Required. The organization code of the catalog<br>organization or subcatalog organization that<br>maintains the search index.                                                                                                    |
| Number of Messages       | Required. Number of messages to use when<br>building the index file.                                                                                                    |
|                          | Selling and Fulfillment Foundation processes only<br>one message per thread. For example, if Number<br>of Messages is set to 10 and Threads is set to 3,<br>Selling and Fulfillment Foundation processes only<br>3 messages at a time. For more information<br>about fine-tuning system performance, see the<br>Selling and Fulfillment Foundation: Performance<br>Management Guide. |

| <b>Parameter</b>  | <b>Description</b>                                                                                                    |
|-------------------|----------------------------------------------------------------------------------------------------|
| Incremental Build | Y or $N$ .                                                                                                    |
|                   | Y to rebuild the existing index file. If you specify<br>Y, Selling and Fulfillment Foundation rebuilds the<br>index based on the last successful index build.                                                                             |
|                   | N to build a full index file.                                                                                                    |
|                   | This parameter is ignored for user-initiated index<br>builds. However, if scheduled builds are<br>configured, ensure that you specify whether you<br>want a full or incremental index build.                                              |
| Category Domain   | Optional. The catalog from which the index is<br>built. The active selling catalog of the catalog<br>organization or subcatalog organization is the<br>default. If scheduled builds are configured,<br>ensure that you specify a catalog. |
| Auto Activate     | Y or N. Optional.                                                                                                    |
|                   | Y to activate the index after building the index<br>file.                                                                                                    |
|                   | The default is N.                                                                                                    |

*Table A–48 Create Catalog Index*

| <b>Parameter</b>                    | <b>Description</b>                                                                                                    |
|-------------------------------------|----------------------------------------------------------------------------------------------------|
| Auto Insert Search<br>Index Trigger | Y or N. Optional.<br>Y to enable scheduled builds of the catalog index<br>file. The agent refers to information stored in the<br>YFS_SEARCH_INDEX_TRIGGER table to<br>determine when to run the scheduled index build.<br>Specify the type of index build, whether full or<br>incremental, in the agent criteria.                                                                                                    |
|                                     | N to enable user-initiated builds of the catalog<br>index file. The agent continuously queries the<br>YFS_SEARCH_INDEX_TRIGGER table to<br>determine whether an index build is indicated. If<br>a user starts an index build from the Business<br>Center, the status setting in the table changes to<br>Scheduled, triggering the agent to build the<br>index. The user specifies the type of index build,<br>whether full or incremental, from the Business<br>Center. |
|                                     | After a scheduled or user-initiated build runs, the<br>user can activate the index from the Business<br>Center. Alternatively, the agent can be configured<br>to automatically activate the index.                                                                                                    |
|                                     | To allow both scheduled and user-initiated index<br>builds, configure the transaction to include two<br>instances of the agent. Configure one instance to<br>trigger user-initiated builds and the second<br>instance to trigger scheduled index builds.                                                                                                    |
| ColonyID                            | Required in a multischema deployment where a<br>table may exist in multiple schemas. Runs the<br>agent for the colony.                                                                                                    |

*Table A–48 Create Catalog Index*

[Table A–49](#page-533-0) shows the statistics that are tracked for the Create Catalog Index transaction.

*Table A–49 Create Catalog Index*

<span id="page-533-0"></span>

| Statistic Name       | <b>Description</b>                                |  |
|----------------------|---------------------------------------------------|--|
| l SearchIndicesBuilt | Number of search indices that have been<br>built. |  |

### **Pending Job Count**

None.

# **Events Raised**

None.

# **A.3.15 Create Chained Order**

This transaction creates one or more chained orders from an order whose OrderHeaderKey is stored in the task queue object. Chainable lines of the order can also be added to existing chained orders, instead of creating new chained orders with these lines. The existing chained orders must be identified by the determineChainedOrderForConsolidation user exit. If the user exit is not implemented, or if the user exit returns a blank document, one or more new chained orders are created.

For more information about the creation of chained orders, see the information provided under the createChainedOrder() API and the YFSDetermineChainedOrderForConsolidation user exit in the *Selling and Fulfillment Foundation: Javadocs*.

This transaction should be invoked after order scheduling.

### **Attributes**

The following are the attributes for this time-triggered transaction:

| <b>Attribute</b>            | Value                |
|-----------------------------|----------------------|
| <b>Base Transaction ID</b>  | CHAINED_ORDER_CREATE |
| Base Document Type          | Order                |
| <b>Base Process Type</b>    | Order Fulfillment    |
| <b>Abstract Transaction</b> | Yes                  |
| APIs Called                 | createChainedOrder() |

*Table A–50 Create Chained Order Attributes*

# **Criteria Parameters**

| <b>Parameter</b>               | <b>Description</b>                                                                                                    |
|--------------------------------|----------------------------------------------------------------------------------------------------|
| Action                         | Required. Triggers the transaction. If left blank, it<br>defaults to Get, the only valid value.                                              |
| Number of Records<br>To Buffer | Optional. Number of records to retrieve and<br>process at one time. If left blank or specified as 0<br>(zero), it defaults to 5000.          |
| Next Task Queue<br>Interval    | Optional. Specifies in hours how long a failed<br>task should be suspended before it is considered<br>for reprocessing. Defaults to 5 hours. |
| ColonyID                       | Required in a multischema deployment where a<br>table may exist in multiple schemas. Runs the<br>agent for the colony.                       |

*Table A–51 Create Chained Order Criteria Parameters*

The following statistics are tracked for this transaction:

**Note:** If there are 2 orders being processed and the first order creates a *Table A–52 Create Chained Order Statistics*

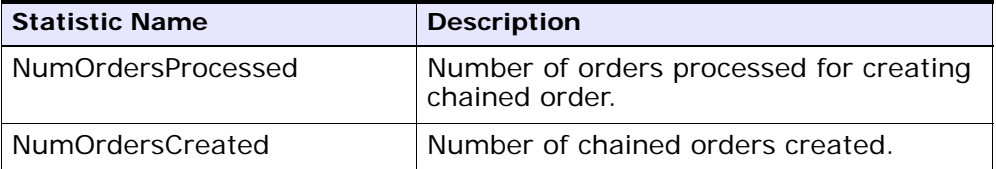

chained order, the DetermineChainedOrderForConsolidation user exit causes the lines of the 2nd order to be added to the first order. The number of chained orders created is counted as 2.

### **Pending Job Count**

For this transaction the pending job count is the number of records available to be processed by the transaction with the AVAILABLE\_DATE value less than or equal to  $\left( \langle \rangle = \rangle \right)$  the current date value in the YFS\_Task\_ Q table.

## **Events Raised**

This transaction raises events as specified under the createChainedOrder() API in the *Selling and Fulfillment Foundation: Javadocs*.

# **A.3.16 Create Derived Order**

This transaction creates one or more derived orders from an order whose OrderHeaderKey is stored in the task queue object. For existing derived orders, you can add derivable lines or create new derived orders with these lines. The existing derived orders must be identified by the determineDerivedOrderForConsolidation user exit. If the user exit is not implemented or if the user exit returns a null document, new derived orders are created. For more information about the creation of derived orders, see the details provided under the createDerivedOrder() API and YFSDetermineDerivedOrderForConsolidation user exit in the *Selling and Fulfillment Foundation: Javadocs*.

### **Attributes**

The following are the attributes for this time-triggered transaction:

| <b>Attribute</b>           | Value                |
|----------------------------|----------------------|
| <b>Base Transaction ID</b> | DERIVED_ORDER_CREATE |
| Base Document Type         | Order                |
| <b>Base Process Type</b>   | Order Fulfillment    |
| Abstract Transaction       | Yes                  |
| APIs Called                | createDerivedOrder() |

*Table A–53 Create Derived Order Attributes*

**Note:** The TransactionKey posted in the task queue object must be an instance of the Abstract Transaction DERIVED\_ ORDER\_CREATE for the ProcessType associated with the Order. Otherwise, an exception is thrown.

# **Criteria Parameters**

*Table A–54 Create Derived Order Criteria Parameters*

| <b>Parameter</b>               | <b>Description</b>                                                                                                    |
|--------------------------------|----------------------------------------------------------------------------------------------------|
| Action                         | Required. Triggers the transaction. If left blank, it<br>defaults to Get, the only valid value.                                              |
| Number of Records<br>To Buffer | Optional. Number of records to retrieve and<br>process at one time. If left blank or specified as 0<br>(zero), it defaults to 5000.          |
| Next Task Queue<br>Interval    | Optional. Specifies in hours how long a failed<br>task should be suspended before it is considered<br>for reprocessing. Defaults to 5 hours. |
| ColonyID                       | Required in a multischema deployment where a<br>table may exist in multiple schemas. Runs the<br>agent for the colony.                       |

The following statistics are tracked for this transaction:

*Table A–55 Create Derived Order Statistics*

| <b>Statistic Name</b>   | <b>Description</b>                              |
|-------------------------|-------------------------------------------------|
|                         | NumOrdersProcesse   Number of orders processed. |
| <b>NumOrdersCreated</b> | Number of derived orders created.               |

**Note:** If there are 2 orders being processed and the first order creates a derived order, the DetermineChainedOrderForConsolidation user exit causes the lines of the 2nd order to be added to the first order. The number of derived orders created is counted as 2.

### **Pending Job Count**

For this transaction the pending job count is the number of records available to be processed by the transaction with the AVAILABLE\_DATE value less than or equal to  $\left( \langle \rangle = \rangle \right)$  the current date value in the YFS\_Task\_ Q table.

## **Events Raised**

This transaction raises events as specified under the createDerivedOrder() API in the *Selling and Fulfillment Foundation: Javadocs*.

# **A.3.17 Create Order Invoice**

This transaction creates one or more invoices from an order whose OrderHeaderKey is stored in a task queue object. The createOrderInvoice() API is called for the OrderHeaderKey.

Configure this transaction in the pipeline only after all processing that can impact quantity or price has been completed. Post invoice creation, the line quantity cannot be reduced below the invoiced quantity.

**Note:** Both the Create Order Invoice and Create Shipment Invoice transactions can create invoices for an Order. When configuring your pipeline, ensure that only *one* of these two transactions is configured to create invoices for a particular order line. For more information, see [Section A.3.18, "Create Shipment Invoice"](#page-539-0).

# **Attributes**

The following are the attributes for this time-triggered transaction:

| <b>Attribute</b>         | Value                |
|--------------------------|----------------------|
| Base Transaction ID      | CREATE_ORDER_INVOICE |
| Base Document Type       | l Order              |
| <b>Base Process Type</b> | Order Fulfillment    |
| Abstract Transaction     | Yes                  |
| APIs Called              | createOrderInvoice() |

*Table A–56 Create Order Invoice Attributes*

# **Criteria Parameters**

*Table A–57 Create Order Invoice Criteria Parameters*

| <b>Parameter</b>               | <b>Description</b>                                                                                                    |
|--------------------------------|----------------------------------------------------------------------------------------------------|
| Action                         | Required. Triggers the transaction. If left blank,<br>it defaults to Get, the only valid value.                                     |
| Number of Records<br>To Buffer | Optional. Number of records to retrieve and<br>process at one time. If left blank or specified as<br>0 (zero), it defaults to 5000. |
| ColonyID                       | Required in a multischema deployment where a<br>table may exist in multiple schemas. Runs the<br>agent for the colony.              |

The following statistics are tracked for this transaction:

*Table A–58 Create Order Invoice Statistics*

| <b>Statistic Name</b>   | <b>Description</b>                |
|-------------------------|-----------------------------------|
| NumOrderInvoicesCreated | Number of order invoices created. |

### **Pending Job Count**

For this transaction the pending job count is the number of records available to be processed by the transaction with the AVAILABLE\_DATE value less than or equal to  $\left( \langle -\rangle \right)$  the current date value in the YFS\_Task\_ Q table.

# **Events Raised**

This transaction raises events as specified under the createOrderInvoice() API in the *Selling and Fulfillment Foundation: Javadocs*.

# <span id="page-539-0"></span>**A.3.18 Create Shipment Invoice**

Invoicing is mandatory if an order requires payment processing. Invoicing occurs if the following conditions are met:

- Invoicing is enabled at the document parameter level.
- The Seller requires payment processing.

This transaction creates one or more invoices for the shipment whose ShipmentKey is stored in the task queue object. The createShipmentInvoice() API is called for the ShipmentHeaderKey.

This transaction should be configured in the shipment pipeline only after the shipment has reached a shipped status.
**Note:** Both the Create Order Invoice and Create Shipment Invoice can create invoices for an order. When configuring your pipeline, ensure that only *one* of these two transactions is configured to create invoices for a particular order line. See [Section A.3.17, "Create Order](#page-537-0)  [Invoice".](#page-537-0)

#### **Attributes**

The following are the attributes for this time-triggered transaction:

| <b>Attribute</b>            | Value                   |
|-----------------------------|-------------------------|
| Base Transaction ID         | CREATE_SHIPMENT_INVOICE |
| Base Document Type   Order  |                         |
| <b>Base Process Type</b>    | Order Delivery          |
| <b>Abstract Transaction</b> | Yes                     |
| APIs Called                 | createShipmentInvoice() |

*Table A–59 Create Shipment Invoice Attributes*

# **Criteria Parameters**

*Table A–60 Create Shipment Invoice Criteria Parameters*

| <b>Parameter</b>               | <b>Description</b>                                                                                                    |
|--------------------------------|----------------------------------------------------------------------------------------------------|
| Action                         | Required. Triggers the transaction. If left blank,<br>it defaults to Get, the only valid value.                                     |
| Number of Records<br>To Buffer | Optional. Number of records to retrieve and<br>process at one time. If left blank or specified as<br>0 (zero), it defaults to 5000. |
| ColonyID                       | Required in a multischema deployment where a<br>table may exist in multiple schemas. Runs the<br>agent for the colony.              |

The following statistics are tracked for this transaction:

*Table A–61 Create Shipment Invoice Statistics*

| Statistic Name | <b>Description</b>                                               |
|----------------|------------------------------------------------------------------|
|                | NumShipmentInvoicesCreate   Number of shipment invoices created. |

#### **Pending Job Count**

For this transaction the pending job count is the number of records available to be processed by the transaction with the AVAILABLE\_DATE value less than or equal to  $\left( \langle \rangle = \rangle \right)$  the current date value in the YFS\_Task\_ Q table.

## **Events Raised**

This transaction raises events as specified under the createShipmentInvoice() API in the *Selling and Fulfillment Foundation: Javadocs*.

# **A.3.19 ESP Evaluator**

The ESP Evaluator time-triggered transaction verifies whether a shipment meets certain economic shipping parameters (ESP). ESP can be configured either for buyer or enterprise, with the freight terms on the shipment determining which one is used.

If the configuration is defined to hold shipment for ESP, the shipment when created is held for ESP (with status *On ESP Hold*). This task queue based time-triggered transaction evaluates the shipment for ESP, and passes it on to the next step in the shipment pipeline if the criteria (weight and volume limits, plus maximum days of hold up) are met. The shipment status is now set to *Released from ESP hold*, and routing processing begins.

#### **Attributes**

The following are the attributes for this time-triggered transaction:

| <b>Attribute</b>     | Value                          |
|----------------------|--------------------------------|
| Base Transaction ID  | ESP_EVALUATOR.0001             |
| Base Document Type   | Order                          |
| Base Process Type    | Outbound Shipment              |
| Abstract Transaction | No                             |
| APIs Called          | None                           |
| User Exits Called    | getNodeMinimumNotificationTime |

*Table A–62 ESP Evaluator Attributes*

## **Criteria Parameters**

| <b>Parameter</b>               | <b>Description</b>                                                                                                    |
|--------------------------------|----------------------------------------------------------------------------------------------------|
| Action                         | Required. Triggers the transaction. If left blank, it<br>defaults to Get, the only valid value.                                              |
| <b>EnterpriseCode</b>          | Optional. Enterprise for which the ESP Evaluator<br>needs to be run. If not passed, then all<br>enterprises are monitored.                   |
| Number of Records<br>to Buffer | Optional. Number of records to retrieve and<br>process at one time. If left blank or specified as 0<br>(zero), it defaults to 5000.          |
| Next Task Queue<br>Interval    | Optional. Specifies in hours how long a failed task<br>should be suspended before it is considered for<br>reprocessing. Defaults to 5 hours. |
| <b>Node</b>                    | Required. The warehouse management ship node<br>for which records are being processed.                                                       |

*Table A–63 ESP Evaluator Criteria Parameters*

| <b>Parameter</b>   | <b>Description</b>                                                                                                    |
|--------------------|----------------------------------------------------------------------------------------------------|
| AgentCriteriaGroup | Optional. Used to classify nodes. This value can<br>be accepted by WMS time-triggered transactions<br>that only perform their tasks on the nodes with a<br>matching node transactional velocity value. |
|                    | Valid values are: LOW, HIGH, and any additional<br>values defined by the Hub from Application<br>Platform > System Administration > Agent<br>Criteria Groups.                                          |
| ColonyID           | Required in a multischema deployment where a<br>table may exist in multiple schemas. Runs the<br>agent for the colony.                                                                                 |

*Table A–63 ESP Evaluator Criteria Parameters*

None.

# **Pending Job Count**

For this transaction the pending job count is the number of records available to be processed by the transaction with the AVAILABLE\_DATE value less than or equal to  $\left( \langle \rangle = \rangle \right)$  the current date value in the YFS\_Task\_ Q table.

# **Events Raised**

The following events are raised by this time-triggered transaction:

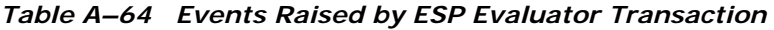

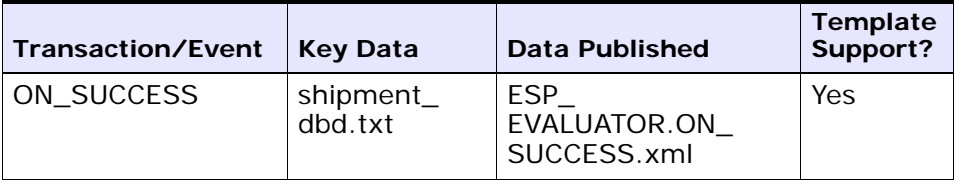

# **A.3.20 Item Based Allocation**

The Item Based Allocation transaction allocates unpromised and promised demands of existing orders to more suitable supplies based upon inventory items and nodes which have been triggered for the Item Based Allocation process in the YFS\_IBA\_TRIGGER table.

The Item Based Allocation agent obtains and processes all Item Based Allocation triggers from the YFS\_IBA\_TRIGGER table that meet the following conditions:

- IBA\_RUN\_REQUIRED = "Y"
- LAST\_IBA\_PROCESSED\_TS was 'x' hours before current time, where 'x' is from the 'Item Based Allocation Agent Execution Interval (in hours)' rule in the Installation rules. For more information about installation rules, refer to the *Selling and Fulfillment Foundation: Application Platform Configuration Guide*. This rule is used to indicate the interval that the Item Based Allocation agent should not reprocess the triggers in the YFS\_IBA\_TRIGGER table, which were processed earlier. This prevents the IBA agent from over-processing the item and node combination in the given time interval to avoid any high loads on the system.
- PROCESSING\_BY\_AGENT="N" or PROCESS\_OVER\_BY\_TS is before the current timestamp. The PROCESSING\_BY\_AGENT field is used to prevent the picking up of the IBA trigger which is being processed by another instance of the agent.

If InventoryOrganizationCode is specified in the agent criteria, only the IBA trigger with inventory items of that inventory organization is retrieved.

For each triggered item and node combination, the agent finds all of the applicable order lines or order line reservations that contain the item and node and tries to move their unpromised and promised demands to more suitable available supplies based on user-configured IBA selection rules or FIFO (First-In-First-Out) IBA selection rules.

Selling and Fulfillment Foundation creates new positive order line reservations with the matched supply's first ship date and negative order line reservations for the existing demand ship date. Once all orders are processed, they are placed on hold to be rescheduled if changes are detected in the order line reservations.

**Note:** The following configuration is required for the Item Based Allocation process:

- The Use Item Based Allocation rule needs to be enabled.
- Item and node need to have Item Based Allocation Allowed enabled.
- A hold type is required to be set up for the change order line reservations modification type so that the order can be placed on hold for rescheduling. For more information, refer to the *Selling and Fulfillment Foundation: Javadocs*.

**Note:** The 'When a line is backordered, backorder against the highest priority ship node' rule should be checked in order to reallocate backordered demand. For more information, see the Fulfillment Rules section in the *Sterling Distributed Order Management: Configuration Guide*.

Before processing the Item Based Allocation logic, the Item Based Allocation agent updates the following fields on the Item Based Allocation trigger:

- PROCESSING\_BY\_AGENT  $=$  "Y". This indicates that an instance of the agent is currently processing this trigger.
- $PROCESS_OVER_BY_TS = current time + 1 hr$ . This indicates the expected time that the agent should finish with processing this IBA trigger. One hour is the fixed window and cannot be changed. Selling and Fulfillment Foundation treats the PROCESSING\_BY\_ AGENT flag as "N" regardless of the actual value when current timestamp is after this timestamp.
- $IBA_RUN_REQUIRED = "N".$  This resets the IBA\_RUN\_REQUIRED flag back to "N".

## **Obtaining a List of Demands Based on Applicable Order Release Statuses and Order Line Reservations to be Allocated**

A list of demands is derived from applicable order release statuses and order line reservations, which have the item and node in the IBA trigger. The following types of demands are retrieved:

- Demands of chained orders
- Demands of orders with chained order already created
- Demands of orders with procurement node but chained order creation is not yet created
- Demands of orders without procurement node
- Demands from order line reservations

The demand quantity is derived based on the order release status quantity with the status from the Status Inventory Type configuration that has a demand type, which considers the supply type with 'Use Consider Demand Type for Item Based Allocation' enabled. For more information, refer to the *Sterling Global Inventory Visibility: Configuration Guide*.

## **Obtaining a List of Available Supplies for Allocation**

Selling and Fulfillment Foundation obtains the available supply based on the availability of the item at the node by ignoring unpromised and promised demands. If the inventory organization maintains its inventory externally, the external availability can be read by the YFSGetExternalInventoryUE user exit. Only the availability of supplies that consider the 'Demand Type Look for Availability during Item Based Allocation' are used in the allocation logic. For more information, refer to the *Sterling Global Inventory Visibility: Configuration Guide*.

**Note:** Allocated demands should be matched with the same supplies as "Demand to look for during release".

## **Matching Demands Against Supplies in FIFO (First-In-First-Out) Order**

Selling and Fulfillment Foundation sorts the list of available supplies in the order of the first shippable date (ETA), and matches the obtained list of demands using the top-down logic (unlike the normal matching logic for obtaining availability, where matches are based on the closest ETA). Demands are allocated in the following orders:

- Demands of chained orders first based on user-configured sequencing rules, and then in ascending order of order creation date. (These types of demands are matched based on the closest ETA to avoid any changes in the chained orders).
- Demands of orders with a chained order already created first based on user-configured sequencing rules, then in ascending order of product availability date. (These types of demands are matched based on the closest ETA to avoid any changes in the orders).
- Demands of orders for which procurement node and chained order creation is imminent (within the advanced notification time window) first based on user-configured sequencing rules, then in order of order creation date.
- Demands of orders without a procurement node and within the release window (advanced notification time window) - first based on user-configured sequencing rules, then in order of order creation date.
- Demands from order line reservations on the order lines in the order of requested reservation date, and left-over demands (outside of the advanced notification time window) of orders with or without a procurement node, first based on user-configured sequencing rules and then in the order of order creation date.
- Demands from inventory reservations in the order of ship date.

Notice that different types of demands are given different priorities based on their significance. The demands of chained orders or orders related to chained orders are treated with a higher priority than the demands of normal orders. Furthermore, the demands with a ship date within the advanced notification time window also have a higher priority than the demands with a date outside of the advanced notification time window.

#### **Updating Order Reservations for the Matched Demands**

After matching the available supply and demand in user-configured sequencing and then in FIFO order, the system builds up a list of order line reservation changes and inventory demand changes (corresponding to the order line reservation changes) and summarize them to optimize the number of order reservation updates and inventory updates. Negative order line reservations are added for the matched demands. Positive order reservations are added for the matched demands with the product availability date set to the matched supplies' first ship date.

After the Item Based Allocation agent completes its tasks for an Item Based Allocation trigger, it updates the fields of the trigger with the following values:

- $IBA$ <sub>REQUIRED</sub> = "N"
- LAST\_IBA\_PROCESSED\_TS = current timestamp.
- $PROCESS_OWER_BY_TS = current\ timestamp.$
- PROCESSING\_BY\_AGENT = "N"

The Item Based Allocation agent should be used in conjunction with the rescheduling process as the rescheduling process reschedules the affected orders by utilizing the order line reservations created by the Item Based Allocation process.

## **Attributes**

The following are the attributes for this time-triggered transaction:

| <b>Attribute</b>     | Value                                                                                                    |
|----------------------|----------------------------------------------------------------------------------------------------|
| Base Transaction ID  | ITEM_BASED_ALLOCATION                                                                                                 |
| Base Document Type   | General                                                                                                    |
| Base Process Type    | General                                                                                                    |
| Abstract Transaction | No                                                                                                    |
| APIs Called          | change $Order - for$ updating the order line<br>reservations created as part of the Item Based<br>Allocation process. |
| User Exits Called    | <b>None</b>                                                                                                    |

*Table A–65 Item Based Allocation Attributes*

# **Criteria Parameters**

*Table A–66 Item Based Allocation Criteria Parameters*

| <b>Parameter</b>               | <b>Description</b>                                                                                                    |
|--------------------------------|----------------------------------------------------------------------------------------------------|
| Action                         | Required. Triggers the transaction. If left blank, it<br>defaults to Get, the only valid value.                                                                                                    |
| Number of Records<br>To Buffer | Optional. Number of records to retrieve and<br>process at one time. If left blank or specified as 0<br>(zero), it defaults to 5000.                                                                                                    |
| InventoryOrganizati<br>onCode  | The inventory organization code of the inventory<br>items which are processed by the Item Based<br>Allocation agent. If provided, only the IBA<br>triggers with the inventory item that belongs to<br>this inventory organization are processed. |
| ColonyID                       | Required in a multischema deployment where the<br>YFS_IBA_TRIGGER table may exist in multiple<br>schemas. Runs the agent for the colony.                                                                                                    |

The following statistics are tracked for this transaction:

*Table A–67 Item Based Allocation Statistics*

| <b>Statistic Name</b>           | <b>Description</b>                                                                           |
|---------------------------------|----------------------------------------------------------------------------------------------|
| NumOrdersProcessed              | Number of orders processed by the Item<br>Based Allocation agent.                            |
| NumOrdersRequiredResched<br>ule | Number of orders required rescheduling<br>as the result of Item Based Allocation<br>process. |

#### **Pending Job Count**

None.

#### **Events Raised**

This transaction raises events as specified under the changeOrder API in the *Selling and Fulfillment Foundation: Javadocs*.

# **A.3.21 Mark Load as Trailer Loaded**

This is a time-triggered transaction which works on "Load pipeline".

This time-triggered transaction gets records from the Task Q. This transaction is used to mark the load as trailer loaded when all containers for the load are on the trailer.

## **Attributes**

The following are the attributes for this time-triggered transaction:

| <b>Attribute</b>          | <b>Value</b>           |
|---------------------------|------------------------|
| Base Transaction ID       | MARK_AS_TRAILER_LOADED |
| Base Document Type   Load |                        |
| <b>Base Process Type</b>  | <b>Load Execution</b>  |
| Abstract Transaction      | ∣No.                   |

*Table A–68 Mark Load As Trailer Loaded Attributes*

| <b>Attribute</b>  | Value |
|-------------------|-------|
| APIs Called       | None  |
| User Exits Called | None  |

*Table A–68 Mark Load As Trailer Loaded Attributes*

## **Criteria Parameters**

The following are the criteria parameters for this transaction:

*Table A–69 Mark Load As Trailer Loaded Criteria Parameters*

| <b>Parameter</b>               | <b>Description</b>                                                                                                    |
|--------------------------------|----------------------------------------------------------------------------------------------------|
| Action                         | Required. Triggers the transaction. If left blank, it<br>defaults to Get, the only valid value.                                     |
| Number of Records<br>To Buffer | Optional. Number of records to retrieve and<br>process at one time. If left blank or specified as 0<br>(zero), it defaults to 5000. |
| Reprocessinterval              | Optional. Reprocess Interval is the time taken to<br>reprocess the load.                                                            |
| ColonyID                       | Required in a multischema deployment where a<br>table may exist in multiple schemas. Runs the<br>agent for the colony.              |

# **Statistics Tracked**

The following statistics are tracked for this transaction:

*Table A–70 Mark Load As Trailer Loaded Statistics*

| Statistic Name  | <b>Description</b>               |
|-----------------|----------------------------------|
| NumLoadsChanged | Number of trailer loads changed. |

# **Pending Job Count**

For this transaction the pending job count is the number of records available to be processed by the transaction with the AVAILABLE\_DATE value less than or equal to  $\left( \langle \rangle = \rangle \right)$  the current date value in the YFS\_Task\_ Q table.

#### **Events Raised**

None.

# **A.3.22 Match Inventory**

Match Inventory processes all pending records in the YFS\_INVENTORY\_ SHIPMENT table. Pending records have a smaller number in POSTED\_ QUANTITY than in QUANTITY.

Each pending record is matched against the receipt records in YFS\_ INVENTORY\_RECEIPT table by applying the inventory cost determination logic. The unit cost at which the sales and receipt data are matched is also posted in YFS\_INVENTORY\_MATCH table.

Use this transaction if any of the configured ship nodes maintain inventory cost.

#### **Attributes**

The following are the attributes for this time-triggered transaction:

| <b>Attribute</b>             | Value           |
|------------------------------|-----------------|
| Base Transaction ID          | INVENTORY_MATCH |
| Base Document Type   General |                 |
| <b>Base Process Type</b>     | General         |
| Abstract Transaction         | No              |
| APIs Called                  | <b>None</b>     |

*Table A–71 Match Inventory Attributes*

#### **Criteria Parameters**

The following are the criteria parameters for this transaction:

| <b>Parameter</b>                      | <b>Description</b>                                                                                                    |
|---------------------------------------|----------------------------------------------------------------------------------------------------|
| Action                                | Required. Triggers the transaction. If left<br>blank, it defaults to Get, the only valid<br>value.                                                                                                    |
| Number of Records To<br><b>Buffer</b> | Optional. Number of records to retrieve<br>and process at one time. If left blank or<br>specified as 0 (zero), it defaults to 5000.                                                                            |
| InventoryOrganizationCode             | Optional. Valid inventory owner<br>organization. Organization to process in<br>this run. If not passed, all inventory<br>organizations are processed.                                                          |
| CutOffDate                            | Optional. If passed, records are matched<br>up to this date. Defaults to all unmatched<br>records in Database.                                                                                                 |
| ColonyID                              | Required in a multischema deployment<br>where the YFS_INVENTORY_SHIPMENT,<br>YFS_INVENTORY_RECEIPT, and the YFS_<br>INVENTORY_MATCH tables may exist in<br>multiple schemas. Runs the agent for the<br>colony. |

*Table A–72 Match Inventory Criteria Parameters*

# **Statistics Tracked**

The following statistics are tracked for this transaction:

*Table A–73 Match Inventory Statistics*

| <b>Statistic Name</b> | <b>Description</b>                                                      |
|-----------------------|-------------------------------------------------------------------------|
| essed                 | NumInventoryShipmentsProc   Number of inventory shipments<br>processed. |
| ed                    | NumInventoryMatchesInsert   Number of inventory matches inserted.       |

#### **Pending Job Count**

For this transaction the pending job count is the number of distinct inventory items that exist in the YFS\_INVENTORY\_SHIPMENT table where the QUANTITY value is not equal to the POSTED\_QUANTITY value.

#### **Events Raised**

None.

# **A.3.23 Payment Collection**

This transaction requests credit validation for orders that are pending authorization or charging.

Use this transaction for creating authorization and charge requests.

**Note:** This transaction works in combination with the Payment Execution transaction. Although this transaction can run independent of that transaction, authorization and collection occurs *only* after the Payment Execution dependencies are met. For more details, see [Section A.3.24, "Payment Execution".](#page-557-0)

## **Attributes**

The following are the attributes for this time-triggered transaction:

| <b>Attribute</b>            | <b>Value</b>        |
|-----------------------------|---------------------|
| Base Transaction ID         | PAYMENT_COLLECTION  |
| Base Document Type          | Order               |
| Base Process Type           | Order Fulfillment   |
| <b>Abstract Transaction</b> | No.                 |
| APIs Called                 | requestCollection() |

*Table A–74 Payment Collection Attributes for Sales Orders*

| <b>Attribute</b>     | Value                   |
|----------------------|-------------------------|
| Base Transaction ID  | PAYMENT_COLLECTION.0003 |
| Base Document Type   | Order                   |
| Base Process Type    | Reverse Logistics       |
| Abstract Transaction | No.                     |
| APIs Called          | requestCollection()     |

*Table A–75 Payment Collection Attributes for Return Orders*

# **Criteria Parameters**

| <b>Parameter</b>               | <b>Description</b>                                                                                                    |
|--------------------------------|----------------------------------------------------------------------------------------------------|
| Action                         | Required. Triggers the transaction. If left blank, it<br>defaults to Get, the only valid value.                                                                                                    |
| Number of Records<br>To Buffer | Optional. Number of records to retrieve and<br>process at one time. If left blank or specified as 0<br>(zero), it defaults to 5000.                                                                |
| EnterpriseCode                 | Optional. The enterprise for which the transaction<br>needs to be run. If left blank, orders for all<br>enterprises are processed. If specified, only<br>orders for that enterprise are processed. |
| ColonyID                       | Required in a multischema deployment where a<br>table may exist in multiple schemas. Runs the<br>agent for the colony.                                                                             |

*Table A–76 Payment Collection Criteria Parameters*

The following statistics are tracked for this transaction:

*Table A–77 Payment Collection Statistics*

| <b>Statistic Name</b>       | <b>Description</b>                                                        |
|-----------------------------|---------------------------------------------------------------------------|
| NumOrdersProcessed          | Number of orders processed.                                               |
| <b>NumChargeRegsCreated</b> | Number of charge requests created.                                        |
|                             | NumAuthorizationRegsCreate   Number of authorization requests<br>created. |

#### **Pending Job Count**

For this transaction the pending job count is the number of orders in the appropriate payment statuses with the value of the AUTHORIZATION\_ EXPIRATION\_DATE is less than or equal to  $(<=)$  the current date. The appropriate payment statuses for such orders are:

- AWAIT\_PAY\_INFO
- AWAIT\_AUTH
- REQUESTED\_AUTH
- REQUEST\_CHARGE
- AUTHORIZED, INVOICED
- PAID
- RELEASE\_HOLD
- FAILED\_AUTH
- FAILED\_CHARGE
- **VERIFY**
- <sup>Q</sup> FAILED

## **Events Raised**

The following events are raised by this time-triggered transaction:

| <b>Transaction/Event</b>                    | <b>Key Data</b>                                                | Data Published                                                              | <b>Template</b><br>Support? |
|---------------------------------------------|----------------------------------------------------------------|-----------------------------------------------------------------------------|-----------------------------|
| INCOMPLETE<br>PAYMENT<br><b>INFORMATION</b> | modifyOrde<br>r_dbd.txt                                        | YFS_PAYMENT_<br>COLLECTON.INCOMPLE<br>TE_PAYMENT_<br><b>INFORMATION</b> xml | <b>Yes</b>                  |
| PAYMENT_STATUS                              | YFS<br>PAYMENT_<br>COLLECTIO<br>N.PAYMENT<br>STATUS<br>dtd.txt | YFS_PAYMENT_<br>COLLECTION.PAYMENT<br>_STATUS.xml                           | <b>Yes</b>                  |
| REQUEST<br>PAYMENT_STATUS                   |                                                                | YFS_PAYMENT_<br>COLLECTION.REQUEST<br>_PAYMENT_STATUS.xml                   | Yes                         |
| ON_LIABILITY_<br><b>TRANSFER</b>            | modifyOrde<br>r_dbd.txt                                        | YFS PAYMENT<br>COLLECTION.ON<br>LIABILITY<br>TRANSFER.xml                   | <b>Yes</b>                  |
| ON_INVOICE_<br>COLLECTION                   | order<br>dbd/txt                                               | YFS_CREATE_ORDER_<br>INVOICE.ON_INVOICE_<br>COLLECTION.xml                  | Yes                         |

*Table A–78 Events Raised by the Payment Collection Transaction*

# <span id="page-557-0"></span>**A.3.24 Payment Execution**

This transaction processes all requests that are pending authorization and charging.

> **Note:** Use this time-triggered transaction for processing all authorization and charge requests.

This transaction requires interfacing with a product that provides financial services.

## **Attributes**

The following are the attributes for this time-triggered transaction:

| <b>Attribute</b>     | <b>Value</b>                                                      |
|----------------------|-------------------------------------------------------------------|
| Base Transaction ID  | PAYMENT_EXECUTION                                                 |
| Base Document Type   | Order                                                             |
| Base Process Type    | Order Fulfillment                                                 |
| Abstract Transaction | No                                                                |
| APIs Called          | executeCollection()                                               |
| User Exits Called    | collectionCreditCard, collectionOthers,<br>collectionCustomerAcct |

*Table A–79 Payment Execution Attributes for Sales Orders*

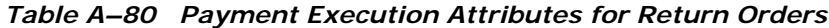

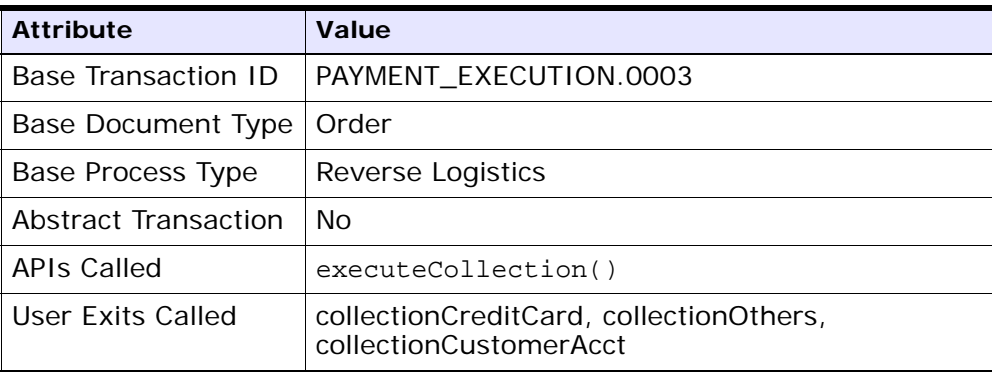

### **Criteria Parameters**

The following are the criteria parameters for this transaction:

*Table A–81 Payment Execution Criteria Parameters*

| <b>Parameter</b>               | <b>Description</b>                                                                                                    |
|--------------------------------|----------------------------------------------------------------------------------------------------|
| Action                         | Required. Triggers the transaction. If left blank, it<br>defaults to Get, the only valid value.                                     |
| Number of Records<br>To Buffer | Optional. Number of records to retrieve and<br>process at one time. If left blank or specified as 0<br>(zero), it defaults to 5000. |
| ChargeType                     | Type of credit card process. Valid values are:                                                                                      |
|                                | AUTHORIZATION - Validates the credit card<br>account                                                                                |
|                                | CHARGE - Applies the charge to the credit<br>card                                                                                   |
| ColonyID                       | Required in a multischema deployment where a<br>table may exist in multiple schemas. Runs the<br>agent for the colony.              |

# **Statistics Tracked**

The following statistics are tracked for this transaction:

*Table A–82 Payment Execution Statistics*

| <b>Statistic Name</b>                   | <b>Description</b>                                                                         |
|-----------------------------------------|--------------------------------------------------------------------------------------------|
| <b>NumAuthTransProcessed</b>            | Number of authorization transaction<br>processed.                                          |
| NumAuthTransSuccessfullyProces<br>sed   | Number of successful returns from<br>user exit for authorization<br>transaction processed. |
| NumChargeTransProcessed                 | Number of charge transaction<br>processed.                                                 |
| NumChargeTransSuccessfullyProc<br>essed | Number of successful returns from<br>user exit for charge transaction<br>processed.        |

| <b>Statistic Name</b>         | <b>Description</b>                                                                  |
|-------------------------------|-------------------------------------------------------------------------------------|
| NumCollectionValidations      | Number of successful returns from<br>the invoked validate collection user<br>exits. |
| NumCreditCardCollections      | Number of credit card collections.                                                  |
| NumCustomerAccountCollections | Number of successful returns from<br>the customer account collection user<br>exits. |
| <b>NumOtherCollections</b>    | Number of successful returns from<br>the other collection user exits.               |

*Table A–82 Payment Execution Statistics*

# **Pending Job Count**

For this transaction the pending job count is the number of open charge and authorization transactions.

# **Events Raised**

The following events are raised by this time-triggered transaction:

*Table A–83 Events Raised by Payment Execution Transaction*

| Transaction/Event | <b>Key Data</b> | <b>Data Published</b>                                        | Template<br>Support? |
|-------------------|-----------------|--------------------------------------------------------------|----------------------|
| CHARGE_FAILED_    | dbd.txt         | modifyOrder   PAYMENT_EXECUTION<br>CHARGE_FAILED_<br>dbd.txt | No.                  |

This transaction raises events as specified under the executeCollection() API in the *Selling and Fulfillment Foundation: Javadocs*.

# **A.3.25 Post Inventory Match**

This transaction processes all open records in YFS\_INVENTORY\_MATCH table and posts the records to a financial system. An open record in the YFS\_INVENTORY\_MATCH table has the status of 01. After posting, the status is changed to 02.

Use this transaction if any of the configured ship nodes maintain inventory cost.

## **Attributes**

The following are the attributes for this time-triggered transaction:

*Table A–84 Post Inventory Match Attributes*

| <b>Attribute</b>             | Value                |
|------------------------------|----------------------|
| Base Transaction ID          | POST_INVENTORY_MATCH |
| Base Document Type   General |                      |
| Base Process Type            | General              |
| Abstract Transaction         | No.                  |
| APIs Called                  | None                 |

# **Criteria Parameters**

*Table A–85 Post Inventory Match Criteria Parameters*

| <b>Parameter</b>               | <b>Description</b>                                                                                                    |
|--------------------------------|----------------------------------------------------------------------------------------------------|
| Action                         | Required. Triggers the transaction. If left blank, it<br>defaults to Get, the only valid value.                                              |
| Number of Records<br>To Buffer | Optional. Number of records to retrieve and<br>process at one time. If left blank or specified as 0<br>(zero), it defaults to 5000.          |
| ColonyID                       | Required in a multischema deployment where the<br>YFS_INVENTORY_MATCH table may exist in<br>multiple schemas. Runs the agent for the colony. |

The following statistics are tracked for this transaction:

*Table A–86 Post Inventory Match Statistics*

| <b>Statistic Name</b> |                         | <b>Description</b>                           |  |
|-----------------------|-------------------------|----------------------------------------------|--|
|                       | NumInventoryMatchPosted | Number of inventory match records<br>posted. |  |

#### **Pending Job Count**

For this transaction the pending job count is the number of inventory matches with an open status.

#### **Events Raised**

The following events are raised by this time-triggered transaction:

*Table A–87 Events Raised by the Post Inventory Match Transaction* 

| Transaction/Event            | <b>Key Data</b>                       | <b>Data Published</b>                     | Template<br>Support? |
|------------------------------|---------------------------------------|-------------------------------------------|----------------------|
| POST_INVENTORY_MATCH   POST_ | <b>INVENTORY</b><br>MATCH_<br>dbd.txt | YFS.<br>postInventoryMa<br>tch_output.xml | No                   |

# <span id="page-562-0"></span>**A.3.26 Process Order Hold Type**

You can create a time-triggered transaction, derived from the PROCESS\_ ORDER\_HOLD\_TYPE abstract transaction. It can be configured as the processing transaction for one or more hold types. If an order is associated with a hold type that has a transaction configured as the processing transaction, a record is created in the YFS\_TASK\_Q table for processing that transaction.

When the processing transaction is triggered, it checks the hold types that it can process based on the hold type configuration. If no hold types can be processed, the YFS\_TASK\_Q record is deleted. If some hold types can be processed, the processOrderHoldType user exit is invoked with the list of hold types to be processed. The processOrderHoldType user exit returns the list of hold types that can be removed from the order.

The transaction then modifies the order and updates the order hold type list based on the output returned by the processOrderHoldType user exit. If now no hold types can be processed, the YFS\_TASK\_Q record is deleted. If some hold types can still be processed, YFS\_TASK\_Q is updated with the next available date.

You can also call the processOrderHoldType user exit to add new hold types or change the status of a hold type that is already applied to an order. For more information about the processOrderHoldType user exit, see the *Selling and Fulfillment Foundation: Javadocs*.

## **Attributes**

The following are the attributes for this time-triggered transaction:

| <b>Attribute</b>            | Value                   |
|-----------------------------|-------------------------|
| Base Transaction ID         | PROCESS_ORDER_HOLD_TYPE |
| Base Document Type          | Order                   |
| Base Process Type           | Order Fulfillment       |
| <b>Abstract Transaction</b> | Yes                     |
| APIs Called                 | changeOrder             |

*Table A–88 Process Order Hold Type Attributes*

# **Criteria Parameters**

*Table A–89 Process Order Hold Type Parameters*

| <b>Parameter</b>               | <b>Description</b>                                                                                                    |
|--------------------------------|----------------------------------------------------------------------------------------------------|
| Action                         | Required. Triggers the transaction. If left blank, it<br>defaults to Get, the only valid value.                                     |
| Number of Records<br>To Buffer | Optional. Number of records to retrieve and<br>process at one time. If left blank or specified as 0<br>(zero), it defaults to 5000. |

| <b>Parameter</b>            | <b>Description</b>                                                                                                    |
|-----------------------------|----------------------------------------------------------------------------------------------------|
| Next Task Queue<br>Interval | Optional. Specifies in hours how long a failed task<br>should be suspended before it is considered for<br>reprocessing. Defaults to 5 hours. |
| ColonyID                    | Required in a multischema deployment where the<br>YFS_TASK_Q table may exist in multiple<br>schemas. Runs the agent for the colony.          |

*Table A–89 Process Order Hold Type Parameters*

None.

# **Pending Job Count**

None

# **Events Raised**

The following events are raised by this time-triggered transaction:

*Table A–90 Events Raised by Process Order Hold Type Transaction*

| Transaction/Ev<br>ent                     | <b>Raised</b><br>when                       | Key Data                | Data<br><b>Published</b>                       | Template<br>Support? |
|-------------------------------------------|---------------------------------------------|-------------------------|------------------------------------------------|----------------------|
| ON_SUCCESS                                | On success                                  | modifyOrde<br>r_dbd.txt | YFS_ORDER_<br>CHANGE.ON<br>SUCCESS.xm          | Yes $*$              |
| ON_HOLD_<br>TYPE_STATUS_<br><b>CHANGE</b> | The status of<br>a hold type is<br>changed. | modifyOrde<br>r_dbd.txt | YFS_ON_<br>HOLD_TYPE_<br>STATUS_<br>CHANGE.xml | Yes                  |

| Transaction/Ev<br>ent                                                                                               | <b>Raised</b><br>when                       | <b>Key Data</b>         | Data<br><b>Published</b>                                               | Template<br>Support? |
|----------------------------------------------------------------------------------------------------|---------------------------------------------|-------------------------|------------------------------------------------------------------------|----------------------|
| ON_ORDER_<br>LINE_HOLD_<br>TYPE_STATUS_<br><b>CHANGE</b>                                                            | The status of<br>a hold type is<br>changed. | modifyOrde<br>r_dbd.txt | YFS_ON_<br>ORDER<br>LINE_HOLD_<br><b>TYPE</b><br>STATUS_<br>CHANGE.xml | Yes                  |
| * Note: Some of the elements and attributes are not template-driven.<br>Refer to the xml for element level details. |                                             |                         |                                                                        |                      |

*Table A–90 Events Raised by Process Order Hold Type Transaction*

# **A.3.27 Process Work Order Hold Type**

This time-triggered transaction is identical to the [Process Order Hold](#page-562-0)  [Type](#page-562-0) transaction, but it is used for work orders instead.

# **Attributes**

The following are the attributes for this time-triggered transaction:

**Attribute Value** Base Transaction ID | PROCESS\_WO\_ORDER\_HOLD\_TYPE Base Document Type | Work Order Base Process Type | VAS Process Abstract Transaction | Yes APIs Called modifyWorkOrder

*Table A–91 Process Work Order Hold Type Attributes*

#### **Criteria Parameters**

The following are the criteria parameters for this transaction:

*Table A–92 Process Work Order Hold Type Parameters*

| <b>Parameter</b>               | <b>Description</b>                                                                                                    |
|--------------------------------|----------------------------------------------------------------------------------------------------|
| Action                         | Required. Triggers the transaction. If left blank, it<br>defaults to Get, the only valid value.                                              |
| Number of Records<br>To Buffer | Optional. Number of records to retrieve and<br>process at one time. If left blank or specified as 0<br>(zero), it defaults to 5000.          |
| Next Task Queue<br>Interval    | Optional. Specifies in hours how long a failed task<br>should be suspended before it is considered for<br>reprocessing. Defaults to 5 hours. |
| ColonyID                       | Required in a multischema deployment where a<br>table may exist in multiple schemas. Runs the<br>agent for the colony.                       |

# **Statistics Tracked**

None.

# **Pending Job Count**

None

#### **Events Raised**

The following events are raised by this time-triggered transaction:

*Table A–93 Events Raised by Process Work Order Hold Type Transaction*

| Transaction/Ev<br>ent                                                                                                | <b>Raised</b><br>when                       | <b>Key Data</b>       | Data<br><b>Published</b>                        | <b>Template</b><br>Support? |
|----------------------------------------------------------------------------------------------------|---------------------------------------------|-----------------------|-------------------------------------------------|-----------------------------|
| ON_SUCCESS                                                                                                    | On success                                  | workOrder<br>dbd.txt  | VAS<br>MODIFY<br>WORK<br>ORDER.ON<br>SUCCESS.xm | Yes $*$                     |
| $ON_HOLD$<br>TYPE_STATUS_<br><b>CHANGE</b>                                                                           | The status of<br>a hold type is<br>changed. | workOrder_<br>dbd.txt | VAS ON<br>HOLD_TYPE_<br>STATUS_<br>CHANGE.xml   | Yes                         |
| * Note: Some of the elements and attributes are not template driven.<br>Refer to the xml for elements level details. |                                             |                       |                                                 |                             |

# **A.3.28 Publish Negotiation Results**

This transaction publishes the negotiated terms to the order.

Use this transaction in environments where an order must go through a negotiation phase.

**Note:** This transaction needs to be run after negotiation is completed.

## **Attributes**

The following are the attributes for this time-triggered transaction:

*Table A–94 Publish Negotiation Results Attributes*

| <b>Attribute</b>           | <b>Value</b>             |
|----------------------------|--------------------------|
| Base Transaction ID        | PUBLISH_ORD_NEGOTIATION  |
| Base Document Type   Order |                          |
| <b>Base Process Type</b>   | <b>Order Negotiation</b> |

| <b>Attribute</b>          | Value |
|---------------------------|-------|
| Abstract Transaction   No |       |
| APIs Called               | None  |

*Table A–94 Publish Negotiation Results Attributes*

## **Criteria Parameters**

The following are the criteria parameters for this transaction:

| <b>Parameter</b>               | <b>Description</b>                                                                                                    |
|--------------------------------|----------------------------------------------------------------------------------------------------|
| Action                         | Required. Triggers the transaction. If left blank, it<br>defaults to Get, the only valid value.                                              |
| Number of Records<br>To Buffer | Optional. Number of records to retrieve and<br>process at one time. If left blank or specified as 0<br>(zero), it defaults to 5000.          |
| Next Task Queue<br>Interval    | Optional. Specifies in hours how long a failed<br>task should be suspended before it is considered<br>for reprocessing. Defaults to 5 hours. |
| ColonyID                       | Required in a multischema deployment where a<br>table may exist in multiple schemas. Runs the<br>agent for the colony.                       |

*Table A–95 Publish Negotiation Results Criteria Parameters*

# **Statistics Tracked**

The following statistics are tracked for this transaction:

## **Pending Job Count**

#### *Table A–96 Publish Negotiation Results Statistics*

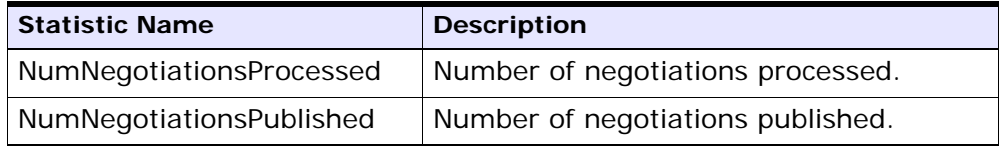

For this transaction the pending job count is the number of records available to be processed by the transaction with the AVAILABLE\_DATE value less than or equal to  $\left( \langle \rangle = \rangle \right)$  the current date value in the YFS\_Task\_ Q table.

## **Events Raised**

The following events are raised by this time-triggered transaction:

*Table A–97 Events Raised by Publish Negotiation Results Transaction*

| <b>Base</b><br><b>Transaction</b>                                     | Raised<br>when                                                              | <b>Key Data</b>                                                           | Data<br><b>Published</b>                        | Template<br>Support? |
|-----------------------------------------------------------------------|-----------------------------------------------------------------------------|---------------------------------------------------------------------------|-------------------------------------------------|----------------------|
| PUBLISH<br>ORD<br>NEGOTIATION/<br>ON_SUCCESS                          | On success                                                                  | Negotiation<br>_dbd.txt                                                   | YCP<br>getNegotiatio<br>nDetails_<br>output.xml | Yes $*$              |
| RECEIVE_<br>ORD<br>NEGOTIATION/<br>ON_SUCCESS                         | On success,<br>when<br>DocumentTyp<br>e is 0001,<br>EntityType is<br>ORDER. | Number of<br>concurrent<br>time-trigger<br>ed<br>transactions<br>running. | receiveOrder<br>Negotiation_<br>dbd.txt         | No.                  |
| * Note: Template used for this event is the same template used by the |                                                                             |                                                                           |                                                 |                      |

getNegotiationDetails() API to form the output XML.

# **A.3.29 Release**

This transaction releases orders to specific ship nodes, making sure that the scheduled ship nodes have enough inventory to process the order.

This transaction should be invoked after the scheduling process.

For more details, see the information provided under the releaseOrder() API in the *Selling and Fulfillment Foundation: Javadocs*.

**Important:** Sterling Commerce recommends that if you run the combined 'Schedule and Release' agent, you do not also run the individual Schedule or the individual Release agents.

#### **Attributes**

The following are the attributes for this time-triggered transaction:

*Table A–98 Release Attributes*

| <b>Attribute</b>           | Value             |
|----------------------------|-------------------|
| Base Transaction ID        | I REI FASE        |
| Base Document Type   Order |                   |
| Base Process Type          | Order Fulfillment |
| APIs Called                | releaseOrder()    |

# **Criteria Parameters**

| <b>Parameter</b>               | <b>Description</b>                                                                                                    |  |
|--------------------------------|----------------------------------------------------------------------------------------------------|--|
| Action                         | Required. Triggers the transaction. If left blank, it<br>defaults to Get, the only valid value.                                     |  |
| Number of Records<br>To Buffer | Optional. Number of records to retrieve and<br>process at one time. If left blank or specified as 0<br>(zero), it defaults to 5000. |  |
| IgnoreReleaseDate              | Optional. Determines whether the schedule<br>process should ignore line release date criteria.<br>Valid values are:                 |  |
|                                | Y - Releases line quantities regardless of<br>release date criteria                                                                 |  |
|                                | N - Default value. Releases line quantities<br>only after release date criteria have been<br>met.                                   |  |
| CheckInventory                 | Optional. Determine whether inventory should be<br>checked. Valid values are:                                                       |  |
|                                | Y - Default value. Inventory needs to be<br>checked.                                                                                |  |
|                                | N - Inventory does not need to be checked.                                                                                          |  |

*Table A–99 Release Criteria Parameters*

| <b>Parameter</b>            | <b>Description</b>                                                                                                    |
|-----------------------------|----------------------------------------------------------------------------------------------------|
| Next Task Queue<br>Interval | Optional. Specifies in hours how long a failed<br>task should be suspended before it is considered<br>for reprocessing. Defaults to 5 hours. |
| ColonyID                    | Required in a multischema deployment where a<br>table may exist in multiple schemas. Runs the<br>agent for the colony.                       |

*Table A–99 Release Criteria Parameters*

The following statistics are tracked for this transaction:

*Table A–100 Release Criteria Statistics*

| <b>Statistic Name</b>                  | <b>Description</b>                                                                         |
|----------------------------------------|--------------------------------------------------------------------------------------------|
| <b>NumFutureDateFailures</b>           | Number of orders did not attempt to<br>release because of future date failures.            |
| NumOrdersAttempted                     | Number of orders attempted to release.                                                     |
| NumOrdersCannotBeProcess<br>edFailures | Number of orders did not attempt to<br>release because of cannot be processed<br>failures. |
| NumOrdersProcessed                     | Number of orders processed.                                                                |
| NumOrdersReleased                      | Number of orders released.                                                                 |
| NumOrdersBackordered                   | Number of orders backordered.                                                              |
| NumOrderLinesReleased                  | Number of order lines released.                                                            |
| NumOrderLinesBackordered               | Number of order lines backordered.                                                         |
| <b>NumReleasesCreated</b>              | Number of order releases created.                                                          |
| NumOrdersCannotBeProcess<br>edFailures | Number of orders that were not released<br>due to process failure.                         |

**Note:** If the release process results in splitting of an order line, NumOrderLinesReleased, NumOrderLinesBackordered, and NumOfReleasesCreated may result in more than one count.

#### **Pending Job Count**

For this transaction the pending job count is the number of records available to be processed by the transaction with the AVAILABLE\_DATE value less than or equal to  $\left( \langle \rangle = \rangle \right)$  the current date value in the YFS\_Task\_ Q table, if tasks on hold are not ready to be processed.

#### **Events Raised**

This transaction raises events as specified under the releaseOrder() API in the *Selling and Fulfillment Foundation: Javadocs*.

# **A.3.30 Route Shipment**

This time-triggered transaction is used to route shipments and belongs to the Outbound Shipment pipeline. It assigns the Carrier and Carrier Service codes for the shipment based on the Routing Guide configured.

The Route Shipment transaction either includes shipments in an existing load or creates a new load and includes the shipments in it.

Shipments can be consolidated to a load, only if the following conditions are met:

- Expected Ship Date The expected ship date of the shipments must be less than or equal to the must ship before date of the load.
- Expected Load Departure Date The expected load departure date must be less than or equal to the must ship before date of the shipments in the load.

The must ship before date is a date computed for the load, based on all shipments present in the load. For example, if a load has three shipments with their must ship before dates as 12.22.2005, 12.12.2005, and 12.19.2005 respectively, then the must ship before date of the load is computed as 12.12.2005, as it is the earliest of the three dates.

#### **Attributes**

The following are the attributes for this time-triggered transaction:

*Table A–101 Route Shipment*

| <b>Attribute</b>     | Value                                                    |  |
|----------------------|----------------------------------------------------------|--|
| Base Transaction ID  | ROUTE_SHIPMENT.0001                                      |  |
| Base Document Type   | Order                                                    |  |
| Base Process Type    | ORDER_DELIVERY                                           |  |
| Abstract Transaction | No.                                                      |  |
| APIs Called          | None                                                     |  |
| User Exits Called    | com.yantra.ydm.japi.ue.YDMOverrideDetermi<br>neRoutingUE |  |
|                      | com.yantra.ydm.japi.ue.YDMBeforeDetermine<br>RoutingUE   |  |

## **Criteria Parameters**

*Table A–102 Route Shipment Criteria Parameters*

| <b>Parameter</b>               | <b>Description</b>                                                                                                    |
|--------------------------------|----------------------------------------------------------------------------------------------------|
| Action                         | Required. Triggers the transaction. If left blank, it<br>defaults to Get, the only valid value.                                              |
| Number of Records<br>To Buffer | Optional. Number of records to retrieve and<br>process at one time. If left blank or specified as 0<br>(zero), it defaults to 5000.          |
| Next Task Queue<br>Interval    | Optional. Specifies in hours how long a failed task<br>should be suspended before it is considered for<br>reprocessing. Defaults to 5 hours. |

| <b>Parameter</b>   | <b>Description</b>                                                                                                    |  |
|--------------------|----------------------------------------------------------------------------------------------------|--|
| ColonyID           | Required in a multischema deployment where<br>YFS_SHIPMENT table may exist in multiple<br>schemas. Runs the agent for the colony.                                                                                         |  |
| CollectPendingJobs | If this parameter is set to N, the agent does not<br>collect information on the pending jobs for this<br>monitor. This pending job information is used for<br>monitoring the monitor in the System<br>Management Console. |  |

*Table A–102 Route Shipment Criteria Parameters*

The following statistics are tracked for this transaction:

*Table A–103 Route Shipment Statistics*

| Statistic Name | <b>Description</b>          |
|----------------|-----------------------------|
| NumRouted      | Number of shipments routed. |

# **Pending Job Count**

For this transaction the pending job count is the number of records representing the unheld orders that are available to be processed by the transaction with the AVAILABLE\_DATE value less than or equal to  $\left( \leq n \right)$ the current date value in the YFS\_Task\_Q table.

# **Events Raised**

The following events are raised by this time-triggered transaction:

| Transaction/Event | <b>Key Data</b>      | Data Published                           | <b>Template</b><br>Support? |  |
|-------------------|----------------------|------------------------------------------|-----------------------------|--|
| ON_SUCCESS        | shipment_<br>dbd.txt | YDM_ROUTE_<br>SHIPMENT.ON<br>SUCCESS.xml | Yes                         |  |
| ON_FAILURE        | shipment_<br>dbd.txt | YDM_ROUTE_<br>SHIPMENT.ON<br>FAILURE.xml | Yes                         |  |

*Table A–104 Events Raised by the Route Shipment Transaction*

However, note that the template name would read <TransactionId>.ON\_ SUCCESS.xml.

# **A.3.31 Schedule**

This transaction schedules orders to specific ship nodes making sure that the scheduled ship nodes have enough inventory to process the order.

Run this transaction after order creation.

**Important:** Sterling Commerce recommends that if you run the combined 'Schedule and Release' agent, you do not also run the individual Schedule or the individual Release agents.

## **Attributes**

The following are the attributes for this time-triggered transaction:

*Table A–105 Schedule Attributes*

| <b>Attribute</b>           | Value             |
|----------------------------|-------------------|
| Base Transaction ID        | <b>SCHEDULE</b>   |
| Base Document Type   Order |                   |
| Base Process Type          | Order Fulfillment |
| APIs Called                | scheduleOrder()   |

#### **Criteria Parameters**

*Table A–106 Schedule Criteria Parameters*

| <b>Parameter</b>               | <b>Description</b>                                                                                                    |
|--------------------------------|----------------------------------------------------------------------------------------------------|
| Action                         | Required. Triggers the transaction. If left blank, it<br>defaults to Get, the only valid value.                                     |
| Number of Records<br>To Buffer | Optional. Number of records to retrieve and<br>process at one time. If left blank or specified as 0<br>(zero), it defaults to 5000. |
| <b>Parameter</b>                   | <b>Description</b>                                                                                                    |
|------------------------------------|----------------------------------------------------------------------------------------------------|
| OptimizationType                   | Optional. Determines the optimization rules to<br>apply to the scheduling process. Valid values are:                                                     |
|                                    | 01 - Optimize on date (Default)                                                                                                    |
|                                    | 02 - Optimize on ship node priority<br>$\bullet$                                                                                                    |
|                                    | 03 - Optimize on number of shipments<br>$\bullet$                                                                                                    |
| OrderFilter                        | Optional. Determines the types of orders to filter.<br>Possible values are:                                                                              |
|                                    | A - All orders (Default)                                                                                                    |
|                                    | B - Backorders only<br>$\bullet$                                                                                                    |
|                                    | N - New orders only<br>$\bullet$                                                                                                    |
| ScheduleAndRelease                 | Optional. Notify the schedule process to release<br>all releasable line quantities. Valid values are:                                                    |
|                                    | Y - Releases successfully scheduled line<br>quantities.                                                                                                  |
|                                    | N - Default value. Only schedules line<br>quantities.                                                                                                    |
|                                    | Note: Enabling this parameter does not validate<br>hold types configured for the release transaction.                                                    |
| IgnoreReleaseDate                  | Optional. Determines whether the schedule<br>process should ignore line release date criteria.<br>Valid values are:                                      |
|                                    | Y - Releases line quantities regardless of<br>$\bullet$<br>release date criteria.                                                                        |
|                                    | N - Releases lines quantities only after<br>$\bullet$<br>release date criteria have been met. Default.                                                   |
| <b>Next Task Queue</b><br>Interval | Not used. This agent updates a failed task so<br>that it is suspended for the back order retry<br>interval setup in the appropriately scheduled<br>rule. |
| ColonyID                           | Required in a multischema deployment where a<br>table may exist in multiple schemas. Runs the<br>agent for the colony.                                   |

*Table A–106 Schedule Criteria Parameters*

The following statistics are tracked for this transaction:

*Table A–107 Schedule Statistics*

| <b>Statistic Name</b>        | <b>Description</b>                                                                                                    |
|------------------------------|----------------------------------------------------------------------------------------------------|
| <b>NumFutureDateFailures</b> | Number of orders that Selling and<br>Fulfillment Foundation did not attempt to<br>schedule because of future date failures.                                                                                    |
|                              | Failures can be caused by any of the<br>following:                                                                                                    |
|                              | If the OrderFilter is "B" (Backorders<br>Only) and there are no backordered<br>or unscheduled lines.                                                                                                    |
|                              | If the OrderFilter is "N" (New orders<br>Only) and there are some<br>backordered or unscheduled lines.                                                                                                    |
|                              | If order has order lines within only<br>backordered or unscheduled status<br>and the status modify timestamp is<br>after the current time - the back<br>order wait period specified in the<br>scheduling rule. |
| NumOrdersAttempted           | Number of orders attempted to<br>schedule. This statistic does not include<br>the values for NumFutureDateFailures<br>and<br>NumOrdersCannotBeProcessedFailures<br>statistics.                                 |
| NumOrderLinesReleased        | Number of order lines that have been<br>released.                                                                                                    |

| <b>Statistic Name</b>                  | <b>Description</b>                                                                                                    |
|----------------------------------------|----------------------------------------------------------------------------------------------------|
| NumOrdersCannotBeProcess<br>edFailures | Number of orders that Selling and<br>Fulfillment Foundation did not attempt to<br>schedule because of cannot be<br>processed failures. |
|                                        | Failures can be caused by any of the<br>following:                                                                                     |
|                                        | The result of the<br>YFSCheckOrderBeforeProcessingUE<br>user exit returns as false.                                                    |
|                                        | The Order has the HoldFlag attribute<br>set to 'Y'.                                                                                    |
|                                        | The Order has the SaleVoided<br>attribute set to 'Y'.                                                                                  |
|                                        | The Order does not have<br>$\bullet$<br>PaymentStatus as AUTHORIZED,<br>INVOICED, PAID, nor NOT_<br>APPLICABLE.                        |
| NumOrdersCreated                       | Number of orders created. This also<br>includes the number of procurement<br>orders created.                                           |
| NumOrderLinesCreated                   | Number of order lines created.                                                                                                    |
| NumOrdersProcessed                     | Number of orders processed.                                                                                                    |
| NumOrdersScheduled                     | Number of orders that have at least one<br>line that was scheduled.                                                                    |
|                                        | Note: This includes scheduled lines in<br>any status except BACKORDER.                                                                 |
| NumOrdersProcOrdersCreate<br>d         | Number of procurement orders created.                                                                                                  |
| NumWorkOrdersCreated                   | Number of work orders created.                                                                                                    |
| NumOrdersBackordered                   | Number of orders backordered.                                                                                                    |
| NumOrderLinesScheduled                 | Number of order lines scheduled.                                                                                                    |
| NumOrderLinesBackordered               | Number of order lines backordered.                                                                                                    |
| NumReleasesCreated                     | Number of order releases created.                                                                                                    |

*Table A–107 Schedule Statistics*

#### **Pending Job Count**

For this transaction the pending job count is the number of records representing the unheld orders that are available to be processed by the transaction with the AVAILABLE\_DATE value less than or equal to  $\left\langle \langle \rangle \right\rangle$ the current date value in the YFS\_Task\_Q table, if tasks on hold are not ready to be processed.

#### **Events Raised**

This transaction raises events as specified under the scheduleOrder() API in the *Selling and Fulfillment Foundation: Javadocs*.

#### **Providing Oracle Hints**

You can provide Oracle Hints to increase the performance of the scheduleOrder agent. The two hints that can be provided for each criteria ID of the scheduleOrder agent are the Outer Hint and the Inner Hint. The Outer Hint is always used for the YFS\_TASK\_Q table. The Inner Hint is used for the YFS\_ORDER\_HEADER table only if the earlier hold functionality is used; otherwise, the Inner Hint is used for the YFS\_ ORDER\_RELEASE\_STATUS table.

Insert the following entries in the yfs.properties file in order to enable Oracle Hints:

- **1.** Edit the <YANTRA\_ HOME>/Applications/Foundation/resources/yfs.properties file.
- **2.** Insert yfs.<agent\_criteria\_id>.getjobs.hint.outer=/\*+ parallel(YFS\_TASK\_Q 8) full(yfs\_task\_q) \*/

```
Insert yfs.<agent_criteria_id>.getjobs.hint.inner=/*+ NL_SJ 
*/
```
# **A.3.32 Send Invoice**

This transaction publishes invoice data that can be directed to an external accounts receivable system.

In environments that require an interface with accounts receivable systems, this transaction needs to be scheduled. This transaction raises an event for an invoice based on the following configuration at the following times in the order lifecycle:

- Publish invoice at shipment creation This implies that your accounts payable system takes care of payment collection. Invoices can be published as soon as they are created.
- Publish invoice after payment collection This implies that the Console take care of the payment collection. When payment is in the AT\_COLLECT status and the payment is not from an external system, an invoice is published only if the entire payment amount is collected. If the payment is in the AT\_CREATE status or the payment is from an external system, the invoice is published unconditionally.

**Note:** Many of this transaction's elements and attributes are template driven. Refer to the XML for element level details.

#### **Attributes**

The following are the attributes for this time-triggered transaction:

| <b>Attribute</b>         | Value                    |
|--------------------------|--------------------------|
| Base Transaction ID      | SEND_INVOICE             |
| Base Document Type       | Order                    |
| <b>Base Process Type</b> | Order Fulfillment        |
| Abstract Transaction     | No.                      |
| APIs Called              | qetOrderInvoiceDetails() |

*Table A–108 Send Invoice Attributes*

#### **Criteria Parameters**

The following are the criteria parameters for this transaction:

*Table A–109 Send Invoice Criteria Parameters*

| <b>Parameter</b>               | <b>Description</b>                                                                                                    |
|--------------------------------|----------------------------------------------------------------------------------------------------|
| Action                         | Required. Triggers the transaction. If left blank, it<br>defaults to Get, the only valid value.                                     |
| Number of Records<br>To Buffer | Optional. Number of records to retrieve and<br>process at one time. If left blank or specified as 0<br>(zero), it defaults to 5000. |
| ColonyID                       | Required in a multischema deployment where a<br>table may exist in multiple schemas. Runs the<br>agent for the colony.              |

#### **Statistics Tracked**

The following statistics are tracked for this transaction:

*Table A–110 Send Invoice Statistics*

| Statistic Name  | <b>Description</b>       |
|-----------------|--------------------------|
| NumInvoicesSent | Number of invoices sent. |

### **Pending Job Count**

For this transaction the pending job count is the number of order invoices in created ("00") status.

## **Events Raised**

The following events are raised by this time-triggered transaction:

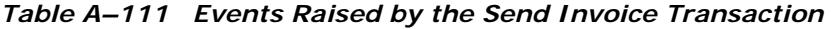

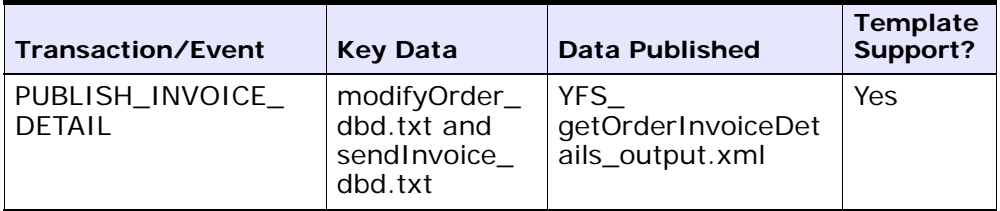

Additional events may be raised by the getOrderInvoiceDetails() API. For detailed information about the events, see the details provided under this API in the *Selling and Fulfillment Foundation: Javadocs*.

# **A.3.33 Send Item Changes**

In integrated environments, this transaction publishes item data changes that are directed to an external system.

When item changes occur in Selling and Fulfillment Foundation, they need to be communicated to the external system.

The business process may require the synchronization of items all at once in a batch. For example, at the end of each business day, the sendItemChanges agent can be configured to synchronize items based on the synchronization logic. This transaction retrieves all items that are not logical kit or dynamic physical kit items and whose SyncTS is null or MaxModifyTS is greater than the SyncTS.

**Note:** The MaxModifyTS of an item is updated with the current timestamp whenever an item is modified. The transaction then retrieves detailed information about those items and raises the ON\_SUCCESS event. This event should be configured to invoke the Send Item Changes action.

For more information about how this integration is implemented, see the *Selling and Fulfillment Foundation: Integration Guide*.

#### **Attributes**

The following are the attributes for this time-triggered transaction:

| <b>Attribute</b>          | Value                                   |
|---------------------------|-----------------------------------------|
|                           | Base Transaction ID   SEND_ITEM_CHANGES |
| Base Document Type   None |                                         |
| <b>Base Process Type</b>  | General                                 |

*Table A–112 Send Item Changes Attributes*

| <b>Attribute</b>          | Value |
|---------------------------|-------|
| Abstract Transaction   No |       |
| APIs Called               | None  |

*Table A–112 Send Item Changes Attributes*

#### **Criteria Parameters**

The following are the criteria parameters for this transaction:

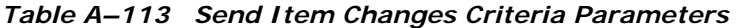

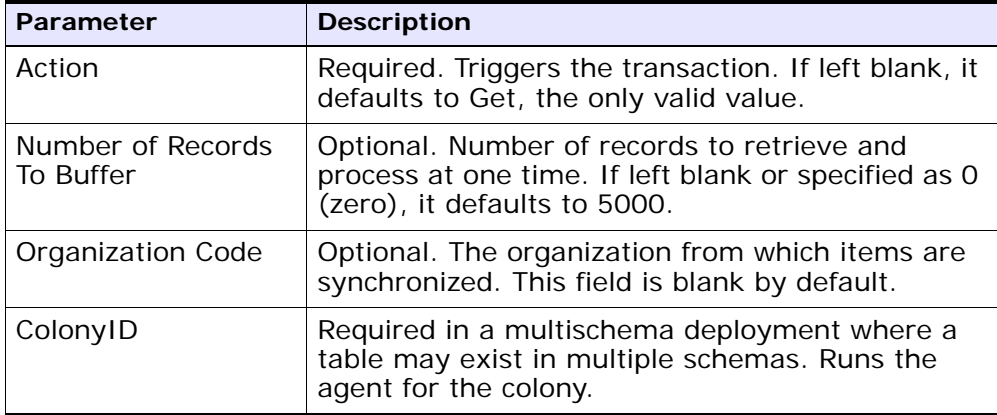

# **Statistics Tracked**

None.

#### **Pending Job Count**

For this transaction the pending job count is the number of items requiring synchronization. This is determined for product items that are not logical kit or dynamic physical kit items and whose SyncTS is null or MaxModifyTS is greater than the SyncTS.

#### **Events Raised**

The following events are raised by this time-triggered transaction:

*Table A–114 Events Raised by the Send Item Changes Transaction*

| Transaction/Event | <b>Key Data</b> | Data Published                                | Template<br>Support? |
|-------------------|-----------------|-----------------------------------------------|----------------------|
| ON SUCCESS        | <b>None</b>     | YCM SEND ITEM<br>  CHANGES_ON_<br>SUCCESS.XML | Yes                  |

# **A.3.34 Send Customer Changes**

In integrated environments, this transaction publishes customer data changes that are directed to an external system.

When customer changes occur in Selling and Fulfillment Foundation, they need to be communicated to the external system.

The business process may require the synchronization of customers all at once in a batch. For example, at the end of each business day, the sendItemChanges agent can be configured to synchronize items based on the synchronization logic. This transaction retrieves all customers that are consumers, have a user ID present, and are required to synchronize. This transaction can also be used to complete the initial synchronization of users between the two systems. For example, if an external system is already in place, and Selling and Fulfillment Foundation is then added, the SendCustomerChanges agent synchronizes the users from the external system.

The sendCustomerChanges agent also serves as a backup mechanism. If a customer synchronization event fails, the agent automatically retries the synchronization after a specified amount of time.

**Note:** The MaxModifyTS of an customer is updated with the current timestamp whenever an customer is modified, whenever syncTS is less than MaxModifyTS, or when syncTS is null. The transaction then retrieves detailed information about those customers and raises the ON\_ SUCCESS event. This event should be configured to invoke the Send Customer Changes action.

For more information about how this integration is implemented, see the *Selling and Fulfillment Foundation: Integration Guide*.

### **Attributes**

The following are the attributes for this time-triggered transaction:

*Table A–115 Send Customer Changes Attributes*

| <b>Attribute</b>            | Value                 |
|-----------------------------|-----------------------|
| Base Transaction ID         | SEND_CUSTOMER_CHANGES |
| Base Document Type          | None                  |
| <b>Base Process Type</b>    | General               |
| <b>Abstract Transaction</b> | Nο                    |
| APIs Called                 | None                  |

### **Criteria Parameters**

The following are the criteria parameters for this transaction:

*Table A–116 Send Customer Changes Criteria Parameters*

| <b>Parameter</b>               | <b>Description</b>                                                                                                    |
|--------------------------------|----------------------------------------------------------------------------------------------------|
| Action                         | Required. Triggers the transaction. If left blank, it<br>defaults to Get, the only valid value.                                     |
| Number of Records<br>To Buffer | Optional. Number of records to retrieve and<br>process at one time. If left blank or specified as 0<br>(zero), it defaults to 5000. |
| Organization Code              | Optional. The organization from which customers<br>are synchronized. This field is blank by default.                                |
| ColonyID                       | Required in a multischema deployment where a<br>table may exist in multiple schemas. Runs the<br>agent for the colony.              |

## **Statistics Tracked**

None.

#### **Pending Job Count**

For this transaction the pending job count is the number of customers requiring synchronization. This is determined for customers that are consumers, have a user ID present, and are required to synchronize.

#### **Events Raised**

The following events are raised by this time-triggered transaction:

**Transaction/Event Key Data Data Published Template Support?** SEND\_CUSTOMER\_ CHANGES.ON\_ **SUCCESS** None | YSC\_SEND\_ CUSTOMER\_ CHANGES.ON\_ SUCCESS.XML Yes

*Table A–117 Events Raised by the Send Customer Changes Transaction*

# **A.3.35 Send Order**

This transaction tries to raise the ON\_SUCCESS event for an order whose OrderHeaderKey is stored in the task queue object. The event is raised only if all of the order lines of the order reach particular status(es) completely. That is, the entire ORDERED\_QTY of each line must be in the particular status(es). In addition to raising the event, the line statuses are also changed to the drop statuses, corresponding to the pickup statuses. The SendOrder transaction, derived from the abstract transaction SEND\_ORDER, should have the event, pickup, and drop statuses configured. For more information, see the details provided under the sendOrder() API in the *Selling and Fulfillment Foundation: Javadocs*.

If an order needs to be communicated to a third party, use this transaction.

> **Note:** The TransactionKey posted in the task object must be an instance of the Abstract Transaction SEND\_ORDER for the ProcessType associated with the Order. Otherwise, an exception is thrown.

#### **Attributes**

The following are the attributes for this time-triggered transaction:

*Table A–118 Send Order Attributes*

| <b>Attribute</b>           | Value             |
|----------------------------|-------------------|
| <b>Base Transaction ID</b> | SEND_ORDER        |
| Base Document Type         | Order             |
| Base Process Type          | Order Fulfillment |
| Abstract Transaction       | Yes               |
| APIs Called                | sendOrder()       |

#### **Criteria Parameters**

The following are the criteria parameters for this transaction:

| <b>Parameter</b>               | <b>Description</b>                                                                                                    |
|--------------------------------|----------------------------------------------------------------------------------------------------|
| Action                         | Required. Triggers the transaction. If left blank, it<br>defaults to Get, the only valid value.                                              |
| Number of Records<br>To Buffer | Optional. Number of records to retrieve and<br>process at one time. If left blank or specified as 0<br>(zero), it defaults to 5000.          |
| Next Task Queue<br>Interval    | Optional. Specifies in hours how long a failed<br>task should be suspended before it is considered<br>for reprocessing. Defaults to 5 hours. |
| ColonyID                       | Required in a multischema deployment where a<br>table may exist in multiple schemas. Runs the<br>agent for the colony.                       |

*Table A–119 Send Order Criteria Parameters*

# **Statistics Tracked**

None.

#### **Pending Job Count**

For this transaction the pending job count is the number of records available to be processed by the transaction with the AVAILABLE\_DATE value less than or equal to  $(\leq)=$  the current date value in the YFS\_Task\_ Q table.

#### **Events Raised**

This transaction raises events as specified under the sendOrder() API in the *Selling and Fulfillment Foundation: Javadocs*.

# **A.3.36 Send Release**

The Send Release Agent dispatches releases to ship nodes.

#### **Attributes**

The following are the attributes for this time-triggered transaction:

| <b>Attribute</b>         | <b>Value</b>                               |
|--------------------------|--------------------------------------------|
| <b>Transaction Name</b>  | Send Release                               |
| Transaction ID           | SHIP_ADVICE                                |
| <b>Base Process Type</b> | Order Fulfillment                          |
| Abstract Transaction     | No.                                        |
| APIs Called              | com.yantra.yfs.agent.YFSWMSShipAdviceAgent |

*Table A–120 Send Release Attributes*

#### **Criteria Parameters**

The following are the criteria parameters for this transaction:

*Table A–121 Send Release Criteria Parameters*

| Parameter                      | <b>Description</b>                                                                                                    |
|--------------------------------|----------------------------------------------------------------------------------------------------|
| Action                         | Required. Triggers the transaction. If left blank, it<br>defaults to Get, the only valid value.                                     |
| Number of Records<br>To Buffer | Optional. Number of records to retrieve and<br>process at one time. If left blank or specified as 0<br>(zero), it defaults to 5000. |

| <b>Parameter</b>            | <b>Description</b>                                                                                                    |
|-----------------------------|----------------------------------------------------------------------------------------------------|
| Next Task Queue<br>Interval | Optional. Specifies in hours how long a failed task<br>should be suspended before it is considered for<br>reprocessing. Defaults to 5 hours. |
| ColonyID                    | Required in a multischema deployment where a<br>table may exist in multiple schemas. Runs the<br>agent for the colony.                       |

*Table A–121 Send Release Criteria Parameters*

The following statistics are tracked for this transaction:

*Table A–122 Send Release Statistics*

| <b>Statistic Name</b>  | <b>Description</b>                  |
|------------------------|-------------------------------------|
| NumReleasesProcessed   | Number of order releases processed. |
| <b>NumReleasesSent</b> | Number of order releases sent.      |

# **Pending Job Count**

For this transaction the pending job count is the number of records available to be processed by the transaction with the AVAILABLE\_DATE value less than or equal to  $\left( \langle \rangle = \rangle \right)$  the current date value in the YFS\_Task\_ Q table.

## **Events Raised**

The following events are raised by this time-triggered transaction:

*Table A–123 Events Raised by the Send Release Transaction*

| <b>Transaction/Event</b> | <b>Data Published</b>                                  |
|--------------------------|--------------------------------------------------------|
|                          | PUBLISH_SHIP_ADVICE   YFS_publishShipAdvice_output.xml |

# **A.3.37 Start Order Negotiation**

This transaction creates the negotiations for orders that are configured to go through the negotiation process.

Use this transaction in environments where an Order needs to go through a Negotiation phase before it is released.

#### **Attributes**

The following are the attributes for this time-triggered transaction:

| <b>Attribute</b>     | <b>Value</b>                                                  |
|----------------------|---------------------------------------------------------------|
| Base Transaction ID  | START_ORD_NEGOTIATION                                         |
| Base Document Type   | Order                                                         |
| Base Process Type    | Order Fulfillment                                             |
| Abstract Transaction | Nο                                                            |
| APIs Called          | createNegotiation()                                           |
| User Exits Called    | YCPBeforeCreateNegotiationUE,<br><b>YCPGetNegotiationNoUE</b> |

*Table A–124 Start Order Negotiation Attributes*

# **Criteria Parameters**

The following are the criteria parameters for this transaction:

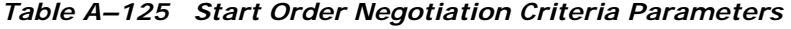

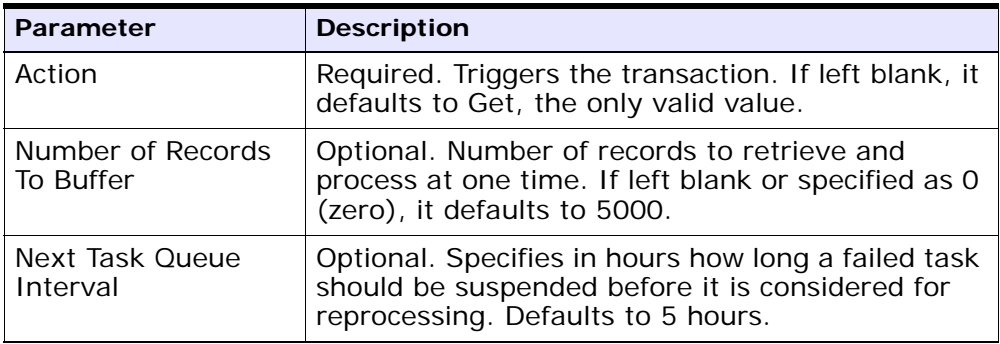

| <b>Parameter</b> | <b>Description</b>                                                                                                    |
|------------------|----------------------------------------------------------------------------------------------------|
| <b>Node</b>      | Required. The warehouse management ship node<br>for which records are being processed.                                 |
| ColonyID         | Required in a multischema deployment where a<br>table may exist in multiple schemas. Runs the<br>agent for the colony. |

*Table A–125 Start Order Negotiation Criteria Parameters*

The following statistics are tracked for this transaction:

*Table A–126 Start Order Negotiation Statistics*

| <b>Statistic Name</b>  | <b>Description</b>              |
|------------------------|---------------------------------|
| NumOrdersProcessed     | Number of orders processed.     |
| NumNegotiationsCreated | Number of negotiations created. |

## **Pending Job Count**

For this transaction the pending job count is the number of records available to be processed by the transaction with the AVAILABLE\_DATE value less than or equal to  $\left( \langle \rangle = \rangle \right)$  the current date value in the YFS\_Task\_ Q table.

## **Events Raised**

This transaction raises events as specified under the createNegotiation() API in the *Selling and Fulfillment Foundation: Javadocs*.

# **A.3.38 Synchronize Colony Map**

The Colony Map Synchronizer agent inserts or updates colony mappings of organizations and users in the PLT\_COLONY\_MAP table. When you run the agent for the first time, it populates this table, which is a necessary step in upgrading to multischema mode after installing or upgrading Selling and Fulfillment Foundation.

For more information about upgrading to multischema mode, see the *Selling and Fulfillment Foundation: Multitenant Enterprise Guide*.

#### **Attributes**

The following are attributes for this time-triggered transaction:

*Table A–127 Colony Map Synchronizer Attributes*

| <b>Attribute</b>                      | Value   |
|---------------------------------------|---------|
| Base Transaction ID   COLONY_MAP_SYNC |         |
| <b>Base Process Type</b>              | General |
| Abstract Transaction                  | l No    |

### **Criteria Parameters**

The following are the criteria parameters for this transaction:

| <b>Parameter</b>               | <b>Description</b>                                                                                                    |
|--------------------------------|----------------------------------------------------------------------------------------------------|
| Action                         | Required. Triggers the transaction. If left blank, it<br>defaults to Get, the only valid value.                                                                                                    |
| Number of Records<br>to Buffer | Optional. Number of records to retrieve and<br>process at one time. If left blank or specified as 0<br>(zero), it defaults to 5000.                                                                                                    |
| ColonyID                       | The colony to be synchronized.                                                                                                    |
|                                | Initially, you must run the agent on the DEFAULT<br>colony provided by the Selling and Fulfillment<br>Foundation installation so that it populates the<br>PLT_COLONY_MAP table. After this, you can run<br>the agent on another ColonyID. |
| InsertDefaultMappin<br>gs      | If set to Y, users for which the colony cannot be<br>determined will be mapped to the colony for<br>which the Colony Map Synchronizer agent is run.                                                                                       |

*Table A–128 Colony Map Synchronizer Criteria Parameters*

### **Statistics Tracked**

None.

**Pending Job Count** None.

#### **Events Raised**

None.

### **Tables Purged**

None.

# **A.3.39 Update Best Match Region**

The Update Best Match Region transaction manages the YFS\_REGION\_ BEST\_MATCH table, which is used by Data Warehouse Analytics to report best match region data. The best match region is defined by the following five address attributes in person info records:

- ADDRESS\_LINE6
- **CITY**
- **STATE**
- SHORT\_ZIP\_CODE

Abstract Transaction | No APIs Called None

**COUNTRY** 

The agent for the Update Best Match Region transaction runs in two modes that allow you to set up and update the YFS\_REGION\_BEST\_ MATCH table.

## **Attributes**

The following are the attributes for this time-triggered transaction:

| <b>Attribute</b>             | Value                    |
|------------------------------|--------------------------|
| Base Transaction ID          | UPDATE_BEST_MATCH_REGION |
| Base Document Type   General |                          |
| Base Process Type            | General                  |

*Table A–129 Update Best Match Region Attributes*

User Exits Called | YSCGetShortZipCode UE

# **Criteria Parameters**

The following are the criteria parameters for this transaction:

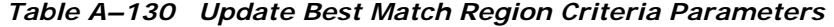

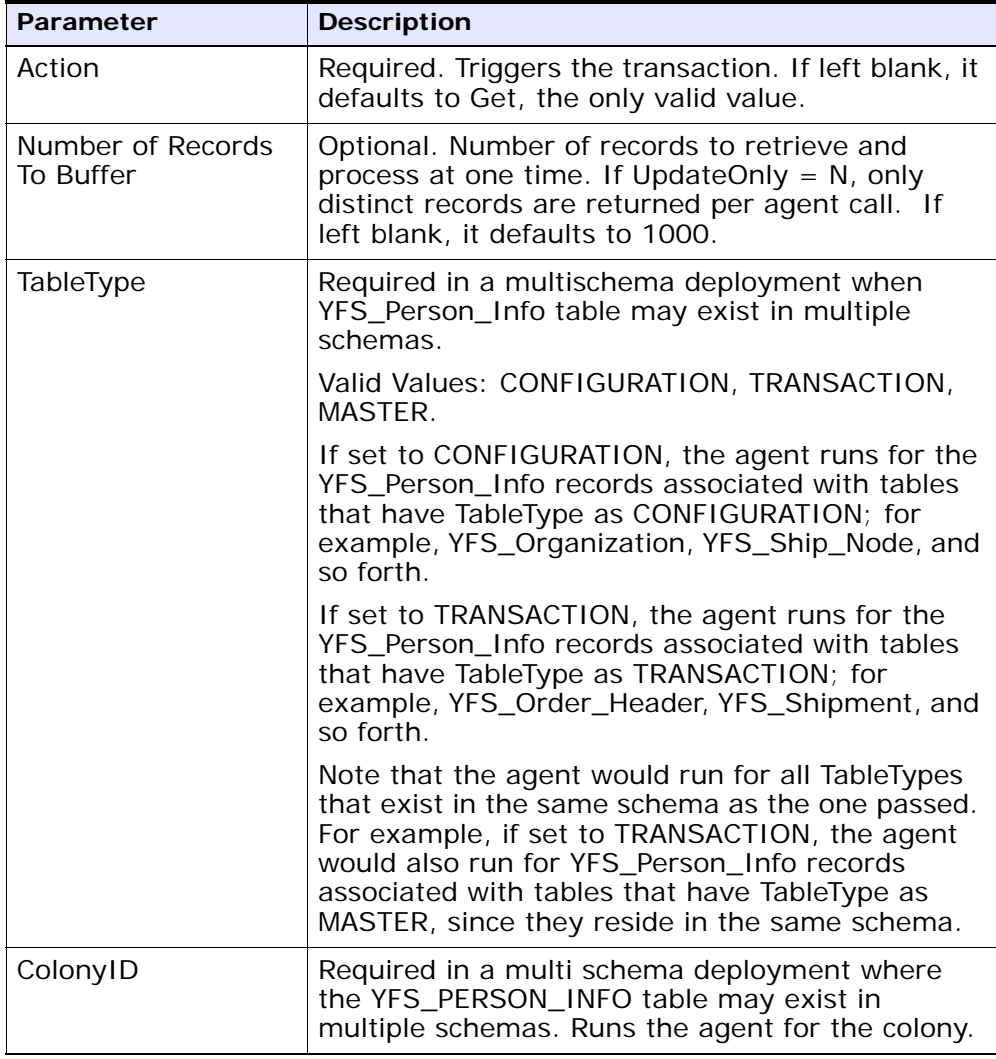

| <b>Parameter</b>           | <b>Description</b>                                                                                                    |
|----------------------------|----------------------------------------------------------------------------------------------------|
| UpdateOnly                 | Mode in which to run. Valid values are:                                                                                                    |
|                            | N - Default value. Adds records from the<br>$\bullet$<br>YFS_PERSON_INFO table to the YFS_<br>REGION_BEST_MATCH table and populates<br>the region key in the YFS_BEST_MATCH<br>table. To perform the initial setup of Best<br>Match Region for Analytics, set UpdateOnly to<br>N.<br>Y - Update mode. Updates region keys based<br>on addresses in YFS_REGION_BEST_MATCH.<br>After performing the initial setup of Best<br>Match Region for Analytics, set this value to Y<br>to specify update mode. |
| LastPersonInfoKey          | Optional. If UpdateOnly is set to N,<br>LastPersonInfoKey determines the first person<br>info record to populate. If no key is specified, the<br>value defaults to Null.                                                                                                    |
| LastRegionBest<br>MatchKey | Optional. If UpdateOnly is set to Y,<br>LastRegionBestMatchKey determines the first<br>region best match key to update. If no key is<br>specified, the value defaults to Null.                                                                                                    |

*Table A–130 Update Best Match Region Criteria Parameters*

None.

## **Pending Job Count**

None.

# **Events Raised**

None.

# **Tables Purged**

None.

# **A.3.40 PopulateOwnershipTransferSummary**

This method updates the YFS\_OWNERSHIP\_TRANSFER\_SUMMARY table.

This transaction updates the YFS\_OWNERSHIP\_TRANSFER\_SUMMARY table by checking the records in YFS\_INV\_OWN\_TRANSFER\_RCD table.

It also updates the IS\_STATISTICS\_UPDATED to 'Y' in YFS\_INV\_OWN\_ TRANSFER\_RCD table after the record has been used by the transaction.

## **Attributes**

Following are the attributes for this time-triggered transaction:

| <b>Attribute</b>            | <b>Value</b>            |
|-----------------------------|-------------------------|
| Base Transaction ID         | POPULATE_OWN_TRANS_SUMM |
| Base Document Type          | General                 |
| <b>Base Process Type</b>    | General                 |
| <b>Abstract Transaction</b> | No.                     |
| APIs Called                 | None                    |

*Table A–131 YFSPopulateOwnershipTransfer Attributes*

# **Criteria Parameters**

Following are the criteria parameters for this transaction:

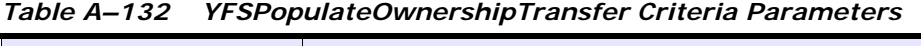

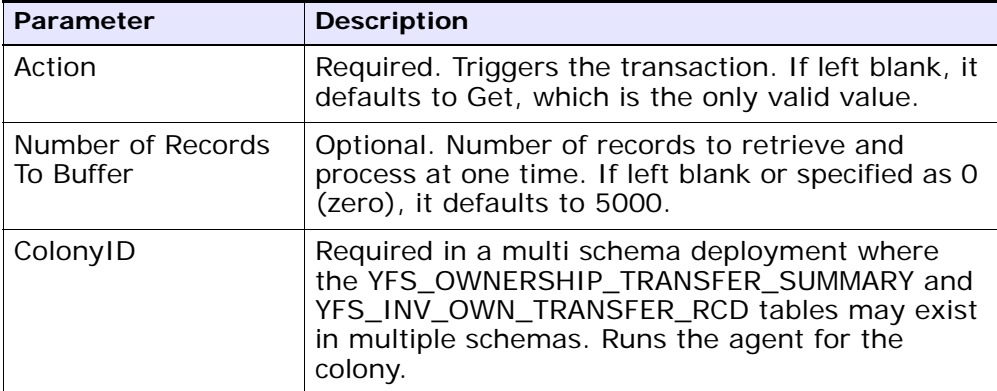

None

**Pending Job Count**

None

**Events Raised**

None

# **A.4 Time-Triggered Purge Transactions**

There are several transactions that you can use to purge your database tables at specific time intervals.

Purge transactions determine when a table should be purged by determining the current date and subtracting the retention days specified by the purge. If the timestamp on the table is less than or equal to (current day - retention days) the table is purged.

**Note:** In some cases, a purge may look at another field other than the table's timestamp. These are pointed out in the documentation.

**Note:** When an entity is being purged, the related or dependent information that is present in other tables should be taken into consideration for purging along with it. For example, if a sales order with live shipments is being purged, any cross reference to that order is not accurate in the Order Shipment Console.

**Note:** Some of the statistics collected and tracked in Release 8.5 for time-triggered transactions, monitors, and integration and application servers may change with the next release of Selling and Fulfillment Foundation.

**Note:** All Time-Triggered Purge Transactions have a CollectPendingJobs criteria parameter. If this parameter is set to  $N$ , the agent does not collect information on the pending jobs for that time-triggered transaction. This pending job information is used for monitoring the monitor in the System Management Console.

By default, CollectPendingJobs is set to Y. It can be helpful to set it to N if one particular time-triggered transaction is performing a significant amount of getPendingJobs queries, and the overhead cost is too high.

# **A.4.1 Purge Strategy**

The following recommendations should be taken into consideration when planning a purge strategy for each purge transaction:

- $\bullet$  Test purges by setting Live to 'N'.
- Turn on logging to test what is purged.
- Set up purge traces in the System Management Console and analyze the information.

# **A.4.2 Configuring Purge Transaction Log Files**

You can configure purges to write log files to a directory you specify. Each time you run a particular purge, new data is appended to this file. If no file exists, one is created.

To specify a purge log file directory:

**1.** Configure the yfs.purge.path property in the <INSTALL\_ DIR>/properties/customer\_overrides.properties file. For example, on UNIX you might specify the log files to be written to the /app/yfs/logs/purges directory.

For additional information about overriding properties using the customer\_overrides.properties file, see the *Selling and Fulfillment Foundation: Properties Guide*.

**2.** Run the <INSTALL\_DIR>/bin/setupfiles.sh script on UNIX, or the <INSTALL\_DIR>/bin/setupfiles.cmd script on Windows.

# **A.4.3 Available Purges**

This section contains details of all purge transactions in alphabetical order. The time-triggered purge transactions are:

- **[Alert Purge](#page-600-0)**
- [Capacity Purge](#page-603-0)
- [Draft Order History Purge](#page-606-0)
- [Draft Order Purge](#page-609-0)
- [Delivery Plan Purge](#page-613-0)
- [Export Table Purge](#page-616-0)
- [Import Table Purge](#page-618-0)
- [Inventory Audit Purge](#page-621-0)
- [Inventory Purge](#page-624-0)
- [Inventory Supply Temp Purge](#page-627-0)
- [Item Audit Purge](#page-629-0)
- [Load History Purge](#page-631-0)
- [Load Purge](#page-634-0)
- [Negotiation History Purge](#page-637-0)
- [Negotiation Purge](#page-639-0)
- [Order History Purge](#page-642-0)
- [Order Purge](#page-645-0)
- [Order Release Status Purge](#page-652-0)
- [Order Status Audit Purge](#page-655-0)
- [Organization Audit Purge](#page-657-0)
- [Person Info Purge](#page-659-0)
- [Person Info History Purge](#page-662-0)
- [Picklist Purge](#page-665-0)
- [Price List Purge](#page-667-0)
- [Purge Catalog Mass Audits](#page-669-0)
- [Receipt History Purge](#page-671-0)
- [Receipt Purge](#page-673-0)
- [Reprocess Error Purge](#page-677-0)
- [Reservation Purge](#page-679-0)
- [Shipment History Purge](#page-681-0)
- [Shipment Purge](#page-683-0)
- [Shipment Statistics Purge](#page-687-0)
- [Statistics Purge](#page-689-0)
- [User Activity Purge](#page-691-0)
- [User Activity Audit Purge](#page-694-0)
- [Work Order History Purge](#page-696-0)
- [Work Order Purge](#page-699-0)
- [YFS Audit Purge](#page-702-0)
- [YFSInventoryOwnershipAudit Purge](#page-705-0)
- [Password Reset Request Purge](#page-706-0)
- [User Login Failure Purge](#page-708-0)

### <span id="page-600-0"></span>**A.4.3.1 Alert Purge**

This purge removes alert data from the system. This reduces the load on frequently accessed tables. The alert should be marked as CLOSED.

Any enterprise that uses the Console must schedule purge transactions.

You can use purge codes pseudo-logic to analyze purges. If the following conditions are met, an alert is picked up for purge:

- The alert should be in "Closed" status.
- An inactive alert should have the resolution date earlier than or equal to the current date minus the purge criteria's retention days.
- If the alert is in "Open" status, the number of expiration days should be greater than 0, and the modified timestamp should be less than the current date minus the number of expiration days.

#### **Attributes**

The following are the attributes for this time-triggered transaction:

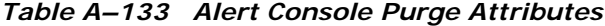

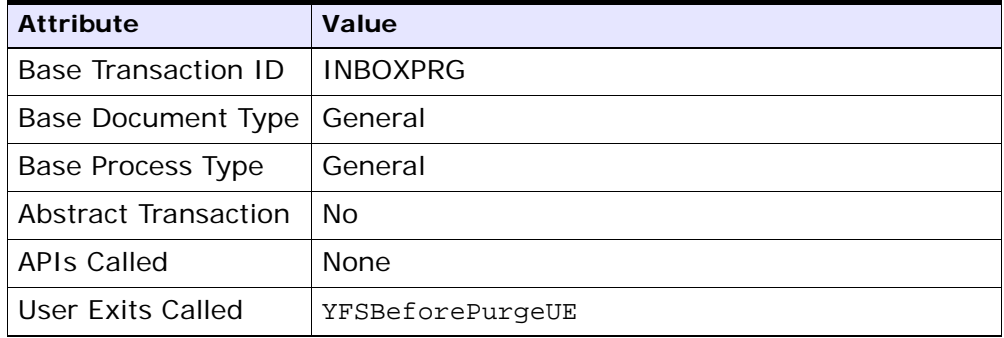

# **Criteria Parameters**

The following are the criteria parameters for this transaction:

| <b>Criteria Parameters</b>                     | <b>Description</b>                                                                                                    |
|------------------------------------------------|----------------------------------------------------------------------------------------------------|
| Action                                         | Required. Triggers the transaction. If left blank, it<br>defaults to Get, the only valid value.                                                                                                    |
| CollectPendingJobs                             | If this parameter is set to N, the agent does not<br>collect information on the pending jobs for this<br>monitor. This pending job information is used for<br>monitoring the monitor in the System<br>Management Console. |
| Number of Records<br>To Buffer                 | Optional. Number of records to retrieve and<br>process at one time. If left blank or specified as 0<br>(zero), it defaults to 5000.                                                                                       |
| EnterpriseCode                                 | Optional. The organization for which the Alert<br>Purge needs to be run. If not passed, then all<br>enterprises are monitored.                                                                                            |
| Exceptions With Blank<br><b>EnterpriseOnly</b> | Optional. If the parameter is set to Y, the agent<br>purges only those exceptions that has blank<br>enterprise code. In this case, the value set for<br>the EnterpriseCode criteria parameter is ignored.                 |

*Table A–134 Alert Console Purge Criteria Parameters*

| Criteria Parameters | <b>Description</b>                                                                                                    |
|---------------------|----------------------------------------------------------------------------------------------------|
| I ive               | Optional. Mode in which to run. Valid values are:                                                                                                    |
|                     | Y - Default value. Moves qualifying records<br>from the regular tables listed under Tables<br>Purged to the corresponding history tables.                                        |
|                     | N - Test mode. Determines the rows that are<br>moved to history tables without actually<br>moving them.                                                                          |
| PurgeCode           | Required. Cannot be modified. Used for internal<br>calculations, such as determining retention days.<br>Corresponds with the PurgeCode used in<br>Business Rules Purge Criteria. |
| ColonyID            | Required in a multi schema deployment where a<br>table may exist in multiple schemas. Runs the<br>agent for the colony.                                                          |

*Table A–134 Alert Console Purge Criteria Parameters*

The following statistics are tracked for this transaction:

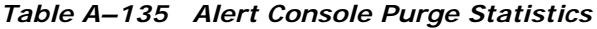

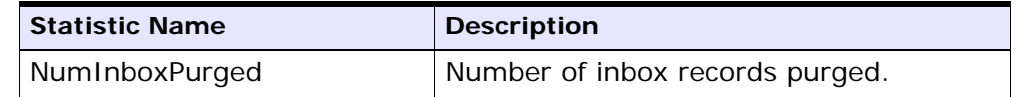

### **Pending Job Count**

For this transaction the pending job count is the number of records that can be purged from the YFS\_INBOX table.

# **Events Raised**

None.

#### **Tables Purged**

YFS\_INBOX YFS\_INBOX\_NOTES YFS\_INBOX\_AUDIT YFS\_INBOX\_REFERENCES

### <span id="page-603-0"></span>**A.4.3.2 Capacity Purge**

This purge removes capacity data from the system. This reduces the load on frequently accessed tables.

Any enterprise using the Console must schedule purge transactions.

You can use purge codes pseudo-logic to analyze purges. If the following conditions are met, a capacity data gets picked up for purge:

- All resource pool standard capacity periods with effective to date earlier than or equal to the current date minus the purge criteria's retention days.
- All resource pool overridden capacity with the capacity date earlier than or equal to the current date minus the purge criteria's retention days.
- All resource pool capacity consumption with consumption date less than or equal to the current date minus the purge criteria's retention days.
- All resource pool capacity consumption details where appointment date is earlier than the system date minus the purge criteria's retention days (or ManualReservationPurgeLeadDays for manually created reservations).
- All resource pool capacity consumption details where expiration date has passed and reservation Id is not blank.

# **Attributes**

The following are the attributes for this time-triggered transaction:

| <b>Attribute</b>         | <b>Value</b>            |
|--------------------------|-------------------------|
| Base Transaction ID      | CAPACITYPRG             |
| Base Document Type       | General                 |
| <b>Base Process Type</b> | General                 |
| Abstract Transaction     | Nο                      |
| <b>APIs Called</b>       | <b>None</b>             |
| User Exits Called        | <b>YFSBeforePurgeUE</b> |

*Table A–136 Capacity Purge Attributes*

## **Criteria Parameters**

The following are the criteria parameters for this transaction:

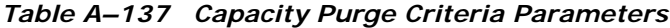

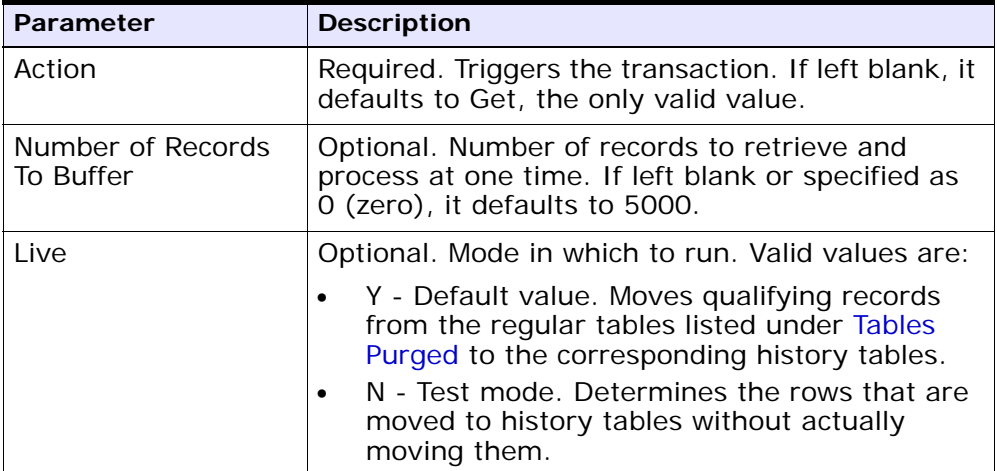

| <b>Parameter</b> | <b>Description</b>                                                                                                    |
|------------------|----------------------------------------------------------------------------------------------------|
| PurgeCode        | Required. Cannot be modified. Used for internal<br>calculations, such as determining retention days.<br>Corresponds with the PurgeCode used in<br>Business Rules Purge Criteria. |
| ColonyID         | Required in a multi schema deployment where a<br>table may exist in multiple schemas. Runs the<br>agent for the colony.                                                          |

*Table A–137 Capacity Purge Criteria Parameters*

The following statistics are tracked for this transaction:

*Table A–138 Capacity Purge Statistics*

| <b>Statistic Name</b>          | <b>Description</b>                   |
|--------------------------------|--------------------------------------|
| NumStdCapacityPeriodsPurg      | Number of standard capacity periods  |
| ed                             | purged.                              |
| NumCapacityOverridesPurge<br>d | Number of capacity overrides purged. |
| NumCapacityConsumptionsP       | Number of capacity consumptions      |
| urged                          | purged.                              |

#### **Pending Job Count**

For this transaction the pending job count is the total number of records that can be purged from the YFS\_RES\_POOL\_STD\_CAPCTY\_PERD, YFS RES\_POOL\_CAPCTY\_OVERRIDE, YFS\_RES\_POOL\_CONSMPTN\_DTLS and YFS\_RES\_POOL\_CAPCTY\_CONSMPTN tables.

### **Events Raised**

None.

## <span id="page-605-0"></span>**Tables Purged**

The YFS\_RES\_POOL\_STD\_CAPCTY\_PERD table is purged when EFFECTIVE\_TO\_DATE <= (CurrentDate - LeadDays)

The YFS\_RES\_POOL\_CAPCTY\_OVERRIDE table is purged when CAPACITY\_DATE <= (CurrentDate - LeadDays)

The YFS\_RES\_POOL\_CAPCTY\_CONSMPTN table is purged when CONSUMPTION\_DATE <= (CurrentDate - LeadDays), or if a manual reservation is taken, when CONSUMPTION\_DATE <= (CurrentDate - Manual Reservation Retention Days). When this table is purged, YFS\_ RES\_POOL\_CONSMPTN\_DTLS is also purged.

The YFS\_RES\_POOL\_CONSMPTN\_DTLS table is purged when RESERVATION\_EXPIRATION\_DATE <= (CurrentDate - LeadDays)

## <span id="page-606-0"></span>**A.4.3.3 Draft Order History Purge**

This purge deletes data from history tables after a specified interval, which in turn, reduces the load on frequently accessed tables.

You can use purge codes' pseudo-logic to analyze the purges. If the following condition is met, a draft order is picked up for history purge:

The last modified date of the draft order exceeds the retention day period.

All the enterprise using the Console must schedule purge transactions.

For more information about Additional Purge Criteria Based on Line Type, see the *Sterling Distributed Order Management: Configuration Guide*.

**Note:** The draft order must be purged and moved to the history tables before you purge the draft order history tables. See [Section A.4.3.4, "Draft Order Purge".](#page-609-0)

**Note:** Selling and Fulfillment Foundation does not provide a transaction for draft order history purges. If you are defining a transaction that purges draft order history tables, refer to ["Criteria Parameters" on page 452](#page-607-0) for information about the transaction criteria.

If you do not want to define your own transaction to purge draft order history tables, you can use the Order Purge transaction and specify DRAFTORDERHISTPRG for the PurgeCode. To configure the Order Purge transaction for draft order history table purges, refer to ["Order Purge" on](#page-645-0)  [page 490](#page-645-0) for more information.

#### <span id="page-607-0"></span>**Criteria Parameters**

The following are the criteria parameters for defining a draft order history transaction:

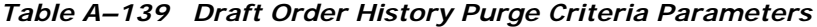

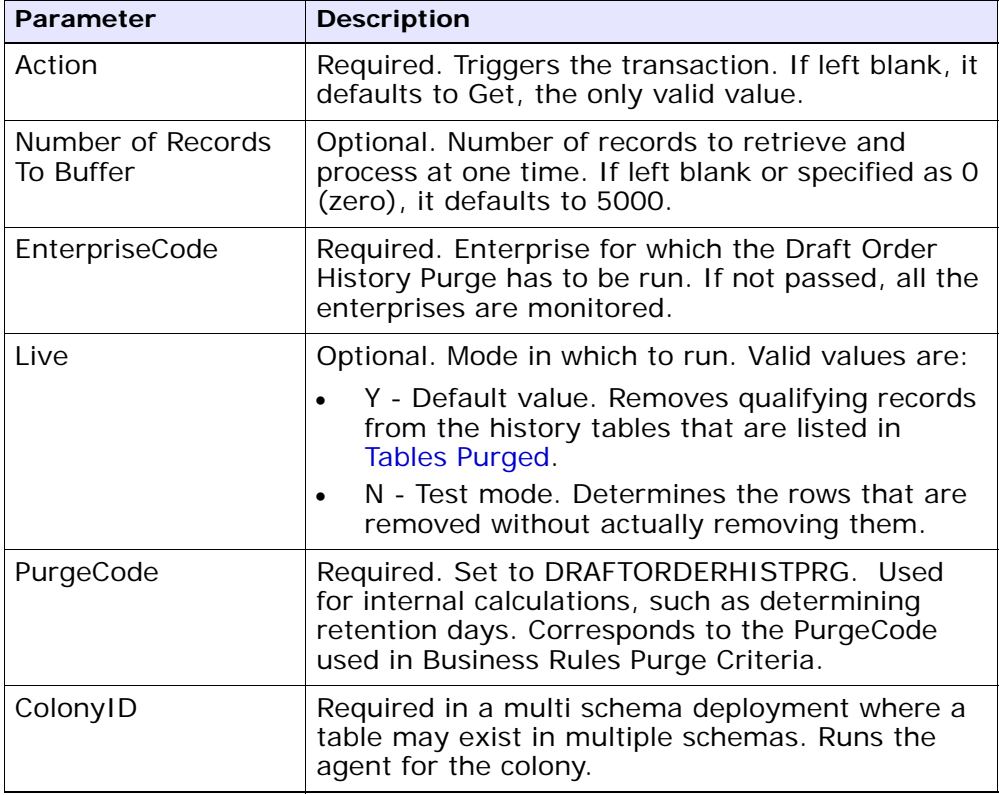

# **Statistics Tracked**

None.

# **Events Raised**

None.

# <span id="page-607-1"></span>**Tables Purged**

YFS\_ANSWER\_SET\_TRAN\_H

YFS\_ANSWER\_TRAN\_H

YFS\_CHARGE\_TRAN\_DIST\_H

YFS\_CHARGE\_TRANSACTION\_H

YFS\_CREDIT\_CARD\_TRANSACTION\_H

YFS\_ENTITY\_ADDRESS\_H

YFS\_HEADER\_CHARGES\_H

YFS\_INSTRUCTION\_DETAIL\_H

YFS\_INVOICE\_COLLECTION\_H

YFS\_LINE\_CHARGES\_H

YFS\_NOTES\_H

YFS\_ORDER\_AUDIT\_DETAIL\_H

YFS\_ORDER\_AUDIT\_H

YFS\_ORDER\_AUDIT\_LEVEL\_H

YFS\_ORDER\_DATE\_H

YFS\_ORDER\_HEADER\_H

YFS\_ORDER\_HOLD\_TYPE\_H

YFS\_ORDER\_HOLD\_TYPE\_LOG\_H

YFS\_ORDER\_INVOICE\_DETAIL\_H

YFS\_ORDER\_INVOICE\_H

YFS\_ORDER\_KIT\_LINE\_H

YFS\_ORDER\_KIT\_LINE\_SCHEDULE\_H

YFS\_ORDER\_LINE\_H

YFS\_ORDER\_LINE\_OPTION\_H

YFS\_ORDER\_LINE\_REQ\_TAG\_H

YFS\_ORDER\_LINE\_SCHEDULE\_H

YFS\_ORDER\_PROD\_SER\_ASSOC\_H

YFS\_ORDER\_RELEASE\_H

YFS\_ORDER\_RELEASE\_STATUS\_H

YFS\_ORDER\_SER\_PROD\_ITEM\_H YFS\_PAYMENT\_H YFS\_PROMOTION\_AWARD\_H YFS\_PROMOTION\_H YFS\_RECEIVING\_DISCREPANCY\_DTL\_H YFS\_RECEIVING\_DISCREPANCY\_H YFS\_REFERENCE\_TABLE\_H YFS\_TAX\_BREAKUP\_H

### <span id="page-609-0"></span>**A.4.3.4 Draft Order Purge**

This purge archives data into history tables after a specified interval, which in turn, reduces the load on frequently accessed tables. For information about purging draft orders from history tables, see [Section A.4.3.3, "Draft Order History Purge".](#page-606-0)

> **NOTE:** Selling and Fulfillment Foundation does not provide a transaction for draft order purges. If you are defining a transaction that purges draft orders, refer to [Criteria Parameters on page 456](#page-611-0) for details about the transaction criteria.

If you do not want to define your own transaction to purge draft orders, you can use the Order Purge transaction and specify DRAFTORDERPRG for the PurgeCode. To configure the Order Purge transaction for draft order purges, refer to ["Order Purge" on page 490](#page-645-0) for more information.

All the enterprise using the Console must schedule purge transactions.

Draft orders are picked up by the agent for validation when the following conditions are met:

- Draft order flag is set to Y.
- Modifyts is set for the retention date.

After the draft orders are picked up, each draft order is validated for purging based on the following conditions:

- No eligible order release status records (records with a status larger than zero) exist for the order.
- All the open child orders (derived, chained, return, exchange, or refund fulfillment) for the order are already purged.

If a draft order meets the set of conditions for validation listed earlier, the agent continues to verify the draft orders against the following criteria:

- Contains the Draft Created (1000) status, and all the extended Draft Created statuses.
- Does not have an order release status record that does not meet the retention days.
- The order's last modification should be before the lead time (in days) setup.
- In the case when an exchange order is part of a return order, the exchange order should be purged from history tables before the return order is purged.
- In the case of an order line reservation, the draft order cannot be purged.
- If the Draft Order Payment Processing flag is set to N, the draft orders are purged.
- If the Draft Order Payment Processing flag is set to Y and a charge exists on a draft order, the draft order is not purged. However, authorizations are not considered when validating draft orders for purge.
- For order lines, except service order lines:
	- **–** If the Seller inventory update is required, the Status Inventory Type has the Update Seller Supply option turned on, and the Seller Supply Type is Onhand, or blank. (The Seller Supply Type can also be a custom seller supply type, with the Onhand Supply check box enabled.)
	- **–** If the Seller Demand Type is blank.
	- **–** If the Buyer inventory update is required, and the Buyer Supply Type is Onhand, or blank.

### <span id="page-611-0"></span>**Criteria Parameters**

The following are the criteria parameters for defining a draft order purge transaction:

| <b>Parameter</b>               | <b>Description</b>                                                                                                    |
|--------------------------------|----------------------------------------------------------------------------------------------------|
| Action                         | Required. Triggers the transaction. If left blank, it<br>defaults to Get, the only valid value.                                                                                                    |
| Number of Records<br>To Buffer | Optional. Number of records to retrieve and<br>process at one time. If left blank or specified as 0<br>(zero), it defaults to 5000.                                                                                                    |
| Next Task Queue<br>Interval    | Optional. Specifies (in hours) how long a failed<br>task should be suspended before it is considered<br>for reprocessing. Defaults to 5 hours.                                                                                                    |
| EnterpriseCode                 | Required. Enterprise for which the Draft Order<br>Purge has to be run. If not passed, all the<br>enterprises are monitored.                                                                                                    |
|                                | Note: When the EnterpriseCode is blank, the<br>purge criteria configured for the DEFAULT<br>enterprise is used, and not the purge criteria<br>configured for the draft order's enterprise.                                                                 |
| Live                           | Optional. Mode in which to run. Valid values are:                                                                                                    |
|                                | Y - Default value. Moves qualifying records<br>from the regular tables listed under Tables<br>Purged, to the corresponding history tables.<br>N - Test mode. Determines the rows that are<br>٠<br>moved to history tables without actually<br>moving them. |
| PurgeCode                      | Required. Set to DRAFTORDERPRG. Used for<br>internal calculations, such as determining<br>retention days. Corresponds to the PurgeCode<br>used in Business Rules Purge Criteria.                                                                           |
| ColonyID                       | Required in a multi schema deployment where a<br>table may exist in multiple schemas. Runs the<br>agent for the colony.                                                                                                    |

*Table A–140 Draft Order Purge Criteria Parameters*
#### **Time-Triggered Purge Transactions**

**Statistics Tracked** None.

**Events Raised**

None.

**Tables Purged**

YFS\_ACTIVITY\_DEMAND

YFS\_ANSWER\_SET\_TRAN

YFS\_ANSWER\_TRAN

YFS\_CHARGE\_TRANSACTION

YFS\_CHARGE\_TRAN\_DIST

YFS\_CREDIT\_CARD\_TRANSACTION

YFS\_ENTITY\_ADDRESS

YFS\_HEADER\_CHARGES

YFS\_INSTRUCTION\_DETAIL

YFS\_INVOICE\_COLLECTION

YFS\_LINE\_CHARGES

YFS\_MONITOR\_ALERT

YFS\_NOTES

YFS\_ORDER\_AUDIT

YFS\_ORDER\_AUDIT\_DETAIL

YFS\_ORDER\_AUDIT\_LEVEL

YFS\_ORDER\_HEADER

YFS\_ORDER\_HOLD\_TYPE

YFS\_ORDER\_HOLD\_TYPE\_LOG

YFS\_ORDER\_INVOICE

YFS\_ORDER\_INVOICE\_DETAIL

YFS\_ORDER\_KIT\_LINE

YFS\_ORDER\_KIT\_LINE\_SCHEDULE

- YFS\_ORDER\_LINE
- YFS\_ORDER\_LINE\_OPTION
- YFS\_ORDER\_LINE\_REQ\_TAG
- YFS\_ORDER\_LINE\_RESERVATION
- YFS\_ORDER\_LINE\_SCHEDULE
- YFS\_ORDER\_LINE\_SRC\_CNTRL
- YFS\_ORDER\_PROD\_SER\_ASSOC
- YFS\_ORDER\_RELEASE
- YFS\_ORDER\_RELEASE\_STATUS
- YFS\_ORDER\_SER\_PROD\_ITEM
- YFS\_ORDER\_DATE
- YFS\_PAYMENT
- YFS\_PMNT\_TRANS\_ERROR
- YFS\_PROMOTION
- YFS\_PROMOTION\_AWARD
- YFS\_RECEIVING\_DISCREPANCY
- YFS\_RECEIVING\_DISCREPANCY\_DTL
- YFS\_REFERENCE\_TABLE
- YFS\_TAX\_BREAKUP

### **A.4.3.5 Delivery Plan Purge**

This purge deletes delivery plans after they have completed their typical life-cycle. It purges all the delivery plans that have been marked as 'Closed' for a period greater than the retention days specified in the criteria parameters and those that do not have any shipments or loads. The order should have been moved to history before the lead time (in days) setup.

Any enterprise using the Console must schedule purge transactions.

You can use purge codes pseudo-logic to analyze purges. If the following conditions are met, a delivery plan is picked up for purge:

- The delivery plan should be in the "Closed" status.
- The delivery plan should not be associated with any load or shipment.
- All orders associated with the delivery plan should be purged.
- The last modification performed on the delivery plan should fall before the lead time (in days) setup.

**Note:** All the loads and shipments that are associated with the delivery plans should have been purged before running this purge agent.

#### **Attributes**

The following are the attributes for this time-triggered transaction:

| <b>Attribute</b>           | <b>Value</b>            |
|----------------------------|-------------------------|
| <b>Base Transaction ID</b> | DELIVERYPLANPRG         |
| Base Document Type         | Load                    |
| <b>Base Process Type</b>   | Load Execution          |
| Abstract Transaction       | No                      |
| APIs Called                | <b>None</b>             |
| User Exits Called          | <b>YFSBeforePurgeUE</b> |

*Table A–141 Delivery Plan Purge Attributes*

## **Criteria Parameters**

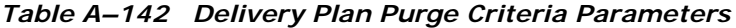

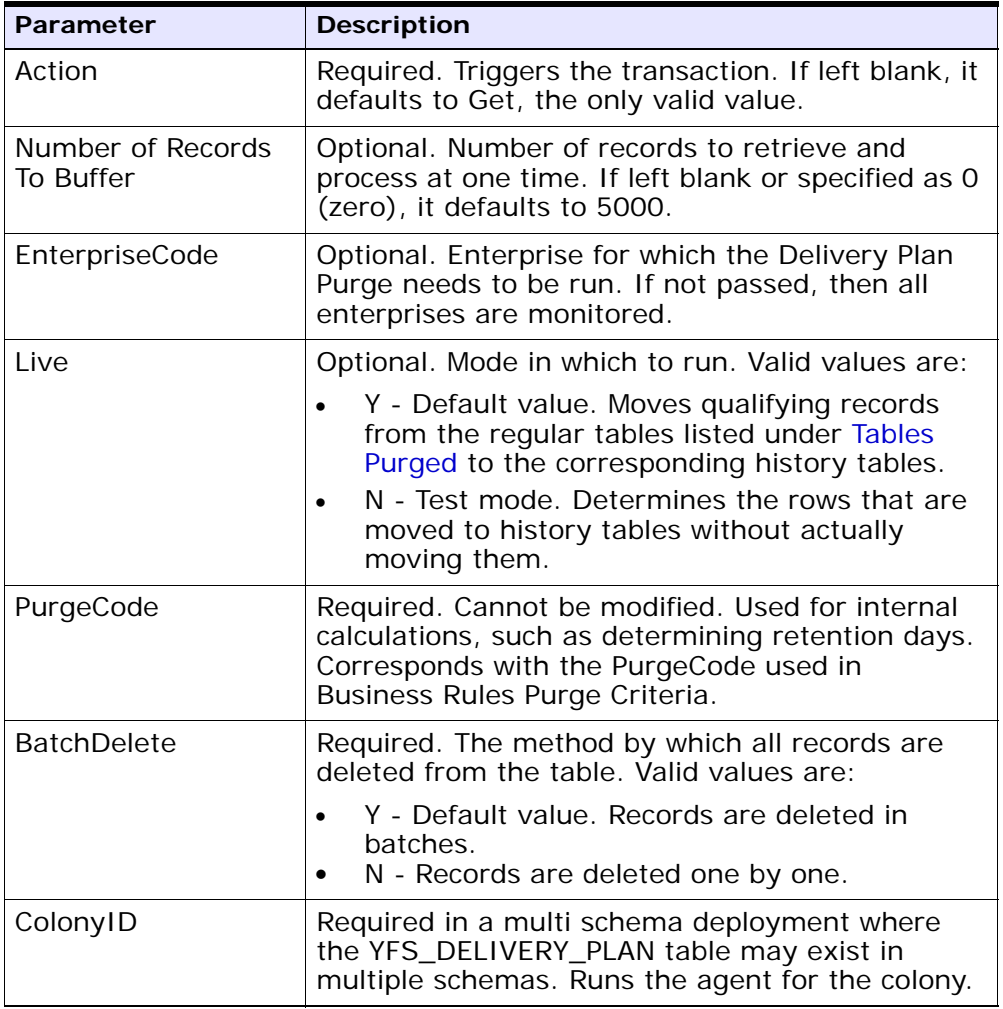

The following statistics are tracked for this transaction:

*Table A–143 Delivery Plan Purge Statistics*

| <b>Statistic Name</b>  | <b>Description</b>               |
|------------------------|----------------------------------|
| NumDeliveryPlansPurged | Number of delivery plans purged. |

#### **Pending Job Count**

For this transaction the pending job count is the number of records that can be purged from the YFS\_DELIVERY\_PLAN table.

#### **Events Raised**

None.

### <span id="page-616-0"></span>**Tables Purged**

YFS\_DELIVERY\_PLAN

## **A.4.3.6 Export Table Purge**

This purge removes export table data from the system. This reduces the load on frequently accessed tables.

You can use purge codes pseudo-logic to analyze purges. If the following conditions are met, the YFS\_EXPORT table is picked up for purge:

- $\bullet$  YFS\_EXPORT records should be marked as processed (Status = 10).
- The last modified time should fall before the lead time (in days) setup.

**Note:** This purge only reads the rules defined by the hub. Enterprise overridden rules are not considered. This purge should be single threaded when you run it in batch delete mode(BatchDelete=Y).

Any enterprise using the Console must schedule purge transactions.

#### **Attributes**

The following are the attributes for this time-triggered transaction:

*Table A–144 Export Table Purge Attributes*

| <b>Attribute</b>     | Value                   |
|----------------------|-------------------------|
| Base Transaction ID  | EXPORTTBLPRG            |
| Base Document Type   | General                 |
| Base Process Type    | General                 |
| Abstract Transaction | Nο                      |
| APIs Called          | <b>None</b>             |
| User Exits Called    | <b>YFSBeforePurgeUE</b> |

## **Criteria Parameters**

| <b>Parameter</b>               | <b>Description</b>                                                                                                    |
|--------------------------------|----------------------------------------------------------------------------------------------------|
| Action                         | Required. Triggers the transaction. If left blank, it<br>defaults to Get, the only valid value.                                           |
| Number of Records<br>To Buffer | Optional. Number of records to retrieve and<br>process at one time. If left blank or specified as<br>0 (zero), it defaults to 5000.       |
| Live                           | Optional. Mode in which to run. Valid values are:                                                                                         |
|                                | Y - Default value. Moves qualifying records<br>from the regular tables listed under Tables<br>Purged to the corresponding history tables. |
|                                | N - Test mode. Determines the rows that are<br>moved to history tables without actually<br>moving them.                                   |
| <b>BatchDelete</b>             | Required. The method by which all records are<br>deleted from the table. Valid values are:                                                |
|                                | Y - Records are deleted in batches.<br>N - Default value. Records are deleted one by<br>one.                                              |

*Table A–145 Export Table Purge Criteria Parameters* 

| <b>Parameter</b>     | <b>Description</b>                                                                                                    |
|----------------------|----------------------------------------------------------------------------------------------------|
| PurgeCode            | Required. Cannot be modified. Used for internal<br>calculations, such as determining retention days.<br>Corresponds with the PurgeCode used in<br>Business Rules Purge Criteria.                                            |
| Collect Pending Jobs | If this parameter is set to "N", the agent does<br>not collect information on the pending jobs for<br>this monitor. This pending job information is used<br>for monitoring the monitor in the System<br>Management Console. |
| ColonyID             | Required in a multi schema deployment where<br>the YFS_EXPORT table may exist in multiple<br>schemas. Runs the agent for the colony.                                                                                        |

*Table A–145 Export Table Purge Criteria Parameters* 

The following statistics are tracked for this transaction:

*Table A–146 Export Table Purge Statistics*

| <b>Statistic Name</b> | <b>Description</b>        |
|-----------------------|---------------------------|
| NumExportsPurged      | Number of exports purged. |

#### **Pending Job Count**

For this transaction the pending job count is the number of records that can be purged from the YFS\_Export table.

#### **Events Raised**

None.

#### <span id="page-618-0"></span>**Tables Purged**

YFS\_EXPORT

## **A.4.3.7 Import Table Purge**

This purge removes import table data from the system. This reduces the load on frequently accessed tables.

You can use purge codes pseudo-logic to analyze purges. If the following conditions are met, the YFS\_IMPORT table is picked up for purge:

- YFS\_IMPORT records should be marked as processed (Status = "10").
- The "last modified time" should fall before the lead time (in days) setup.

**Note:** This purge only reads the rules defined by the hub. Enterprise overridden rules are not considered. This purge should be single threaded when you run it in batch delete mode(BatchDelete=Y).

Any enterprise using the Console must schedule purge transactions.

## **Attributes**

The following are the attributes for this time-triggered transaction:

| <b>Attribute</b>     | Value                   |
|----------------------|-------------------------|
| Base Transaction ID  | <b>IMPORTTBLPRG</b>     |
| Base Document Type   | General                 |
| Base Process Type    | General                 |
| Abstract Transaction | No.                     |
| <b>APIs Called</b>   | None                    |
| User Exits Called    | <b>YFSBeforePurgeUE</b> |

*Table A–147 Import Table Purge Attributes*

## **Criteria Parameters**

*Table A–148 Import Table Purge Criteria Parameters*

| Parameter                      | <b>Description</b>                                                                                                    |
|--------------------------------|----------------------------------------------------------------------------------------------------|
| Action                         | Required. Triggers the transaction. If left blank, it<br>defaults to Get, the only valid value.                                                                                                    |
| Number of Records<br>To Buffer | Optional. Number of records to retrieve and<br>process at one time. If left blank or specified as 0<br>(zero), it defaults to 5000.                                                                                                    |
| Live                           | Optional. Mode in which to run. Valid values are:                                                                                                    |
|                                | Y - Default value. Moves qualifying records<br>from the regular tables listed under Tables<br>Purged to the corresponding history tables.<br>N - Test mode. Determines the rows that are<br>moved to history tables without actually<br>moving them. |
| <b>BatchDelete</b>             | Required. The method by which all records are<br>deleted from the table. Valid values are:                                                                                                    |
|                                | Y - Records are deleted in batches.                                                                                                    |
|                                | N - Default value. Records are deleted one by<br>one.                                                                                                    |
| PurgeCode                      | Required. Cannot be modified. Used for internal<br>calculations, such as determining retention days.<br>Corresponds with the PurgeCode used in<br>Business Rules Purge Criteria.                                                                     |
| CollectPendingJobs             | If this parameter is set to "N", the agent does<br>not collect information on the pending jobs for<br>this monitor. This pending job information is used<br>for monitoring the monitor in the System<br>Management Console.                          |
| ColonyID                       | Required in a multi schema deployment where<br>the YFS_IMPORT table may exist in multiple<br>schemas. Runs the agent for the colony.                                                                                                    |

The following statistics are tracked for this transaction:

*Table A–149 Import Table Purge Statistics*

| <b>Statistic Name</b> | <b>Description</b>              |
|-----------------------|---------------------------------|
| NumImportsPurged      | Number of import tables purged. |

#### **Pending Job Count**

For this transaction the pending job count is the number of records that can be purged from the YFS\_Import table.

### **Events Raised**

None.

## <span id="page-621-0"></span>**Tables Purged**

YFS\_IMPORT

## **A.4.3.8 Inventory Audit Purge**

This purge removes inventory audit data from the system. This reduces the load on frequently accessed tables.

Any enterprise using the Console must schedule purge transactions.

All inventory audits of the provided organization with modify timestamp earlier than the current date minus the purge criteria's retention days can be configured to be picked up by the Inventory Audit Purge.

You can use purge codes pseudo-logic to analyze purges. If the following condition is met, an inventory audit record is picked up for purge:

The inventory audit record's last modification is earlier than the current timestamp minus the retention days.

**Note:** Number of threads for this purge's agent criteria details must be set to 1. For more information about agent criteria, see the *Selling and Fulfillment Foundation: Application Platform Configuration Guide*.

**Important:** The Inventory Audit purge does not purge any records under 60 days old, even if configured to do so.

## **Attributes**

The following are the attributes for this time-triggered transaction:

| <b>Attribute</b>     | Value                    |
|----------------------|--------------------------|
| Base Transaction ID  | <b>INVENTORYAUDITPRG</b> |
| Base Document Type   | General                  |
| Base Process Type    | General                  |
| Abstract Transaction | Nο                       |
| APIs Called          | <b>None</b>              |
| User Exits Called    | <b>YFSBeforePurgeUE</b>  |

*Table A–150 Inventory Audit Purge Attributes*

### **Criteria Parameters**

*Table A–151 Inventory Audit Purge Criteria Parameters*

| <b>Parameter</b>               | <b>Description</b>                                                                                                    |
|--------------------------------|----------------------------------------------------------------------------------------------------|
| Action                         | Required. Triggers the transaction. If left blank, it<br>defaults to Get, the only valid value.                                                    |
| Number of Records<br>To Buffer | Optional. Number of records to retrieve and<br>process at one time. If left blank or specified as 0<br>(zero), it defaults to 5000.                |
| EnterpriseCode                 | Optional. The inventory organization for which<br>the Inventory Audit Purge needs to be run. If not<br>passed, then all enterprises are monitored. |

| <b>Parameter</b> | <b>Description</b>                                                                                                    |  |
|------------------|----------------------------------------------------------------------------------------------------|--|
| Live             | Optional. Mode in which to run. Valid values are:                                                                                                    |  |
|                  | Y - Default value. Moves qualifying records<br>from the regular tables listed under Table<br>Purged to the corresponding history tables.                                         |  |
|                  | N - Test mode. Determines the rows that are<br>moved to history tables without actually<br>moving them.                                                                          |  |
| PurgeCode        | Required. Cannot be modified. Used for internal<br>calculations, such as determining retention days.<br>Corresponds with the PurgeCode used in<br>Business Rules Purge Criteria. |  |
| ColonyID         | Required in a multi schema deployment where a<br>table may exist in multiple schemas. Runs the<br>agent for the colony.                                                          |  |

*Table A–151 Inventory Audit Purge Criteria Parameters*

The following statistics are tracked for this transaction:

*Table A–152 Inventory Audit Statistics*

| <b>Statistic Name</b>    | <b>Description</b>                 |
|--------------------------|------------------------------------|
| NumInventoryAuditsPurged | Number of inventory audits purged. |

### **Pending Job Count**

For this transaction the pending job count is the number of records that can be purged from the YFS\_Inventory\_Audit table.

## **Events Raised**

None.

# <span id="page-623-0"></span>**Table Purged**

YFS\_INVENTORY\_AUDIT

### **A.4.3.9 Inventory Purge**

This purge removes inventory data from the system. This reduces the load on frequently accessed tables.This purge does not take retention days into account when purging.

You can use purge codes pseudo-logic to analyze purges.

For YFS\_INVENTORY\_SUPPLY, if the following conditions are met, an inventory supply is picked up for purge:

- Supply record has the same availability type as the node. For example, TRACK or INFINITE.
- Supply record has 0 quantity.
- Supply record does not contain the supply type "INFO".

For YFS\_INVENTORY\_DEMAND, if the following conditions are met, an inventory demand is picked up for purge:

- Demand record has 0 quantity or lesser.
- Demand record does not have demand details as well as matching demand record in YFS\_INVENTORY\_DEMAND\_ADDNL tables.

For YFS\_INVENTORY\_TAG, it is purged if the INVENTORY\_TAG\_KEY is not used by any of the existing supply and demand.

For YFS\_INVENTORY\_RESERVATION, an inventory reservation is picked up for purge if it meets the following conditions:

Inventory reservation record has 0 quantity or ship date is earlier than the system date minus the purge criteria's retention days.

For YFS\_INVENTORY\_NODE\_CONTROL, it is purged if the INV\_PIC\_ INCORRECT\_TILL\_DATE is earlier than the current time stamp minus the purge criteria's retention days.

For YFS\_IBA\_TRIGGER, it is purged if IBA\_REQUIRED = 'N', IBA\_RUN\_ REQUIRED = 'N', and LAST\_IBA\_PROCESSED\_TS is earlier than the current time stamp minus the purge criteria's retention days.

Any enterprise using the Console must schedule purge transactions.

#### **Attributes**

The following are the attributes for this time-triggered transaction:

*Table A–153 Inventory Purge Attributes*

| <b>Attribute</b>     | Value                   |
|----------------------|-------------------------|
| Base Transaction ID  | <b>INVENTORYPRG</b>     |
| Base Document Type   | General                 |
| Base Process Type    | General                 |
| Abstract Transaction | No                      |
| <b>APIs Called</b>   | None                    |
| User Exits Called    | <b>YFSBeforePurgeUE</b> |

## **Criteria Parameters**

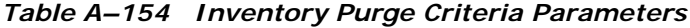

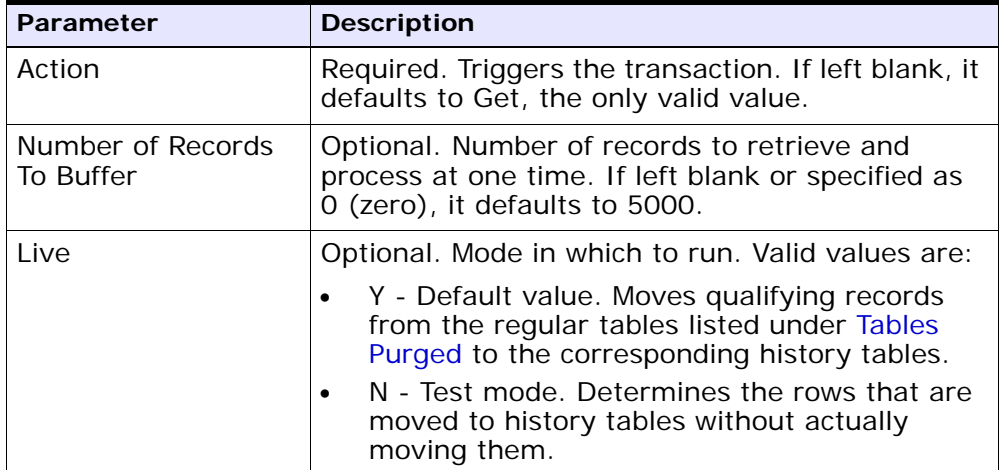

| <b>Parameter</b> | <b>Description</b>                                                                                                    |
|------------------|----------------------------------------------------------------------------------------------------|
| PurgeCode        | Required. Cannot be modified. Used for internal<br>calculations, such as determining retention days.<br>Corresponds with the PurgeCode used in<br>Business Rules Purge Criteria. |
| ColonyID         | Required in a multi schema deployment where a<br>table may exist in multiple schemas. Runs the<br>agent for the colony.                                                          |

*Table A–154 Inventory Purge Criteria Parameters*

The following statistics are tracked for this transaction:

| <b>Statistic Name</b>         | <b>Description</b>                       |
|-------------------------------|------------------------------------------|
| NumInventoryDemandsPurg<br>ed | Number of inventory demands purged.      |
| NumInventoryNodeControlsP     | Number of inventory node controls        |
| urged                         | purged.                                  |
| NumInventoryReservationsP     | Number of inventory reservations         |
| urged                         | purged.                                  |
| NumInventoryTagsPurged        | Number of inventory tags purged.         |
| NumItemBasedAllocationTrig    | Number of item based allocation triggers |
| gersPurged                    | purged.                                  |

*Table A–155 Inventory Purge Statistics*

## **Pending Job Count**

For this transaction, the pending job count is the total number of records that can be purged from the YFS\_Inventory\_Supply, YFS\_Inventory\_ Demand, YFS\_Inventory\_Tag, YFS\_Inventory\_Reservation, YFS\_IBA\_ Trigger, and YFS\_Inventory\_Node\_Control tables.

### **Events Raised**

None.

#### <span id="page-627-0"></span>**Tables Purged**

YFS\_IBA\_TRIGGER YFS\_INVENTORY\_DEMAND YFS\_INVENTORY\_TAG YFS\_INVENTORY\_RESERVATION YFS\_INVENTORY\_SUPPLY YFS\_INVENTORY\_NODE\_CONTROL

## **A.4.3.10 Inventory Supply Temp Purge**

The Inventory Supply Temp purge agent cleans up the contents in the temporary inventory tables generated by the process of synchronizing the Selling and Fulfillment Foundation inventory picture with the actual inventory picture at the nodes.

The node inventory picture is stored during the loading process into the YFS\_INVENTORY\_SUPPLY\_TEMP table. Once the synchronization phase is complete and the YFS\_INVENTORY\_SUPPLY table has been updated, the YFS\_INVENTORY\_SUPPLY\_TEMP table needs to be purged, which is done through this agent.

For more information about configuring the synchronization with node inventory, see the *Sterling Global Inventory Visibility: Configuration Guide*.

The Inventory Supply Temp purge agent is used to purge all records in the YFS\_INVENTORY\_SUPPLY\_TEMP table whose modify timestamp is less then current time minus the purge criteria's retention days for a group of YantraMessageGroupID.

### **Attributes**

The following are the attributes for this time-triggered transaction:

| <b>Attribute</b>                    | Value   |
|-------------------------------------|---------|
| Base Transaction ID   SUPPLYTEMPPRG |         |
| Base Document Type   General        |         |
| Base Process Type                   | General |

*Table A–156 Inventory Supply Temp Purge Attributes*

| <b>Attribute</b>          | Value |
|---------------------------|-------|
| Abstract Transaction   No |       |
| APIs Called               | None  |
| l User Exits Called       | None  |

*Table A–156 Inventory Supply Temp Purge Attributes*

## **Criteria Parameters**

*Table A–157 Inventory Supply Temp Purge Criteria Parameters*

| <b>Parameter</b>               | <b>Description</b>                                                                                                    |
|--------------------------------|----------------------------------------------------------------------------------------------------|
| Action                         | Required. Triggers the transaction. If left blank, it<br>defaults to Get, the only valid value.                                                                                                    |
| Number of Records<br>To Buffer | Optional. Number of records to retrieve and<br>process at one time. If left blank or specified as<br>0 (zero), it defaults to 5000.                                                                   |
| Live                           | Optional. Mode in which to run. Valid values are:                                                                                                    |
|                                | Y - Default value. Moves qualifying records<br>from the regular tables listed under Tables<br>Purged to the corresponding history tables.<br>N - Test mode. Determines the rows that are<br>$\bullet$ |
|                                | moved to history tables without actually<br>moving them.                                                                                                    |
| EnterpriseCode                 | Optional. The inventory organization for which<br>the Inventory Supply Temp Purge needs to be<br>run. If not passed, then all enterprises are<br>monitored.organization.                              |
| PurgeCode                      | Required. Cannot be modified. Used for internal<br>calculations, such as determining retention days.<br>Corresponds with the PurgeCode used in<br>Business Rules Purge Criteria.                      |
| ColonyID                       | Required in a multi schema deployment where<br>the YFS_INVENTORY_SUPPLY_TEMP table may<br>exist in multiple schemas. Runs the agent for the<br>colony.                                                |

The following statistics are tracked for this transaction:

*Table A–158 Inventory Supply Temp Purge Statistics*

| <b>Statistic Name</b> | <b>Description</b>                                                                              |
|-----------------------|-------------------------------------------------------------------------------------------------|
| ∣urged                | NumInventorySupplyTempsP   Number of entries in the YFS_<br>INVENTORY_SUPPLY_TEMP table purged. |

#### **Pending Job Count**

Number of unique YantraMessageGroupIDs from YFS\_INVENTORY\_ SUPPLY\_TEMP table whose maximum modify timestamp is less than current timestamp minus purge criteria's lead day.

#### **Events Raised**

None.

### <span id="page-629-0"></span>**Tables Purged**

YFS\_INVENTORY\_SUPPLY\_TEMP

## **A.4.3.11 Item Audit Purge**

This purge removes the YFS\_AUDIT table data from the system, which reduces the load on frequently accessed tables. It purges records in the YFS\_AUDIT and the YFS\_AUDIT\_HEADER tables that meet the following conditions:

- YFS\_AUDIT records that have 'modifyts' greater than the retention days specified and the records have the table name as 'YFS\_ITEM'.
- The last modified time is before the lead time (in days) setup.

When the enterprise modifies records in the YFS\_ITEM table through the Applications Manager, the YFS\_ITEM is audited and the audit records are inserted in the YFS\_AUDIT table. In order to clean up the audit records, this purge transaction can be used.

Any enterprise using the Console must schedule purge transactions accordingly.

# **Attributes**

The following are the attributes for this time-triggered transaction:

| <b>Attribute</b>         | Value                   |
|--------------------------|-------------------------|
| Base Transaction ID      | YFS_ITEM_AUDIT_PURGE    |
| Base Document Type       | General                 |
| <b>Base Process Type</b> | General                 |
| Abstract Transaction     | Nο                      |
| APIs Called              | <b>None</b>             |
| User Exits Called        | <b>YFSBeforePurgeUE</b> |

*Table A–159 Item Audit Purge Attributes*

## **Criteria Parameters**

| <b>Parameter</b>               | <b>Description</b>                                                                                                    |
|--------------------------------|----------------------------------------------------------------------------------------------------|
| Action                         | Required. Triggers the transaction. If left blank,<br>the value defaults to Get, the only valid value.                                                                           |
| Number of Records<br>To Buffer | Optional. Number of records to retrieve and<br>process at one time. If left blank or specified as<br>0 (zero), this value defaults to 5000.                                      |
| Live                           | Optional. Mode in which to run. Valid values are:                                                                                                    |
|                                | Y - Default value. Production mode. Deletes<br>records from the regular tables.<br>N - Test mode.                                                                                |
| PurgeCode                      | Required. Cannot be modified. Used for internal<br>calculations, such as determining retention days.<br>Corresponds with the PurgeCode used in<br>Business Rules Purge Criteria. |
| ColonyID                       | Required in a multi schema deployment where<br>the YFS_AUDIT and YFS_AUDIT_HEADER tables<br>may exist in multiple schemas. Runs the agent<br>for the colony.                     |

*Table A–160 Item Audit Purge Criteria Parameters*

The following statistics are tracked for this transaction:

*Table A–161 Item Audit Purge Statistics*

| <b>Statistic Name</b>         | <b>Description</b>                   |
|-------------------------------|--------------------------------------|
| NumItemAuditRecor<br>dsPurged | Number of item audit records purged. |

### **Pending Job Count**

For this transaction, the pending job count is the number of records that can be purged from the YFS\_AUDIT table that match the criteria values.

### **Events Raised**

None.

#### **Tables Purged**

YFS\_AUDIT, YFS\_AUDIT\_HEADER

## **A.4.3.12 Load History Purge**

This purge deletes the load data from history tables after it completes its typical lifecycle. This reduces the load on frequently accessed tables.

Any enterprise using the Console must schedule purge transactions.

You can use purge codes pseudo-logic to analyze purges. If the following condition is met, a load is picked up for purge:

The last modification made to the load is before the lead time (in days) setup.

> **Note:** Before you run this transaction, ensure to purge loads and move them to history tables. For more information about purging loads, see [Section A.4.3.13,](#page-634-0)  ["Load Purge".](#page-634-0)

#### **Attributes**

The following are the attributes for this time-triggered transaction:

| <b>Attribute</b>         | Value                   |
|--------------------------|-------------------------|
| Base Transaction ID      | LOADHISTPRG             |
| Base Document Type       | Load                    |
| <b>Base Process Type</b> | <b>Load Execution</b>   |
| Abstract Transaction     | Nο                      |
| APIs Called              | None                    |
| User Exits Called        | <b>YFSBeforePurgeUE</b> |

*Table A–162 Load History Purge Attributes*

## **Criteria Parameters**

| <b>Parameter</b>               | <b>Description</b>                                                                                                    |  |
|--------------------------------|----------------------------------------------------------------------------------------------------|--|
| Action                         | Required. Triggers the transaction. If left blank, it<br>defaults to Get, the only valid value.                                                                                                    |  |
| Number of Records<br>To Buffer | Optional. Number of records to retrieve and<br>process at one time. If left blank or specified as<br>0 (zero), it defaults to 5000.                                                                                                    |  |
| <b>EnterpriseCode</b>          | Optional. Enterprise for which the Load Purge<br>needs to be run. If not passed, all enterprises<br>are monitored.                                                                                                    |  |
| I ive                          | Optional. Mode in which to run. Valid values are:<br>Y - Default value. Moves qualifying records<br>from the regular tables listed under Tables<br>Purged to the corresponding history tables.<br>N - Test mode. Determines the rows that are<br>moved to history tables without actually<br>moving them. |  |

*Table A–163 Load History Purge Criteria Parameters*

| <b>Parameter</b> | <b>Description</b>                                                                                                    |  |
|------------------|----------------------------------------------------------------------------------------------------|--|
| Purge Code       | Required. Cannot be modified. Used for internal<br>calculations, such as determining retention days.<br>Corresponds with the PurgeCode used in<br>Business Rules Purge Criteria. |  |
| ColonyID         | Required in a multi schema deployment where a<br>table may exist in multiple schemas. Runs the<br>agent for the colony.                                                          |  |

*Table A–163 Load History Purge Criteria Parameters*

The following statistics are tracked for this transaction:

*Table A–164 Load History Purge Statistics* 

| <b>Statistic Name</b> | <b>Description</b>                                            |
|-----------------------|---------------------------------------------------------------|
| rged                  | NumLoadHistoriesPu   Number of load histories purged.         |
| storiesPurged         | NumLoadShipmentHi   Number of load shipment histories purged. |

### **Pending Job Count**

For this transaction, the pending job count is the number of records that can be purged from the YFS\_Load\_H table.

### **Events Raised**

None.

## **Tables Purged**

YFS\_LOAD\_H YFS\_LOAD\_STOP\_H YFS\_LOAD\_SHIPMENT\_CHARGE\_H YFS\_LOAD\_STATUS\_AUDIT\_H YFS\_SHIPMENT\_CONTAINER\_H YFS\_CONTAINER\_ACTIVITY\_H

YFS\_LOADED\_CONTAINER\_H YFS\_LOAD\_SHIPMENT\_H YFS\_ADDITIONAL\_DATE\_H YFS\_LOAD\_HOLD\_TYPE\_H YFS\_LOAD\_HOLD\_TYPE\_LOG\_H

## <span id="page-634-0"></span>**A.4.3.13 Load Purge**

This purge removes load data from the system. It picks up all loads that have been marked as 'Closed' and purges them. Empty Loads (for example, loads with no shipments) are not considered for purge. As a part of this purge, the associated child tables are also purged.

This is not a pipeline transaction. It also does not work from the task queue.

Any enterprise using the Console must schedule purge transactions.

You can use purge codes pseudo-logic to analyze purges. If the following condition is met, a load is picked up for purge:

• The Load's last modification should fall before the lead time (in days) setup.

#### **Attributes**

The following are the attributes for this time-triggered transaction:

*Table A–165 Load Purge Attributes*

| <b>Attribute</b>     | Value                   |
|----------------------|-------------------------|
| Base Transaction ID  | <b>LOADPRG</b>          |
| Base Document Type   | Load                    |
| Base Process Type    | <b>Load Execution</b>   |
| Abstract Transaction | No                      |
| <b>APIs Called</b>   | None                    |
| User Exits Called    | <b>YFSBeforePurgeUE</b> |

## **Criteria Parameters**

| <b>Parameter</b>               | <b>Description</b>                                                                                                    |  |
|--------------------------------|----------------------------------------------------------------------------------------------------|--|
| Action                         | Required. Triggers the transaction. If left blank, it<br>defaults to Get, the only valid value.                                                                                                    |  |
| Number of Records<br>To Buffer | Optional. Number of records to retrieve and<br>process at one time. If left blank or specified as 0<br>(zero), it defaults to 5000.                                                                                                    |  |
| EnterpriseCode                 | Optional. Enterprise for which the Load Purge<br>needs to be run. If not passed, then all<br>enterprises are monitored.                                                                                                    |  |
| Live                           | Optional. Mode in which to run. Valid values are:<br>Y - Default value. Moves qualifying records<br>from the regular tables listed under Tables<br>Purged to the corresponding history tables.<br>N - Test mode. Determines the rows that are<br>moved to history tables without actually<br>moving them. |  |

*Table A–166 Load Purge Criteria Parameters*

| <b>Parameter</b> | <b>Description</b>                                                                                                    |
|------------------|----------------------------------------------------------------------------------------------------|
| PurgeCode        | Required. Cannot be modified. Used for internal<br>calculations, such as determining retention days.<br>Corresponds with the PurgeCode used in<br>Business Rules Purge Criteria. |
| ColonyID         | Required in a multi schema deployment where a<br>table may exist in multiple schemas. Runs the<br>agent for the colony.                                                          |

*Table A–166 Load Purge Criteria Parameters*

The following statistics are tracked for this transaction:

*Table A–167 Load Purge Statistics*

| <b>Statistic Name</b>  | <b>Description</b>               |
|------------------------|----------------------------------|
| NumLoadShipmentsPurged | Number of load shipments purged. |
| NumLoadsPurged         | Number of loads purged.          |

#### **Pending Job Count**

For this transaction, the pending job count is the number of records that can be purged from the YFS\_Load table.

#### **Events Raised**

None.

### <span id="page-636-0"></span>**Tables Purged**

YFS\_ADDITIONAL\_DATE

YFS\_LOAD

YFS\_LOAD\_HOLD\_TYPE

YFS\_LOAD\_HOLD\_TYPE\_LOG

YFS\_LOAD\_STOP

YFS\_LOAD\_SHIPMENT

YFS\_LOAD\_SHIPMENT\_CHARGES (charges that pertain to this load)

YFS\_LOAD\_STATUS\_AUDIT YFS\_LOADED\_CONTAINER YFS\_SHIPMENT\_CONTAINER YFS\_CONTAINER\_ACTIVITY

## **A.4.3.14 Negotiation History Purge**

This purge deletes negotiation history data from the system. This reduces the load on frequently accessed tables. It purges data from the order negotiation history tables.

You can use purge codes pseudo-logic to analyze purges. If the following condition is met, a negotiation is picked up for history purge:

The last modified date of the negotiation exceeds the retention day period.

Any enterprise using the Console must schedule purge transactions.

#### **Attributes**

The following are the attributes for this time-triggered transaction:

| <b>Attribute</b>     | Value                     |
|----------------------|---------------------------|
| Base Transaction ID  | <b>NEGOTIATIONHISTPRG</b> |
| Base Document Type   | Order                     |
| Base Process Type    | <b>Order Negotiation</b>  |
| Abstract Transaction | Nο                        |
| APIs Called          | <b>None</b>               |
| User Exits Called    | <b>YFSBeforePurgeUE</b>   |

*Table A–168 Negotiation History Purge Attributes*

## **Criteria Parameters**

The following are the criteria parameters for this transaction:

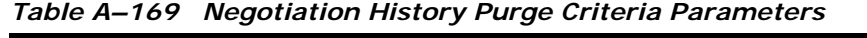

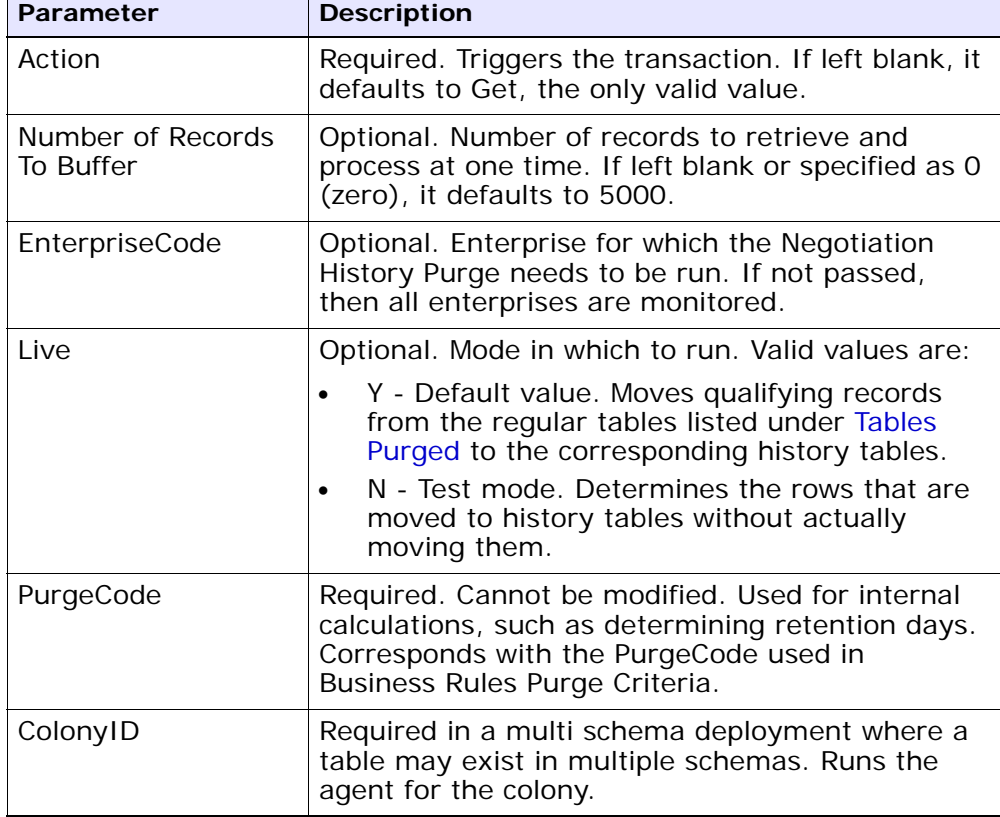

# **Statistics Tracked**

The following statistics are tracked for this transaction:

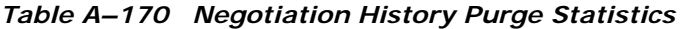

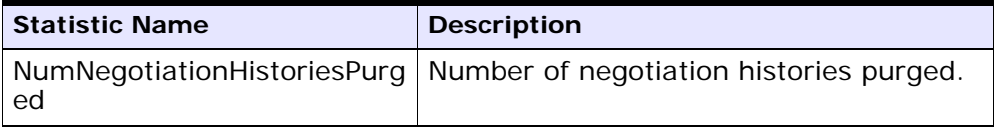

#### **Pending Job Count**

For this transaction, the pending job count is the number of records that can be purged from the YFS\_Negotiation\_Hdr\_H table.

#### **Events Raised**

None.

#### <span id="page-639-0"></span>**Tables Purged**

YFS\_AUDIT YFS\_NEGOTIATION\_HDR\_H YFS\_NEGOTIATION\_LINE\_H YFS\_RESPONSE\_H YFS\_RESPONSE\_HDR\_H YFS\_RESPONSE\_LINE\_H YFS\_RESPONSE\_LINE\_DTL\_H

## **A.4.3.15 Negotiation Purge**

This purge archives data into history tables after it completes its typical lifecycle. This reduces the load on frequently accessed tables. It works from the task queue (YFS\_TASK\_Q) table.

You can use purge codes pseudo-logic to analyze purges. If the following condition is met, a negotiation is picked up for purge:

- The last modification performed on the negotiation falls before the lead time (in days) setup.
- The negotiation is in pickable status.

Any enterprise using the Console must schedule purge transactions.

### **Attributes**

The following are the attributes for this time-triggered transaction:

| <b>Attribute</b>         | <b>Value</b>             |
|--------------------------|--------------------------|
| Base Transaction ID      | ORD_NEGOTIATION_PURGE    |
| Base Document Type       | Order                    |
| <b>Base Process Type</b> | <b>Order Negotiation</b> |
| Abstract Transaction     | No.                      |
| APIs Called              | <b>None</b>              |
| User Exits Called        | <b>YFSBeforePurgeUE</b>  |

*Table A–171 Negotiation Purge Attributes*

## **Criteria Parameters**

| <b>Parameter</b>               | <b>Description</b>                                                                                                    |
|--------------------------------|----------------------------------------------------------------------------------------------------|
| Action                         | Required. Triggers the transaction. If left blank, it<br>defaults to Get, the only valid value.                                           |
| Number of Records<br>To Buffer | Optional. Number of records to retrieve and<br>process at one time. If left blank or specified as 0<br>(zero), it defaults to 5000.       |
| EnterpriseCode                 | Optional. Enterprise for which the Negotiation<br>Purge needs to be run. If not passed, then all<br>enterprises are monitored.            |
| Live                           | Optional. Mode in which to run. Valid values are:                                                                                         |
|                                | Y - Default value. Moves qualifying records<br>from the regular tables listed under Tables<br>Purged to the corresponding history tables. |
|                                | N - Test mode. Determines the rows that are<br>moved to history tables without actually<br>moving them.                                   |

*Table A–172 Negotiation Purge Criteria Parameters*

| <b>Parameter</b>            | <b>Description</b>                                                                                                    |  |
|-----------------------------|----------------------------------------------------------------------------------------------------|--|
| PurgeCode                   | Required. Cannot be modified. Used for internal<br>calculations, such as determining retention days.<br>Corresponds with the PurgeCode used in Business<br>Rules Purge Criteria. |  |
| Next Task Queue<br>Interval | Optional. Specifies in hours how long a failed task<br>should be suspended before it is considered for<br>reprocessing. Defaults to 5 hours.                                     |  |
| ColonyID                    | Required in a multi schema deployment where a<br>table may exist in multiple schemas. Runs the<br>agent for the colony.                                                          |  |

*Table A–172 Negotiation Purge Criteria Parameters*

The following statistics are tracked for this transaction:

*Table A–173 Negotiation Purge Statistics*

| <b>Statistic Name</b>     | <b>Description</b>                   |
|---------------------------|--------------------------------------|
| NumOrderNegotiationsPurge | Number of order negotiations purged. |

## **Pending Job Count**

For this transaction, the pending job count is the number of records available to be processed by the transaction with the AVAILABLE\_DATE value less than or equal to  $\left( \langle \rangle = \rangle \right)$  the current date value in the YFS\_Task\_ Q table.

## **Events Raised**

None

## <span id="page-641-0"></span>**Tables Purged**

YFS\_AUDIT YFS\_NEGOTIATION\_HDR YFS\_NEGOTIATION\_LINE YFS\_RESPONSE

YFS\_RESPONSE\_HDR YFS\_RESPONSE\_LINE YFS\_RESPONSE\_LINE\_DTL

## <span id="page-642-0"></span>**A.4.3.16 Order History Purge**

This purge deletes data from history tables after it completes its typical lifecycle. This reduces the load on frequently accessed tables.

You can use purge codes pseudo-logic to analyze purges. If the following condition is met, an order is picked up for history purge:

The last modified date of the order exceeds the retention day period.

Any enterprise using the Console must schedule purge transactions.

For more information about Additional Purge Criteria Based on Line Type, see the *Sterling Distributed Order Management: Configuration Guide*.

**Note:** The order should have been purged and moved into the history tables before you can run this transaction. See [Section A.4.3.17, "Order Purge".](#page-645-0)

#### **Attributes**

The following are the attributes for this time-triggered transaction:

| <b>Attribute</b>         | <b>Value</b>            |
|--------------------------|-------------------------|
| Base Transaction ID      | <b>ORDERHISTPRG</b>     |
| Base Document Type       | Order                   |
| <b>Base Process Type</b> | Order Fulfillment       |
| Abstract Transaction     | No.                     |
| APIs Called              | <b>None</b>             |
| User Exits Called        | <b>YFSBeforePurgeUE</b> |

*Table A–174 Order History Purge Attributes*

#### **Criteria Parameters**

| <b>Parameter</b>               | <b>Description</b>                                                                                                    |  |
|--------------------------------|----------------------------------------------------------------------------------------------------|--|
| Action                         | Required. Triggers the transaction. If left blank, it<br>defaults to Get, the only valid value.                                                                                  |  |
| Number of Records<br>To Buffer | Optional. Number of records to retrieve and<br>process at one time. If left blank or specified as 0<br>(zero), it defaults to 5000.                                              |  |
| EnterpriseCode                 | Optional. Enterprise for which the Order History<br>Purge needs to be run. If not passed, then all<br>enterprises are monitored.                                                 |  |
| Live                           | Optional. Mode in which to run. Valid values are:                                                                                                    |  |
|                                | Y - Default value. Removes qualifying records<br>from the history tables listed under Tables<br>Purged.                                                                          |  |
|                                | N- Test mode. Determines the rows that are.<br>removed without actually removing them.                                                                                           |  |
| PurgeCode                      | Required. Cannot be modified. Used for internal<br>calculations, such as determining retention days.<br>Corresponds with the PurgeCode used in<br>Business Rules Purge Criteria. |  |
| ColonyID                       | Required in a multi schema deployment where a<br>table may exist in multiple schemas. Runs the<br>agent for the colony.                                                          |  |

*Table A–175 Order History Purge Criteria Parameters*

The following statistics are tracked for this transaction:

*Table A–176 Order History Purge Statistics*

| <b>Statistic Name</b>   | <b>Description</b>                |
|-------------------------|-----------------------------------|
| NumOrderHistoriesPurged | Number of order histories purged. |

## **Pending Job Count**

For this transaction, the pending job count is the number of records that can be purged from the YFS\_Order\_HEADER\_H table.

# **Events Raised**

None.

#### <span id="page-644-0"></span>**Tables Purged**

YFS\_ANSWER\_SET\_TRAN\_H YFS\_ANSWER\_TRAN\_H YFS\_CHARGE\_TRAN\_DIST\_H YFS\_CHARGE\_TRAN\_REQUEST\_H YFS\_CHARGE\_TRAN\_RQ\_MAP\_H YFS\_CHARGE\_TRANSACTION\_H YFS\_CREDIT\_CARD\_TRANSACTION\_H YFS\_ENTITY\_ADDRESS\_H YFS\_HEADER\_CHARGES\_H YFS\_INSTRUCTION\_DETAIL\_H YFS\_INVOICE\_COLLECTION\_H YFS\_LINE\_CHARGES\_H YFS\_NOTES\_H YFS\_ORDER\_AUDIT\_DETAIL\_H YFS\_ORDER\_AUDIT\_H YFS\_ORDER\_AUDIT\_LEVEL\_H YFS\_ORDER\_DATE\_H YFS\_ORDER\_HEADER\_H YFS\_ORDER\_HOLD\_TYPE\_H YFS\_ORDER\_HOLD\_TYPE\_LOG\_H YFS\_ORDER\_INVOICE\_DETAIL\_H YFS\_ORDER\_INVOICE\_H YFS\_ORDER\_KIT\_LINE\_H YFS\_ORDER\_KIT\_LINE\_SCHEDULE\_H

YFS\_ORDER\_LINE\_H

YFS\_ORDER\_LINE\_OPTION\_H

YFS\_ORDER\_LINE\_REQ\_TAG\_H

YFS\_ORDER\_LINE\_SCHEDULE\_H

YFS\_ORDER\_PROD\_SER\_ASSOC\_H

YFS\_ORDER\_RELEASE\_H

YFS\_ORDER\_RELEASE\_STATUS\_H

YFS\_ORDER\_SER\_PROD\_ITEM\_H

YFS\_PAYMENT\_H

YFS\_PROMOTION\_AWARD\_H

YFS\_PROMOTION\_H

YFS\_RECEIVING\_DISCREPANCY\_DTL\_H

YFS\_RECEIVING\_DISCREPANCY\_H

YFS\_REFERENCE\_TABLE\_H

YFS\_TAX\_BREAKUP\_H

#### <span id="page-645-0"></span>**A.4.3.17 Order Purge**

This purge archives data into history tables after it completes its typical lifecycle. To purge orders from history tables, see [Section A.4.3.16,](#page-642-0)  ["Order History Purge".](#page-642-0) This reduces the load on frequently accessed tables. It works on a task queue. It picks up the orders from YFS\_TASK\_ Q table that are available for the transaction PURGE.

**Note:** This transaction depends on all lines of an order being in a status pickable by the Purge transaction.

**Note:** If purge criteria are not met, AVAILABLE\_DATE is calculated based on the modify time stamp of the order in YFS\_ORDER\_HEADER table as well as the YFS\_TASK\_Q table, whichever is maximum. To this value, retention days is added to the new AVAILABLE\_DATE.

The following statuses are available for configuration to be picked up by Order Purge:

- Draft Created (1000) and all extended Draft Created Statuses.
- Created (1100) and all extended Created statuses. These statuses are available only for document types Sales Order, Purchase Order and Transfer Order.
- Released (3200) and all extended Released statuses.
- Shipped (3700) and all extended Shipped statuses.
- Completed (3700) and all extended Completed statuses. These statuses are available only for the document type Master Order.
- Received (3900) and all extended Received statuses.
- Cancelled (9000) and all extended Cancelled statuses.
- Shorted (9020) and all extended Shorted statuses.

You can use purge codes pseudo-logic to analyze purges. If the following conditions are met, an order is picked up for purge:

- All open child orders (derived, chained, return, exchange, procurement, or refund fulfillment) for the order must already be purged.
- No pending transfer-out charges to another order exceeding the transfer-ins.
- No pending adjustment invoices.

An order is purged immediately if it meets the above three criteria and is completely cancelled with payment collection complete.

**Note:** In order for the purge agent to pick up a cancelled order, the payment status of the order must be one of the following:

- Paid
- Not Applicable

If an order does not meet any of the above criteria, continue checking for the criteria given below:

- No order release status record that does not meet the retention days.
- It should be in the correct status for purge. For example,
	- **–** All service requests for the order should have Shipped or extended Shipped status.
	- **–** The payment status for the order should be Paid or Not Applicable.
	- **–** It must not have any unpurged negotiations.
- For all order lines other than service request lines:
	- **–** If the Seller inventory update is required, the Status Inventory Type has the "Update Seller Supply" option turned on, and the Seller Supply Type is "Onhand", or blank. (The Seller Supply Type can also be a custom seller supply type with the "Onhand Supply" checkbox enabled.)
	- **–** If the Seller Demand Type is blank.
	- **–** If the Buyer inventory update is required and the Buyer Supply Type is "Onhand", or blank.
- The order's last modification should fall before the lead time (in days) setup.
- Any enterprise using the Console must schedule purge transactions.
- The order must not have a undelivered service line.
• In the case of an exchange order for processing a return order, the exchange order should be purged from history before the return order can be purged.

> **Note:** With no change to status inventory type, a sales order in Shipped (3700) status or its extended status is purged if the Buyer is not passed.

An order in Shipped status or extended Shipped status in the default pipeline is not purged if the Buyer passed on the sales order is tracking inventory. This prevents the purging of the order relating to the pending supply for the Buyer tracking inventory.

To purge such orders, the status inventory type for the Shipped or extended Shipped status should be configured such that the Buyer Supply Type is ONHAND for the status inventory type.

When the purge agent is run, the draft order without lines are purged to the order history table. Once the purge history agent is run, the draft orders without lines gets deleted permanently.

#### **Attributes**

The following are the attributes for this time-triggered transaction:

| <b>Attribute</b>     | Value                   |
|----------------------|-------------------------|
| Base Transaction ID  | <b>PURGE</b>            |
| Base Document Type   | Order                   |
| Base Process Type    | Order Fulfillment       |
| Abstract Transaction | Nο                      |
| APIs Called          | None                    |
| User Exits Called    | <b>YFSBeforePurgeUE</b> |

*Table A–177 Order Purge Attributes*

## **Criteria Parameters**

| <b>Parameter</b>               | <b>Description</b>                                                                                                    |
|--------------------------------|----------------------------------------------------------------------------------------------------|
| Action                         | Required. Triggers the transaction. If left blank, it<br>defaults to Get, the only valid value.                                                                                                    |
| Number of Records<br>To Buffer | Optional. Number of records to retrieve and<br>process at one time. If left blank or specified as 0<br>(zero), it defaults to 5000.                                                                                                    |
| Next Task Queue<br>Interval    | Optional. Specifies in hours how long a failed task<br>should be suspended before it is considered for<br>reprocessing. Defaults to 5 hours.                                                                                                    |
| <b>EnterpriseCode</b>          | Optional. Enterprise for which the Order Purge<br>needs to be run. If not passed, then all<br>enterprises are monitored.                                                                                                    |
|                                | <b>Note:</b> When the EnterpriseCode is blank, the<br>purge criteria configured for the DEFAULT<br>enterprise is used; not the purge criteria<br>configured for the order's enterprise.                                                              |
| I ive                          | Optional. Mode in which to run. Valid values are:                                                                                                    |
|                                | Y - Default value. Moves qualifying records<br>from the regular tables listed under Tables<br>Purged to the corresponding history tables.<br>N - Test mode. Determines the rows that are<br>moved to history tables without actually<br>moving them. |

*Table A–178 Order Purge Criteria Parameters*

| <b>Parameter</b>    | <b>Description</b>                                                                                                    |
|---------------------|----------------------------------------------------------------------------------------------------|
| PurgeCode           | Required. Used for internal calculations, such as<br>determining retention days. Corresponds with the<br>PurgeCode used in Business Rules Purge Criteria.<br>You can set this parameter to the following<br>values: |
|                     | DRAFTORDERHISTPRG to purge draft order<br>information from the order history tables.                                                                                                    |
|                     | DRAFTORDERNOLINEHISTPRG to purge draft<br>$\bullet$<br>orders without order lines from the order<br>history tables.                                                                                                 |
|                     | DRAFTORDERNOLINEPRG to purge draft<br>٠<br>orders that have no order lines.                                                                                                    |
|                     | DRAFTORDERPRG to purge draft order<br>٠<br>information and archive it in the order history<br>tables.                                                                                                    |
|                     | PurgeCode cannot be set to the value ORDER_<br>RELEASE_STATUS_PURGE.                                                                                                    |
| AdditionalPurgeCode | Optional. To purge order release status records,<br>set this parameter to ORDER_RELEASE_STATUS_<br>PURGE.                                                                                                    |
|                     | For more information, see Section A.4.3.18,<br>"Order Release Status Purge".                                                                                                    |
| ColonyID            | Required in a multi schema deployment where a<br>table may exist in multiple schemas. Runs the<br>agent for the colony.                                                                                             |

*Table A–178 Order Purge Criteria Parameters*

The following statistics are tracked for this transaction:

*Table A–179 Order Purge Statistics*

| <b>Statistic Name</b> | <b>Description</b>         |
|-----------------------|----------------------------|
| NumOrdersProcessed    | Number of order processed. |
| NumOrdersPurged       | Number of orders purged.   |

#### **Pending Job Count**

For this transaction, the pending job count is the number of records available to be processed by the transaction with the AVAILABLE\_DATE value less than or equal to  $\left( \langle \rangle = \rangle \right)$  the current date value in the YFS\_Task\_ Q table.

## **Events Raised**

None.

<span id="page-651-0"></span>**Tables Purged** YFS\_ACTIVITY\_DEMAND YFS\_ANSWER\_SET\_TRAN YFS\_ANSWER\_TRAN YFS\_CHARGE\_TRANSACTION YFS\_CHARGE\_TRAN\_DIST YFS\_CHARGE\_TRAN\_REQUEST YFS\_CHARGE\_TRAN\_RQ\_MAP YFS\_CREDIT\_CARD\_TRANSACTION YFS\_ENTITY\_ADDRESS YFS\_HEADER\_CHARGES YFS\_INSTRUCTION\_DETAIL YFS\_INVOICE\_COLLECTION YFS\_LINE\_CHARGES YFS\_MONITOR\_ALERT YFS\_NOTES YFS\_ORDER\_AUDIT YFS\_ORDER\_AUDIT\_DETAIL YFS\_ORDER\_AUDIT\_LEVEL YFS\_ORDER\_HEADER YFS\_ORDER\_HOLD\_TYPE

#### **Time-Triggered Purge Transactions**

- YFS\_ORDER\_HOLD\_TYPE\_LOG
- YFS\_ORDER\_INVOICE
- YFS\_ORDER\_INVOICE\_DETAIL
- YFS\_ORDER\_KIT\_LINE
- YFS\_ORDER\_KIT\_LINE\_SCHEDULE
- YFS\_ORDER\_LINE
- YFS\_ORDER\_LINE\_OPTION
- YFS\_ORDER\_LINE\_REQ\_TAG
- YFS\_ORDER\_LINE\_RESERVATION
- YFS\_ORDER\_LINE\_SCHEDULE
- YFS\_ORDER\_LINE\_SRC\_CNTRL
- YFS\_ORDER\_PROD\_SER\_ASSOC
- YFS\_ORDER\_RELEASE
- YFS\_ORDER\_RELEASE\_STATUS
- YFS\_ORDER\_SER\_PROD\_ITEM
- YFS\_ORDER\_DATE
- YFS\_PAYMENT
- YFS\_PMNT\_TRANS\_ERROR
- YFS\_PROMOTION
- YFS\_PROMOTION\_AWARD
- YFS\_RECEIVING\_DISCREPANCY
- YFS\_RECEIVING\_DISCREPANCY\_DTL
- YFS\_REFERENCE\_TABLE
- YFS\_TAX\_BREAKUP

## <span id="page-652-0"></span>**A.4.3.18 Order Release Status Purge**

The Order Release Status Purge agent extends the Order Purge agent's capabilities by purging order release status records before the Order Purge agent completely purges data to history tables.

If an order meets the criteria for purging, the order release status records with quantities of 0 are deleted from the YFS\_ORDER\_RELEASE\_ STATUS table and are not put into the history table. When the Order Release Status Purge agent has completed, the task queue's AVAILABLE\_ DATE is reset to the date specified by the purge criteria for Order Purge. This enables the Order Purge agent to pick up and process an order as necessary. Order Purge will continue to purge order release status records as usual.

If the following conditions are met, the Order Purge agent purges order release status records:

- All conditions for Order Purge have been met. See Section A.4.3.17, ["Order Purge"](#page-645-0) for information about conditions for Order Purge.
- Order release records have 0 quantity.
- AdditionalPurgeCode in the Order Purge criteria is set to ORDER RELEASE\_STATUS\_PURGE.
- The order has been modified within the Order Purge lead days AdditionalPurgeCode.

## **Criteria Parameters**

The following are the criteria parameters for Order Release Status Purge:

| <b>Parameter</b>               | <b>Description</b>                                                                                                    |
|--------------------------------|----------------------------------------------------------------------------------------------------|
| Action                         | Required. Triggers the transaction. If left blank, it<br>defaults to Get, the only valid value.                                              |
| Number of Records<br>To Buffer | Optional. Number of records to retrieve and<br>process at one time. If left blank or specified as 0<br>(zero), it defaults to 5000.          |
| Next Task Queue<br>Interval    | Optional. Specifies in hours how long a failed task<br>should be suspended before it is considered for<br>reprocessing. Defaults to 5 hours. |

*Table A–180 Order Release Status Purge Criteria Parameters*

| <b>Parameter</b>    | <b>Description</b>                                                                                                    |
|---------------------|----------------------------------------------------------------------------------------------------|
| EnterpriseCode      | Optional. Enterprise for which the Order Purge<br>needs to be run. If not passed, then all<br>enterprises are monitored.                                                                                                |
|                     | <b>Note:</b> When the EnterpriseCode is blank, the<br>purge criteria configured for the DEFAULT<br>enterprise is used; not the purge criteria<br>configured for the order's enterprise.                                 |
| Live                | Optional. Mode in which to run. Valid values are:                                                                                                    |
|                     | Y - Default value. Moves qualifying records<br>$\bullet$<br>from the regular tables listed under Tables<br>Purged to the corresponding history tables.                                                                  |
|                     | N - Test mode. Determines the rows that are<br>moved to history tables without actually<br>moving them.                                                                                                    |
| PurgeCode           | Required. To extend the Order Purge agent to<br>purge order release status records, set to<br>ORDERPRG. Used for internal calculations, such<br>as determining retention days. You must also set<br>AddtionalPurgeCode. |
| AdditionalPurgeCode | Required. To purge order release status records,<br>set this parameter to ORDER_RELEASE_STATUS_<br>PURGE.                                                                                                    |
| ColonyID            | Required in a multi schema deployment where a<br>table may exist in multiple schemas. Runs the<br>agent for the colony.                                                                                                 |

*Table A–180 Order Release Status Purge Criteria Parameters*

None.

## **Pending Job Count**

The pending job count is the number of records available to be processed by Order Purge with the AVAILABLE\_DATE value less than or equal to  $(<)$  the current date value in the YFS\_Task\_Q table.

#### **Events Raised**

None.

## **Tables Purged**

YFS\_ORDER\_RELEASE\_STATUS

## **A.4.3.19 Order Status Audit Purge**

This purge removes order status audit data from the system. This reduces the load on frequently accessed tables.

You can use purge codes pseudo-logic to analyze purges. If the following condition is met, an order status audit is picked up for history purge:

The last modified time falls before the lead time (in days) setup.

Any enterprise using the Console must schedule purge transactions.

**Note:** This transaction needs to be run after negotiation is completed.

#### **Attributes**

| <b>Attribute</b>         | Value                   |
|--------------------------|-------------------------|
| Base Transaction ID      | <b>STATUSAUDITPRG</b>   |
| Base Document Type       | Order                   |
| <b>Base Process Type</b> | Order Fulfillment       |
| Abstract Transaction     | No.                     |
| APIs Called              | <b>None</b>             |
| User Exits Called        | <b>YFSBeforePurgeUE</b> |

*Table A–181 Order Status Audit Purge Attributes*

*Table A–182 Order Status Audit Purge Criteria Parameters*

| <b>Parameter</b>               | <b>Description</b>                                                                                                    |
|--------------------------------|----------------------------------------------------------------------------------------------------|
| Action                         | Required. Triggers the transaction. If left blank, it<br>defaults to Get, the only valid value.                                                                                                    |
| Number of Records<br>To Buffer | Optional. Number of records to retrieve and<br>process at one time. If left blank or specified as 0<br>(zero), it defaults to 5000.                                                                                                    |
| <b>EnterpriseCode</b>          | Optional. Enterprise for which the Order Status<br>Audit Purge needs to be run. If not passed, then<br>all enterprises are monitored.                                                                                                    |
| Live                           | Optional. Mode in which to run. Valid values are:                                                                                                    |
|                                | Y - Default value. Moves qualifying records<br>from the regular tables listed under Tables<br>Purged to the corresponding history tables.<br>N - Test mode. Determines the rows that are<br>moved to history tables without actually<br>moving them. |
| PurgeCode                      | Required. Cannot be modified. Used for internal<br>calculations, such as determining retention days.<br>Corresponds with the PurgeCode used in<br>Business Rules Purge Criteria.                                                                     |
| ColonyID                       | Required in a multi schema deployment where<br>the YFS_STATUS_AUDIT Table may exist in<br>multiple schemas. Runs the agent for the colony.                                                                                                    |

The following statistics are tracked for this transaction:

# **Pending Job Count**

#### *Table A–183 Order Status Audit Purge Statistics*

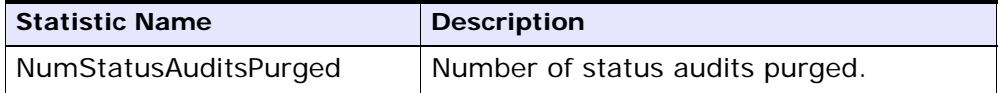

For this transaction, the pending job count is the number of records that can be purged from the YFS\_Status\_Audit table.

#### **Events Raised**

None.

## <span id="page-657-0"></span>**Tables Purged**

YFS\_STATUS\_AUDIT

## **A.4.3.20 Organization Audit Purge**

This purge removes the YFS\_AUDIT table data from the system, which reduces the load on frequently accessed tables. It purges records in the YFS\_AUDIT and the YFS\_AUDIT\_HEADER tables that meet the following conditions:

- The YFS\_AUDIT records that have 'modifyts' greater than the retention days specified and the records have the table name as 'YFS\_ORGANIZATION'.
- The last modified time is before the lead time (in days) setup.

When the enterprise modifies records in the YFS\_ORGANIZATION table through the Applications Manager, the YFS\_ ORGANIZATION is audited and the audit records are inserted in the YFS\_AUDIT table. In order to clean up the audit records, this purge transaction can be used.

Any enterprise using the Console must schedule purge transactions.

## **Attributes**

The following are the attributes for this time-triggered transaction:

| <b>Attribute</b>     | <b>Value</b>                 |
|----------------------|------------------------------|
| Base Transaction ID  | YFS_ORGANIZATION_AUDIT_PURGE |
| Base Document Type   | General                      |
| Base Process Type    | General                      |
| Abstract Transaction | Nο                           |
| APIs Called          | <b>None</b>                  |
| User Exits Called    | <b>YFSBeforePurgeUE</b>      |

*Table A–184 Organization Audit Purge Attributes*

## **Criteria Parameters**

| <b>Parameter</b>               | <b>Description</b>                                                                                                    |
|--------------------------------|----------------------------------------------------------------------------------------------------|
| Action                         | Required. Triggers the transaction. If left blank,<br>the value defaults to Get, the only valid value.                                                                         |
| Number of Records<br>To Buffer | Optional. Number of records to retrieve and<br>process at one time. If left blank or specified as<br>0 (zero), this value defaults to 5000.                                    |
| Live                           | Optional. Mode in which to run. Valid values are:                                                                                                    |
|                                | Y - Default value. Production mode. Deletes<br>records from the regular tables.<br>N - Test mode.                                                                              |
| PurgeCode                      | Required. Cannot be modified. Used for internal<br>calculations, such as determining retention days.<br>Corresponds to the PurgeCode used in Business<br>Rules Purge Criteria. |
| ColonyID                       | Required in a multi schema deployment where<br>the YFS_AUDIT and YFS_AUDIT_HEADER tables<br>may exist in multiple schemas. Runs the agent<br>for the colony.                   |

*Table A–185 Organization Audit Purge Criteria Parameters*

The following statistics are tracked for this transaction:

*Table A–186 Organization Audit Purge Statistics*

| <b>Statistic Name</b>                 | <b>Description</b>                           |
|---------------------------------------|----------------------------------------------|
| NumOrganizationAu<br>ditRecordsPurged | Number of organization audit records purged. |

## **Pending Job Count**

For this transaction, the pending job count is the number of records that can be purged from the YFS\_AUDIT table that match the criteria values.

## **Events Raised**

None.

## **Tables Purged**

YFS AUDIT

YFS\_AUDIT\_HEADER

## **A.4.3.21 Person Info Purge**

This purge gets a list of dates with the person info record count and sorts them by date in ascending order. Then, based on the specified number of records to buffer and the modify timestamp, it purges the applicable records and places them in the YFS\_PERSON\_INFO\_H table.

## **Attributes**

| <b>Attribute</b>                    | Value   |
|-------------------------------------|---------|
| Base Transaction ID   PERSONINFOPRG |         |
| Base Document Type   General        |         |
| Base Process Type                   | General |
| Abstract Transaction                | No.     |

*Table A–187 PersonInfo Purge Attributes*

| <b>Attribute</b>    | Value |
|---------------------|-------|
| <b>APIs Called</b>  | None  |
| l User Exits Called | None  |

*Table A–187 PersonInfo Purge Attributes*

| <b>Parameter</b>               | <b>Description</b>                                                                                                    |
|--------------------------------|----------------------------------------------------------------------------------------------------|
| Action                         | Required. Triggers the transaction. If left blank, it<br>defaults to Get, the only valid value.                                                                                                    |
| Number of Records<br>To Buffer | Optional. Number of records to retrieve and<br>process at one time.                                                                                                    |
|                                | If left blank or the number specified is less<br>than 10000, it defaults to 5000.                                                                                                    |
|                                | If the number specified is greater than<br>$\bullet$<br>10000, then that value is used.                                                                                                    |
| I ive                          | Optional. Mode in which to run. Valid values are:                                                                                                    |
|                                | Y - Default value. Moves qualifying records<br>from the regular tables listed under Tables<br>Purged to the corresponding history tables.                                                                                   |
|                                | N - Test mode. Determines the rows that are<br>moved to history tables without actually<br>moving them.                                                                                                    |
| PurgeCode                      | Required. Cannot be modified. Used for internal<br>calculations, such as determining retention days.<br>Corresponds with the PurgeCode used in<br>Business Rules Purge Criteria.                                            |
| CollectPendingJobs             | If this parameter is set to "N", the agent does<br>not collect information on the pending jobs for<br>this monitor. This pending job information is used<br>for monitoring the monitor in the System<br>Management Console. |

*Table A–188 PersonInfo Purge Criteria Parameters*

| <b>Parameter</b> | <b>Description</b>                                                                                                    |
|------------------|----------------------------------------------------------------------------------------------------|
| EnterpriseCode   | Optional. Enterprise for which the PersonInfo<br>Purge needs to be run. If not passed, then all<br>enterprises are monitored.                                                                                                    |
| TableType        | Required in a multi schema deployment when<br>YFS_Person_Info table may exist in multiple<br>schemas.                                                                                                    |
|                  | Valid Values: CONFIGURATION, TRANSACTION,<br>MASTER.                                                                                                    |
|                  | If set to CONFIGURATION, purge runs for the<br>YFS_Person_Info records associated with tables<br>that have TableType as CONFIGURATION; for<br>example, YFS_Organization, YFS_Ship_Node, and<br>so forth.                                                                                      |
|                  | If set to TRANSACTION, purge runs for the YFS_<br>Person_Info records associated with tables that<br>have TableType as TRANSACTION; for example,<br>YFS_Order_Header, YFS_Shipment, and so forth.                                                                                             |
|                  | Note that purge would run for all TableTypes that<br>exist in the same schema as the one passed. For<br>example, if set to TRANSACTION, purge would<br>also run for YFS_Person_Info records associated<br>with tables that have TableType as MASTER, since<br>they reside in the same schema. |
| ColonyID         | Required in a multi schema deployment where<br>the YFS_PERSON_INFO table may exist in<br>multiple schemas. Runs the agent for the colony.                                                                                                    |

*Table A–188 PersonInfo Purge Criteria Parameters*

The following statistics are tracked for this transaction:

If it is left blank or any number less than 10,000 is specified, then it defaults to 10,000. But if any number > 10,000 is specified, then that value would be used.

| rable A-107 Fersonnino Furge Statistics |                                       |
|-----------------------------------------|---------------------------------------|
| <b>Statistic Name</b>                   | <b>Description</b>                    |
| NumPersonInfoPurged                     | Number of person info records purged. |

*Table A–189 PersonInfo Purge Statistics*

### **Pending Job Count**

For this transaction, the pending job count is the number of records that can be purged from the YFS\_PERSON\_INFO table.

#### **Events Raised**

None.

## **Tables Purged**

YFS\_PERSON\_INFO

## **A.4.3.22 Person Info History Purge**

This purge deletes records from the YFS\_PERSON\_INFO\_H table based on the purge criteria.

### **Attributes**

*Table A–190 PersonInfo Purge Attributes*

| <b>Attribute</b>     | <b>Value</b>      |
|----------------------|-------------------|
| Base Transaction ID  | PERSONINFOHISTPRG |
| Base Document Type   | General           |
| Base Process Type    | General           |
| Abstract Transaction | No.               |
| APIs Called          | <b>None</b>       |
| User Exits Called    | None              |

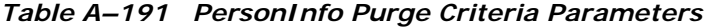

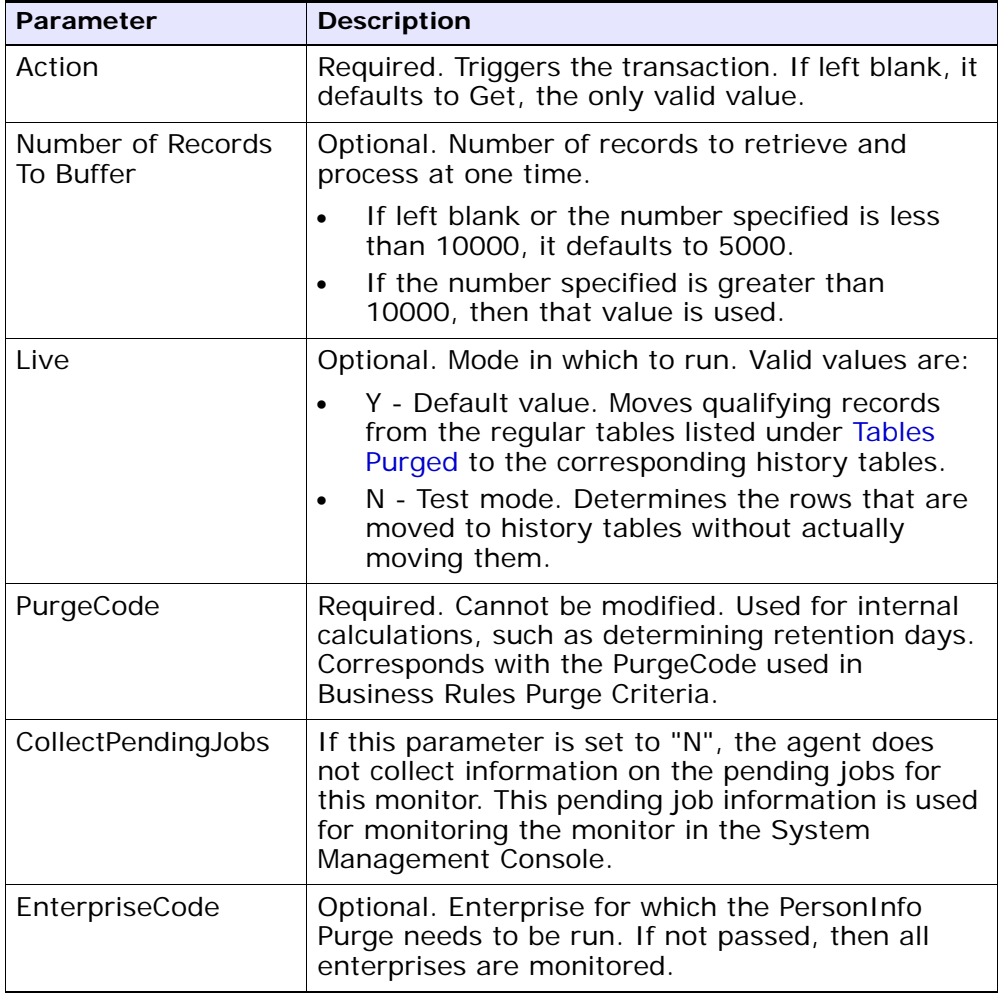

| <b>Parameter</b> | <b>Description</b>                                                                                                    |
|------------------|----------------------------------------------------------------------------------------------------|
| TableType        | Required in a multi schema deployment when<br>YFS_Person_Info table may exist in multiple<br>schemas.                                                                                                    |
|                  | Valid Values: CONFIGURATION, TRANSACTION,<br>MASTER.                                                                                                    |
|                  | If set to CONFIGURATION, purge runs for the<br>YFS_Person_Info records associated with tables<br>that have TableType as CONFIGURATION; for<br>example, YFS_Organization, YFS_Ship_Node, and<br>so forth.                                                                                      |
|                  | If set to TRANSACTION, purge runs for the YFS_<br>Person_Info records associated with tables that<br>have TableType as TRANSACTION; for example,<br>YFS_Order_Header, YFS_Shipment, and so forth.                                                                                             |
|                  | Note that purge would run for all TableTypes that<br>exist in the same schema as the one passed. For<br>example, if set to TRANSACTION, purge would<br>also run for YFS_Person_Info records associated<br>with tables that have TableType as MASTER, since<br>they reside in the same schema. |
| ColonyID         | Required in a multi schema deployment where<br>the YFS_PERSON_INFO_H table may exist in<br>multiple schemas. Runs the agent for the colony.                                                                                                    |

*Table A–191 PersonInfo Purge Criteria Parameters*

The following statistics are tracked for this transaction:

*Table A–192 PersonInfo Purge Statistics*

| <b>Statistic Name</b>     | <b>Description</b>                    |
|---------------------------|---------------------------------------|
| NumPersonInfoHIstoryRecor | Number of person info history records |
| dsPurged                  | purged.                               |

## **Pending Job Count**

For this transaction, the pending job count is the number of records that can be purged from the YFS\_PERSON\_INFO\_H table.

#### **Events Raised**

None.

## **Tables Purged**

YFS\_PERSON\_INFO\_H

## **A.4.3.23 Picklist Purge**

This purge picks up all picklists that have been existing for a period greater than the retention days specified in the criteria parameters and those that do not have any shipments.

Any enterprise using the Console must schedule purge transactions.

You can use purge codes pseudo-logic to analyze purges. If the following conditions are met, a picklist is picked up for purge:

- The picklist should exist for more than the specified retention period.
- The picklist should not be associated with any shipment.

#### **Attributes**

**Note:** All shipments associated with the picklists should have been purged before running this purge agent.

| <b>Attribute</b>         | Value                   |
|--------------------------|-------------------------|
| Base Transaction ID      | PICKLISTPRG             |
| Base Document Type       | Order                   |
| <b>Base Process Type</b> | Order Delivery          |
| Abstract Transaction     | Nο                      |
| APIs Called              | <b>None</b>             |
| User Exits Called        | <b>YFSBeforePurgeUE</b> |

*Table A–193 Picklist Purge Attributes*

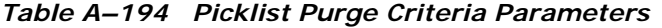

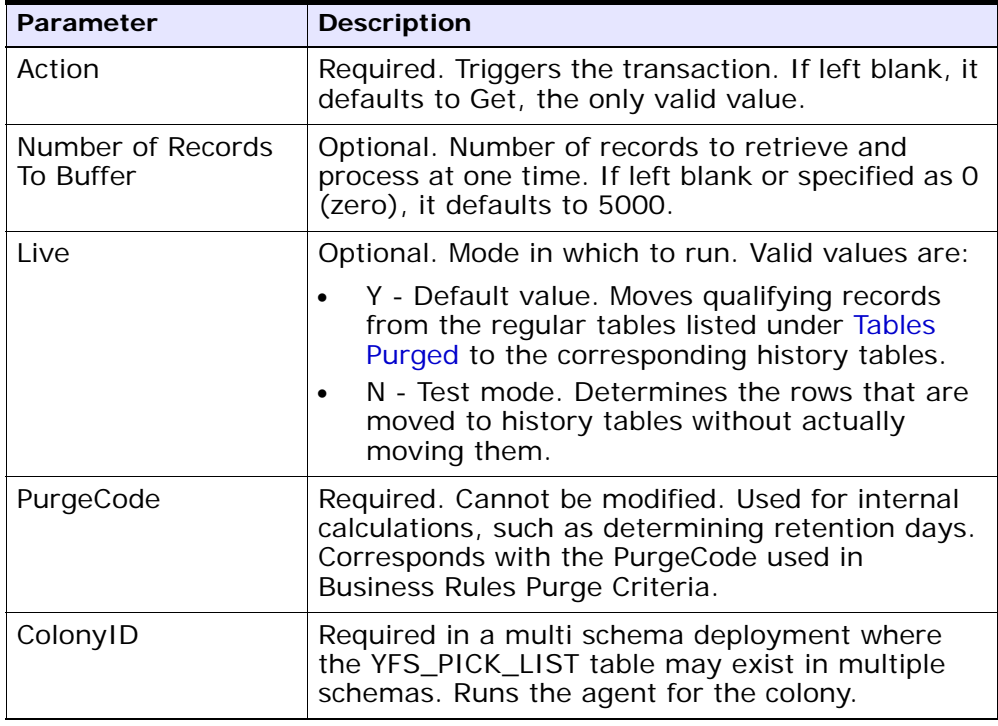

The following statistics are tracked for this transaction:

*Table A–195 Picklist Purge Statistics*

| Statistic Name     | <b>Description</b>          |
|--------------------|-----------------------------|
| NumPickListsPurged | Number of picklists purged. |

#### **Pending Job Count**

For this transaction, the pending job count is the number of records that can be purged from the YFS\_PICK\_LIST table.

## **Events Raised**

None.

## <span id="page-667-0"></span>**Tables Purged**

YFS\_PICK\_LIST

## **A.4.3.24 Price List Purge**

This purge removes price list data from the system. This reduces the load on frequently accessed tables.

Any enterprise using the Console must schedule purge transactions.

You can use purge codes pseudo-logic to analyze purges. If the following condition is met, a price list is picked up for purge:

The price list has valid date less than the current date minus the purge criteria's retention days.

## **Attributes**

| <b>Attribute</b>                   | Value   |
|------------------------------------|---------|
| Base Transaction ID   PRICELISTPRG |         |
| Base Document Type   General       |         |
| <b>Base Process Type</b>           | General |

*Table A–196 Price List Purge Attributes*

| <b>Attribute</b>     | Value                   |
|----------------------|-------------------------|
| Abstract Transaction | – No                    |
| APIs Called          | None                    |
| User Exits Called    | <b>YFSBeforePurgeUE</b> |

*Table A–196 Price List Purge Attributes*

The following are the criteria parameters for this transaction:

*Table A–197 Price List Purge Criteria Parameters*

| <b>Parameter</b>               | <b>Description</b>                                                                                                    |
|--------------------------------|----------------------------------------------------------------------------------------------------|
| Action                         | Required. Triggers the transaction. If left blank, it<br>defaults to Get, the only valid value.                                                                                                    |
| Number of Records<br>To Buffer | Optional. Number of records to retrieve and<br>process at one time. If left blank or specified as<br>0 (zero), it defaults to 5000.                                                                                                    |
| Live                           | Optional. Mode in which to run. Valid values are:                                                                                                    |
|                                | Y - Default value. Moves qualifying records<br>$\bullet$<br>from the regular tables listed under Tables<br>Purged to the corresponding history tables.<br>N - Test mode. Determines the rows that are<br>$\bullet$<br>moved to history tables without actually<br>moving them. |
| PurgeCode                      | Required. Cannot be modified. Used for internal<br>calculations, such as determining retention days.<br>Corresponds with the PurgeCode used in<br>Business Rules Purge Criteria.                                                                                               |
| ColonyID                       | Required in a multi schema deployment where a<br>table may exist in multiple schemas. Runs the<br>agent for the colony.                                                                                                    |

## **Statistics Tracked**

The following statistics are tracked for this transaction:

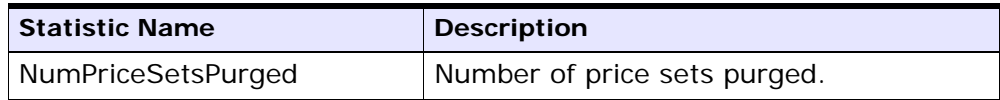

#### *Table A–198 Price List Purge Statistics*

#### **Pending Job Count**

For this transaction, the pending job count is the number of records that can be purged from the YFS\_Price\_Set table.

#### **Events Raised**

None.

## <span id="page-669-0"></span>**Tables Purged**

YFS\_PRICE\_SET table with VALID\_TILL\_DATE less than or equal to (CurrentDate - LeadDays)

YFS\_PRICE\_PROGRAM\_DEFN

YFS\_ITEM\_PRICE\_SET

YFS\_ITEM\_PRICE\_SET\_DTL

## **A.4.3.25 Purge Catalog Mass Audits**

This purge removes old audit records from the YFS\_CATALOG\_MASS\_ AUDIT table. This table contains data about changes to the catalog due to assignment of attributes and attribute values to categories and items. It also contains information about inherited attributes and attribute values. The purge transaction finds mass audit records that have not been modified in a specified number of days and removes those records from the database.

## **Attributes**

| Attribute                  | Value                                          |
|----------------------------|------------------------------------------------|
|                            | Base Transaction ID   CATALOG_MASS_AUDIT_PURGE |
| Base Document Type General |                                                |

*Table A–199 Purge Catalog Mass Audits Attributes*

| <b>Attribute</b>     | Value                   |
|----------------------|-------------------------|
| Base Process Type    | General                 |
| Abstract Transaction | No                      |
| APIs Called          | None                    |
| User Exits Called    | <b>YFSBeforePurgeUE</b> |

*Table A–199 Purge Catalog Mass Audits Attributes*

The following are the criteria parameters for this transaction:

*Table A–200 Purge Catalog Mass Audits Criteria Parameters*

| <b>Parameter</b>               | <b>Description</b>                                                                                                    |
|--------------------------------|----------------------------------------------------------------------------------------------------|
| Action                         | Required. Triggers the transaction. If left blank, it<br>defaults to Get, the only valid value.                                                                                                    |
| Number of Records<br>To Buffer | Optional. Number of records to retrieve and<br>process at one time. If left blank or specified as<br>0 (zero), it defaults to 5000.                                                                                                    |
| Live                           | Optional. Mode in which to run. Valid values are:                                                                                                    |
|                                | Y - Default value. Moves qualifying records<br>from the regular tables listed under Tables<br>Purged to the corresponding history tables.<br>N - Test mode. Determines the rows that are<br>moved to history tables without actually<br>moving them. |
| PurgeCode                      | Required. Cannot be modified. Used for internal<br>calculations, such as determining retention days.<br>Corresponds with the PurgeCode used in<br>Business Rules Purge Criteria.                                                                     |
| ColonyID                       | Required in a multi schema deployment where<br>the YFS_CATALOG_MASS_AUDIT table may exist<br>in multiple schemas. Runs the agent for the<br>colony.                                                                                                  |

## **Statistics Tracked**

The following statistics are tracked for this transaction:

| Statistic Name | <b>Description</b>                                                |
|----------------|-------------------------------------------------------------------|
|                | NumCatalogMassAuditsPurged   Number of mass audit records purged. |

*Table A–201 Purge Catalog Mass Audits Statistics*

## **Pending Job Count**

For this transaction the pending job count is the total number of records that can be purged from the YFS\_CATALOG\_MASS\_AUDIT table.

## **Events Raised**

None.

## <span id="page-671-0"></span>**Tables Purged**

The YFS\_CATALOG\_MASS\_AUDIT table is purged when MODIFYTS < (CurrentDate - LeadDays)

## <span id="page-671-1"></span>**A.4.3.26 Receipt History Purge**

This transaction deletes receipts previously archived by the Receipt Purge. See [Section A.4.3.27, "Receipt Purge".](#page-673-0)

Any enterprise using the Console must schedule purge transactions.

You can use purge codes pseudo-logic to analyze purges. If the following conditions are met, a receipt that is previously purged by the receipt purge agent is picked up for history purge:

- The last modified date of the receipt should exceed the retention day period.
- The shipment associated with the receipt should be purged from the history table.

**Note:** To purge a receipt history, ensure that the Receipts are closed and Shipments are purged.

## **Attributes**

| <b>Attribute</b>         | Value                   |
|--------------------------|-------------------------|
| Base Transaction ID      | <b>RECEIPTHISTPRG</b>   |
| Base Document Type       | Order                   |
| <b>Base Process Type</b> | Order Fulfillment       |
| Abstract Transaction     | No.                     |
| APIs Called              | None                    |
| User Exits Called        | <b>YFSBeforePurgeUE</b> |

*Table A–202 Receipt History Purge Attributes*

| <b>Parameter</b>               | <b>Description</b>                                                                                                    |
|--------------------------------|----------------------------------------------------------------------------------------------------|
| Action                         | Required. Triggers the transaction.                                                                                                    |
| Number of Records<br>To Buffer | Optional. Number of records to retrieve and<br>process at one time. If left blank or specified as 0<br>(zero), it defaults to 5000.                                              |
| EnterpriseCode                 | Optional. Enterprise for which the Receipt History<br>Purge needs to be run. If not passed, then all<br>enterprises are monitored.                                               |
| Live                           | Optional. Mode in which to run. Valid values are:                                                                                                    |
|                                | Y - Default value. Removes qualifying records<br>from the history tables listed under Tables<br>Purged.                                                                          |
|                                | N- Test mode. Determines the rows that are<br>removed without actually removing them.                                                                                            |
| PurgeCode                      | Required. Cannot be modified. Used for internal<br>calculations, such as determining retention days.<br>Corresponds with the PurgeCode used in<br>Business Rules Purge Criteria. |
| ColonyID                       | Required in a multi schema deployment where a<br>table may exist in multiple schemas. Runs the<br>agent for the colony.                                                          |

*Table A–203 Receipt History Purge Criteria Parameters*

The following statistics are tracked for this transaction:

*Table A–204 Receipt History Purge Statistics*

| <b>Statistic Name</b>     | <b>Description</b>                                                     |
|---------------------------|------------------------------------------------------------------------|
| ed                        | NumReceiptLineHistoriesPurg   Number of receipt line histories purged. |
| NumReceiptHistoriesPurged | Number of receipt histories purged.                                    |

#### **Pending Job Count**

For this transaction, the pending job count is the number of records that can be purged from the YFS\_Receipt\_Header\_H table.

#### **Events Raised**

None.

## <span id="page-673-1"></span>**Tables Purged**

YFS\_RECEIPT\_HEADER\_H YFS\_RECEIPT\_LINE\_H YFS\_RECEIPT\_STATUS\_AUDIT\_H YFS\_INSTRUCTION\_DETAIL\_H

## <span id="page-673-0"></span>**A.4.3.27 Receipt Purge**

This purge removes receipt data from the system. This reduces the load on frequently accessed tables. This transaction picks up all receipts that are not open and not pending inspection and archives them into their history tables. See [Section A.4.3.26, "Receipt History Purge"](#page-671-1). It also archives and purges the receipt's child tables.

This is a pipeline transaction and works from a task queue.

Any enterprise using the Console must schedule purge transactions.

You can use purge codes pseudo-logic to analyze purges. If the following conditions are met, a receipt is picked up for purge:

The last modified date of the receipt should exceed the retention day period.

- The shipment associated with the receipt should be purged.
- The receipt should be in pickable status for the purge transaction.
- The value of the OpenReceiptFlag field should be set to "N".
- The receipt should not have pending inspections.
- There is no inventory in the warehouse for the receipt.

**Note:** To purge a receipt, ensure that the receipts are closed and Shipments are purged.

#### **Attributes**

The following are the attributes for this time-triggered transaction:

*Table A–205 Receipt Purge Attributes*

| <b>Attribute</b>            | Value             |
|-----------------------------|-------------------|
| Base Transaction ID         | <b>RECEIPTPRG</b> |
| Base Document Type          | Order             |
| Base Process Type           | Order Fulfillment |
| <b>Abstract Transaction</b> | Nο                |
| APIs Called                 | None              |
| User Exits Called           | YFSBeforePurgeUE  |

## **Criteria Parameters**

| <b>Parameter</b>               | <b>Description</b>                                                                                                    |
|--------------------------------|----------------------------------------------------------------------------------------------------|
| Action                         | Required. Triggers the transaction.                                                                                                    |
| Number of Records<br>To Buffer | Optional. Number of records to retrieve and<br>process at one time. If left blank or specified as 0<br>(zero), it defaults to 5000.                                                                                                    |
| EnterpriseCode                 | Optional. Enterprise for which the Receipt Purge<br>needs to be run. If not passed, then all<br>enterprises are monitored.                                                                                                    |
| I ive                          | Optional. Mode in which to run. Valid values are:<br>Y - Default value. Moves qualifying records<br>from the regular tables listed under Tables<br>Purged to the corresponding history tables.<br>N - Test mode. Determines the rows that are<br>moved to history tables without actually<br>moving them. |

*Table A–206 Receipt Purge Criteria Parameters*

| <b>Parameter</b> | <b>Description</b>                                                                                                    |
|------------------|----------------------------------------------------------------------------------------------------|
| PurgeCode        | Required. Cannot be modified. Used for internal<br>calculations, such as determining retention days.<br>Corresponds with the PurgeCode used in<br>Business Rules Purge Criteria. |
| ColonyID         | Required in a multi schema deployment where a<br>table may exist in multiple schemas. Runs the<br>agent for the colony.                                                          |

*Table A–206 Receipt Purge Criteria Parameters*

The following statistics are tracked for this transaction:

*Table A–207 Receipt Purge Statistics*

| <b>Statistic Name</b> | <b>Description</b>              |
|-----------------------|---------------------------------|
| NumReceiptLinesPurged | Number of Receipt Lines purged. |
| NumReceiptsPurged     | Number of receipts purged.      |

## **Pending Job Count**

For this transaction, the pending job count is the number of records available to be processed by the transaction with the AVAILABLE\_DATE value less than or equal to  $\left( \langle \rangle = \rangle \right)$  the current date value in the YFS\_Task\_ Q table.

## **Events Raised**

None.

#### <span id="page-676-0"></span>**Tables Purged**

YFS\_RECEIPT\_HEADER

YFS\_RECEIPT\_LINE

YFS\_RECEIPT\_STATUS\_AUDIT

YFS\_INSTRUCTION\_DETAIL

## **A.4.3.28 Reprocess Error Purge**

This purge deletes reprocess errors from the system. This reduces the load on frequently accessed tables.

You can use purge codes pseudo-logic to analyze purges. If the following conditions are met, a YFS\_REPROCESS\_ERROR table is picked up for purge:

- $YFS\_REPROCES\_ERROR$  records with State = Fixed or Ignored is processed.
- The last modified time is earlier than the lead time (in days) setup.

**Note:** This purge only reads the rules defined by the hub. Enterprise overridden rules are not considered.

Any enterprise using the Console must schedule purge transactions.

#### **Attributes**

| <b>Attribute</b>         | Value                   |
|--------------------------|-------------------------|
| Base Transaction ID      | <b>REPROCESSPRG</b>     |
| Base Document Type       | General                 |
| <b>Base Process Type</b> | General                 |
| Abstract Transaction     | No.                     |
| APIs Called              | None                    |
| User Exits Called        | <b>YFSBeforePurgeUE</b> |

*Table A–208 Reprocess Error Purge Attributes*

The following are the criteria parameters for this transaction:

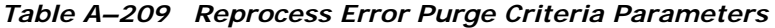

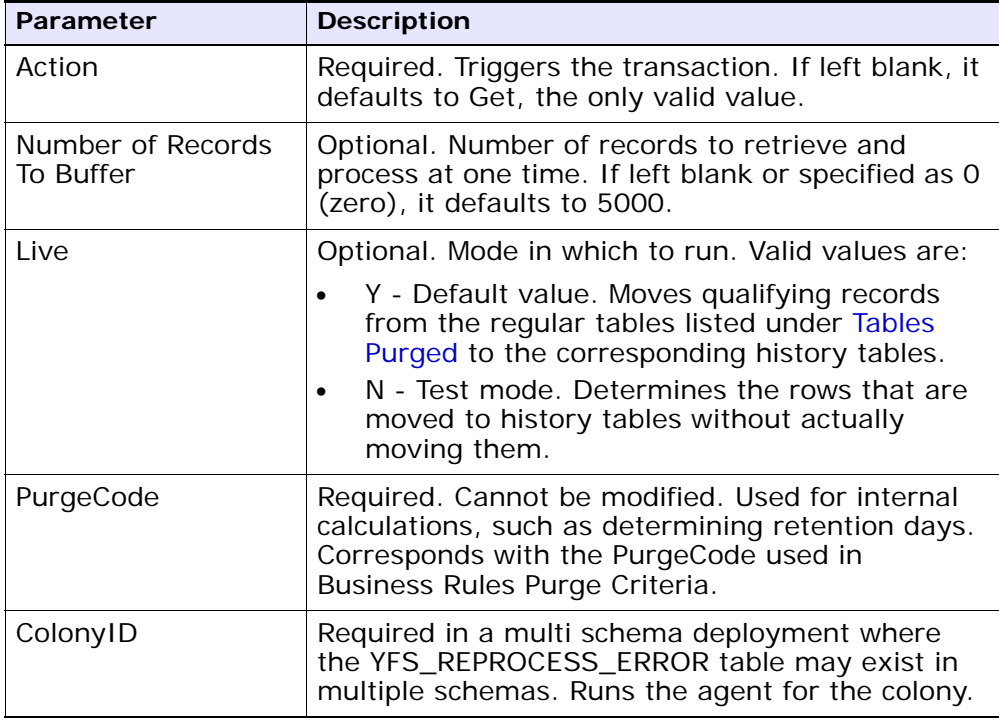

## **Statistics Tracked**

The following statistics are tracked for this transaction:

*Table A–210 Reprocess Error Purge Statistics*

| <b>Statistic Name</b>    | <b>Description</b>                 |
|--------------------------|------------------------------------|
| NumReprocessErrorsPurged | Number of reprocess errors purged. |

## **Pending Job Count**

For this transaction, the pending job count is the number of records that can be purged from the YFS\_REPROCESS\_ERROR table.

#### **Events Raised**

None.

## <span id="page-679-0"></span>**Tables Purged**

YFS\_REPROCESS\_ERROR

## **A.4.3.29 Reservation Purge**

This purge deletes expired inventory reservations from the system. This reduces the load on frequently accessed tables as well as free up demands that are consumed by expired reservations.

You can use purge codes pseudo-logic to analyze purges. If the following condition is met, all records in the YFS\_INVENTORY\_RESERVATION tables are picked up for purge:

EXPIRATION\_DATE is earlier than the current date or quantity is less than or equal to 0

Any enterprise using the Console must schedule purge transactions.

#### **Attributes**

| <b>Attribute</b>         | Value          |
|--------------------------|----------------|
| Base Transaction ID      | RESERVATIONPRG |
| Base Document Type       | General        |
| <b>Base Process Type</b> | General        |
| Abstract Transaction     | Nο             |
| <b>APIs Called</b>       | None           |
| User Exits Called        | <b>None</b>    |

*Table A–211 Reservation Purge Attributes*

The following are the criteria parameters for this transaction:

*Table A–212 Reservation Purge Criteria Parameters*

| <b>Parameter</b>               | <b>Description</b>                                                                                                    |
|--------------------------------|----------------------------------------------------------------------------------------------------|
| Action                         | Required. Triggers the transaction. If left blank, it<br>defaults to Get, the only valid value.                                                                                                    |
| Number of Records<br>To Buffer | Optional. Number of records to retrieve and<br>process at one time. If left blank or specified as 0<br>(zero), it defaults to 5000.                                                                                                    |
| I ive                          | Optional. Mode in which to run. Valid values are:                                                                                                    |
|                                | Y - Default value. Moves qualifying records<br>from the regular tables listed under Tables<br>Purged to the corresponding history tables.<br>N - Test mode. Determines the rows that are<br>moved to history tables without actually<br>moving them. |
| PurgeCode                      | Required. Cannot be modified. Used for internal<br>calculations, such as determining retention days.<br>Corresponds with the PurgeCode used in<br>Business Rules Purge Criteria.                                                                     |
| ColonyID                       | Required in a multi schema deployment where<br>the YFS_INVENTORY_RESERVATION table may<br>exist in multiple schemas. Runs the agent for the<br>colony.                                                                                               |

## **Statistics Tracked**

The following statistics are tracked for this transaction:

*Table A–213 Reservation Purge Statistics*

| <b>Statistic Name</b>        | <b>Description</b>             |
|------------------------------|--------------------------------|
| <b>NumReservationsPurged</b> | Number of reservations purged. |

## **Pending Job Count**

For this transaction, the pending job count is the number of records that can be purged from the YFS\_INVENTORY\_RESERVATION table.

#### **Events Raised**

None.

## <span id="page-681-0"></span>**Tables Purged**

YFS\_INVENTORY\_RESERVATION

## <span id="page-681-1"></span>**A.4.3.30 Shipment History Purge**

This transaction deletes shipments previously archived by the Shipment Purge. See [Section A.4.3.31, "Shipment Purge"](#page-683-0).

Any enterprise using the Console must schedule purge transactions.

You can use purge codes pseudo-logic to analyze purges. If the following condition is met, all records archived in the history table are picked up for purge:

The last modification performed on the shipment falls before the lead time (in days) setup.

**Note:** Orders related to the shipments should have been purged by order purge. Shipments should have been closed by the Close Shipment transaction. See [Section A.3.10, "Close Shipment"](#page-518-0).

#### **Attributes**

| <b>Attribute</b>     | Value                   |
|----------------------|-------------------------|
| Base Transaction ID  | <b>SHIPMENTHISTPRG</b>  |
| Base Document Type   | Order                   |
| Base Process Type    | Order Delivery          |
| Abstract Transaction | Nο                      |
| APIs Called          | <b>None</b>             |
| User Exits Called    | <b>YFSBeforePurgeUE</b> |

*Table A–214 Shipment History Purge Attributes*

The following are the criteria parameters for this transaction:

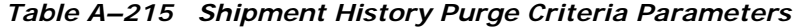

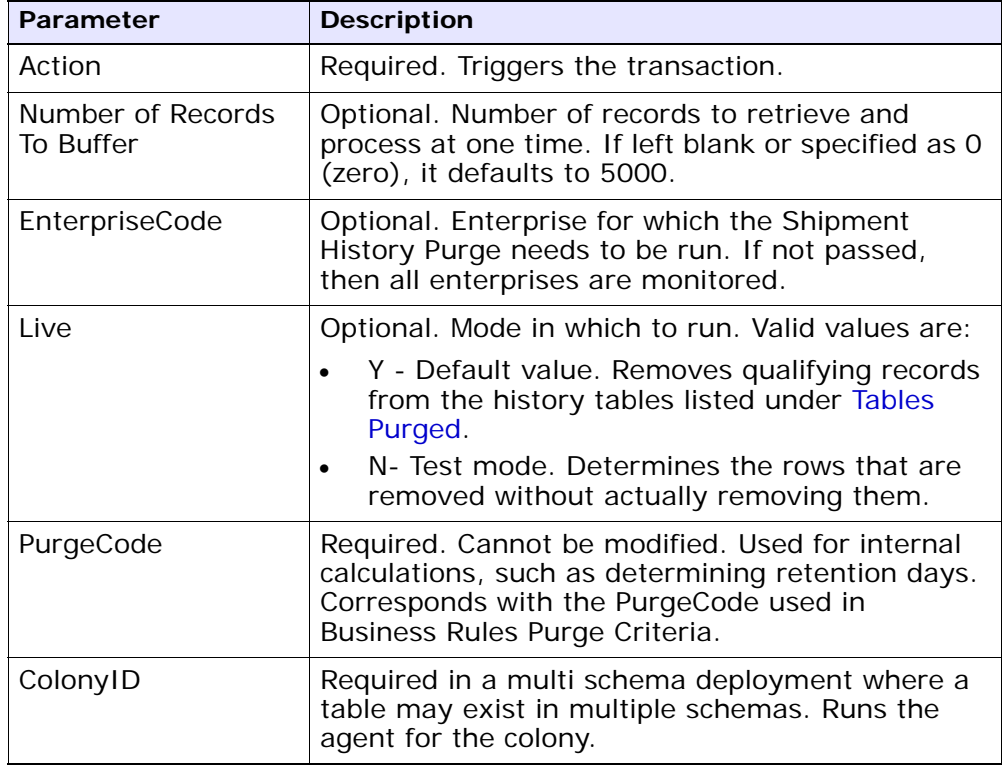

## **Statistics Tracked**

The following statistics are tracked for this transaction:

*Table A–216 Shipment History Purge Statistics*

| <b>Statistic Name</b>              | <b>Description</b>                           |
|------------------------------------|----------------------------------------------|
| NumShipmentHistoriesPurge          | Number of shipment histories purged.         |
| NumShipmentLineHistoriesP<br>urged | Number of shipment line histories<br>purged. |

#### **Pending Job Count**

For this transaction, the pending job count is the number of records that can be purged from the YFS\_Shipment\_H table.

#### **Events Raised**

None.

## <span id="page-683-1"></span>**Tables Purged**

YFS\_ADDITIONAL\_ATTRIBUTE\_H YFS\_ADDITIONAL\_DATE\_H YFS\_AUDIT YFS\_CONTAINER\_DETAILS\_H YFS\_CONTAINER\_STS\_AUDIT\_H YFS\_INSTRUCTION\_DETAIL\_H YFS\_SHIPMENT\_CONTAINER\_H YFS\_SHIPMENT\_H YFS\_SHIPMENT\_LINE\_H YFS\_SHIPMENT\_LINE\_REQ\_TAG\_H YFS\_SHIPMENT\_STATUS\_AUDIT\_H YFS\_SHIPMENT\_TAG\_SERIAL\_H YFS\_CONTAINER\_ACTIVITY\_H

## <span id="page-683-0"></span>**A.4.3.31 Shipment Purge**

This purge removes shipment data from the system. This reduces the load on frequently accessed tables. This transaction picks up all shipments that have been marked as 'Closed' and archives them into their history tables. See [Section A.4.3.30, "Shipment History Purge"](#page-681-1). It also archives and purges the shipment's child tables.

This is not a pipeline transaction. It also does not work from the task queue.

Any enterprise using the Console must schedule purge transactions.
**Note:** Orders related to the shipments should have been purged by order purge. Shipments should have been closed by the Close Shipment transaction. See [Section A.3.10, "Close Shipment".](#page-518-0)

You can use purge codes pseudo-logic to analyze purges. If the following conditions are met, a shipment is picked up for purge:

- The last modification performed on the shipment should fall before the lead time (in days) setup.
- The value of the ShipmentClosedFlag field should be set to "Y".
- The order record should already be purged for all shipment lines.

#### **Attributes**

The following are the attributes for this time-triggered transaction:

| <b>Attribute</b>     | Value                   |
|----------------------|-------------------------|
| Base Transaction ID  | <b>SHIPMENTPRG</b>      |
| Base Document Type   | Order                   |
| Base Process Type    | Order Delivery          |
| Abstract Transaction | Nο                      |
| APIs Called          | <b>None</b>             |
| User Exits Called    | <b>YFSBeforePurgeUE</b> |

*Table A–217 Shipment Purge Attributes*

# **Criteria Parameters**

| <b>Parameter</b>               | <b>Description</b>                                                                                                    |
|--------------------------------|----------------------------------------------------------------------------------------------------|
| Action                         | Required. Triggers the transaction.                                                                                                 |
| Number of Records<br>To Buffer | Optional. Number of records to retrieve and<br>process at one time. If left blank or specified as 0<br>(zero), it defaults to 5000. |
| Number of Days To<br>Execute   | Optional. Maximum number of days before the<br>lead days the agent will look for shipment<br>records to purge.                      |
| EnterpriseCode                 | Optional. Enterprise for which the Shipment<br>Purge needs to be run. If not passed, then all<br>enterprises are monitored.         |

*Table A–218 Shipment Purge Criteria Parameters*

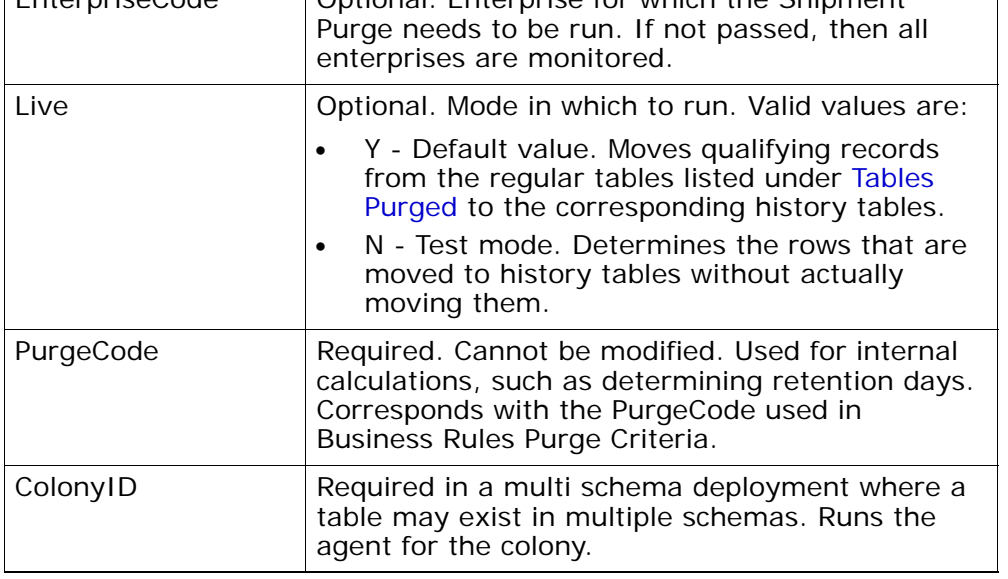

The following statistics are tracked for this transaction:

*Table A–219 Shipment Purge Statistics*

| <b>Statistic Name</b>  | <b>Description</b>               |
|------------------------|----------------------------------|
| NumShipmentsPurged     | Number of Shipments purged.      |
| NumShipmentLinesPurged | Number of Shipment Lines purged. |

#### **Pending Job Count**

For this transaction, the pending job count is the number of records that can be purged from the YFS\_Shipment table.

#### **Events Raised**

None.

# <span id="page-686-0"></span>**Tables Purged**

YFS ADDITIONAL ATTRIBUTES

YFS\_ADDITIONAL\_DATE

YFS AUDIT

YFS CONTAINER DETAILS

YFS\_LOAD\_SHIPMENT\_CHARGE

YFS\_MONITOR\_ALERT

YFS\_SHIPMENT\_CONTAINER

YFS\_SHIPMENT\_STATUS\_AUDIT

YFS\_SHIPMENT

YFS\_INSTRUCTION\_DETAIL

YFS\_SHIPMENT\_MONITOR\_ALERT

YFS\_HEADER\_CHARGES

YFS\_LINE\_CHARGES

YFS\_TAX\_BREAKUP

YFS\_SHIPMENT\_HOLD\_TYPE

YFS\_SHIPMENT\_HOLD\_TYPE\_LOG YFS\_SHIPMENT\_TAG\_SERIALS YFS\_SHIPMENT\_LINE YFS\_SHIPMENT\_LINE\_REQ\_TAG YFS\_ACTIVITY\_DEMAND YFS\_CONTAINER\_STS\_AUDIT YFS\_CONTAINER\_ACTIVITY

# **A.4.3.32 Shipment Statistics Purge**

This transaction deletes the shipment statistics from the table older than the specified retention days.

This agent should be used whenever shipment statistics records need to be removed, such as after application server restart.

You can use purge codes pseudo-logic to analyze purges. If the following condition is met, the shipment statistics are picked up for purge:

The last modification performed on the shipment statistics should fall before the lead time (in days) setup.

#### **Attributes**

The following are the attributes for this time-triggered transaction:

| <b>Attribute</b>         | Value            |
|--------------------------|------------------|
| Base Transaction ID      | PRG_SHIP_STATS   |
| Base Document Type       | Order            |
| <b>Base Process Type</b> | Order Delivery   |
| Abstract Transaction     | Nο               |
| APIs Called              | <b>None</b>      |
| User Exits Called        | YFSBeforePurgeUE |

*Table A–220 Shipment Statistics Purge Attributes*

#### **Criteria Parameters**

The following are the criteria parameters for this transaction:

| Table A–221 Shipment Statistics Purge Criteria Parameters |                                                                                                    |
|-----------------------------------------------------------|----------------------------------------------------------------------------------------------------|
| <b>Parameter</b>                                          | <b>Description</b>                                                                                                    |
| Action                                                    | Required. Triggers the transaction. If left blank, it<br>defaults to Get, the only valid value.                                                                                                    |
| Number of Records<br>To Buffer                            | Optional. Number of records to retrieve and<br>process at one time. If left blank or specified as 0<br>(zero), it defaults to 5000.                                                                                                    |
| EnterpriseCode                                            | Optional. Enterprise for which the Shipment<br>Statistics Purge needs to be run. If not passed,<br>then all enterprises are monitored.                                                                                                    |
| Live                                                      | Optional. Mode in which to run. Valid values are:                                                                                                    |
|                                                           | Y - Default value. Moves qualifying records<br>from the regular tables listed under Tables<br>Purged to the corresponding history tables.<br>N - Test mode. Determines the rows that are<br>moved to history tables without actually<br>moving them. |
| PurgeCode                                                 | Required. Cannot be modified. Used for internal<br>calculations, such as determining retention days.<br>Corresponds with the PurgeCode used in<br>Business Rules Purge Criteria.                                                                     |
| ColonyID                                                  | Required in a multi schema deployment where<br>the YFS_SHIPMENT_STATISTICS table may exist<br>in multiple schemas. Runs the agent for the<br>colony.                                                                                                 |

*Table A–221 Shipment Statistics Purge Criteria Parameters*

## **Statistics Parameters**

*Table A–222 Shipment Statistics Purge Statistics*

| Parameter | <b>Description</b>                                                 |
|-----------|--------------------------------------------------------------------|
|           | NumShipmentStatisticsPurge   Number of shipment statistics purged. |

#### **Pending Job Count**

For this transaction, the pending job count is the number of records that can be purged from the YFS\_SHIPMENT\_STATISTICS table.

#### **Events Raised**

None.

### <span id="page-689-0"></span>**Tables Purged**

YFS\_SHIPMENT\_STATISTICS

# **A.4.3.33 Statistics Purge**

This purge removes statistics data from the system. It purges all records older than the specified retention days.

You can use purge codes pseudo-logic to analyze purges. If the following condition is met, the statistics detail is picked up for purge:

The last modification performed on the statistics detail should fall before the lead time (in days) setup.

> **Note:** This purge only reads the rules defined by the hub. Enterprise overridden rules are not considered. This purge should be single threaded when you run it in batch delete mode (BatchDelete=Y).

> **Note:** Sterling Commerce recommends that this agent be run often. In a production environment, the YFS\_ STATISTICS\_DETAIL table can grow very large, very quickly. It does not carry any old data, therefore it is a good practice to purge it aggressively, from once a day to once a week, depending on the table size.

# **Attributes**

The following are the attributes for this time-triggered transaction:

| <b>Attribute</b>          | <b>Value</b>            |
|---------------------------|-------------------------|
| Base Transaction ID       | <b>STATTBLPRG</b>       |
| <b>Base Document Type</b> | General                 |
| Base Process Type         | General                 |
| Abstract Transaction      | No.                     |
| APIs Called               | None                    |
| User Exits Called         | <b>YFSBeforePurgeUE</b> |

*Table A–223 Statistics Purge Attributes*

# **Criteria Parameters**

| <b>Parameter</b>               | <b>Description</b>                                                                                                    |
|--------------------------------|----------------------------------------------------------------------------------------------------|
| Action                         | Required. Triggers the transaction. If left blank, it<br>defaults to Get, the only valid value.                                                                                                    |
| Number of Records<br>To Buffer | Optional. Number of records to retrieve and<br>process at one time. If left blank or specified as 0<br>(zero), it defaults to 5000.                                                                                                    |
| Live                           | Optional. Mode in which to run. Valid values are:                                                                                                    |
|                                | Y - Default value. Moves qualifying records<br>from the regular tables listed under Tables<br>Purged to the corresponding history tables.<br>N - Test mode. Determines the rows that are<br>moved to history tables without actually<br>moving them. |
| <b>BatchDelete</b>             | Required. The mode in which all records get<br>deleted from the table. Valid values are:                                                                                                    |
|                                | Y - Default value. Records are deleted in<br>batches.                                                                                                    |
|                                | N - Records are deleted one by one.                                                                                                    |

*Table A–224 Statistics Purge Criteria Parameters*

| <b>Parameter</b>   | <b>Description</b>                                                                                                    |
|--------------------|----------------------------------------------------------------------------------------------------|
| PurgeCode          | Required. Cannot be modified. Used for internal<br>calculations, such as determining retention days.<br>Corresponds with the PurgeCode used in Business<br>Rules Purge Criteria.                                            |
| CollectPendingJobs | If this parameter is set to "N", the agent does not<br>collect information on the pending jobs for this<br>monitor. This pending job information is used for<br>monitoring the monitor in the System<br>Management Console. |
| ColonyID           | Required in a multi schema deployment where<br>the YFS_STATISTICS_DETAIL table may exist in<br>multiple schemas. Runs the agent for the colony.                                                                             |

*Table A–224 Statistics Purge Criteria Parameters*

The following statistics are tracked for this transaction:

*Table A–225 Statistics Purge Statistics*

| Statistic Name      | <b>Description</b>          |
|---------------------|-----------------------------|
| NumStatisticsPurged | Number of statistics purged |

### **Pending Job Count**

For this transaction, the pending job count is the number of records that can be purged from the YFS\_STATISTICS\_DETAIL table.

#### **Events Raised**

None.

### <span id="page-691-0"></span>**Tables Purged**

YFS\_STATISTICS\_DETAIL

# **A.4.3.34 User Activity Purge**

This purge deletes the user activity data from the system. It purges all records older than the specified retention days, and those records which have a logged out status. This purge must be single threaded when you run it in batch delete mode (BatchDelete=Y).

The following limitation is assumed when purging records:

This purge do not purge any record if the Application server goes down abruptly because the audit records of users connected to the application server at the time when the server went down cannot be updated. As a result, the last activity time or the logout time is not populated. The purge does not know whether the user has logged out or still logged in. Therefore, you need to manually delete these records.

The following are the attributes for this time-triggered transaction:

| <b>Attribute</b>         | <b>Value</b>           |
|--------------------------|------------------------|
| Base Transaction ID      | <b>USERACTIVITYPRG</b> |
| Base Document Type       | None                   |
| <b>Base Process Type</b> | None                   |
| <b>APIs Called</b>       | None                   |
| User Exits Called        | <b>None</b>            |

*Table A–226 User Activity Purge Attributes*

# **Criteria Parameters**

*Table A–227 User Activity Purge Parameters*

| <b>Parameter</b> | <b>Description</b>                                                                                                    |
|------------------|----------------------------------------------------------------------------------------------------|
| Action           | Required. Triggers the transaction. If left blank, it<br>defaults to Get, the only valid value.                                                                                  |
| PurgeCode        | Required. Cannot be modified. Used for internal<br>calculations, such as determining retention days.<br>Corresponds with the PurgeCode used in<br>Business Rules Purge Criteria. |

| <b>Parameter</b>               | <b>Description</b>                                                                                                    |
|--------------------------------|----------------------------------------------------------------------------------------------------|
| I ive                          | Optional. Mode in which to run. Valid values are:                                                                                                    |
|                                | Y - Default value. Moves qualifying records<br>from the regular tables listed under Tables<br>Purged to the corresponding history tables.<br>N - Test mode. Determines the rows that are                                    |
|                                | moved to history tables without actually<br>moving them.                                                                                                    |
| CollectPendingJobs             | If this parameter is set to "N", the agent does<br>not collect information on the pending jobs for<br>this monitor. This pending job information is used<br>for monitoring the monitor in the System<br>Management Console. |
| Number of Records<br>To Buffer | Required. Number of records to retrieve and<br>process at one time. If left blank or specified as<br>0 (zero), it defaults to 100.                                                                                          |
| <b>BatchDelete</b>             | Required. The method by which all records are<br>deleted from the table. Valid values are:                                                                                                    |
|                                | Y - Default value. Records are deleted in<br>batches.                                                                                                    |
|                                | N - Records are deleted one by one.                                                                                                    |
| ColonyID                       | Required in a multi schema deployment where<br>the YFS_USER_ACTIVITY table may exist in<br>multiple schemas. Runs the agent for the colony.                                                                                 |

*Table A–227 User Activity Purge Parameters*

The following statistics are tracked for this transaction:

*Table A–228 Statistics Purge Statistics*

| Statistic Name | <b>Description</b>                                |
|----------------|---------------------------------------------------|
|                | NumStatisticsPurged   Number of statistics purged |

# **Pending Job Count**

None.

### **Events Raised**

None.

#### **Tables Purged**

YFS\_USER\_ACTIVITY

# **A.4.3.35 User Activity Audit Purge**

This purge removes user activity audit data from the system. It purges all records older than the specified retention days. It purges only those records which have a logged out status (records with a Login\_Type of 'T' or 'N'). This purge should be single threaded when you run it in batch delete mode(BatchDelete=Y).

The following limitation is assumed when purging records:

This purge does not purge any records if the Application server goes down abruptly because the audit records of users connected to application servers at the time the server went down cannot be updated. As a result, the last activity time or the logout time does not get populated and the purge does not know whether the user was logged out or was still logged in. These records have to be deleted manually.

The following are the attributes for this time-triggered transaction:

| <b>Attribute</b>         | Value           |
|--------------------------|-----------------|
| Base Transaction ID      | USERACTAUDPURGE |
| Base Document Type       | None            |
| <b>Base Process Type</b> | None            |
| APIs Called              | None            |
| User Exits Called        | None            |

*Table A–229 User Activity Audit Purge Attributes*

# **Criteria Parameters**

*Table A–230 User Activity Audit Purge Criteria Parameters*

| <b>Parameter</b>               | <b>Description</b>                                                                                                    |
|--------------------------------|----------------------------------------------------------------------------------------------------|
| Action                         | Required. Triggers the transaction. If left blank, it<br>defaults to Get, the only valid value.                                                                                                    |
| PurgeCode                      | Required. Cannot be modified. Used for internal<br>calculations, such as determining retention days.<br>Corresponds with the PurgeCode used in Business<br>Rules Purge Criteria.                                                                     |
| Live                           | Optional. Mode in which to run. Valid values are:                                                                                                    |
|                                | Y - Default value. Moves qualifying records<br>from the regular tables listed under Tables<br>Purged to the corresponding history tables.<br>N - Test mode. Determines the rows that are<br>moved to history tables without actually<br>moving them. |
| CollectPendingJobs             | If this parameter is set to "N", the agent does not<br>collect information on the pending jobs for this<br>monitor. This pending job information is used for<br>monitoring the monitor in the System<br>Management Console.                          |
| Number of Records<br>To Buffer | Required. Number of records to retrieve and<br>process at one time. If left blank or specified as 0<br>(zero), it defaults to 100.                                                                                                    |
| <b>BatchDelete</b>             | Required. The method by which all records are<br>deleted from the table. Valid values are:                                                                                                    |
|                                | Y - Default value. Records are deleted in<br>batches.                                                                                                    |
|                                | N - Records are deleted one by one.                                                                                                    |
| ColonyID                       | Required in a multi schema deployment where<br>the YFS_USER_ACT_AUDIT table may exist in<br>multiple schemas. Runs the agent for the colony.                                                                                                    |

The following statistics are tracked for this transaction:

#### *Table A–231 Statistics Purge Statistics*

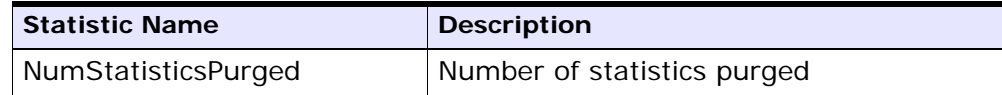

#### **Pending Job Count**

None.

#### **Events Raised**

None.

#### **Tables Purged**

YFS\_USR\_ACT\_AUDIT

# **A.4.3.36 Work Order History Purge**

This transaction deletes tasks previously archived by the Work Order Purge. See [Section A.4.3.37, "Work Order Purge"](#page-699-0).

You can use purge codes pseudo-logic to analyze purges. If the following condition is met, a work order that is previously purged by the work order purge agent is picked up for history purge:

• The last modified date of the work order should exceed the retention day period.

#### **Attributes**

The following are the attributes for this time-triggered transaction:

| <b>Attribute</b>                | Value                    |
|---------------------------------|--------------------------|
| Base Transaction ID             | WORK_ORDER_HISTORY_PURGE |
| Base Document Type   Work Order |                          |
| Base Process Type               | <b>VAS</b>               |
| Abstract Transaction            | No.                      |

*Table A–232 Work Order History Purge Attributes*

| <b>Attribute</b>    | Value            |
|---------------------|------------------|
| <b>APIs Called</b>  | None             |
| l User Exits Called | YFSBeforePurgeUE |

*Table A–232 Work Order History Purge Attributes*

# **Criteria Parameters**

*Table A–233 Work Order History Purge Criteria Parameters*

| <b>Parameter</b>               | <b>Description</b>                                                                                                    |
|--------------------------------|----------------------------------------------------------------------------------------------------|
| Action                         | Required. Triggers the transaction. If left blank, it<br>defaults to Get, the only valid value.                                                                                  |
| PurgeCode                      | Required. Cannot be modified. Used for internal<br>calculations, such as determining retention days.<br>Corresponds with the PurgeCode used in<br>Business Rules Purge Criteria. |
| I ive                          | Optional. Mode in which to run. Defaults to N.                                                                                                    |
|                                | Y - Default value. Removes qualifying records<br>from the history tables listed under Tables<br>Purged.                                                                          |
|                                | N- Test mode. Determines the rows that are<br>removed without actually removing them.                                                                                            |
| Number of Records<br>To Buffer | Optional. Number of records to retrieve and<br>process at one time. If left blank or specified as 0<br>(zero), it defaults to 5000.                                              |
| Node                           | Optional. Node for which the Work Order History<br>Purge needs to be run. If not passed, then all<br>nodes are monitored.                                                        |

| <b>Parameter</b>   | <b>Description</b>                                                                                                    |
|--------------------|----------------------------------------------------------------------------------------------------|
| AgentCriteriaGroup | Optional. Used to classify nodes. This value can<br>be accepted by WMS time-triggered transactions<br>that only perform their tasks on the nodes with a<br>matching node transactional velocity value. |
|                    | Valid values are: LOW, HIGH, and any additional<br>values defined by the Hub from Application<br>Platform > System Administration > Agent<br>Criteria Groups.                                          |
| ColonyID           | Required in a multi schema deployment where a<br>table may exist in multiple schemas. Runs the<br>agent for the colony.                                                                                |

*Table A–233 Work Order History Purge Criteria Parameters*

The following statistics are tracked for this transaction:

*Table A–234 Work Order History Purge Statistics*

| <b>Statistic Name</b> | <b>Description</b>                                                 |
|-----------------------|--------------------------------------------------------------------|
| ed                    | NumWorkOrderHistoriesPurg   Number of work order histories purged. |

#### **Pending Job Count**

For this transaction, the pending job count is the number of records that can be purged from the YFS\_WORK\_ORDER\_H table.

### **Events Raised**

None.

### <span id="page-698-0"></span>**Tables Purged**

YFS\_AUDIT YFS\_WO\_APPT\_USER\_H YFS\_WORK\_ORDER\_H YFS\_WORK\_ORDER\_APPT\_H YFS\_WORK\_ORDER\_ACTIVITY\_H YFS\_WORK\_ORDER\_ACTY\_DTL\_H YFS\_WORK\_ORDER\_AUDT\_DTL\_H YFS\_WORK\_ORDER\_COMPONENT\_H YFS\_WORK\_ORDER\_COMP\_TAG\_H YFS\_WORK\_ORDER\_HOLD\_TYPE\_H YFS\_WORK\_ORDER\_HOLD\_TYPE\_LOG\_H YFS\_WORK\_ORDER\_PROD\_DEL\_H YFS\_WORK\_ORDER\_SERVICE\_LINE\_H YFS\_WORK\_ORDER\_STS\_AUDIT\_H YFS\_WORK\_ORDER\_TAG\_H

# <span id="page-699-0"></span>**A.4.3.37 Work Order Purge**

This time-triggered transaction purges all the work orders for a period greater than the retention days specified in the Work Order Purge criteria and those, which are either in the status of cancelled or completed.

You can use purge codes pseudo-logic to analyze purges. If the following conditions are met, a work order is picked up for purge:

- The last modified date of the work order should exceed the retention day period.
- The order associated with the work order should be purged.
- The work order should be in pickable status by the purge transaction.

#### **Attributes**

The following are the attributes for this time-triggered transaction:

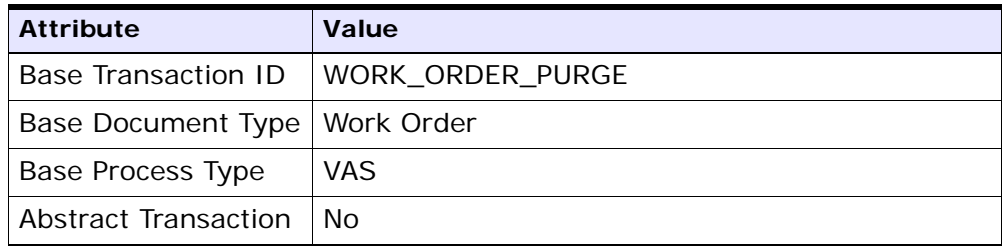

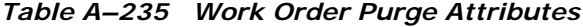

| <b>Attribute</b>    | Value            |
|---------------------|------------------|
| APIs Called         | None             |
| l User Exits Called | YFSBeforePurgeUE |

*Table A–235 Work Order Purge Attributes*

# **Criteria Parameters**

| <b>Parameter</b>               | <b>Description</b>                                                                                                    |
|--------------------------------|----------------------------------------------------------------------------------------------------|
| Action                         | Required. Triggers the transaction. If left blank, it<br>defaults to Get, the only valid value.                                                                                  |
| PurgeCode                      | Required. Cannot be modified. Used for internal<br>calculations, such as determining retention days.<br>Corresponds with the PurgeCode used in<br>Business Rules Purge Criteria. |
| Live                           | Optional. Mode in which to run. Defaults to Y.                                                                                                    |
|                                | Y - Default value. Moves qualifying records<br>from the regular tables listed under Tables<br>Purged to the corresponding history tables.                                        |
|                                | N - Test mode. Determines the rows that are<br>moved to history tables without actually<br>moving them.                                                                          |
| Number of Records<br>To Buffer | Optional. Number of records to retrieve and<br>process at one time. If left blank or specified as 0<br>(zero), it defaults to 5000.                                              |
| Node                           | Optional. Node for which the Work Order Purge<br>needs to be run. If not passed, then all nodes are<br>monitored.                                                                |

*Table A–236 Work Order Purge Criteria Parameters*

| Parameter          | <b>Description</b>                                                                                                    |
|--------------------|----------------------------------------------------------------------------------------------------|
| AgentCriteriaGroup | Optional. Used to classify nodes. This value can<br>be accepted by WMS time-triggered transactions<br>that only perform their tasks on the nodes with a<br>matching node transactional velocity value. |
|                    | Valid values are: LOW, HIGH, and any additional<br>values defined by the Hub from Application<br>Platform > System Administration > Agent<br>Criteria Groups.                                          |
| ColonyID           | Required in a multi schema deployment where a<br>table may exist in multiple schemas. Runs the<br>agent for the colony.                                                                                |

*Table A–236 Work Order Purge Criteria Parameters*

The following statistics are tracked for this transaction:

*Table A–237 Work Order Purge Statistics*

| <b>Statistic Name</b> | <b>Description</b>            |
|-----------------------|-------------------------------|
| NumWorkOrdersPurged   | Number of work orders purged. |

# **Pending Job Count**

For this transaction, the pending job count is the number of records that can be purged from the YFS\_WORK\_ORDER table.

### **Events Raised**

None.

# <span id="page-701-0"></span>**Tables Purged**

YFS\_AUDIT YFS\_WO\_APPT\_USER YFS\_WORK\_ORDER YFS\_WORK\_ORDER\_ACTIVITY YFS\_WORK\_ORDER\_ACTY\_DTL YFS\_WORK\_ORDER\_HOLD\_TYPE

YFS\_WORK\_ORDER\_HOLD\_TYPE\_LOG

YFS\_WORK\_ORDER\_APPT

YFS\_WORK\_ORDER\_AUDT\_DTL

YFS\_WORK\_ORDER\_COMPONENT

YFS\_WORK\_ORDER\_COMP\_TAG

YFS\_WORK\_ORDER\_PROD\_DEL

YFS\_WORK\_ORDER\_SERVICE\_LINE

YFS\_WORK\_ORDER\_STS\_AUDIT

YFS\_WORK\_ORDER\_TAG

#### **A.4.3.38 YFS Audit Purge**

This purge removes the YFS\_AUDIT table data from the system, which reduces the load on frequently accessed tables. It purges records in the YFS\_AUDIT and the YFS\_AUDIT\_HEADER tables that meet the following conditions:

- YFS\_AUDIT records that have 'modifyts' greater than the retention days specified and the value of table name matches in the YFS\_ AUDIT table.
- The last modified time is before the lead time (in days) setup.

**Note:** The way you configure the YFS Audit Purge may have some effect on the functioning of the Configuration Data Versioning Tool. For more information about configuration of the Data Versioning Tool, see the *Selling and Fulfillment Foundation: Configuration Deployment Tool Guide*.

When the enterprise extends the entities and sets the extended entities attribute AuditTable="Y", the extended tables are audited and the audit records are inserted in the YFS\_AUDIT table. In order to clean up the audit records, this purge transaction can be used.

Any enterprise using the Console must schedule purge transactions.

#### **Attributes**

The following are the attributes for this time-triggered transaction:

*Table A–238 YFS Audit Purge Attributes* 

| <b>Attribute</b>     | Value                   |
|----------------------|-------------------------|
| Base Transaction ID  | YFS_AUDIT_PURGE         |
| Base Document Type   | General                 |
| Base Process Type    | General                 |
| Abstract Transaction | Nο                      |
| APIs Called          | None                    |
| User Exits Called    | <b>YFSBeforePurgeUE</b> |

# **Criteria Parameters**

| <b>Parameter</b>               | <b>Description</b>                                                                                                    |
|--------------------------------|----------------------------------------------------------------------------------------------------|
| Action                         | Required. Triggers the transaction. If left blank,<br>this value defaults to Get, the only valid value.                                                                          |
| Number of Records<br>To Buffer | Optional. Number of records to retrieve and<br>process at one time. If left blank or specified as<br>0 (zero), this value defaults to 5000.                                      |
| I ive                          | Optional. Mode in which to run. Valid values are:                                                                                                    |
|                                | Y - Default value. Production mode. Deletes<br>records from the regular tables.<br>N - Test mode.                                                                                |
| PurgeCode                      | Required. Cannot be modified. Used for internal<br>calculations, such as determining retention days.<br>Corresponds with the PurgeCode used in<br>Business Rules Purge Criteria. |
| Table Name                     | Required. The table name for which the audit<br>records need to be purged.                                                                                                    |

*Table A–239 YFS Audit Purge Criteria Parameters*

| <b>Parameter</b> | <b>Description</b>                                                                                                    |
|------------------|----------------------------------------------------------------------------------------------------|
| TableType        | Required in a multischema deployment when<br>YFS_AUDIT table may exist in multiple schemas.                                                                                                    |
|                  | Valid Values: CONFIGURATION, TRANSACTION,<br>MASTER.                                                                                                    |
|                  | If set to CONFIGURATION, the agent runs for the<br>YFS_AUDIT records associated with tables that<br>have TableType as CONFIGURATION; for<br>example, YFS_Organization, YFS_Ship_Node,<br>and so forth.                                                                                          |
|                  | If set to TRANSACTION, the agent runs for the<br>YFS_AUDIT records associated with tables that<br>have TableType as TRANSACTION; for example,<br>YFS_Order_Header, YFS_Shipment, and so forth.                                                                                                  |
|                  | Note that the agent would run for all TableTypes<br>that exist in the same schema as the one<br>passed. For example, if set to TRANSACTION, the<br>agent would also run for YFS_AUDIT records<br>associated with tables that have TableType as<br>MASTER, since they reside in the same schema. |
| ColonyID         | Required in a multi schema deployment where<br>the YFS_AUDIT and YFS_AUDIT_HEADER tables<br>may exist in multiple schemas. Runs the agent<br>for the colony.                                                                                                    |

*Table A–239 YFS Audit Purge Criteria Parameters*

The following statistics are tracked for this transaction:

*Table A–240 YFS Audit Purge Statistics* 

| <b>Statistic Name</b> | <b>Description</b>                                   |
|-----------------------|------------------------------------------------------|
| qed                   | NumAuditRecordsPur   Number of audit records purged. |

# **Pending Job Count**

For this transaction, the pending job count is the number of records that can be purged from the YFS\_AUDIT table that match the criteria values.

#### **Events Raised**

None.

### **Tables Purged**

YFS\_AUDIT, YFS\_AUDIT\_HEADER

# **A.4.3.39 YFSInventoryOwnershipAudit Purge**

This transaction purges all the records from YFS\_INV\_OWN\_TRANSFER\_ RCD prior to the lead days specified in criteria parameters.

#### **Attributes**

Following are the attributes for this time-triggered transaction:

| <b>Attribute</b>     | Value                    |
|----------------------|--------------------------|
| Base Transaction ID  | PURGE_INV_TRANSFR_RECORD |
| Base Document Type   | General                  |
| Base Process Type    | General                  |
| Abstract Transaction | Nο                       |
| APIs Called          | None                     |
| User Exits Called    | None                     |

*Table A–241 YFSInventoryOwnership Purge Attributes* 

### **Criteria Parameters**

*Table A–242 YFSInventoryOwnership Purge Criteria Parameters*

| <b>Parameter</b>               | <b>Description</b>                                                                                                    |
|--------------------------------|----------------------------------------------------------------------------------------------------|
| Action                         | Required. Triggers the transaction. If left blank,<br>this value defaults to Get, which is the only valid<br>value.                         |
| Number of Records<br>To Buffer | Optional. Number of records to retrieve and<br>process at one time. If left blank or specified as<br>0 (zero), this value defaults to 5000. |

| <b>Parameter</b> | <b>Description</b>                                                                                                    |
|------------------|----------------------------------------------------------------------------------------------------|
| EnterpriseCode   | Optional. The inventory organization for which<br>the YFSInventoryOwnership Audit Purge needs to<br>run. If not passed, all the enterprises are<br>monitored.                      |
| I ive            | Optional. Mode in which to run. Valid values are:                                                                                                    |
|                  | Y - Default value. Production mode. Deletes<br>records from the regular tables.<br>N - Test mode.                                                                                  |
| PurgeCode        | Required. Cannot be modified. Used for internal<br>calculations, such as determining retention days.<br>Corresponds to the PurgeCode used in the<br>Business Rules Purge Criteria. |
| Lead Days        | Number of days before the present date, the<br>agent will purge the records.                                                                                                    |
| ColonyID         | Required in a multi schema deployment where<br>the YFS_INV_OWN_TRANSFER_RCD table may<br>exist in multiple schemas. Runs the agent for the<br>colony.                              |

*Table A–242 YFSInventoryOwnership Purge Criteria Parameters*

None.

#### **Pending Job Count**

None.

#### **Tables Purged**

YFS\_INV\_OWN\_TRANSFER\_RCD

# **A.4.3.40 Password Reset Request Purge**

This purge deletes password reset request data from the system.

You can use purge codes pseudo-logic to analyze purges.

Any enterprise using the Console must schedule purge transactions.

#### **Attributes**

The following are the attributes for this time-triggered transaction:

*Table A–243 Password Reset Request Purge Attributes*

| <b>Attribute</b>     | Value       |
|----------------------|-------------|
| Base Transaction ID  | <b>None</b> |
| Base Document Type   | General     |
| Base Process Type    | General     |
| Abstract Transaction | No          |
| <b>APIs Called</b>   | <b>None</b> |
| User Exits Called    | None        |

### **Criteria Parameters**

| <b>Parameter</b>               | <b>Description</b>                                                                                                    |
|--------------------------------|----------------------------------------------------------------------------------------------------|
| Action                         | Required. Triggers the transaction. If left blank, it<br>defaults to Get, the only valid value.                                           |
| Number of Records<br>To Buffer | Optional. Number of records to retrieve and<br>process at one time. If left blank or specified as 0<br>(zero), it defaults to 5000.       |
| I ive                          | Optional. Mode in which to run. Valid values are:                                                                                         |
|                                | Y - Default value. Moves qualifying records<br>from the regular tables listed under Tables<br>Purged to the corresponding history tables. |
|                                | N - Test mode. Determines the rows that are<br>moved to history tables without actually<br>moving them.                                   |

*Table A–244 Password Reset Request Purge Criteria Parameters*

| <b>Parameter</b> | <b>Description</b>                                                                                                    |
|------------------|----------------------------------------------------------------------------------------------------|
| PurgeCode        | Required. Cannot be modified. Used for internal<br>calculations, such as determining retention days.<br>Corresponds with the PurgeCode used in<br>Business Rules Purge Criteria. |
| ColonyID         | Required in a multi schema deployment where<br>the PLT_PWD_REQ table may exist in multiple<br>schemas. Runs the agent for the colony.                                            |

*Table A–244 Password Reset Request Purge Criteria Parameters*

The following statistics are tracked for this transaction:

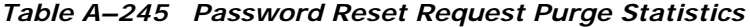

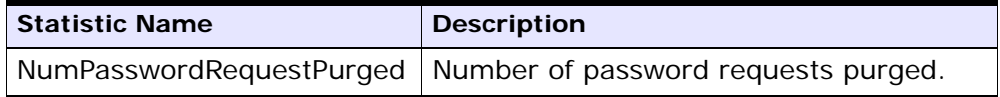

### **Pending Job Count**

For this transaction, the pending job count is the number of records that can be purged from the PLT\_PWD\_REQ table.

#### **Events Raised**

None.

#### <span id="page-708-0"></span>**Tables Purged**

PLT\_PWD\_REQ

# **A.4.3.41 User Login Failure Purge**

This purge deletes data on number of failed login attempts of users from the system.

You can use purge codes pseudo-logic to analyze purges.

Any enterprise using the Console must schedule purge transactions.

#### **Attributes**

The following are the attributes for this time-triggered transaction:

*Table A–246 User Login Failure Purge Attributes*

| <b>Attribute</b>          | Value       |
|---------------------------|-------------|
| Base Transaction ID       | None        |
| <b>Base Document Type</b> | General     |
| <b>Base Process Type</b>  | General     |
| Abstract Transaction      | No.         |
| <b>APIs Called</b>        | None        |
| User Exits Called         | <b>None</b> |

### **Criteria Parameters**

| <b>Parameter</b>               | <b>Description</b>                                                                                                    |
|--------------------------------|----------------------------------------------------------------------------------------------------|
| Action                         | Required. Triggers the transaction. If left blank, it<br>defaults to Get, the only valid value.                                           |
| Number of Records<br>To Buffer | Optional. Number of records to retrieve and<br>process at one time. If left blank or specified as 0<br>(zero), it defaults to 5000.       |
| I ive                          | Optional. Mode in which to run. Valid values are:                                                                                         |
|                                | Y - Default value. Moves qualifying records<br>from the regular tables listed under Tables<br>Purged to the corresponding history tables. |
|                                | N - Test mode. Determines the rows that are<br>moved to history tables without actually<br>moving them.                                   |

*Table A–247 User Login Failure Purge Criteria Parameters*

| <b>Parameter</b> | <b>Description</b>                                                                                                    |
|------------------|----------------------------------------------------------------------------------------------------|
| PurgeCode        | Required. Cannot be modified. Used for internal<br>calculations, such as determining retention days.<br>Corresponds with the PurgeCode used in<br>Business Rules Purge Criteria. |
| ColonyID         | Required in a multi schema deployment where<br>the PLT_USER_LOGIN_FAILED table may exist in<br>multiple schemas. Runs the agent for the colony.                                  |

*Table A–247 User Login Failure Purge Criteria Parameters*

The following statistics are tracked for this transaction:

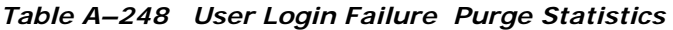

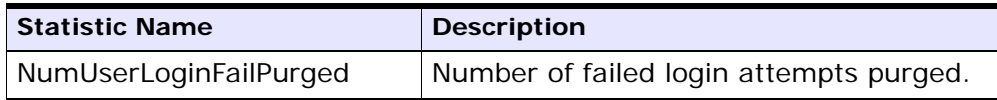

# **Pending Job Count**

For this transaction, the pending job count is the number of records that can be purged from the PLT\_USER\_LOGIN\_FAILED table.

# **Events Raised**

None.

# **Tables Purged**

PLT\_USER\_LOGIN\_FAILED

# <span id="page-710-0"></span>**A.5 Task Queue Syncher Time-Triggered Transactions**

Many transactions use the task queue as their work repository. The workflow manager automatically creates tasks for transactions to handle the next processing step, as configured in your pipeline.

In some situations, the task queue repository may become out of date. For example, when reconfiguring the processing pipeline while the

pipeline is active, the queue may go out of synch with the new pipeline configuration.

Alerts that indicate a halt in the lifecycle of a business document may indicate an out-dated task queue repository.

The task queue syncher transactions are designed to update the task queue repository with the latest list of open tasks to be performed by each transaction, based on the latest pipeline configuration.

The available task queue synchers are:

- [Load Execution Task Queue Syncher](#page-711-0)
- <sup>Q</sup> [Order Delivery Task Queue Syncher](#page-713-0)
- <sup>Q</sup> [Order Fulfillment Task Queue Syncher](#page-714-0)
- <sup>Q</sup> [Order Negotiation Task Queue Syncher](#page-715-0)

**Note:** Some of the statistics collected and tracked in Release 8.5 for time-triggered transactions, monitors, and integration and application servers may change with the next release.

# <span id="page-711-0"></span>**A.5.1 Load Execution Task Queue Syncher**

This transaction synchronizes the task queue for the load execution process type.

You can use the following pseudo-logic to analyze this time-triggered transaction. If the following conditions are met, a task queue for the load execution process type is synchronized:

- LOAD\_CLOSED\_FLAG of Load should not be 'Y'.
- Load should be in a status that is pickable by a transaction in the pipeline.
- There should not be any Task  $Q$  record for the load, transaction combination in the Task Q table. In this case, the system inserts one Task Q record for this load, transaction combination with the current database time as the available date.

#### **Attributes**

The following are the attributes for this time-triggered transaction:

| <b>Attribute</b>     | <b>Value</b>           |
|----------------------|------------------------|
| Base Transaction ID  | TASK_QUEUE_SYNCHER_L_D |
| Base Document Type   | Load                   |
| Base Process Type    | <b>Load Execution</b>  |
| Abstract Transaction | No.                    |
| APIs Called          | <b>None</b>            |

*Table A–249 Load Execution Task Queue Syncher Attributes*

# **Criteria Parameters**

The following are the criteria parameters for this transaction:

| <b>Parameter</b>               | <b>Description</b>                                                                                                    |
|--------------------------------|----------------------------------------------------------------------------------------------------|
| Action                         | Required. Triggers the transaction. If left blank, it<br>defaults to Get, the only valid value.                                     |
| Number of Records<br>To Buffer | Optional. Number of records to retrieve and<br>process at one time. If left blank or specified as 0<br>(zero), it defaults to 5000. |
| ColonyID                       | Required in a multi schema deployment where a<br>table may exist in multiple schemas. Runs the<br>agent for the colony.             |

*Table A–250 Load Execution Task Queue Syncher Criteria Parameters*

# **Statistics Tracked**

The following statistics are tracked for this transaction:

*Table A–251 Load Execution Task Queue Syncher Statistics*

| <b>Statistic Name</b> | <b>Description</b>       |
|-----------------------|--------------------------|
| NumTasksCreated       | Number of tasks created. |

# **Pending Job Count**

None.

#### **Events Raised**

None.

# <span id="page-713-0"></span>**A.5.2 Order Delivery Task Queue Syncher**

This transaction synchronizes the order delivery process type.

### **Attributes**

The following are the attributes for this time-triggered transaction:

*Table A–252 Order Delivery Task Queue Syncher Attributes*

| <b>Attribute</b>           | Value                  |
|----------------------------|------------------------|
| <b>Base Transaction ID</b> | TASK_QUEUE_SYNCHER_O_D |
| Base Document Type         | Order                  |
| Base Process Type          | Order Delivery         |
| Abstract Transaction       | Nο                     |
| APIs Called                | None                   |

# **Criteria Parameters**

The following are the criteria parameters for this transaction:

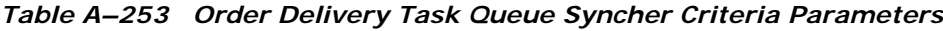

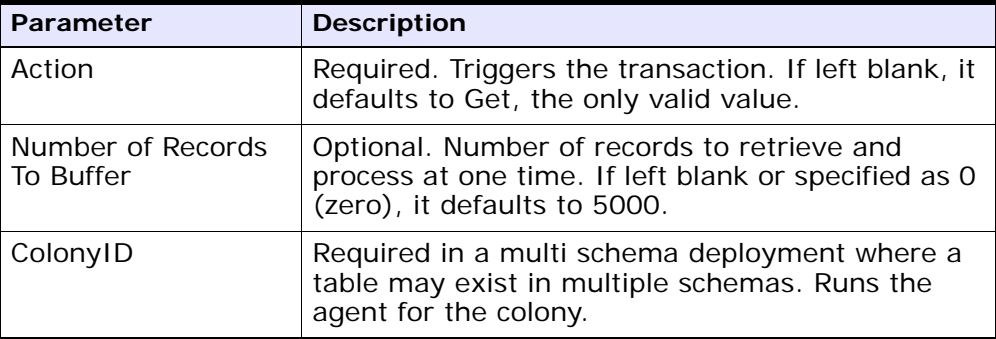

# **Statistics Tracked**

The following statistics are tracked for this transaction:

| <b>Statistic Name</b> | <b>Description</b>       |
|-----------------------|--------------------------|
| NumTasksCreated       | Number of tasks created. |

*Table A–254 Order Delivery Task Queue Syncher Statistics*

### **Pending Job Count**

None.

#### **Events Raised**

None.

# <span id="page-714-0"></span>**A.5.3 Order Fulfillment Task Queue Syncher**

This transaction synchronizes the order fulfillment process type.

### **Attributes**

The following are the attributes for this time-triggered transaction:

*Table A–255 Order Fulfillment Task Queue Syncher Attributes*

| <b>Attribute</b>     | Value                  |
|----------------------|------------------------|
| Base Transaction ID  | TASK_QUEUE_SYNCHER_O_F |
| Base Document Type   | Order                  |
| Base Process Type    | Order Fulfillment      |
| Abstract Transaction | Nο                     |
| APIs Called          | <b>None</b>            |

#### **Criteria Parameters**

The following are the criteria parameters for this transaction:

*Table A–256 Order Fulfillment Task Queue Syncher Criteria Parameters*

| <b>Parameter</b>               | <b>Description</b>                                                                                                    |
|--------------------------------|----------------------------------------------------------------------------------------------------|
| Action                         | Required. Triggers the transaction. If left blank, it<br>defaults to Get, the only valid value.                                     |
| Number of Records<br>To Buffer | Optional. Number of records to retrieve and<br>process at one time. If left blank or specified as 0<br>(zero), it defaults to 5000. |
| ColonyID                       | Required in a multi schema deployment where a<br>table may exist in multiple schemas. Runs the<br>agent for the colony.             |

### **Statistics Tracked**

The following statistics are tracked for this transaction:

*Table A–257 Order Fulfillment Task Queue Syncher Statistics*

| Statistic Name  | <b>Description</b>       |
|-----------------|--------------------------|
| NumTasksCreated | Number of tasks created. |

#### **Pending Job Count**

None.

#### **Events Raised**

None.

# <span id="page-715-0"></span>**A.5.4 Order Negotiation Task Queue Syncher**

This transaction synchronizes the order negotiation process type.

#### **Attributes**

The following are the attributes for this time-triggered transaction:

| <b>Attribute</b>         | Value                    |
|--------------------------|--------------------------|
| Base Transaction ID      | TASK_QUEUE_SYNCHER_O_N   |
| Base Document Type       | Order                    |
| <b>Base Process Type</b> | <b>Order Negotiation</b> |
| Abstract Transaction     | Nο                       |
| APIs Called              | <b>None</b>              |

*Table A–258 Order Negotiation Task Queue Syncher Attributes*

# **Criteria Parameters**

The following are the criteria parameters for this transaction:

| <b>Parameter</b>               | <b>Description</b>                                                                                                    |
|--------------------------------|----------------------------------------------------------------------------------------------------|
| Action                         | Required. Triggers the transaction. If left blank, it<br>defaults to Get, the only valid value.                                     |
| Number of Records<br>To Buffer | Optional. Number of records to retrieve and<br>process at one time. If left blank or specified as 0<br>(zero), it defaults to 5000. |
| ColonyID                       | Required in a multi schema deployment where a<br>table may exist in multiple schemas. Runs the<br>agent for the colony.             |

*Table A–259 Order Negotiation Task Queue Syncher Criteria Parameters*

# **Statistics Tracked**

The following statistics are tracked for this transaction:

*Table A–260 Order Negotiation Task Queue Syncher Statistics*

| <b>Statistic Name</b> | <b>Description</b>       |
|-----------------------|--------------------------|
| NumTasksCreated       | Number of tasks created. |

# **Pending Job Count**

None.

**Events Raised**

None.

# **A.6 Monitors**

Monitors are transactions that watch for processes or circumstances that are out of bounds and then raise alerts.

**Note:** Some of the statistics collected and tracked in Release 8.5 for time-triggered transactions, monitors, and integration and application servers may change with the next release of Selling and Fulfillment Foundation.

**Note:** All Monitors have a CollectPendingJobs criteria parameter. If this parameter is set to N, the agent does not collect information on the pending jobs for that monitor. This pending job information is used for monitoring the monitor in the System Management Console. By default, CollectPendingJobs is set to Y. It can be helpful to set it to N if one monitor is performing a significant amount of getPendingJobs queries and the overhead cost is too high.

# **A.6.1 Availability Monitor**

This time-triggered transaction monitors inventory availability. The Availability Monitor raises global alerts when the available inventory falls below the configured quantities on the current day, on subsequent days within the ATP time frame, and on subsequent days outside of the ATP time frame. The quantities for the days outside of the ATP time frame are determined by the maximum monitoring days. Unlike the schedule and release transactions, the Availability Monitor calculates the actual availability beyond the ATP horizon and does not assume infinite inventory.

# **Attributes**

The following are the attributes for this time-triggered transaction:

| <b>Attribute</b>     | Value       |
|----------------------|-------------|
| Base Transaction ID  | ATP_MONITOR |
| Base Document Type   | General     |
| Base Process Type    | General     |
| Abstract Transaction | Nο          |
| APIs Called          | None        |

*Table A–261 Availability Monitor Attributes*

# **Criteria Parameters**

| <b>Parameter</b>            | <b>Description</b>                                                                                                    |
|-----------------------------|----------------------------------------------------------------------------------------------------|
| Action                      | Required. Triggers the transaction. If left<br>blank, it defaults to Get, the only valid<br>value.                                                    |
| MonitorOption               | Optional. Specifies how to monitor<br>inventory. Valid values are:                                                                                    |
|                             | 1 - current inventory                                                                                                    |
|                             | 0 - inventory within and outside of<br>$\bullet$<br>the ATP time frame. This is the<br>default value.                                                 |
| Number of Records To Buffer | Optional. Number of records to retrieve<br>and process at one time. If left blank or<br>specified as 0 (zero), it defaults to 5000.                   |
| InventoryOrganizationCode   | Optional. Valid owner inventory<br>organization. Organization to process in<br>this run. If not passed, all inventory<br>organizations are processed. |

*Table A–262 Availability Monitor Criteria Parameters*

| <b>Parameter</b>     | <b>Description</b>                                                                                                    |
|----------------------|----------------------------------------------------------------------------------------------------|
| CollectPendingJobs   | If this parameter is set to N, the agent<br>does not collect information on the<br>pending jobs for this monitor. This<br>pending job information is used for<br>monitoring the monitor in the System<br>Management Console. |
| <b>Status</b>        | The negotiation status you are<br>monitoring.                                                                                                    |
| Colony <sub>ID</sub> | Required in a multi schema deployment<br>where a table may exist in multiple<br>schemas. Runs the agent for the colony.                                                                                                    |

*Table A–262 Availability Monitor Criteria Parameters*

None.

#### **Pending Job Count**

None.

#### **Events Raised**

No events are raised. Individual actions associated with the monitoring rule are run.

Data published to the actions is AVAILABILITY\_MONITOR\_dbd.txt.

# **A.6.2 Exception Monitor**

This time-triggered transaction monitors exceptions in your system as noted below. It monitors the exceptions logged in the system and escalates these exceptions:

- If an exception has not been assigned to a user by a certain time
- If an exception has not been resolved by a certain time
- If the active size of the queue is more than a certain maximum size

In order to prevent re-alerts on exceptions during every run of the Exception Monitor, specify a re-alert interval through Alert Management
in the Applications Manager. This attribute is associated with a queue and can be configured for each queue.

## **Attributes**

The following are the attributes for this time-triggered transaction:

| <b>Attribute</b>            | Value             |
|-----------------------------|-------------------|
| Base Transaction ID         | EXCEPTION_MONITOR |
| Base Document Type          | l General         |
| Base Process Type           | General           |
| <b>Abstract Transaction</b> | Nο                |
| APIs Called                 | <b>None</b>       |

*Table A–263 Exception Monitor Attributes*

#### **Criteria Parameters**

The following are the criteria parameters for this monitor:

*Table A–264 Exception Monitor Criteria Parameters*

| <b>Parameter</b>               | <b>Description</b>                                                                                                    |
|--------------------------------|----------------------------------------------------------------------------------------------------|
| Action                         | Required. Triggers the transaction.                                                                                                    |
| Number of Records<br>To Buffer | Optional. Number of records to retrieve and<br>process at one time. If left blank or specified as 0<br>(zero), it defaults to 5000.                                                                                       |
| <b>QueueID</b>                 | Optional. Defines the Alert Queue into which<br>exceptions from this monitor are stored.                                                                                                    |
| OrganizationCode               | Optional. Organization to process in this run. If<br>not passed, all inventory organizations are<br>processed.                                                                                                    |
| CollectPendingJobs             | If this parameter is set to N, the agent does not<br>collect information on the pending jobs for this<br>monitor. This pending job information is used for<br>monitoring the monitor in the System<br>Management Console. |

| <b>Parameter</b> | <b>Description</b>                                                                                                    |
|------------------|----------------------------------------------------------------------------------------------------|
| QueueGroup       | Optional. Defines the set of Queues for which the<br>exceptions will be monitored. If both Queueld<br>and QueueGroup are supplied, Queueld is<br>ignored. |
| ColonyID         | Required in a multi schema deployment where a<br>table may exist in multiple schemas. Runs the<br>agent for the colony.                                   |

*Table A–264 Exception Monitor Criteria Parameters*

## **Statistics Tracked**

The following statistics are tracked for this transaction:

| <b>Statistic Name</b>          | <b>Description</b>                                                                                             |
|--------------------------------|----------------------------------------------------------------------------------------------------|
| NumInboxProcessed              | Number of alerts processed.                                                                                    |
| NumExceededQueueSizeAler<br>ts | Number of actions raised when the<br>number of unresolved alerts exceeds the<br>queue's maximum active size.   |
| <b>NumUnResolvedAlerts</b>     | Number of actions raised when the<br>unresolved alert time of an alert exceeds<br>the queue's resolution time. |
| NumUnAssignedAlerts            | Number of actions raised when the<br>unassigned alert time of an alert<br>exceeds the queue's assignment time. |

*Table A–265 Exception Monitor Statistics*

## **Pending Job Count**

None.

#### **Events Raised**

No events are raised. Individual actions associated with the monitoring rule are run.

# **A.6.3 Inventory Monitor**

This time-triggered transaction monitors inventory availability at ship node level. It raises alerts at the ship node level when the available inventory exceeds or drops below the configured quantities.

This monitor uses the OPEN\_ORDER demand type to calculate available inventory at a given node. All supplies assigned to a supply type that is considered by the OPEN\_ORDER demand type are considered. For more information about configuring inventory supply and demand considerations, refer to the *Sterling Global Inventory Visibility: Configuration Guide*.

## **Attributes**

The following are the attributes for this time-triggered transaction:

| <b>Attribute</b>     | Value             |
|----------------------|-------------------|
| Base Transaction ID  | INVENTORY_MONITOR |
| Base Document Type   | General           |
| Base Process Type    | General           |
| Abstract Transaction | No.               |
| <b>APIs Called</b>   | checkAvailable()  |

*Table A–266 Inventory Monitor Attributes*

# **Criteria Parameters**

The following are the criteria parameters for this monitor:

*Table A–267 Inventory Monitor Criteria Parameters*

| <b>Parameter</b>            | <b>Description</b>                                                                                                    |
|-----------------------------|----------------------------------------------------------------------------------------------------|
| Action                      | Required. Triggers the transaction. If left<br>blank, it defaults to Get, the only valid<br>value.                                  |
| Number of Records To Buffer | Optional. Number of records to retrieve<br>and process at one time. If left blank or<br>specified as 0 (zero), it defaults to 5000. |

| <b>Parameter</b>          | <b>Description</b>                                                                                                    |
|---------------------------|----------------------------------------------------------------------------------------------------|
| InventoryOrganizationCode | Optional. Valid inventory owner<br>organization. Organization to process in<br>this run. If not passed, all inventory<br>organizations are processed.                                                                        |
| CollectPendingJobs        | If this parameter is set to N, the agent<br>does not collect information on the<br>pending jobs for this monitor. This<br>pending job information is used for<br>monitoring the monitor in the System<br>Management Console. |
| AllowedOverriddenCriteria | If this parameter is set to Y, the<br>overriding value for the agent criteria<br>parameters can be provided in the<br>command line in the following format<br>when triggering the agent:                                     |
|                           | <aqentcriteriaattribute></aqentcriteriaattribute>                                                                                                    |
|                           | <overriddenvalue></overriddenvalue>                                                                                                    |
|                           | For more information about passing<br>these attributes, see the Selling and<br><b>Fulfillment Foundation: Installation Guide</b>                                                                                             |
| ShipNodes                 | Optional. Comma-separated list of valid<br>ship nodes that should be processed in<br>this run. If not passed, all the ship nodes<br>are processed.                                                                           |
| ColonyID                  | Required in a multi schema deployment<br>where a table may exist in multiple<br>schemas. Runs the agent for the colony.                                                                                                    |

*Table A–267 Inventory Monitor Criteria Parameters*

# **Statistics Tracked**

None.

## **Pending Job Count** None.

**568 Configuration Guide**

## **Events Raised**

No events are raised. Individual actions associated with the monitoring rule are run.

Data published to the actions is <INSTALL\_DIR>/xapidocs/api javadocs/dbd/INVENTORY\_MONITOR\_dbd.txt.

# **A.6.4 Negotiation Monitor**

This time-triggered transaction alerts the Enterprise when a negotiation remains in a particular status for a specific amount of time. This also monitors the negotiation expiration date. This time-triggered transaction invokes the actions configured against the negotiation statuses. Configure status Expired (2000) to monitor negotiation expiration date.

Use this monitor in environments where Order or order release has to go through a negotiation phase and you want to monitor the negotiation.

#### **Attributes**

The following are the attributes for this time-triggered transaction:

| <b>Attribute</b>           | Value                    |
|----------------------------|--------------------------|
| <b>Base Transaction ID</b> | ORD_NEGOTIATION_MONITOR  |
| Base Document Type         | Order                    |
| Base Process Type          | <b>Order Negotiation</b> |
| Abstract Transaction       | Nο                       |
| APIs Called                | None                     |

*Table A–268 Negotiation Monitor Attributes*

#### **Criteria Parameters**

The following are the criteria parameters for this monitor:

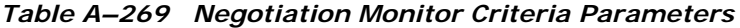

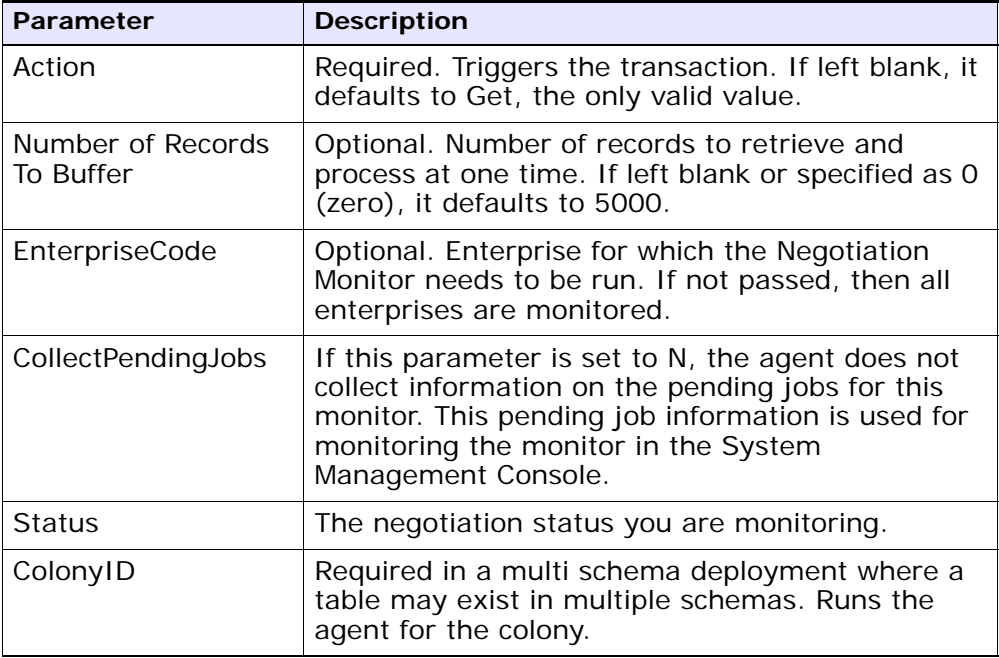

# **Statistics Tracked**

The following statistics are tracked for this transaction:

*Table A–270 Negotiation Monitor Statistics*

| <b>Statistic Name</b>             | <b>Description</b>                                              |
|-----------------------------------|-----------------------------------------------------------------|
| NumNegotiationsProcessed          | Number of negotiations processed.                               |
| NumNegotiationsRequiringAl<br>ert | Number of negotiations which have at<br>least one alert raised. |

# **Pending Job Count**

None.

## **Events Raised**

This invokes the actions configured against the negotiation statuses.

Key Data - Not Applicable.

Data Published - YCP\_getNegotiationDetails\_output.xml

# **A.6.5 Enhanced Order Monitor**

The enhanced order monitor enables you to monitor the following situations:

- Milestone x has not been reached y hours before a given date type.
- Milestone x has not been reached within y hours of a given date type.
- Milestone x has not been reached within y hours of milestone z.
- $\bullet$  Milestone x has been reached y hours before a given date type.
- $\bullet$  Milestone x has been reached within y hours of a given date type.
- Milestone x has been reached within y hours after milestone z.
- The order has been in status x for y hours.
- $\bullet$  Date type x is y hours before date type z.
- Date type x is y hours after date type z.
- The order has been in hold type  $x$  for  $y$  hours.
- The order has been in hold type x for y hours before date type z.

The order monitor can be configured to monitor the following system date types for Sales Order and Purchase Order document types:

- Actual Order Date Read from the ORDER\_DATE column of the YFS\_ ORDER\_HEADER table.
- Actual Next Iteration Date Read from the NEXT\_ITER\_DATE column of the YFS\_ORDER\_HEADER table.
- Requested Ship Date If there is an order release, read from the REQ\_SHIP\_DATE column of the YFS\_ORDER\_RELEASE table. Otherwise, read from the REQ\_SHIP\_DATE of the YFS\_ORDER\_LINE table.
- Expected Ship Date Read from the EXPECTED\_SHIPMENT\_DATE column of the YFS\_ORDER\_LINE\_SCHEDULE table. If it is null, uses the same logic as Requested Ship Date.
- Actual Ship Date If the date is before 01/01/2500, read from he EXPECTED\_SHIPMENT\_DATE column of the YFS\_ORDER\_LINE\_ SCHEDULE table. If the date is on or after 01/01/2500, this date type is returned as null.
- Requested Delivery Date If there is a release, read from the REQ DELIVERY\_DATE column of the YFS\_ORDER\_RELEASE table.
- Expected Delivery Date Read from the EXPECTED\_DELIVERY\_DATE column of the YFS\_ORDER\_LINE\_SCHEDULE table. If it is null, uses the same logic as Requested Delivery Date.
- Actual Delivery Date If the date is before 01/01/2500, read from he EXPECTED\_DELIVERY\_DATE column of the YFS\_ORDER\_LINE\_ SCHEDULE table. If the date is on or after 01/01/2500, this date type is returned as null.

**Note:** For Order Fulfillment, Planned Order Execution, Reverse Logistics, and Purchase Order Execution pipelines, the system defined dates such as Shipment and Delivery are stored without a time component. Therefore when you configure a rule using these dates, all time computations are carried out assuming they are always 12:00:00 AM.

For more information about milestones, date types, and monitoring rules, refer to the *Sterling Supply Collaboration: Configuration Guide*, the appropriate section in this guide, and the *Sterling Reverse Logistics: Configuration Guide*.

**Important:** If you run the Enhanced Order Monitor, you must configure and run the Close Order time-triggered transaction in all applicable pipelines. For more information about the Close Order time-triggered transaction, see [Section A.3.8, "Close Order"](#page-513-0).

**Note:** The same relog interval is used for all document types.

#### **Attributes**

The following are the attributes for this time-triggered transaction:

*Table A–271 Enhanced Order Monitor Attributes*

| <b>Attribute</b>            | Value             |
|-----------------------------|-------------------|
| Base Transaction ID         | ORDER_MONITOR_EX  |
| Base Document Type          | Order             |
| Base Process Type           | Order Fulfillment |
| <b>Abstract Transaction</b> | No.               |
| APIs Called                 | None              |

#### **Criteria Parameters**

The following are the criteria parameters for this monitor:

*Table A–272 Enhanced Order Monitor Criteria Parameters*

| <b>Parameter</b>               | <b>Description</b>                                                                                                    |
|--------------------------------|----------------------------------------------------------------------------------------------------|
| Action                         | Required. Triggers the transaction. If left blank, it<br>defaults to Get, the only valid value.                                     |
| Number of Records<br>To Buffer | Optional. Number of records to retrieve and<br>process at one time. If left blank or specified as 0<br>(zero), it defaults to 5000. |
| EnterpriseCode                 | Optional. Enterprise for which the Order Monitor<br>needs to be run. If not passed, then all<br>enterprises are monitored.          |
| ColonyID                       | Required in a multi schema deployment where a<br>table may exist in multiple schemas. Runs the<br>agent for the colony.             |

#### **Statistics Tracked**

The following statistics are tracked for this monitor:

*Table A–273 Enhanced Order Monitor Statistics*

| <b>Statistic Name</b>  | <b>Description</b>          |
|------------------------|-----------------------------|
| NumOrdersProcessed     | Number of orders processed. |
| <b>NumAlertsRaised</b> | Number of alerts raised.    |

#### **Pending Job Count**

For this transaction the pending job count is the number of open orders with the value of NEXT ALERT TS less than or equal to  $(<=)$  the current date.

## **Events Raised**

*Table A–274 Events Raised by the Enhanced Order Monitor Transaction*

| <b>Transaction/Event</b>                                   | <b>Key Data</b>    | Data Published*                                        | Template<br>Support? |
|------------------------------------------------------------|--------------------|--------------------------------------------------------|----------------------|
| ON_AUTO_CANCEL                                             | ORDER_<br>_dbd.txt | YFS_ORDER_MONITOR_<br>MONITOR   EX.ON_AUTO_CANCEL.html | Yes                  |
| * These files are located in the following directory:      |                    |                                                        |                      |
| <install_dir>/xapidocs/api_javadocs/XSD/HTML</install_dir> |                    |                                                        |                      |

**Note:** The Enhance Order Monitor transaction raises the ON\_AUTO\_CANCEL event, but does not cancel the order. A service on this event should be configured to cancel the order.

#### **Monitor Rule's Condition Template**

If a monitor rule contains a condition, the <INSTALL\_ DIR>/repository/xapi/template/source/smcfs/monitor/ORDER\_ MONITOR\_EX\_CONDITION.xml template file is used to obtain both the order details and the evaluating monitor rule details. See the provided <INSTALL\_

DIR>/repository/xapi/template/source/smcfs/monitor/ORDER\_ MONITOR EX CONDITION.xml.sample file for more details.

If the <INSTALL\_

DIR>/repository/xapi/template/source/smcfs/monitor/ORDER\_ MONITOR EX CONDITION. xml template file does not exist, the MonitorConsolidation->Order element of the default monitor template, the <INSTALL\_

DIR>/repository/xapi/template/source/smcfs/monitor/ORDER\_ MONITOR\_EX.xml file, is used.

> **Note:** Note: If the default monitor template is used, the MonitorConsolidation-> Order->OrderStatuses-> OrderStatus->MonitorRule element is ignored and is not passed into the condition.

# **A.6.6 Enhanced Return Monitor**

The enhanced return monitor allows you to monitor the following situations:

- Milestone x has not been reached y hours before a given date type.
- $\bullet$  Milestone x has not been reached within y hours of a given date type.
- Milestone x has not been reached within y hours of milestone z.
- Milestone x has been reached y hours before a given date type.
- $\bullet$  Milestone x has been reached within y hours of a given date type.
- Milestone x has been reached within y hours after milestone z.
- The order has been in status x for y hours.
- $\bullet$  Date type x is y hours before date type z.
- Date type x is y hours after date type z.

The enhanced return monitor can be configured to monitor the following system date types:

- Actual Order Date Read from the ORDER\_DATE column of the YFS\_ ORDER\_HEADER table
- Requested Ship Date If there is an order release, read from the REQ\_SHIP\_DATE column of the YFS\_ORDER\_RELEASE table.

Otherwise, read from the REQ\_SHIP\_DATE of the YFS\_ORDER\_LINE table.

- Expected Ship Date Read from the EXPECTED\_SHIPMENT\_DATE column of the YFS\_ORDER\_LINE\_SCHEDULE table. If it is null, uses the same logic as Requested Ship Date.
- Actual Ship Date If the date is before 01/01/2500, read from he EXPECTED\_SHIPMENT\_DATE column of the YFS\_ORDER\_LINE\_ SCHEDULE table. If the date is on or after 01/01/2500, this date type is returned as null.
- Requested Delivery Date If there is a release, read from the REQ\_ DELIVERY DATE column of the YFS ORDER RELEASE table. Otherwise, read from the REQ\_DELIVERY\_DATE of the YFS\_ORDER\_ LINE table.
- Expected Delivery Date Read from the EXPECTED\_DELIVERY\_DATE column of the YFS\_ORDER\_LINE\_SCHEDULE table. If it is null, uses the same logic as Requested Delivery Date.
- Actual Delivery Date If the date is before 01/01/2500, read from he EXPECTED\_DELIVERY\_DATE column of the YFS\_ORDER\_LINE\_ SCHEDULE table. If the date is on or after 01/01/2500, this date type is returned as null.

**Note:** For Order Fulfillment, Planned Order Execution, Reverse Logistics, and Purchase Order Execution pipelines, the system defined dates such as Shipment and Delivery are stored without a time component. Therefore when you configure a rule using these dates, all time computations are carried out assuming they are always 12:00:00 AM.

For more information about milestones, date types, and monitoring rules, refer to the *Sterling Supply Collaboration: Configuration Guide*, the

appropriate section in this guide, and the *Sterling Reverse Logistics: Configuration Guide*.

> **Important:** If you run the Enhanced Return Monitor, you must configure and run the Close Order time-triggered transaction in all applicable pipelines. For more information about the Close Order time-triggered transaction, see [Section A.3.8, "Close Order".](#page-513-0)

**Note:** The same relog interval is used for all document types.

# **Attributes**

The following are the attributes for this time-triggered transaction:

| <b>Attribute</b>     | Value             |
|----------------------|-------------------|
| Base Transaction ID  | RETURN_MONITOR_EX |
| Base Document Type   | Return Order      |
| Base Process Type    | Reverse Logistics |
| Abstract Transaction | No.               |
| APIs Called          | None              |

*Table A–275 Enhanced Order Monitor Attributes*

#### **Criteria Parameters**

The following are the criteria parameters for this monitor:

*Table A–276 Enhanced Order Monitor Criteria Parameters*

| Parameter                      | <b>Description</b>                                                                                                    |
|--------------------------------|----------------------------------------------------------------------------------------------------|
| Action                         | Required. Triggers the transaction. If left blank, it<br>defaults to Get, the only valid value.                                     |
| Number of Records<br>To Buffer | Optional. Number of records to retrieve and<br>process at one time. If left blank or specified as 0<br>(zero), it defaults to 5000. |

| <b>Parameter</b>      | <b>Description</b>                                                                                                    |
|-----------------------|----------------------------------------------------------------------------------------------------|
| <b>EnterpriseCode</b> | Optional. Enterprise for which the Order Monitor<br>needs to be run. If not passed, then all<br>enterprises are monitored.                                                                                                |
| <b>FromStatus</b>     | Optional. Statuses to monitor that are greater<br>than or equal to the passed status.                                                                                                    |
| ToStatus              | Optional. Statuses to monitor that are less than<br>or equal to the passed status.                                                                                                    |
| CollectPendingJobs    | If this parameter is set to N, the agent does not<br>collect information on the pending jobs for this<br>monitor. This pending job information is used for<br>monitoring the monitor in the System<br>Management Console. |
| ColonyID              | Required in a multi schema deployment where a<br>table may exist in multiple schemas. Runs the<br>agent for the colony.                                                                                                   |

*Table A–276 Enhanced Order Monitor Criteria Parameters*

#### **Statistics Tracked**

The following statistics are tracked for this monitor:

*Table A–277 Enhanced Order Monitor Statistics*

| <b>Statistic Name</b>  | <b>Description</b>          |
|------------------------|-----------------------------|
| NumOrdersProcessed     | Number of orders processed. |
| <b>NumAlertsRaised</b> | Number of alerts raised.    |

## **Pending Job Count**

For this transaction the pending job count is the number of open orders with the value of  $NEXT\_ALERT_TS$  less than or equal to  $(<=)$  the current date.

#### **Events Raised**

No events are raised. Individual actions associated with the monitoring rule are run.

The data published is RETURN\_MONITOR\_EX.xml.

#### **Monitor Rule's Condition Template**

If a monitor rule contains a condition, the <INSTALL\_ DIR>/repository/xapi/template/source/smcfs/monitor/ORDER\_ MONITOR\_EX\_CONDITION.xml template file is used to obtain both the order details and the evaluating monitor rule details. See the provided <INSTALL\_

DIR>/repository/xapi/template/source/smcfs/monitor/ORDER\_ MONITOR\_EX\_CONDITION.xml.sample file for more details.

If the <INSTALL\_

DIR>/repository/xapi/template/source/smcfs/monitor/ORDER\_ MONITOR EX CONDITION. xml template file does not exist, the MonitorConsolidation->Order element of the default monitor template, the <INSTALL\_

DIR>/repository/xapi/template/source/smcfs/monitor/ORDER\_ MONITOR\_EX.xml file, is used.

> **Note:** Note: If the default monitor template is used, the MonitorConsolidation-> Order->OrderStatuses-> OrderStatus->MonitorRule element is ignored and is not passed into the condition.

# **A.6.7 Real-time Availability Monitor**

The Real-time Availability Monitor time-triggered transaction monitors the inventory availability of inventory items. It can be configured to raise the REALTIME\_AVAILABILITY\_CHANGE event when the inventory level for a given item changes between the thresholds defined in the Applications Manager in the Global Inventory Visibility module.

It can be run in three modes:

- Activity Based: Raises the event in real time every time an item goes above or below one of the thresholds.
- Quick Sync: Re-sends the most recently published inventory availability information.
- Full Sync: Monitors all of the items regardless of activity and publishes the inventory information for all of the items.

In all cases, the percentage of future inventory availability is used for considering inventory availability at retrieval time. For more information about future inventory availability, see the *Sterling Global Inventory Visibility: Configuration Guide*.

Inventory available at the current date is considered as on-hand. The processing time in the ATP rules must be set to at least 1 day, or else past due supply is included as part of on-hand inventory. For more information about configuring ATP Rules, see the *Sterling Global Inventory Visibility: Configuration Guide*.

Demand of type OPEN\_ORDER is used in getting the inventory availability picture.

If sourcing is maintained, the Real-time Availability Monitor can either monitor the total availability across nodes or the availability at individual nodes.

When monitoring the total availability across nodes, the Real-time Availability Monitor monitors all nodes in the default distribution group of the inventory organization.

When monitoring the availability at individual nodes, the Real-time Availability Monitor monitors all nodes in a specified distribution group. For more information about configuring distribution groups and node-level inventory monitoring, see the *Sterling Global Inventory Visibility: Configuration Guide*.

Inventory items without an Availability Monitor rule, or with a rule that is disabled, is unable to be processed by this time-triggered transaction.

If configured, the Real-time Availability Monitor also considers the onhand and future inventory availability safety factor during monitoring. For more information about the inventory availability safety factors and the findInventory() API, see the *Sterling Global Inventory Visibility: Configuration Guide* and the *Selling and Fulfillment Foundation: Javadocs*.

When the onhand quantity is greater than the configured low threshold, the REALTIME\_ONHAND alert type is raised, and the alert level is based on the onhand quantity.

When the onhand quantity falls below the configured low threshold, the REALTIME FUTURE MAX alert type is raised, and the alert level is based on the total future supply (FutureAvailableQuantity) with FirstFutureAvailableDate set to the date on which the first future

supply is available, and FutureAvailableDate set to the date on which the maximum future supply is available.

**Note:** When the Real-time Availability Monitor is run in activity based mode, changing one of the thresholds of an inventory item does not cause the agent to monitor it unless there is a change in activity. For example, if item I with available quantity 700 is being monitored with a low threshold of 600, and the low threshold is then changed to 1000, no event is published unless there is change in I's activity. In order to ensure that in such a scenario I is not left unmonitored, call the createInventoryActivity API when changing a monitoring rule for an item.

## **Computing and Publishing the Maximum Ship Dates for Available Quantities**

If enabled, the Real-Time Availability Monitor computes and publishes a matrix of maximum ship dates for available quantities, which includes the following information:

- Available Quantity Refers to the number of items that are available for shipping on the maximum ship date.
- Maximum Ship Date Refers to the time and date when available quantities are shipped by.
- Effective Until Date Refers to the last time and date that an order can be placed if it is to be shipped by the maximum ship date.

The matrix is published to the REALTIME AVAILABILITY CHANGE event and stored in XML format in the AVAILABILITY\_INFO field of the YFS INVENTORY\_ALERTS table. The monitorItemAvailability() API can be used to update the matrix. For more information about the monitorItemAvailability() API, refer to the *Selling and Fulfillment Foundation: Javadocs*.

For information about using the Real-Time Availability Monitor to calculate and publish a matrix of maximum ship dates for available quantities, refer to the chapter on Configuring Inventory Rules in the *Sterling Global Inventory Visibility: Configuration Guide*.

#### **Computing the Maximum Ship Date**

The maximum ship date is equal to the maximum expected ship date across all the nodes being considered. For information about calculating the expected ship date, refer to the *Selling and Fulfillment Foundation: Product Concepts Guide*. Additionally, the following options can be configured as part of the maximum ship date:

- Maximum Ship Date Time
- Number of Days To Offset the Maximum Ship Date

**Maximum Ship Date Time** If you specify a time for the maximum ship date, the Real-Time Availability Monitor calculates the maximum ship date, as described earlier, and then applies the following logic:

- If the time specified for the maximum ship date occurs later in the day than the calculated ship date, the Real-Time Availability Monitor resets the maximum ship date to the specified time. For example, if the Real-Time Availability Monitor calculates the maximum ship date to be 10 a.m. on July 21 and Maximum Ship Date Time is set to 11 a.m., the maximum ship date is recalculated to be 11 a.m. on July 21.
- If the time specified for the maximum ship date occurs earlier in the day than the calculated ship date, the maximum ship date is incremented by one day and reset to the specified time. For example, if the maximum ship date is calculated to be 11 a.m. on July 21 and Maximum Ship Date Time is set to 10 a.m., the Real-Time Availability Monitor recalculates the maximum ship date to be 10 a.m. on July 22.

**Number of Days To Offset the Maximum Ship Date** You can specify a number of days to offset the maximum ship date. The Real-Time Availability Monitor calculates the maximum ship date, including the maximum ship date time, and then increments the maximum ship date by the number of days specified by the offset number. For example, if the Real-Time Availability Monitor has calculated a maximum ship date to be

11 a.m. on July 19 and Number of Days to Offset the Maximum Ship Date is set to 1, the maximum ship date is recalculated to be 11 a.m. on July 20.

#### **Calculating the Effective Until Date**

The Real-Time Availability Monitor calculates the effective until date by subtracting the node's minimum notification time from the maximum ship date and then adjusting for the preceding notification time on the node's notification schedule. The effective until date is only valid while supplies are available at the node.

For example, if an available quantity has a maximum ship date of 4 p.m. on July 19 and the shipping node has the following notification schedule, the effective until date is calculated to be 3 p.m. on July 18:

- <sup>Q</sup> 24-hour minimum notification time
- <sup>Q</sup> 3 p.m. and 5 p.m. notification times

In this example, the effective until date is calculated by first subtracting the 24-hour minimum notification time from the 4 p.m., July 19 maximum ship date and then adjusting for the 3 p.m. notification time. If an order is not placed before 3 p.m. on July 18, the July 19 maximum ship date is no longer available because the node must be notified at least 24 hours before shipping the items, by 4 p.m. on July 19. Also, if a different order reduces available quantities at the node before the order is placed at 3 p.m. on July 19, the maximum ship date cannot be met and the effective until date becomes invalid.

Additionally, offset days are not considered when calculating the effective until date. Thus, if the maximum ship date in the earlier example is updated to 4 p.m. July 20 by setting Number of Days to Offset Maximum Ship Date to 1, the effective until date is updated to 3 p.m., July 19.

#### **Example 1: Computing Maximum Ship Dates for Available Quantities**

Node 1 has the following supply picture:

- <sup>Q</sup> 24-hour minimum notification time
- Notification times are  $3$  p.m. and  $5$  p.m. daily
- Work Days are 24 hours-a-day, 7 days-a-week

Node 2 has the following supply picture:

- <sup>Q</sup> 48-hour minimum notification time
- Notification times are  $2$  p.m. and  $5$  p.m. daily
- Work Days are 24 hours-a-day, 7 days-a-week

[Table A–278](#page-739-0) shows the availability matrix for Node 1 and Node 2, where the following conditions are true:

- <sup>Q</sup> Current date is July 19
- <sup>Q</sup> Estimated time of arrival (ETA) equals the date that the quantity is expected to be available at the node
- Maximum Ship Date Time is set to 4 p.m.
- Number of Days to Offset the Maximum Ship Date is set to 0

| <b>ETA</b> | Quantity | <b>Maximum Ship Date</b> | <b>Effective Until Date</b> |
|------------|----------|--------------------------|-----------------------------|
| Node 1     |          |                          |                             |
| 7/19/2010  | 80       | 4 p.m., July 20          | 3 p.m., July 19             |
| 7/22/2010  | 10       | 4 p.m. July 22           | 3 p.m., July 21             |
| Node 2     |          |                          |                             |
| 7/19/2010  | 100      | 4 p.m., July 21          | 2 p.m., July 19             |
| 7/22/2010  | 20       | 4 p.m., July 22          | 2 p.m., July 20             |

<span id="page-739-0"></span>*Table A–278 Example: Availability Matrix of Maximum Ship Dates for Available Quantities* 

In this example, July 19 is the ETA for a quantity of 80 items at Node 1 and 100 items at Node 2. The matrix shows a 4 p.m., July 20 maximum ship date for the 80 available items from Node 1 and a 4 p.m., July 21 maximum ship date for the 100 available items from Node 2. For Node 1, the maximum ship date is calculated by adding the 24-hour minimum notification time to the 3 p.m notification time on July 19, and then adjusting for the 4 p.m. maximum ship date time. The effective until date is calculated by subtracting the 24-hour minimum notification time from the maximum ship date and then adjusting for the 3 p.m. notification time. For Node 2, the maximum ship date and effective until

date are calculated similarly, with the exception that Node 2 has a 48-hour minimum notification time and a 2 p.m. notification time.

Additionally, the example shows July 22 as the ETA for a quantity of 10 items at Node 1 and 20 items at Node 2. The maximum ship date is 4 p.m., July 22 for the 10 items at Node 1 and 4 p.m., July 22 for the 20 items at Node 2. If the difference between the current date and the ETA is greater than the node's minimum notification time, the ETA date is used for the maximum ship date. In this example, the difference between the current date, July 19, and the ETA date, July 22, is greater than the minimum notification times at both nodes. Thus, the maximum ship date is set to the maximum ship date time on the ETA date at the nodes, which is 4 p.m., July 22 at Node 1 and 4 p.m., July 22 at Node 2.

#### **Example 2: Computing the Maximum Ship Date at Nodes With Non-Working Days**

[Table A–279](#page-740-0) displays the availability matrix for Node 1 and Node 2 when the supply picture and conditions from Example 1 are applied. However, in this scenario, July 19 and July 20 are non-working days.

| ETA       | Quantity | <b>Maximum Ship Date</b> | <b>Effective Until Date</b> |
|-----------|----------|--------------------------|-----------------------------|
| Node 1    |          |                          |                             |
| 7/19/2010 | 80       | 4 p.m., July 22          | 3 p.m., July 21             |
| Node 2    |          |                          |                             |
| 7/19/2010 | 100      | 4 p.m., July 23          | 2 p.m., July 21             |

<span id="page-740-0"></span>*Table A–279 Example: Availability Matrix for Nodes with Non-Working Days*

In the example, Node 1 has an available quantity of 80 on July 19 and a minimum notification time of 24 hours. Because July 19 and July 20 are non-working days at Node 1, the 80 items are not considered available until July 21. In this case, the maximum ship date is calculated by adding the 24-hour minimum notification time to July 21 and adjusted for the 4 p.m. maximum ship date time. For Node 2, the maximum ship date is calculated similarly, with the exception of a 48-hour minimum notification time.

#### **Example 3: Offsetting the Maximum Ship Date**

[Table A–280](#page-741-0) displays the availability matrix for Node 1 and Node 2 when the supply picture and conditions from Example 2 are applied. However, in this scenario, Number of Days To Offset the Maximum Ship Date is set to 1.

<span id="page-741-0"></span>*Table A–280 Example: Availability Matrix When Offsetting the Maximum Ship Date*

| <b>ETA</b> | Quantity | <b>Maximum Ship Date</b> | <b>Effective Until Date</b> |
|------------|----------|--------------------------|-----------------------------|
| Node 1     |          |                          |                             |
| 7/19/2010  | 80       | 4 p.m., July 23          | 3 p.m., July 22             |
| Node 2     |          |                          |                             |
| 7/19/2010  | 100      | 4 p.m., July 24          | 2 p.m., July 22             |

In the example, the maximum ship dates for Nodes 1 and 2 are calculated similarly to Example 2. However, the maximum ship dates are incremented by 1 because Number of Days to Offset the Maximum Ship Date is set to 1. In this example, the effective until date is set to 3 p.m., July 22 for Node 1 and 2 p.m., July 22 for Node 2 because the offset days are not considered when calculating the effective until date.

#### **Attributes**

The following are the attributes for this time-triggered transaction:

*Table A–281 Real-time Availability Monitor Attributes*

| <b>Attribute</b>             | Value                |
|------------------------------|----------------------|
| Base Transaction ID          | REALTIME_ATP_MONITOR |
| Base Document Type   General |                      |
| Base Process Type            | General              |
| <b>Abstract Transaction</b>  | Nο                   |
| APIs Called                  | FindInventory        |

#### **Criteria Parameters**

The following are the criteria parameters for this monitor:

| Parameter                   | <b>Description</b>                                                                                                    |
|-----------------------------|----------------------------------------------------------------------------------------------------|
| Action                      | Required. Triggers the transaction. If left<br>blank, it defaults to Get, the only valid<br>value.                                                                                                    |
| Number of Records To Buffer | Optional. Number of records to retrieve<br>and process at one time. If left blank or<br>specified as 0 (zero), it defaults to 5000.                                                                                                    |
| InventoryOrganizationCode   | Inventory organization code to use when<br>MonitorOption is passed as 3. The<br>inventory organization has to be an<br>enterprise.                                                                                                    |
|                             | If this is not passed, the monitor runs for<br>all inventory organizations.                                                                                                    |
| MonitorOption               | 1 - Activity Based (Monitor based on<br>distinct inventory items in YFS_<br>INVENTORY ACTIVITY table).                                                                                                    |
|                             | 2 - Quick Sync (Re-raise event to publish<br>information from the YFS_INVENTORY_<br>ALERT table).                                                                                                    |
|                             | 3 - Full Sync (Monitor based on all<br>inventory items maintained by the<br>inventory organization provided. If no<br>InventoryOrganizationCode is provided,<br>all inventory item is monitored).                                                   |
|                             | If not provided, default value is 1.                                                                                                    |
| <b>ItemStatuses</b>         | List of valid statuses of items to be<br>processed. Statuses must be separated<br>by a, for example 3000, 2000. This is<br>only used when MonitorOption is<br>passed as 2 or 3. If provided, only items<br>with the matching statuses is monitored. |

*Table A–282 Real-time Availability Monitor Criteria Parameters*

| <b>Parameter</b>          | <b>Description</b>                                                                                                    |
|---------------------------|----------------------------------------------------------------------------------------------------|
| FromAlertTimestamp        | This is only used when MonitorOption is<br>passed as 2. If provided, the agent raises<br>the REALTIME_AVAILABILITY_CHANGE<br>event to re-publish inventory availability<br>information which was published<br>between the time that the agent started<br>and FromAlertTimestamp. |
|                           | If not provided, all inventory availability<br>information published before the time<br>that the agent started is re-published.                                                                                                    |
| AllowedOverriddenCriteria | If set to Y, the overridden value for the<br>agent criteria parameters can be<br>provided at the command line while<br>triggering the agent in the following<br>format:                                                                                                    |
|                           | <agentcriteriaattribute><br/><overriddenvalue></overriddenvalue></agentcriteriaattribute>                                                                                                    |
|                           | For more information about passing<br>these attributes, see the Selling and<br><b>Fulfillment Foundation: Installation</b><br>Guide.                                                                                                    |
| FromLastNumberOfHours     | This is only used when MonitorOption is<br>passed as 2 to calculate the<br>FromAlertTimestamp parameter, if<br>necessary.                                                                                                    |
|                           | If the FromAlertTimestamp parameter is<br>not provided, it is calculated as current<br>timestamp minus<br>FromLastNumberOfHours.                                                                                                    |
| CollectPendingJobs        | If this parameter is set to N, the agent<br>does not collect information on the<br>pending jobs for this monitor. This<br>pending job information is used for<br>monitoring the monitor in the System<br>Management Console.                                                     |

*Table A–282 Real-time Availability Monitor Criteria Parameters*

| <b>Parameter</b>                        | <b>Description</b>                                                                                                    |
|-----------------------------------------|----------------------------------------------------------------------------------------------------|
| RaiseEventsOnAllAvailability<br>Changes | When set to Y, REALTIME_AVAILABILITY_<br>CHANGE event is raised on all availability<br>changes regardless of whether<br>availability exceeds or falls below<br>specified thresholds. This is only used<br>when MonitorOption is passed as 1. Valid<br>values: Y or N. Default value: N. |
| ColonyID                                | Required in a multi schema deployment<br>where a table may exist in multiple<br>schemas. Runs the agent for the colony.                                                                                                    |

*Table A–282 Real-time Availability Monitor Criteria Parameters*

## **Statistics Tracked**

None.

# **Pending Job Count**

None.

## **Events Raised**

The following events are raised by this time-triggered transaction:

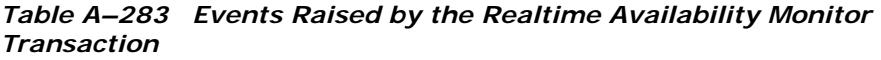

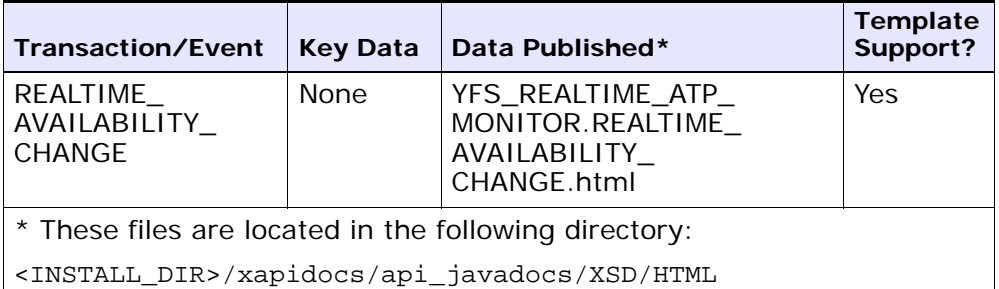

**Note:** Although described as 'real-time', availability changes may not be triggered immediately as inventory changes occur if the agent has a backlog of messages to process. Furthermore, this monitor exists as a time-triggered transaction, and thus monitors availability of inventory items only when the monitor is triggered based on the configured runtime properties.

# **A.6.8 Shipment Monitor**

This time-triggered transaction reports the states of a shipment, based on rules in the YFS\_MONITOR\_RULE table. This transaction enables you to monitor the following situations:

- If the Shipment has been in a status for more than a specified amount of time.
- If a specified date that is associated with the shipment is:
	- **–** n hours before another specified date
	- **–** n hours after another specified date
	- **–** n hours not before another specified date
	- **–** n hours not after another specified date
- If the Shipment has been in a hold type for a specified amount of time.
- If the Shipment has been in a hold type for n hours before a specified date.

Monitoring rules can be configured for shipment's origin and destination points.

Monitoring rules cannot be configured for a shipment's intermediate pickup and drop off points. A shipment has intermediate pickup or drop off only if it has multiple pickup or drop off points. For example, a shipment has more than one loads carrying it. The shipment status on first load deposit, second load deposit, and so forth cannot be monitored. Once the last load deposits the shipment at its destination, then the shipment status can be marked and monitored.

This is not a pipeline transaction. It also does not work from the task queue.

For more information about milestones, date types, and monitoring rules, see the *Sterling Supply Collaboration: Configuration Guide*, the appropriate section in this guide, and the *Sterling Reverse Logistics: Configuration Guide*.

#### **Attributes**

The following are the attributes for this time-triggered transaction:

| <b>Attribute</b>         | Value            |
|--------------------------|------------------|
| Base Transaction ID      | SHIPMENT_MONITOR |
| Base Document Type       | Order            |
| <b>Base Process Type</b> | Order Delivery   |
| Abstract Transaction     | Nο               |
| APIs Called              | None             |

*Table A–284 Shipment Monitor Attributes*

# **Criteria Parameters**

The following are the criteria parameters for this monitor:

*Table A–285 Shipment Monitor Criteria Parameters*

| <b>Parameter</b>               | <b>Description</b>                                                                                                    |
|--------------------------------|----------------------------------------------------------------------------------------------------|
| Action                         | Required. Triggers the transaction. If left blank, it<br>defaults to Get, the only valid value.                                     |
| Number of Records<br>To Buffer | Optional. Number of records to retrieve and<br>process at one time. If left blank or specified as 0<br>(zero), it defaults to 5000. |
| EnterpriseCode                 | Optional. Enterprise for which the Shipment<br>Monitor needs to be run. If not passed, then all<br>enterprises are monitored.       |

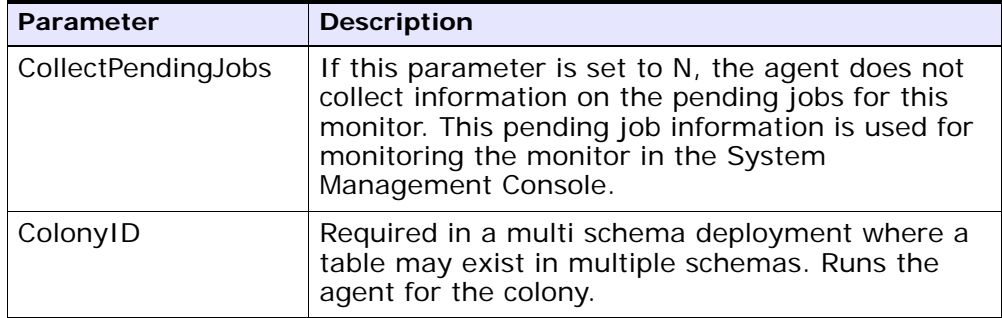

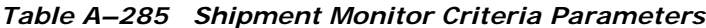

## **Statistics Tracked**

The following statistics are tracked for this transaction:

#### *Table A–286 Shipment Monitor Statistics*

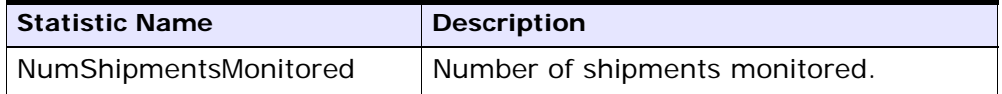

#### **Pending Job Count**

For this transaction the pending job count is the number of open shipments with the value of NEXT\_ALERT\_TS less than or equal to  $\left\langle \langle \rangle \right\rangle$ the current date.

#### **Events Raised**

This invokes the actions configured against shipment statuses.

Key Data - Not Applicable.

Data Published - SHIPMENT\_MONITOR.xml

#### **Monitor Rule's Condition Template**

If a monitor rule contains a condition, the <INSTALL

DIR>/repository/xapi/template/source/smcfs/monitor/SHIPMENT\_ MONITOR\_CONDITION.xml template file is used to obtain the shipment details and the evaluating monitor rule details. See the provided <INSTALL\_

DIR>/repository/xapi/template/source/smcfs/monitor/SHIPMENT\_ MONITOR\_CONDITION.xml.sample file for more details.

If the <INSTALL\_ DIR>/repository/xapi/template/source/smcfs/monitor/SHIPMENT\_ MONITOR\_CONDITION.xml template file does not exist, the MonitorConsolidation->Shipment element of the default monitor template, the <INSTALL\_ DIR>/repository/xapi/template/source/smcfs/monitor/SHIPMENT\_ MONITOR.xml file, is used.

**Note:** Note: If the default monitor template is used, the MonitorConsolidation->Shipment->MonitorRule element is ignored and is not passed into the condition.

# **A.6.9 Work Order Monitor**

This time-triggered transaction alerts the enterprise when a work order remains in a particular state or hold type for a specific amount of time.

Use this monitor to track how long work orders stay in a particular state or hold type.

#### **Attributes**

The following are the attributes for this time-triggered transaction:

| <b>Attribute</b>            | Value              |
|-----------------------------|--------------------|
| Base Transaction ID         | WORK_ORDER_MONITOR |
| Base Document Type          | Work Order         |
| <b>Base Process Type</b>    | <b>VAS Process</b> |
| <b>Abstract Transaction</b> | Nο                 |

*Table A–287 Work Order Monitor Attributes*

#### **Criteria Parameters**

The following are the criteria parameters for this monitor:

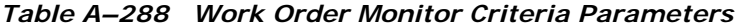

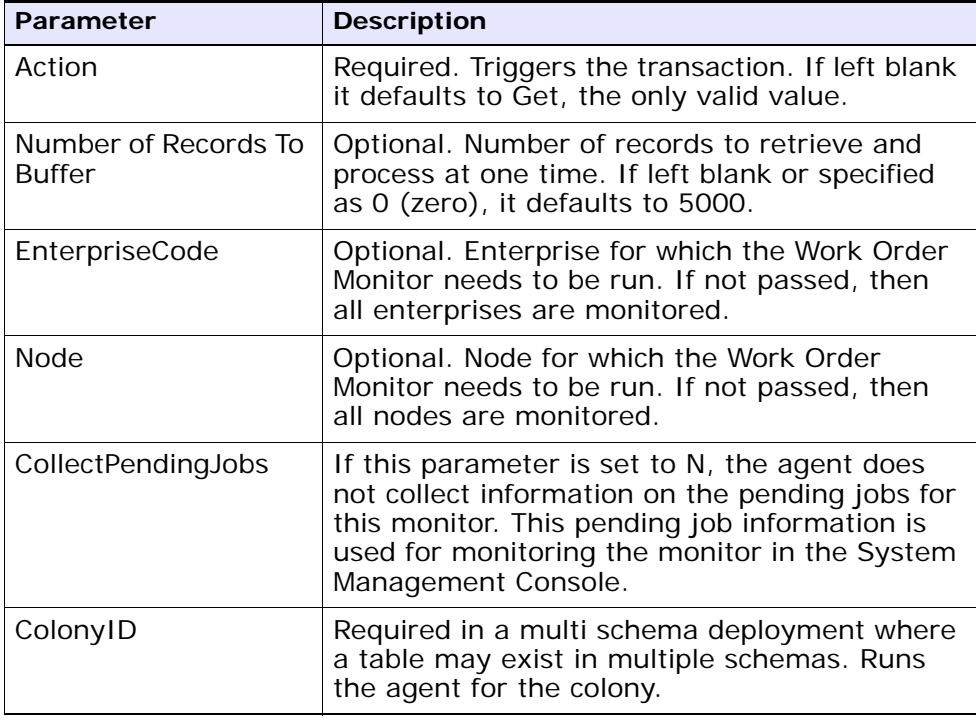

# **Statistics Tracked**

The following statistics are tracked for this transaction:

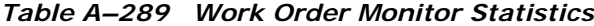

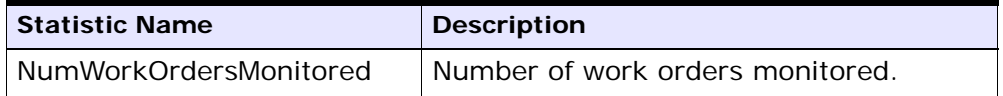

## **Pending Job Count**

For this transaction the pending job count is the number of Work Orders that are monitored, where  $NEXT\_ALERT_TS$  less than or equal to  $(\leq)$ current date.

## **Events Raised**

No events are raised. Individual actions associated with the monitoring rule are run. Data published to the actions is workOrder\_dbd.txt.

#### **Monitor Rule's Condition Template**

If a monitor rule contains a condition, the <INSTALL\_ DIR>/repository/xapi/template/source/smcfs/monitor/monitor/WOR K\_ORDER\_MONITOR\_CONDITION.xml template file is used to obtain the work order details and the evaluating monitor rule details. See the provided <INSTALL\_

DIR>/repository/xapi/template/source/smcfs/monitor/WORK\_ORDER\_ MONITOR\_CONDITION.xml.sample file for more details.

If the <INSTALL\_

DIR>/repository/xapi/template/source/smcfs/monitor/WORK\_ORDER\_ MONITOR\_CONDITION.xml template file does not exist, the MonitorConsolidation->WorkOrder element of the default monitor template, the <INSTALL\_

DIR>/repository/xapi/template/source/smcfs/monitor/WORK\_ORDER\_ MONITOR.xml file, is used.

**Note:** If the default monitor template is used, the MonitorConsolidation->WorkOrder->->MonitorRule element is ignored and is not passed into the condition.

**B**

# **Order Modification Types**

The following are the default order modification types and their associated modification levels:

| <b>Modification Types</b> | <b>Description</b>                                                                                                    | <b>Modification Levels</b>       |
|---------------------------|----------------------------------------------------------------------------------------------------|----------------------------------|
| Ad                        | An instruction can be added<br>to an order document's<br>header, line, or shipment.                                                                  | Header<br>Line                   |
|                           | For example, you may want<br>to add an instruction<br>stating that a line item<br>needs to be gift wrapped.                                          | Shipment<br>Receipt              |
| Add Line                  | A line can be added to an<br>order document's header,<br>release, negotiation, or<br>shipment.                                                       | Header<br>Release<br>Negotiation |
|                           | <b>Important:</b> When adding a<br>line to an order, the Add<br>Line modification type does<br>not get audited, if the<br>prices are not configured. | Shipment                         |
| Add Note                  | A note can be added to an<br>order document's header or<br>release.                                                                                  | Header<br>Release                |
| Add Option                | An option can be added to a<br>provided service or delivery<br>service order line.                                                                   | Line                             |

*Table B–1 Order Document Modification Types*

| <b>Modification Types</b>                    | <b>Description</b>                                                                                                    | <b>Modification Levels</b> |
|----------------------------------------------|----------------------------------------------------------------------------------------------------|----------------------------|
| <b>Add Quantity</b>                          | Additional quantity can be<br>added to an order<br>document's line or release<br>line.                                                                                                    | Line<br>Release Line       |
| Add/Remove Additional<br>Date                | A date type used for<br>shipment monitoring (such<br>as, Ship Date) can either be<br>added to or removed from<br>an order document's<br>shipment.                                                                    | Shipment                   |
|                                              | For example, you may want<br>to add an additional<br>delivery date used by your<br>organization to monitor<br>shipments.                                                                                             |                            |
| Add/Remove Charge                            | A charge can either be<br>added to or removed from<br>an order document's<br>shipment.                                                                                                    | Shipment                   |
|                                              | For example, if a shipment<br>contains hazardous<br>materials and your<br>organization has an extra<br>shipping charge for<br>shipment of hazardous<br>materials, you can add an<br>extra charge to the<br>shipment. |                            |
| Add/Remove Container                         | A container can either be<br>added to or removed from<br>an order document's<br>shipment.                                                                                                    | Shipment                   |
| Associate Delivery Line<br>With Product Line | When the delivery method<br>of a product order line is<br>delivery, the product line<br>can be associated to a<br>delivery line to indicate how<br>the product line is<br>delivered.                                 | Line                       |

*Table B–1 Order Document Modification Types*

| <b>Modification Types</b>                    | <b>Description</b>                                                                                                    | <b>Modification Levels</b>                |
|----------------------------------------------|----------------------------------------------------------------------------------------------------|-------------------------------------------|
| Associate Product Line<br>With Delivery Line | When the delivery method<br>of a product order line is<br>delivery, the product line<br>can be associated to a<br>delivery line to indicate how<br>the product line is<br>delivered.   | Line                                      |
| Associate Product Line<br>With Service Line  | A provided service can be<br>associated to a product line<br>to indicate that the service<br>is somehow dependent on<br>the product line.                                              | Line                                      |
| Associate Service Line<br>With Product Line  | A provided service can be<br>associated to a product line<br>to indicate that the service<br>is somehow dependent on<br>the product line.                                              | Line                                      |
| <b>Attribute Modification</b>                | A receipts attributes can be<br>modified. For a list of<br>attributes that can be<br>modified, see the<br>changeReceipt API in the<br>Selling and Fulfillment<br>Foundation: Javadocs. | Receipt                                   |
| Backorder                                    | An order document's line,<br>release, or release line can<br>be backordered.                                                                                                    | Line<br>Release                           |
|                                              | For example, if an order is<br>released to a node and the<br>node does not have enough<br>quantity to fulfill the order,<br>they can backorder the<br>release.                         | Release Line                              |
| Cancel                                       | An order document's<br>header, line, release, or<br>release line can be<br>manually cancelled from<br>the Application Consoles.                                                        | Header<br>Line<br>Release<br>Release Line |

*Table B–1 Order Document Modification Types*

| <b>Modification Types</b>    | <b>Description</b>                                                                                                    | <b>Modification Levels</b> |
|------------------------------|----------------------------------------------------------------------------------------------------|----------------------------|
| Change Additional<br>Address | A modification can be made<br>to the fields of any<br>additional addresses that<br>may have been configured<br>for an order document's<br>header or line. | Header<br>Line             |
| Change Appointment           | Appointments can be taken<br>and changed for delivery<br>and provided service order<br>lines.                                                             | Line                       |
| Change Bill To               | A modification can be made<br>to any bill to address field<br>associated with an order<br>document's header or<br>release.                                | Header<br>Release          |

*Table B–1 Order Document Modification Types*
| <b>Modification Types</b>    | <b>Description</b>                                                                                                    | <b>Modification Levels</b> |
|------------------------------|----------------------------------------------------------------------------------------------------|----------------------------|
| Change Bundle<br>Definition  | The existing bundle<br>definition can be<br>replaced with the new<br>bundle definition.                                                                                                    | Line                       |
|                              | For example, you can<br>change an existing<br>bundle definition by<br>passing the 'REPLACE_<br>BUNDLE' action to the<br>bundle parent. All the<br>components passed<br>remain with order and as<br>well as with bundle. All<br>remaining components<br>are deleted.                                   |                            |
|                              | <b>Important:</b> In addition to<br>this, the modification<br>type DELETE is executed<br>on all the components<br>getting removed and<br>modification type ADD_<br>LINE is executed on<br>components getting<br>added. This modification<br>is applied to bundle<br>parent's immediate<br>components. |                            |
| Change Buyer<br>Organization | The buyer organization<br>associated with an order<br>document's header can be<br>changed. This modification<br>can only be made in the<br>Order Detail screen.                                                                                                    | Header                     |

*Table B–1 Order Document Modification Types*

| <b>Modification Types</b>           | <b>Description</b>                                                                                                    | <b>Modification Levels</b> |
|-------------------------------------|----------------------------------------------------------------------------------------------------|----------------------------|
| Change Carrier                      | A modification can be made<br>to the Carrier/Service or<br>Carrier field associated with<br>an order document's<br>header, line, or release. | Header<br>Line<br>Release  |
|                                     | For example, you can<br>change the carrier and<br>service from UPS Next Day<br>Air to FedEx Express Saver<br>Pack.                           |                            |
|                                     | Important: If you want<br>this modification type to be<br>allowed, Change Carrier<br>Service Code must also be<br>allowed.                   |                            |
| Change Carrier<br><b>Account No</b> | A modification can be made<br>to the Carrier Account #<br>field associated with an<br>order document's header,<br>line, or release.          | Header<br>Line<br>Release  |
| Change Carrier Service<br>Code      | A modification can be made<br>to the Carrier/Service field<br>associated with an order<br>document's header, line, or<br>release.            | Header<br>Line<br>Release  |
|                                     | For example, you can<br>change the carrier and<br>service from UPS Next Day<br>Air to FedEx Express Saver<br>Pack.                           |                            |
|                                     | Important: If you want<br>this modification type to be<br>allowed, Change Carrier<br>must also be allowed.                                   |                            |
| Change Contact Info                 | A modification can be made<br>the fields for the<br>Buyer/Seller contact<br>information associated with<br>an order document's<br>header.    | Header                     |

*Table B–1 Order Document Modification Types*

| <b>Modification Types</b> | <b>Description</b>                                                                                                    | <b>Modification Levels</b> |
|---------------------------|----------------------------------------------------------------------------------------------------|----------------------------|
| Change Cost               | A adjustment can be made<br>to the Unit Cost field<br>associated with an order<br>document's release or<br>release line.                                                                                                    | Release<br>Release Line    |
| Change Currency           | The currency associated<br>with an order document's<br>header can be changed.<br>Upon a change to the<br>currency, Selling and<br><b>Fulfillment Foundation</b><br>automatically re-prices the<br>order. However, pre-existing<br>charges and taxes have to<br>be converted manually. | Header                     |
| Change Custom Date        | A modification can be made<br>to the date type fields used<br>for order monitoring<br>associated with an order<br>document's header, line, or<br>release.<br>The following custom date<br>fields can be modified when<br>this modification type is<br>allowed:                        | Header<br>Line<br>Release  |
|                           | Requested<br>Expected<br>Actual<br>$\bullet$<br>For example, if there is a<br>delay in a release's<br>processing, you can change<br>the expected delivery date.                                                                                                    |                            |

*Table B–1 Order Document Modification Types*

| <b>Modification Types</b> | <b>Description</b>                                                                                                    | <b>Modification Levels</b> |
|---------------------------|----------------------------------------------------------------------------------------------------|----------------------------|
| Change Delivery Code      | A modification can be made<br>to the Delivery Code field<br>associated with an order<br>document's header, line, or<br>release.                              | Header<br>Line<br>Release  |
|                           | For example, if you want to<br>indicate that an order's<br>freight charges are paid by<br>the Enterprise, you can<br>choose the ENTERPRISE<br>delivery code. |                            |
| Change Delivery<br>Method | A product order line<br>indicates how the product<br>id sent to its final<br>destination. It can be<br>changed to SHIP, DELIVER,<br>or PICKUP.               | Line                       |
| Change Expiration<br>Date | A modification can be made<br>to the expiration date<br>associated with an order<br>document's negotiation.                                                  | Negotiation                |
| Change Freight Terms      | A modification can be made<br>to the Freight Terms field<br>associated with an order<br>document's header, line, or<br>release.                              | Header<br>Line<br>Release  |
|                           | For example, you can<br>change an order line's<br>freight term from CIF (Cost<br>Insurance and Freight) to<br>CFR (Cost and Freight).                        |                            |

*Table B–1 Order Document Modification Types*

| <b>Modification Types</b>  | <b>Description</b>                                                                                                   | <b>Modification Levels</b> |
|----------------------------|----------------------------------------------------------------------------------------------------|----------------------------|
| Change Instruction         | A modification can be made<br>to an instruction associated<br>with an order document's<br>header, line, or shipment. | Header<br>Line<br>Shipment |
|                            | The following instruction<br>fields can be modified when<br>this modification type is<br>allowed:                    | Receipt                    |
|                            | <b>Instruction Type</b><br>$\bullet$                                                                                 |                            |
|                            | Text<br>$\bullet$                                                                                                    |                            |
|                            | URL<br>٠                                                                                                    |                            |
| Change Item<br>Description | A modification can be made<br>to the Description field of<br>an item associated with an<br>order document's line.    | I ine                      |
| Change Iteration           | A modification can be made<br>to the iteration fields<br>associated with an order<br>document's header or line.      | Header<br>Line             |
|                            | For example, you can<br>change the next iteration<br>date of a master order to a<br>time in the future.              |                            |
| Change Mark For            | A modification can be made                                                                                           | Header                     |
|                            | to the fields of the mark for<br>address associated with an                                                          | Line                       |
|                            | order document's header,<br>line, or release.                                                                        | Release                    |
| Change Order Name          | A modification can be made<br>to the Order Name field<br>associated with an order<br>document's header.              | Header                     |

*Table B–1 Order Document Modification Types*

| <b>Modification Types</b>         | <b>Description</b>                                                                                                    | <b>Modification Levels</b>                                                      |
|-----------------------------------|----------------------------------------------------------------------------------------------------|---------------------------------------------------------------------------------|
| Change Other<br><b>Attributes</b> | A modification can be made<br>to fields that do not have<br>system or user-defined<br>modification types<br>associated with them. | Header<br>Line<br>Release<br>Negotiation<br><b>Negotiation Line</b><br>Shipment |
| Change Other<br>Relationships     | Not used in this version.                                                                                                    | Shipment                                                                        |
| Change Payment<br>Method          | A modification can be made<br>to the Payment Type field<br>associated with an order<br>document's header or<br>release.           | Header<br>Release                                                               |
|                                   | For example, you can<br>change an order's payment<br>type from Check to Credit<br>Card.                                           |                                                                                 |
| Change Payment Rule<br>ID         | The Payment Rule field<br>associated with an order<br>document's header can be<br>changed.                                        | Header                                                                          |
|                                   | For example, you can<br>change the payment rule<br>from the default rule to a<br>custom rule that pertains to<br>the order.       |                                                                                 |
| Change Payment<br>Status          | The Payment Status field<br>associated with an order<br>document's header can be<br>changed.                                      | Header                                                                          |
|                                   | For example, you can<br>change an order's payment<br>status from Await<br>Authorization to Authorized.                            |                                                                                 |
| Change Price                      | Charges can be added to an<br>order document's header or<br>line.                                                                 | Header<br>Line                                                                  |

*Table B–1 Order Document Modification Types*

| <b>Modification Types</b>     | <b>Description</b>                                                                                                    | <b>Modification Levels</b> |
|-------------------------------|----------------------------------------------------------------------------------------------------|----------------------------|
| Change Receiving<br>Node      | The Receiving Node field<br>associated with an order<br>document's line can be<br>changed.                                                                                                  | I ine                      |
|                               | For example, if for some<br>reason it has been<br>determined that an order<br>line's original receiving<br>node cannot receive the<br>line, you can change it to<br>another receiving node. |                            |
| <b>Change References</b>      | A modification can be made                                                                                                    | Header                     |
|                               | to the name/value pair in<br>the YFS_REFERENCE_TABLE<br>using APIs.                                                                                                    | Line                       |
| Change Requested<br>Ship Date | A modification can be made<br>to the Requested Ship Date                                                                                                    | Header                     |
|                               | associated with an order                                                                                                    | Line                       |
|                               | document's header, line, or<br>release.                                                                                                    | Release                    |
|                               | For example, if the<br>customer decides they want<br>an order to be shipped on a<br>date later than what they<br>originally requested, you<br>can change the requested<br>shipment date.    |                            |
| Change Schedule               | A modification can be made                                                                                                    | Header                     |
|                               | to schedule attributes, such<br>as expected ship date,                                                                                                    | Line                       |
|                               | expected delivery date, and<br>lot number, associated with                                                                                                    | Release                    |
|                               | an order document's<br>header, line, release, or<br>release line.                                                                                                    | Release Line               |

*Table B–1 Order Document Modification Types*

| <b>Modification Types</b>  | <b>Description</b>                                                                                                    | <b>Modification Levels</b> |
|----------------------------|----------------------------------------------------------------------------------------------------|----------------------------|
| Change Schedule Rule<br>ID | A modification can be made<br>to the schedule rule<br>associated with an order<br>document's header. This<br>allows the user to select the<br>scheduling rule they want<br>to use for the order from<br>the Scheduling Rule<br>drop-down list on the<br>Schedule Order popup<br>window. | Header                     |
| Change Ship Node           | The Ship Node field<br>associated with an order                                                                                                    | Header                     |
|                            | document's header or line<br>can be changed.                                                                                                    | Line                       |
|                            | For example, if for some<br>reason it has been<br>determined that an order<br>line's original ship node<br>cannot handle the order<br>line, you can change it to<br>another node.                                                                                                    |                            |
| Change Ship To             | A modification can be made                                                                                                    | Header                     |
|                            | to the fields of a ship to<br>address associated with an                                                                                                    | Line                       |
|                            | order document's header.<br>line, or release.                                                                                                    | Release                    |
| Change Status              | The order status (such as,<br>Created) associated with an<br>order document's header.                                                                                                    | Header                     |
|                            |                                                                                                    | Line                       |
|                            | line, release, release line,<br>or negotiation can be                                                                                                    | Release                    |
|                            | changed.                                                                                                    | Release Line               |
|                            | Note: Only order statuses<br>existing in process type<br>repositories are affected by<br>this modification type.<br>Actions performed against<br>order documents, such as<br>putting an order on hold or<br>canceling an order, are not<br>impacted.                                    | Negotiation                |

*Table B–1 Order Document Modification Types*

| <b>Modification Types</b>                                | <b>Description</b>                                                                                                    | <b>Modification Levels</b> |
|----------------------------------------------------------|----------------------------------------------------------------------------------------------------|----------------------------|
| Change Tax                                               | A modification can be made<br>to the Tax Amount<br>associated with an order<br>document's header or line.                                                                                                    | Header<br>Line             |
| Delete Shipment                                          | An order document's<br>shipment can be deleted.                                                                                                    | Shipment                   |
| Hold                                                     | An order document's<br>header or release can be<br>manually put on hold.                                                                                                    | Header<br>Release          |
|                                                          | For example, you may want<br>to perform a security check<br>on a particular Buyer, you<br>can then place the order on<br>hold until you clear the<br>necessary information<br>before the order is<br>scheduled. |                            |
| Include In Load                                          | An order document's<br>shipment can be included in<br>a load document.                                                                                                    | Shipment                   |
| Include Shipment in<br>Delivery Plan                     | An order document's<br>shipment can be included in<br>a delivery plan.                                                                                                    | Shipment                   |
| Pack Shipment                                            | An order document's<br>shipment can be packed.                                                                                                    | Shipment                   |
| Price Program                                            | The price program<br>associated with an order<br>document's header can be<br>changed.                                                                                                    | Header                     |
| Receipt Complete                                         | An order document's<br>receipt can be marked as<br>complete.                                                                                                    | Receipt                    |
| Release from Hold                                        | An order document's<br>header can be released<br>from hold.                                                                                                    | Header                     |
| Remove Delivery Line<br>From Product Line<br>Association | Delivery lines can be<br>removed from product<br>order lines.                                                                                                    | Line                       |

*Table B–1 Order Document Modification Types*

| <b>Modification Types</b>                                | <b>Description</b>                                                      | <b>Modification Levels</b> |
|----------------------------------------------------------|-------------------------------------------------------------------------|----------------------------|
| Remove Line                                              | A line can be removed from                                              | Header                     |
|                                                          | an order document's<br>header, line, and shipment.                      | Line                       |
|                                                          |                                                                         | Shipment                   |
| Remove Option                                            | Options can be removed<br>from delivery and provided<br>services.       | Line                       |
| Remove Product Line<br>From Delivery Line<br>Association | Product lines can be<br>removed from delivery<br>lines.                 | Line                       |
| Remove Product Line<br>From Service Line<br>Association  | Product lines can be<br>removed from provided<br>service order lines.   | Line                       |
| Remove Service Line<br>From Product Line<br>Association  | Provided service lines can<br>be removed from product<br>order lines.   | Line                       |
| Remove Shipment<br>From Delivery Plan                    | An order document's<br>shipment can be removed<br>from a delivery plan. | Shipment                   |
| Short                                                    | An order document's                                                     | Header                     |
|                                                          | header, line, release,<br>release line, and receipt can                 | Line                       |
| be shorted. This occurs                                  |                                                                         | Release                    |
|                                                          | when there is a shortage in<br>the expected quantity.                   | Release Line               |
|                                                          |                                                                         | Receipt                    |
| Split Line                                               | An order document's line or                                             | Line                       |
|                                                          | release line can be split into<br>multiple lines.                       | Release Line               |
| <b>Unpack Shipment</b>                                   | An order document's<br>shipment can be unpacked.                        | Shipment                   |

*Table B–1 Order Document Modification Types*

| <b>Modification Types</b> | <b>Description</b>                                                                                                    | <b>Modification Levels</b> |
|---------------------------|----------------------------------------------------------------------------------------------------|----------------------------|
| Unreceive                 | An order document's<br>receipt can be fully or<br>partially unreceived. This<br>moves the quantity you are<br>identifying as unreceived<br>back to Shipped status.                       | Receipt                    |
| Unschedule                | An order document's<br>header or line can be<br>unscheduled from a<br>scheduled node. This<br>cancels any inventory that<br>has been reserved for the<br>order at the scheduled<br>node. | Header<br>Line             |

*Table B–1 Order Document Modification Types*

**F**

# **Condition Builder Attributes**

Statements in the condition builder are built using attributes that are defined throughout the Applications Manager. This appendix describes all of those attributes for each process type.

Click one of the links below to be taken to the appropriate condition builder attributes description.

#### **Sales Order**

- [Order Fulfillment](#page-770-0)
- [Order Negotiation](#page-773-0)
- [Outbound Shipment](#page-774-0)
- [Sales Order Receipt](#page-775-0)

#### **Planned Order**

- [Planned Order Execution](#page-776-0)
- [Planned Order Negotiation](#page-776-1)

#### **Return Order**

- [Reverse Logistics](#page-776-2)
- [Return Shipment](#page-778-0)
- [Return Receipt](#page-779-0)

#### **Template Order**

• [Template Order](#page-780-0)

#### **Purchase Order**

- [Purchase Order Execution](#page-780-1)
- [Purchase Order Negotiation](#page-783-0)
- [Inbound Shipment](#page-784-0)
- [Purchase Order Receipt](#page-784-1)

#### **Transfer Order**

- [Transfer Order Execution](#page-784-2)
- [Transfer Order Delivery](#page-784-3)
- [Transfer Order Receipt](#page-784-4)

#### **Master Order**

• [Master Order Fulfillment](#page-785-0)

#### **Load**

• [Load Execution](#page-787-0)

#### **General**

- [General](#page-788-0)
- [WMS Putaway](#page-790-0)
- [WMS Layout Definition](#page-790-1)
- [WMS Inventory](#page-790-2)
- [Trailer Loading](#page-790-3)
- [Task Execution](#page-790-4)
- [Move Request Execution](#page-791-0)
- [Manifesting](#page-791-1)
- [Over Pack Build](#page-791-2)

#### **Count**

**[Count Execution](#page-791-3)** 

#### **Container**

• [Pack Process](#page-793-0)

#### **Wave**

• [Outbound Picking](#page-796-0)

#### **Work Order**

• [VAS Process](#page-796-1)

#### **Item-Based Allocation (IBA)**

• [Item-Based Allocation \(IBA\) Order](#page-798-0)

## **F.1 Sales Order**

### <span id="page-770-0"></span>**F.1.1 Order Fulfillment**

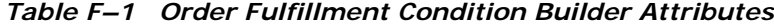

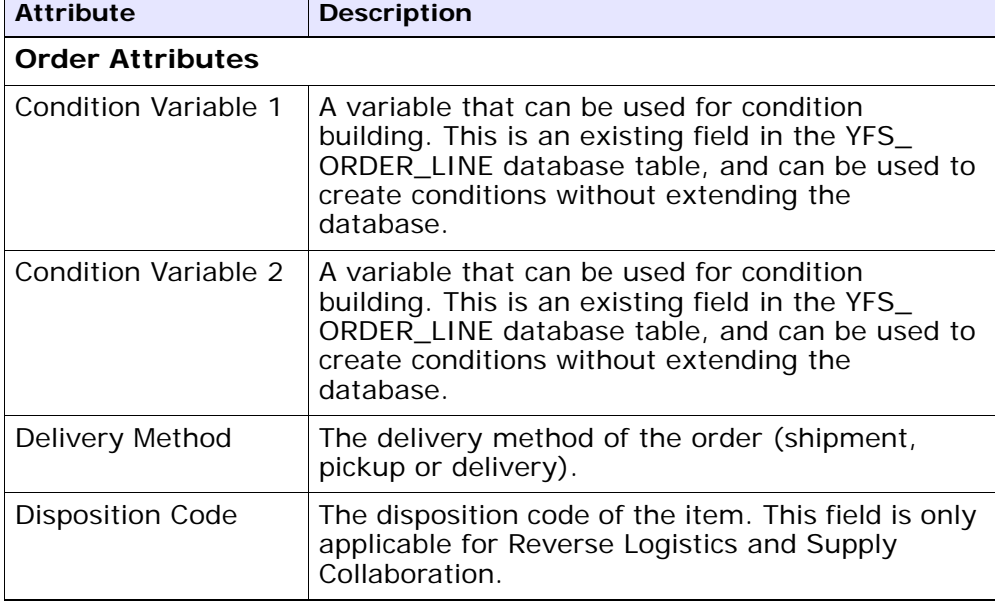

| <b>Attribute</b>                  | <b>Description</b>                                                                                                    |
|-----------------------------------|----------------------------------------------------------------------------------------------------|
| Line Type                         | The type of the order line. Selling and Fulfillment<br>Foundation has no application logic associated<br>with the order line type. This field can be set up<br>as per your business practices. |
| Order Type                        | The type of the order. Selling and Fulfillment<br>Foundation has no application logic associated<br>with the order type. This field can be set up as<br>per your business practices.           |
| <b>Payment Status</b>             | The payment status of the order.                                                                                                    |
| Sale Voided                       | The flag indicating whether the order is voided.                                                                                                    |
| <b>Transaction ID</b>             | The ID of the last transaction that was run on<br>the order.                                                                                                    |
| <b>Participant Attributes</b>     |                                                                                                    |
| <b>Bill To ID</b>                 | The ID of the bill to address for the order.                                                                                                    |
| <b>Buyer Organization</b><br>Code | The code of the organization that is buying the<br>goods or services.                                                                                                    |
| <b>Enterprise Code</b>            | The code of the enterprise on the order.                                                                                                    |
| Receiving Node                    | The node that receives the shipment for the<br>order.                                                                                                    |
| Seller Organization<br>Code       | The code of the organization that is selling the<br>goods or services.                                                                                                    |
| Ship Node                         | The node that ships the shipment for the order.                                                                                                    |
| Ship Node Interface<br>Type       | The interface type of the ship node on the order<br>(External Application, Console, Sterling WMS, or<br>WMS 6.2).                                                                              |
| Ship To ID                        | The ID of the ship to address for the order.                                                                                                    |
| Supplier Code                     | The code of the supplier for the order.                                                                                                    |
| <b>Item Attributes</b>            |                                                                                                    |
| Item ID                           | The ID of the item on the order line.                                                                                                    |

*Table F–1 Order Fulfillment Condition Builder Attributes*

| <b>Attribute</b>                        | <b>Description</b>                                                                                                    |
|-----------------------------------------|----------------------------------------------------------------------------------------------------|
| Item Group Code                         | The group code of the service item. For example,<br>if the service is a provided service item, then the<br>item group code is PS.                                                          |
| <b>Product Line</b>                     | The product line of the item on the order line.                                                                                                    |
| <b>Sourcing Attributes</b>              |                                                                                                    |
| <b>Fulfillment Type</b>                 | The fulfillment type of the order.                                                                                                    |
| Intentional<br>Backorder                | The flag indicating whether the order was<br>intentionally dropped into backordered status at<br>order creation.                                                                           |
| Is Firm Predefined<br>Node              | The flag indicating whether the node on the<br>order is a firm predefined node.                                                                                                    |
| <b>Order Sourcing</b><br>Classification | The order sourcing classification of the order.                                                                                                    |
| Reservation<br>Mandatory                | The flag indicating whether the reservation is<br>mandatory.                                                                                                    |
| <b>Related Order Attributes</b>         |                                                                                                    |
| Chain Type                              | The chain type of the order.                                                                                                    |
| <b>Is Chained Line</b>                  | The flag indicating whether the order line is<br>chained with another order line.                                                                                                    |
| <b>Is Derived Line</b>                  | The flag indicating whether the order line is<br>derived from another order line.                                                                                                    |
| Order Purpose                           | The purpose of the order. If this is an exchange<br>order, this field is set to EXCHANGE.                                                                                                  |
| {Enter Your Own<br>Attribute}           | A customizable condition builder attribute. For<br>more information about customizing this field,<br>see the Selling and Fulfillment Foundation:<br>Extending the Condition Builder Guide. |
|                                         | Note: This field is limited only to unexposed key<br>attributes that are pre-defined by Selling and<br>Fulfillment Foundation as opposed to any XML<br>attribute that you can enter.       |

*Table F–1 Order Fulfillment Condition Builder Attributes*

## <span id="page-773-0"></span>**F.1.2 Order Negotiation**

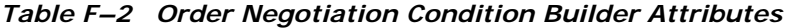

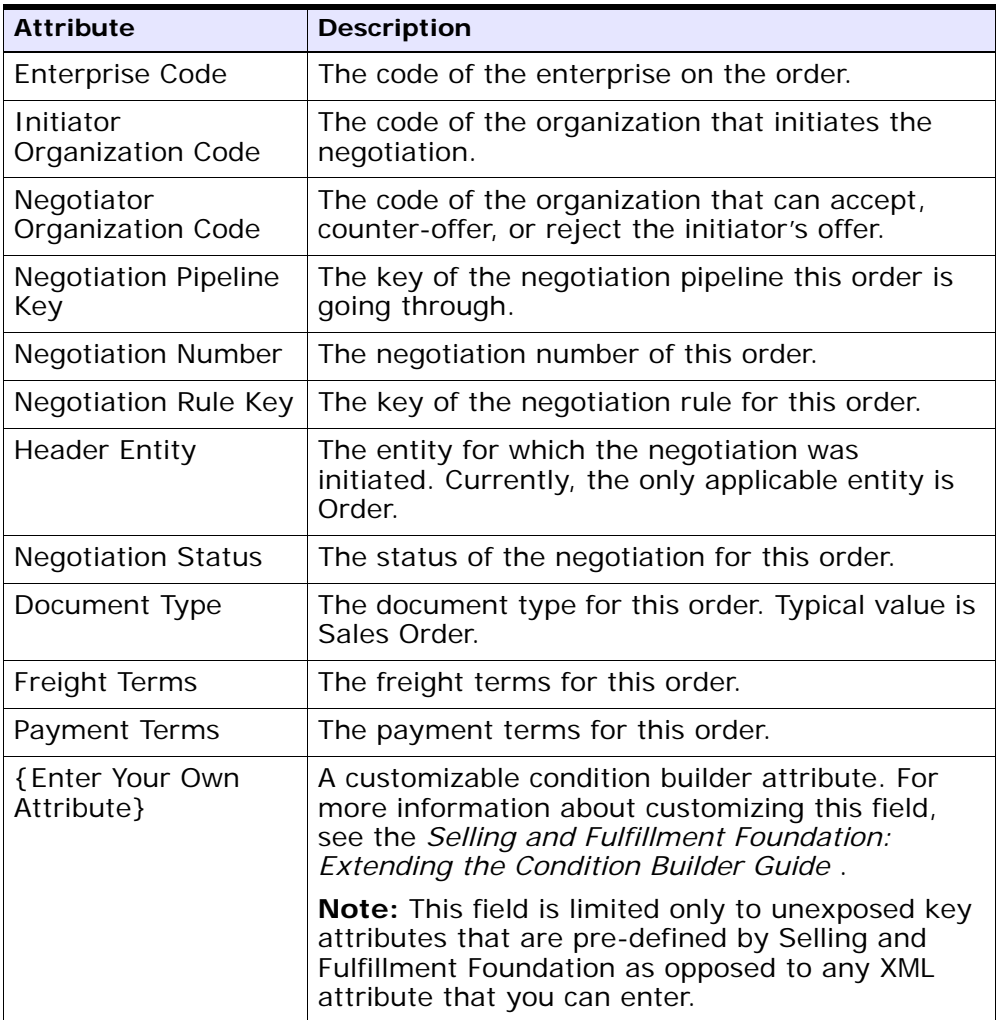

### <span id="page-774-0"></span>**F.1.3 Outbound Shipment**

| <b>Attribute</b>                   | <b>Description</b>                                                                                                  |
|------------------------------------|----------------------------------------------------------------------------------------------------|
| <b>Enterprise Code</b>             | The code of the enterprise on the outbound<br>shipment.                                                             |
| <b>Buyer Organization</b><br>Code  | The code of the organization that is buying the<br>goods or services.                                               |
| Seller Organization<br>Code        | The code of the organization that is selling the<br>goods or services.                                              |
| Ship Node                          | The node that ships this shipment.                                                                                  |
| Ship Node Interface<br><b>Type</b> | The interface type of the ship node on the order<br>(External Application, Console, Sterling WMS, or<br>WMS 6.2).   |
| Receiving Node                     | The node that receives this shipment.                                                                               |
| Ship Mode                          | The shipment mode that is used for the<br>shipment. For example, Parcel, Truck Load,<br>Less-Than Truck Load.       |
| Freight Terms                      | The freight terms for this shipment.                                                                                |
| Carrier Type                       | The shipment's carrier type for this shipment.                                                                      |
| Hazardous Materials<br>Flag        | The flag indicating whether these materials are<br>hazardous.                                                       |
| <b>ESP Check Required</b>          | The flag indicating whether an Economic<br>Shipping Parameters check is required at<br>shipment consolidation time. |
| Is Appointment<br>Required         | The flag indicating whether an appointment is<br>required for a service execution.                                  |
| Routing Guide<br>Maintained        | The flag indicating whether a routing guide is<br>maintained for this shipment.                                     |
| Carrier                            | The carrier for the shipment.                                                                                       |

*Table F–3 Outbound Shipment Condition Builder Attributes*

| <b>Attribute</b>                                | <b>Description</b>                                                                                                    |
|-------------------------------------------------|----------------------------------------------------------------------------------------------------|
| Real-time<br>Integration with<br><b>WMS 6.2</b> | The flag indicating whether the node this<br>shipment is shipping from is integrating with the<br>Sterling WMS. Setting this field to N means that<br>you are integrating with WMS 6.2, or any other<br>warehouse management system. |
| Manually Entered                                | The flag indicating whether or not the shipment<br>was entered through the Console.                                                                                                    |
| Delivery Code                                   | The code of the entity that pays for the<br>transportation costs.                                                                                                    |
| Country                                         | The country that the shipment is being shipped<br>to.                                                                                                    |
| Delivery Method                                 | The delivery method of the shipment (shipment,<br>pickup or delivery).                                                                                                    |
| Is Serial Requested                             | The flag indicating whether the shipment has any<br>line with a specific serial number passed. If that<br>is the case, a different outbound shipment<br>process can be selected in the pipeline.                                     |
| <b>Is Provided Service</b>                      | The flag indicating whether the shipment has an<br>associated provided service item.                                                                                                    |
| Shipment Type                                   | Indicates a set of shipments that are of the same<br>nature.                                                                                                    |
| {Enter Your Own<br>Attribute}                   | A customizable condition builder attribute. For<br>more information about customizing this field,<br>see the Selling and Fulfillment Foundation:<br>Extending the Condition Builder Guide.                                           |
|                                                 | Note: This field is limited only to unexposed key<br>attributes that are pre-defined by Selling and<br>Fulfillment Foundation as opposed to any XML<br>attribute that you can enter.                                                 |

*Table F–3 Outbound Shipment Condition Builder Attributes*

### <span id="page-775-0"></span>**F.1.4 Sales Order Receipt**

The Sales Order Receipt condition builder attributes are identical to the [Return Receipt](#page-779-0) attributes.

## **F.2 Planned Order**

#### <span id="page-776-0"></span>**F.2.1 Planned Order Execution**

The Planned Order Execution condition builder attributes are identical to the [Order Fulfillment](#page-770-0) attributes.

### <span id="page-776-1"></span>**F.2.2 Planned Order Negotiation**

The Planned Order Negotiation condition builder attributes are identical to the [Order Negotiation](#page-773-0) attributes.

## **F.3 Return Order**

### <span id="page-776-2"></span>**F.3.1 Reverse Logistics**

| <b>Attribute</b>        | <b>Description</b>                                                                                                    |
|-------------------------|----------------------------------------------------------------------------------------------------|
| <b>Order Attributes</b> |                                                                                                    |
| Condition Variable 1    | A variable that can be used for condition<br>building. This is an existing field in the YFS_<br>ORDER_LINE database table, and can be used to<br>create conditions without extending the<br>database. |
| Condition Variable 2    | A variable that can be used for condition<br>building. This is an existing field in the YFS_<br>ORDER_LINE database table, and can be used to<br>create conditions without extending the<br>database. |
| Delivery Method         | The delivery method of the return (shipment,<br>pickup or delivery).                                                                                                    |
| Disposition Code        | The disposition code of the item.                                                                                                    |
| Line Type               | The type of the return line. Selling and<br>Fulfillment Foundation has no application logic<br>associated with the return line type. This field<br>can be set up as per your business practices.      |

*Table F–4 Return Fulfillment Condition Builder Attributes*

| <b>Attribute</b>                  | <b>Description</b>                                                                                                    |
|-----------------------------------|----------------------------------------------------------------------------------------------------|
| Order Type                        | The type of the return. Selling and Fulfillment<br>Foundation has no application logic associated<br>with the return type. This field can be set up as<br>per your business practices. |
| <b>Payment Status</b>             | The payment status of the return.                                                                                                    |
| Sale Voided                       | The flag indicating whether the return is voided.                                                                                                    |
| Transaction ID                    | The ID of the last transaction that was run on<br>the return.                                                                                                    |
| <b>Participant Attributes</b>     |                                                                                                    |
| <b>Bill To ID</b>                 | The ID of the bill to address for the return.                                                                                                    |
| <b>Buyer Organization</b><br>Code | The code of the organization that is buying the<br>goods or services.                                                                                                    |
| <b>Enterprise Code</b>            | The code of the enterprise on the return.                                                                                                    |
| Receiving Node                    | The node that receives the shipment for the<br>return.                                                                                                    |
| Seller Organization<br>Code       | The code of the organization that is selling the<br>goods or services.                                                                                                    |
| Ship Node                         | The node that be ships the shipment for the<br>return.                                                                                                    |
| Ship Node Interface<br>Type       | The interface type of the ship node on the return<br>(External Application, Console, Sterling WMS, or<br>WMS 6.2).                                                                     |
| Ship To ID                        | The ID of the ship to address for the return.                                                                                                    |
| Supplier Code                     | The code of the supplier for the return.                                                                                                    |
| <b>Item Attributes</b>            |                                                                                                    |
| Item ID                           | The ID of the item on the return line.                                                                                                    |
| Item Group Code                   | The group code of the service item. For example,<br>if the service is a provided service item, then the<br>item group code is PS.                                                      |
| Product Line                      | The product line of the item on the return line.                                                                                                    |

*Table F–4 Return Fulfillment Condition Builder Attributes*

| <b>Attribute</b>                        | <b>Description</b>                                                                                                    |  |
|-----------------------------------------|----------------------------------------------------------------------------------------------------|--|
| <b>Sourcing Attributes</b>              |                                                                                                    |  |
| <b>Fulfillment Type</b>                 | The fulfillment type of the return.                                                                                                    |  |
| Intentional<br><b>Backorder</b>         | The flag indicating whether the return was<br>intentionally dropped into backordered status at<br>return creation.                                                                                |  |
| Is Firm Predefined<br><b>Node</b>       | The flag indicating whether the node on the<br>return is a firm predefined node.                                                                                                    |  |
| <b>Order Sourcing</b><br>Classification | The order sourcing classification of the return.                                                                                                    |  |
| Reservation<br>Mandatory                | The flag indicating whether the reservation is<br>mandatory.                                                                                                    |  |
| <b>Related Order Attributes</b>         |                                                                                                    |  |
| Chain Type                              | The chain type of the return.                                                                                                    |  |
| <b>Is Chained Line</b>                  | The flag indicating whether the return line is<br>chained with another return line.                                                                                                    |  |
| <b>Is Derived Line</b>                  | The flag indicating whether the return line is<br>derived from another return line.                                                                                                    |  |
| Order Purpose                           | This field is only applicable to sales orders.                                                                                                    |  |
| {Enter Your Own<br>Attribute}           | A customizable condition builder attribute. For<br>more information about customizing this field,<br>see the Selling and Fulfillment Foundation:<br><b>Extending the Condition Builder Guide.</b> |  |
|                                         | Note: This field is limited only to unexposed key<br>attributes that are pre-defined by Selling and<br>Fulfillment Foundation as opposed to any XML<br>attribute that you can enter.              |  |

*Table F–4 Return Fulfillment Condition Builder Attributes*

### <span id="page-778-0"></span>**F.3.2 Return Shipment**

The Return Shipment condition builder attributes are identical to the [Outbound Shipment](#page-774-0) attributes.

### <span id="page-779-0"></span>**F.3.3 Return Receipt**

| <b>Attribute</b>                  | <b>Description</b>                                                                                                    |
|-----------------------------------|----------------------------------------------------------------------------------------------------|
| Document Type                     | The document type on the receipt. Typical value<br>is Return Order.                                                    |
| <b>Enterprise Code</b>            | The code of the enterprise that owns the receipt.                                                                      |
| Seller Organization<br>Code       | The code of the organization that is selling the<br>goods or services.                                                 |
| Ship Node                         | The node where the shipment was shipped out<br>Ωf.                                                                     |
| <b>Buyer Organization</b><br>Code | The code of the organization that is buying the<br>goods or services.                                                  |
| Receiving Node                    | The node where the shipment was received.                                                                              |
| Receiving Node<br>Interface Type  | The interface type of the receiving node on the<br>order (External Application, Console, Sterling<br>WMS, or WMS 6.2). |
| Ship Mode                         | The shipment mode that is used for the<br>shipment. For example, Parcel, Truck Load,<br>Less-Than Truck Load.          |
| Freight Terms                     | The freight terms on the receipt.                                                                                      |
| Carrier Type                      | The carrier type on the receipt.                                                                                       |
| Is Hazardous<br>Material          | The flag indicating whether there are hazardous<br>materials that are being received.                                  |
| Is Inspection<br>Pending          | The flag indicating whether there is an inspection<br>pending on this return.                                          |

*Table F–5 Return Receipt Condition Builder Attributes*

| <b>Attribute</b>                                 | <b>Description</b>                                                                                                    |
|--------------------------------------------------|----------------------------------------------------------------------------------------------------|
| Is Receiving Node<br><b>Integrated Real Time</b> | The flag indicating whether the receiving node is<br>integrating with WMS 6.2, or with another WMS<br>system.                                                                               |
| Enter Your Own<br>Attribute}                     | A customizable condition builder attribute. For<br>more information about customizing this field,<br>see the Selling and Fulfillment Foundation:<br>Extending the Condition Builder Guide.  |
|                                                  | <b>Note:</b> This field is limited only to unexposed key<br>attributes that are pre-defined by Selling and<br>Fulfillment Foundation as opposed to any XML<br>attribute that you can enter. |

*Table F–5 Return Receipt Condition Builder Attributes*

## <span id="page-780-0"></span>**F.4 Template Order**

The Template Order condition builder attributes are identical to the [Order](#page-770-0)  [Fulfillment](#page-770-0) attributes.

## **F.5 Purchase Order**

### <span id="page-780-1"></span>**F.5.1 Purchase Order Execution**

| <b>Attribute</b>            | <b>Description</b>                                                                                                    |
|-----------------------------|----------------------------------------------------------------------------------------------------|
| <b>Order Attributes</b>     |                                                                                                    |
| Condition Variable 1        | A variable that can be used for condition<br>building. This is an existing field in the YFS_<br>ORDER_LINE database table, and can be used to<br>create conditions without extending the<br>database. |
| <b>Condition Variable 2</b> | A variable that can be used for condition<br>building. This is an existing field in the YFS_<br>ORDER_LINE database table, and can be used to<br>create conditions without extending the<br>database. |

*Table F–6 Purchase Order Execution Condition Builder Attributes*

| <b>Attribute</b>                  | <b>Description</b>                                                                                                    |  |
|-----------------------------------|----------------------------------------------------------------------------------------------------|--|
| Delivery Method                   | The delivery method of the inbound order<br>(shipment, pickup or delivery).                                                                                                    |  |
| <b>Disposition Code</b>           | The disposition code of the item.                                                                                                    |  |
| Line Type                         | The type of the inbound order line. Selling and<br>Fulfillment Foundation has no application logic<br>associated with the inbound order line type. This<br>field can be set up as per your business<br>practices. |  |
| Order Type                        | The type of the inbound order. Selling and<br>Fulfillment Foundation has no application logic<br>associated with the inbound order type. This field<br>can be set up as per your business practices.              |  |
| <b>Payment Status</b>             | The payment status of the inbound order.                                                                                                    |  |
| Sale Voided                       | The flag indicating whether the inbound order is<br>voided.                                                                                                    |  |
| Transaction ID                    | The ID of the last transaction that was run on<br>the inbound order.                                                                                                    |  |
| <b>Participant Attributes</b>     |                                                                                                    |  |
| <b>Bill To ID</b>                 | The ID of the bill to address for the inbound<br>order.                                                                                                    |  |
| <b>Buyer Organization</b><br>Code | The code of the organization that is buying the<br>goods or services.                                                                                                    |  |
| <b>Enterprise Code</b>            | The code of the enterprise on the inbound order.                                                                                                    |  |
| Receiving Node                    | The node that receives the shipment for the<br>inbound order.                                                                                                    |  |
| Seller Organization<br>Code       | The code of the organization that is selling the<br>goods or services.                                                                                                    |  |
| Ship Node                         | The node that ships the shipment for the<br>inbound order.                                                                                                    |  |
| Ship Node Interface<br>Type       | The interface type of the ship node on the<br>inbound order (External Application, Console,<br>Sterling WMS, or WMS 6.2).                                                                                         |  |

*Table F–6 Purchase Order Execution Condition Builder Attributes*

| <b>Attribute</b>                        | <b>Description</b>                                                                                                    |  |
|-----------------------------------------|----------------------------------------------------------------------------------------------------|--|
| Ship To ID                              | The ID of the ship to address for the inbound<br>order.                                                                           |  |
| Supplier Code                           | The code of the supplier for the inbound order.                                                                                   |  |
| <b>Item Attributes</b>                  |                                                                                                    |  |
| Item ID                                 | The ID of the item on the inbound order line.                                                                                     |  |
| Item Group Code                         | The group code of the service item. For example,<br>if the service is a provided service item, then the<br>item group code is PS. |  |
| <b>Product Line</b>                     | The product line of the item on the inbound order<br>line.                                                                        |  |
| <b>Sourcing Attributes</b>              |                                                                                                    |  |
| <b>Fulfillment Type</b>                 | The fulfillment type of the inbound order.                                                                                        |  |
| Intentional<br><b>Backorder</b>         | The flag indicating whether the inbound order<br>was intentionally dropped into backordered<br>status at inbound order creation.  |  |
| Is Firm Predefined<br>Node              | The flag indicating whether the node on the<br>inbound order is a firm predefined node.                                           |  |
| <b>Order Sourcing</b><br>Classification | The order sourcing classification of the inbound<br>order.                                                                        |  |
| Reservation<br>Mandatory                | The flag indicating whether the reservation is<br>mandatory.                                                                      |  |
|                                         | <b>Related Order Attributes</b>                                                                                                   |  |
| Chain Type                              | The chain type of the inbound order.                                                                                              |  |
| <b>Is Chained Line</b>                  | The flag indicating whether the inbound order<br>line is chained with another inbound order line.                                 |  |
| <b>Is Derived Line</b>                  | The flag indicating whether the inbound order<br>line is derived from another inbound order line.                                 |  |

*Table F–6 Purchase Order Execution Condition Builder Attributes*

| <b>Attribute</b>              | <b>Description</b>                                                                                                    |
|-------------------------------|----------------------------------------------------------------------------------------------------|
| Order Purpose                 | This field is only applicable to sales orders.                                                                                                    |
| {Enter Your Own<br>Attribute} | A customizable condition builder attribute. For<br>more information about customizing this field,<br>see the Selling and Fulfillment Foundation:<br>Extending the Condition Builder Guide. |
|                               | Note: This field is limited only to unexposed key<br>attributes that are pre-defined by Selling and<br>Fulfillment Foundation as opposed to any XML<br>attribute that you can enter.       |

*Table F–6 Purchase Order Execution Condition Builder Attributes*

### <span id="page-783-0"></span>**F.5.2 Purchase Order Negotiation**

| <b>Attribute</b>                       | <b>Description</b>                                                                                        |
|----------------------------------------|----------------------------------------------------------------------------------------------------|
| Enterprise Code                        | The code of the enterprise on the inbound order.                                                          |
| Initiator<br>Organization Code         | The code of the organization that initiates the<br>negotiation.                                           |
| Negotiator<br><b>Organization Code</b> | The code of the organization that can accept,<br>counter-offer, or reject the initiator's offer.          |
| <b>Negotiation Pipeline</b><br>Key     | The key of the negotiation pipeline this inbound<br>order is going through.                               |
| <b>Negotiation Number</b>              | The negotiation number of this inbound order.                                                             |
| <b>Negotiation Rule Key</b>            | The key of the negotiation rule for this inbound<br>order.                                                |
| <b>Header Entity</b>                   | The entity for which the negotiation was<br>initiated. Currently, the only applicable entity is<br>Order. |
| <b>Negotiation Status</b>              | The status of the negotiation for this inbound<br>order.                                                  |
| Document Type                          | The document type for this inbound order.<br>Typical value is Purchase Order.                             |
| Freight Terms                          | The freight terms for this inbound order.                                                                 |

*Table F–7 Purchase Order Negotiation Condition Builder Attributes*

| <b>Attribute</b>                      | <b>Description</b>                                                                                                    |
|---------------------------------------|----------------------------------------------------------------------------------------------------|
| Payment Terms                         | The payment terms for this inbound order.                                                                                                    |
| <b>{Enter Your Own</b><br>Attribute } | A customizable condition builder attribute. For<br>more information about customizing this field,<br>see the Selling and Fulfillment Foundation:<br>Extending the Condition Builder Guide.  |
|                                       | <b>Note:</b> This field is limited only to unexposed key<br>attributes that are pre-defined by Selling and<br>Fulfillment Foundation as opposed to any XML<br>attribute that you can enter. |

*Table F–7 Purchase Order Negotiation Condition Builder Attributes*

#### <span id="page-784-0"></span>**F.5.3 Inbound Shipment**

The Inbound Shipment condition builder attributes are identical to the [Outbound Shipment](#page-774-0) attributes.

#### <span id="page-784-1"></span>**F.5.4 Purchase Order Receipt**

The Purchase Order Receipt condition builder attributes are identical to the [Return Receipt](#page-779-0) attributes.

## **F.6 Transfer Order**

### <span id="page-784-2"></span>**F.6.1 Transfer Order Execution**

The Transfer Order Execution condition builder attributes are identical to the [Order Fulfillment](#page-770-0) attributes.

#### <span id="page-784-3"></span>**F.6.2 Transfer Order Delivery**

The Transfer Order Delivery condition builder attributes are identical to the [Outbound Shipment](#page-774-0) attributes.

### <span id="page-784-4"></span>**F.6.3 Transfer Order Receipt**

The Transfer Order Receipt condition builder attributes are identical to the [Return Receipt](#page-779-0) attributes.

## **F.7 Master Order**

### <span id="page-785-0"></span>**F.7.1 Master Order Fulfillment**

| <b>Attribute</b>               | <b>Description</b>                                                                                                    |
|--------------------------------|----------------------------------------------------------------------------------------------------|
| <b>Master Order Attributes</b> |                                                                                                    |
| <b>Condition Variable 1</b>    | A variable that can be used for condition<br>building. This is an existing field in the YFS_<br>ORDER_LINE database table, and can be used to<br>create conditions without extending the<br>database. |
| <b>Condition Variable 2</b>    | A variable that can be used for condition<br>building. This is an existing field in the YFS_<br>ORDER_LINE database table, and can be used to<br>create conditions without extending the<br>database. |
| Delivery Method                | The delivery method of the order (shipment,<br>pickup or delivery).                                                                                                    |
| <b>Disposition Code</b>        | The disposition code of the item. This field is only<br>applicable for Reverse Logistics and Supply<br>Collaboration.                                                                                 |
| Line Type                      | The type of the order line. Selling and Fulfillment<br>Foundation has no application logic associated<br>with the order line type. This field can be set up<br>as per your business practices.        |
| Order Type                     | The type of the order. Selling and Fulfillment<br>Foundation has no application logic associated<br>with the order type. This field can be set up as<br>per your business practices.                  |
| <b>Payment Status</b>          | The payment status of the order.                                                                                                    |
| Sale Voided                    | The flag indicating whether the order is voided.                                                                                                    |
| <b>Transaction ID</b>          | The ID of the last transaction that was run on<br>the order.                                                                                                    |

*Table F–8 Master Order Fulfillment Condition Builder Attributes*

| <b>Attribute</b>                  | <b>Description</b>                                                                                                    |
|-----------------------------------|----------------------------------------------------------------------------------------------------|
| <b>Participant Attributes</b>     |                                                                                                    |
| <b>Bill To ID</b>                 | The ID of the bill to address for the order.                                                                                      |
| <b>Buyer Organization</b><br>Code | The code of the organization that is buying the<br>goods or services.                                                             |
| <b>Enterprise Code</b>            | The code of the enterprise on the order.                                                                                          |
| Receiving Node                    | The node that receives the shipment for the<br>order.                                                                             |
| Seller Organization<br>Code       | The code of the organization that is selling the<br>goods or services.                                                            |
| Ship Node                         | The node that ships the shipment for the order.                                                                                   |
| Ship Node Interface<br>Type       | The interface type of the ship node on the order<br>(External Application, Console, Sterling WMS, or<br>WMS 6.2).                 |
| Ship To ID                        | The ID of the ship to address for the order.                                                                                      |
| Supplier Code                     | The code of the supplier for the order.                                                                                           |
| <b>Item Attributes</b>            |                                                                                                    |
| Item ID                           | The ID of the item on the order line.                                                                                             |
| Item Group Code                   | The group code of the service item. For example,<br>if the service is a provided service item, then the<br>item group code is PS. |
| <b>Product Line</b>               | The product line of the item on the order line.                                                                                   |
| <b>Sourcing Attributes</b>        |                                                                                                    |
| <b>Fulfillment Type</b>           | The fulfillment type of the order.                                                                                                |
| Intentional<br>Backorder          | The flag indicating whether the order was<br>intentionally dropped into backordered status at<br>order creation.                  |
| Is Firm Predefined<br><b>Node</b> | The flag indicating whether the node on the<br>order is a firm predefined node.                                                   |
| Order Sourcing<br>Classification  | The order sourcing classification of the order.                                                                                   |

*Table F–8 Master Order Fulfillment Condition Builder Attributes*

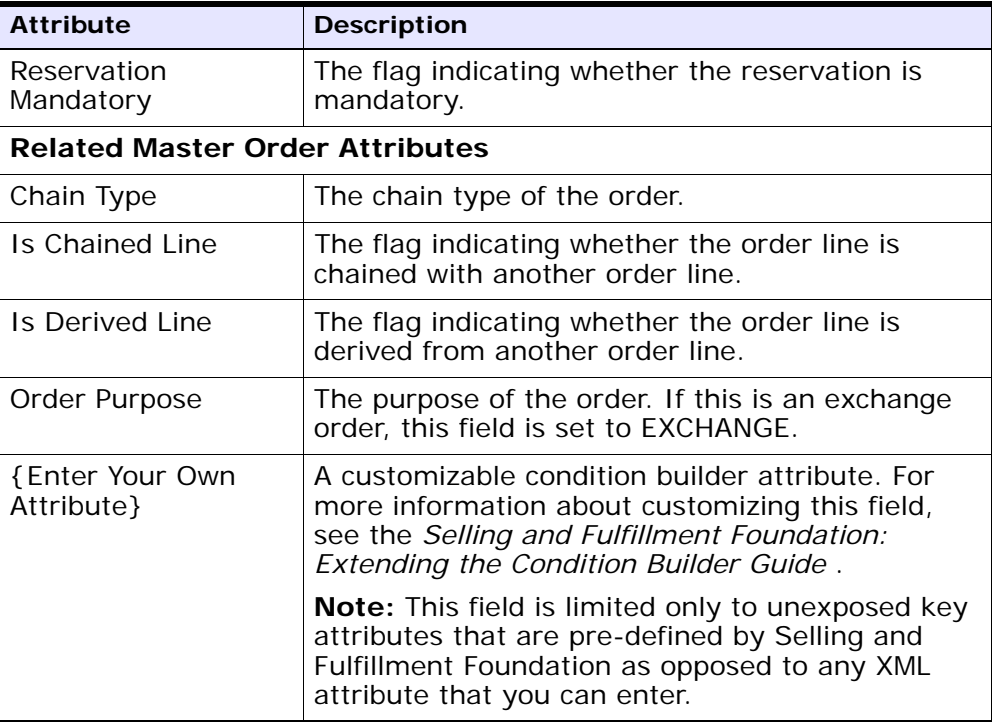

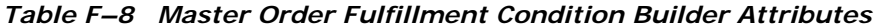

## <span id="page-787-0"></span>**F.8 Load Execution**

#### *Table F–9 Load Execution Condition Builder Attributes*

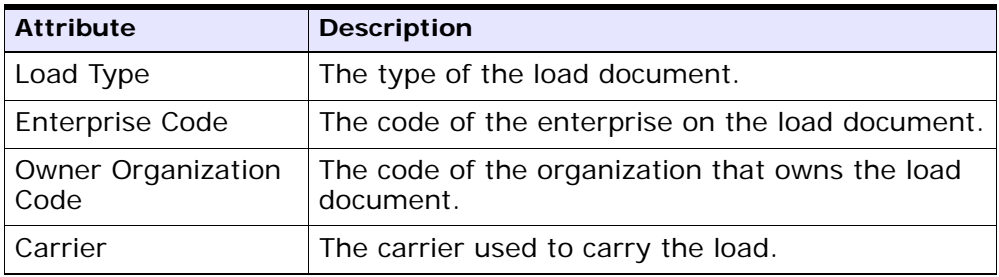

| <b>Attribute</b>                      | <b>Description</b>                                                                                                    |
|---------------------------------------|----------------------------------------------------------------------------------------------------|
| Carrier Service Code                  | The code of the carrier service used to carry the<br>load.                                                                                                    |
| Ship Mode                             | The shipment mode that is used for the<br>shipment. For example, Parcel, Truck Load,<br>Less-Than Truck Load.                                                                                     |
| Hazardous Material                    | The flag indicating whether hazardous materials<br>are being carried in this load.                                                                                                    |
| Origin Node                           | The node where the load originated from.                                                                                                    |
| <b>Destination Node</b>               | The node where the load is being shipped to.                                                                                                    |
| Multiple Load Stop                    | The flag indicating whether or not a shipment<br>goes through multiple stops to load or unload<br>additional shipments.                                                                           |
| <b>{Enter Your Own</b><br>Attribute } | A customizable condition builder attribute. For<br>more information about customizing this field,<br>see the Selling and Fulfillment Foundation:<br><b>Extending the Condition Builder Guide.</b> |
|                                       | <b>Note:</b> This field is limited only to unexposed key<br>attributes that are pre-defined by Selling and<br>Fulfillment Foundation as opposed to any XML<br>attribute that you can enter.       |

*Table F–9 Load Execution Condition Builder Attributes*

## <span id="page-788-0"></span>**F.9 General**

#### *Table F–10 General Condition Builder Attributes*

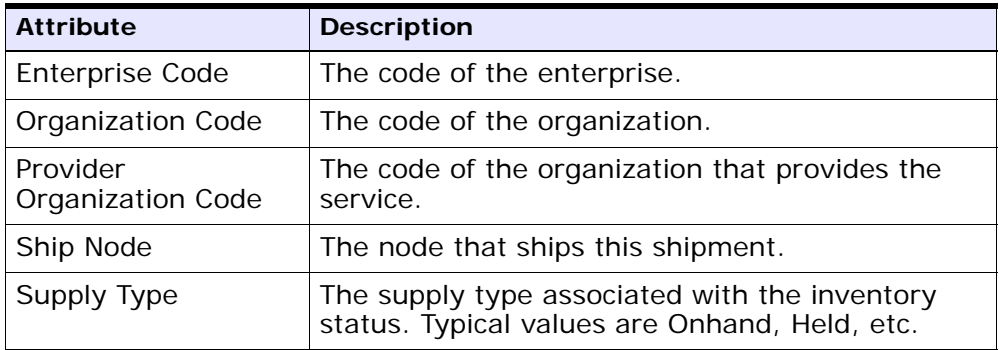

| <b>Attribute</b>            | <b>Description</b>                                                                                                    |
|-----------------------------|----------------------------------------------------------------------------------------------------|
| Item ID                     | The ID of the item on the order line.                                                                                                    |
| Unit Of Measure             | The unit of measure of the item.                                                                                                    |
| <b>Product Class</b>        | The inventory classification of an item based on<br>the product's characteristics. Typical values are<br>FQ - First Quality, SQ - Second Quality, etc.                                                                                           |
| <b>Inventory Status</b>     | The inventory sub classification of the product,<br>based on the results of the inventory control<br>processes within the warehouse. Typical values<br>are Good - Good Inventory, Damaged - Damaged<br>inventory, Olty-Hold - Quality Hold, etc. |
| Adjustment Type             | The type of inventory adjustment. Typical values<br>are Cycle Count, Receipt, Picking, Packing,<br>Shipping, etc.                                                                                                    |
| Alert Type                  | The type of alert raised when an exception<br>occurs.                                                                                                    |
| Carrier                     | The carrier used to carry the shipment.                                                                                                    |
| Task Type                   | The Task Type applicable to a task. Typical values<br>are Receipt, QC, Count, Replenishment,<br>Retrieval, Putaway, VAS, Pack, Shipping, and<br>Picking.                                                                                         |
| Assigned To User ID         | The ID of the user to whom the task is assigned.                                                                                                    |
| <b>Task Status</b>          | The Task Status within the pipeline that the task<br>travels through. Typical values are Open,<br>Suggested, In Progress, Held, Completed,<br>Canceled, etc.                                                                                     |
| Document Type               | The document type for this order. Typical values<br>are Sales Order, Purchase Order, Transfer Order,<br>and Return Order.                                                                                                    |
| <b>SC UI Client Version</b> | The Rich Client Platform application version<br>number.                                                                                                    |

*Table F–10 General Condition Builder Attributes*

| <b>Attribute</b>                      | <b>Description</b>                                                                                                    |
|---------------------------------------|----------------------------------------------------------------------------------------------------|
| <b>Activity Group ID</b>              | The identifier for the activity group.                                                                                                    |
| <b>{Enter Your Own</b><br>Attribute } | A customizable condition builder attribute. For<br>more information about customizing this field,<br>see the Selling and Fulfillment Foundation:<br>Extending the Condition Builder Guide.  |
|                                       | <b>Note:</b> This field is limited only to unexposed key<br>attributes that are pre-defined by Selling and<br>Fulfillment Foundation as opposed to any XML<br>attribute that you can enter. |

*Table F–10 General Condition Builder Attributes*

### <span id="page-790-0"></span>**F.10 WMS Putaway**

The WMS Putaway condition builder attributes are identical to the [General](#page-788-0) attributes.

## <span id="page-790-1"></span>**F.11 WMS Layout Definition**

The WMS Layout Definition condition builder attributes are identical to the [General](#page-788-0) attributes.

## <span id="page-790-2"></span>**F.12 WMS Inventory**

The WMS Layout Inventory condition builder attributes are identical to the [General](#page-788-0) attributes.

## <span id="page-790-3"></span>**F.13 Trailer Loading**

The Trailer Loading condition builder attributes are identical to the [General](#page-788-0) attributes.

## <span id="page-790-4"></span>**F.14 Task Execution**

The Task Execution condition builder attributes are identical to the [General](#page-788-0) attributes.

### <span id="page-791-0"></span>**F.15 Move Request Execution**

The Move Request Execution condition builder attributes are identical to the [General](#page-788-0) attributes.

### <span id="page-791-1"></span>**F.16 Manifesting**

The Manifesting condition builder attributes are identical to the [General](#page-788-0) attributes.

### <span id="page-791-2"></span>**F.17 Over Pack Build**

The Over Pack Build condition builder attributes are identical to the [General](#page-788-0) attributes.

### <span id="page-791-3"></span>**F.18 Count Execution**

| <b>Attribute</b>       | <b>Description</b>                                                                   |
|------------------------|--------------------------------------------------------------------------------------|
| <b>Enterprise Code</b> | The code of the enterprise for which the count<br>request is created.                |
| Request Type           | The type of count requested.                                                         |
| Count Program<br>Name  | The name of the count program for which the<br>count request is created.             |
| Node Key               | The node where the count request is processed.                                       |
| Zone ID                | The zone where the count must be performed.                                          |
| Location Size Code     | The capacity of the location where the count<br>must be performed.                   |
| Is LPN Level           | The flag indicating whether the count tasks are<br>be performed at the LPN level.    |
| Is Case Level          | The flag indicating whether the count tasks are<br>be performed at the case level.   |
| Is Pallet Level        | The flag indicating whether the count tasks are<br>be performed at the pallet level. |

*Table F–11 Count Execution Condition Builder Attributes*
| <b>Attribute</b>              | <b>Description</b>                                                                                                    |
|-------------------------------|----------------------------------------------------------------------------------------------------|
| Is Item Level                 | The flag indicating whether the count tasks are<br>be performed at the item level.                                                                     |
| <b>Is Resolvable</b>          | The flag indicating whether variance can be<br>resolved for this count result.                                                                         |
| <b>Product Class</b>          | The inventory classification of an item based on<br>the product's characteristics. Typical values are<br>FQ - First Quality, SQ - Second Quality, etc. |
| Unit Of Measure               | The unit of measure of the item that was<br>counted.                                                                                                   |
| Item Classification 1         | The first item classification attribute for<br>determining the Count Strategy.                                                                         |
| Item Classification 2         | The second item classification attribute for<br>determining the Count Strategy.                                                                        |
| Item Classification 3         | The third item classification attribute for<br>determining the Count Strategy.                                                                         |
| Has Variance                  | The flag indicating whether the count request<br>has a variance.                                                                                       |
| Has Absolute<br>Variance      | The flag indicating whether the count request<br>has an absolute variance.                                                                             |
| Variance Quantity             | The difference in quantity $(+/-)$ between the<br>count result and system quantity.                                                                    |
| Absolute Variance<br>Quantity | The absolute difference between the count result<br>and system quantity.                                                                               |
| Variance Value                | The difference in cost/value $(+/-)$ between the<br>count result and system quantity.                                                                  |
| Absolute Variance<br>Value    | The absolute difference in cost/value between<br>the count result and system quantity.                                                                 |

*Table F–11 Count Execution Condition Builder Attributes*

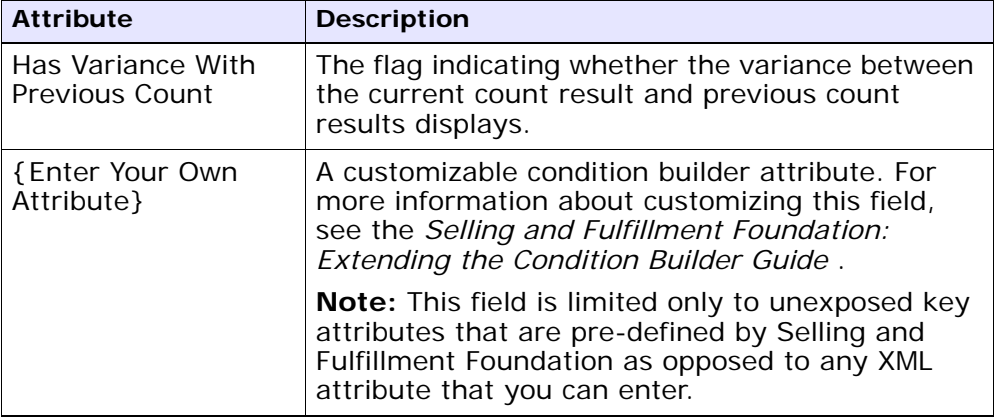

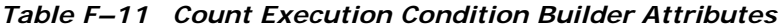

## **F.19 Pack Process**

| <b>Attribute</b>                                 | <b>Description</b>                                                                                                    |
|--------------------------------------------------|----------------------------------------------------------------------------------------------------|
| <b>Node Attributes</b>                           |                                                                                                    |
| Ship Node                                        | The node that ships this shipment.                                                                                                    |
| Receiving Node                                   | The node that receives this shipment.                                                                                                   |
| Ship from Ship Node<br>Interface Type            | The interface type of the ship node from which<br>the shipment is shipped (External Application,<br>Console, Sterling WMS, or WMS 6.2). |
| Ship from Supplier<br>Code                       | The code of the supplier that is shipping the<br>shipment.                                                                              |
| Ship from DCM<br><b>Integration Real</b><br>Time | The flag indicating whether the node from which<br>the shipment is shipped uses WMS 6.2.                                                |
| Ship from Country                                | The code of the country from which the shipment<br>is being shipped.                                                                    |
| Ship to Ship Node<br>Interface Type              | The interface type of the ship node to which the<br>shipment is shipped (External Application,<br>Console, Sterling WMS, or WMS 6.2).   |

*Table F–12 Pack Process Condition Builder Attributes*

| <b>Attribute</b>                               | <b>Description</b>                                                                                                    |  |
|------------------------------------------------|----------------------------------------------------------------------------------------------------|--|
| Ship to Supplier<br>Code                       | The code of the supplier to whom the shipment is<br>being shipped.                                                                                                    |  |
| Ship to DCM<br><b>Integration Real</b><br>Time | The flag indicating whether the node to which<br>the shipment is shipped uses WMS 6.2.                                                                                                  |  |
| Ship to Country                                | The code of the country to which the shipment is<br>being shipped.                                                                                                    |  |
| <b>Organization Attributes</b>                 |                                                                                                    |  |
| <b>Enterprise Code</b>                         | The code of the enterprise that owns the<br>shipment.                                                                                                    |  |
| <b>Buyer Organization</b><br>Code              | The code of the organization that is buying the<br>goods or services.                                                                                                    |  |
| Seller Organization<br>Code                    | The code of the organization that is selling the<br>goods or services.                                                                                                    |  |
| <b>Shipment Attributes</b>                     |                                                                                                    |  |
| Ship Mode                                      | The shipment mode that is used for the<br>shipment. For example, Parcel, Truck Load,<br>Less-Than Truck Load.                                                                           |  |
| Carrier                                        | The carrier used to carry the shipment.                                                                                                    |  |
| Freight Terms                                  | The freight terms of the shipment.                                                                                                    |  |
| Delivery Code                                  | The code of the entity that pays for the<br>transportation costs.                                                                                                    |  |
| Pack And Hold                                  | The flag indicating whether the shipment needs<br>to be packed and put away for retrieval at a later<br>date.                                                                           |  |
| Shipment Container<br>Count                    | The number of containers in the shipment.                                                                                                    |  |
| Shipment<br><b>Containerized Flag</b>          | The flag indicating the containerization state of<br>the shipment. The values are: 01 - not<br>containerized, 02 - containerization in progress<br>and 03 - containerization completed. |  |

*Table F–12 Pack Process Condition Builder Attributes*

| <b>Attribute</b>                   | <b>Description</b>                                                                                                    |  |
|------------------------------------|----------------------------------------------------------------------------------------------------|--|
| <b>Container Attributes</b>        |                                                                                                    |  |
| <b>Is Shipment</b><br>Container    | The flag indicating whether the container belongs<br>to a shipment.                                                                                                    |  |
| <b>Is Load Container</b>           | The flag indicating whether the container is part<br>of a load.                                                                                                    |  |
| Is Inventory Pallet                | The flag indicating whether the container is an<br>inventory pallet.                                                                                                    |  |
| <b>Is Converted From</b><br>LPN    | The flag indicating whether the inventory<br>container has been converted to a shipment<br>container.                                                                                      |  |
| Is Serial Capture<br>Pending       | The flag indicating whether the serial capture is<br>pending for the container.                                                                                                    |  |
| <b>Is Pack Process</b><br>Complete | The flag indicating whether any more pack<br>activities are pending for the container.                                                                                                    |  |
| Is Product Placing<br>Complete     | The flag indicating whether placing the product<br>into the container according to the system's<br>suggestion has been completed.                                                          |  |
| <b>Requires VAS</b>                | The flag indicating whether the container<br>requires value added services.                                                                                                    |  |
| Has Child Containers               | The flag indicating whether a container is a<br>parent container having other containers.                                                                                                  |  |
| Number of Items                    | The number of items contained in the container.                                                                                                    |  |
| Container Type                     | The attribute that specifies whether a shipment<br>container is a case or pallet.                                                                                                    |  |
| {Enter Your Own<br>Attribute}      | A customizable condition builder attribute. For<br>more information about customizing this field,<br>see the Selling and Fulfillment Foundation:<br>Extending the Condition Builder Guide. |  |
|                                    | Note: This field is limited only to unexposed key<br>attributes that are pre-defined by Selling and<br>Fulfillment Foundation as opposed to any XML<br>attribute that you can enter.       |  |

*Table F–12 Pack Process Condition Builder Attributes*

# **F.20 Outbound Picking**

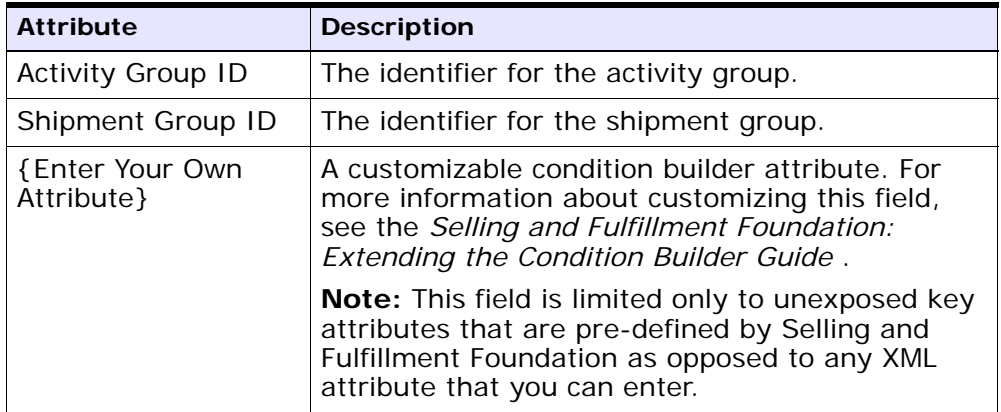

#### *Table F–13 Outbound Picking Condition Builder Attributes*

## **F.21 VAS Process**

<span id="page-796-0"></span>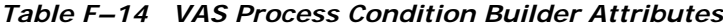

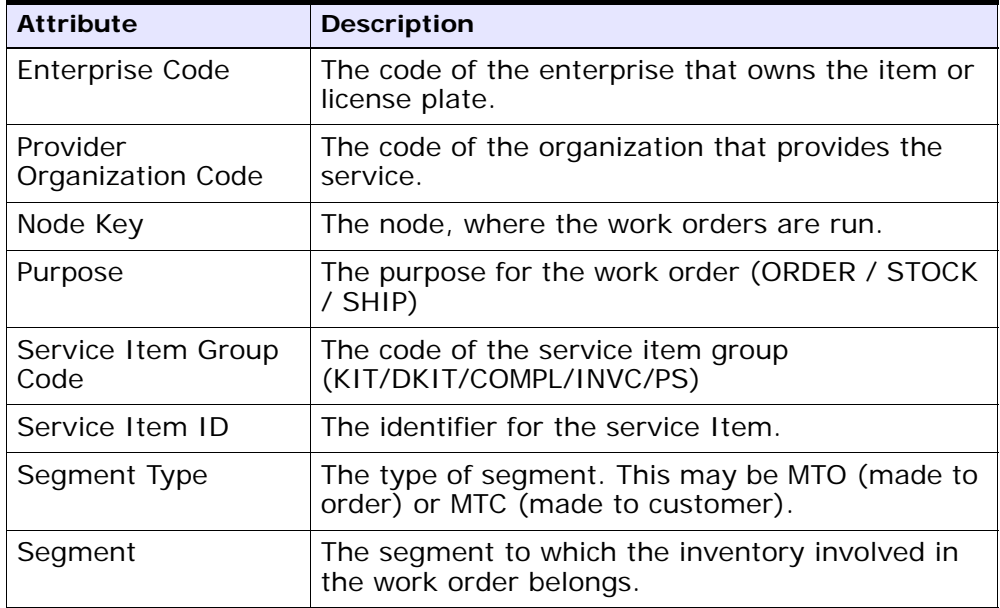

| <b>Attribute</b>                        | <b>Description</b>                                                                                                    |
|-----------------------------------------|----------------------------------------------------------------------------------------------------|
| Has Components                          | The flag indicating whether the work order has<br>component items.                                                                                                    |
| Status                                  | The status of the work order.                                                                                                    |
| Pre Call Status                         | The flag indicating the status of the pre-call<br>process.                                                                                                    |
| <b>Appt Status</b>                      | The status of the appointment. This is in sync<br>with the service order line. The appointment<br>status is used in case of provided service work<br>order.                                |
| Number Of Attempts                      | The number of attempts made to run the work<br>order.                                                                                                    |
| Number Of Hours<br>until Appointment    | The number of hours left before the appointment<br>for the service item.                                                                                                    |
| Number Of Hours<br>After Appointment    | The number of hours after the last appointment<br>for the service item.                                                                                                    |
| Number Of Hours<br>After Last Execution | The number of hours after the last attempt to<br>run the service.                                                                                                    |
| <b>Last Execution</b><br><b>Success</b> | The flag indicating whether the last attempt to<br>run the service was successful or not.                                                                                                  |
| Open Work Order<br>Flag                 | The flag indicating whether the execution of the<br>work order has ended or not.                                                                                                    |
| {Enter Your Own<br>Attribute}           | A customizable condition builder attribute. For<br>more information about customizing this field,<br>see the Selling and Fulfillment Foundation:<br>Extending the Condition Builder Guide. |
|                                         | Note: This field is limited only to unexposed key<br>attributes that are pre-defined by Selling and<br>Fulfillment Foundation as opposed to any XML<br>attribute that you can enter.       |

*Table F–14 VAS Process Condition Builder Attributes*

# **F.22 Item-Based Allocation (IBA) Order**

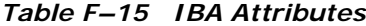

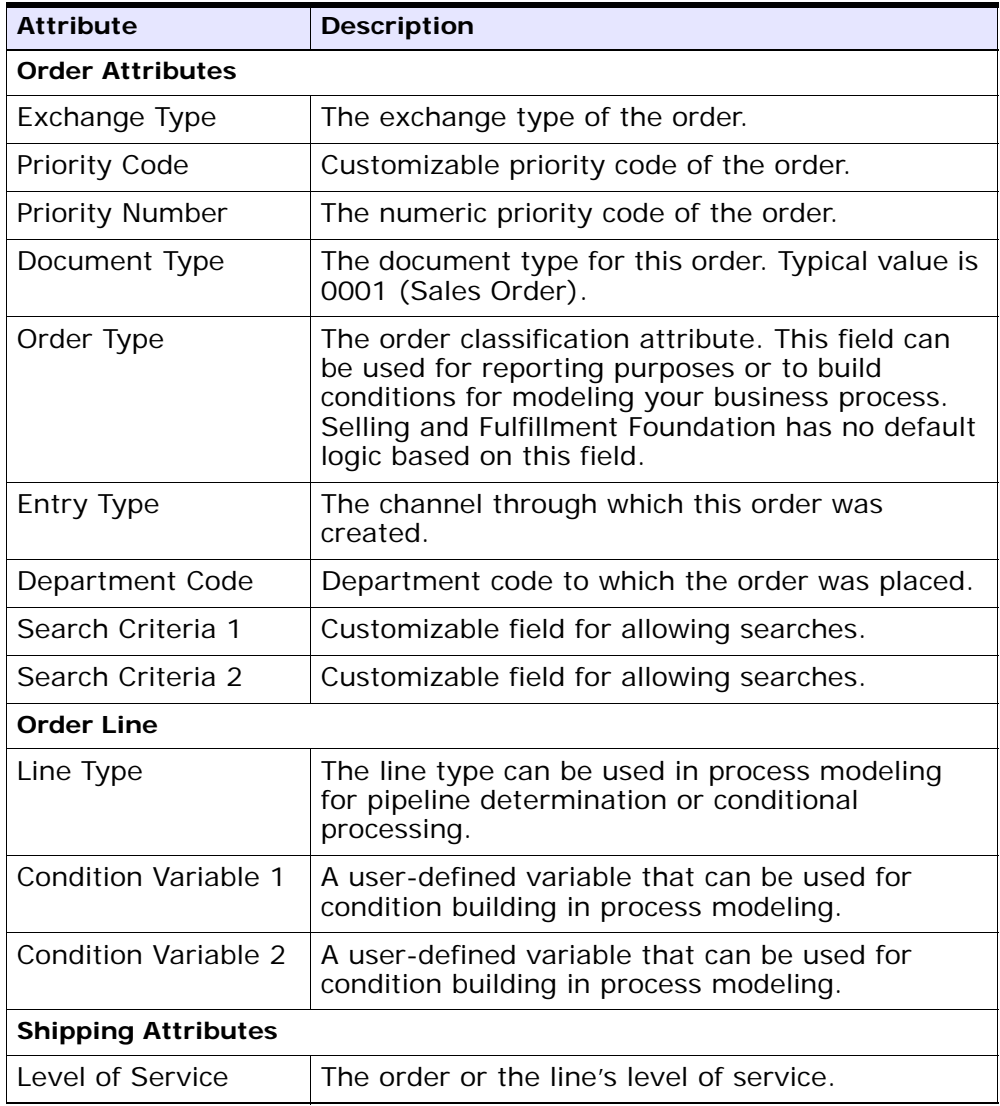

| <b>Attribute</b>                  | <b>Description</b>                                                                                                    |  |
|-----------------------------------|----------------------------------------------------------------------------------------------------|--|
| Ship To ID                        | The ship-to identifier. If a customer definition<br>representing the buyer organization exists within<br>Selling and Fulfillment Foundation, the ship-to ID<br>can represent the Customer ID. Otherwise, the<br>ship-to ID can represent the PersonID of the<br>ship-to address or the receiving node of the<br>order. |  |
| Carrier Service Code              | The code of the carrier service used to carry the<br>load.                                                                                                    |  |
| <b>Participant Attributes</b>     |                                                                                                    |  |
| <b>Enterprise Code</b>            | The code of the enterprise on the order.                                                                                                    |  |
| <b>Buyer Organization</b><br>Code | The code of the organization that is buying the<br>goods or services.                                                                                                    |  |
| Seller Organization<br>Code       | The code of the organization that is selling the<br>goods or services.                                                                                                    |  |
| <b>Bill To ID</b>                 | The identifier of the customer to whom the order<br>is being billed.                                                                                                    |  |
| {Enter Your Own<br>Atttibute}     | A customizable condition builder attribute. For<br>more information about customizing this field,<br>see the Selling and Fulfillment Foundation:<br>Extending the Condition Builder Guide.                                                                                                    |  |
|                                   | <b>Note:</b> This field is limited only to unexposed key<br>attributes that are pre-defined by Selling and<br>Fulfillment Foundation as opposed to any XML<br>attribute that you can enter.                                                                                                    |  |

*Table F–15 IBA Attributes*

# **Index**

## **A**

additional logistic rules defining[, 155](#page-202-0) Additional Optimization Criteria[, 90](#page-133-0) address question groups deleting[, 138](#page-185-0) modifying[, 138](#page-185-1) address questions capacity impact capacity impact multiplier[, 141](#page-188-0) defining[, 140](#page-187-0) deleting[, 142](#page-189-0) fixed capacity impact[, 141](#page-188-1) modifying[, 142](#page-189-1) defining[, 138](#page-185-2) deleting[, 140](#page-187-1) modifying[, 140](#page-187-2) rearranging[, 143](#page-190-0) [See also questions](#page-187-1) address questions groups defining[, 137](#page-184-0) Allow Item Substitution If Inventory Is Not Available flag[, 225](#page-272-0) Allow Reservation During Scheduling field[, 89](#page-132-0) Allow Scheduling Against The Node That Requires Drop Ship Chained Order Creation flag[, 225](#page-272-1) answer options[, 139](#page-186-0) application rules side panel[, 12](#page-55-0) Applications Manager actions[, 28](#page-71-0) document types[, 29](#page-72-0) entering dates/times[, 34](#page-77-0) lists[, 31](#page-74-0)

lookup functionality[, 28](#page-71-1) on-line help[, 34](#page-77-1) special characters[, 35](#page-78-0) troubleshooting[, 34](#page-77-2) users[, 31](#page-74-1) layout[, 10](#page-53-0) starting[, 9](#page-52-0) work area[, 23](#page-66-0) Apply Future Safety Factor To Future Inventory Availability flag[, 88](#page-131-0) Apply On Hand Safety Factor To On Hand Inventory Availability flag[, 88](#page-131-1) ATP Rule[, 57](#page-100-0) Available field[, 305](#page-352-0)

#### **B**

backorder reasons[, 6,](#page-49-0) [261,](#page-308-0) [262,](#page-309-0) [263](#page-310-0) Break Bulk Node field[, 170](#page-217-0) building catalog index[, 482](#page-529-0) business models[, 2](#page-45-0) marketplaces[, 3](#page-46-0) multi-divisional corporations[, 2](#page-45-1) third-party logistics[, 2](#page-45-2) business rules[, 3](#page-46-1)

### **C**

calendars[, 61](#page-104-0) Cancel Order For Inventory Shortage flag[, 225](#page-272-2) Cancel Order for Inventory Shortage flag[, 87](#page-130-0) carrier modification reasons

creating[, 153](#page-200-0) defining[, 153](#page-200-1) deleting[, 154](#page-201-0) modifying[, 154](#page-201-1) Carrier Service Code field[, 170](#page-217-1) Carrier/Service field[, 170](#page-217-2) catalog index building[, 482](#page-529-0) chained orders[, 63](#page-106-0) definition[, 124](#page-170-0) charge categories[, 384,](#page-431-0) [387](#page-434-0) charge definitions[, 383](#page-430-0) charge names[, 385,](#page-432-0) [386](#page-433-0) common codes[, 253](#page-300-0) condition builder[, 715 to](#page-768-0) [743](#page-796-0) configuration screens accessing[, 13](#page-56-0) Configure Outbound Constraints field[, 95](#page-138-0) Consider Buyer's Routing Guide field[, 151](#page-198-0) Consolidator field[, 169,](#page-216-0) [171](#page-218-0) Convert Node Priority into Cost field[, 96](#page-139-0) Country field[, 169](#page-216-1) Currency field[, 97](#page-140-0) Customer Components[, 209](#page-256-0) customer components address questions[, 224](#page-271-0) contact types[, 232,](#page-279-0) [234](#page-281-0) definitions[, 217 to](#page-264-0) [232](#page-279-1) primary information[, 221](#page-268-0) rules[, 209 to](#page-256-1) [216](#page-263-0) classifications[, 212 to](#page-259-0) [214](#page-261-0) service preferences[, 222](#page-269-0) customer identification master[, 212](#page-259-1) customers[, 5](#page-48-0) scheduling preferences[, 224](#page-271-1)

## **D**

date based dependency[, 344](#page-391-0) default dependency group defining[, 344](#page-391-1) deleting[, 351](#page-398-0) modifying[, 350](#page-397-0) default distribution rule[, 79](#page-122-0) Default Supervisor field[, 135](#page-182-0)

Delay Procurements To be Consolidated With Shipments Against Future Coming Inventory.[, 91](#page-134-0) Delay Shipment Against Current Inventory To Be Consolidated With Shipments Against Future Coming Inventory[, 90](#page-133-1) delivery codes creating[, 157](#page-204-0) defining[, 157](#page-204-1) deleting[, 158](#page-205-0) modifying[, 158](#page-205-1) delivery locations[, 79](#page-122-1) delivery service items sourcing rules[, 113](#page-156-0) Description field[, 97](#page-140-1) display control types[, 139](#page-186-1) distributed order management configuration[, 3](#page-46-2) distribution groups[, 79,](#page-122-2) [102](#page-145-0) advanced distribution details[, 106](#page-149-0) deleting[, 107](#page-150-0) creating[, 103,](#page-146-0) [117](#page-163-0) creating for procurement[, 128](#page-174-0) defining for product items[, 102](#page-145-1) defining for provided service items[, 117](#page-163-1) deleting[, 108,](#page-151-0) [120](#page-166-0) deleting for procurement[, 129](#page-175-0) modifying for procurement[, 129](#page-175-1) nodes adding[, 104,](#page-147-0) [118](#page-164-0) deleting[, 105,](#page-148-0) [120](#page-166-1) modifying[, 105,](#page-148-1) [119](#page-165-0) sourcing[, 104](#page-147-1) Do not mix in Shipment flag[, 162](#page-209-0) Do Not Recompute Expected Dates When Requested Dates On The Order Are Changed field[, 326](#page-373-0) document types[, 399](#page-446-0)

## **E**

environment variable INSTALL\_DIR, xliii INSTALL\_DIR\_OLD, xliii Euro Member field[, 97](#page-140-2) Expiration Date field[, 97](#page-140-3)

external organizations[, 102](#page-145-2)

#### **F**

financial components[, 381](#page-428-0) financials[, 5](#page-48-1) freight terms creating[, 150](#page-197-0) defining[, 149](#page-196-0) deleting[, 152](#page-199-0) modifying[, 152](#page-199-1) From field[, 170](#page-217-3) From Node field[, 55,](#page-98-0) [65](#page-108-0) fulfillment types[, 75,](#page-118-0) [78,](#page-121-0) [111](#page-154-0) creating[, 57,](#page-100-1) [75](#page-118-1) deleting[, 59,](#page-102-0) [77](#page-120-0) modifying[, 58,](#page-101-0) [76](#page-119-0)

## **I**

Ignore Fill Quantity (Ship Complete) field[, 89](#page-132-1) index catalog search[, 482](#page-529-0) inheritance[, 78](#page-121-1) determining[, 14](#page-57-0) INSTALL\_DIR, xliii INSTALL\_DIR\_OLD, xliii instruction types[, 6,](#page-49-1) [253 to](#page-300-1) [255](#page-302-0) creating[, 253](#page-300-2) deleting[, 255](#page-302-0) modifying[, 254](#page-301-0) inventory availability safety factors[, 88](#page-131-2) item classifications[, 124](#page-170-1) item level controls defining[, 56](#page-99-0) item substitution[, 62](#page-105-0)

#### **L**

Line Ship Complete flag[, 87,](#page-130-1) [225](#page-272-3) Line Ship from Single Node flag[, 87,](#page-130-2) [224](#page-271-2) logistics[, 5](#page-48-2) configuring components[, 149](#page-196-1) defining attributes[, 149](#page-196-2)

#### **M**

Master Order Next iteration date[, 335](#page-382-0) Master order Next iteration date[, 335](#page-382-1) Maximum no. of days order can be scheduled before its ship date field[, 88](#page-131-3) Maximum no. of days order can be shipped/delivered beyond its requested date field[, 88](#page-131-4) Maximum no. of days to search service availability for field[, 89](#page-132-2) modification components[, 273 to](#page-320-0) [281](#page-328-0) rules[, 273 to](#page-320-1) [277](#page-324-0) types[, 278 to](#page-325-0) [281](#page-328-0) modification reasons[, 6,](#page-49-2) [257 to](#page-304-0) [260](#page-307-0) creating[, 257](#page-304-1) deleting[, 260](#page-307-0) modifying[, 259](#page-306-0)

### **N**

Next iteration date[, 335](#page-382-2) Node field[, 171](#page-218-1) Node Priority Cost Factor field[, 96](#page-139-1) nodes[, 63,](#page-106-1) [78,](#page-121-2) [79,](#page-122-3) [102](#page-145-3) note reasons[, 265 to](#page-312-0) [267](#page-314-0)

### **O**

order attributes[, 5](#page-48-3) external references order level[, 239,](#page-286-0) [240,](#page-287-0) [241](#page-288-0) order line level[, 241,](#page-288-1) [242,](#page-289-0) [243](#page-290-0) line types[, 245,](#page-292-0) [246](#page-293-0) order address types[, 243,](#page-290-1) [244,](#page-291-0) [245](#page-292-1) other attributes[, 247](#page-294-0) generating prime line numbers[, 247](#page-294-1) order promising configuring[, 37](#page-80-0) nodes defining promising information[, 59](#page-102-1) order sources[, 237,](#page-284-0) [238,](#page-285-0) [239](#page-286-1) order sourcing classification

defining[, 80](#page-123-0) definition[, 80](#page-123-1) order sourcing classifications[, 111](#page-154-1) creating[, 80](#page-123-2) deleting[, 82](#page-125-0) modifying[, 81](#page-124-0) order types[, 235,](#page-282-0) [236,](#page-283-0) [237,](#page-284-1) [269,](#page-316-0) [270,](#page-317-0) [271](#page-318-0) order validations[, 6,](#page-49-3) [249 to](#page-296-0) [252](#page-299-0) buyer validation[, 252](#page-299-1) seller validation[, 215,](#page-262-0) [251](#page-298-0) organization levels[, 14](#page-57-1) rules[, 17](#page-60-0) organization rules[, 17](#page-60-0) loading another organization's rules[, 21](#page-64-0) overriding[, 18](#page-61-0) outbound constraints defining[, 160](#page-207-0) Override Freight Terms field[, 171](#page-218-2) Override Ship To field[, 171](#page-218-3)

#### **P**

payment rules[, 389](#page-436-0) payment terms[, 381,](#page-428-1) [382,](#page-429-0) [383](#page-430-1) permit question groups defining[, 143](#page-190-1) deleting[, 145](#page-192-0) modifying[, 145](#page-192-1) permit questions defining[, 145](#page-192-2) deleting[, 147](#page-194-0) modifying[, 147](#page-194-1) rearranging[, 147](#page-194-2) [See also questions](#page-187-1) Postfix Symbol field[, 97](#page-140-4) Prefix Symbol field[, 97](#page-140-5) Pricing organization[, 14,](#page-57-2) [17](#page-60-1) Priority field[, 170](#page-217-4) process type configuration[, 6](#page-49-4) procurement distribution groups[, 128](#page-174-0) sourcing rules[, 125](#page-171-0) procurement orders[, 59,](#page-102-2) [124](#page-170-2) procurement rules defining[, 124](#page-170-3)

product items sourcing rules[, 108](#page-151-1) provided service items distribution groups[, 117](#page-163-1) sourcing rules[, 120](#page-166-2) provided service locations[, 80](#page-123-3) purchase orders definition[, 125](#page-171-1) Purge Code field[, 399](#page-446-1) purge criteria[, 7,](#page-50-0) [397 to](#page-444-0) [400](#page-447-0) rules[, 397](#page-444-1)

#### **Q**

questions configuring[, 136](#page-183-0) definition[, 136](#page-183-1)

## **R**

Receipt Processing Time for Forwarding (Hours)[, 63](#page-106-2) Receipt Processing Time (Hours) field[, 63](#page-106-3) receiving discrepancy reasons[, 392 to](#page-439-0) [396](#page-443-0) region schemas definition[, 82](#page-125-1) Delivery Region Schema[, 82](#page-125-2) Provided Service Region Schema[, 82](#page-125-3) Shipped Product Region Schema[, 82](#page-125-4) Reserve Bundle Out of Ratio field[, 89](#page-132-3) Retention Days field[, 400](#page-447-1) Rollback Segment field[, 399](#page-446-2) routing guide lines creating[, 166](#page-213-0) definition[, 166](#page-213-1) deleting[, 174](#page-221-0) modifying[, 174](#page-221-1) routing guides[, 163](#page-210-0) creating[, 163](#page-210-1) deleting[, 174](#page-221-2) modifying[, 165](#page-212-0)

## **S**

scheduling preferences customers[, 224](#page-271-1) scheduling rules[, 74](#page-117-0) constraints[, 86](#page-129-0) creating[, 85](#page-128-0) default rule[, 84](#page-127-0) defining[, 83](#page-126-0) deleting[, 92](#page-135-0) inventory controls[, 87](#page-130-3) lead times. 88 modifying[, 92](#page-135-1) optimize on[, 89](#page-132-4) primary information[, 86](#page-129-1) priority[, 89](#page-132-5) retry intervals[, 86](#page-129-2) scheduling algorithm[, 84](#page-127-1) service execution configuring components[, 133](#page-180-0) service supervisors configuring[, 133](#page-180-1) default[, 133](#page-180-2) defining[, 134](#page-181-0) deleting[, 135](#page-182-1) modifying[, 135](#page-182-2) Ship Complete flag[, 86,](#page-129-3) [224](#page-271-3) Ship from Single Node flag[, 87,](#page-130-4) [224](#page-271-4) ship node determination[, 102](#page-145-4) shipment modes creating[, 159](#page-206-0) defining[, 158](#page-205-2) deleting[, 160](#page-207-1) modifying[, 160](#page-207-2) sourcing region selection defining[, 82](#page-125-5) sourcing rules[, 74,](#page-117-0) [78,](#page-121-3) [79](#page-122-4) creating for delivery service items[, 113](#page-156-1) creating for procurement[, 125](#page-171-0) creating for product item[, 109](#page-152-0) creating for provided service items[, 121](#page-167-0) default distribution rule[, 79](#page-122-0) defining basic configuration[, 77](#page-120-1) defining for delivery service items[, 113](#page-156-0) defining for product items[, 108](#page-151-1)

defining for provided service items[, 120](#page-166-2) deleting for delivery service items[, 117](#page-160-0) deleting for procurement[, 128](#page-174-1) deleting for product items[, 113](#page-156-2) deleting for provided service items[, 124](#page-170-4) modifying for delivery service items[, 116](#page-159-0) modifying for procurement[, 127](#page-173-0) modifying for product items[, 112](#page-155-0) modifying for provided service items[, 124](#page-170-5) sourcing setup[, 4](#page-47-0) State field[, 169](#page-216-2) Store# field[, 170,](#page-217-5) [171](#page-218-4) Subscribed field[, 305](#page-352-1) Synchronize Dates Between Master Order Dates And Dates On Order Line And Schedules field[, 326](#page-373-1)

#### **T**

tax names[, 387,](#page-434-1) [388,](#page-435-0) [389](#page-436-1) To field[, 170](#page-217-6) To Node field[, 55,](#page-98-1) [65](#page-108-1) transaction based dependency[, 343](#page-390-0) transaction dependencies configuring[, 343](#page-390-1) transaction dependency configuring groups[, 343](#page-390-2) creating rules[, 346](#page-393-0) sequencing[, 343](#page-390-3) types date based[, 344](#page-391-0) transaction based[, 343](#page-390-0) transaction dependency rule creating[, 346](#page-393-0) creating constraints[, 348](#page-395-0) transaction dependency rule constraints[, 348](#page-395-0) Transfer Cost Factor Currency field[, 95](#page-138-1) Transfer Cost Factor \_\_ Per \_\_ Per \_\_ for External Transfers field[, 95](#page-138-2) Transfer Cost Factor \_\_ Per \_\_ Per \_\_ for Internal Transfers field[, 95](#page-138-3) transfer orders definition[, 63,](#page-106-4) [125](#page-170-6) transfer schedules[, 63](#page-106-5) creating for nodes[, 64](#page-107-0)

deleting for nodes[, 66](#page-109-0) modifying for nodes[, 66](#page-109-1) transportation optimization[, 162](#page-209-1)

#### **U**

Use Advanced Transit Time Calculation flag[, 155](#page-202-1) Use End Of Shift Time flag[, 62](#page-105-1) Use Handling Cost flag[, 95](#page-138-4) Use Item Cost flag[, 94](#page-137-0) Use Landed Cost flag[, 94](#page-137-1)

## **V**

Validate Charge Name flag[, 390](#page-437-0) Validate Customer ID flag[, 252](#page-299-2) Validate Item flag[, 252](#page-299-3) Validate Vendor ID flag[, 252](#page-299-4)

## **W**

When Optimizing On Cost, Combine Shipments.[, 90](#page-133-2) work orders[, 62](#page-105-2) workflows[, 3](#page-46-3)

## **Z**

Zip Code field[, 169](#page-216-3)